### aludu CISCO.

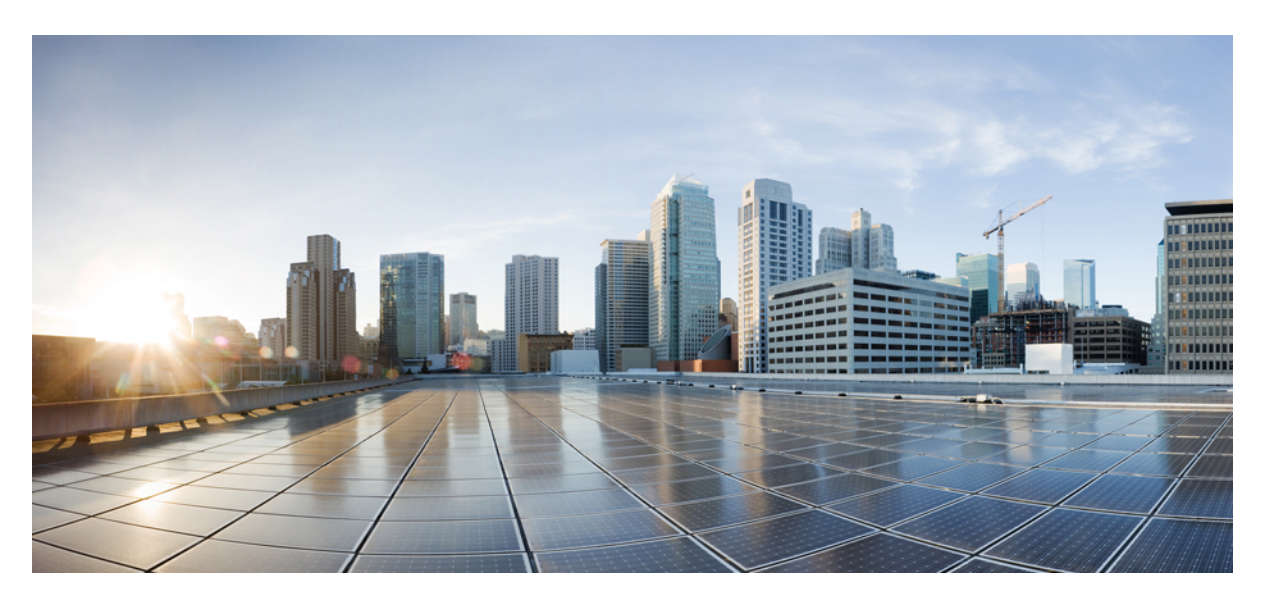

### **CiscoMDS9000**シリーズインターフェイス構成ガイド、リリー ス **9.x**

シスコシステムズ合同会社 〒107-6227 東京都港区赤坂9-7-1 ミッドタウン・タワー http://www.cisco.com/jp お問い合わせ先:シスコ コンタクトセンター 0120-092-255 (フリーコール、携帯・PHS含む) 電話受付時間:平日 10:00~12:00、13:00~17:00 http://www.cisco.com/jp/go/contactcenter/

【注意】シスコ製品をご使用になる前に、安全上の注意( **www.cisco.com/jp/go/safety\_warning/** )をご確認ください。本書は、米国シスコ発行ド キュメントの参考和訳です。リンク情報につきましては、日本語版掲載時点で、英語版にアップデートがあり、リンク先のページが移動**/**変更され ている場合がありますことをご了承ください。あくまでも参考和訳となりますので、正式な内容については米国サイトのドキュメントを参照くだ さい。また、契約等の記述については、弊社販売パートナー、または、弊社担当者にご確認ください。

THE SPECIFICATIONS AND INFORMATION REGARDING THE PRODUCTS IN THIS MANUAL ARE SUBJECT TO CHANGE WITHOUT NOTICE. ALL STATEMENTS, INFORMATION, AND RECOMMENDATIONS IN THIS MANUAL ARE BELIEVED TO BE ACCURATE BUT ARE PRESENTED WITHOUT WARRANTY OF ANY KIND, EXPRESS OR IMPLIED. USERS MUST TAKE FULL RESPONSIBILITY FOR THEIR APPLICATION OF ANY PRODUCTS.

THE SOFTWARE LICENSE AND LIMITED WARRANTY FOR THE ACCOMPANYING PRODUCT ARE SET FORTH IN THE INFORMATION PACKET THAT SHIPPED WITH THE PRODUCT AND ARE INCORPORATED HEREIN BY THIS REFERENCE. IF YOU ARE UNABLE TO LOCATE THE SOFTWARE LICENSE OR LIMITED WARRANTY, CONTACT YOUR CISCO REPRESENTATIVE FOR A COPY.

The Cisco implementation of TCP header compression is an adaptation of a program developed by the University of California, Berkeley (UCB) as part of UCB's public domain version of the UNIX operating system. All rights reserved. Copyright © 1981, Regents of the University of California.

NOTWITHSTANDING ANY OTHER WARRANTY HEREIN, ALL DOCUMENT FILES AND SOFTWARE OF THESE SUPPLIERS ARE PROVIDED "AS IS" WITH ALL FAULTS. CISCO AND THE ABOVE-NAMED SUPPLIERS DISCLAIM ALL WARRANTIES, EXPRESSED OR IMPLIED, INCLUDING, WITHOUT LIMITATION, THOSE OF MERCHANTABILITY, FITNESS FOR A PARTICULAR PURPOSE AND NONINFRINGEMENT OR ARISING FROM A COURSE OF DEALING, USAGE, OR TRADE PRACTICE.

IN NO EVENT SHALL CISCO OR ITS SUPPLIERS BE LIABLE FOR ANY INDIRECT, SPECIAL, CONSEQUENTIAL, OR INCIDENTAL DAMAGES, INCLUDING, WITHOUT LIMITATION, LOST PROFITS OR LOSS OR DAMAGE TO DATA ARISING OUT OF THE USE OR INABILITY TO USE THIS MANUAL, EVEN IF CISCO OR ITS SUPPLIERS HAVE BEEN ADVISED OF THE POSSIBILITY OF SUCH DAMAGES.

Any Internet Protocol (IP) addresses and phone numbers used in this document are not intended to be actual addresses and phone numbers. Any examples, command display output, network topology diagrams, and other figures included in the document are shown for illustrative purposes only. Any use of actual IP addresses or phone numbers in illustrative content is unintentional and coincidental.

All printed copies and duplicate soft copies of this document are considered uncontrolled. See the current online version for the latest version.

Cisco has more than 200 offices worldwide. Addresses and phone numbers are listed on the Cisco website at www.cisco.com/go/offices.

The documentation set for this product strives to use bias-free language. For purposes of this documentation set, bias-free is defined as language that does not imply discrimination based on age, disability, gender, racial identity, ethnic identity, sexual orientation, socioeconomic status, and intersectionality. Exceptions may be present in the documentation due to language that is hardcoded in the user interfaces of the product software, language used based on standards documentation, or language that is used by a referenced third-party product.

Cisco and the Cisco logo are trademarks or registered trademarks of Cisco and/or its affiliates in the U.S. and other countries. To view a list of Cisco trademarks, go to this URL: <https://www.cisco.com/c/en/us/about/legal/trademarks.html>. Third-party trademarks mentioned are the property of their respective owners. The use of the word partner does not imply a partnership relationship between Cisco and any other company. (1721R)

© 2023 Cisco Systems, Inc. All rights reserved.

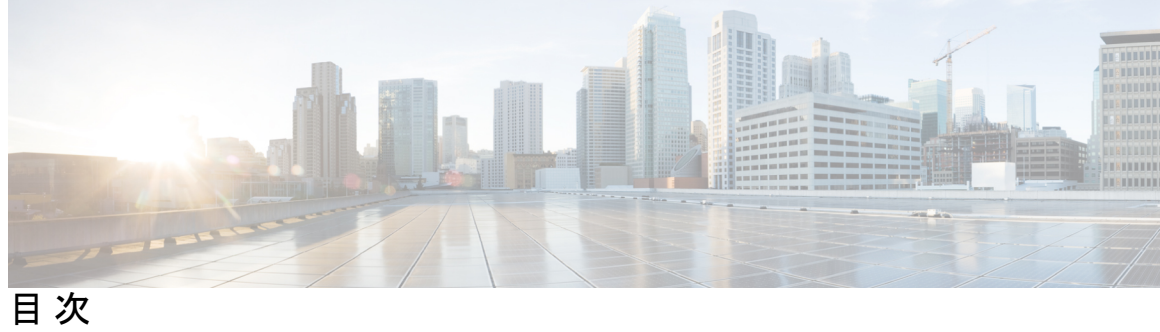

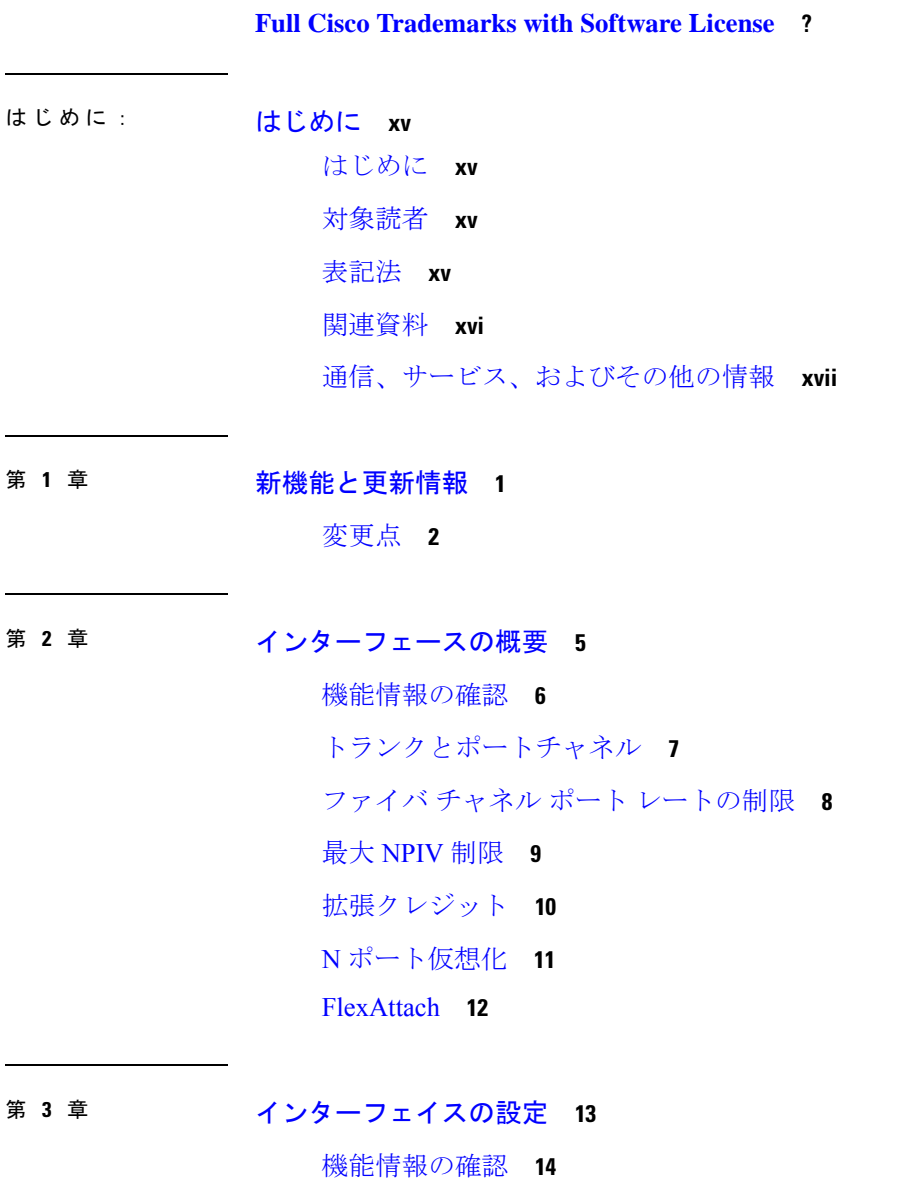

インターフェイスの機能履歴 **15**

インターフェイスに関する情報 **17** インターフェイスの説明 **17** インターフェイス モード **17** E ポート **18** F ポート **18** FL ポート **18** NP ポート **18** TE ポート **19** TF ポート **19** TNP ポート **19** SD ポート **20** ST ポート **20** Fx ポート **20** auto モード **20** インターフェイスの状態 **20** 管理ステート **21** 動作ステート **21** 理由コード **21** グレースフル シャットダウン **25** ポート管理速度 **25** 自動検知 **25** フレームのカプセル化 **26** デバウンス タイマー **26** ポート ビーコン **27** ビット エラー レートしきい値 **27** ビット誤り率しきい値の無効化 **28** SFP トランスミッタ タイプ **28** ポート モニタ **29** 警告しきい値 **45** ポート モニターのチェック間隔 **46** ポート モニターの早期検出 **47**

ポート モニターのアラート **47**

ポート グループ モニター **48**

ポートガード **49**

ポート レベル ポートガード **49**

ポートモニター ポートガード **50**

インターフェイスタイプ **51**

管理インターフェイス **51**

VSAN インターフェイス **52**

インターフェイスの前提条件 **53**

注意事項と制約事項 **54**

ポート モニターのチェック間隔を設定するための注意事項 **55**

VSAN インターフェイス構成の注意事項 **56**

ポート ビーコンに関する注意事項と制限事項 **56**

デフォルト設定 **58**

インターフェイスの設定 **59**

ファイバチャネル インターフェイスの構成 **59**

ファイバ チャネル インターフェイスの範囲の構成 **59**

インターフェイスの管理状態の設定 **59**

インターフェイスのシャットダウン **60**

トラフィック フローの有効化 **60**

インターフェイス モードの構成 **60**

MAX NPIV 制限の構成 **61**

システムのデフォルト F ポート モードの構成 **62**

2 台のスイッチ間の ISL の構成 **63**

ポート管理速度の構成 **63**

ポート速度グループの構成 **64**

インターフェイスの説明の構成 **64**

ポート論理タイプの構成 **65**

ポート オーナーの指定 **66**

標識モードの設定 **66**

ポート ビーコン LED の設定 **67**

スイッチ ポート属性のデフォルト値の構成 **67** ポート レベルのポートガードの構成 **68** ポート モニターの構成 **70** ポート モニターの有効化 **70** チェック間隔の構成 **71** ポート モニター ポリシーの構成 **71** ポート モニター ポリシーのアクティブ化 **76** ポート モニターのログ レベルの構成 **76** ポート モニター ポート ガードの構成 **77** ポート グループ モニターの構成 **80** ポート グループ モニターの有効化 **80** ポート グループ モニター ポリシーの構成 **80** 特定のカウンタのデフォルト ポリシーの復元 **81** 特定のカウンタのモニタリングをオフにする **82** ポート グループ モニター ポリシーのアクティブ化 **82** 管理インターフェイスの構成 **83** IPv4 を介した管理インターフェイスの構成 **83** IPv6 を介した管理インターフェイスの構成 **83** VSAN インターフェイスの作成 **84** インターフェイス 構成の確認 **85** インターフェイス情報の表示 **85** ポート レベルのポートガードの表示 **95** ポート モニターのステータスおよびポリシーの表示 **95** ポート グループ モニターのステータスおよびポリシーの表示 **98** 管理インターフェイスの構成の表示 **99** VSAN インターフェイス情報の表示 **100** 送信待機履歴グラフ **101**

### 第 **4** 章 ファイバチャネル インターフェイスの構成 **105**

機能情報の確認 **106**

ファイバ チャネル インターフェイスについて **107**

前方誤り訂正 **107**

アウトオブサービス インターフェイス **107**

注意事項と制約事項 **108**

ポートチャネルの制限事項 **108**

ファイバチャネル インターフェイスの構成 **112**

ポート速度の設定 **112**

FEC の構成 **113**

レート モードの設定 **115**

インターフェイスのアウトオブサービス化 **116**

ファイバ チャネル インターフェイスの構成の確認 **118** FEC モジュール インターフェイスの表示 **118** SFP 診断情報の表示 **119**

ファイバ チャネル インターフェイスの構成例 **121**

FEC モジュール インターフェイスの構成例 **121**

第 **5** 章 インターフェイス バッファの設定 **123**

#### 機能情報の確認 **124**

インターフェイス バッファの機能履歴 **125** インターフェイス バッファについての情報 **126** バッファツーバッファ クレジット **126** グローバル受信バッファ プール **128** 拡張バッファ間クレジット **128** デフォルトの BB クレジット バッファ **130** バッファ間クレジット バッファの割り当て **131** 64 Gbps ファイバチャネル スイッチング モジュール **131** 32 Gbps スイッチング モジュールまたはスイッチ **132** 16 Gbps スイッチング モジュールまたはスイッチ **133** Cisco MDS 9250i および Cisco MDS 9148S ファブリック スイッチ **134** 長距離 ISL **139** バッファ間クレジットの回復 **141** 受信データ フィールド サイズ **143**

- インターフェイス バッファの設定 **144**
	- バッファ間クレジットの構成 **144**
	- 仮想リンクのバッファ間クレジットの構成 **144**
	- 拡張バッファ間クレジットの構成 **145**
	- 仮想リンクの拡張バッファ間クレジットの構成 **146**
	- バッファ間クレジット回復の構成 **147**
- 受信データ フィールド サイズの構成 **148**
- インターフェイス バッファの構成例 **149**
- インターフェイス バッファの構成確認 **150**
- インターフェイス バッファ クレジットのトラブルシューティング **153**
- 第 6 章 **159** 輻輳管理 159
	- 機能情報の確認 **160**
	- 輻輳管理機能の履歴 **161**
	- SAN 輻輳に関する情報 **169**
		- 低速ドレイン デバイスによって引き起こされる SAN 輻輳に関する情報 **169**
		- クレジット損失のリカバリの理由 **173**
		- 過剰使用による SAN 輻輳の概要 **175**
	- 輻輳管理の概要 **176**
		- 輻輳検出に関する情報 **176**
		- 輻輳回避の概要 **201**
		- 輻輳分離に関する情報 **202**
			- 拡張レシーバ準備完了 **202**
			- 輻輳分離 **203**
			- 輻輳分離のためのポート モニター ポートガード アクション **204**
		- 輻輳による分離と回復 **205**
		- ファブリック通知 FPIN および輻輳信号 **206**
		- ダイナミック入力レート制限 **211**
		- 静的な入力ポート レート制限 **214**

#### 輻輳管理の注意事項と制限事項 **215**

輻輳回避の注意事項と制限事項 **215**

目次

### 輻輳回避の注意事項と制限事項 **216**

輻輳の分離に関する注意事項と制限事項 **217**

ホスト バス アダプタ拡張レシーバ レディ **217**

拡張レシーバ準備完了 **219**

輻輳分離 **223**

ファブリック ピアリングの注意事項と制限事項 **225**

DIRL の注意事項と制限事項 **227**

#### 輻輳管理の設定 **229**

輻輳検出の構成 **229**

ファイバー チャネルの低速ポート モニターのタイムアウト値の構成 **231**

ポート モニター用の低速ポート モニターの構成 **232**

ポート モニターでの送信平均クレジット使用不可期間のしきい値とアクションの構成 **232**

その他の輻輳関連のポート モニター カウンタの構成 **233**

輻輳回避の設定 **234**

FCoE の輻輳ドロップ タイムアウト値の構成 **235**

FCoE の一次停止ドロップ タイムアウトの構成 **236**

ファイバチャネルの輻輳ドロップ タイムアウト値の構成 **237**

ファイバ チャネルのクレジット切れドロップ フレーム タイムアウト値の設定 **238**

輻輳分離の構成 **239**

拡張レシーバ レディの構成 **239**

輻輳分離の構成 **241**

輻輳分離回復の構成 **244**

ファブリック通知の構成 **246**

FPM の有効化 **246**

FPM の無効化 **247**

FPIN のポートモニター ポートガード アクションの設定 **247**

輻輳デバイスの静的リストの構成 **248**

輻輳デバイスの除外リストの構成 **248**

輻輳デバイスの回復 **248**

FPIN 通知間隔の構成 **249**

EDC 輻輳信号の構成 **249**

DIRL の構成 **250**

DIRL のポートモニター ポートガード アクションの設定 **250**

DIRL レート削減率と回復率の設定 **250**

インターフェイスを DIRL レート削減から除外する **251**

DIRL レート削減からインターフェイスを回復させる **251**

静的入力ポート レート制限の構成 **252**

輻輳管理の構成例 **253**

輻輳検出の構成例 **253**

輻輳回避の構成例 **255**

輻輳分離の構成例 **258**

輻輳分離回復の構成例 **262**

ファブリック通知の構成例 **263**

DIRL の構成例 **263**

輻輳管理の確認 **265**

輻輳検出および回避の確認 **265**

輻輳分離の確認 **270**

輻輳分離回復の確認 **272**

FPIN の確認 **273**

DIRL の確認 **276**

第 **7** 章 トランキングの設定 **279**

### 機能情報の確認 **280**

トランキングに関する情報 **281**

E ポートのトランキング **281**

F ポートのトランキング **281**

主なコンセプト **282**

トランキング プロトコル **283**

トランク モード **284**

トランク許可 VSAN リストおよび VF\_ID **285**

注意事項と制約事項 **289**

- 一般的なガイドラインと制限事項 **289**
- アップグレードとダウングレードに関する制限事項 **290**

TE ポートと TF-TNP ポートの相違点 **290**

トランキング誤設定の例 **292**

- デフォルト設定 **293**
- トランキングの構成 **294**

Cisco トランキング プロトコルおよびチャネリング プロトコルの有効化 **294** F ポートのトランキングおよびチャネリング プロトコルのイネーブル化 **294** トランク モードの構成 **295** VSAN の allowed-active リストの設定 **295**

トランキング構成の確認 **297**

F ポートのトランキングの構成例 **299**

第 **8** 章 ポート チャネルの設定 **301**

機能情報の確認 **302**

ポート チャネルの機能履歴 **303**

- ポート チャネルについて **304**
	- ポートチャネルの概要 **304**
	- E ポートチャネル **304**
- F、TF、NP、および TNP ポート チャネル **305**
- ポートチャネルおよびトランキング **307**
- ポートチャネルモード **308**
- ポートチャネルの削除 **309**
- ポートチャネルのインターフェイス **310**
	- ポートチャネルへのインターフェイスの追加 **310**
	- インターフェイスの強制追加 **311**
	- ポート チャネルからインターフェイスを削除する **312**
- ポートチャネルプロトコル **312**
	- チャネルグループの作成 **313**

自動作成 **314**

手動設定チャネルグループ **315**

ポート チャネルの前提条件 **316**

デフォルト設定 **317**

注意事項と制約事項 **318**

一般的なガイドラインと制限事項 **318**

F、TF、 および NP ポートチャネルの制限事項 **318**

E ポートチャネルの制限事項 **319**

有効なポートチャネルと無効なポートチャネルの例 **319**

ポートチャネルのベストプラクティス **321**

フォワーディング エンジン **321**

E および TE ポート チャネルと IVR **325**

ポート チャネルの設定 **329**

ポート チャネル作成ウィザードを使用したポート チャネルの構成 **329**

ポートチャネル モードの構成 **329**

ポートチャネルの削除 **330**

ポート チャネルにインターフェイスを追加する **330**

ポート チャネルにポートの範囲を追加する **330**

インターフェイスの強制追加 **331**

SAN ポート チャネルからインターフェイスを削除する **331**

自動作成の有効化および構成 **332**

手動構成チャネル グループへの変更 **332**

ポート チャネル設定の確認 **333**

F および TF ポートチャネルの構成例 **339**

F および TF ポート チャネルの構成例(専用モード) **341**

第 **9** 章 **N** ポート バーチャライゼーションの設定 **343**

#### 機能情報の確認 **344**

N ポート識別子の仮想化の機能履歴 **345**

N ポートの仮想化について **346**

N ポート仮想化の概要 **346**

Cisco NPV ロードバランシング **347**

N ポート ID 仮想化 **348**

目次

N ポート仮想化 **349**

NPV モード **350**

NP ポート **352**

NP リンク **353**

内部 FLOGI パラメータ **353**

デフォルト ポート番号 **355**

IP を介した NPV CFS 配信 **355**

NPV トラフィック管理 **355**

自動 **355**

トラフィック マップ **355**

破壊する **356**

複数の VSAN のサポート **356**

注意事項と制約事項 **357**

NPV の注意事項および要件 **357**

NPIV の注意事項と制限事項 **359**

DPVM 構成時の注意事項 **359**

NPV およびポート セキュリティ構成時の注意事項 **360**

NPIV 対応 Cisco MDS ファブリック スイッチの接続 **360**

N ポート バーチャライゼーションの設定 **361**

N ポート識別子仮想化のイネーブル化 **361**

NPV の設定 **361**

NPV トラフィック管理の設定 **363**

サーバ インターフェイスごとの外部インターフェイス リストの設定 **363** 中断を伴うロード バランシング用グローバル ポリシーのイネーブル化 **364**

NPV 構成の確認 **365**

NPV の確認 **365**

NPV トラフィック管理の確認 **367**

#### 第 **1 0** 章 **FlexAttach** 仮想 **pWWN** の設定 **369**

機能情報の確認 **370**

FlexAttach 仮想 pWWN に関する情報 **371**

FlexAttach 仮想 pWWN **371** SAN デバイス バーチャライゼーションと FlexAttach ポート バーチャライゼーションの相 違点 **371** FlexAttach 仮想 pWWN の CFS 配信 **372** FlexAttach 仮想 pWWN のセキュリティ設定 **372** 注意事項と制約事項 **374** FlexAttach 仮想 pWWN の設定 **375** FlexAttach 仮想 pWWN の自動割り当て **375** FlexAttach 仮想 pWWN の手動割り当て **375** pWWN から仮想 pWWN へのマッピング **376** FlexAttach 仮想 pWWN の構成の確認 **378** エンド デバイスの確認 **378** FlexAttach 仮想 pWWN のモニタリング **379**

第 11 章 **ポート トラッキングの構成** 381

機能情報の確認 **382** ポート トラッキングに関する情報 **383** 注意事項と制約事項 **384** デフォルト設定 **385** ポート トラッキングの構成 **386** ポート トラッキングの有効化 **386** リンク対象ポート設定の概要 **386** トラッキング対象ポートの動作バインディング **387** 複数ポート トラッキングの概要 **387** 複数ポートのトラッキング **388** VSAN 内のポートの監視の概要 **388** VSAN 内のポートのモニタリング **389** 強制シャットダウンの概要 **389** トラッキング対象ポートの強制シャットダウン **390** ポート トラッキング構成の確認 **391**

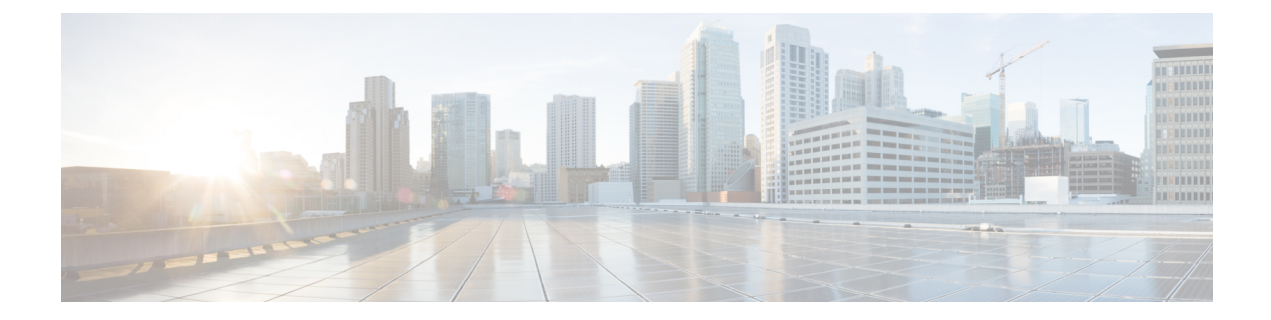

# はじめに

- はじめに (xv ページ)
- 対象読者 (xv ページ)
- 表記法 (xv ページ)
- 関連資料 (xvi ページ)
- 通信、サービス、およびその他の情報 (xvii ページ)

## はじめに

ここでは、『Cisco MDS 9000 Series Configuration Guideを使用している対象読者、構成、および 表記法について説明します。また、関連資料の入手方法の情報を説明し、次の章にも続きま す。

### 対象読者

このインストレーションガイドは、電子回路および配線手順に関する知識を持つ電子または電 気機器の技術者を対象にしています。

### 表記法

このマニュアルでは、次の表記法を使用しています。

- 
- 「注釈」です。役立つ情報やこのマニュアルに記載されていない参照資料を紹介してい ます。 (注)

### $\sqrt{N}$

「要注意」の意味です。機器の損傷またはデータ損失を予防するための注意事項が記述 されています。 注意

警告は、次のように表しています。

「危険」の意味です。人身事故を予防するための注意事項が記述されています。装置の 取り扱い作業を行うときは、電気回路の危険性に注意し、一般的な事故防止策に留意し てください。各警告の最後に記載されているステートメント番号を基に、装置に付属の 安全についての警告を参照してください。ステートメント 1071。 警告

### 関連資料

Cisco MDS 9000 シリーズ スイッチのドキュメンテーションには、次のマニュアルが含まれま す。

#### **Release Notes**

[http://www.cisco.com/c/en/us/support/storage-networking/mds-9000-nx-os-san-os-software/](http://www.cisco.com/c/en/us/support/storage-networking/mds-9000-nx-os-san-os-software/products-release-notes-list.html) [products-release-notes-list.html](http://www.cisco.com/c/en/us/support/storage-networking/mds-9000-nx-os-san-os-software/products-release-notes-list.html)

#### 『**Regulatory Compliance and Safety Information**』

<http://www.cisco.com/c/en/us/td/docs/switches/datacenter/mds9000/hw/regulatory/compliance/RCSI.html>

#### 互換性に関する情報

[http://www.cisco.com/c/en/us/support/storage-networking/mds-9000-nx-os-san-os-software/](http://www.cisco.com/c/en/us/support/storage-networking/mds-9000-nx-os-san-os-software/products-device-support-tables-list.html) [products-device-support-tables-list.html](http://www.cisco.com/c/en/us/support/storage-networking/mds-9000-nx-os-san-os-software/products-device-support-tables-list.html)

#### インストールおよびアップグレード

[http://www.cisco.com/c/en/us/support/storage-networking/mds-9000-nx-os-san-os-software/](http://www.cisco.com/c/en/us/support/storage-networking/mds-9000-nx-os-san-os-software/products-installation-guides-list.html) [products-installation-guides-list.html](http://www.cisco.com/c/en/us/support/storage-networking/mds-9000-nx-os-san-os-software/products-installation-guides-list.html)

#### **Configuration**

[http://www.cisco.com/c/en/us/support/storage-networking/mds-9000-nx-os-san-os-software/](http://www.cisco.com/c/en/us/support/storage-networking/mds-9000-nx-os-san-os-software/products-installation-and-configuration-guides-list.html) [products-installation-and-configuration-guides-list.html](http://www.cisco.com/c/en/us/support/storage-networking/mds-9000-nx-os-san-os-software/products-installation-and-configuration-guides-list.html)

#### **CLI**

[http://www.cisco.com/c/en/us/support/storage-networking/mds-9000-nx-os-san-os-software/](http://www.cisco.com/c/en/us/support/storage-networking/mds-9000-nx-os-san-os-software/products-command-reference-list.html) [products-command-reference-list.html](http://www.cisco.com/c/en/us/support/storage-networking/mds-9000-nx-os-san-os-software/products-command-reference-list.html)

#### トラブルシューティングおよび参考資料

[http://www.cisco.com/c/en/us/support/storage-networking/mds-9000-nx-os-san-os-software/](http://www.cisco.com/c/en/us/support/storage-networking/mds-9000-nx-os-san-os-software/tsd-products-support-troubleshoot-and-alerts.html) [tsd-products-support-troubleshoot-and-alerts.html](http://www.cisco.com/c/en/us/support/storage-networking/mds-9000-nx-os-san-os-software/tsd-products-support-troubleshoot-and-alerts.html)

オンラインでドキュメントを検索するには、次の Web サイトにある Cisco MDS NX-OS Documentation Locator を使用してください。

[http://www.cisco.com/c/en/us/td/docs/storage/san\\_switches/mds9000/roadmaps/doclocater.html](http://www.cisco.com/c/en/us/td/docs/storage/san_switches/mds9000/roadmaps/doclocater.html)

### 通信、サービス、およびその他の情報

- シスコからタイムリーな関連情報を受け取るには、Cisco Profile [Manager](https://www.cisco.com/offer/subscribe) でサインアップ してください。
- 重要な技術によりビジネスに必要な影響を与えるには、[CiscoServices](https://www.cisco.com/go/services)にアクセスしてくだ さい。
- •サービスリクエストを送信するには、Cisco [Support](https://www.cisco.com/c/en/us/support/index.html) にアクセスしてください。
- 安全で検証済みのエンタープライズクラスのアプリケーション、製品、ソリューション、 およびサービスを探して参照するには、Cisco [Marketplace](https://www.cisco.com/go/marketplace/) にアクセスしてください。
- 一般的なネットワーキング、トレーニング、認定関連の出版物を入手するには、[CiscoPress](http://www.ciscopress.com) にアクセスしてください。
- 特定の製品または製品ファミリの保証情報を探すには、Cisco [Warranty](http://www.cisco-warrantyfinder.com) Finder にアクセス してください。

#### **Cisco** バグ検索ツール

Cisco Bug Search Tool (BST) は、シスコ製品とソフトウェアの障害と脆弱性の包括的なリスト を管理する Cisco バグ追跡システムへのゲートウェイとして機能する、Web ベースのツールで す。BST は、製品とソフトウェアに関する詳細な障害情報を提供します。

I

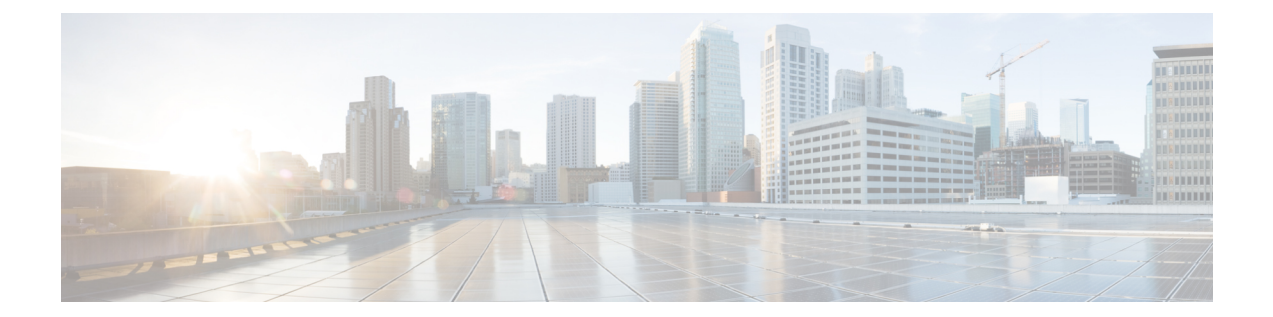

# 新機能と更新情報

• 変更点, on page 2

### 変更点

Table 1: 新規および変更されたインターフェイス機能, on page 2に、このマニュアルにおける 新機能および変更された機能の要約、および各機能がサポートされているリリースを示しま す。ご使用のソフトウェアリリースで、この文書で説明されるすべての機能がサポートされて いるとは限りません。最新の機能情報および警告については、<https://tools.cisco.com/bugsearch/> の Bug Search Tool およびご使用のソフトウェア リリースのリリース ノートを参照してくださ い。

#### **Table 1:** 新規および変更されたインターフェイス機能

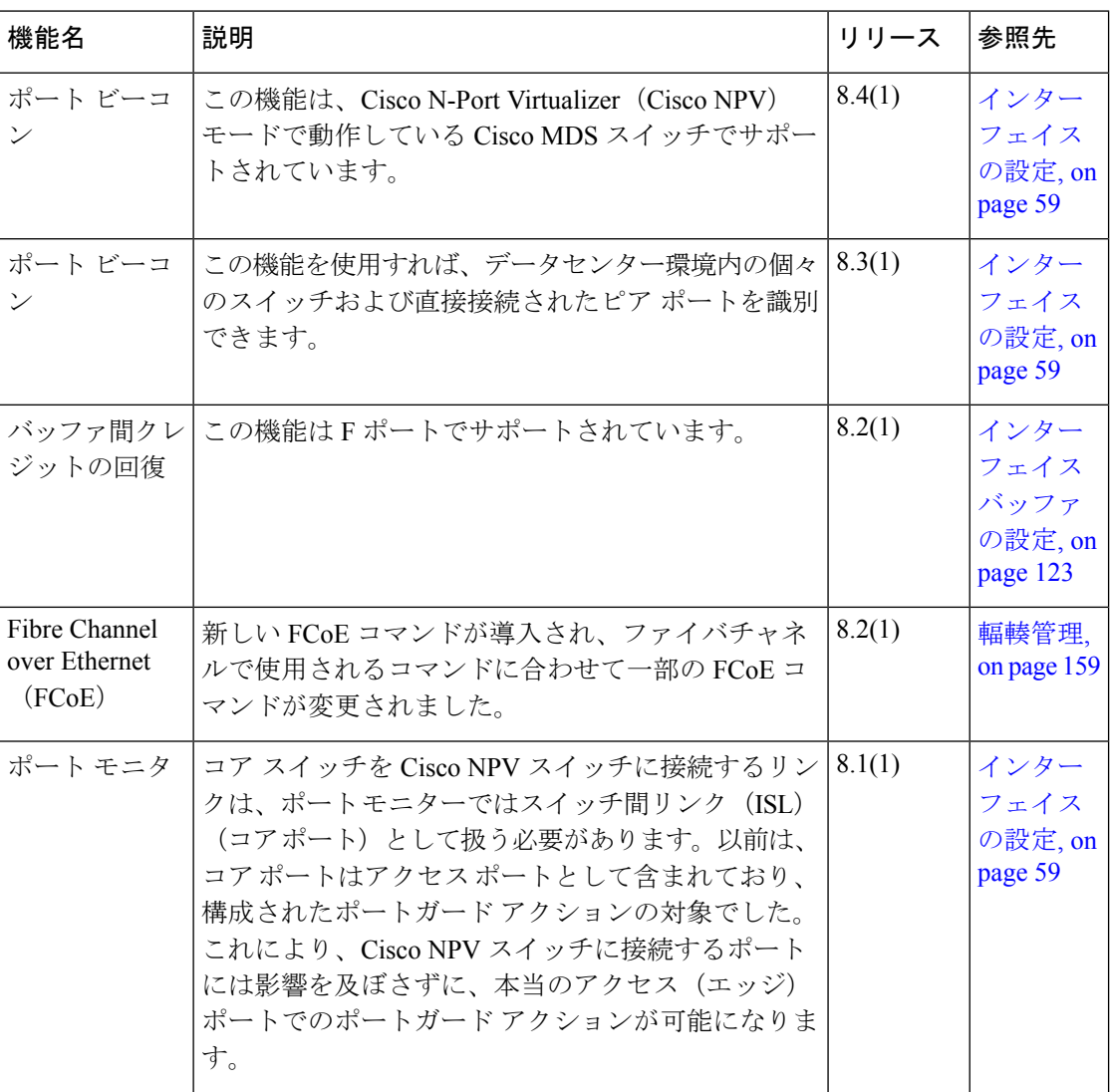

 $\mathbf I$ 

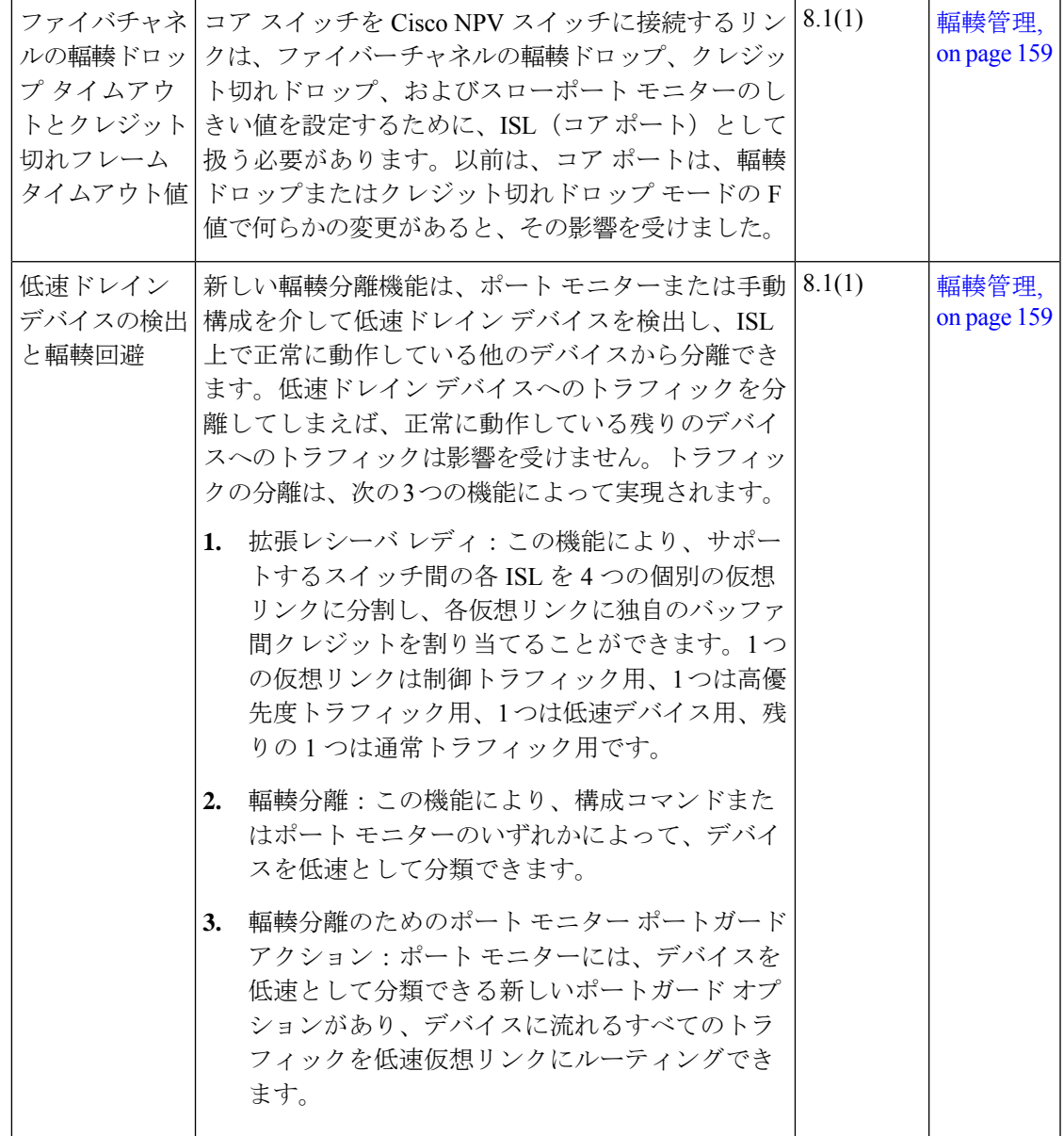

 $\mathbf l$ 

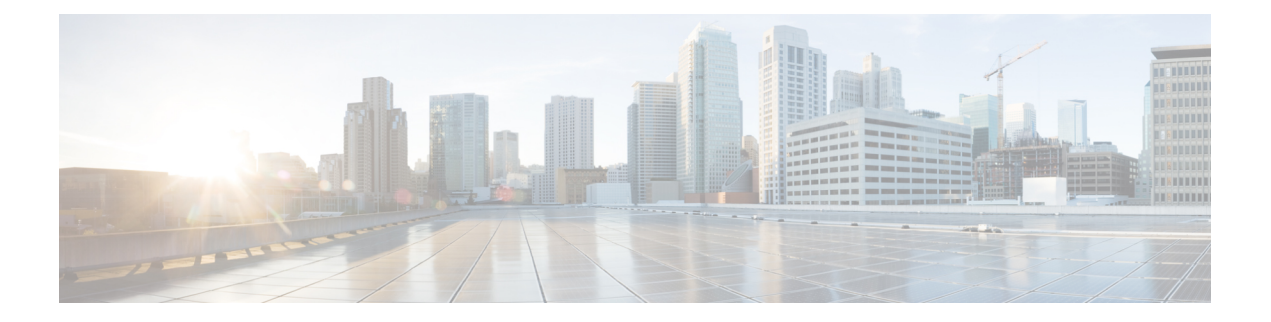

# インターフェースの概要

この章では、インターフェイスの概要とその特徴について説明します。

- 機能情報の確認 (6 ページ)
- トランクとポートチャネル, on page 7
- ファイバ チャネル ポート レートの制限, on page 8
- 最大 NPIV 制限, on page 9
- 拡張クレジット, on page 10
- N ポート仮想化, on page 11
- FlexAttach, on page 12

## 機能情報の確認

ご使用のソフトウェアリリースで、このモジュールで説明されるすべての機能がサポートされ ているとは限りません。最新の警告および機能情報については、<https://tools.cisco.com/bugsearch/> の Bug Search Tool およびご使用のソフトウェア リリースのリリース ノートを参照してくださ い。このモジュールに記載されている機能の詳細を検索し、各機能がサポートされているリ リースのリストを確認する場合は、「新機能および変更された機能」の章、または以下の「機 能の履歴」表を参照してください。

### トランクとポートチャネル

トランキングは VSAN トランキングとも呼ばれ、Cisco MDS 9000 シリーズ ファミリのスイッ チに特有の機能です。トランキングでは、相互接続ポートが同一物理リンクによって複数の VSAN でフレームを送受信できます。E および F ポートはトランキングをサポートします。

ポートチャネルは、ファイバチャネルとFICONトラフィックの両方について、複数の物理ISL を、帯域幅が大きく、ポートの耐障害性が高い1つの論理リンクに集約します。この機能を使 用すると、最大 16 の拡張ポート (E ポート) またはトランキング E ポート (TE ポート) を ポートチャネルにまとめることができます。ISLポートは任意のスイッチングモジュールに配 置できるため、特定のプライマリ ポートは必要ありません。ポートまたはスイッチング モ ジュールに障害が発生した場合、ファブリックを再設定しなくても、ポートチャネルは引き続 き正常に機能します。

Cisco NX-OS ソフトウェアでは、隣接するスイッチ間でポートチャネル設定情報を交換すると きにプロトコルを使用するので、ポートチャネル管理が簡易化されます。たとえば、誤設定の 検出や、互換性のあるISLでのポートチャネルの自動作成などの管理機能です。自動設定モー ドでは、互換性のあるパラメータを使用するISLによって、チャネルグループが自動的に構成 されます。手動操作は必要ありません。

ポートチャネルでは、送信元 FC-ID と接続先 FC-ID、さらにオプションで交換 ID のハッシュ を使用して、ファイバ チャネル トラフィックのロード バランスが実行されます。ポートチャ ネルを使用するロード バランシングは、ファイバ チャネル リンクと FCIP リンクの両方で実 行されます。また、Cisco NX-OS ソフトウェアを設定して、コストが同じ複数の FSPF ルート 間でロード バランスを実行することもできます。

### ファイバ チャネル ポート レートの制限

Cisco MDS 9100 シリーズのファイバ チャネル ポート レートの制限機能によって、4 つのホス ト最適化ポートのグループ内で個々のファイバ チャネル ポートに使用できる帯域幅サイズを 制御します。1つまたは複数のファイバチャネルポートについて帯域幅を制限すると、使用率 が高い状況でも、グループ内の他のポートが使用できる帯域幅を増やすことができます。ポー ト レートの制限は、発信元での WAN トラフィックを抑制して、ファイバ チャネルと IP デー タ ネットワーク デバイスの過度なバッファリングを解消する場合にも有効です。

### 最大 **NPIV** 制限

NPIV ログインの最大数は、NPV モードで動作するエッジ スイッチのポート レベルでは構成 できません。Cisco MDS 9000 リリース 6.2(7) 以降、最大 NPIV 制限機能は、Cisco MDS 9513、 MDS 9710、および MDS 9250i スイッチを含むコア NPIV スイッチでサポートされます。ポー トごとの最大 NPIV 制限機能を使用すると、ポートごとの制限を構成できます。最大制限が構 成されている場合、FDISC を受信するたびに、最大 NPIV 制限を超えているかどうかがチェッ クされ、超えていると FLOGI を拒否します。最大 NPIV 制限を超えておらず、通常の制限を 超えている場合は、FLOGI を処理します。**trunk-max-npiv-limit** コマンドは、複数の VSAN を 持つトランキングモードのFポートに使用されます。ポートの動作モードがトランキングモー ドになる場合、このパラメータが使用されます。

## 拡張クレジット

フル回線レートのファイバ チャネル ポートには、255 以上の標準バッファ クレジットがあり ます。クレジットを追加することで、ファイバ チャネル SAN 拡張の距離が長くなります。拡 張クレジットを使用すると、必要に応じて、モジュールの 6000 を超えるバッファ クレジット のプールから最大 4095 のバッファ クレジットをポートに割り当て、ファイバ チャネル SAN の距離を大幅に拡張することができます。

 $\label{eq:1} \bigotimes_{\mathbb{Z}}\mathbb{Z}_{\mathbb{Z}}$ 

**Note**

この機能は、すべての Cisco MDS Director クラス ファブリック スイッチでサポートされ ていますが、Cisco MDS ファブリック スイッチではサポートされていません。

### **N** ポート仮想化

Cisco NX-OS ソフトウェアは業界標準の N ポート ID バーチャライゼーション(NPIV)をサ ポートします。NPIV を使用すると、単一の物理ファイバ チャネル リンクで複数の N ポート ファブリックが同時にログインできます。NPIVをサポートするHBAでは、ホスト上の各仮想 マシン(OS パーティション)についてゾーン分割とポート セキュリティを個別に設定できる ようにすることで、SAN セキュリティを改善できます。NPIV はサーバ接続に有効なだけでな く、コアおよびエッジの SAN スイッチ間の接続にも有効です。

N ポート バーチャライザ (NPV) は、コアエッジ SAN のファイバ チャネル ドメイン ID 数を 減らすことができる補完的な機能です。NPV モードで動作する Cisco MDS 9000 シリーズ マル チレイヤ スイッチはファブリックに参加せず、コア スイッチ リンクとエンド デバイス間でト ラフィックを通過させるだけです。このため、スイッチのドメインIDは不要です。NPIVは、 NPV コア スイッチへのリンクを共有する複数のエンド デバイスにログインするために、NPV モードのエッジ スイッチで使用されます。この機能は、Cisco MDS ブレード スイッチ シリー ズ、Cisco MDS9124 マルチレイヤ ファブリック スイッチ、Cisco MDS 9134 マルチレイヤ ファ ブリック スイッチ、Cisco MDS 9148 マルチレイヤ ファブリック スイッチ、Cisco MDS 9148S マルチレイヤ ファブリック スイッチ、および Cisco MDS 9396S マルチレイヤ ファブリック ス イッチでのみ使用できます。

### **FlexAttach**

SAN環境の主な問題の1つは、サーバのインストールと交換に必要な時間と労力です。これら のプロセスには SAN 管理者とサーバ管理者の両方が関係するため、管理者間の対話と調整に 時間がかかる可能性があります。SAN管理者とサーバ管理者間の対話を回避するには、新しい サーバをインストールするとき、または既存のサーバを交換するときに、SANの設定を変更し ないようにします。FlexAttachでは、サーバのインストールや交換時の設定の変更と、SAN管 理者とサーバ管理者に必要な時間と調整を減らすことにより、このような問題に対処します。 この機能を使用できるのは、NPV モードを有効にした Cisco MDS 9000 ブレード スイッチ シ リーズ、Cisco MDS9124、Cisco MDS9134、Cisco MDS9148マルチレイヤファブリックスイッ チ、Cisco MDS9148S マルチレイヤ ファブリック スイッチ、および Cisco MDS9396S スイッチ だけです。

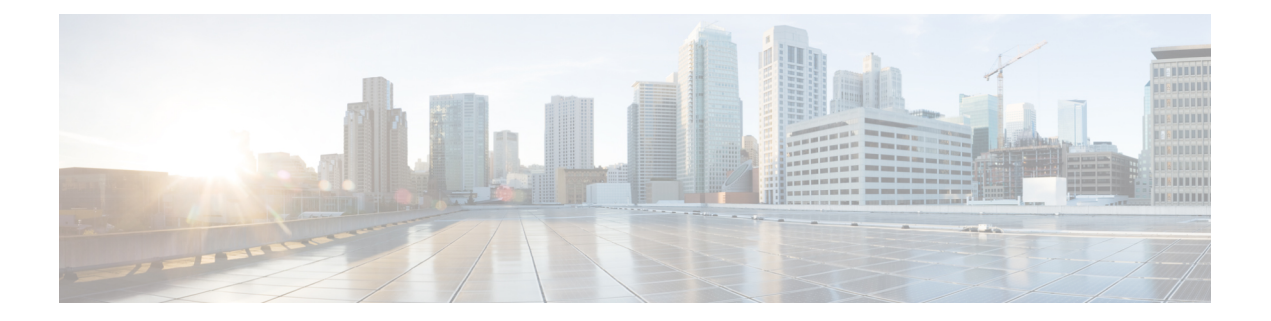

# インターフェイスの設定

この章では、インターフェイスとインターフェイスの構成方法について説明します。

- 機能情報の確認 (14 ページ)
- インターフェイスの機能履歴 (15 ページ)
- インターフェイスに関する情報, on page 17
- インターフェイスの前提条件, on page 53
- 注意事項と制約事項, on page 54
- デフォルト設定, on page 58
- インターフェイスの設定, on page 59
- インターフェイス 構成の確認 (85 ページ)
- 送信待機履歴グラフ, on page 101

## 機能情報の確認

ご使用のソフトウェアリリースで、このモジュールで説明されるすべての機能がサポートされ ているとは限りません。最新の警告および機能情報については、<https://tools.cisco.com/bugsearch/> の Bug Search Tool およびご使用のソフトウェア リリースのリリース ノートを参照してくださ い。このモジュールに記載されている機能の詳細を検索し、各機能がサポートされているリ リースのリストを確認する場合は、「新機能および変更された機能」の章、または以下の「機 能の履歴」表を参照してください。

## インターフェイスの機能履歴

表 2: 新機能および変更された機能 (15ページ)に、新機能および変更された機能を示しま す。

表 **2 :** 新機能および変更された機能

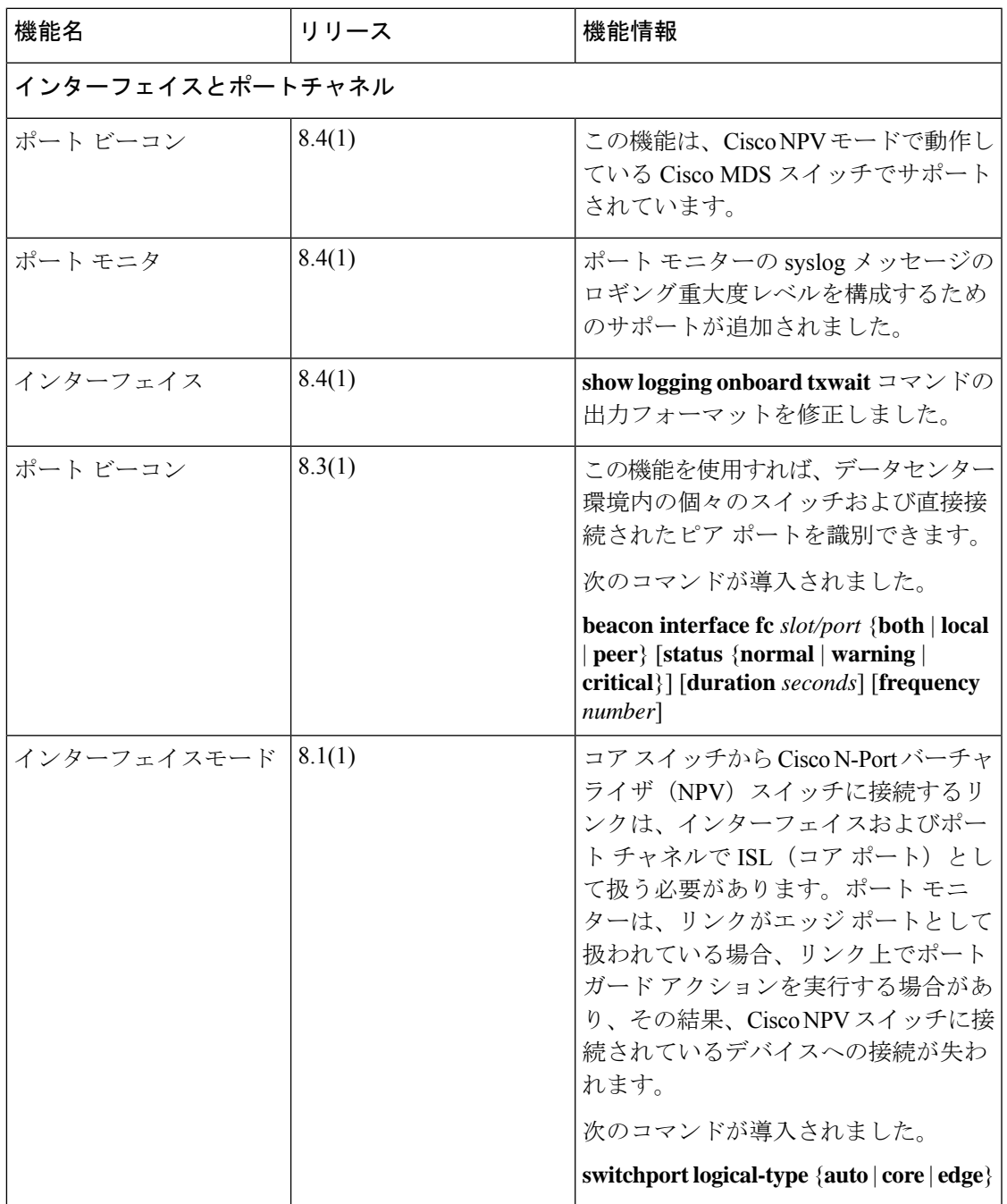

Ι

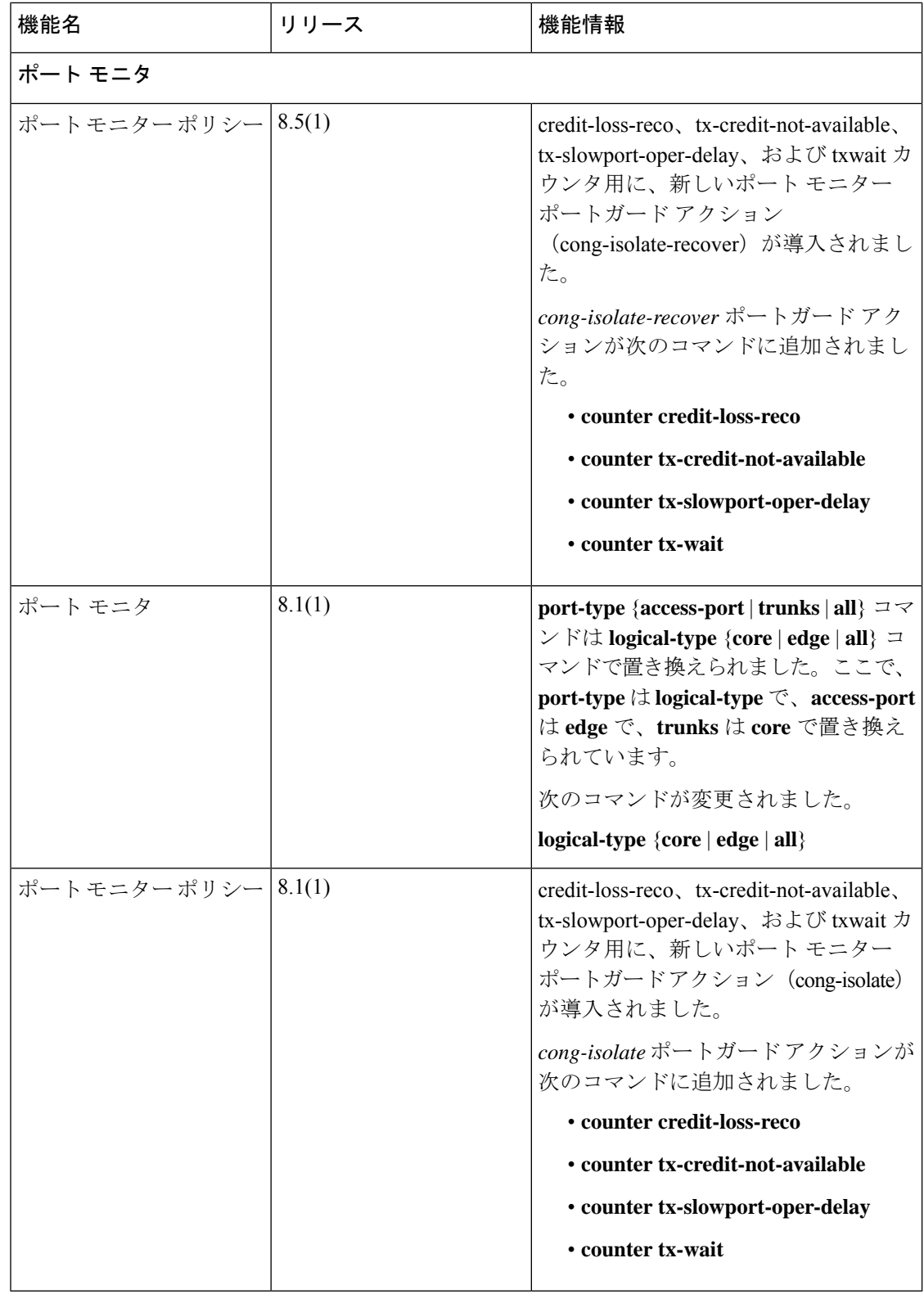

### インターフェイスに関する情報

スイッチの主要な機能は、1つのデータリンクから別のリンクへとフレームをリレーすること です。フレームリレーを行うには、フレームが送受信されるインターフェイスの特性を定義す る必要があります。インターフェイスは、ファイバ チャネル インターフェイス、ギガビット イーサネットインターフェイス、管理インターフェイス(mgmt0)、VSANインターフェイス のうちいずれかに設定できます。

### インターフェイスの説明

ファイバ チャネル インターフェイスに説明パラメータを設定して、インターフェイスにわか りやすい名前を付けることができます。それぞれのインターフェイスに独自の名前を使用すれ ば、複数のインターフェイスから探す場合でも必要なインターフェイスをすぐに見つけること ができます。説明を使用して、そのインターフェイスのトラフィックや使用方法を示すことも できます。

### インターフェイス モード

スイッチ内の物理ファイバチャネル インターフェイスはそれぞれ、複数あるポート モードの いずれかで動作できます。これらのモードは、E ポート、F ポート、FL ポート、TL ポート、 TE ポート、SD ポート、および ST ポートです(Figure 1: Cisco MDS 9000 シリーズ スイッチの ポート モード, on page 17 を参照)。これらのモードに加えて、各インターフェイスを auto ポート モードまたは Fx ポート モードに設定できます。これら 2 つのモードは、インターフェ イスの初期化中にポート タイプを判別します。

```
Figure 1: Cisco MDS 9000 シリーズ スイッチのポート モード
```
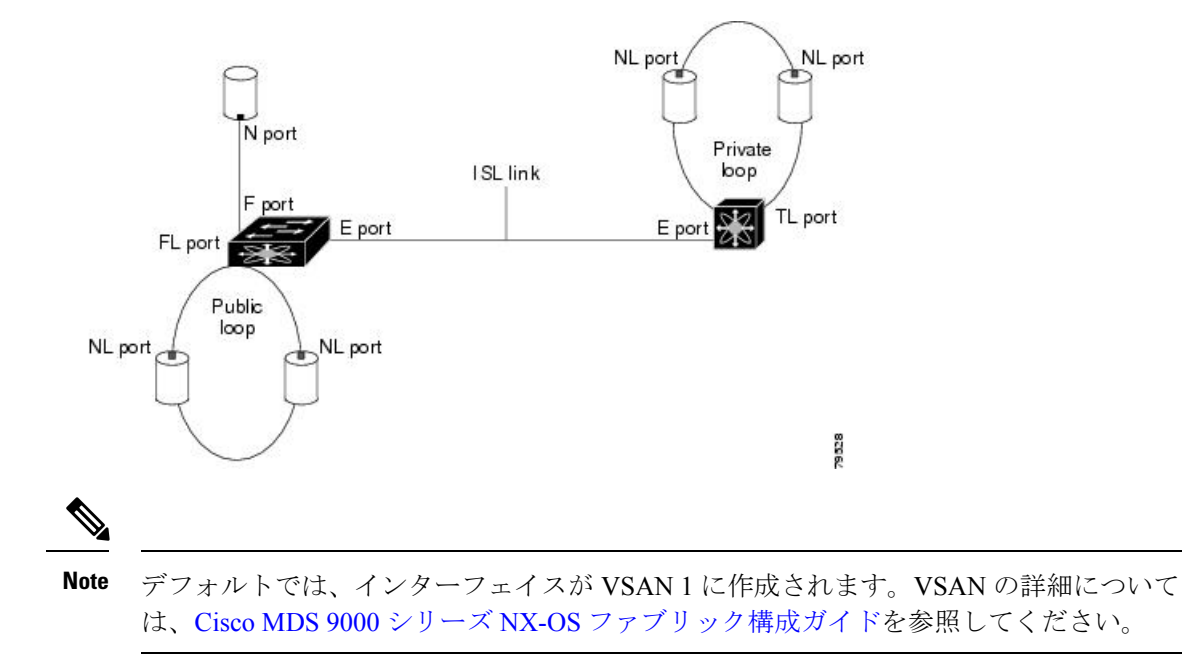

各インターフェイスには、管理設定と動作ステータスが対応付けられています。

- 管理設定は、修正を加えない限り変更されません。この設定には、管理モードで設定でき る各種の属性があります。
- 動作ステータスは、インターフェイス速度のような指定された属性の現在のステータスを 表します。このステータスは変更できず、読み取り専用です。インターフェイスがダウン 状態のときは、値の一部(たとえば、動作速度)が有効にならない場合があります。

# 

モジュールを取り外して同じタイプのモジュールで置き換えても、設定は保持されます。 別のタイプのモジュールを挿入すると、元の設定は保持されなくなります。 **Note**

### **E** ポート

拡張ポート(Eポート)モードでは、インターフェイスがファブリック拡張ポートとして機能 します。このポートを別のEポートに接続し、2つのスイッチ間でスイッチ間リンク (ISL) を作成できます。Eポートはフレームをスイッチ間で伝送し、ファブリックを設定および管理 できるようにします。リモート N ポートおよび NL ポート宛てフレームのスイッチ間コンジッ トとして機能します。E ポートは、クラス 2、クラス 3、およびクラス F サービスをサポート します。

別のスイッチに接続されたEポートも、SANポートチャネルを形成するように設定できます。 ポート チャネルの設定の詳細については、ポート チャネルの設定, on page 301 を参照してくだ さい。

### **F** ポート

ファブリック ポート(F ポート)モードでは、インターフェイスがファブリック ポートとし て機能します。このポートをNポートとして動作する周辺装置(ホストまたはディスク)に接 続できます。F ポートは、1 つの N ポートだけに接続できます。F ポートは、クラス 2 とクラ ス 3 サービスをサポートします。

### **FL** ポート

ファブリックループポート(FLポート)モードでは、インターフェイスがファブリックルー プ ポートとして機能します。このポートを 1 つまたは複数の NL ポート(他のスイッチの FL ポートを含む)に接続し、パブリックアービトレート型ループを形成することができます。初 期化の際に 2 つ以上の FL ポートがアービトレート型ループで検出されると、1 つの FL ポート だけが動作可能になり、その他のFLポートが不参加モードになります。FLポートは、クラス 2 とクラス 3 サービスをサポートします。

### **NP** ポート

NP ポートは、NPV モードになっているデバイスのポートであり、F ポートでコア スイッチに 接続されます。NP ポートは N ポートのように機能しますが、N ポート動作を提供することに 加えて、複数の物理 N ポートのプロキシとして動作します。
NPポートおよびNPVの詳細については、Nポートバーチャライゼーションの設定, on page 343 を参照してください。

## **TE** ポート

トランキング E ポート (TE ポート) モードでは、インターフェイスがトランキング拡張ポー トとして機能します。別の TE ポートに接続し、2 つのスイッチ間で拡張 ISL (EISL) を作成 できます。TE ポートは、Cisco MDS 9000 シリーズ マルチレイヤ スイッチに特有のポートで す。E ポートの機能を拡張しており、次の内容をサポートします。

- VSAN トランキング
- Quality of Service (QoS) パラメータの転送
- •ファイバ チャネル トレース(fctrace)機能

TE ポート モードでは、すべてのフレームが、VSAN 情報を含む EISL フレーム フォーマット で送信されます。相互接続されたスイッチは VSAN ID を使用して、1 つまたは複数の VSAN からのトラフィックを同一の物理リンク上で多重化します。この機能は、Cisco MDS 9000 シ リーズ マルチレイヤ スイッチではトランキングと呼ばれます。トランキングの詳細について は、トランキングの設定, on page 279 を参照してください。E ポートは、クラス 2、クラス 3、 およびクラス F サービスをサポートします。

### **TF** ポート

トランキング F ポート (TF ポート) モードでは、インターフェイスがトランキング拡張ポー トとして機能します。トランキングした別の N ポート(TN ポート)または NP ポート(TNP ポート)に接続して、タグ付きフレームを伝送するために、コア スイッチと NPV スイッチま たはホスト バス アダプタ(HBA)の間のリンクを作成できます。TF ポートは、Cisco MDS 9000シリーズマルチレイヤスイッチに特有のポートです。Fポートの機能を拡張して、VSAN トランキングをサポートします。

TF ポート モードでは、すべてのフレームが、VSAN 情報を含む EISL フレーム フォーマット で送信されます。相互接続されたスイッチは VSAN ID を使用して、1 つまたは複数の VSAN からのトラフィックを同一の物理リンク上で多重化します。この機能は、Cisco MDS 9000 シ リーズ マルチレイヤ スイッチではトランキングと呼ばれます。トランキングの詳細について は、トランキングの設定, on page 279を参照してください。TFポートは、クラス2、クラス3、 およびクラス F サービスをサポートします。

### **TNP** ポート

トランキング NP ポート(TNP ポート)モードでは、インターフェイスがトランキング拡張 ポートとして機能します。タグ付きフレームを伝送するために、トランキングした F ポート (TF ポート)に接続して、NPV スイッチからコア NPIV スイッチへのリンクを作成すること ができます。

## **SD** ポート

SPAN 宛先ポート(SD ポート) モードでは、インターフェイスがスイッチド ポート アナライ ザ(SPAN)として機能します。スイッチド ポート アナライザ(SPAN)機能は、Cisco MDS 9000 シリーズ スイッチ特有のものです。ファイバ チャネル インターフェイスを通過するネッ トワーク トラフィックをモニタします。これは、SD ポートに接続された標準ファイバチャネ ルアナライザ(または同様のスイッチプローブ)を使用して行われます。SDポートはフレー ムを受信しません。送信元トラフィックのコピーを送信するだけです。SPAN 機能は他の機能 に割り込むことがなく、SPAN送信元ポートのネットワークトラフィックのスイッチングに影 響しません。SPAN の詳細については、Cisco MDS 9000 Series NX-OS System [Management](http://www.cisco.com/c/en/us/td/docs/switches/datacenter/mds9000/sw/7_3/configuration/sysmgmt/sysmgmt.html) [Configuration](http://www.cisco.com/c/en/us/td/docs/switches/datacenter/mds9000/sw/7_3/configuration/sysmgmt/sysmgmt.html) Guideを参照してください。

# **ST** ポート

SPAN トンネル ポート (ST ポート) モードでは、インターフェイスが RSPAN ファイバ チャ ネル トンネルの送信元スイッチ内の入口ポートとして機能します。ST ポート モードとリモー ト SPAN (RSPAN) 機能は、Cisco MDS 9000 シリーズ マルチレイヤ スイッチに特有の機能で す。ST ポート モードに構成されている場合、インターフェイスはどのデバイスにもアタッチ できないので、通常のファイバチャネルトラフィックに使用できません。SPANの詳細につい ては、Cisco MDS 9000 Series NX-OS System Management [Configuration](http://www.cisco.com/c/en/us/td/docs/switches/datacenter/mds9000/sw/7_3/configuration/sysmgmt/sysmgmt.html) Guideを参照してくださ い。

### **Fx** ポート

Fx ポートとして設定されたインターフェイスは、F ポートモードまたは FL ポート モードのい ずれかで動作します。Fx ポート モードは、インターフェイスの初期化中に、接続された N ポートまたは NL ポートに応じて判別されます。この管理設定は、インターフェイスがその他 のモードで動作するのを禁止します。たとえば、別のスイッチにインターフェイスが接続され るのを防ぎます。

## **auto** モード

auto モードに設定されたインターフェイスは、F ポート、FL ポート、E ポート、TE ポート、 またはTFポートモードで動作できます。ポートモードは、インターフェイスの初期設定中に 決定されます。たとえば、インターフェイスがノード(ホストまたはディスク)に接続されて いる場合、N ポート モードまたは NL ポート モードに応じて F ポート モードまたは FL ポー トモードで動作します。インターフェイスがサードパーティ製のスイッチに接続されている場 合、E ポート モードで動作します。インターフェイスが Cisco MDS 9000 シリーズ マルチレイ ヤ スイッチの別のスイッチに接続されている場合、TE ポート モードで動作します。トランキ ングの詳細については、トランキングの設定, on page 279 を参照してください。

TL ポートと SD ポートは初期化中に判別されず、管理上設定されます。

# インターフェイスの状態

インターフェイスの状態は、インターフェイスの管理構成および物理リンクのダイナミック状 態によって異なります。

# 管理ステート

管理ステートは、インターフェイスの管理構成を表します(Table 3: 管理ステート , on page 21 を参照)。

**Table 3:** 管理ステート

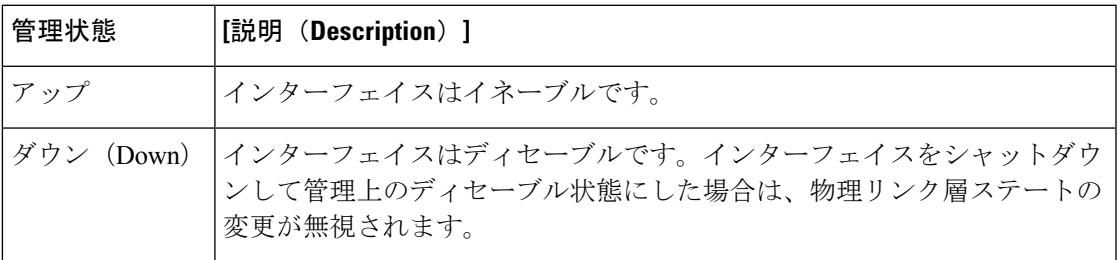

# 動作ステート

動作ステートは、インターフェイスの現在の動作状態を示します (Table 4: 動作ステート, on page 21 を参照)。

**Table 4:** 動作ステート

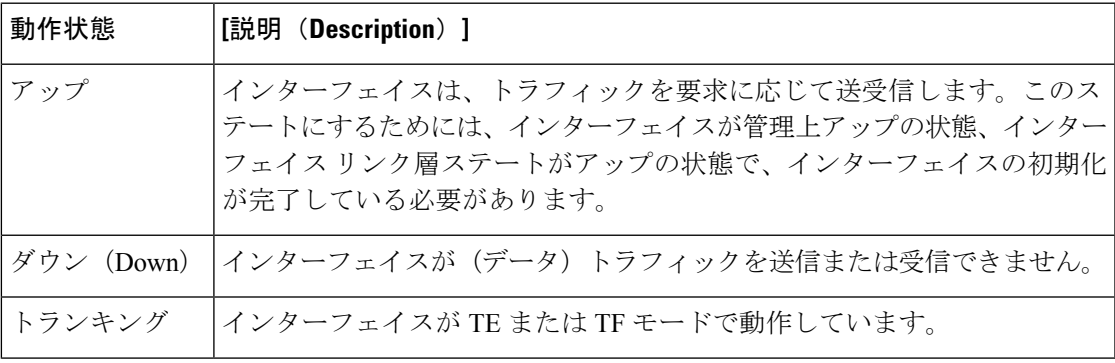

# 理由コード

Table 5: インターフェイス ステートの理由コード , on page 21に示すように、理由コードは、イ ンターフェイスの動作ステートに左右されます。

**Table 5:** インターフェイス ステートの理由コード

|          | 管理設定   運用ステータス   理由コード |                                                                                      |
|----------|------------------------|--------------------------------------------------------------------------------------|
| アップ  アップ |                        | なし。                                                                                  |
| Down     | Down.                  | 管理上のダウン:管理のためにインターフェイスをダウンとして<br>設定すると、インターフェイスはディセーブルになります。トラ<br>フィックが受信または送信されません。 |

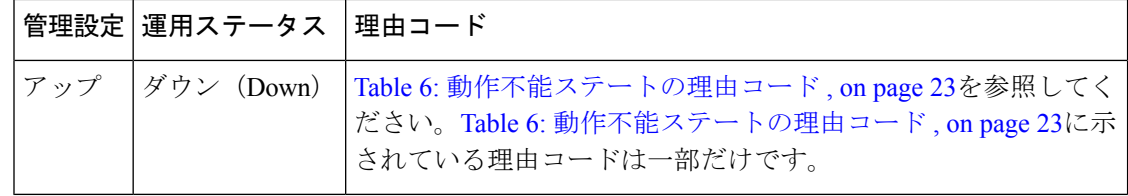

 $\label{eq:1} \begin{picture}(20,5) \put(0,0){\line(1,0){10}} \put(15,0){\line(1,0){10}} \put(15,0){\line(1,0){10}} \put(15,0){\line(1,0){10}} \put(15,0){\line(1,0){10}} \put(15,0){\line(1,0){10}} \put(15,0){\line(1,0){10}} \put(15,0){\line(1,0){10}} \put(15,0){\line(1,0){10}} \put(15,0){\line(1,0){10}} \put(15,0){\line(1,0){10}} \put(15,$ 

**Note** 表に示されている理由コードは一部だけです。

Table 6: 動作不能ステートの理由コード , on page 23に示されているように、管理ステートが アップ、動作ステートがダウンの場合の理由コードは、動作不能理由コードに応じて異なりま す。

 $\mathbf I$ 

### **Table 6:** 動作不能ステートの理由コード

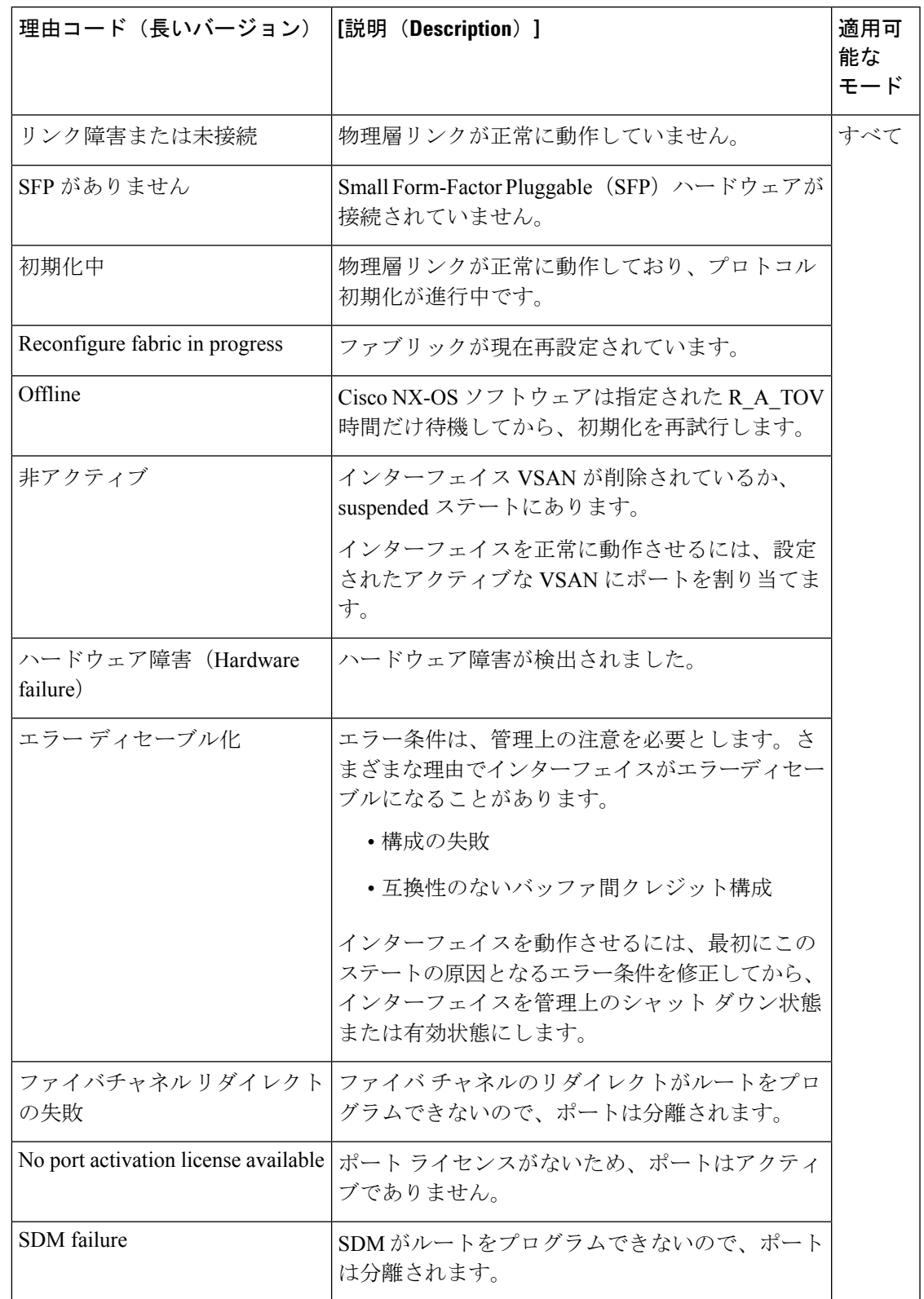

I

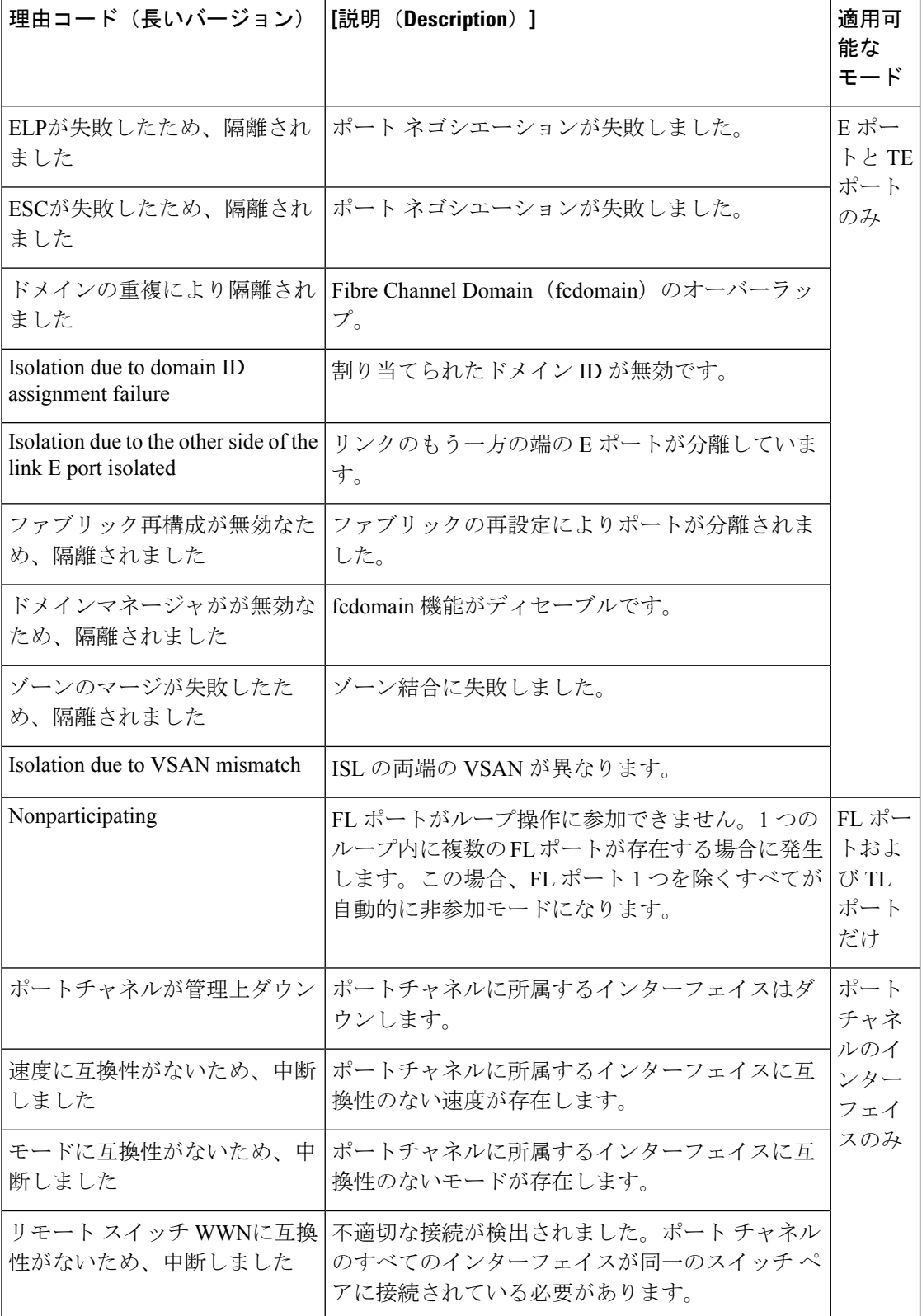

# グレースフル シャットダウン

ポートのインターフェイスはデフォルトでシャットダウンされます(初期設定を変更しないか ぎり)。

Cisco NX-OS ソフトウェアは、E ポート モードで動作しているインターフェイスの次の操作に 反応して正常にシャットダウンします。

- ユーザがインターフェイスをシャットダウンした場合。
- Cisco NX-OSソフトウェアアプリケーションが、その機能の一部としてポートのシャット ダウンを実行した場合。

正常なシャットダウンでは、インターフェイスがシャットダウンされたとき、フレームが失わ れません。ユーザまたはCiscoNX-OSソフトウェアがシャットダウンを行うと、シャットダウ ンリンクに接続されているスイッチは相互に調整し、ポートのすべてのフレームをリンクで安 全に送信してからシャットダウンします。この拡張機能により、フレーム損失の可能性が低く なります。

次の状況では、正常なシャットダウンを実行できません。

- スイッチからポートを物理的に取り外した場合。
- インオーダー デリバリ(IOD)が有効になっている場合。IOD の詳細については、[Cisco](http://www.cisco.com/c/en/us/td/docs/switches/datacenter/mds9000/sw/7_3/configuration/fabric/fabric.html) MDS 9000 シリーズ NX-OS [ファブリック構成ガイド](http://www.cisco.com/c/en/us/td/docs/switches/datacenter/mds9000/sw/7_3/configuration/fabric/fabric.html)を参照してください。
- Min LS interval 間隔が 10 秒より長い場合。ファブリック最短パス ファースト(FSPF)グ ローバル設定の詳細については、Cisco MDS 9000 Family NX-OS Fabric [Configuration](http://www.cisco.com/c/en/us/td/docs/switches/datacenter/mds9000/sw/7_3/configuration/fabric/fabric.html) Guide を参照してください。

。

E ポート インターフェイスのそれぞれの側にある両方のスイッチが Cisco MDS スイッチ であり、Cisco SAN-OS Release 2.0(1b) 以上または Cisco MDS NX-OS Release 4.1(1a) 以上を 実行している場合にかぎり、この機能は動作します。 **Note**

# ポート管理速度

デフォルトの場合、インターフェイスのポート管理速度はスイッチによって自動的に計算され ます。

## 自動検知

速度の自動検知は、すべての 4 Gbps および 8 Gbps スイッチング モジュール インターフェイス においてデフォルトで有効です。インターフェイスは、この構成により、4Gbpsのスイッチン グモジュールにおいては1 Gbps、2 Gbps、4 Gbps のいずれかの速度で動作し、8 Gbps のスイッ チング モジュールにおいては 8 Gbps の速度で動作できるようになります。専用レート モード で動作するインターフェイスで自動検知を有効にすると、ポートが 1 Gbps または 2 Gbps の動 作速度でネゴシエーションしていても、4 Gbps の帯域幅が予約されます。

48 ポートおよび 24 ポートの 4 Gbps および 8 Gbps ファイバ チャネル スイッチング モジュール で未使用帯域幅の無駄を防ぐには、デフォルトの 4 Gbps または 8 Gbps ではなく、必要な帯域 幅の 2 Gbps だけを指定します。この機能では、帯域幅がポートのレート制限設定を超えなけ れば、ポートグループ内で未使用帯域幅が共有されます。自動検知に設定されている共有レー ト ポートにも、この機能を使用できます。

# $\boldsymbol{\varOmega}$

2Gbpsまでのトラフィックをサポートする(つまり自動検知機能がある4Gbpsではない) ホストを 4 Gbps スイッチング モジュールに移行するときは、最大帯域幅を 2 Gbps にして 自動検知を使用します。4 Gbps までのトラフィックをサポートする(つまり自動検知機 能がある 8 Gbps ではない)ホストを 8 Gbps スイッチング モジュールに移行するときは、 最大帯域幅を 4 Gbps にして自動検知を使用します。 **Tip**

# フレームのカプセル化

**switchport encapeisl** コマンドは、SD ポート インターフェイスにのみ適用されます。このコマ ンドは、SD ポート モードにあるインターフェイスによって送信されたすべてのフレームのフ レーム フォーマットを判別します。カプセル化を EISL に設定すると、すべての発信フレーム は、SPAN 送信元に関係なく EISL フレーム形式で送信されます。カプセル化の詳細について は、Cisco [MDS9000Series](http://www.cisco.com/c/en/us/td/docs/switches/datacenter/mds9000/sw/7_3/configuration/sysmgmt/sysmgmt.html) NX-OSSystem Management Configuration Guide を参照してください。

**switchport encapeisl**コマンドはデフォルトでは無効になっています。カプセル化を有効にする と、すべての発信フレームがカプセル化され、**show interface** *SD\_port\_interface*コマンドの出力 には、カプセル化が EISL であることを示す新しい行が表示されます。カプセル化の詳細につ いては、Cisco MDS 9000 Series NX-OS System Management [Configuration](http://www.cisco.com/c/en/us/td/docs/switches/datacenter/mds9000/sw/7_3/configuration/sysmgmt/sysmgmt.html) Guide を参照してくだ さい。

# デバウンス タイマー

デバウンスタイマーを設定するとリンク変更の通知が遅くなり、ネットワークの再構成による トラフィック損失が減少します。

デバウンス タイマーには次の 2 種類があります。

• 同期喪失:このタイマーは、リンクがアクティブなときに適用されます。リンクの初期化 (LR-LRR-IDLE-IDLE)が成功すると、リンクはアクティブになります。ファイバチャネ ルリンクがアクティブなときに同期喪失が100ミリ秒未満発生した場合、インターフェイ スはバウンスせず、アクティブなままです。同期喪失によるデバウンス タイマー リンク ダウンの値は、ファイバチャネルインターフェイスでは100ミリ秒です。この値は構成で きません。ファイバチャネルリンクがアクティブなときに100ミリ秒以上同期が喪失する と、インターフェイスがダウンして次のメッセージが表示されます:

%PORT-5-IF\_DOWN\_LINK\_FAILURE: %\$VSAN *vsan*%\$ Interface *intf* is down (Link failure

loss of sync)

• NOS/OLS: このタイマーは、ファイバチャネル ポートがアクティブになる前、初期化され ているときに適用されます。ファイバチャネル ポートは、F ポートの場合は FLOGI また は ACC(FLOGI)、E ポートの場合は ELP または ACC(ELP)の前に初期化されます。 ポートの初期化中に、ファイバチャネルインターフェイスで複数のNOS/OLSシーケンス が 2 秒間に 10 回というしきい値で連続して発生した場合、インターフェイスは次のメッ セージで *errDisabled* 状態に移行します。

%PORT-5-IF\_DOWN\_LINK\_FAILURE: %\$VSAN *vsan*%\$ Interface *intf* is down (Link failure due to NOS/OLS debounce timeout)

NOS/OLS デバウンス タイマーの値は 2 秒で、構成できません。

# ポート ビーコン

ポートビーコン機能を使用すれば、データセンター環境内の個々のスイッチおよび直接接続さ れたピアポートを識別できます。スイッチ管理者は、この機能を使用して、データセンターの 運用担当者がケーブルまたはスモールフォームファクタプラグ可能トランシーバ(SFP)の交 換という保守作業の必要なポートを識別できるようにします。

スイッチ管理者は、スイッチ ポート ビーコン LED のステータス、持続時間、および点滅速度 を指定できます。ピアがリンク ケーブル ビーコン(LCB)ファイバチャネル プロトコルをサ ポートしている場合、直接接続されているピア ポートのポート ビーコン LED も制御できま す。リンクの一端または両端にあるポートビーコンLEDは、単一のコマンドで制御できます。

# ビット エラー レートしきい値

ビット エラー レート(BER)しきい値は、パフォーマンスの低下がトラフィックに重大な影 響を与える前にエラー レートの増加を検出するために、スイッチにより使用されます。

ビット エラーは、以下の理由により発生します。

- ケーブルの欠陥または不具合
- ギガビット インターフェイス コンバータ(GBIC)またはスモール フォームファクター プラグ可能(SFP)コンポーネントの障害または不良
- GBIC または SFP は 1 Gbps で動作するように指定されているが、2 Gbps で使用されてい る
- GBIC または SFP は 2 Gbps で動作するように指定されているが、4 Gbps で使用されてい る
- 長距離に短距離ケーブルが使用されている、または短距離に長距離ケーブルが使用されて いる。
- 一時的な同期ロス
- ケーブルの片端または両端での接続不良
- 片端または両端での不適切な GBIC 接続または SFP 接続。

BER しきい値は、3 秒のサンプリング間隔で、最小 45 秒、最大 5 分のインターバルに 15 回の エラーバーストが発生したときに検出されます。デフォルトでは、しきい値に達するとスイッ チはインターフェイスを無効化します。インターフェイスを再度有効化するには、**shutdown** および **no shutdown** コマンド シーケンスを使用します。

しきい値を超えてもインターフェイスが無効化されないようにスイッチを設定できます。デ フォルトの場合、しきい値によってインターフェイスは無効化されます。

## ビット誤り率しきい値の無効化

デフォルトの場合、しきい値によってインターフェイスは無効化されます。しきい値を超えて もインターフェイスが無効化されないようにスイッチを構成できます。

インターフェイスのビット誤り率(BER)しきい値を無効にする手順は、次のとおりです。

ステップ **1** 次の設定モードを入力します。

switch# **configure terminal**

ステップ **2** ファイバチャネル インターフェイスを選択し、インターフェイス構成サブモードを開始します。

switch(config)# **interface fc1/1**

ステップ **3** BER しきい値イベントを検出したとき、インターフェイスが無効にならないようにします。

switch(config-if)# **switchport ignore bit-errors**

(オプション) BER しきい値イベントを検出したとき、インターフェイスが有効にならないようにしま す。

switch(config-if)# **no switchport ignore bit-errors**

**switchport ignore bit-errors** コマンドの設定に関係なく、BER しきい値を超えると syslog メッセー ジが生成されます。 **Tip**

# **SFP** トランスミッタ タイプ

SFP ハードウェア トランスミッタは、**show interface brief** コマンドを使用すると、略語で表示 されます。関連する SFP がシスコによって割り当てられた拡張 ID を持つ場合、**show interface** コマンドと **show interface brief** コマンドは、トランスミッタ タイプではなく、ID を表示しま す。**show interface transceiver** および **show interface fc** *slot/port* **transceiver** コマンドは、シスコ がサポートする SFP の両方の値 (ID とトランスミッタ タイプ) を表示します。Table 7: SFP ト ランスミッタの略語 , on page 29 では、コマンド出力で使用される頭字語を定義しています。

インターフェイス情報の表示方法については、インターフェイス情報の表示, on page 85 を参 照してください。

**Table 7: SFP** トランスミッタの略語

| 定義                                                       | Acronym     |  |  |  |  |  |
|----------------------------------------------------------|-------------|--|--|--|--|--|
| Standard transmitters defined in the GBIC specifications |             |  |  |  |  |  |
| 短波レーザー (Short wave laser)                                | swl         |  |  |  |  |  |
| 中波レーザー (Medium wave laser)                               | mwl         |  |  |  |  |  |
| 拡張リーチ波長レーザー (Extended reach wave laser)                  | erwl        |  |  |  |  |  |
| 長波レーザー (Long wave laser)                                 | 1w1         |  |  |  |  |  |
| コスト削減長波レーザー (Long wave laser cost reduced)               | <i>lwcr</i> |  |  |  |  |  |
| 電気                                                       | elec        |  |  |  |  |  |

# ポート モニタ

ポートモニター機能は、ポートのパフォーマンスとステータスをモニタリングし、問題が発生 したときにアラートとsyslogメッセージを生成するために使用することができます。さまざま なカウンタについてしきい値を設定し、値がしきい値を超えた場合にイベントをトリガーでき ます。

上昇しきい値と下降しきい値の場合、カウンタ値がこれらのしきい値を超えた場合にのみ、 syslog が生成されます。

Table 8:Cisco MDS NX-OSリリース8.5(1)より前のリリースのしきい値を含むデフォルトのポー ト モニター ポリシー, on page 30 は、デフォルトのポート モニター ポリシーをしきい値とと もに表示しています。しきい値(上昇および下降)の単位は、カウンタによって異なります。

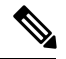

コア スイッチを Cisco NPV スイッチに接続するリンクは、ポート モニターではスイッチ 間リンク(ISL)(コア ポート)として扱う必要があります。以前は、コア ポートはア クセス ポートとして含まれており、構成されたポートガード アクションの対象でした。 これにより、CiscoNPVスイッチに接続するポートには影響を及ぼさずに、本当のアクセ ス(エッジ) ポートでのポートガード アクションが可能になります。NPIV スイッチと Cisco NPV スイッチ間のリンクの論理タイプを変更するには、**switchport logical-type** コマ ンドを使用します。 **Note**

**Note** Cisco MDS NX-OS リリース 8.3(1) 以降、NP ポートはポート モニターでも監視されます。

I

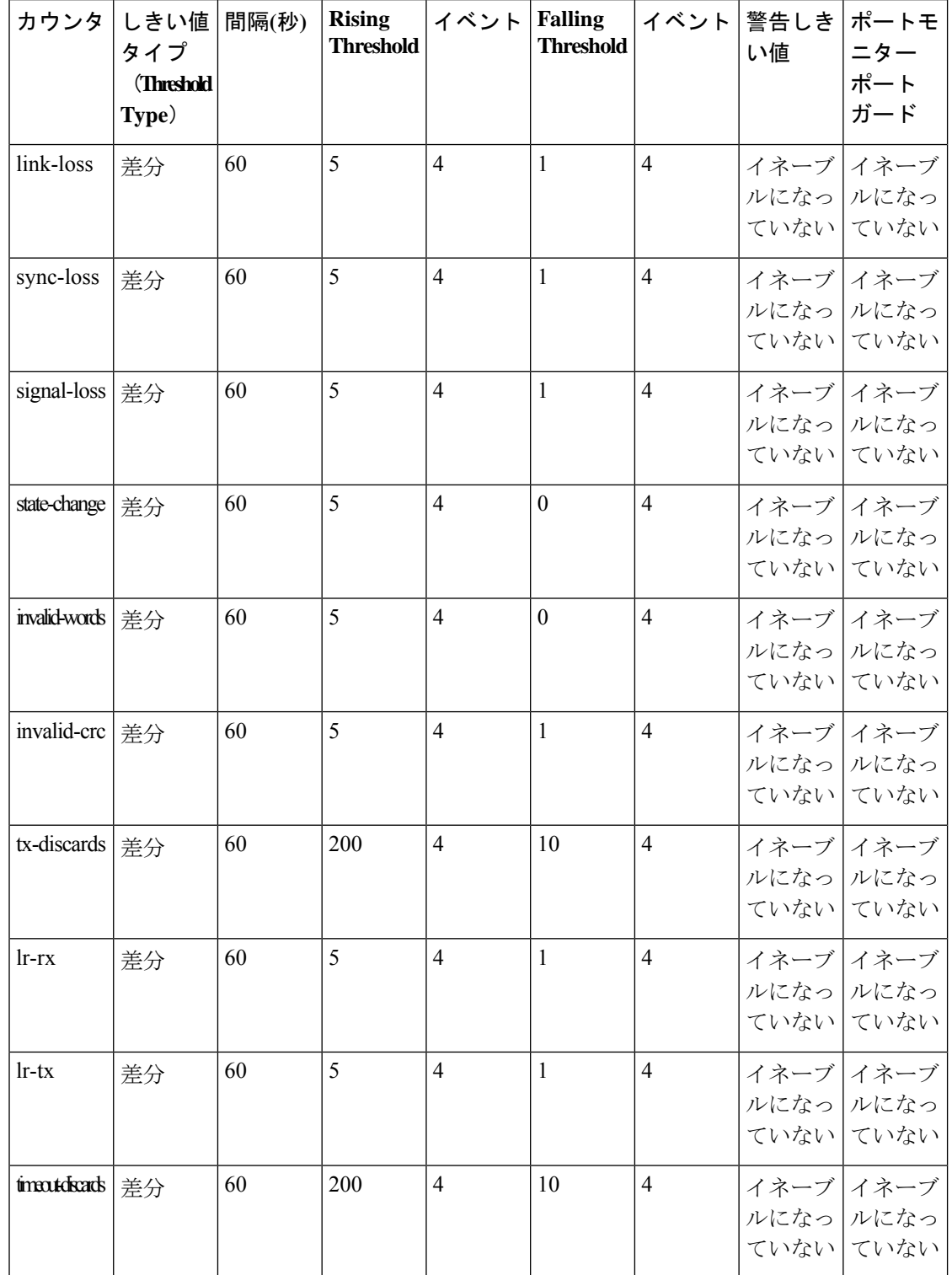

**Table 8: Cisco MDS NX-OS** リリース **8.5(1)** より前のリリースのしきい値を含むデフォルトのポート モニター ポリシー

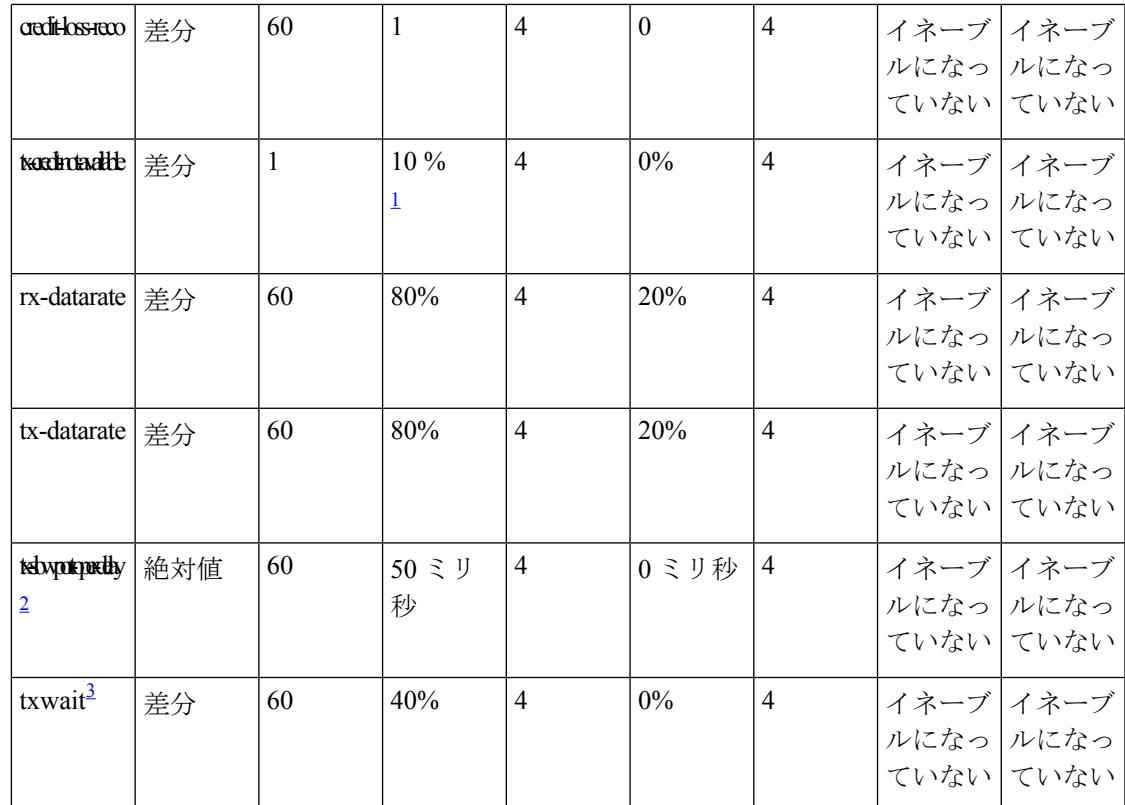

<sup>1</sup> tx-credit-not-available および TXWait は、ポーリング間隔のパーセンテージとして設定さ れます。したがって、1 秒のポーリング間隔に対して 10% と構成されている場合、 tx-credit-not-available は、ポートに 100 ミリ秒間使用可能な tx クレジットがないときにア ラートを出します。

tx-credit-not-availableタイマーとポートモニタータイマーが同時に開始しなかった場合、 またはtx-credit-not-availableタイマーとポートモニタータイマーの差がゼロでない場合、 ポート モニターからの上昇および下降アラームの数にスパイクが発生します。

- <sup>2</sup> • すべてのプラットフォームで、tx-slowport-oper-delay のデフォルト値が変更された場 合、Cisco MDS NX-OS リリース 6.2(13) より前のバージョンへの ISSD は制限されま す。ISSD を続行するには、**counter tx-slowport-oper-delay** コマンドの **no** 形式を使用 して、デフォルト値にロールバックします。
	- このカウンタは、Cisco NX-OS リリース 6.2(13) で導入されました。
- <sup>3</sup> •すべてのプラットフォームで、txwait のデフォルト値が変更された場合、Cisco MDS NX-OS リリース 6.2(13) より前のバージョンへの ISSD は制限されます。ISSD を続行 するには、**counter txwait**コマンドの**no**形式を使用して、デフォルト値にロールバッ クします。
	- このカウンタは、Cisco NX-OS リリース 6.2(13) で導入されました。

I

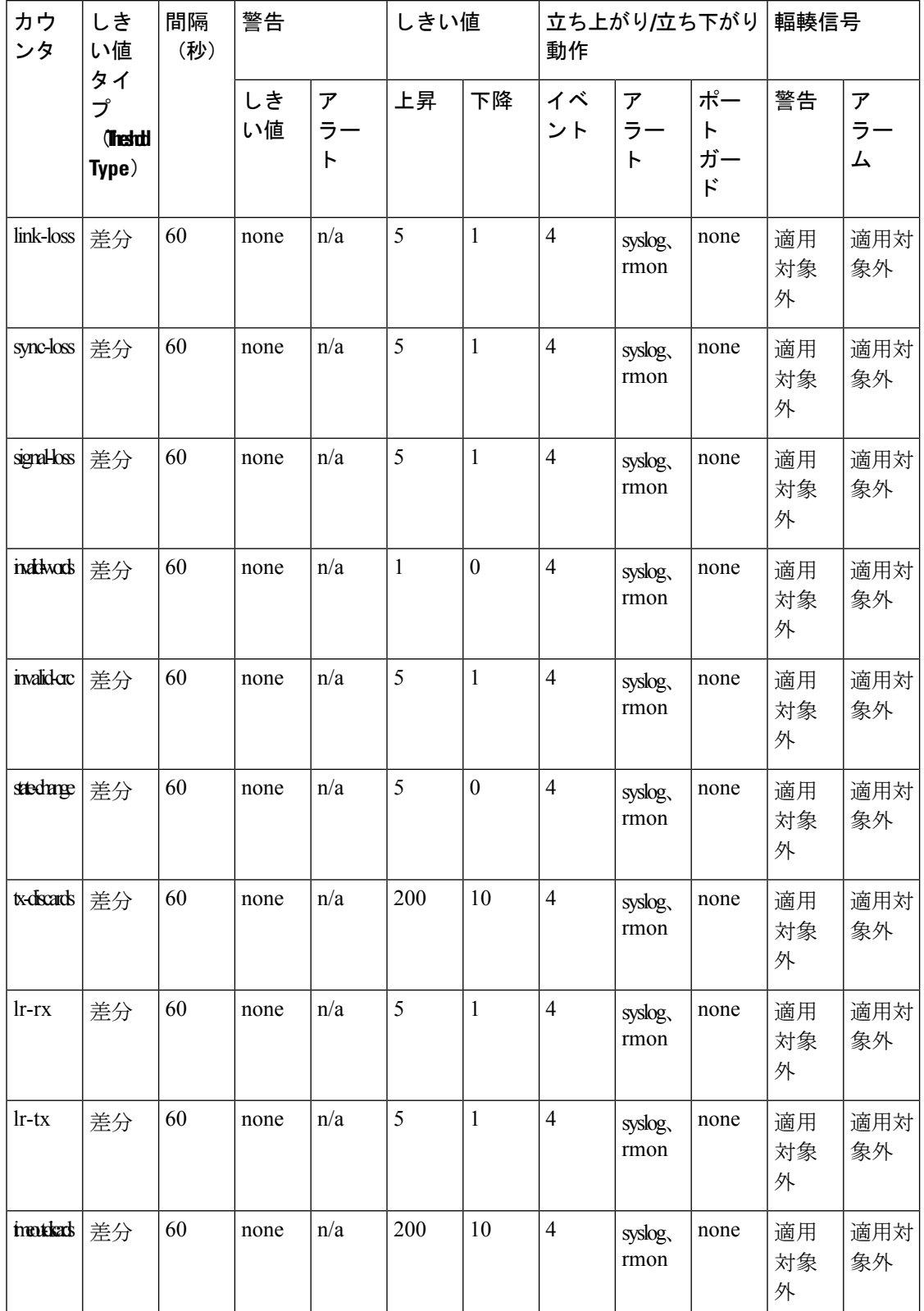

**Table 9: Cisco MDS NX-OS** リリース **8.5(1)** 以降のリリースのしきい値を含むデフォルトのポート モニター ポリシー

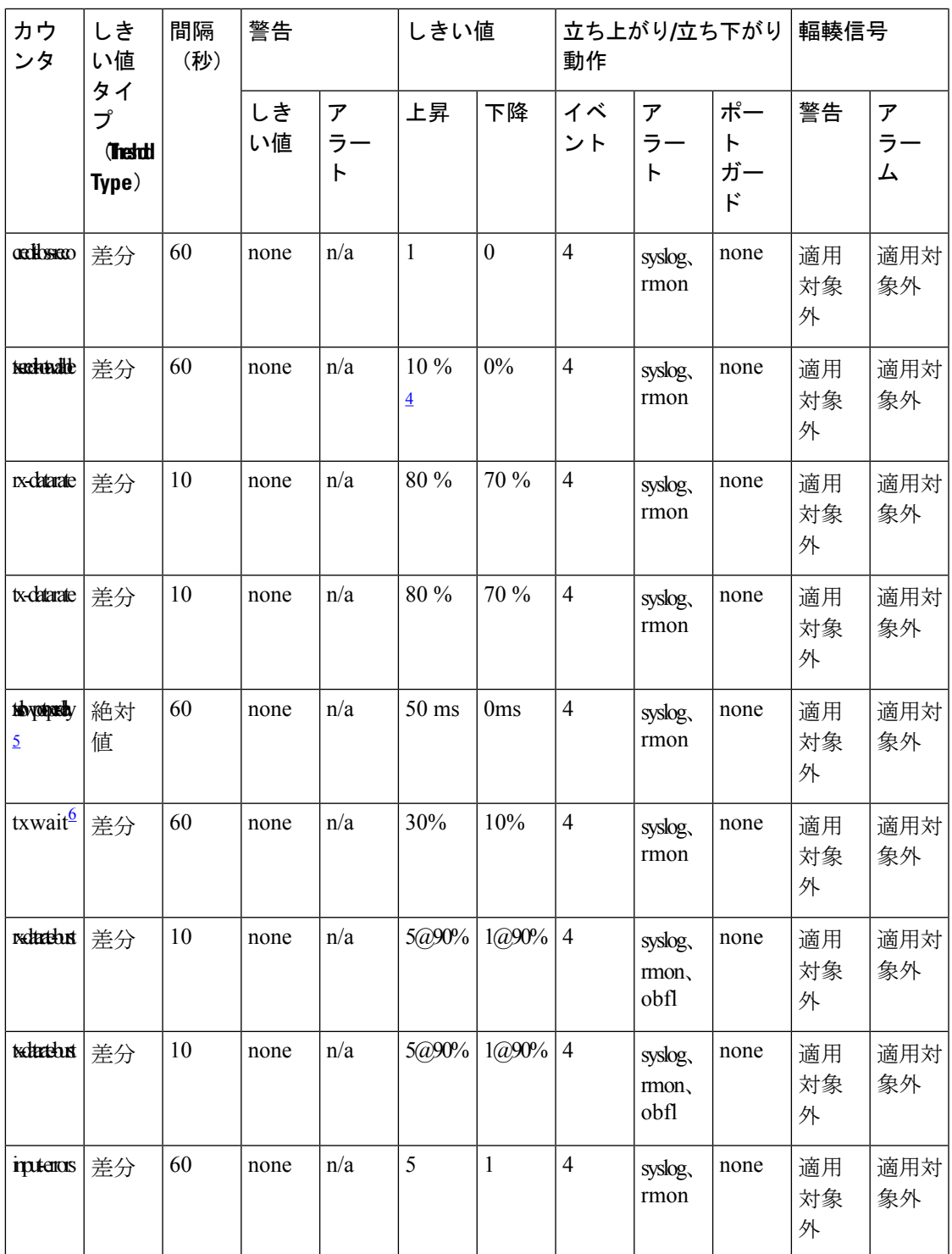

<sup>4</sup> tx-credit-not-available および TXWait は、ポーリング間隔のパーセンテージとして設定さ れます。したがって、1 秒のポーリング間隔に対して 10% と構成されている場合、 tx-credit-not-available は、ポートに 100 ミリ秒間使用可能な tx クレジットがないときにア ラートを出します。

tx-credit-not-availableタイマーとポートモニタータイマーが同時に開始しなかった場合、 またはtx-credit-not-available タイマーとポートモニタータイマーの差がゼロでない場合、 ポート モニターからの上昇および下降アラームの数にスパイクが発生します。

- <sup>5</sup> すべてのプラットフォームで、tx-slowport-oper-delay のデフォルト値が変更された場 合、Cisco MDS NX-OS リリース 6.2(13) より前のバージョンへの ISSD は制限されま す。ISSD を続行するには、**counter tx-slowport-oper-delay** コマンドの **no** 形式を使用 して、デフォルト値にロールバックします。
	- このカウンタは、Cisco NX-OS リリース 6.2(13) で導入されました。
- <sup>6</sup> ●すべてのプラットフォームで、txwait のデフォルト値が変更された場合、Cisco MDS NX-OS リリース 6.2(13) より前のバージョンへの ISSD は制限されます。ISSD を続行 するには、**counter txwait**コマンドの**no**形式を使用して、デフォルト値にロールバッ クします。
	- このカウンタは、Cisco NX-OS リリース 6.2(13) で導入されました。

| カウンタ               | しきい値<br>タイプ<br><b>Threshold</b><br>Type) | 間隔(秒) | 上昇しき<br>い値 | イベント       | │下降しき │イベント<br>い値 |            | 警告しき<br>い値 |
|--------------------|------------------------------------------|-------|------------|------------|-------------------|------------|------------|
| link-loss          | 差分                                       | 秒     | 番号         | イベント<br>ID | 番号                | イベント<br>ID | 番号         |
| sync-loss          | 差分                                       | 秒     | 番号         | イベント<br>ID | 番号                | イベント<br>ID | 番号         |
| signal-loss        | 差分                                       | 秒     | 番号         | イベント<br>ID | 番号                | イベント<br>ID | 番号         |
| state-change   差分  |                                          | 秒     | 番号         | イベント<br>ID | 番号                | イベント<br>ID | 番号         |
| invalid-words   差分 |                                          | 秒     | 番号         | イベント<br>ID | 番号                | イベント<br>ID | 番号         |
| invalid-crc        | 差分                                       | 秒     | 番号         | イベント<br>ID | 番号                | イベント<br>ID | 番号         |
| tx-discards        | 差分                                       | 秒     | 番号         | イベント<br>ID | 番号                | イベント<br>ID | 番号         |
| $lr-rx$            | 差分                                       | 秒     | 番号         | イベント<br>ID | 番号                | イベント<br>ID | 番号         |

**Table 10: Cisco MDS NX-OS** リリース **8.5(1)** より前のリリースのポート モニター ポリシーの推奨単位

I

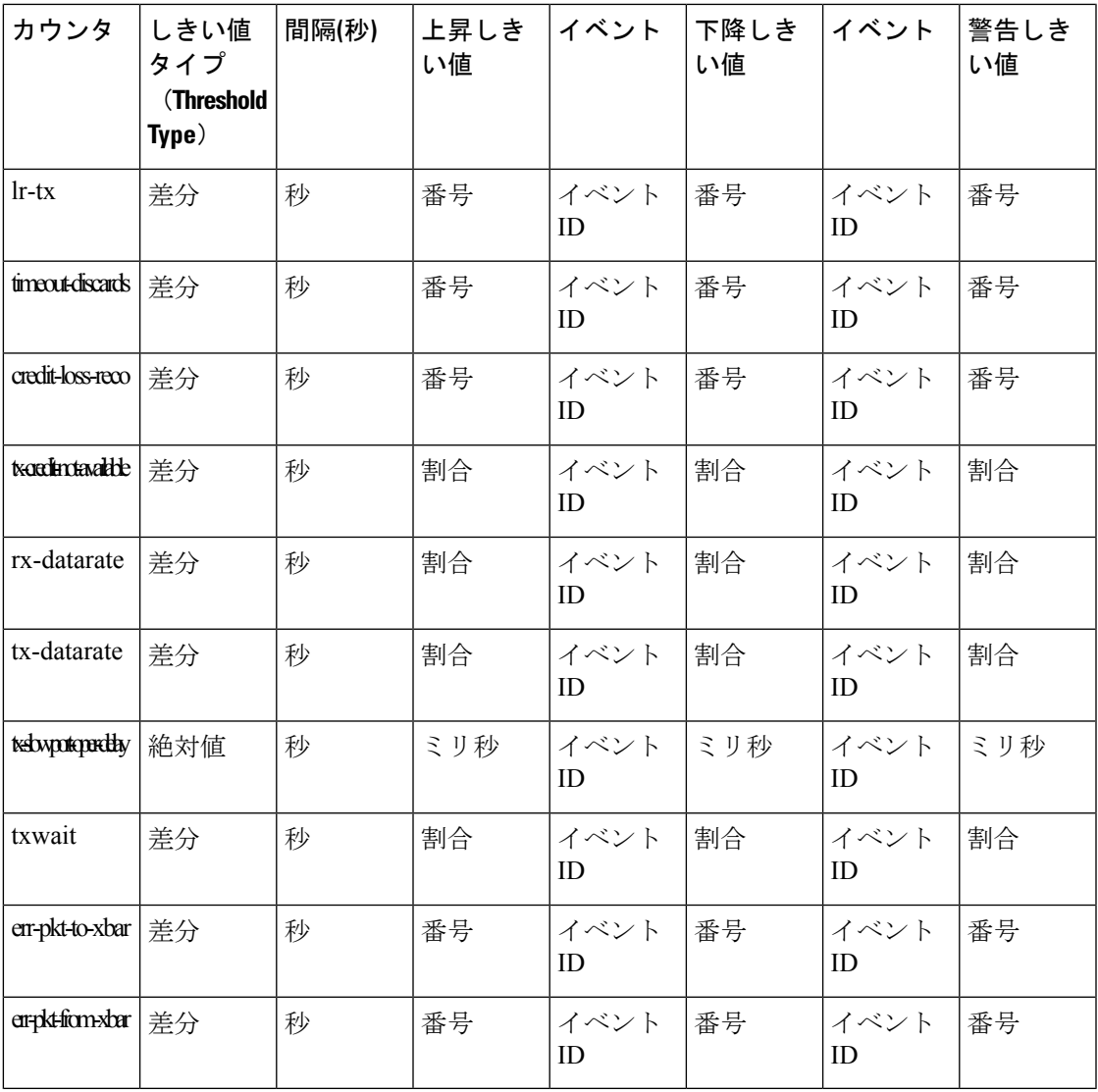

**Table 11: Cisco MDS NX-OS** リリース **8.5(1)** 以降のリリースのポート モニター ポリシーの推奨単位

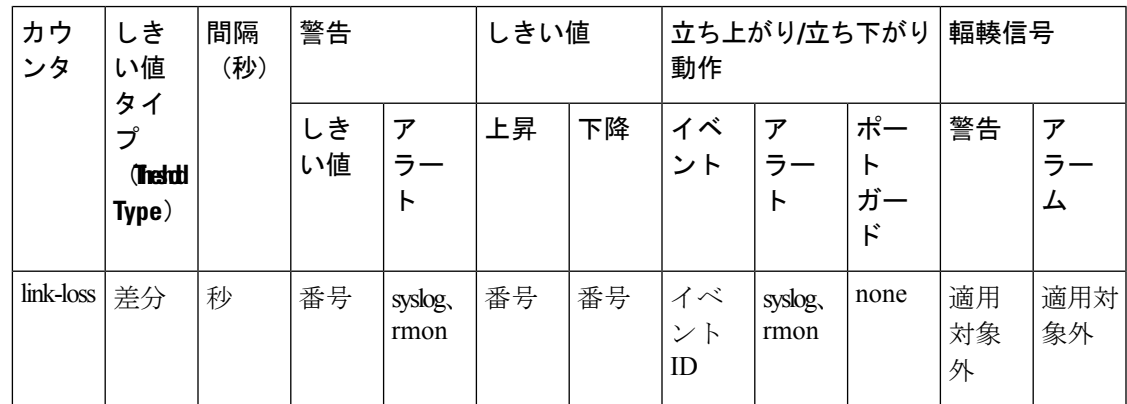

I

ポート モニタ

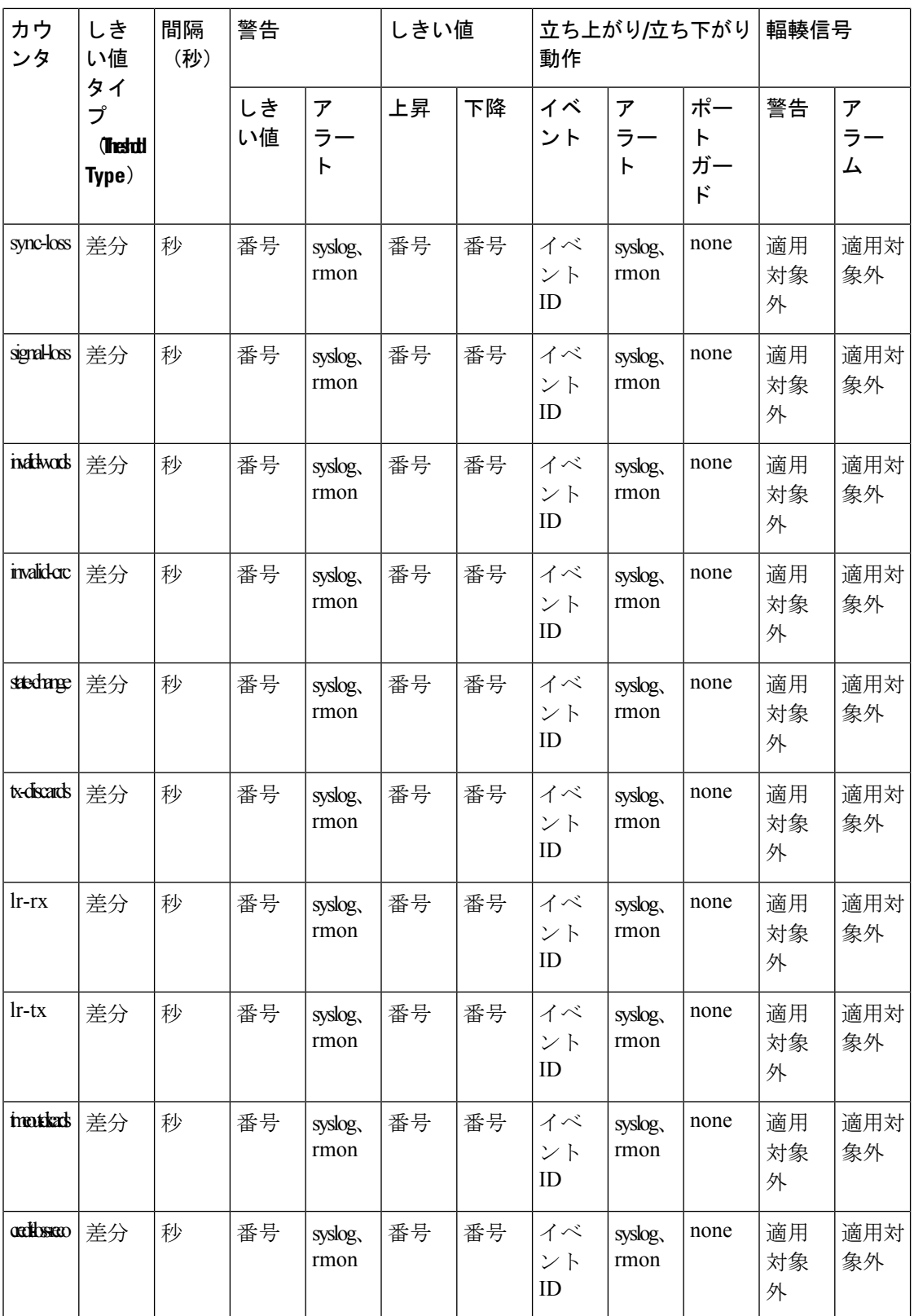

 $\mathbf I$ 

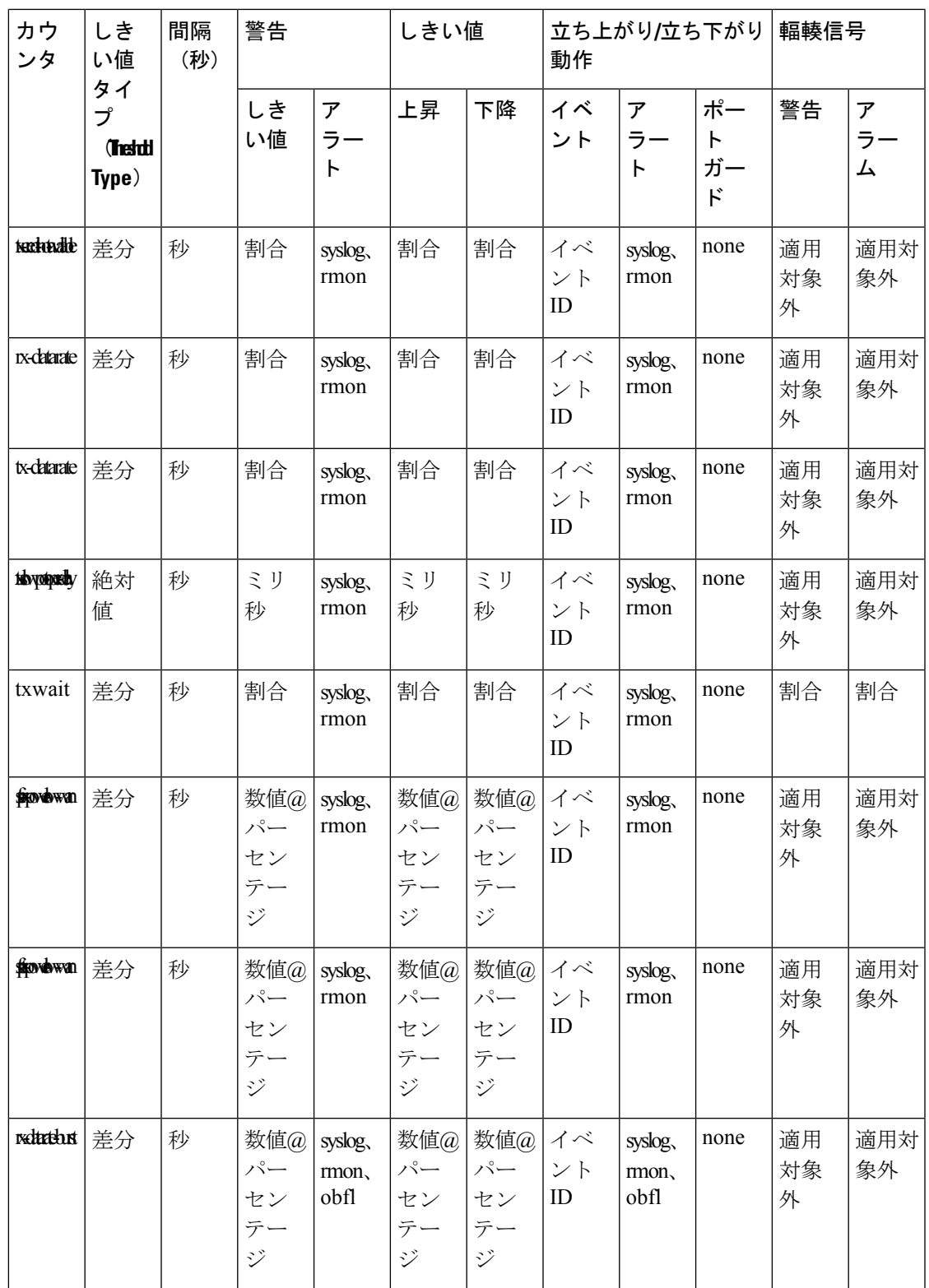

I

ポート モニタ

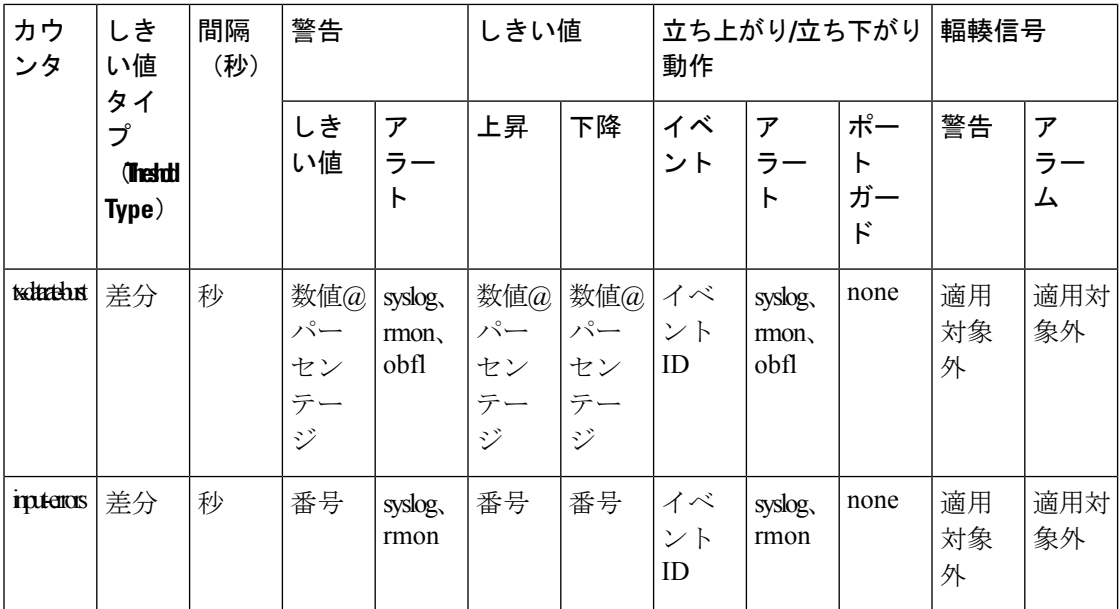

 $\mathbf I$ 

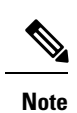

- Cisco MDS NX-OS リリース 8.1(1) から、err-pkt-from-port—ASIC Error Pkt from Port カ ウンタは廃止されました。
- err-pkt-from-port—ASIC Error Pkt from Port、err-pkt-to-xbar—ASIC Error Pkt to xbar、お よび err-pkt-from-xbar—ASIC Error Pkt from xbar カウンタは、Cisco NX-OS リリース 5.2(2a) で導入されたものですが、1 RU および 2 RU のスイッチではサポートされて いません。
- 絶対しきい値タイプを使用するtx-slowport-oper-delayカウンタを除くすべてのカウン タに、デルタしきい値タイプを使用することをお勧めします。
- rx-datarate と tx-datarate は、インターフェイスの入力オクテットと出力オクテットを 使用して計算されます。
- しきい値(上昇および下降)の単位は、カウンタによって異なります。
- tx-slowport-oper-delay待機カウンタは、アドバンスト16 Gbpsおよび32 Gbpsモジュー ルおよびスイッチにのみ適用されます。
- 特定のポート タイプの tx-slowport-count および tx-slowport-oper-delay のアラートを取 得するには、**system timeout slowport-monitor** コマンドを使用して低速ポート モニタ リングを設定する必要があります。(詳細については、Cisco MDS 9000 [シリーズ](http://www.cisco.com/c/en/us/td/docs/switches/datacenter/mds9000/sw/command/b_cisco_mds_9000_cr_book.html) コ マンド [リファレンス](http://www.cisco.com/c/en/us/td/docs/switches/datacenter/mds9000/sw/command/b_cisco_mds_9000_cr_book.html)の 「**system timeoutslowport-monitor** コマンド」を参照してくだ さい)。
- 絶対カウンタは、ポートガード アクションをサポートしていません。ただし、 tx-slowport-oper-delayカウンタは、輻輳分離ポートガードアクションをサポートしま す。
- txwait カウンタは、アドバンスト 16 Gbps および 32 Gbps モジュールおよびスイッチ にのみ適用されます。デフォルト設定では、送信クレジットが 1 秒間に 400 ミリ秒 (40%) 使用できない場合、ポート モニターはアラートを送信します。

txwaitは、低速ポートモニターのしきい値に達していものの、同時に構成されたtxwait しきい値に達した複数の低速ポート イベントがある場合にアラートを送信します。 たとえば、1 秒間に 40 の、離散的な 0 TX クレジットの 10 ミリ秒間隔がある場合、 tx-slowport-oper-delay はこれらのクレジットを検出しませんが、txwait はクレジット を見つけてアラートを送信します。

- 状態変化カウンタは、フラップに類似した 1 つの状態変化として、ポート ダウンか らポート アップへのアクションを記録します。これが、状態変更カウンタにポート ガード アクションがフラップとして設定されていない理由です。
- ポートガード アクションがフラップとして設定されている場合、syslog を介しての みアラートを受け取ります。
- **cong-isolate** および **cong-isolate-recover**キーワードを使用してデバイスの低速フロー を検出するのは、credit-loss-reco、tx-credit-not-available、tx-slowport-oper-delay、およ び txwait カウンタのみです。詳細については、ポート モニター ポリシーの構成, on page 71を参照してください。

rx-datarate-burst、tx-datarate-burst、sfp-rx-power-low-warn、および sfp-tx-power-low-warn • カウンタの RMON アラートは構成できます。ただし、RMON アラートは生成されま せん。

内部 CRC エラーとさまざまな段階の詳細については、Cisco MDS 9000 Series High [Availability](https://www.cisco.com/c/en/us/td/docs/switches/datacenter/mds9000/sw/8_x/config/ha/cisco_mds9000_ha_config_guide_8x.html) [Configuration](https://www.cisco.com/c/en/us/td/docs/switches/datacenter/mds9000/sw/8_x/config/ha/cisco_mds9000_ha_config_guide_8x.html) Guide, Release 8.x の「Internal CRC Detection and Isolation」セクションを参照して ください。

Table 12: Cisco MDS NX-OS リリース 8.5(1) より前のリリースの Slowdrain Port-Monitor ポリシー のしきい値, on page 41 スロー ドレイン ポート モニター ポリシーのしきい値を表示します。

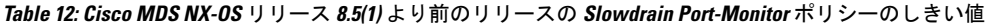

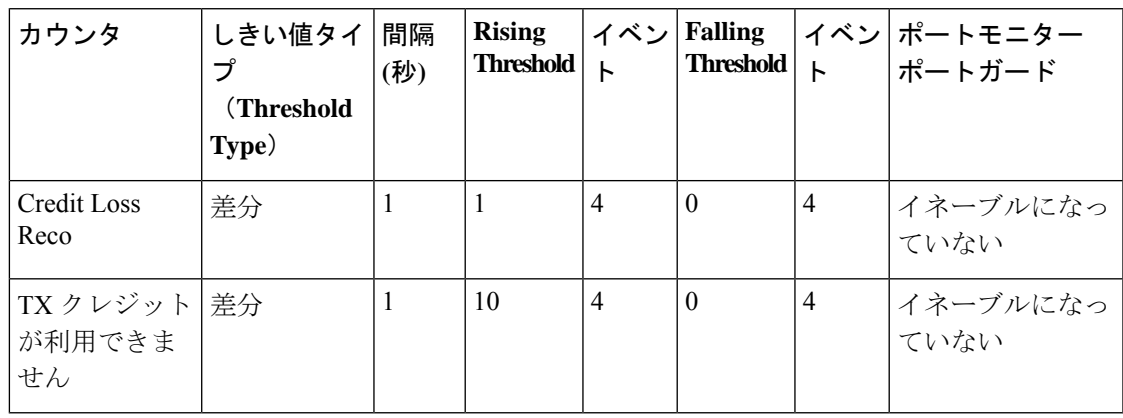

**Table 13: Cisco MDS NX-OS** リリース **8.5(1)** 以降のリリースの **Slowdrain Port-Monitor** ポリシーのしきい値

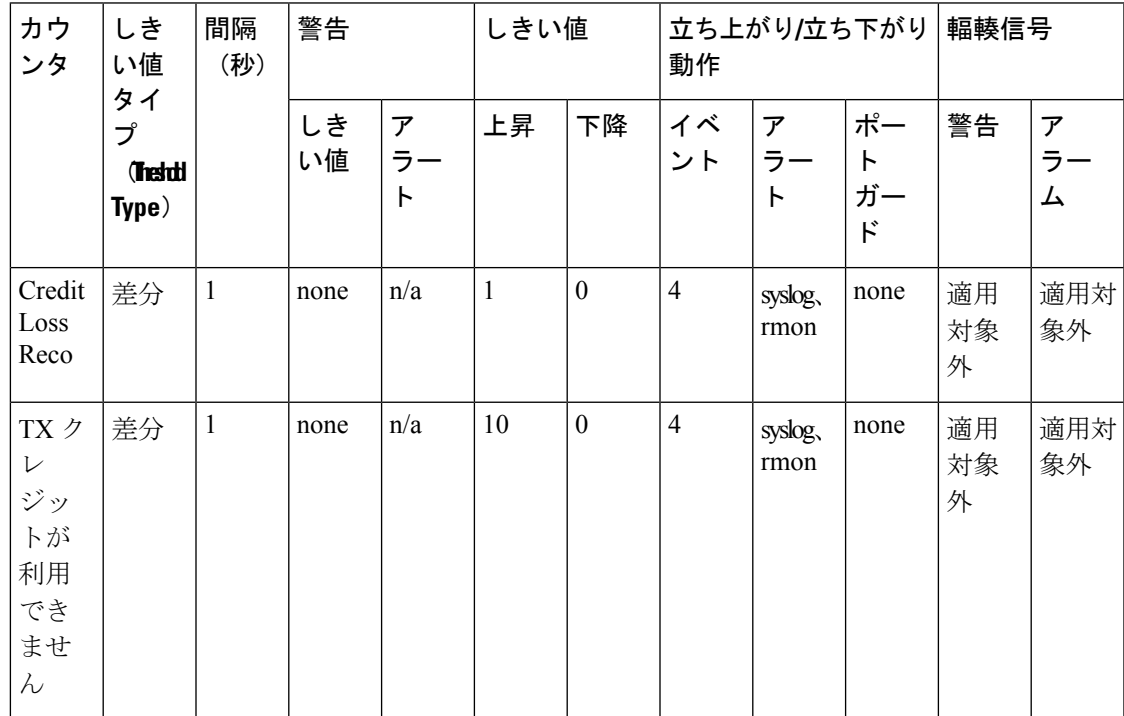

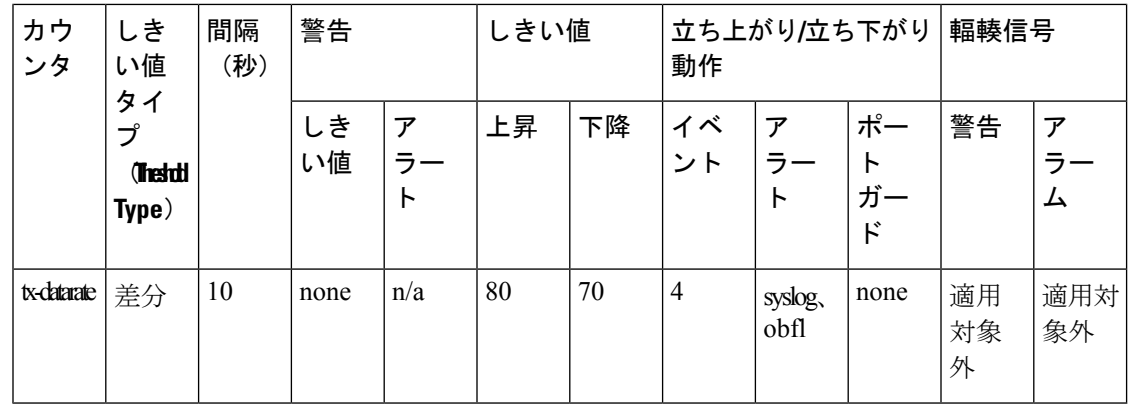

- 
- 他のポート モニター ポリシーが明示的にアクティブ化されていない場合は、slowdrain ポ リシーがアクティブ化されます。デフォルト ポリシーでは、デフォルトのカウンタ モニ ター値のみが表示されます。 **Note**

クロスバー(**Xbar**)カウンタ

Xbar カウンタは、内部 CRC エラーを監視します。これらは、スイッチの転送ステージの 1 つ によって内部的に発生した CRC エラーです。これらは、ディレクタ クラスの FC モジュール にのみ適用されます。

クロスバー カウンタは次のとおりです。

- err-pkt-from-port
- err-pkt-to-xbar
- err-pkt-from-xbar

上記のクロスバー(Xbar)カウンタは、デフォルト ポリシーに含まれていません。

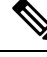

• クロスバー(Xbar)カウンタは、Cisco MDS 9700 48 ポート 16 Gbps ファイバ チャネ ル スイッチング モジュール(DS-X9448-768K9)、Cisco MDS9700 48 ポート 32 Gbps ファイバ チャネル スイッチング モジュール (DS-X9648-1536K9) および Cisco MDS 9000 24/10 ポート SAN 拡張モジュール (DS-X9334-K9) でのみサポートされます。 **Note**

• チェック間隔は、機能しないか、クロスバー カウンタに適用されません。

• err-pkt-from-port:ポートからの ASIC エラー パケット

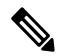

err-pkt-from-port カウンタは、Cisco MDS NX-OS リリース 8.1(1) から廃止されました。 **Note**

- err-pkt-to-xbar (ASIC Error Pkt to xbar): このカウンタは、モジュールの FC ASIC で検出 され、同じモジュール(入力方向)のクロスバーASICに送信された内部CRCエラーの数 に関する情報を提供します。これらは、ステージ *1* の内部 CRC エラーと呼ばれます。
- err-pkt-from-xbar (ASIC Error Pkt from xbar) : このカウンタは、同じモジュール(出力方 向)のクロスバー ASIC から受信した、モジュールの FC ASIC で検出された内部 CRC エ ラーの数に関する情報を提供します。これらは、ステージ *5* の内部 CRC エラーと呼ばれ ます。

これら 2 つの err-pkt カウンタは、通常のポート モニター カウンタとは異なる方法で処理され ます。10 秒ごとに(この値は構成不可)、各モジュール(ラインカード)の FC ASIC ごとに カウンタの値が取得されます。カウンタがいずれかの値で増加した場合、ポートモニターは、 その FC ASIC の内部 err-pkt-to/from-xbar カウンタを 1 ずつ増加させます。10 秒後、それらが チェックされ、同様の方法で再びインクリメントされます。ポート モニターの内部 err-pkt-to/from-xbar カウンタが、特定の FC ASIC について、上昇しきい値アラートをトリガー するには、設定されたポーリング間隔時間内に、構成された上昇しきい値以上の値に増加する 必要があります。たとえば、ポーリング間隔が 60 で、このカウンタの上昇しきい値が 3 の場 合、ポート範囲の特定の FC ASIC のカウンタが、ポーリング内で最低 3 回の個別の 10 秒間隔 でインクリメントする必要があることを示します。しきい値上昇アラートを生成する間隔は60 秒です。

- **Note**
- 2/4/8/10/16 Gbps アドバンスト FC モジュール DS-X9448-768K9 には、それぞれが 8 ポートを処理する 6 つの FC ASIC があります。
	- 1/10/40G IPS、2/4/8/10/16G FC モジュール、DS-X9334-K9 には、それぞれが 8 ポート を処理する 3 つの FC ASIC があります。
	- 4/8/16/32 Gbps アドバンスト FC モジュール DS-X9648-1536K9 には、それぞれが 16 ポートを処理する 3 つの FC ASIC があります。

### **SFP** カウンタ

Cisco MDS NX-OS リリース 8.5(1) 以降、SFP カウンタを使用すると、SFP の 送信電力および受 信電力の警告下限しきい値を設定できます。SFP は 10 分 (600 秒)に 1 回モニターされます。 上昇しきい値は、受信または送信電力が、SFP の受信または送信電力の下限警告しきい値に パーセンテージを掛けた値以下になった回数のカウントです。したがって、上昇しきい値は、 10 分ごとに最大 1 ずつ増加する可能性があります。600 倍するとポーリング間隔を超えるよう な上昇しきい値を設定すると、エラーが表示されます。たとえば、ポーリング間隔が 1200 の 場合、上昇しきい値は2 (1200/600)になり、2より大きくすることはできません。ISFP カウ ンタはデフォルトポリシーに含まれておらず、使用可能なアラートアクションはsyslogのみで す。**counter** コマンドを使用して、ポーリング間隔を設定できます。

SFP カウンタは次のように構成できます。

• 警告下限しきい値のパーセンテージを 100% に設定すると、Rx 電力が SFP の Rx 電力警告 下限しきい値以下の場合に、このカウンタがトリガーされます。

- 警告の下限しきい値のパーセンテージを 100% 未満に設定すると、Rx 電力が SFP の Rx 電 力の警告下限しきい値を超えると、このカウンタがトリガーされます。
- 低警告しきい値のパーセンテージを 100% より大きく設定すると、Rx 電力が SFP の Rx 電 力低警告しきい値(低警告と低アラームの間)を下回ると、このカウンタがトリガーされ ます。

- SFP カウンタは、デフォルトのポート モニター ポリシーの一部ではありません。 **monitor counter** コマンドを使用して、明示的に有効にする必要があります。 **Note**
	- SFP カウンタの最小ポーリング間隔は 600 秒です。ポーリング間隔は 600 の倍数にす る必要があります。**counter** コマンドを使用して、ポーリング間隔を設定できます。

SFP カウンタの設定については、ポート モニター ポリシーの構成, on page 71 を参照してくだ さい。

SFP カウンタは次のとおりです。

- sfp-rx-power-low-warn:ポートの SFP が、SFP の Rx 電力の下限警告しきい値のあるパーセ ンテージに達した回数を指定します。このしきい値は、SFPのタイプ、速度、および製造 元によって異なり、**show interface transceiver details** コマンドで表示されます。したがっ て、このしきい値は絶対値ではなく、個々の SFP の Rx 電力下限警告しきい値のパーセン テージです。このパーセンテージを 50 ~ 150% の範囲で構成して、Rx 電力下限警告しき い値未満の特定の値、または Rx 電力下限警告しきい値を超える特定の値に達したとき、 アラートを送信させることができます。これは絶対値であり、50% から 150% の間で変化 させられます。警告下限しきい値は、SFPの実際の警告下限しきい値に指定されたパーセ ンテージを掛けた値として計算されます。Rx 電力が警告下限しきい値以下の場合、この カウンタが増分します
- sfp-tx-power-low-warn:ポートの SFP が、SFP の Tx 電力の下限警告しきい値のあるパーセ ンテージに達した回数を指定します。このしきい値は、SFPのタイプ、速度、および製造 元によって異なり、**show interface transceiver details** コマンドで表示されます。したがっ て、このしきい値は絶対値ではなく、個々の SFP の Tx 電力下限警告しきい値のパーセン テージです。このパーセンテージを 50 ~ 150% の範囲で構成して、Tx 電力下限警告しき い値未満の特定の値、または Tx 電力下限警告しきい値を超える特定の値に達したとき、 アラートを送信させることができます。これは絶対値であり、50% から 100% の間で変化 させられます。警告下限しきい値は、SFPの実際の警告下限しきい値に指定されたパーセ ンテージを掛けた値として計算されます。Tx 電力が警告下限しきい値以下の場合、この カウンタが増分します。

### データレート バースト カウンタ

Cisco MDS NX-OS リリース 8.5(1) 以降、データレート バースト カウンタは、データレートが 設定されたしきい値データレートを超える回数を1秒間隔でモニタリングします。数値が上昇 しきい値に設定された数値を超えると、条件が満たされると、設定されたアラートアクション が実行されます。データレート バースト カウンタは毎秒ポーリングされます。データレート バースト カウンタは、デフォルトポリシーに含まれていません。データレート バースト カウ ンタの設定については、ポート モニター ポリシーの構成, on page 71 を参照してください。

データレート バースト カウンタは次のとおりです。

- rx-datarate-burst
- tx-datarate-burst

# 警告しきい値

ポート モニターの警告しきい値を使用すると、上昇しきい値と下降しきい値に達する前に、 syslog メッセージを生成できます。ポート モニター カウンタごとに 1 つのしきい値を構成で きます。カウンタが上昇方向または下降方向のいずれかで設定された警告しきい値を超える と、syslog が生成されます。これにより、ユーザーは、上昇しきい値に達するほど深刻ではな いものの、ゼロだったかどうかに関心のあるイベントを、カウンタで追跡できます。

警告しきい値は、上昇しきい値以下で、下降しきい値以上である必要があります。

警告しきい値はオプションです。警告syslogは、カウンタ構成で指定されている場合にのみ生 成されます。

### ユースケース:警告しきい値

次の構成による 2 つのシナリオを考えてみましょう。

- 上昇しきい値は 30
- 警告しきい値は 10
- 下降しきい値は 0

次の例では、エラーカウントが上昇しきい値未満であるものの、警告しきい値に達したときに 生成される syslog を表示します。

### エラー カウントが上昇しきい値より小さい場合に生成される **syslog**

%PMON-SLOT2-4-WARNING\_THRESHOLD\_REACHED\_UPWARD: Invalid Words has reached warning threshold in the upward direction (port  $fc2/18$  [0x1091000], value = 10).

%PMON-SLOT2-5-WARNING\_THRESHOLD\_REACHED\_DOWNWARD: Invalid Words has reached warning threshold in the downward direction (port  $fc2/18$  [0x1091000], value = 5).

最初のポーリング間隔で、カウンタでトリガーされたエラー (無効なワード) は 10 で、警告しきい値に達しています。エラーカウントが増加(上方向に移動)している ことを示す syslog が生成されます。

次のポーリング間隔で、エラー数が減少(下方向へ移動)し、エラー数が減少(下方 向へ移動)したことを示す syslog が生成されます。

次の例では、エラーカウントが上昇しきい値を超えたときに生成されるsyslogを表示します。

### エラー数が上昇しきい値を超えたときに生成される **syslog**

%PMON-SLOT2-4-WARNING\_THRESHOLD\_REACHED\_UPWARD: Invalid Words has reached warning threshold in the upward direction (port  $fc2/18$   $(0x1091000)$ , value = 30).

%PMON-SLOT2-3-RISING\_THRESHOLD\_REACHED: Invalid Words has reached the rising threshold (port=fc2/18 [0x1091000], value=30).

%SNMPD-3-ERROR: PMON: Rising Alarm Req for Invalid Words counter for port fc2/18(1091000), value is 30 [event id 1 threshold 30 sample 2 object 4 fcIfInvalidTxWords]

%PMON-SLOT2-5-WARNING\_THRESHOLD\_REACHED\_DOWNWARD: Invalid Words has reached warning threshold in the downward direction (port  $fc2/18$  [0x1091000], value = 3).

%PMON-SLOT2-5-FALLING\_THRESHOLD\_REACHED: Invalid Words has reached the falling threshold (port=fc2/18 [0x1091000], value=0).

%SNMPD-3-ERROR: PMON: Falling Alarm Req for Invalid Words counter for port fc2/18(1091000), value is 0 [event id 2 threshold 0 sample 2 object 4 fcIfInvalidTxWords]

次の例では、エラーカウントが警告しきい値より大きく、上昇しきい値より小さい場合に生成 される syslog を表示します。

### エラーカウントが警告しきい値より大きく、上昇しきい値より小さい場合に生成され る **syslog**

%PMON-SLOT2-4-WARNING\_THRESHOLD\_REACHED\_UPWARD: Invalid Words has reached warning threshold in the upward direction (port  $fc2/18$  [0x1091000], value = 15).

%PMON-SLOT2-5-WARNING\_THRESHOLD\_REACHED\_DOWNWARD: Invalid Words has reached warning threshold in the downward direction (port  $fc2/18$  [0x1091000], value = 3).

カウンタが警告しきい値と上昇しきい値の両方を超えた場合、カウンタで生成されるエラー (無効なワード)は30です。それ以上エラーがトリガーされないと、syslogが生成されます。

このポーリング間隔にはそれ以上エラーがないため、連続したポーリング間隔にエラーはな く、エラーカウントは減少し(下方向に移動)、降下しきい値であるゼロに達します。降下し きい値の syslog が生成されます。

### ポート モニターのチェック間隔

エラーがより早く検出され、適切なアクションを実行できるように、ポーリング間隔内でさら に頻繁にポーリングを行います。

既存のポーリング間隔では、エラーを早期に検出することができない場合があります。ユー ザーは、エラーを検出するためにポーリング間隔が完了するまで待つ必要があります。

デフォルトでは、この機能は有効になっていません。

**Note**

- CiscoMDS NX-OSリリース8.5(1)以降、ポートモニターが早期検出を行うので、ポー ト モニターのチェック間隔機能は冗長であり、構成する必要がないからです。
	- ポート モニターのチェック間隔機能は、Cisco MDS 9710 マルチレイヤ ディレクタ、 Cisco MDS 9718 マルチレイヤ ディレクタ、Cisco MDS 9706 マルチレイヤ ディレク タ、Cisco MDS9250i、Cisco MDS9148T、Cisco MDS9396T、および Cisco MDS9132T でのみサポートされます。
	- チェック間隔は、絶対カウンタとデルタ カウンタの両方でサポートされています。
	- ポーリング間隔がチェック間隔の倍数になるように構成することをお勧めします。
	- ポートが起動すると、ポーリング間隔が終了するまで、チェック間隔はポートの無効 なワードに関するアラートを提供しません。すべてのポートではなく、モジュールご との特定の時間に一連のポートを起動することをお勧めします。

## ポート モニターの早期検出

CiscoMDSNX-OSリリース8.5(1)より前で、チェックインターバルが構成されていない場合、 ポート モニターは、ポーリング インターバルが終了した後にのみ、警告または上昇しきい値 に到達したかどうかを確認していました。Cisco MDS NX-OS リリース 8.5(1) 以降、ほとんどの ポート モニター カウンタは毎秒監視されるため、ポート モニターは警告および上昇しきい値 を検出して、しきい値が検出されるとすぐにアラートアクションを実行できます。下降しきい 値の動作に変更はありません。

### ポート モニターのアラート

Cisco MDS NX-OS リリース 8.5(1) 以降、ポート モニターでは各カウンタのアラートを構成で きるため、ポート モニターが各カウンタで生成するアラートを調整できます。デフォルトで は、全てのカウンタが syslog および RMON アラート用に構成されています。OBFL アラート タイプの構成が可能なのは、rx-datarate、tx-datarate、rx-datarate-burst、および tx-datarate-burst カウンタだけです。OBFL とは、これらのカウンタがイベントをオンボード エラー ログに記 録することです。これらは **show logging onboard datarate** コマンドを介して使い捨てです。

次のアラートがサポートされています。

• syslog:構成されたしきい値に達すると、syslog が生成されます。また、重大度レベルを 使用してログをフィルタリングできるように、上昇しきい値または下降しきい値が検出さ れたときに生成されるsyslogのイベントID(重大度レベル)を設定することもできます。

次の重大度がサポートされています。

- アラート(1)
- 重要(2)
- エラー(3)

• 警告(4)

• 通知(5)

• rmon:構成されたしきい値に達したときに SNMP アラートを生成します。

• obfl:OBFL ロギングを有効にします。

(注)

OBFL アラートは、rx-datarate、tx-datarate、rx-datarate-burst、 および tx-datarate-burst カウンタでのみサポートされます。

• none:すべてのアラートを無効にします。

# ポート グループ モニター

ポート グループ モニター機能は、オーバーサブスクリプションをサポートするモジュー **Note** ルにのみ適用されます。

ラインカードのポートは、ポートグループと呼ばれる固定グループに分割され、バックプレー ンへの固定帯域幅のリンクを共有します。ポートの合計帯域幅がバックプレーンリンクの帯域 幅を超える可能性があるため、フレームはキューに入れられ、トラフィックの遅延が発生しま す。ポート グループ モニター機能を使用して、送信方向と受信方向の両方でこのオーバーサ ブスクリプションを監視し、遅延が許容できなくなる前にポートグループ間でポートを再バラ ンスさせることができます。

ポート グループ モニター機能が有効になっていて、秒単位のポーリング間隔とパーセント単 位の上昇しきい値と下降しきい値で構成されるポリシーが指定されている場合、ポートグルー プ トラフィックがサポートされている最大帯域幅の指定されたパーセンテージを超えると、 ポートグループモニターはそのポートグループについての syslog を生成します(受信と送信 に関するもの)。値が指定されたしきい値を下回ると、別の syslog が生成されます。

次の表に、デフォルトのポート グループ モニター ポリシーのしきい値を示します。

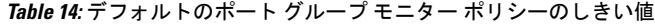

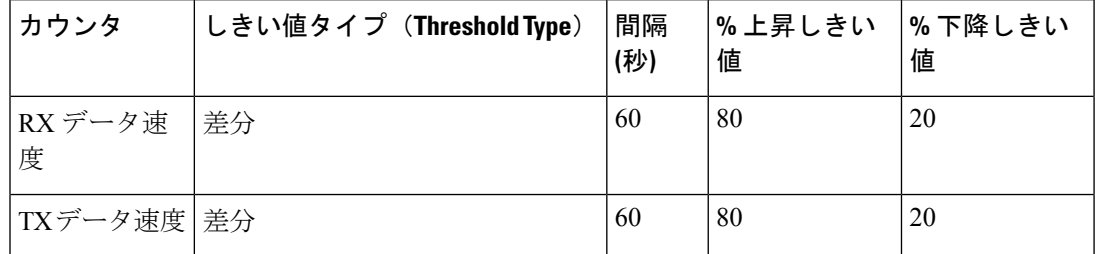

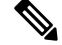

1 ラック ボックスでポート グループ モニターが有効になっていても、受信パフォーマン ス カウンタと送信パフォーマンス カウンタのいずれかのしきい値が満たされている場 合、ポート グループ モニターはサポートされません。 **Note**

# ポートガード

ポートガード機能は、システムがポートのダウンとアップ(1回または複数回)に迅速に適応 しない環境での使用を目的としています。たとえば、ポートがダウンしてから大規模なファブ リックが安定するまでに 5 秒かかるとして、実際にはポートが 1 秒に 1 回アップおよびダウン していたなら、デバイスが永久的に同期されなくなるなど、ファブリックで重大な障害が発生 する可能性があります。

ポートガード機能により、SAN管理者はこの問題の発生を防ぐことができます。ポートは、最 初の障害後にダウンしたままになる、または指定された期間に指定された数の障害が発生した あとにダウンするように構成できます。この方式で、SAN管理者はファブリックの安定化を自 動化し、アップダウン サイクルによって引き起こされる問題を回避できます。

SAN 管理者は、ポートガード機能を使用して、エラー イベントの数に制限を設け、エラー イ ベントがイベントのしきい値を超えた時点で、誤動作しているポートを動的にダウン状態にす ることができます。特定の障害が発生したときにシャットダウンするようにポートを構成する こともできます。

ポートガードには、ポート レベル タイプとポート モニター タイプの 2 種類があります。前者 はポートごとにイベントしきい値を設定できる基本的なタイプです。後者は、同じタイプのす べてのポート(たとえば、すべてのEポートまたはすべてのFポート)にポリシーが適用され るよう構成できます。

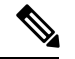

**Note** 特定のポートに対し、両方のタイプのポートガードを同時に使用しないでください。

# ポート レベル ポートガード

以下は、ポート レベルのポートガード アクションをトリガーするために使用できるイベント のリストです。

- TrustSec 違反:多数の TrsustSec 違反イベントのためにリンクが失敗しました。
- ビット エラー:多数のビット エラー イベントが原因でリンクが失敗しました。
- 信号損失:多数の信号損失イベントが原因でリンクに障害が発生していました。
- 信号同期損失:多数の信号同期イベントが原因でリンクが失敗しました。
- リンク リセット:多数のリンク リセット イベントが原因でリンクが失敗しました。
- リンク ダウン:多数のリンク ダウン イベントが原因でリンクが失敗しました。

•クレジット損失(ループFポートのみ): 多数のクレジット損失イベントが原因でリンク が失敗しました。

10秒間隔で2つの不良フレームを受信すると、リンク障害が発生し、それぞれのインターフェ イスがエラーディセーブルになります。リンクダウンによる一般的なリンク障害は、その他す べての原因を含みます。その他すべての原因の数を合計すると、リンクダウン障害の数と等し くなります。つまり、許容されているリンク障害の最大数または特定の原因の数に達すると、 ポートはダウン状態になります。

ポート レベルのポートガードを使用すると、特定のリンク イベント タイプに基づいて、動作 不良のポートをシャットダウンできます。イベントのしきい値は、ポートごと、イベントタイ プごとに構成できるため、たとえば、ホスト、アレイ、およびテープの F ポート間、または データ センター内およびデータ センター間の E ポート間でカスタマイズできます。

上記のイベントは、次のようなポート上の特定のイベントによってトリガーされる場合があり ます。

- 動作不能信号(NOS)の受信
- ハードウェア割り込みが多すぎる
- ケーブルが切断されている
- ハードウェア障害の検出
- 接続されている装置の再起動(F ポート限定)
- •接続されたモジュールの再起動(E ポートのみ)

## ポートモニター ポートガード

ポート モニターのポートガード機能を使用すると、特定のイベントのしきい値に達したとき に、ポートを自動的にエラーディセーブルにしたり、フラップしたり、輻輳分離したりするこ とができます。

絶対カウンタはポートガード アクションをサポートしていません。ただし、TX Slowport Oper Delay カウンタは、輻輳分離ポートガード アクションをサポートしています。 **Note**

Cisco MDS NX-OS リリース 8.5(1) 以降、入力エラー、sfp-rx-power-low-warn、 sfp-tx-power-low-warn、rx-datarate-burst、および tx-datarate-burst カウンタが追加されまし た。 **Note**

以下は、ポート モニターのポートガード アクションをトリガーするために使用できるイベン トのリストです。

• credit-loss-reco

- link-loss
- signal-loss
- sync-loss
- rx-datarate
- invalid-crcs
- invalid-words
- timeout-discards
- tx-credit-not-available
- tx-datarate
- tx-discards
- tx-slowport-oper-delay
- txwait
- input-errors
- sfp-rx-power-low-warn
- sfp-tx-power-low-warn
- state-change
- rx-datarate-burst
- tx-datarate-burst

# インターフェイスタイプ

## 管理インターフェイス

管理インターフェイス(mgmt0)を使用すればし、スイッチをリモートで構成することができ ます。mgmt0 インターフェイスで接続を構成するには、IPv4 パラメータ(IP アドレス、サブ ネット マスク、デフォルト ゲートウェイ)、または IPv6 パラメータ(IP アドレス、サブネッ ト マスク、デフォルト ゲートウェイ)を構成し、スイッチに到達できるようにする必要があ ります。

管理インターフェイスの構成を始める前に、構成する IP のバージョンに合わせて、スイッチ の IPv4 アドレス、サブネット マスク、およびデフォルト ゲートウェイ、または IPv6 アドレ スを取得してください。

管理ポート (mgmt0) は自動検知であり、10/100/1000Mbps速度の全二重モードで動作します。 自動検知は、この速度と二重モードの両方をサポートします。スーパーバイザ1モジュールの 場合、デフォルトの速度は 100 Mbps、デフォルトのデュプレックス モードは自動です。スー パーバイザ2モジュールの場合、デフォルトの速度は自動、デフォルトの二重モードは自動で す。

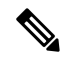

スイッチに接続して IP パケットを送信するには、デフォルト ゲートウェイを明示的に設 定するか、サブネットごとにルートを追加する必要があります。 **Note**

# **VSAN** インターフェイス

VSANはファイバチャネルファブリックに適用でき、同一の物理インフラストラクチャで複数 の独立 SAN トポロジーの設定を可能にします。VSAN の上に IP インターフェイスを作成し て、このインターフェイスを使用して対応するVSANにフレームを送信できます。この機能を 使用するには、この VSAN の IP アドレスを構成します。

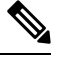

**Note** 存在しない VSAN の VSAN インターフェイスは作成できません。

# インターフェイスの前提条件

インターフェイスの構成を始める前に、シャーシのモジュールが設計どおりに機能しているこ とを確認してください。任意の時間にモジュールのステータスを確認するには、EXECモード で **show module** コマンドを入力します。モジュール ステータスの確認については、[Cisco](http://www.cisco.com/c/en/us/td/docs/switches/datacenter/mds9000/sw/7_3/configuration/fundamentals/b_fundamentals_guide_7_3.html) MDS 9000 Series NX-OS Fundamentals [Configuration](http://www.cisco.com/c/en/us/td/docs/switches/datacenter/mds9000/sw/7_3/configuration/fundamentals/b_fundamentals_guide_7_3.html) Guide を参照してください。

# 注意事項と制約事項

Cisco MDS NX-OS リリース 7.3(x) 以前は、ポートはポート モニターにより「ポート タイプの アクセス ポート、トランク、またはすべて」として分類されていました。アクセス ポートは モード (T)F ポートで、トランクはモード (T)E ポート (ISL) でした。Cisco NPV スイッチに接続 するポートはモード (T)F であるため、ポート タイプのアクセス ポートの下に含まれていまし た。これらの Cisco NPV ポートは ISL のように動作しますが、スイッチへのマルチユーザー接 続であり、エンド デバイスではありません。このため、低速ドレイン状態に関連するポート モニター カウンタのアクセス ポートでポートガード アクションを実行することはお勧めしま せん。

Cisco MDS NX-OS リリース 8.1(1) 以降は、ポート モニターは別の分類メカニズムを実装して います。「ポート タイプのアクセス ポート、トランク、またはすべて」の代わりに、「論理 タイプのコア、エッジ、またはすべて」の値を設定できます。コアポートは、モードT(E)ポー トおよびコア スイッチを Cisco NPV スイッチに接続するポートです。エッジ ポートは、エン ド デバイスに接続するモード F ポートです。この新しい分類を使用すると、問題が検出され てアクションが実行されるとき、エンド デバイスに接続されたポートでのみ実行されるよう に、特に低速ドレイン タイプの状態に関連するポートガード アクションを安全に構成できま す。論理タイプのコア ポートに対してポートガード アクションを構成することは引き続き有 効ですが、これは、ポートの物理エラー(リンク損失、無効なワード、無効な CRC など)に 関連するカウンタに対してのみ行う必要があります。

MDS NX-OS は、すべての F ポート チャネルとトランキング F ポートを論理タイプ コアとし て自動的に分類します。シスコとシスコ以外の両方の NPV スイッチへのポートを含む、すべ ての非トランキング F ポートを論理タイプ エッジとして分類します。

Cisco NPV スイッチまたは Cisco 以外の NPV スイッチがポートガード タイプのアクションを 実行できない場合、それに接続されているポートを論理タイプエッジとして分類することが適 切です。

ポートの論理タイプは、**show interface** コマンドと **show interface brief** コマンドを使用して表 示されます。

**logical-type**コマンドを使用してポートタイプを定義すると、コマンドはデフォルトのポー ト タイプを上書きします。 **Note**

ポート モニターでは、ポート タイプ(コアおよびエッジ)ごとにポリシーを構成して、特定 の基準が満たされたときにポートでポートガードアクションを実行できるようにすることがで きます。一般に、エッジ ポリシーはポートでポートガード アクションを実行するように構成 され、コア ポリシーはポートガード アクションを実行するようには構成されません。コア ス イッチと Cisco NPV スイッチ間のリンクがエッジ ポートとして扱われ、そのようなポートで ポートガードアクションが実行された場合、Cisco NPVスイッチに接続されているすべてのデ バイスへの接続が失われます。
独自のポートモニターポリシーをサポートするCiscoNPVスイッチでは、これらのポートガー ド アクションを Cisco NPV スイッチ自体に実装するのが最適です。したがって、**switchport logical-type core** コマンドを使用して、Cisco NPV スイッチに接続されているすべての非トラン キングFポートを論理タイプのコアに手動で構成することをお勧めします。これにより、ポー ト モニター コア ポリシーが Cisco NPV スイッチに接続されたポートに適用されます。また、 サポートされている場合は、Cisco NPVスイッチにポートモニターを実装することをお勧めし ます。

詳細については、インターフェイス モード, on page 17を参照してください。

## ポート モニターのチェック間隔を設定するための注意事項

• チェック間隔は、ポート モニター ポリシーをアクティブにする前に設定する必要があり ます。

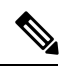

**Note** チェック間隔の値は、カウンタとポリシー全体で共通です。

- チェック間隔は、ポーリング間隔よりも短く設定することをお勧めします。また、ポーリ ング間隔がチェック間隔の倍数になるように構成します。
- チェック間隔は、構成されているすべてのアクティブなポート モニター ポリシーに適用 されます。
- ユーザーは、チェック間隔機能を有効化、変更、または無効化する前に、すべてのアク ティブなポート モニター ポリシーを無効にする必要があります。
- アクティブなポリシーが構成されている場合、チェック間隔を有効にすることはできませ  $h_n$
- チェック間隔機能が有効な場合、チェック間隔機能をサポートしていないバージョンへの ソフトウェアのダウングレードは制限されます。
- インターフェイスの状態がダウン状態からアップ状態に変更されるときについて、状態変 更カウンタにポートガード アクションを設定しないことをお勧めします。
- チェック間隔を設定する場合は、デフォルトポリシーを使用しないことをお勧めします。

### **Check Interval**

ポーリング間隔、上昇しきい値、およびチェック間隔が次の値に設定されているシナ リオを考えてみましょう。

- ポーリング間隔は 100 秒
- 上昇しきい値は 30
- チェック間隔は 20 秒

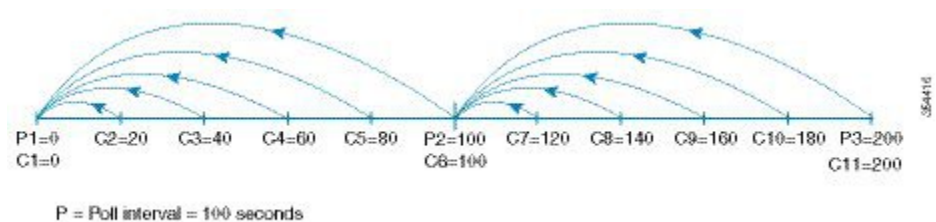

 $C =$  Check interval = 20 seconds.

チェック間隔の間隔 C1 は、ポーリング間隔の P1 とともに開始します。チェック間隔 C2 と C3 の間でエラーが発生し、チェック間隔 C2、C3 に対して構成された上昇しき い値の30よりも大きい場合、アラート (syslogまたはトラップまたはその両方) がC3 で生成され、エラーがその特定のポートで発生したことをユーザーに警告します。

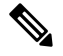

より長いポーリング間隔を構成すれば、ポーリング間隔全体でイベントをキャプチャで きます。たとえば、30 秒のチェック間隔で 24 時間のポーリング間隔を設定し、30 秒ご とに上昇しきい値と比較して、値を累積します。 **Note**

## **VSAN** インターフェイス構成の注意事項

- 目的の VSAN のインターフェイスを作成する前に VSAN を作成します。VSAN が存在し ない場合、インターフェイスを作成できません。
- インターフェイス VSAN を作成します。自動的には作成されません。
- VSAN を削除すると、接続されたインターフェイスが自動的に削除されます。
- 各インターフェイスを 1 つの VSAN だけに設定します。

VSAN インターフェイスを設定したあと、IP アドレスまたは Virtual Router Redundancy Protocol (VRRP) 機能を設定できます。Cisco MDS 9000 シリーズ NX-OS IP [サービス構成](http://www.cisco.com/c/en/us/td/docs/switches/datacenter/mds9000/sw/7_3/configuration/ip_services/ipsvc.html) [ガイドを](http://www.cisco.com/c/en/us/td/docs/switches/datacenter/mds9000/sw/7_3/configuration/ip_services/ipsvc.html)参照してください。 **Tip**

## ポート ビーコンに関する注意事項と制限事項

- 直接接続されたピアのポート ビーコン LED は、ピアへのリンクがアップ状態で動作して いる場合にのみ制御できます。
- **beacon interface** コマンドを使用してポートのポート ビーコン モードを有効にしてから、 **switchport beacon** コマンドを使用してビーコン モードを有効にすると、ビーコン モード が優先され、ポートビーコンモードは無効になります。ビーコンモードを無効にしても、 ポート ビーコン モードを再度有効にするまで、ポート ビーコン モードは無効のままにな ります。
- **beacon interface** コマンドを使用してスイッチ A からスイッチ B にポート ビーコン要求を 送信し、スイッチ B で **switchport beacon** をローカルに有効にすると、**switchport beacon** コマンドはポート ビーコン要求よりも優先され、スイッチ B の LED アクティビティを停 止します。スイッチ A で **show interface** コマンドを実行すると、出力は、指定された期間 に達するまで、スイッチ B のポートのポート ビーコン ステータスを表示し続けます。
- **beacon interface** コマンドでポートのポート ビーコン モードを有効にしてから、**system switchover** コマンドでシステムの切り替えを実行すると、スイッチの **show interface** コマ ンドではポート ビーコン ステータスがオンとして表示されません。ただし、ポート ビー コン要求が送信されたポート LED は、指定された期間に達するまで、または **switchport beacon** コマンドを実行してポートのポート ビーコン要求をオーバーライドするまで、指 定されたパラメータでビーコンを継続します。
- Cisco MDS NX-OS リリース 8.3(1) 以降のリリースを実行しているスイッチ A からスイッ チBに期間を0に設定してポートビーコン要求を送信した後に、スイッチAをCisco MDS NX-OS リリース 8.2(2) 以前のリリースにダウングレードすると、ポート ビーコン要求の 送信先であるスイッチ B のポート LED は、**switchport beacon** コマンドを実行してスイッ チ B のポートのポート ビーコン要求をオーバーライドするまで、指定されたパラメータ でビーコンを継続します。
- CiscoMDS NX-OSリリース8.4(1)以降、この機能はCisco NPVモードで動作しているCisco MDS スイッチでサポートされます。
- この機能はポートチャネル インターフェイスではサポートされません。これは、個々の ファイバチャネル インターフェイスまたはポートチャネル メンバーでのみサポートされ ます。

# デフォルト設定

Table 15: デフォルト インターフェイス パラメータ , on page 58 に、インターフェイス パラメー タのデフォルト設定を示します。

**Table 15:** デフォルト インターフェイス パラメータ

| パラメータ                            | デフォルト                                                       |
|----------------------------------|-------------------------------------------------------------|
| インターフェイス モード                     | 自動                                                          |
| インターフェイス速度                       | 自動                                                          |
| 管理状態                             | Shutdown(初期設定時に変更された場合を除く)                                  |
| トランク モード                         | 非 NPV スイッチおよび NPIV コア スイッチでオン(初期<br>設定中に変更しない場合)、NPVスイッチでオフ |
| トランク許可 VSAN または VF-ID   1 ~ 4093 |                                                             |
| インターフェイス VSAN                    | デフォルト VSAN(1)                                               |
| 標識モード                            | Off (ディセーブル)                                                |
| EISL カプセル化                       | 無効                                                          |
| データ フィールド サイズ                    | 2112 バイト                                                    |

# インターフェイスの設定

mgmt0 インターフェイスの設定の詳細については、Cisco MDS 9000 Series NX-OS [Fundamentals](http://www.cisco.com/c/en/us/td/docs/switches/datacenter/mds9000/sw/7_3/configuration/fundamentals/b_fundamentals_guide_7_3.html) [Configuration](http://www.cisco.com/c/en/us/td/docs/switches/datacenter/mds9000/sw/7_3/configuration/fundamentals/b_fundamentals_guide_7_3.html) Guide および Cisco MDS 9000 Series NX-OS IP Services [Configuration](http://www.cisco.com/c/en/us/td/docs/switches/datacenter/mds9000/sw/7_3/configuration/ip_services/ipsvc.html) Guide を参照 してください。

ギガビット イーサネット インターフェイスの構成の詳細については、Cisco MDS 9000 [Series](http://www.cisco.com/c/en/us/td/docs/switches/datacenter/mds9000/sw/7_3/configuration/ip_services/ipsvc.html) NX-OS IP Services [Configuration](http://www.cisco.com/c/en/us/td/docs/switches/datacenter/mds9000/sw/7_3/configuration/ip_services/ipsvc.html) Guide を参照してください。

# ファイバチャネル インターフェイスの構成

ファイバチャネル インターフェイスを構成する手順は、次のとおりです。

ステップ1 次の設定モードを入力します。

### switch# **configure terminal**

ステップ **2** ファイバチャネル インターフェイスを選択し、インターフェイス構成サブモードを開始します。

#### switch(config)# **interface fc 1/1**

ファイバ チャネル インターフェイスが設定された場合、自動的に一意の World Wide Name (WWN) が割 り当てられます。インターフェイスの動作状態がアップの場合、ファイバチャネル ID (FC ID) も割り当 てられます。

## ファイバ チャネル インターフェイスの範囲の構成

インターフェイスの範囲を構成する手順は、次のとおりです。

ステップ **1** 次の設定モードを入力します。

### switch# **configure terminal**

ステップ **2** ファイバチャネル インターフェイスの範囲を選択し、インターフェイス構成サブモード 3 を開始します。 switch(config)# **interface fc1/1 - 4 , fc2/1 - 3**

**Note** このコマンドでは、カンマの前後にスペースを挿入してください。

## インターフェイスの管理状態の設定

インターフェイスの管理状態を設定するには、最初にインターフェイスを正常にシャットダウ ンし、トラフィック フローを有効にする必要があります。

## インターフェイスのシャットダウン

インターフェイスを適切にシャットダウンする手順は、次のとおりです。

ステップ1 次の設定モードを入力します。

switch# **configure terminal**

- ステップ **2** ファイバチャネル インターフェイスを選択し、インターフェイス構成サブモードを開始します。 switch(config)# **interface fc1/1**
- ステップ **3** インターフェイスを適切にシャットダウンし、トラフィックフローを管理上無効にします(デフォルト)。 switch(config-if)# **shutdown**

## トラフィック フローの有効化

トラフィック フローを有効にするには、次の手順を実行します。

ステップ **1** 次の設定モードを入力します。

### switch# **configure terminal**

ステップ **2** ファイバチャネル インターフェイスを選択し、インターフェイス構成サブモードを開始します。

switch(config)# **interface fc1/1**

ステップ **3** noプレフィックスが使用された場合(動作ステートがアップだとして)、管理上トラフィックを許可する ようにトラフィック フローを有効にします。

switch(config-if)# **no shutdown**

## インターフェイス モードの構成

インターフェース モードを構成するには、次の手順に従います。

ステップ **1** 次の設定モードを入力します。

switch# **configure terminal**

- ステップ **2** ファイバチャネル インターフェイスを選択し、インターフェイス構成サブモードを開始します。 switch(config)# **interface fc1/1**
- ステップ **3** ポートの管理モードを構成します。動作ステートは、auto、E、F、FL、Fx、TL、NP、または SD ポート モードに設定できます。

switch(config-if)# **switchport mode F**

- Fx ポートとは、F ポートまたは FL ポート (ホスト接続のみ)を意味し、これには E ポートは含 まれません。 **Note**
- ステップ **4** E、F、FL、または TE ポート モード(TL または SD ポート モードではない)の操作をオートネゴシエー ションするようにインターフェイス モードを構成します。

switch(config-if)# **switchport mode auto**

- TL ポートおよび SD ポートを自動的に構成することはできません。このポートは管理上設定 する必要があります。
	- Storage Services Module (SSM) のファイバチャネル インターフェイスは自動モードで構成で きません。

## **MAX NPIV** 制限の構成

**Note**

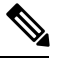

**max-npiv-limit** および **trunk-max-npiv-limit** は両方とも、ポートまたはポート チャネルで 設定できます。ポートまたはポート チャネルがトランキング ポートになる場合は、 **trunk-max-npiv-limit** が制限チェックに使用されます。 **Note**

最大 NPIV 制限を構成するには、次の手順を実行します。

ステップ **1** 次の設定モードを入力します。

switch# **configure terminal**

- ステップ2 ファイバチャネル インターフェイスを選択し、インターフェイス構成サブモードを開始します。 switch(config)# **interface fc 3/29**
- ステップ **3** ファイバチャネル インターフェイスでスイッチ ポート モード F を構成します。

switch(config-if)# **switchport mode F**

ステップ **4** このポートの最大ログイン値を指定します。

switch(config-if)# **switchport max-npiv-limit 100**

有効な範囲は 1 ~ 256 です

## システムのデフォルト **F** ポート モードの構成

**system default switchport mode F** コマンドは、不要な ISL の形成によるトラフィックの中断を 回避しながら、すべてのファイバチャネル ポートの管理モードをモード F に設定します。こ のコマンドは、 **write erase** または **reload** コマンドが発行された後、起動時に実行されるセッ トアップユーティリティの一部です。また、このコマンドを構成モードでコマンドラインから 実行することもできます。このコマンドは、次のポートのコンフィギュレーションを管理モー ド F に変更します。

- ダウン状態だが、アウトオブサービスではない、すべてのポート。
- 動作モードが F であり、管理モードが F でない、動作しているすべての F ポート

**system default switchport mode F** コマンドは、次のポートの構成には影響しません。

- すべてのユーザー構成のポート(ダウン状態の場合も含む)。
- アップ状態のすべての非 F ポート。このコマンドは、F 以外の動作しているポートがダウ ン状態の場合、その管理モードを変更します。

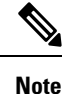

- ISLの一部であるポートがポートモードFに変更されないようにするには、ポートを 自動モードではなくポートモード E に構成します。
	- このコマンドをコマンドラインから実行した場合、スイッチの動作はグレースフルの ままです。いずれのポートもフラップされません。

CLIでファイバチャネルポートの管理モードをモードFに設定するには、次の手順を実行しま す。

### ステップ **1** 次の設定モードを入力します。

switch# **configure terminal**

ステップ2 ファイバチャネル ポートの管理モードをモード F に設定します (該当する場合)。

### switch(config)# **system default switchport mode F**

(オプション)ファイバチャネルポートの管理モードをデフォルトに設定します (ユーザーが構成してい ない場合)。次のコマンドを使用します。

### switch(config)# **no system default switchport mode F**

スイッチ セットアップ ユーティリティの詳細については、Cisco MDS 9000 Family [NX-OS](http://www.cisco.com/c/en/us/td/docs/switches/datacenter/mds9000/sw/7_3/configuration/fundamentals/b_fundamentals_guide_7_3.html) Fundamentals [Configuration](http://www.cisco.com/c/en/us/td/docs/switches/datacenter/mds9000/sw/7_3/configuration/fundamentals/b_fundamentals_guide_7_3.html) Guideを参照してください。 **Note**

### セットアップ ユーティリティ

セットアップユーティリティ, on page 63は、このコマンドを、セットアップユーティ リティおよびコマンドラインから実行する方法を示しています。

```
Configure default switchport mode F (yes/no) [n]: y
```
switch(config)# **system default switchport mode F**

## **2** 台のスイッチ間の **ISL** の構成

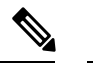

ファイバチャネル ケーブルがポート間で接続されていることを確認し、各ポートで非 シャットダウン操作を実行します。 **Note**

E-ポートモードは、ポートがISL設定の一端として機能する場合に使用されます。ポートモー ドをEに設定すると、そのポートはEポートとして起動するように制限されます(トランキン グ ポート モードに応じて、トランキングまたは非トランキング)。

ポート モードを E に構成するには、次の手順を実行します。

ステップ **1** 次の設定モードを入力します。

### switch# **configure terminal**

- ステップ **2** ファイバチャネル インターフェイスを選択し、インターフェイス構成サブモードを開始します。 switch(config)# **interface fc 3/29**
- ステップ **3** ファイバチャネル インターフェイスでスイッチ ポート モード E を構成します。

switch(config)# **switchport mode E**

ISL リンクを確立しようとしている、リンクの両側のスイッチで、ポート モードを E に設定する タスクを実行してください。 **Note**

## ポート管理速度の構成

**Note** ポート管理速度の変更は、中断を伴う操作です。

インターフェイスのポート速度を構成する手順は、次のとおりです。

ステップ1 次の設定モードを入力します。

#### switch# **configure terminal**

ステップ **2** ファイバ チャネル インターフェイスを選択し、インターフェイス構成モードを開始します。

switch(config)# **interface fc 1/1**

ステップ **3** インターフェイスのポート速度を 1000 Mbps に構成します。

switch(config-if)# **switchport speed 1000**

構成するインターフェイスを除く 10 Gbps 対応のすべてのインターフェイスがアウトオブサービス状態で あることが必要です。他の 10 Gbps 対応のインターフェイスのうち少なくとも 1 つは、サービス状態であ ることが必要です。

(オプション)インターフェイスの出荷時の設定(自動)管理速度に戻します。

switch(config-if)# **no switchport speed**

# ポート速度グループの構成

インターフェイスのポート速度グループを構成する手順は、次のとおりです。

ステップ **1** 次の設定モードを入力します。

switch# **configure terminal**

ステップ **2** ファイバ チャネル インターフェイスを選択し、インターフェイス構成モードを開始します。

switch(config)# **interface fc 1/1**

ステップ **3** ポート速度グループを 10 Gbps に構成します。

switch(config-if)# **speed group 10g**

速度グループを変更する好ましい方法は、**10g-speed-mode** コマンドです。

(オプション)ポート速度グループを解除し、インターフェイスの出荷時の設定(自動)管理速度グルー プに戻します。

switch(config-if)# **no speed group 10g**

## インターフェイスの説明の構成

インターフェイスの説明では、最大 80 文字の英数字文字列を使用できます。 インターフェイスの説明を設定する手順は、次のとおりです。

ステップ **1** 次の設定モードを入力します。

### switch# **configure terminal**

ステップ **2** ファイバチャネル インターフェイスを選択し、インターフェイス構成サブモードを開始します。 switch(config)# **interface fc1/1**

ステップ **3** インターフェイスの説明を構成します。

switch(config-if)# **switchport description cisco-HBA2**

ストリングの長さは、最大 80 文字まで可能です。

(オプション)インターフェイスの説明をクリアします。

switch(config-if)# **no switchport description**

## ポート論理タイプの構成

論理ポート タイプを使用して、Cisco NX-OS によってポートに割り当てられたデフォルト タ イプを上書きできます。以前は、ポイント間 F および TF ポートは、スイッチへの 1 回のログ インで、1 つのエッジ デバイスによって使用されていました。Cisco NPV テクノロジーの採用 により、これらのタイプのスイッチ ポートでは、単一のポートで複数のエッジ デバイスから の複数のログインを行えるようになりました。このような場合、ポートは単一のエッジデバイ ス専用ではなくなり、スイッチ間リンク (ISL) と同様に複数のデバイスによって共有されま す。**switchportlogical-type**コマンドを使用すると、ポートタイプを変更して、ポートモニター および輻輳タイムアウト機能がコア タイプ ポリシーを適用し、より積極的なエッジ タイプ ポ リシーをそのようなリンクに適用しないようにすることができます。

ステップ **1** 次の設定モードを入力します。

### switch# **configure terminal**

ステップ **2** ファイバチャネル インターフェイスを選択し、インターフェイス構成サブモードを開始します。

switch(config)# **interface fc1/1**

ステップ **3** インターフェイスの論理タイプを構成します。

switch(config-if)# **switchport logical-type** {**auto** | **core** | **edge**}

(オプション)インターフェイスから論理タイプを削除します。

switch(config-if)# **no switchport logical-type** {**auto** | **core** | **edge**}

## ポート オーナーの指定

ポートオーナー機能を使用すると、ポートのオーナーおよびポートの使用目的を指定でき、他 の管理者に通知できます。

$$
\mathscr{D}^{\prime}
$$

ポートガードおよびポート オーナー機能は、動作モードに関係なくすべてのポートで使 用できます。 **Note**

ポート オーナーを指定または削除するには、次の手順を実行します。

ステップ1 次の設定モードを入力します。

switch# **configure terminal**

ステップ **2** ポート インターフェイスを選択します。

switch(config)# **interface fc1/1**

ステップ **3** スイッチ ポートのオーナーを指定します。

#### switch(config)# **switchport owner** *description*

説明には、オーナーの名前とポートの使用目的を含めることができます。長さは最大 80 文字です。

(オプション)ポート オーナーの説明を削除します。

switch(config)# **no switchport owner**

(オプション)ポートに指定されたオーナーの説明を表示するには、次のコマンドを使用します。

- switch# **show running interface fc** *module-number/interface-number*
- switch# **show port internal info interface fc** *module-number/interface-number*

## 標識モードの設定

デフォルトの場合、標識モードはすべてのスイッチでディセーブルです。標識モードはグリー ンの点滅で示され、指定インターフェイスの物理的な場所を識別できます。標識モードを設定 しても、インターフェイスの動作には影響しません。

指定したインターフェイスまたはインターフェイスの範囲で標識モードを構成する手順は、次 のとおりです。

### ステップ **1** 次の設定モードを入力します。

#### switch# **configure terminal**

ステップ **2** ファイバチャネル インターフェイスを選択し、インターフェイス構成サブモードを開始します。

#### switch(config)# **interface fc1/1**

ステップ **3** インターフェイスの標識モードを有効にします。

#### switch(config-if)# **switchport beacon**

(オプション) インターフェイスの標識モードを無効にします。

#### switch(config-if)# **no switchport beacon**

インターフェイスの分離の原因となる外部ループバックが検出されると、グリーンの点滅が自動 的に始まります。グリーンの点滅により、標識モード設定は無効になります。外部ループバック が削除されると、LED の状態は復元され、標識モード設定が反映されます。 **Tip**

## ポート ビーコン **LED** の設定

リンクの一端または両端でポート ビーコン LED を設定するには、次の手順を実行します。

switch#**beaconinterface fc** *slot/port* {**both**|**local**|**peer**} [**status** {**normal**| **warning** | **critical**}] [**duration** *seconds*] [**frequency** *number*]

## スイッチ ポート属性のデフォルト値の構成

各種のスイッチポート属性のデフォルト値を設定できます。これらの属性は、この時点でそれ ぞれを指定しなくても、今後のすべてのスイッチ ポート設定にグローバルに適用されます。

スイッチ ポート属性のデフォルト値を設定するには、次の手順を実行します。

ステップ1 次の設定モードを入力します。

#### switch# **configure terminal**

ステップ **2** インターフェイス管理状態のデフォルト設定をアップに構成します(工場デフォルト設定はダウンです)。

switch(config)# **no system default switchport shutdown**

このコマンドは、管理ステートに対してユーザ設定が存在しないインターフェイスにだけ適用さ れます。 **Note**

(オプション)インターフェイス管理状態のデフォルト設定をダウンに構成します。

switch(config)# **system default switchport shutdown**

このコマンドは、管理ステートに対してユーザ設定が存在しないインターフェイスにだけ適用さ れます。 **Note**

(オプション)インターフェイス管理トランク モード状態のデフォルト設定を自動に構成します。

switch(config)# **system default switchport trunk mode auto**

**Note** デフォルト設定はオンです。

## ポート レベルのポートガードの構成

すべてのポートガードの原因は、同じ開始時間と停止時間で共通の時間間隔で監視されます。 リンク ダウン カウンタは特定のイベントではなく、同じ時間間隔内の他のすべての原因カウ ンタの集計です。

インターフェイスにポートレベルのポートガードを設定するには、次の手順を実行します。

ステップ **1** 次の設定モードを入力します。

switch# **configure terminal**

ステップ **2** インターフェイスを選択します。

switch(config)# **interface fc1/1**

ステップ **3** リンクが 1 回ダウンした場合のインターフェイスのポートガード エラー無効化を有効にします。

switch(config-if)# **errdisable detect cause link-down**

(オプション)指定された時間(秒)内にリンクが特定の回数フラップした場合に、インターフェイスの ポートガード エラー ディセーブル化を有効にします。

switch(config-if)# **errdisable detect cause link-down** [**num-times** *number* **duration** *seconds* ]

期間の範囲は 45 ~ 2000000 秒です。期間は **num-times** 以上の値で、45 の倍数にする必要があり ます。 **Note**

(オプション)インターフェイスのポートガード設定を削除します。

switch(config-if)# **no errdisable detect cause link-down**

リンクは、通常どおりにフラッピングとエラー レポートの送信を再開します。

ステップ **4** 指定されたエラーが 1 回発生した場合、インターフェイスのポートガード エラー無効化を有効にします。

switch(config-if)# **errdisable detect cause** {**trustsec-violation** | **bit-errors** | **credit-loss** | **link-reset** | **signal-loss** | **sync-loss**}

(オプション)指定されたエラーが指定された時間(秒)内に特定の回数発生した場合に、インターフェ イスのポートガード エラーの無効化を有効にします。

switch(config-if)# **errdisable detect cause** {**trustsec-violation** | **bit-errors** | **credit-loss** | **link-reset** | **signal-loss** | **sync-loss**} [**num-times** *number* **duration** *seconds* ]

(オプション)インターフェイスのポートガード設定を削除します。

switch(config-if)# **no errdisable detect cause** {**trustsec-violation** | **bit-errors** | **credit-loss** | **link-reset** | **signal-loss** | **sync-loss**}

リンクは、通常どおりにフラッピングとエラー レポートの送信を再開します。

ポートガードクレジット損失イベントは、ループインターフェイスでのみトリガーされます。ポ イント間インターフェイスではトリガーされません。 **Note**

次の例は、複数の原因によりリンクが 225 秒以内に 5 回フラップした場合、インターフェイスをエラー ディセーブル状態に設定するようにポートガードを設定する方法を示しています。ポートガードは、次の ような方法でインターフェイスを制御します。

### **Example**

次の例は、リンクが複数の原因で 120 秒間に 5 回フラップした場合にポートをダウン 状態にするようにポート ガードを設定する方法を示しています。

```
switch# configure terminal
switch(config)# interface fc1/1
switch(config-if)# errdisable detect cause link-down num-times 5 duration 225
switch(config-if)# errdisable detect cause bit-errors num-times 5 duration 225
switch(config-if)# errdisable detect cause credit-loss num-times 5 duration 225
```
上記の例では、次のステータスの構成を設定しています。

- 225 秒間に 5 回のリンク ダウンによるリンク障害がポートで発生した場合、リン ク ダウンによりポートはエラー ディセーブルになります。
- ポートでビット エラーによるリンク障害が 225 秒間に 5 回発生した場合、ポート はビット エラーによってエラーディセーブルになります。
- ポートでクレジット損失によるリンク障害が 225 秒間に 5 回発生した場合、ポー トはクレジット損失によってエラーディセーブルになります。

次の例は、TrustSec 違反が原因でダウン状態になったポートに関する内部情報を示し ています。

```
switch# show interface fc1/9
fc1/9 is trunking
   Hardware is Fibre Channel, SFP is short wave laser w/o OFC (SN)
   Port WWN is 20:09:54:7f:ee:eb:dc:00
    Peer port WWN is 20:49:8c:60:4f:53:bb:80
   Admin port mode is auto, trunk mode is on
   snmp link state traps are enabled
    Port mode is TE
   Port vsan is 1
   Admin Speed is auto max 16 Gbps
   Operating Speed is 4 Gbps
   Rate mode is dedicated
   Port flow-control is R_RDY
   Transmit B2B Credit is 500
   Receive B2B Credit is 500
   B2B State Change Number is 14
   Receive data field Size is 2112
    Beacon is turned off
   Logical type is core
```

```
Belongs to port-channel2
Trunk vsans (admin allowed and active) (1-2,5)<br>Trunk vsans (up) (1-2)Trunk vsans (up)
Trunk vsans (isolated) (5)
Trunk vsans (initializing) ()
5 minutes input rate 448 bits/sec,56 bytes/sec, 0 frames/sec
5 minutes output rate 384 bits/sec,48 bytes/sec, 0 frames/sec
  783328 frames input,58490580 bytes
    0 discards,0 errors
    0 invalid CRC/FCS,0 unknown class
    0 too long,0 too short
  783799 frames output,51234876 bytes
    0 discards,0 errors
  56 input OLS,63 LRR,8 NOS,277 loop inits
  49 output OLS,27 LRR, 49 NOS, 43 loop inits
  500 receive B2B credit remaining
  500 transmit B2B credit remaining
  500 low priority transmit B2B credit remaining
Last clearing of "show interface" counters : never
```
**Tip**

- リンク ダウンはその他すべての原因を含みます。他の原因の合計が許容されるリン クダウン障害の数と等しくなると、ポートはダウン状態になります。
	- リンク障害によるリンクのフラップが発生せず、ポート ガードが有効でない場合で あっても、無効な FLOGI 要求を同じホストから大量に受信する場合、ポートはダウ ン状態になります。リンクをアップ状態にするには、**shut** コマンドと **no shut** コマン ドを連続して使用します。

## ポート モニターの構成

ポート モニター ポリシーのカウンタごとのポートガード アクションの構成はオプションであ り、デフォルトでは無効になっています。

## ポート モニターの有効化

ポート モニターを有効または無効にするには、次の手順を実行します。

**ステップ1** 次の設定モードを入力します。

switch# **configure terminal**

ステップ **2** ポート モニタリングを有効にします。

switch(config)# **port-monitor enable**

(オプション)ポート モニタリングを無効にします。

switch(config)# **no port-monitor enable**

## チェック間隔の構成

チェック間隔を構成するには、次の手順を実行します。

ステップ1 コンフィギュレーション モードを開始します。

switch# **configure terminal**

ステップ **2** チェック間隔時間を 30 秒に設定します

switch# **port-monitor check-interval** *30*

チェック間隔を無効にするには、次のコマンドを使用します。

switch# **no port-monitor check-interval**

## ポート モニター ポリシーの構成

ポート モニタ ^ ポリシーを構成するには、次の手順を実行します。

### ステップ **1** 次の設定モードを入力します。

switch# **configure terminal**

ステップ **2** ポリシーの名前を指定し、ポート モニタリング ポリシー構成モードを開始します。

switch(config)# **port-monitor name** *policyname*

(オプション) ポリシー名を削除します。

switch(config)# **no port-monitor name** *policyname*

## ステップ **3** ポリシー タイプを適用:

switch(config-port-monitor)# **logical-type** {**core** | **edge** | **all**}

### ステップ **4** カウンタ パラメータを指定:

Cisco MDS NX-OS リリース 8.5(1) より前のリリース

switch(config-port-monitor)# **counter** {**credit-loss-reco** | **err-pkt-from-port** | **err-pkt-from-xbar** | **err-pkt-to-xbar** | **invalid-crc** | **invalid-words** | **link-loss** | **lr-rx** | **lr-tx** | **rx-datarate** | **signal-loss** | **state-change** | **sync-loss** | **timeout-discards** | **tx-credit-not-available** | **tx-datarate** | **tx-discards** | **tx-slowport-oper-delay** | **txwait**}**poll-interval** *seconds* {**absolute** | **delta**} **rising-threshold** *count1* **event** *RMON-ID* **warning-threshold** *count2* **falling-threshold** *count3* **event** *RMON-ID* **portguard** { **cong-isolate** | **errordisable** | **flap**}

Cisco MDS NX-OSリリース 8.5(1) 以降のリリース

switch(config-port-monitor)# **counter** {**credit-loss-reco** | **err-pkt-from-port** | **err-pkt-from-xbar** | **err-pkt-to-xbar** | **input-errors** | **invalid-crc** | **invalid-words** | **link-loss** | **lr-rx** | **lr-tx** | **rx-datarate** | **rx-datarate-burst** | **sfp-rx-power-low-warn** | **sfp-tx-power-low-warn** | **signal-loss** | **state-change** | **sync-loss** | **timeout-discards** | **tx-credit-not-available** | **tx-datarate** | **tx-datarate-burst** | **tx-discards** | **tx-slowport-oper-delay** | **txwait** [**warning-signal-threshold** *count1* **alarm-signal-threshold** *count2* **portguard congestion-signals**]} **poll-interval**

I

*seconds* {**absolute** | **delta**} **rising-threshold** *count3* **event** *RMON-ID* [**warning-threshold** *count4*] [**alerts** [**obfl rmon syslog** | **none**]] [**datarate** *count5* ] [**falling-threshold** *count6*] [**portguard** {**DIRL** | **FPIN** | **cong-isolate** | **cong-isolate-recover** | **errordisable** | **flap**]}

**Note**

 $\mathbf I$ 

- ポート モニター ポリシーは、cong-isolate、cong-isolate-recover、DIRL、および FPIN ポート ガード アクションの組み合わせとして構成することはできません。たとえば、ポリシーで、 DIRL ポートガード アクションを使用して tx-datarate、tx-datarate-burst、および txwait を設定 してから、cong-isolate ポートガード アクションを使用して credit-loss-reco カウンタを設定し た場合、ポリシーをアクティブにすることはできません。
- ポート モニターのポーリング間隔は、cong-isolate、cong-isolate-recover、DIRL、および FPIN ポート ガード アクションが設定されている場合、設定された回復間隔を超えてはなりませ ん。
- 絶対しきい値タイプを使用する tx-slowport-oper-delay カウンタを除くすべてのカウンタに、 デルタしきい値タイプを使用することをお勧めします。
- rx-datarate と tx-datarate は、インターフェイスの入力オクテットと出力オクテットを使用して 計算されます。
- カウンタ パラメータを指定する前に、**err-pkt-from-port**、**err-pkt-from-xbar**、および **err-pkt-to-xbar** カウンタを **monitor counter** *name* コマンドによりアクティブにする必要があ ります。
- **err-pkt-from-xbar**、**err-pkt-from-port**、および **err-pkt-to-xbar** カウンタは、デルタしきい値 タイプのみをサポートします。
- **tx-slowport-oper-delay** カウンタは、**absolute** しきい値タイプのみをサポートしています。
- **tx-slowport-oper-delay** カウンタは、ポートガード アクションをサポートしていません。
- 最初に **system fc flow-control er\_rdy** コマンドを使用して ER\_RDY フロー制御モードを有効に してから、ポートガード アクションを輻輳分離 (cong-isolate) および輻輳分離回復 (cong-isolate-recover)として設定する前に、**feature congestion-isolation** コマンドを使用して 輻輳分離を有効にする必要があります。
- Cisco MDS NX-OS リリース 8.5(1) から、新しいデフォルトの *fabricmon\_edge\_policy* が導入さ れ、サポートされているカウンタには FPIN がすでに設定されています。
- CiscoMDSNX-OSリリース8.5(1)以降、CiscoNPVモードで動作するスイッチは、cong-isolate、 cong-isolate-recover、DIRL、および FPIN ポートガード アクションと、デフォルトの *fabricmon\_edge\_policy* をサポートしません。
- cong-isolate、cong-isolate-recover、DIRL、または FPIN ポートガード アクションを使用してポ リシーを設定すると、下降しきい値に達する前に、上昇しきい値に複数回達することが予想 されます。
- TxWait **warning-signal-threshold** と **alarm-signal-threshold** 値を構成する前に、輻輳信号の Exchange Diagnostic Capabilities (EDC) 間隔を構成する必要があります。詳細については、 EDC 輻輳信号の構成, on page 249を参照してください。
- ポート ガード アクションの **cong-isolate**、**cong-isolate-recover**、および **FPIN** を構成するとき は、ポート モニター ポリシーの非アクティブ化とアクティブ化の間に少なくとも 1 分の遅延 を設定してください。
- **cong-isolate**、**cong-isolate-recover**、**DIRL**、および**FPIN**ポートガードアクションは、logical-type のエッジ ポリシーにのみ適用されます。
- **cong-isolate** および **cong-isolate-recover** ポート モニター ポートガード アクションは、 credit-loss-reco、tx-credit-not-available、tx-slowport-oper-delay、および txwait カウンタでのみサ ポートされます。
- **DIRL**ポートモニターポートガードアクションは、tx-datarate、tx-datarate-burst、およびtxwait カウンタでのみサポートされます。
- **FPIN** ポート モニターのポートガード アクションは、link-loss、sync-loss、signal-loss、 invalid-words、invalid-crc、および txwait カウンタに対してのみサポートされます。
- SFP カウンタ、**sfp-rx-power-low-warn** および **sfp-tx-power-low-warn** の場合、ポーリング間隔 は600 (10分)の倍数で設定する必要があり、上昇しきい値はポーリング間隔のその倍数を 超えないようにする必要があります。たとえば、ポーリング間隔が 600 の 3 倍である 1800 に 設定されている場合、上昇しきい値は 3 を超えてはなりません。
- rx-datarate-burstおよびtx-datarate-burstカウンタは、ポーリング間隔で検出された90%(デフォ ルト)を超える 1 秒バーストの数として構成されます。**counter tx-datarate-burst poll-interval***seconds* **delta rising-threshold** *count* **event** *RMON-ID* **datarate** *percentage* コマンドを 使用して、デフォルトのデータレート バーストしきい値を変更できます。

(オプション) カウンタをデフォルト値に戻します。

Cisco MDS NX-OS リリース 8.5(1) より前のリリース

switch(config-port-monitor)#**no counter** {**credit-loss-reco** | **err-pkt-from-port** | **err-pkt-from-xbar** | **err-pkt-to-xbar** | **invalid-crc** | **invalid-words** | **link-loss** | **lr-rx** | **lr-tx** | **rx-datarate** | **signal-loss** | **state-change** | **sync-loss** | **timeout-discards** | **tx-credit-not-available** | **tx-datarate** | **tx-discards** | **tx-slowport-oper-delay** | **txwait**}**poll-interval** *seconds* {**absolute** | **delta**} **rising-threshold** *count1* **event** *RMON-ID* **warning-threshold** *count2* **falling-threshold** *count3* **event** *RMON-ID* **portguard** { **cong-isolate** | **errordisable** | **flap**}

Cisco MDS NX-OSリリース 8.5(1) 以降のリリース

switch(config-port-monitor)#**no counter** {**credit-loss-reco** | **err-pkt-from-port** | **err-pkt-from-xbar** | **err-pkt-to-xbar** | **input-errors** | **invalid-crc** | **invalid-words** | **link-loss** | **lr-rx** | **lr-tx** | **rx-datarate** | **rx-datarate-burst** | **sfp-rx-power-low-warn** | **sfp-tx-power-low-warn** | **signal-loss** | **state-change** | **sync-loss** | **timeout-discards** | **tx-credit-not-available** | **tx-datarate** | **tx-datarate-burst** | **tx-discards** | **tx-slowport-oper-delay** | **txwait** [**warning-signal-threshold** *count1* **alarm-signal-threshold** *count2* **portguard congestion-signals**]} **poll-interval** *seconds* {**absolute** | **delta**} **rising-threshold** *count3* **event** *RMON-ID* [**warning-threshold** *count4*] [**alerts** [**obfl rmon syslog** | **none**]] [**datarate** *count5* ] [**falling-threshold** *count6*] [**portguard** {**DIRL** | **FPIN** | **cong-isolate** | **cong-isolate-recover** | **errordisable** | **flap**]}

(オプション)カウンタを監視します。

Cisco MDS NX-OS リリース 8.5(1) より前のリリース

switch(config-port-monitor)# **monitor counter** {**credit-loss-reco** | **err-pkt-from-port** | **err-pkt-from-xbar** | **err-pkt-to-xbar** | **input-errors** | **invalid-crc** | **invalid-words** | **link-loss** | **lr-rx** | **lr-tx** | **rx-datarate** | **signal-loss** | **state-change** | **sync-loss** | **timeout-discards** | **tx-credit-not-available** | **tx-datarate** | **tx-discards** | **tx-slowport-count** | **tx-slowport-oper-delay** | **txwait**}

Cisco MDS NX-OSリリース 8.5(1) 以降のリリース

switch(config-port-monitor)# **monitor counter** {**credit-loss-reco** | **err-pkt-from-port** | **err-pkt-from-xbar** | **err-pkt-to-xbar** |**input-errors** |**invalid-crc** |**invalid-words** |**link-loss** |**lr-rx** |**lr-tx** | **rx-datarate** | **rx-datarate-burst** | **sfp-rx-power-low-warn** | **sfp-tx-power-low-warn** | **signal-loss** | **state-change** | **sync-loss** | **timeout-discards** | **tx-credit-not-available** | **tx-datarate** | **tx-datarate-burst** | **tx-discards** | **tx-slowport-count** | **tx-slowport-oper-delay** | **txwait**}

ポート モニターは現在、次の 2 種類のポートを認識します。

- 論理タイプのエッジ ポートは、通常、エンド デバイスに接続される F ポートです。
- 論理タイプのコアポートは、CiscoNPVスイッチに接続されたEポート(ISL)または(T)Fポートです。 ポート モニター構成の TF ポートでは、エッジ ポート カウンタのしきい値とポート ガード アクショ ンの一部が適切でない場合があります。具体的には、ポート ガードの無効化、フラップ、および分離 アクションは、複数のログインを持つ F ポート上の複数のエンド デバイスに影響を与える可能性があ ります。したがって、Nポート識別子仮想化 (NPIV) システムでは、無効化、フラップ、または分離 アクションの実行を避ける必要があります。

## ポート モニター ポリシーのアクティブ化

ポート モニター ポリシーをアクティブにするには、次の手順を実行します。

### ステップ **1** 次の設定モードを入力します。

switch# **configure terminal**

ステップ **2** 指定されたポート モニター ポリシーをアクティブ化します。

#### switch(config)# **port-monitor activate** *policyname*

(オプション)デフォルトのポート モニター ポリシーをアクティブ化します。

#### switch(config)# **port-monitor activate**

(オプション)指定されたポート モニタリング ポリシーを非アクティブ化します。

switch(config)# **no port-monitor activate** *policyname*

## ポート モニターのログ レベルの構成

ポート モニターの syslog メッセージのログ レベルを構成するには、次の手順を実行します。

### ステップ **1** 次の設定モードを入力します。

### switch# **configure terminal**

ステップ **2** ポート モニターの syslog メッセージのロギング レベルを構成します。

switch(config)# **logging level pmon** *severity-level*

(オプション) ポート モニターの syslog メッセージをデフォルトのロギング レベルに戻します。

switch(config)# **no logging level pmon**

## ポート モニター ポート ガードの構成

ポート モニターのポートガード アクションを構成するには、次の手順を実行します。

## ステップ **1** 次の設定モードを入力します。

### switch# **configure terminal**

ステップ **2** ポリシーの名前を指定し、ポート モニタリング ポリシー構成モードを開始します。

switch(config)# **port-monitor name** *policyname*

(オプション) ポリシーを削除します。

switch(config)# **no port-monitor name** *policyname*

ステップ **3** カウンタ、そのパラメータ、およびカウンタのポートガード アクションを指定します。

Cisco MDS NX-OS リリース 8.5(1) より前のリリース

switch(config-port-monitor)# **counter** {**credit-loss-reco** | **err-pkt-from-port** | **err-pkt-from-xbar** | **err-pkt-to-xbar** | **invalid-crc** | **invalid-words** | **link-loss** | **lr-rx** | **lr-tx** | **rx-datarate** | **signal-loss** | **state-change** | **sync-loss** | **timeout-discards** | **tx-credit-not-available** | **tx-datarate** | **tx-discards** | **tx-slowport-oper-delay** | **txwait**}**poll-interval** *seconds* {**absolute** | **delta**} **rising-threshold** *count1* **event** *RMON-ID* **warning-threshold** *count2* **falling-threshold** *count3* **event** *RMON-ID* **portguard** { **cong-isolate** | **errordisable** | **flap**}

Cisco MDS NX-OSリリース 8.5(1) 以降のリリース

switch(config-port-monitor)# **counter** {**credit-loss-reco** | **err-pkt-from-port** | **err-pkt-from-xbar** | **err-pkt-to-xbar** | **input-errors** | **invalid-crc** | **invalid-words** | **link-loss** | **lr-rx** | **lr-tx** | **rx-datarate** | **rx-datarate-burst** | **sfp-rx-power-low-warn** | **sfp-tx-power-low-warn** | **signal-loss** | **state-change** | **sync-loss** | **timeout-discards** | **tx-credit-not-available** | **tx-datarate** | **tx-datarate-burst** | **tx-discards** | **tx-slowport-oper-delay** | **txwait** [**warning-signal-threshold** *count1* **alarm-signal-threshold** *count2* **portguard congestion-signals**]} **poll-interval** *seconds* {**absolute** | **delta**} **rising-threshold** *count3* **event** *RMON-ID* [**warning-threshold** *count4*] [**alerts** [**obfl rmon syslog** | **none**]] [**datarate** *count5* ] [**falling-threshold** *count6*] [**portguard** {**DIRL** | **FPIN** | **cong-isolate** | **cong-isolate-recover** | **errordisable** | **flap**]}

I

**Note**

- ポート モニター ポリシーは、cong-isolate、cong-isolate-recover、DIRL、および FPIN ポート ガード アクションの組み合わせとして構成することはできません。たとえば、ポリシーで、 DIRL ポートガード アクションを使用して tx-datarate、tx-datarate-burst、および txwait を設定 してから、cong-isolate ポートガード アクションを使用して credit-loss-reco カウンタを設定し た場合、ポリシーをアクティブにすることはできません。
- ポート モニターのポーリング間隔は、cong-isolate、cong-isolate-recover、DIRL、および FPIN ポート ガード アクションが設定されている場合、設定された回復間隔を超えてはなりませ  $h<sub>o</sub>$
- 絶対しきい値タイプを使用する tx-slowport-oper-delay カウンタを除くすべてのカウンタに、 デルタしきい値タイプを使用することをお勧めします。
- rx-datarate と tx-datarate は、インターフェイスの入力オクテットと出力オクテットを使用して 計算されます。
- カウンタ パラメータを指定する前に、**err-pkt-from-port**、**err-pkt-from-xbar**、および **err-pkt-to-xbar** カウンタを **monitor counter** *name* コマンドによりアクティブにする必要があ ります。
- **err-pkt-from-xbar**、**err-pkt-from-port**、および **err-pkt-to-xbar** カウンタは、デルタしきい値 タイプのみをサポートします。
- **tx-slowport-oper-delay** カウンタは、**absolute** しきい値タイプのみをサポートしています。
- **tx-slowport-oper-delay** カウンタは、ポートガード アクションをサポートしていません。
- 最初に **system fc flow-control er\_rdy** コマンドを使用して ER\_RDY フロー制御モードを有効に してから、ポートガード アクションを輻輳分離 (cong-isolate) および輻輳分離回復 (cong-isolate-recover)として設定する前に、**feature congestion-isolation** コマンドを使用して 輻輳分離を有効にする必要があります。
- Cisco MDS NX-OS リリース 8.5(1) から、新しいデフォルトの *fabricmon\_edge\_policy* が導入さ れ、サポートされているカウンタには FPIN がすでに設定されています。
- CiscoMDSNX-OSリリース8.5(1)以降、CiscoNPVモードで動作するスイッチは、cong-isolate、 cong-isolate-recover、DIRL、および FPIN ポートガード アクションと、デフォルトの *fabricmon\_edge\_policy* をサポートしません。
- cong-isolate、cong-isolate-recover、DIRL、または FPIN ポートガード アクションを使用してポ リシーを設定すると、下降しきい値に達する前に、上昇しきい値に複数回達することが予想 されます。
- TxWait **warning-signal-threshold** と **alarm-signal-threshold** 値を構成する前に、輻輳信号の Exchange Diagnostic Capabilities (EDC) 間隔を構成する必要があります。詳細については、 EDC 輻輳信号の構成, on page 249を参照してください。
- ポート ガード アクションの **cong-isolate**、**cong-isolate-recover**、および **FPIN** を構成するとき は、ポート モニター ポリシーの非アクティブ化とアクティブ化の間に少なくとも 1 分の遅延 を設定してください。
- **cong-isolate**、**cong-isolate-recover**、**DIRL**、および**FPIN**ポートガードアクションは、logical-type のエッジ ポリシーにのみ適用されます。
- **cong-isolate** および **cong-isolate-recover** ポート モニター ポートガード アクションは、 credit-loss-reco、tx-credit-not-available、tx-slowport-oper-delay、および txwait カウンタでのみサ ポートされます。
- **DIRL**ポートモニターポートガードアクションは、tx-datarate、tx-datarate-burst、およびtxwait カウンタでのみサポートされます。
- **FPIN** ポート モニターのポートガード アクションは、link-loss、sync-loss、signal-loss、 invalid-words、invalid-crc、および txwait カウンタに対してのみサポートされます。
- SFP カウンタ、**sfp-rx-power-low-warn** および **sfp-tx-power-low-warn** の場合、ポーリング間隔 は600 (10分)の倍数で設定する必要があり、上昇しきい値はポーリング間隔のその倍数を 超えないようにする必要があります。たとえば、ポーリング間隔が 600 の 3 倍である 1800 に 設定されている場合、上昇しきい値は 3 を超えてはなりません。
- rx-datarate-burstおよびtx-datarate-burstカウンタは、ポーリング間隔で検出された90%(デフォ ルト)を超える 1 秒バーストの数として構成されます。**counter tx-datarate-burst poll-interval***seconds* **delta rising-threshold** *count* **event** *RMON-ID* **datarate** *percentage* コマンドを 使用して、デフォルトのデータレート バーストしきい値を変更できます。

## ポート グループ モニターの構成

## ポート グループ モニターの有効化

ポート グループ モニターを有効にするには、次の手順を実行します。

ステップ1 次の設定モードを入力します。

switch# **configure terminal**

ステップ **2** ポート モニタリングを有効にします。

### switch(config)# **port-group-monitor enable**

(オプション) ポート モニタリングを無効にします。

switch(config)# **no port-group-monitor enable**

## ポート グループ モニター ポリシーの構成

ポート グループ モニター ポリシーを設定するには、次の手順を実行します。

ステップ **1** 次の設定モードを入力します。

#### switch# **configure terminal**

ステップ **2** ポリシーの名前を指定し、ポート モニタリング ポリシー構成モードを開始します。

switch(config)# **port-group-monitor name** *policyname*

(オプション) ポリシーを削除します。

switch(config)# **no port-group-monitor name** *policyname*

ステップ **3** デルタ受信または送信カウンタのポーリング間隔(秒単位)としきい値(パーセント単位)を指定します。

switch(config-port-group-monitor)# **counter** {**rx-datarate** | **tx-datarate**}**poll-interval***seconds***delta rising-threshold** *percentage1* **falling-threshold** *percentage2*

(オプション)デフォルトのポリシーに戻します。

switch(config-port-group-monitor)# **no counter tx-datarate**

デフォルト ポリシーに戻す方法の詳細については、特定のカウンタのデフォルト ポリシーの復元および ポート グループ モニターを参照してください。

ステップ **4** データレートの監視をオンにします。

switch(config-port-group-monitor)# **monitor counter** {**rx-datarate** | **tx-datarate**}

(オプション)データレート監視をオフにします

switch(config-port-group-monitor)# **no monitor counter** {**rx-datarate** | **tx-datarate**}

送信データレートの監視をオフにする方法の詳細については、特定のカウンタのモニタリングをオフにす るを参照してください。

8 Gbps 以上のモジュールでは、ポート エラーは **invalid-crc** および **invalid-words** カウンタを使用 して監視されます。**err-pkt-from-port** カウンタは、4 Gbps モジュールでのみサポートされます。 **Note**

## 特定のカウンタのデフォルト ポリシーの復元

次の例では、カウンタのデフォルト値を表示します。

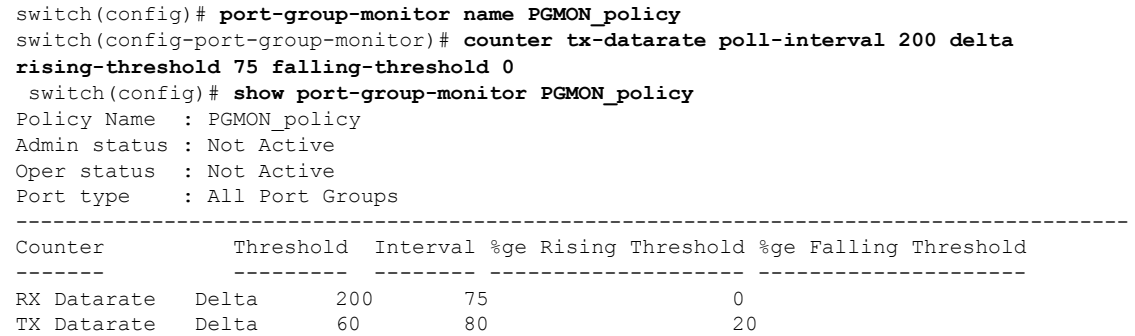

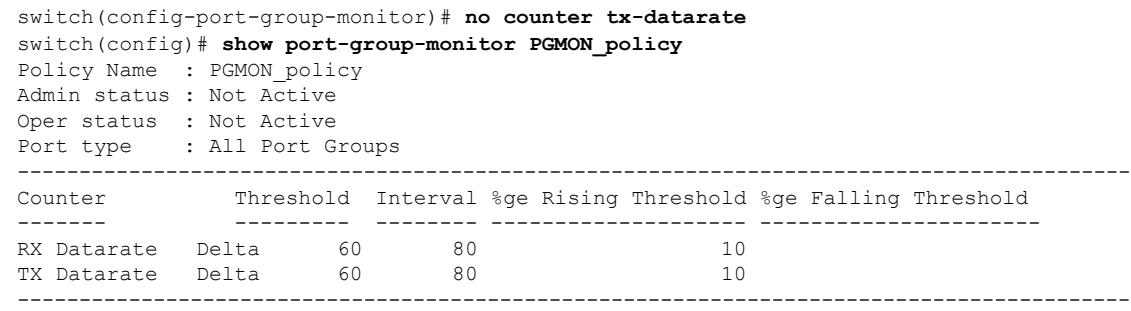

## 特定のカウンタのモニタリングをオフにする

次の例は、カウンタのモニタリングをオフにする方法を示しています。

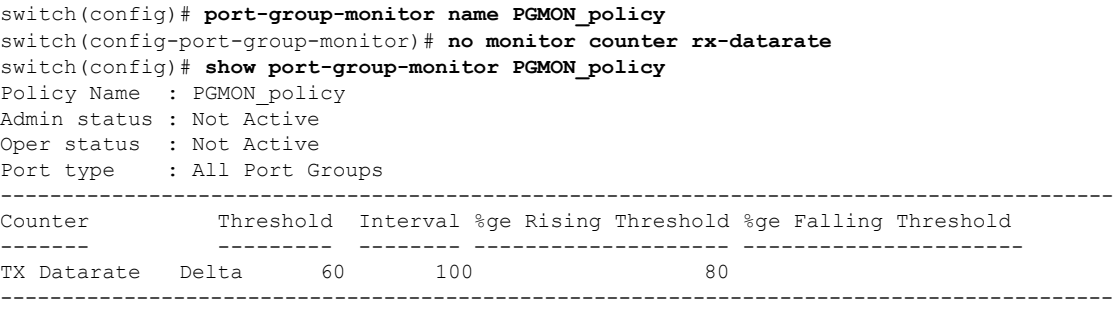

## ポート グループ モニター ポリシーのアクティブ化

ポート モニター ポリシーをアクティブにするには、次の手順を実行します。

ステップ1 次の設定モードを入力します。

switch# **configure terminal**

ステップ **2** 指定されたポート モニター ポリシーをアクティブ化します。

switch(config)# **port-group-monitor activate** *policyname*

(オプション)デフォルトのポート グループ モニター ポリシーをアクティブにします。

switch(config)# **port-group-monitor activate**

(オプション)指定されたポート グループ モニター ポリシーを非アクティブ化します。

switch(config)# **no port-group-monitor activate** *policyname*

## 管理インターフェイスの構成

## **IPv4** を介した管理インターフェイスの構成

mgmt0 イーサネット インターフェイスを IPv4 上で接続するように構成するには、次の手順を 実行します。

- ステップ **1** 次の設定モードを入力します。 switch# **configure terminal**
- ステップ **2** スイッチの管理イーサネット インターフェイスを選択し、インターフェイス構成サブモードを開始しま す。

switch(config)# **interface mgmt0**

ステップ **3** IPv4 アドレスおよび IPv4 サブネット マスクを構成します。

switch(config-if)# **ip address 10.16.1.2 255.255.255.0**

ステップ **4** インターフェイスをイネーブルにします。

switch(config-if)# **no shutdown**

ステップ **5** 構成モードに戻ります。

switch(config-if)# **exit**

ステップ **6** デフォルト ゲートウェイの IPv4 アドレスを構成します。

switch(config)# **ip default-gateway 1.1.1.4**

ステップ7 ユーザー EXEC モードに戻ります。

switch(config)# **exit**

(オプション)ファイル システムへの設定の変更を保存します。

switch# **copy running-config startup-config**

## **IPv6** を介した管理インターフェイスの構成

mgmt0 イーサネット インターフェイスを IPv6 上で接続するように構成するには、次の手順を 実行します。

ステップ **1** 次の設定モードを入力します。

## switch# **configure terminal**

ステップ **2** スイッチの管理イーサネット インターフェイスを選択し、インターフェイス構成サブモードを開始しま す。

switch(config)# **interface mgmt0**

ステップ **3** IPv6 を有効にし、インターフェイスにリンクローカル アドレスを割り当てます。

switch(config-if)# **ipv6 enable**

ステップ **4** インターフェイスの IPv6 ユニキャスト アドレスおよびプレフィックス長を指定します。

switch(config-if)# **ipv6 address 2001:0db8:800:200c::417a/64**

ステップ **5** インターフェイスをイネーブルにします。

switch(config-if)# **no shutdown**

ステップ **6** ユーザー EXEC モードに戻ります。

switch(config)# **exit**

(オプション)ファイル システムへの設定の変更を保存します。

switch# **copy running-config startup-config**

## **VSAN** インターフェイスの作成

VSAN インターフェイスを作成するには、次の手順を実行します。

ステップ **1** 次の設定モードを入力します。

switch# **configure terminal**

ステップ **2** ID 2 で VSAN を構成します。

switch(config)# **interface vsan 2**

ステップ **3** VSAN インターフェイスを有効にします。

switch(config-if)# **no shutdown**

# インターフェイス 構成の確認

## インターフェイス情報の表示

ユーザー実行モードから **show interface** コマンドを実行します。このコマンドはインターフェ イス情報を表示します。引数を入力せずにこのコマンドを実行すると、スイッチ内に設定され たすべてのインターフェイスの情報が表示されます。

次の例は、インターフェイスのステータスを表示しています。

### すべてのインターフェイスの表示

```
switch# show interface
fc1/1 is up
    Hardware is Fibre Channel, SFP is short wave laser w/o OFC (SN)
    Port WWN is 20:01:54:7f:ee:de:c5:00
   Admin port mode is SD
    snmp link state traps are enabled
   Port mode is SD
    Port vsan is 1
    Admin Speed is 8 Gbps
    Operating Speed is 8 Gbps
   Rate mode is dedicated
   Beacon is turned off
    Logical type is Unknown(0)
    5 minutes input rate 0 bits/sec,0 bytes/sec, 0 frames/sec
    5 minutes output rate 0 bits/sec,0 bytes/sec, 0 frames/sec
      4 frames input,304 bytes
        0 discards,0 errors
        0 invalid CRC/FCS,0 unknown class
        0 too long, 0 too short
      4 frames output,304 bytes
        0 discards,0 errors
      0 input OLS,0 LRR,0 NOS,0 loop inits
      0 output OLS,0 LRR, 0 NOS, 0 loop inits
      1 receive B2B credit remaining
      0 transmit B2B credit remaining
      0 low priority transmit B2B credit remaining
    Interface last changed at Mon Apr 24 23:10:49 2017
    Last clearing of "show interface" counters : never
.
.
.
fc3/8 is trunking
   Hardware is Fibre Channel, SFP is short wave laser w/o OFC (SN)
    Port WWN is 20:88:54:7f:ee:de:c5:00
   Admin port mode is auto, trunk mode is on
    snmp link state traps are enabled
    Port mode is TF
    Port vsan is 1
   Admin Speed is auto max 32 Gbps
    Operating Speed is 16 Gbps
    Rate mode is dedicated
    Port flow-control is R_RDY
```

```
Transmit B2B Credit is 64
    Receive B2B Credit is 32
   Receive data field Size is 2112
   Beacon is turned off
   Logical type is core
   Trunk vsans (admin allowed and active) (1-7,200,400)
    Trunk vsans (up) (1-2)<br>Trunk vsans (isolated) (6-7, 200, 400)Trunk vsans (isolated) (6-7,<br>Trunk vsans (initializing) (3-5)Trunk vsans (initializing)
    5 minutes input rate 13438472736 bits/sec,1679809092 bytes/sec, 779072 frames/sec
    5 minutes output rate 13438477920 bits/sec,1679809740 bytes/sec, 779073 frames/sec
      99483764407 frames input,213691124011124 bytes
        0 discards,0 errors
        0 invalid CRC/FCS,0 unknown class
        0 too long,0 too short
      99485576094 frames output,213695013798564 bytes
        0 discards,0 errors
      0 input OLS,0 LRR,0 NOS,0 loop inits
     1 output OLS,1 LRR, 0 NOS, 0 loop inits
      32 receive B2B credit remaining
      62 transmit B2B credit remaining
      62 low priority transmit B2B credit remaining
    Interface last changed at Mon Apr 24 23:11:47 2017
   Last clearing of "show interface" counters : never
.
.
.
fc3/15 is up
   Hardware is Fibre Channel, SFP is short wave laser w/o OFC (SN)
   Port WWN is 20:8f:54:7f:ee:de:c5:00
   Admin port mode is F, trunk mode is off
   snmp link state traps are enabled
    Port mode is F, FCID is 0xe003c0
   Port vsan is 1
   Admin Speed is auto max 32 Gbps
   Operating Speed is 16 Gbps
   Rate mode is dedicated
   Port flow-control is R_RDY
   Transmit B2B Credit is 80
   Receive B2B Credit is 32
   Receive data field Size is 2112
   Beacon is turned off
   Logical type is edge
    5 minutes input rate 0 bits/sec,0 bytes/sec, 0 frames/sec
    5 minutes output rate 0 bits/sec,0 bytes/sec, 0 frames/sec
      29 frames input,2600 bytes
        0 discards,0 errors
        0 invalid CRC/FCS,0 unknown class
        0 too long,0 too short
      36 frames output,2948 bytes
        0 discards,0 errors
     0 input OLS,0 LRR,0 NOS,0 loop inits
     1 output OLS,1 LRR, 0 NOS, 0 loop inits
      32 receive B2B credit remaining
      80 transmit B2B credit remaining
      80 low priority transmit B2B credit remaining
    Interface last changed at Mon Apr 24 23:11:50 2017
   Last clearing of "show interface" counters : never
```
インターフェイスの情報を表示するときには、引数(インターフェイスの範囲、また は複数のインターフェイス)を指定することもできます。次の形式でコマンドを入力 して、インターフェイスの範囲を指定できます。

**interface fc1/1 - 5 , fc2/5 - 7**

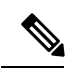

**Note** ダッシュ(-)とカンマ()の前後にはスペースが必要です。

次の例では、インターフェイスの範囲のステータスを表示します。

### 指定した複数のインターフェイスの表示

switch# **show interface fc3/9 , fc3/12** fc3/9 is trunking Hardware is Fibre Channel, SFP is short wave laser w/o OFC (SN) Port WWN is 20:89:54:7f:ee:de:c5:00 Peer port WWN is 20:09:00:2a:6a:a4:0b:00 Admin port mode is E, trunk mode is on snmp link state traps are enabled Port mode is TE Port vsan is 1 Admin Speed is auto Operating Speed is 32 Gbps Rate mode is dedicated Port flow-control is ER\_RDY Transmit B2B Credit for vl0 is 15 Transmit B2B Credit for vl1 is 15 Transmit B2B Credit for vl2 is 40 Transmit B2B Credit for vl3 is 430 Receive B2B Credit for vl0 is 15 Receive B2B Credit for vl1 is 15 Receive B2B Credit for vl2 is 40 Receive B2B Credit for vl3 is 430 B2B State Change Number is 14 Receive data field Size is 2112 Beacon is turned off fec is enabled by default Logical type is core FCSP Status: Successfully authenticated Trunk vsans (admin allowed and active)  $(1-7,200,400)$ <br>Trunk vsans  $(up)$   $(1-7)$ Trunk vsans (up) Trunk vsans (isolated) (200,400) Trunk vsans (initializing) () 5 minutes input rate 1175267552 bits/sec,146908444 bytes/sec, 67007 frames/sec 5 minutes output rate 1175268256 bits/sec,146908532 bytes/sec, 67005 frames/sec 8563890817 frames input,18703349820904 bytes 0 discards,0 errors 0 invalid CRC/FCS,0 unknown class 0 too long,0 too short 8563735031 frames output,18703009725636 bytes 0 discards,0 errors 0 input OLS, 0 LRR, 0 NOS, 0 loop inits 1 output OLS,3 LRR, 0 NOS, 0 loop inits 70 receive B2B credit remaining 500 transmit B2B credit remaining

```
485 low priority transmit B2B credit remaining
   Interface last changed at Mon Apr 24 23:11:49 2017
   Last clearing of "show interface" counters : never
fc3/12 is trunking
   Hardware is Fibre Channel, SFP is short wave laser w/o OFC (SN)
   Port WWN is 20:8c:54:7f:ee:de:c5:00
   Peer port WWN is 20:0c:00:2a:6a:a4:0b:00
   Admin port mode is E, trunk mode is on
   snmp link state traps are enabled
   Port mode is TE
   Port vsan is 1
   Admin Speed is auto
   Operating Speed is 32 Gbps
   Rate mode is dedicated
   Port flow-control is ER_RDY
   Transmit B2B Credit for vl0 is 15
   Transmit B2B Credit for vl1 is 15
   Transmit B2B Credit for vl2 is 40
   Transmit B2B Credit for vl3 is 430
   Receive B2B Credit for vl0 is 15
   Receive B2B Credit for vl1 is 15
   Receive B2B Credit for vl2 is 40
   Receive B2B Credit for vl3 is 430
   B2B State Change Number is 14
   Receive data field Size is 2112
   Beacon is turned off
   fec is enabled by default
   Logical type is core
   FCSP Status: Successfully authenticated
   Trunk vsans (admin allowed and active) (1-7,200,400)
   Trunk vsans (up) (1-7)
   Trunk vsans (isolated) (200,400)
   Trunk vsans (initializing) ()
   5 minutes input rate 1175267840 bits/sec,146908480 bytes/sec, 67008 frames/sec
   5 minutes output rate 1175265056 bits/sec,146908132 bytes/sec, 67007 frames/sec
     8564034952 frames input,18703367929364 bytes
       0 discards,0 errors
       0 invalid CRC/FCS,0 unknown class
       0 too long,0 too short
     8563736100 frames output,18703012026724 bytes
       0 discards,0 errors
     1 input OLS,1 LRR,1 NOS,0 loop inits
     1 output OLS,2 LRR, 0 NOS, 0 loop inits
     70 receive B2B credit remaining
     500 transmit B2B credit remaining
     485 low priority transmit B2B credit remaining
   Interface last changed at Mon Apr 24 23:11:50 2017
   Last clearing of "show interface" counters : never
```
次の例は、指定したインターフェイスのステータスを表示しています。

### 特定のインターフェイスの表示

switch# **show interface fc3/9** fc3/9 is trunking

```
Hardware is Fibre Channel, SFP is short wave laser w/o OFC (SN)
Port WWN is 20:89:54:7f:ee:de:c5:00
Peer port WWN is 20:09:00:2a:6a:a4:0b:00
Admin port mode is E, trunk mode is on
snmp link state traps are enabled
Port mode is TE
Port vsan is 1
Admin Speed is auto
Operating Speed is 32 Gbps
Rate mode is dedicated
Port flow-control is ER_RDY
Transmit B2B Credit for vl0 is 15
Transmit B2B Credit for vl1 is 15
Transmit B2B Credit for vl2 is 40
Transmit B2B Credit for vl3 is 430
Receive B2B Credit for vl0 is 15
Receive B2B Credit for vl1 is 15
Receive B2B Credit for vl2 is 40
Receive B2B Credit for vl3 is 430
B2B State Change Number is 14
Receive data field Size is 2112
Beacon is turned off
fec is enabled by default
Logical type is core
FCSP Status: Successfully authenticated
Trunk vsans (admin allowed and active) (1-7,200,400)<br>Trunk vsans (up) (1-7)Trunk vsans (up)
Trunk vsans (isolated) (200,400)
Trunk vsans (initializing) ()
5 minutes input rate 1175263296 bits/sec,146907912 bytes/sec, 67007 frames/sec
5 minutes output rate 1175266272 bits/sec,146908284 bytes/sec, 67007 frames/sec
  8570830922 frames input,18718506849280 bytes
    0 discards,0 errors
    0 invalid CRC/FCS,0 unknown class
    0 too long,0 too short
  8570675128 frames output,18718166747180 bytes
    0 discards,0 errors
  0 input OLS, 0 LRR, 0 NOS, 0 loop inits
  1 output OLS,3 LRR, 0 NOS, 0 loop inits
  70 receive B2B credit remaining
  500 transmit B2B credit remaining
  485 low priority transmit B2B credit remaining
Interface last changed at Mon Apr 24 23:11:49 2017
```
Last clearing of "show interface" counters : never

次の例は、インターフェイスの説明を表示しています。

## ポートの説明の表示

#### switch# **show interface description**

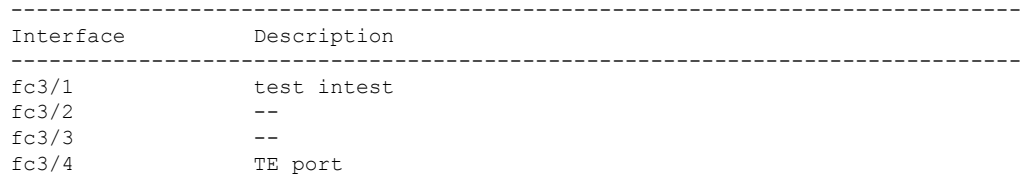

```
fc3/5 --
fc3/6 --<br>fc3/10 Ne.
              Next hop switch 5
fc3/11 --fc3/12 --
fc3/16 --
-------------------------------------------------------------------------------
Interface Description
-------------------------------------------------------------------------------
port-channel 1 --
port-channel 5 --
port-channel 6 --
```
次の例は、情報のサマリを表示しています。

## 要約形式でのインターフェイス情報の表示

#### switch# **show interface brief**

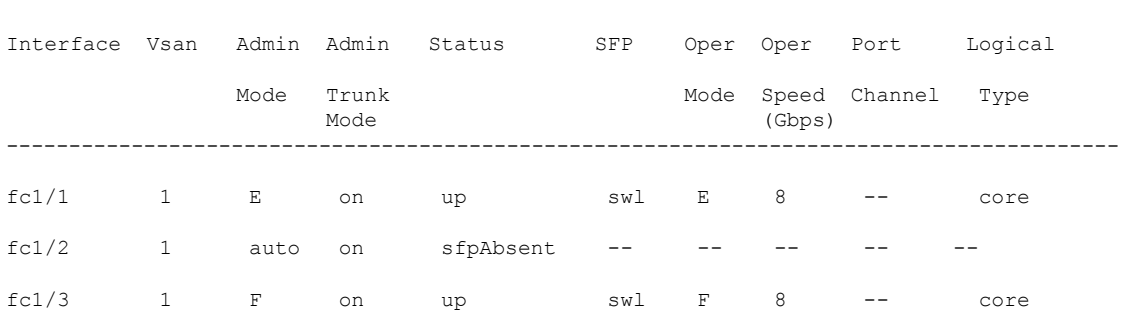

-----------------------------------------------------------------------------------------

次の例は、情報のサマリを表示しています。

## インターフェイス カウンタの表示

```
switch# show interface counters
fc3/1
   5 minutes input rate 24 bits/sec, 3 bytes/sec, 0 frames/sec
   5 minutes output rate 16 bits/sec, 2 bytes/sec, 0 frames/sec
   3502 frames input, 268400 bytes
     0 discards, 0 CRC, 0 unknown class
     0 too long, 0 too short
   3505 frames output, 198888 bytes
     0 discards
   1 input OLS, 1 LRR, 1 NOS, 0 loop inits
   2 output OLS, 1 LRR, 1 NOS, 0 loop inits
   1 link failures, 1 sync losses, 1 signal losses
.
.
.
fc9/8
   5 minutes input rate 0 bits/sec, 0 bytes/sec, 0 frames/sec
   5 minutes output rate 0 bits/sec, 0 bytes/sec, 0 frames/sec
   0 frames input, 0 bytes
     0 class-2 frames, 0 bytes
     0 class-3 frames, 0 bytes
```
```
0 class-f frames, 0 bytes
      0 discards, 0 CRC, 0 unknown class
      0 too long, 0 too short
    0 frames output, 0 bytes
      0 class-2 frames, 0 bytes
      0 class-3 frames, 0 bytes
      0 class-f frames, 0 bytes
      0 discards
    0 input OLS, 0 LRR, 0 NOS, 0 loop inits
    0 output OLS, 0 LRR, 0 NOS, 0 loop inits
    0 link failures, 0 sync losses, 0 signal losses
      16 receive B2B credit remaining
      3 transmit B2B credit remaining.
sup-fc0
   114000 packets input, 11585632 bytes
      0 multicast frames, 0 compressed
      0 input errors, 0 frame, 0 overrun 0 fifo
    113997 packets output, 10969672 bytes, 0 underruns
      0 output errors, 0 collisions, 0 fifo
      0 carrier errors
mgmt0
    31557 packets input, 2230860 bytes
      0 multicast frames, 0 compressed
      0 input errors, 0 frame, 0 overrun 0 fifo
    26618 packets output, 16824342 bytes, 0 underruns
      0 output errors, 0 collisions, 7 fifo
      0 carrier errors
vsan1
    0 packets input, 0 bytes, 0 errors, 0 multicast
    0 packets output, 0 bytes, 0 errors, 0 dropped
.
.
.
port-channel 1
    5 minutes input rate 0 bits/sec, 0 bytes/sec, 0 frames/sec
    5 minutes output rate 0 bits/sec, 0 bytes/sec, 0 frames/sec
    0 frames input, 0 bytes
      0 class-2 frames, 0 bytes
      0 class-3 frames, 0 bytes
      0 class-f frames, 0 bytes
      0 discards, 0 CRC, 0 unknown class
      0 too long, 0 too short
    0 frames output, 0 bytes
      0 class-2 frames, 0 bytes
      0 class-3 frames, 0 bytes
      0 class-f frames, 0 bytes
      0 discards
    0 input OLS, 0 LRR, 0 NOS, 0 loop inits
    0 output OLS, 0 LRR, 0 NOS, 0 loop inits
    0 link failures, 0 sync losses, 0 signal losses
```
インターフェイス 9/8 および 9/9 は、トランキング ポートではなく、クラス 2、3、およ び F 情報を表示します。 **Note**

次の例では、インターフェイスの簡単なカウンタ情報を表示します。

### 要約形式でのインターフェイス カウンタの表示

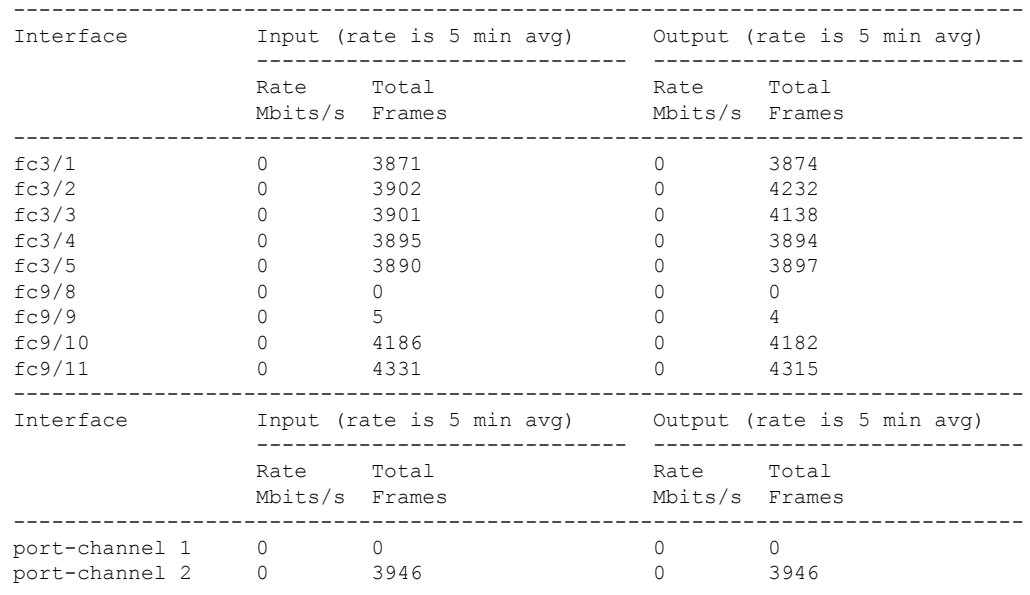

switch# **show interface counters brief**

次の例に示すように、SFP が存在する場合は、Cisco MDS 9100 シリーズのスイッチで のみ **show interface transceiver** コマンドを実行できます。

### トランシーバ情報の表示

```
switch# show interface transceiver
fc1/1 SFP is present
   name is CISCO-AGILENT
   part number is QFBR-5796L
   revision is
   serial number is A00162193
   fc-transmitter type is short wave laser
   cisco extended id is unknown (0x0)
...
fc1/9 SFP is present
   name is FINISAR CORP.
   part number is FTRJ-1319-7D-CSC
   revision is
   serial number is H11A6ER
   fc-transmitter type is long wave laser cost reduced
   cisco extended id is unknown (0x0)
...
```
次の例では、すべてのインターフェイスに関する情報とともに、実行構成全体を表示 します。スイッチがリロードしたとき、インターフェイスコンフィギュレーションコ マンドが正しい順序で実行するように、インターフェイスはコンフィギュレーション ファイルに複数のエントリを持っています。

### 全インターフェイスの実行構成の表示

```
switch# show running-config
...
interface fc9/1
  switchport speed 2000
...
interface fc9/1
  switchport mode E
interface fc9/1
 channel-group 11 force
  no shutdown
```
次の例では、指定したインターフェイスの実行構成情報を表示します。インターフェ イス構成コマンドはグループ化されています。

### 指定したインターフェイスの実行構成の表示

```
switch# show running-config interface fc1/1
interface fc9/1
  switchport speed 2000
 switchport mode E
  channel-group 11 force
  no shutdown
```
システムデフォルトのスイッチポートモードFコマンドの実行後に、実行構成を表示 する, on page 93 は、**system default switchport mode F** コマンドを実行した後で、実行 構成を表示します。

次の例は、**system defaultswitchport mode F**コマンドを実行した後で、実行構成を表示 します。

システム デフォルトのスイッチポート モード **F** コマンドの実行後に、実行構成を表示 する

```
switch# show running-config
version 3.1(3)
system default switchport mode F
interface fc4/1
interface fc4/2
interface fc4/3
interface fc4/4
interface fc4/5
interface fc4/6
interface fc4/7
interface fc4/8
interface fc4/9
interface fc4/10
```
次の例は、2つのインターフェイスがFLモード用に個別に設定された後の実行構成を 示しています。

### **2** つのインターフェイスが **FL** モード用に個別に設定された後の実行構成の表示

#### switch# **show running-config**

```
version 3.1(3)
system default switchport mode F
interface fc4/1
 switchport mode FL
interface fc4/2
interface fc4/3
  switchport mode FL
interface fc4/4
interface fc4/5
interface fc4/6
interface fc4/7
interface fc4/8
interface fc4/9
interface fc4/1
```
次の例では、**system defaultswitchport mode F**コマンドの実行後にインターフェイス情 報を要約形式で表示します。

### システム デフォルトのスイッチポート モード **F** コマンドの実行後に、インターフェイ ス情報を要約形式で表示する

#### switch# **show interface brief**

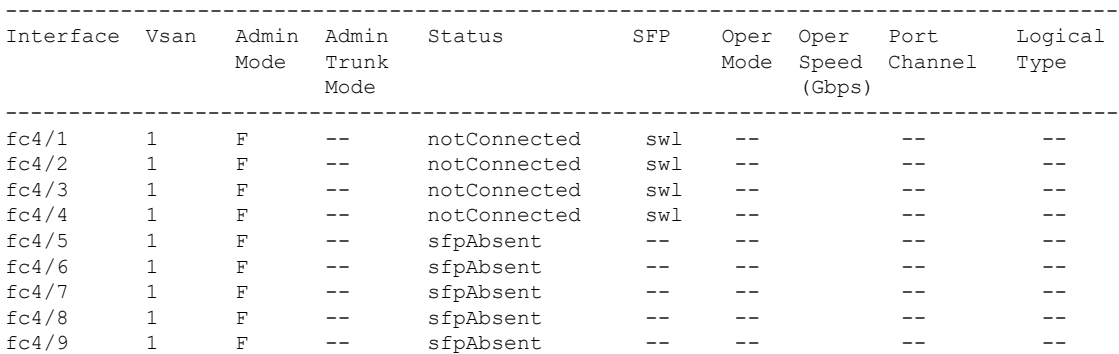

次の例では、2つのインターフェイスを個別にFLモードに構成した後、インターフェ イス情報を要約形式で表示します。

### **2** つのインターフェイスを個別にモード **FL** に設定した後に、インターフェイス情報を 要約形式で表示する

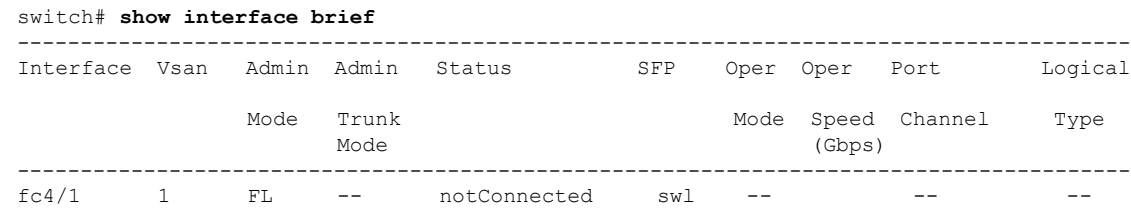

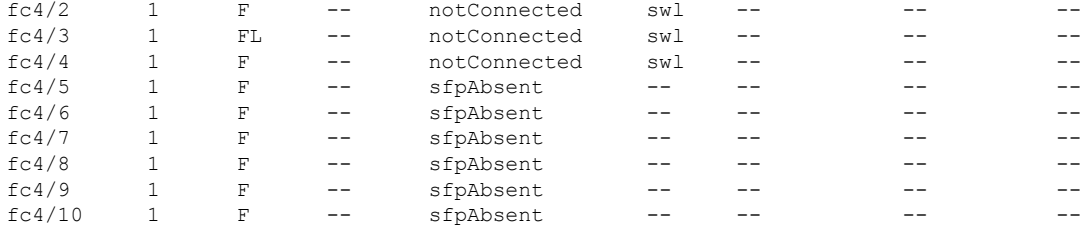

### ポート レベルのポートガードの表示

次のコマンドは、TrustSec違反のためにポートガードによってエラーディセーブル状態に設定 されたインターフェイスに関する情報を表示します。

switch# **show interface fc8/3**

fc8/3 is down (Error disabled - port down due to trustsec violation) Hardware is Fibre Channel, SFP is short wave laser w/o OFC (SN) Port WWN is 21:c3:00:0d:ec:10:57:80 Admin port mode is E, trunk mode is on snmp link state traps are enabled Port vsan is 1 Receive data field Size is 2112 Beacon is turned off minutes input rate 0 bits/sec, 0 bytes/sec, 0 frames/sec minutes output rate 0 bits/sec, 0 bytes/sec, 0 frames/sec frames input, 1050732 bytes discards, 0 errors CRC, 0 unknown class too long, 0 too short frames output, 971900 bytes discards, 0 errors input OLS, 34 LRR, 10 NOS, 0 loop inits output OLS, 37 LRR, 2 NOS, 0 loop inits Interface last changed at Sun Nov 27 07:34:05 1988

インターフェイスは、いくつかの理由でエラー ディセーブルになる場合があります。エラー ディセーブルになったインターフェイスを回復するには、インターフェイス構成モードで **shutdown** および **no shutdown** コマンドを使用して、リンクを再度有効にします。

### ポート モニターのステータスおよびポリシーの表示

次のコマンドは、ポート モニター機能に関する情報を表示します。

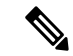

**Note** ポート タイプには、ポートの論理タイプが表示されます。

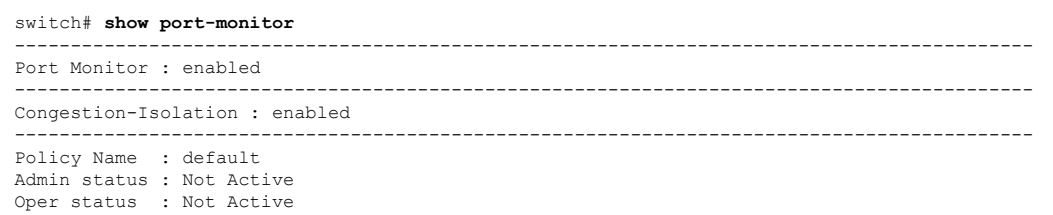

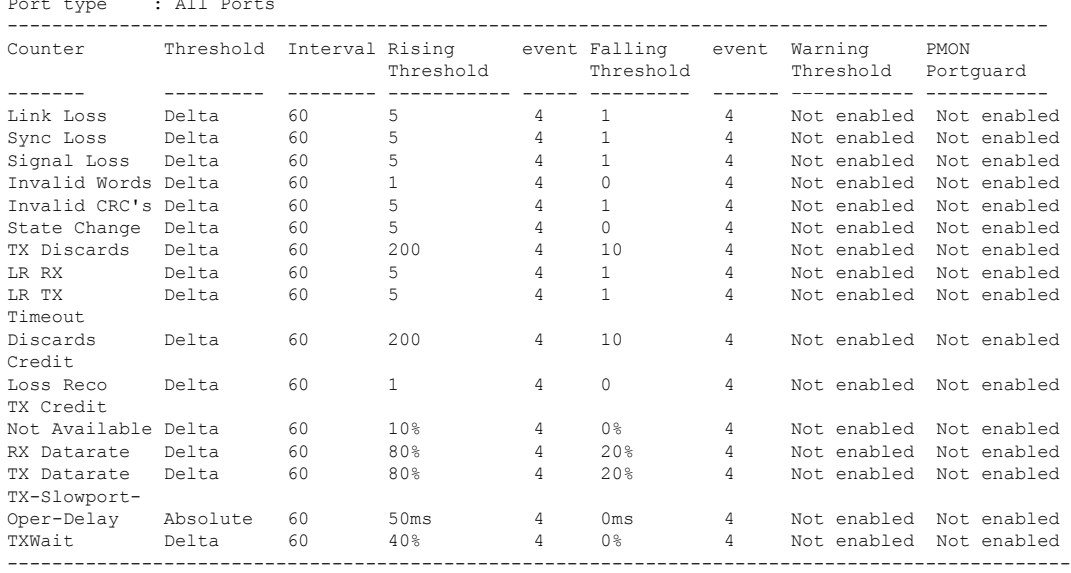

### Port type  $\cdot$  All Port

#### switch# **show port-monitor active**

Policy Name : sample Admin status : Active Oper status : Active

Port type : All Ports

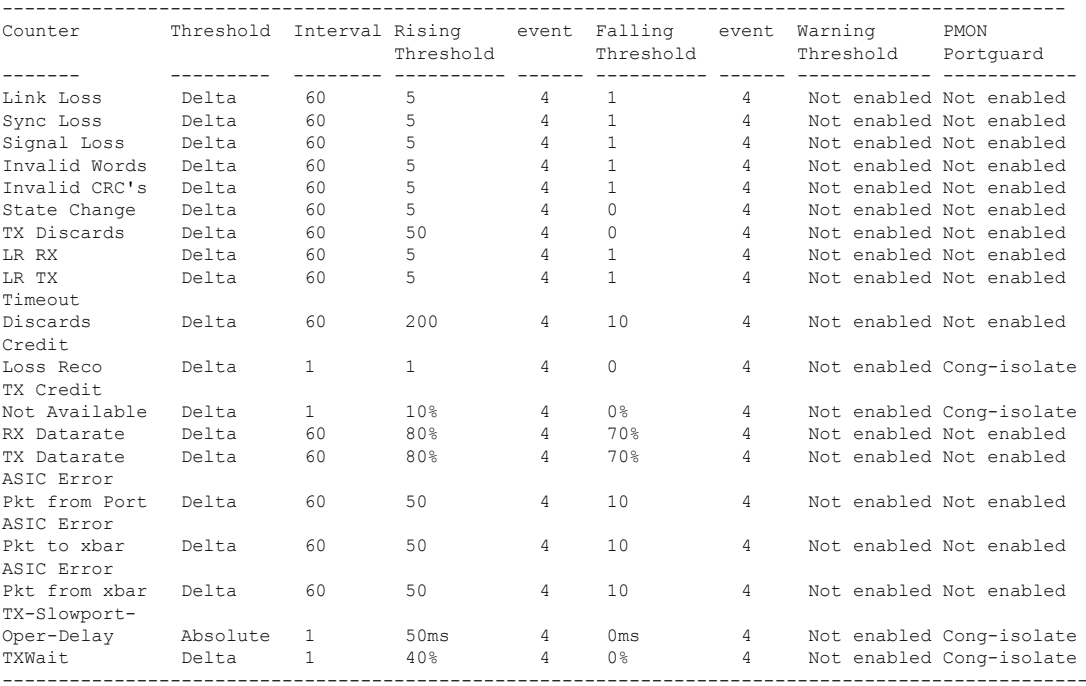

switch# **show port-monitor sample** Policy Name : sample

Admin status : Active Oper status : Active

Ι

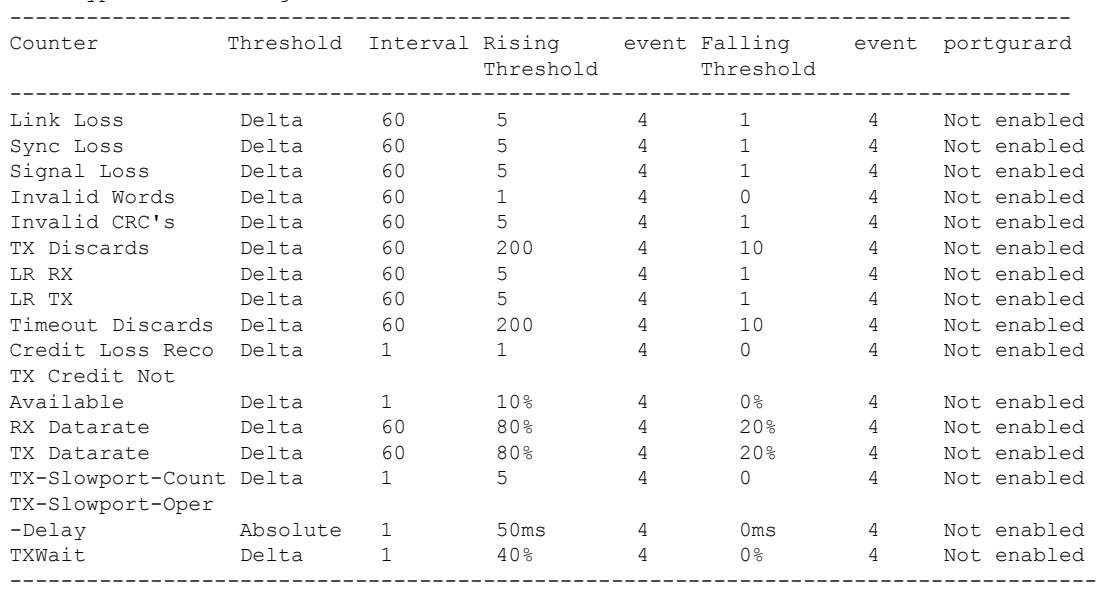

#### Port type : All Edge Ports

#### switch# **show port-monitor default**

Policy Name : default Admin status : Not Active Oper status : Not Active Port type : All Ports

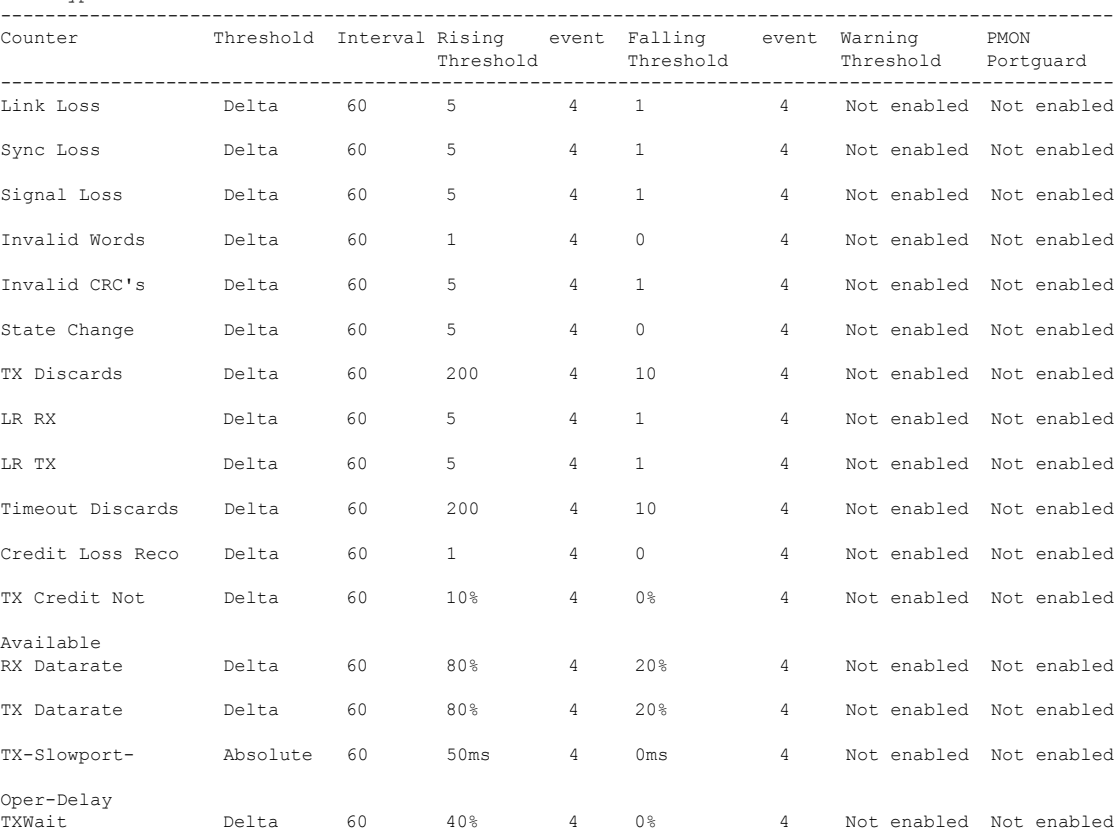

-------------------------------------------------------------------------------------------------------

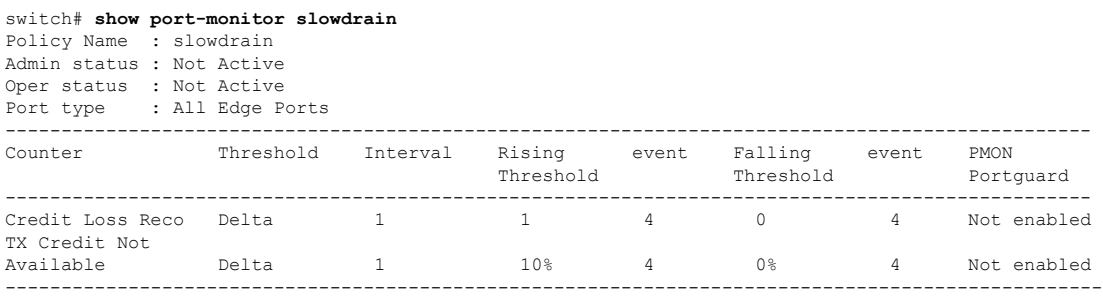

#### switch# **show port-monitor slowportdetect**

Policy Name : slowportdetect Admin status : Not Active Oper status : Not Active Port type : All Ports ---------------------------------------------------------------------------------------------- Counter Threshold Interval Rising event Falling event Warning PMON Threshold Threshold Portguard ---------------------------------------------------------------------------------------------- Credit Loss Reco Delta 1 2 2 0 2 Not enabled Cong-isolate TX Credit Not Available Delta 1 2% 2 0% 2 Not enabled Cong-isolate TX-Slowport-Oper-Delay Absolute 1 2ms 2 0ms 2 Notenabled Cong-isolate<br>TXWait Delta 1 2% 2 0% 2 Notenabled Cong-isolate 2 Not enabled Cong-isolate -------------------------------------------------------------------------------------------------

switch# **show logging level pmon** Facility Default Severity Current Session Severity -------- ---------------- ------------------------ PMon  $4$ 

**show logging level** コマンドを実行しても、ポート モニター プロセスはプロセスのリスト に表示されません。ポート モニターのログ レベルを決定するには、**show logging level pmon** コマンドを発行する必要があります。 **Note**

### ポート グループ モニターのステータスおよびポリシーの表示

次の例は、ポート グループ モニターに関する情報を表示します。

```
switch# show port-group-monitor status
Port Group Monitor : Enabled
Active Policies : pgm2
Last 100 logs :
switch#
switch# show port-group-monitor
------------------------------------------------------------------------------------------
```
Port Group Monitor : enabled

------------------------------------------------------------------------------------------ Policy Name : **pgm1** Admin status : Not Active Oper status : Not Active Port type : All Port Groups ------------------------------------------------------------------------------------------ Counter Threshold Interval %ge Rising Threshold %ge Falling Threshold ------- --------- -------- -------------------- ---------------------- RX Datarate Delta 60 50 10<br>TX Datarate Delta 60 50 10 TX Datarate Delta 60 50 10 ------------------------------------------------------------------------------------------ Policy Name : **pgm2** Admin status : Active Oper status : Active Port type : All Port Groups ------------------------------------------------------------------------------------------ Counter Threshold Interval %ge Rising Threshold %ge Falling Threshold ------- --------- -------- -------------------- ---------------------- RX Datarate Delta 60 80 10 TX Datarate Delta 60 80 10 ------------------------------------------------------------------------------------------ Policy Name : **default** Admin status : Not Active Oper status : Not Active Port type : All Port Groups ------------------------------------------------------------------------------------------ Counter Threshold Interval %ge Rising Threshold %ge Falling Threshold ------- --------- -------- -------------------- ---------------------- RX Datarate Delta 60 80 20 TX Datarate Delta 60 80 20 ----------------------------------------------------------------------------------------- switch# **show port-group-monitor active** Policy Name : pgm2 Admin status : Active Oper status : Active Port type : All Port Groups ------------------------------------------------------------------------------------------ Counter Threshold Interval %ge Rising Threshold %ge Falling Threshold ------- --------- -------- -------------------- ---------------------- RX Datarate Delta 60 80 10<br>TX Datarate Delta 60 80 10 TX Datarate Delta 60 80 10 ----------------------------------------------------------------------------------------- switch# **show port-group-monitor PGMON\_policy** PPolicy Name : PGMON policy Admin status : Not Active Oper status : Not Active Port type : All Port Groups ------------------------------------------------------------------------------------------ Counter Threshold Interval %ge Rising Threshold %ge Falling Threshold ------- --------- -------- -------------------- ---------------------- RX Datarate Delta 26 450 250 TX Datarate Delta 60 100 80 ------------------------------------------------------------------------------------------

### 管理インターフェイスの構成の表示

以下のコマンドは、管理インターフェイスの構成を表示します。

switch# **show interface mgmt 0** mgmt0 is up Hardware is FastEthernet

Address is 000c.30d9.fdbc Internet address is 10.16.1.2/24 MTU 1500 bytes, BW 100 Mbps full Duplex packets input, 6101647 bytes multicast frames, 0 compressed input errors, 0 frame, 0 overrun 0 fifo packets output, 2389196 bytes, 0 underruns output errors, 0 collisions, 0 fifo carrier errors

### **VSAN** インターフェイス情報の表示

次に、VSAN インターフェイス情報を表示する例を示します。

#### switch# **show interface vsan 2**

vsan2 is up, line protocol is up WWPN is 10:00:00:05:30:00:59:1f, FCID is 0xb90100 Internet address is 10.1.1.1/24 MTU 1500 bytes, BW 1000000 Kbit 0 packets input, 0 bytes, 0 errors, 0 multicast 0 packets output, 0 bytes, 0 errors, 0 dropped

## 送信待機履歴グラフ

16 Gbps および 32 Gbps モジュールおよびスイッチの低速ポートの送信待機履歴は、一定期間 のグラフの形式で表示できます。各時間帯の送信待ち時間の合計が#の欄に表示されます。実 際の値は、縦に印刷された数値として各列の上に表示されます。次のグラフを表示できます。

- 秒単位:過去60秒間のポートの送信待機履歴。Y軸の値は、1秒あたりの合計送信待機時 間(ミリ秒)です。
- 分単位:過去60秒間のポートの送信待機履歴。Y軸の値は、1分あたりの合計送信待機時 間(秒)で、小数点以下第 1 位まで示されます。
- 時間単位:過去60秒間のポートの送信待機履歴。Y軸の値は、1時間ごとの合計送信待機 時間(分)です。

特定の時間間隔の送信待機履歴を表示するには、次のコマンドを使用します。

指定された時間間隔(秒、分、または時間)に送信クレジットが使用できなかった期間の送信 待機履歴グラフを表示します。

switch# **show process creditmon txwait-history [module x [port y]]**

送信待機時間を 2.5 マイクロ秒単位および秒単位で表示します。

switch# **show logging onboard txwait**

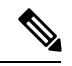

送信待機が 20 秒間隔で少なくとも 100 ミリ秒増加すると、送信待機デルタ値が定期的に (20 秒ごとに)OBFL に記録されます。 **Note**

特定のインターフェイスの合計送信待機値を 2.5 マイクロ秒単位で表示します。

switch# **show interface fc***x/y* **counters**

次の例では、16 Gbps モジュールの送信待機履歴グラフを秒単位で表示します。

switch(config)# **show process creditmon txwait-history module 1 port 81**

TxWait history for port fc1/81: ===============================

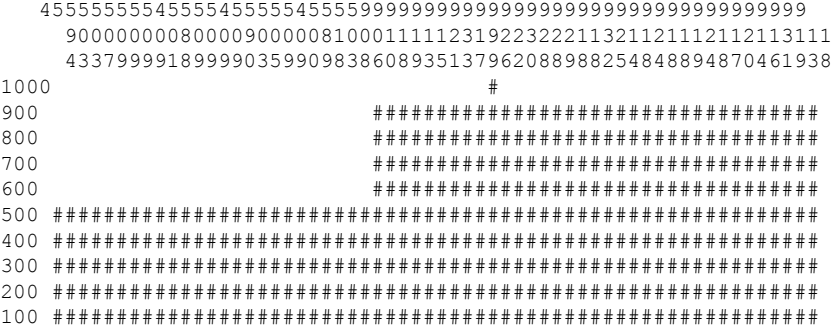

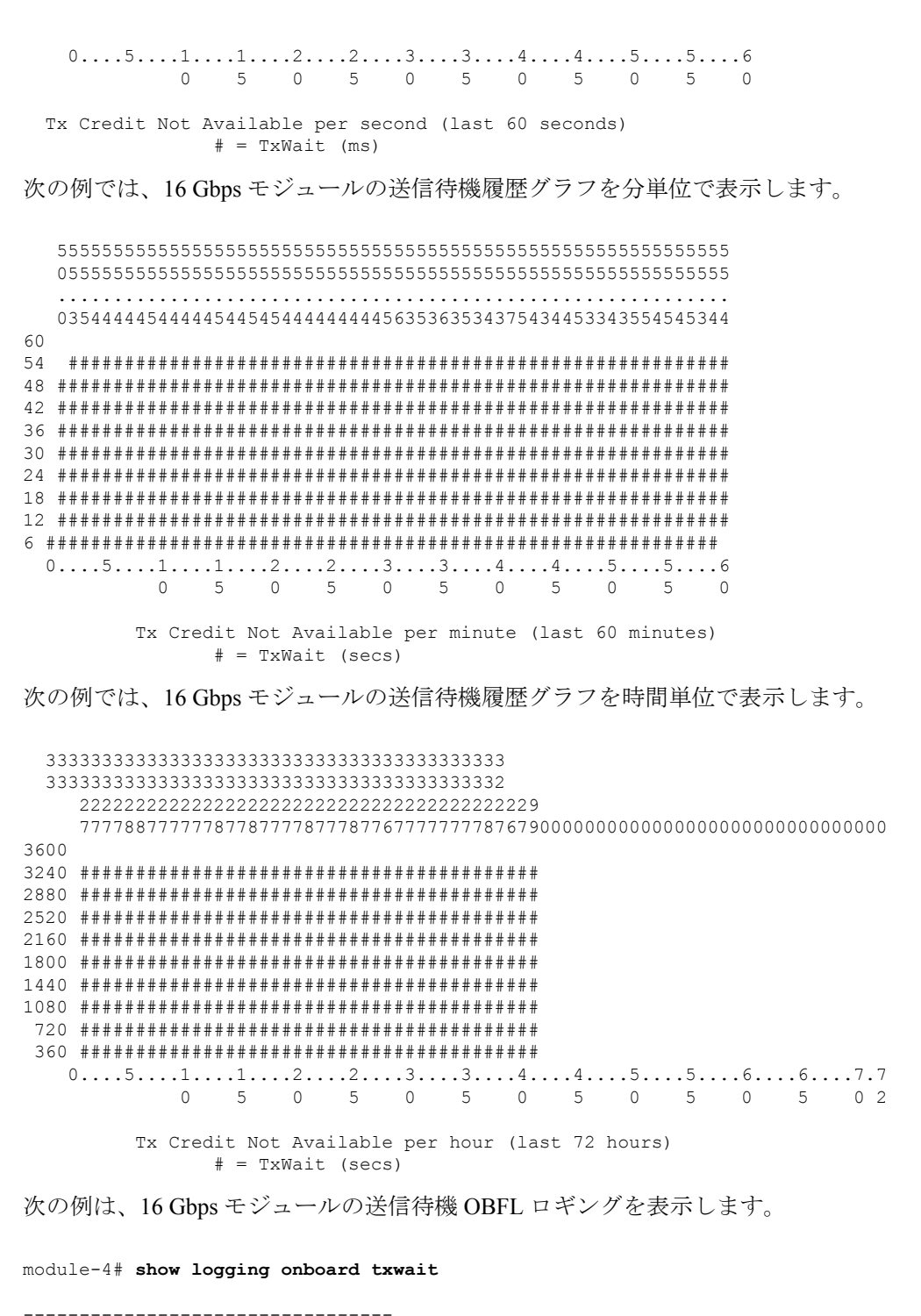

Module: 4 txwait count --------------------------------- ---------------------------- Show Clock ---------------------------- 2018-11-26 14:33:11

 $\overline{\phantom{a}}$ 

--------------------------------- Module: 4 txwait --------------------------------- Notes: - Sampling period is 20 seconds - Only txwait delta >= 100 ms are logged

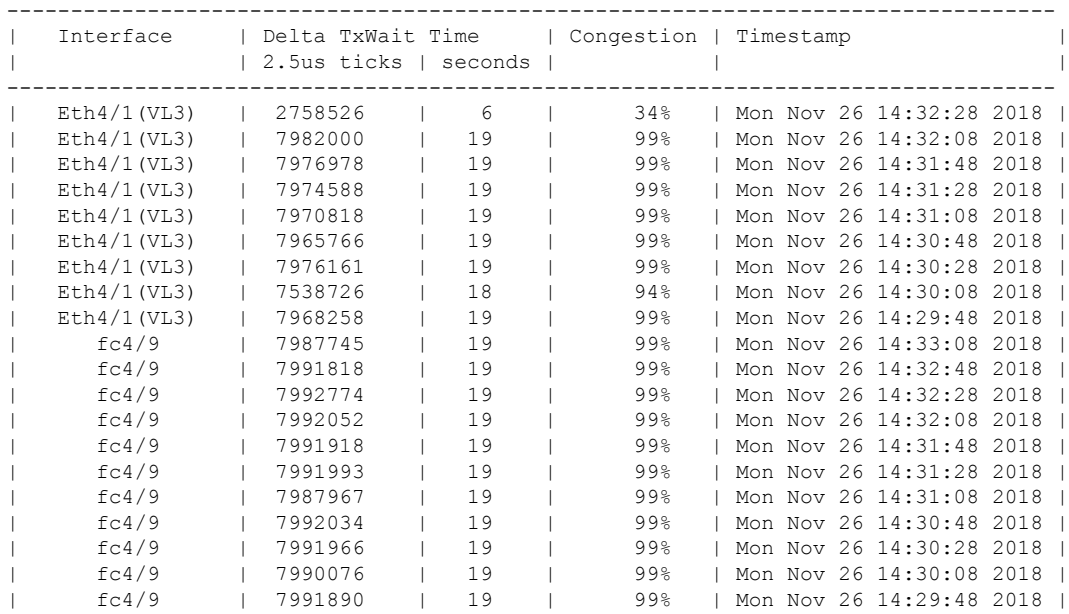

送信待機履歴グラフ

I

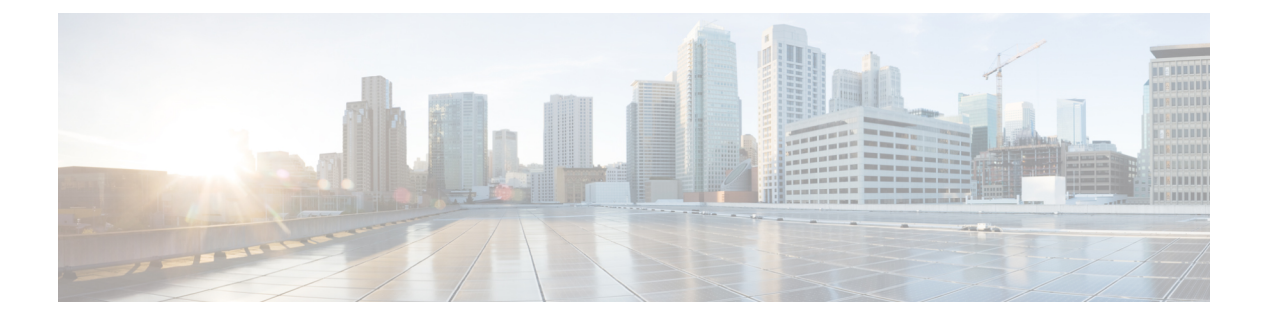

# ファイバチャネル インターフェイスの構 成

この章では、ファイバチャネル インターフェイス、その機能、およびファイバチャネル イン ターフェイスの構成方法について説明します。

- 機能情報の確認 (106 ページ)
- ファイバ チャネル インターフェイスについて, on page 107
- 注意事項と制約事項, on page 108
- ファイバチャネル インターフェイスの構成, on page 112
- ファイバ チャネル インターフェイスの構成の確認, on page 118
- ファイバ チャネル インターフェイスの構成例, on page 121

## 機能情報の確認

ご使用のソフトウェアリリースで、このモジュールで説明されるすべての機能がサポートされ ているとは限りません。最新の警告および機能情報については、<https://tools.cisco.com/bugsearch/> の Bug Search Tool およびご使用のソフトウェア リリースのリリース ノートを参照してくださ い。このモジュールに記載されている機能の詳細を検索し、各機能がサポートされているリ リースのリストを確認する場合は、「新機能および変更された機能」の章、または以下の「機 能の履歴」表を参照してください。

## ファイバ チャネル インターフェイスについて

### 前方誤り訂正

前方誤り訂正(FEC)を使用すると、フレームにエラーがあっても、フレームを再送信せず、 受信側がエラーを検出して訂正できるような方法でフレームを送信できます。FECを使用する と、受信側の耐性が向上するため、障害のあるリンクを介してフレームを転送できます。実 際、ビット エラーが発生した場合、FEC により受信側はエラーを修正できます。

送信側訓練信号(TTS)は、FC ポートが次の2つの機能をネゴシエートする機能を提供しま す。

- **1.** 受信側が送信側にフィードバックを送信して、送信側がそれらを接続するリンクの特性を 学習するのを支援できるようにします。
- **2.** FEC の使用を許可します。

FEC および TTS の設定の詳細については、FEC の構成, on page 113のセクションを参照してく ださい。

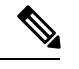

**Note** FEC 構成を変更すると、ポートのトラフィックが一時的に中断されます。

## アウトオブサービス インターフェイス

サポートされているモジュールおよびファブリックスイッチでは、1つまたは複数のインター フェイスのすべての共有リソースをポートグループまたはモジュールの別のインターフェイス に割り当てることが必要となる場合があります。インターフェイスをアウトオブサービスにす ると、すべての共有リソースは解放され、ポート グループまたはモジュールの別のインター フェイスで使用可能になります。この共有リソースには、BB\_credit および拡張 BB\_credit が含 まれます。インターフェイスをサービスに戻すと、すべての共有リソース設定はデフォルト値 に戻ります。ポートをサービスに正常に戻すには、対応するリソースが使用可能である必要が あります。

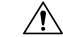

インターフェイスをサービスに戻す必要がある場合、同一ポートグループの別のインター フェイスから共有リソースを解放する必要があると、トラフィックが混乱することがあ ります。 **Caution**

## 注意事項と制約事項

### ポートチャネルの制限事項

ポート チャネリングには以下の制約事項があります。

### ポートの速度情報

- Cisco MDS 9700 48 ポート 32 Gbps ファイバチャネル スイッチング モジュール (DS-X9648-1536K9) は、32 Gbps、16 Gbps、8 Gbps、および 4 Gbps の速度をサポートし ます。ただし、単一の 32 Gbps SFP は 32 Gbps、16 Gbps、および 8 Gbps の速度のみをサ ポートし、単一の 16 Gbps SFP は 16 Gbps、8 Gbps、および 4 Gbps の速度のみをサポート します。これらの SFP に推奨される値以外の速度値を設定しないでください。
- Cisco MDS 9700 48 ポート 16 Gbps ファイバチャネル スイッチング モジュール (DS-X9648-768K9)および Cisco MDS 9000 24/10 ポート SAN 拡張モジュール (DS-X9334-K9)(ファイバ チャネル ポート)は、16 Gbps、10 Gbps、8 Gbps、4 Gbps、 および2 Gbpsの速度をサポートします。ただし、単一の16 Gbps SFP は16 Gbps、8 Gbps、 および 4 Gbps の速度のみをサポートし、単一の 8 Gbps SFP は 8 Gbps、4 Gbps、および 2 Gbps の速度のみをサポートします。10 Gbps の速度の場合、10 Gbps SFP は 10 Gbps のみ をサポートします。これらのSFPに推奨される値以外の速度値を設定しないでください。

次の表は、さまざまな構成でポートチャネルにメンバーを追加した場合の結果を示していま す。

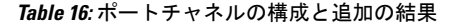

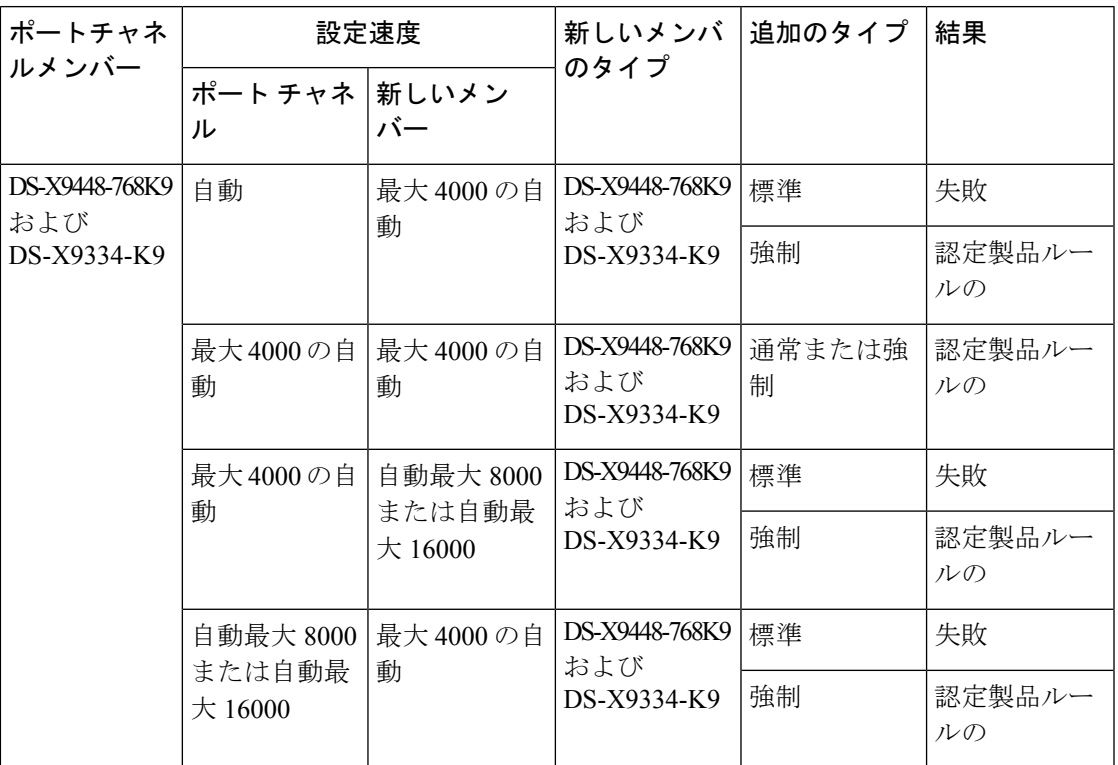

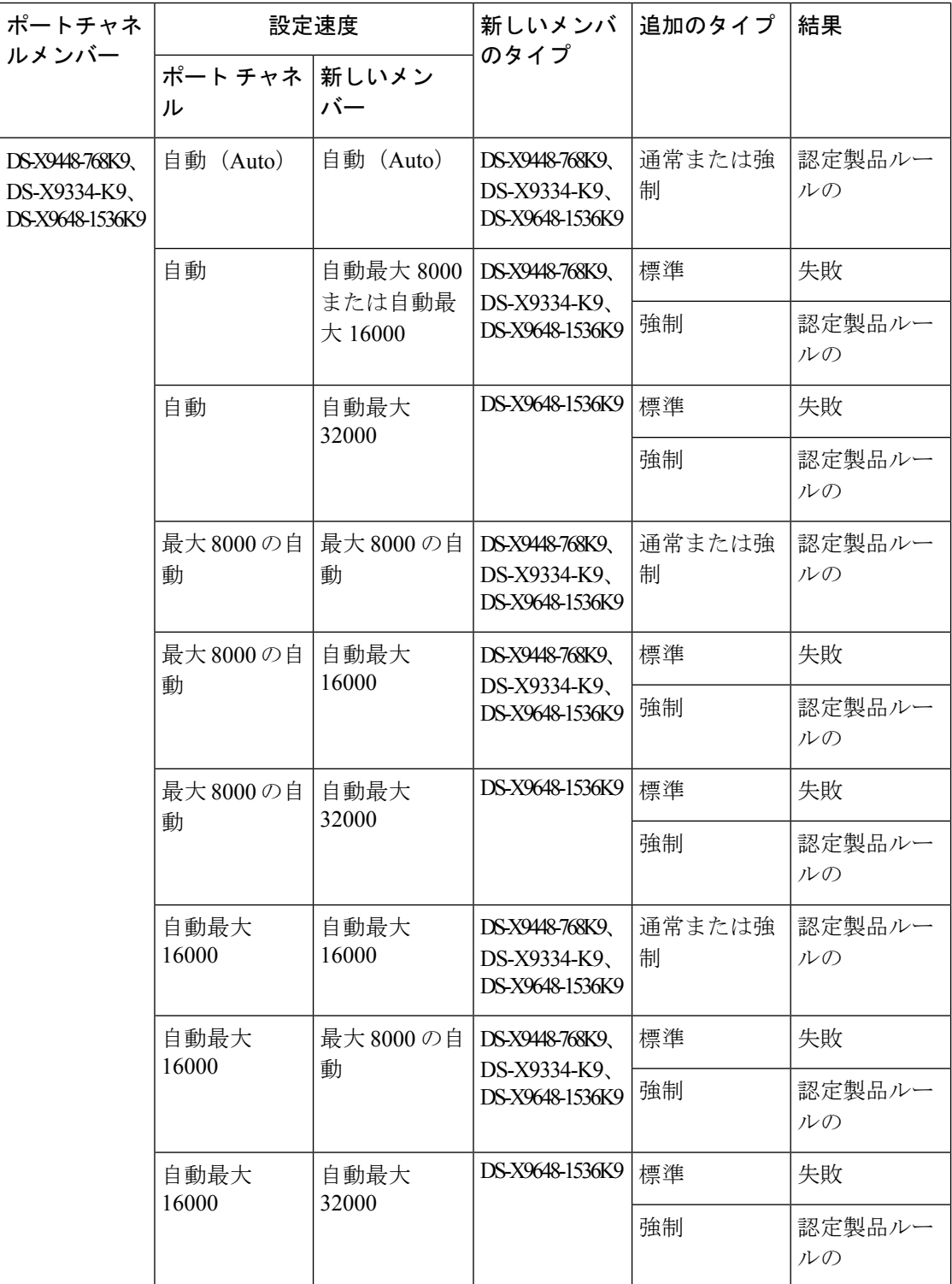

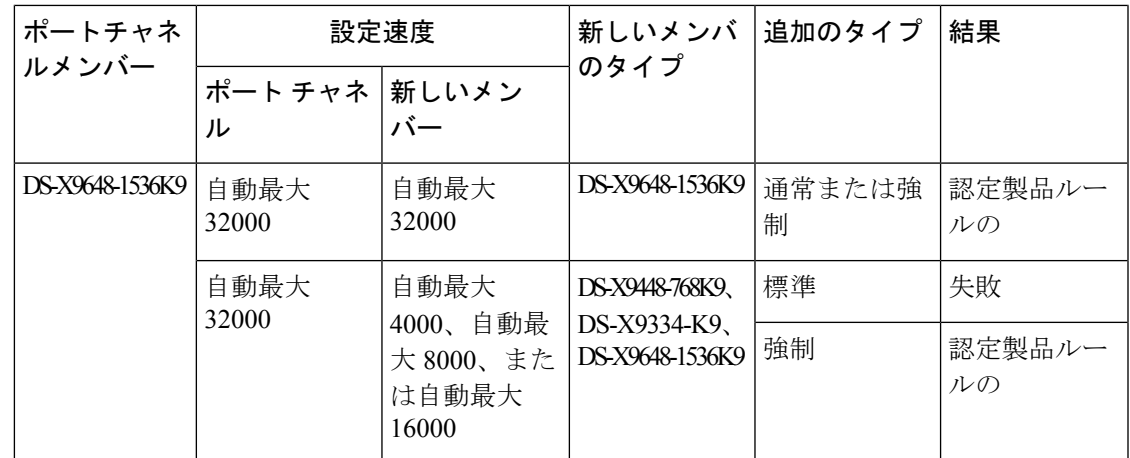

**show port-channel compatibility parameters** コマンドを使用して、ポート チャネル追加エラー に関する情報を取得します。

 $\begin{picture}(20,5) \put(0,0){\line(1,0){155}} \put(0,0){\line(1,0){155}} \put(0,0){\line(1,0){155}} \put(0,0){\line(1,0){155}} \put(0,0){\line(1,0){155}} \put(0,0){\line(1,0){155}} \put(0,0){\line(1,0){155}} \put(0,0){\line(1,0){155}} \put(0,0){\line(1,0){155}} \put(0,0){\line(1,0){155}} \put(0,0){\line(1,0){155}} \put(0,0){\line(1,$ 

## ファイバチャネル インターフェイスの構成

### ポート速度の設定

ポート速度およびレートモードを変更すると、ポートでトラフィックが混乱します。ポー ト グループのその他のポートにおけるトラフィックは影響されません。 **Note**

インターフェイスのポート速度を構成する手順は、次のとおりです。

### ステップ **1** switch# **configure terminal**

コンフィギュレーション モードに入ります。

### ステップ **2** switch(config)# **interface fc 1/1**

インターフェイスを選択し、インターフェイス構成サブモードを開始します。

ステップ **3** switch(config-if)# **switchport speed** {**1000** | **2000** | **4000** | **8000** | **10000** | **16000** | **32000**}

メガビット/秒単位でポート速度を構成します。auto パラメータでは、インターフェイスで自動検知がイ ネーブルになります。

ステップ **4** switch(config-if)# **switchport speed auto**

インターフェイスの自動検知を構成します。

**Note** 自動速度構成は、特定のモジュールでのみ使用できます。

#### ステップ **5** switch(config-if)# **no switchport speed**

インターフェイスのデフォルト速度(auto)に戻します。

インターフェイスのポート速度設定を確認するには、 **show interface** コマンドを使用します。

#### switch# **show interface fc 9/1** fc9/1 is up

```
Hardware is Fibre Channel, SFP is short wave laser w/o OFC (SN)
Port WWN is 22:01:00:05:30:01:9f:02
Admin port mode is F
snmp traps are enabled
Port mode is F, FCID is 0xeb0002
Port vsan is 1
Speed is 2 Gbps
Rate mode is shared
Transmit B2B Credit is 64
Receive B2B Credit is 16
Receive data field Size is 2112
Beacon is turned off
5 minutes input rate 0 bits/sec, 0 bytes/sec, 0 frames/sec
5 minutes output rate 0 bits/sec, 0 bytes/sec, 0 frames/sec
```

```
226 frames input, 18276 bytes
 0 discards, 0 errors
  0 CRC, 0 unknown class
  0 too long, 0 too short
326 frames output, 21364 bytes
  0 discards, 0 errors
0 input OLS, 0 LRR, 1 NOS, 0 loop inits
3 output OLS, 2 LRR, 0 NOS, 0 loop inits
16 receive B2B credit remaining
64 transmit B2B credit remaining
```
### **FEC** の構成

FEC には次の制限があります。

- FEC は、Cisco MDS 9700 シリーズ スイッチの DS-X9748-3072K9、DS-X9648-1536K9、 DS-X9334-K9、および DS-X9448-768K9 モジュールでサポートされています。FEC は、 Cisco MDS 9132T、MDS 9220i、MDS 9396S、MDS 9148T、および MDS 9396T スイッチで もサポートされています。
- Cisco MDS 48 ポート 64 Gbps ファイバ チャネル スイッチング モジュール (DS-X9748-3072K9) および Cisco MDS 9700 48 ポート 32 Gbps ファイバ チャネル スイッ チング モジュール(DS-X9648-1536K9)では、インターフェイスが 16 Gbps ファイバチャ ネル固定速度で構成されていて、<sup>2</sup>、FECフォールバックはサポートされません。ただし、 Cisco MDS 9700 48 ポート 16 Gbps ファイバ チャネル スイッチング モジュール (DS-X9448-768K9)では、インターフェイスが 16 Gbps ファイバ チャネル固定速度で設 定されていても、FEC フォールバックはサポートされます。
- Cisco MDS 48 ポート 64 Gbps ファイバチャネル スイッチング モジュール (DS-X9748-3072K9) の場合、ローカル スイッチとピア スイッチにおいて、16 Gbps で FEC をネゴシエートするように FEC と TTS の両方が構成されていることを確認します。 また、最初に **switchport speed 16000** コマンドを構成してから、**switchport fec** コマンドと **switchport fec tts** コマンドを構成する必要があります。
- FEC 構成を変更すると、ポートのトラフィックが一時的に中断されます。
- 動作速度 2000/4000/8000/16000 で自動速度が選択されている場合、FEC は構成できませ ん。ただし、FEC は 32 Gbps 以上の速度で動作するポートでは常に有効になっており、構 成は必要ありません。
- 32 Gbps 以上の速度で動作するポートでは、FEC が自動的にネゴシエートされます。これ らの速度では FEC が必要になるためです。**switchport fec** および **switchport fec tts** コマン ドは、FEC がオプションである 16 Gbps の速度のみを対象としているため、FEC の構成は 必要ありません。
- Cisco MDS NX-OS リリース 6.2(11c) 以降、トランスミッタ トレーニング信号(TTS)を使 用したFECは、Cisco MDS9396S16 GbpsマルチレイヤファブリックスイッチおよびCisco

 $^7$  管理速度が自動で、リンクのいずれかの側で FEC が構成されているものの、リンクが FEC モードで起動しない場合

MDS 9700 48 ポート 16 Gbps ファイバチャネル スイッチング モジュール(DS-X9448-768K9)でサポートされます。ただし、Cisco MDS NX-OS リリース 6.2(13) を除き ます。

- Cisco MDS NX-OS リリース 8.2(1) 以降、TTS 機能を備えた FEC は、簡易ネットワーク管 理プロトコル (SNMP) およびデバイス マネージャ (DM) でサポートされます。この機 能は、Cisco MDS NX-OS リリース 8.1(1) 以前ではサポートされていません。
- Cisco MDS NX-OS リリース 8.4(1) から、FEC の管理状態は、「アップ」または「ダウン」 から、「オン」または「オフ」にそれぞれ変更されました。

16 Gbps の固定速度で動作するインターフェイスで FEC を設定するには、次の手順を実行しま す。

ステップ **1** switch# **configure terminal**

コンフィギュレーション モードに入ります。

ステップ **2** switch(config)# **interface fc 1/1**

インターフェイスを選択し、インターフェイス構成サブモードを開始します。

ステップ **3** switch(config-if)# **switchport speed 16000**

ポート速度を設定します。

- ステップ **4** switch(config-if)# **switchport fec**
	- **switchport fec** コマンドは、16 Gbps 以上の固定速度をサポートするインターフェイスでのみ機能 します。このコマンドを実行すると、そのことを示すメッセージが表示されます。 **Note**

インターフェイスの FEC を有効にします。

- ローカル スイッチとピア スイッチの両方で構成されている場合、FEC はアクティブです。
- FECがローカルスイッチでのみ構成され、ピアスイッチでは構成されていない場合、FECはアクティ ブではありません。

#### ステップ **5** switch(config-if)# **switchport fec tts**

(オプション)FEC のネゴシエーションを可能にする TTS を有効にします。このコマンドは、16 Gbps の 固定速度と FEC が有効になっているインターフェイスでのみ受け入れられます。

**switchport fec tts** コマンドは、 **switchport fec** コマンドを使用して FEC を構成した後にのみ使用で きます。 **Note**

インターフェイスのポート速度構成を確認するには、 **show interface**コマンドを使用します。

この例では、FEC が有効になっている場合の FEC 状態を表示します。

switch# show interface fc3/15 | i fec admin fec state is on

oper fec state is down この例では、FEC が無効になっている場合の FEC 状態を表示します。 switch# show interface fc3/15 | i fec admin fec state is off oper fec state is down

### レート モードの設定

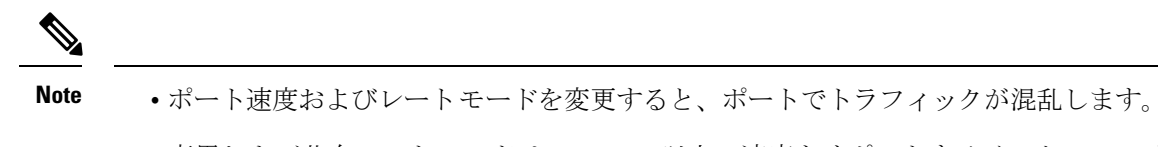

- 専用および共有レートモードは、16Gbps以上の速度をサポートするインターフェイ スではサポートされていません。
- 16 Gbps 以上の速度をサポートするモジュールおよびスイッチ上のインターフェイス は、専用モードで動作します。

ファイバチャネル スイッチング モジュールのインターフェイスでレート モード(専用または 共有)を設定するには、次の手順を実行します。

### ステップ **1** switch# **configure terminal**

コンフィギュレーション モードに入ります。

ステップ **2** switch(config)# **interface fc 1/1**

インターフェイスを選択し、インターフェイス構成サブモードを開始します。

ステップ **3** switch(config-if)# **switchport rate-mode dedicated**

インターフェイスの専用帯域幅を予約します。

インターフェイスの専用帯域幅を予約できない場合は、ポートグループの最大帯域幅を超えてい る可能性があります。**showport-resources**コマンドを使用して、すでに割り当てられているリソー スを確認します。 **Note**

#### ステップ **4** switch(config-if)# **switchport rate-mode shared**

インターフェイスの共有(デフォルト)帯域幅を予約します。

ステップ **5** switch(config-if)# **no switchport rate-mode**

デフォルト状態(共有)に戻します。

### インターフェイスのアウトオブサービス化

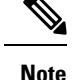

- インターフェイスは、**shutdown** コマンドを使用して無効にしてからアウトオブサー ビスにする必要があります。
	- インターフェイスをポートチャネルのメンバーにしておくことはできなくなります。
	- インターフェイスをアウトオブサービスにすると、すべての共有リソースが解放さ れ、その他のインターフェイスで使用可能になります。インターフェイスをサービス に戻すと、共有リソースの設定はデフォルトに戻ります。ポートのデフォルト共有リ ソースが使用可能でない場合、インターフェイスをサービスに戻すことはできませ ん。別のポートから共有リソースを解放すると、混乱が生じます。

インターフェイスをアウト オブ サービスにするには、次の手順を実行します。

### ステップ **1** switch# **configure terminal**

コンフィギュレーション モードに入ります。

ステップ **2** switch(config)# **interface fc 1/1**

インターフェイスを選択し、インターフェイス構成サブモードを開始します。

ステップ **3** switch(config-if)# **no channel-group**

ポート チャネルからインターフェイスを削除します。

ステップ **4** switch(config-if)# **shutdown**

インターフェイスをディセーブルにします。

switch# **show port-resources module 1**

ステップ **5** switch(config-if)# **out-of-service**

インターフェイスをアウトオブサービスにします。

次に、24 ポート 4 Gbps モジュールの例を示します。

```
Module 1
  Available dedicated buffers for global buffer #0 [port-group 1] are 2618
 Available dedicated buffers for global buffer #1 [port-group 2] are 2149
  Available dedicated buffers for global buffer #2 [port-group 3] are 2150
  Available dedicated buffers for global buffer #3 [port-group 4] are 1102
  Available dedicated buffers for global buffer #4 [port-group 5] are 2150
 Available dedicated buffers for global buffer #5 [port-group 6] are 2150
  Available dedicated buffers for global buffer #6 [port-group 7] are 2150
 Available dedicated buffers for global buffer #7 [port-group 8] are 2150
  Available dedicated buffers for global buffer #8 [port-group 9] are 2150
 Available dedicated buffers for global buffer #9 [port-group 10] are 2150
 Available dedicated buffers for global buffer #10 [port-group 11] are 2150
 Available dedicated buffers for global buffer #11 [port-group 12] are 2150
```
I

ш

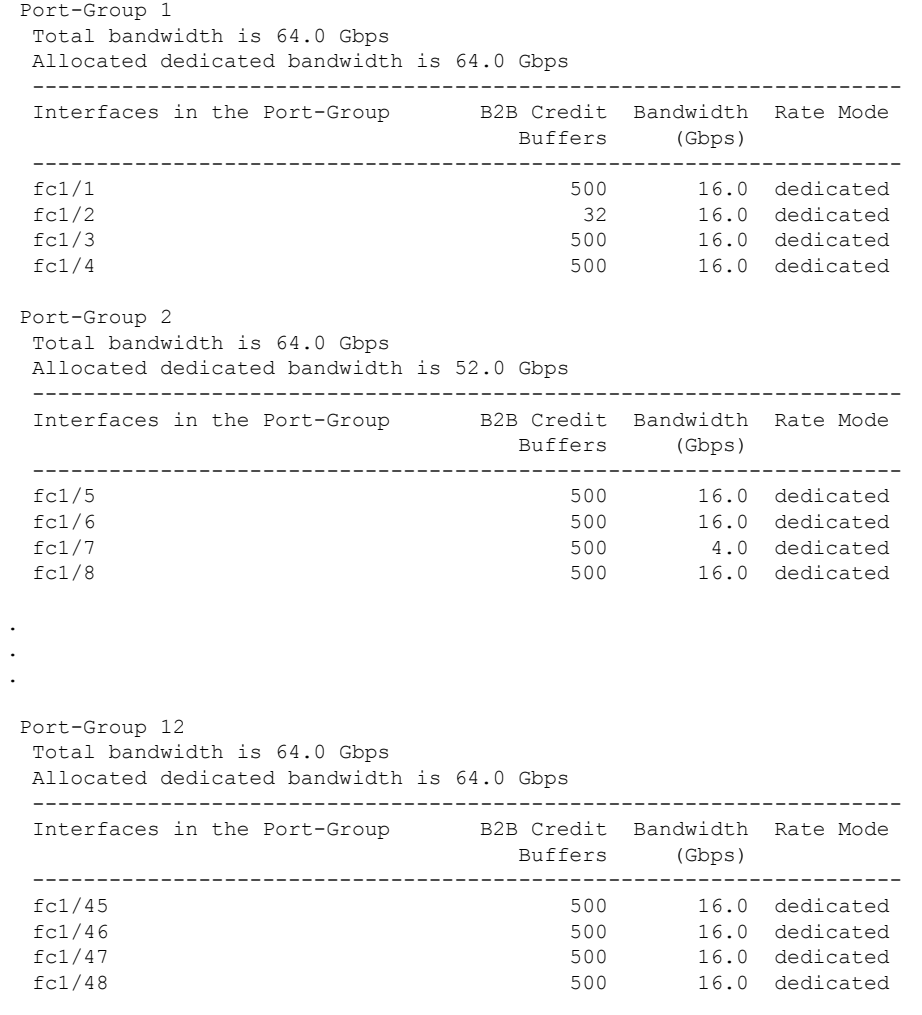

## ファイバ チャネル インターフェイスの構成の確認

ファイバ チャネル インターフェイスの構成情報を表示するには、次のいずれかの作業を行い ます。

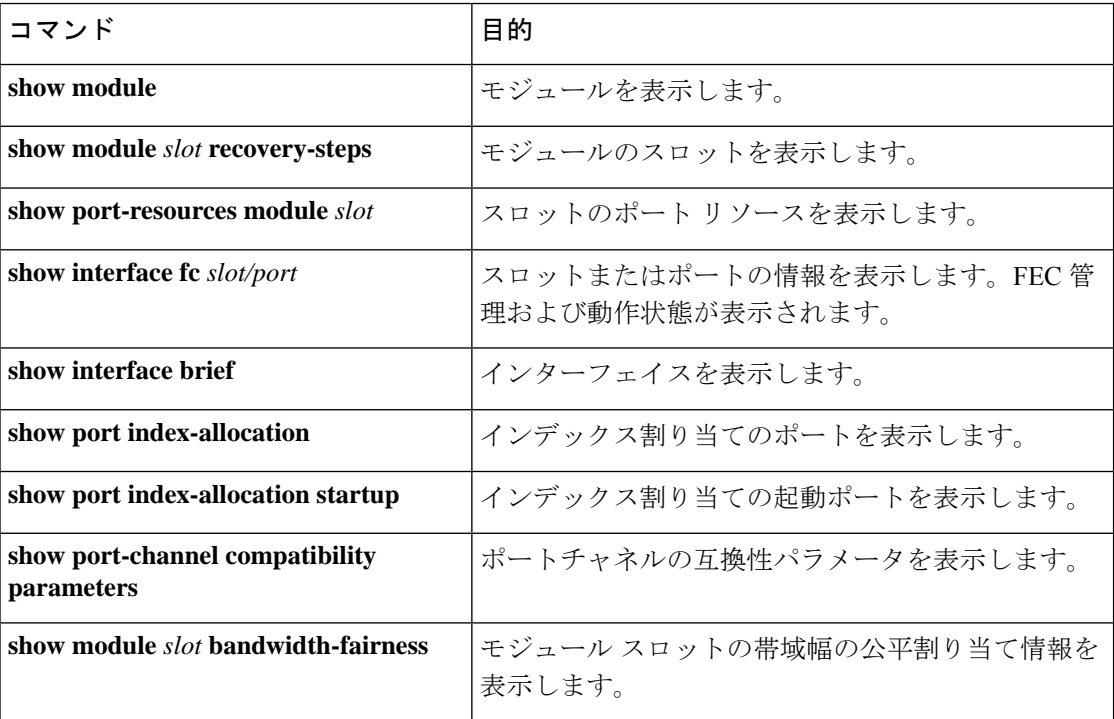

これらのコマンドの出力に表示される各フィールドの詳細については、Cisco MDS 9000 [Series](http://www.cisco.com/c/en/us/td/docs/switches/datacenter/mds9000/sw/command/b_cisco_mds_9000_cr_book.html) [Command](http://www.cisco.com/c/en/us/td/docs/switches/datacenter/mds9000/sw/command/b_cisco_mds_9000_cr_book.html) Referenceを参照してください。

### **FEC** モジュール インターフェイスの表示

次の例は、32 Gbps ファイバチャネル インターフェイスのステータスを示しています。

32 Gbps ファイバチャネル ポートは FEC で自動的に起動するため、構成する必要はあり ません。 **Note**

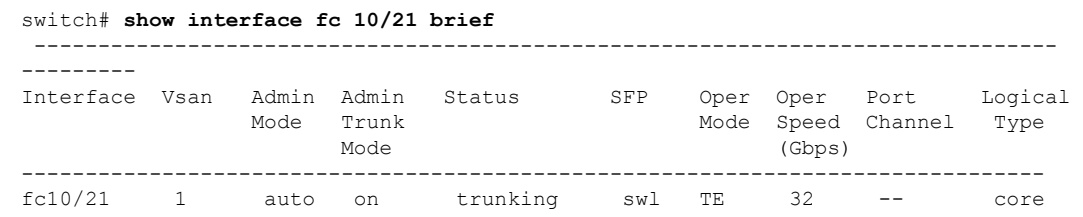

```
switch# show interface fc10/21
fc10/21 is trunking
   Hardware is Fibre Channel, SFP is short wave laser w/o OFC (SN)
   Port WWN is 22:55:54:7f:ee:ea:1f:00
   Peer port WWN is 22:24:54:7f:ee:ea:1d:00
   Admin port mode is auto, trunk mode is on
   snmp link state traps are enabled
   Port mode is TE
   Port vsan is 1
   Admin Speed is auto max 32 Gbps
   Operating Speed is 32 Gbps
   Rate mode is dedicated
   Port flow-control is R_RDY
   Transmit B2B Credit is 500
   Receive B2B Credit is 500
   B2B State Change Number is 14
   Receive data field Size is 2112
   Beacon is turned off
   fec is enabled by default
   Logical type is core
   Trunk vsans (admin allowed and active) (1)
   Trunk vsans (up) (1)
   Trunk vsans (isolated) ()
```
### **SFP** 診断情報の表示

**showinterface** interface-range **transceiver details** コマンドを使用すれば、スモール フォームファ クタプラグ可能(SFP)コンポーネントの診断情報を表示できます。

```
switch# show interface fc1/5 transceiver details
fc1/5 sfp is present
   Name is CISCO-AVAGO
   Manufacturer's part number is SFBR-5780APZ-CS2
   Revision is G2.3
   Serial number is AGD151785V6
   Cisco part number is 10-2418-01
   Cisco pid is DS-SFP-FC8G-SW
   FC Transmitter type is short wave laser w/o OFC (SN)
   FC Transmitter supports short distance link length
   Transmission medium is multimode laser with 62.5 um aperture (M6)
   Supported speeds are - Min speed: 2000 Mb/s, Max speed: 8000 Mb/s
    Nominal bit rate is 8500 Mb/s
   Link length supported for 50/125um OM2 fiber is 50 m
   Link length supported for 62.5/125um fiber is 21 m
   Link length supported for 50/125um OM3 fiber is 150 m
   Cisco extended id is unknown (0x0)
```
No tx fault, no rx loss, in sync state, diagnostic monitoring type is 0x68 SFP Diagnostics Information: ----------------------------------------------------------------------------

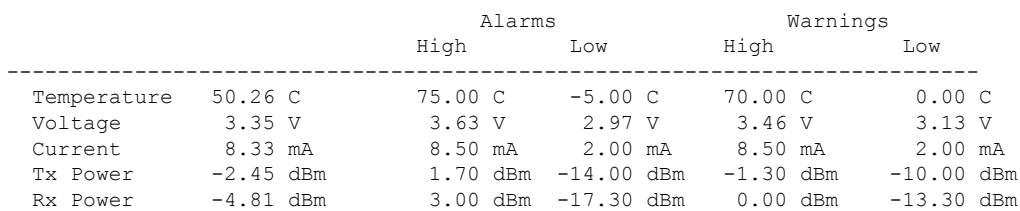

```
Transmit Fault Count = 0
----------------------------------------------------------------------------
 Note: ++ high-alarm; + high-warning; -- low-alarm; - low-warning
```
Cisco MDS NX-OS リリース 9.3(1) 以降では、重複した SFP やシスコと非互換の SFP も検出さ れます。重複するすべての SFP はエラー ディセーブルになり、重複するすべての SFP ポート は syslog で報告されます。

```
switch# show interface fc18/45
```

```
fc18/45 is down (Error disabled - Duplicate SFP serial number)
   Hardware is Fibre Channel, SFP is short wave laser w/o OFC (SN)
   Port WWN is 23:28:8c:60:4f:32:30:80
   Admin port mode is auto, trunk mode is on
.
.
   Transceiver Information:
      Serial number is RS212900040004
      Cisco pid is DS-SFP-FC64G-SW
      Temperature 22.93 C, Voltage 3.34 V, Current 0.00 mA --, TxPower -40.00 dBm --,
RxPower -40.00 dBm --
```

```
switch# show interface fc1/3-5 brief
```
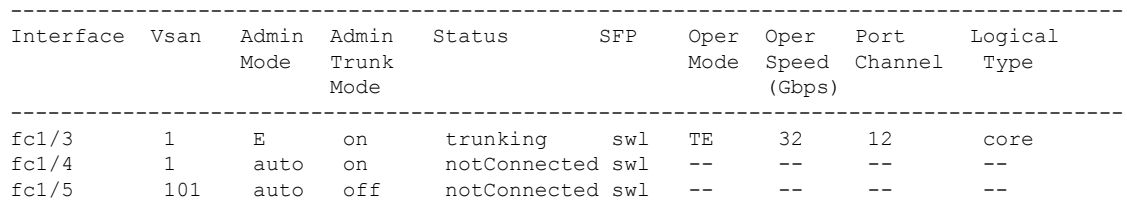

## ファイバ チャネル インターフェイスの構成例

### **FEC** モジュール インターフェイスの構成例

次の手順では、FEC モジュール インターフェイスを構成する方法について説明します。

ステップ **1** インターフェイス fc 4/1 ~ fc 4/2 を選択します。

#### **Example:**

switch# **configure terminal** switch(config)# **interface fc 4/1 - 2**

ステップ **2** インターフェイスで FEC を構成します。

#### **Example:**

switch(config-if)# **switchport speed 16000** switch(config-if)# **switchport fec**

ステップ **3** インターフェイスを有効にし、構成モードに戻ります。

#### **Example:**

switch(config-if)# **no shutdown** switch(config-if)# **exit**

ステップ **4** インターフェイス fc 4/3 ~ fc 4/4 を選択します。

#### **Example:**

switch# **configure terminal** switch(config)# **interface fc 4/3 - 4**

ステップ **5** インターフェイスのポート速度、レート モード、およびポート モードを設定します。

#### **Example:**

switch(config-if)# **switchport speed 16000** switch(config-if)# **switchport fec**

DWDM デバイスに接続されているポートで、ポート速度が **switchport speed auto** のデフォルト速 度に設定されている場合、ポートが新しいポート速度に切り替わるまでに時間がかかることがあ ります。したがって、そのようなポートでは、**switchport speed** {**1000** | **2000** | **4000** | **8000** | **10000** | **16000** | **32000**}コマンドを使用して、ポート速度を明示的に設定します。新しいポート速度をずっ と速く使用できます。 **Note**

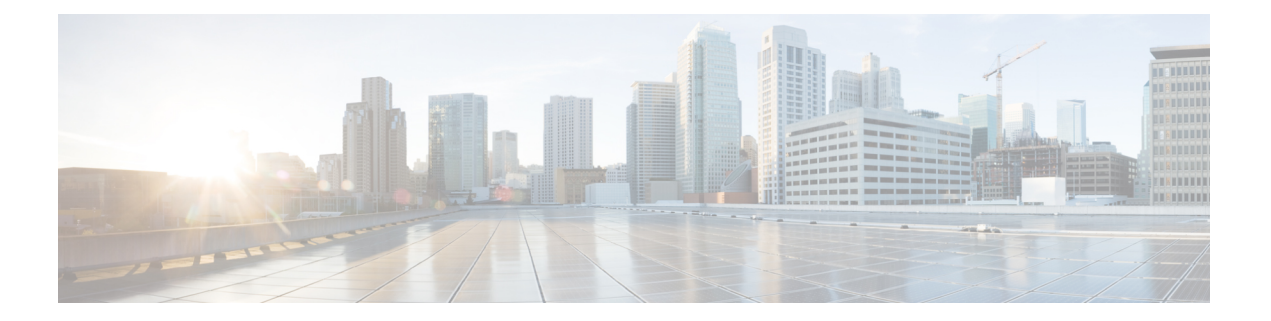

# インターフェイス バッファの設定

この章では、インターフェイス バッファ、その機能、およびインターフェイス バッファの構 成方法について説明します。

- 機能情報の確認 (124 ページ)
- インターフェイス バッファの機能履歴 (125 ページ)
- インターフェイス バッファについての情報, on page 126
- インターフェイス バッファの設定, on page 144
- インターフェイス バッファの構成例, on page 149
- インターフェイス バッファの構成確認, on page 150
- インターフェイス バッファ クレジットのトラブルシューティング (153 ページ)

## 機能情報の確認

ご使用のソフトウェアリリースで、このモジュールで説明されるすべての機能がサポートされ ているとは限りません。最新の警告および機能情報については、<https://tools.cisco.com/bugsearch/> の Bug Search Tool およびご使用のソフトウェア リリースのリリース ノートを参照してくださ い。このモジュールに記載されている機能の詳細を検索し、各機能がサポートされているリ リースのリストを確認する場合は、「新機能および変更された機能」の章、または以下の「機 能の履歴」表を参照してください。

# インターフェイス バッファの機能履歴

### 表 **<sup>17</sup> :** インターフェイス バッファの機能履歴

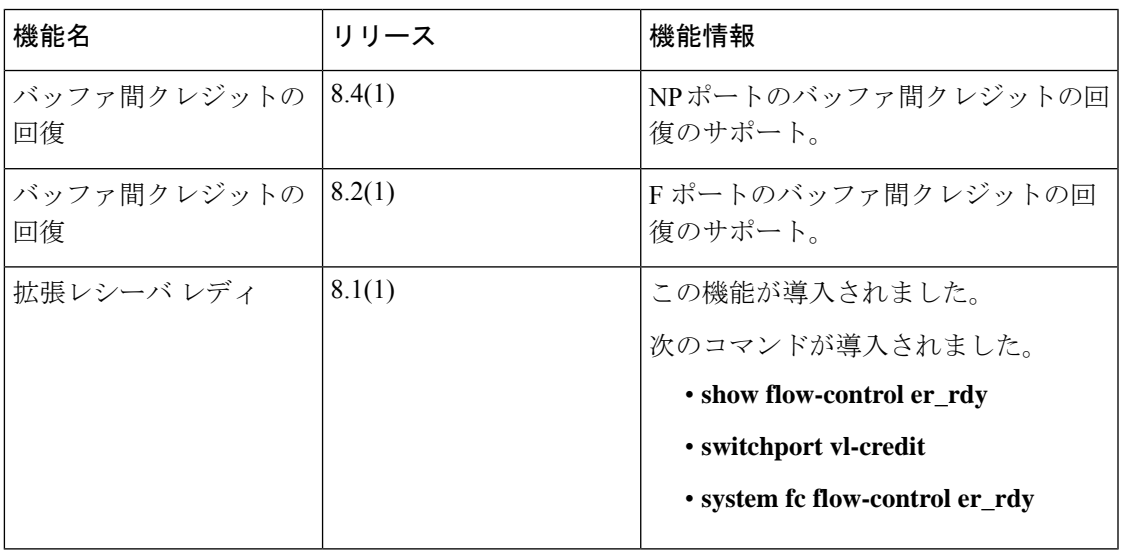

## インターフェイス バッファについての情報

ファイバチャネル インターフェイスでは、ネットワークに輻輳が発生していた場合でも、フ レーム ドロップを生じさせずにすべてのパケットを送信先に確実に配信するため、バッファ クレジットのバッファを使用します。

### バッファツーバッファ クレジット

バッファ間クレジット(BB\_credits)は、送信されるすべてのフレーム(ファイバチャネル パ ケット)に、受信のための十分なバッファスペースがあることを保証する、ファイバチャネル リンク レベルのフロー制御メカニズムです。各ファイバチャネル リンクは、それぞれ独自の BB\_credit セットを持つ2 つの単方向リンクと見なせます。リンクの初期化中に、それぞれの 側は、Eポートの交換リンクパラメータ(ELP)および受理(ELP)、およびFまたはNPポー トの FLOGI および受理(FLOGI)を介して、受信 (Rx) BB\_credit 数を相手側に通知します。 RxBB\_credit数を受信すると、送信(Tx)BB\_credit数として格納します。このようにして、そ れぞれの側の Rx BB\_credit 数は、リンク各方向の相手側の Tx BB クレジット数と等しくなりま す。

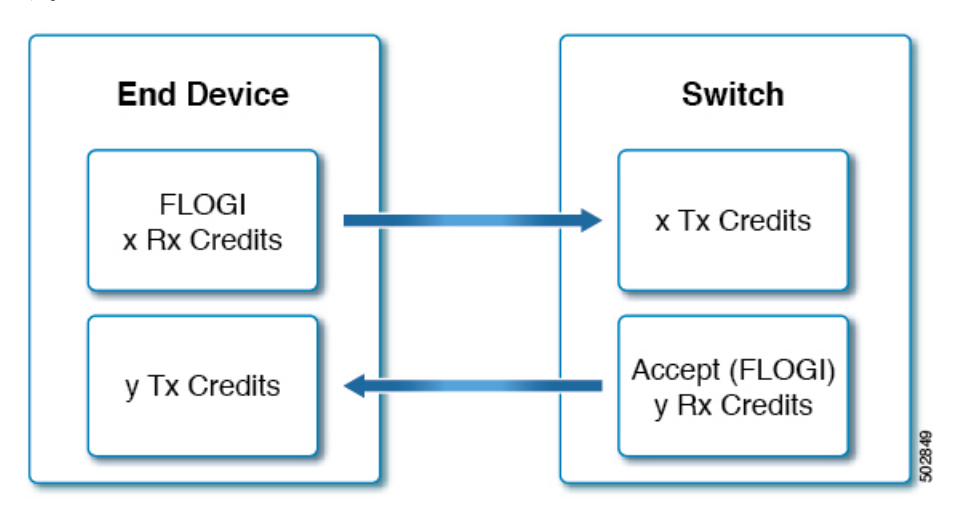
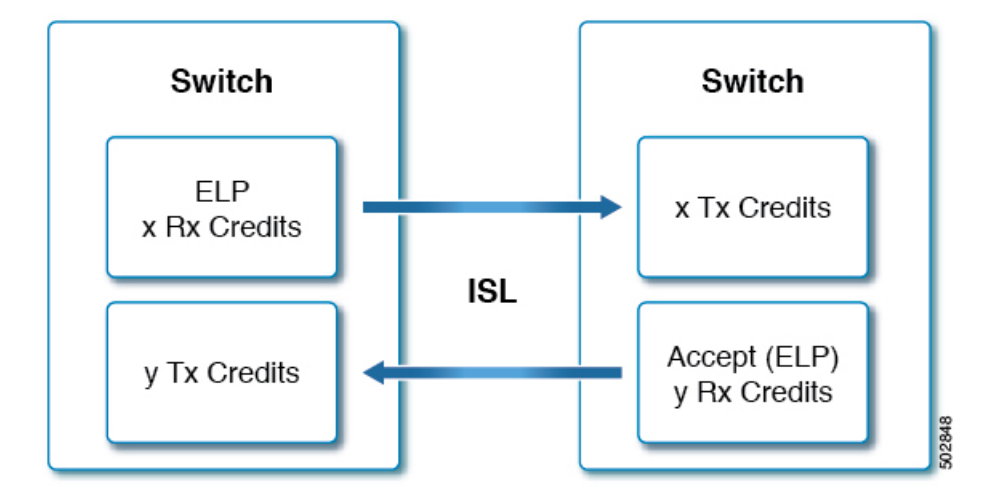

各バッファの場所は、サイズに関係なく、正確に1つのファイバチャネルフレームを保持しま す。送信側はフレームを送信する際に、残りの Tx BB\_credit 数を確認します。0 より大きけれ ば、フレームを送信できます。その後、送信側は Tx BB\_credit の残り数を減らし、フレームを 送信します。フレームが受信され、レシーバのバッファ位置が処理されてクリアされた後、受 信側は R RDY プリミティブ (BB\_credit) を送信します。BB クレジットを受信すると、送信 側は Tx BB\_credit の残り数をインクリメントします。このメカニズムは、受信側に保持する バッファがないフレームを送信側が送信しないことを保証します。

# **Note**

- Cisco MDS スイッチは、リンクで問題を引き起こす可能性のある R\_RDY の損失を回 避するメカニズムをサポートしています。詳細については、バッファ間クレジットの 回復, on page 141セクションを参照してください。
	- アクティブ リンクでの BB\_credit の再構成は、中断を伴う操作です。
	- Rx BB\_credit の数は、リンクの両側で必ずしも一致しません。
	- •個々のインターフェイスで設定できるのはRxBB\_creditsだけです。これは、インター フェイスが制御できる唯一のクレジットであるためです。
	- 送信側が残りの Tx BB\_credit の残り数を減らしてゼロに達した場合、*Tx* ゼロへの遷 移カウンタは1だけインクリメントされます。これは通常、受信側デバイスである程 度の輻輳が発生していることを示しています。もっとも、リンクの速度と距離に対し て十分なバッファがないことを示している可能性もあります。
	- 受信側がフレームの送信側に R\_RDY を送信しない場合、Rx BB\_credit に等しいフ レーム数が受信されると、送信側は送信を停止する必要があります。TxBB\_creditの 残りが0に達するからです。受信側も、RxBB\_creditsの残り数が0に達したときは、 *Rx* ゼロへの遷移カウンタをインクリメントします。
	- 長距離リンクでは、最大のパフォーマンスを確保するために、両側で BB\_credit の数 を増やす必要がある場合があります。

### グローバル受信バッファ プール

ポート グループは、バッファのグローバル プールからの帯域幅やバッファ クレジットなどの 共通リソースを共有する、一連の連続したポートです。

バッファのグローバル プールには、グローバル受信バッファ プールが含まれます。グローバ ル受信バッファ プールには次のバッファ グループが含まれます。

- 予約済み内部バッファ
- •ファイバ チャネル インターフェイスごとに割り当てられたバッファ(ユーザー定義また はデフォルト割り当て)
- 必要に応じて追加のバッファとして使用される未割り当てバッファー (存在する場合)

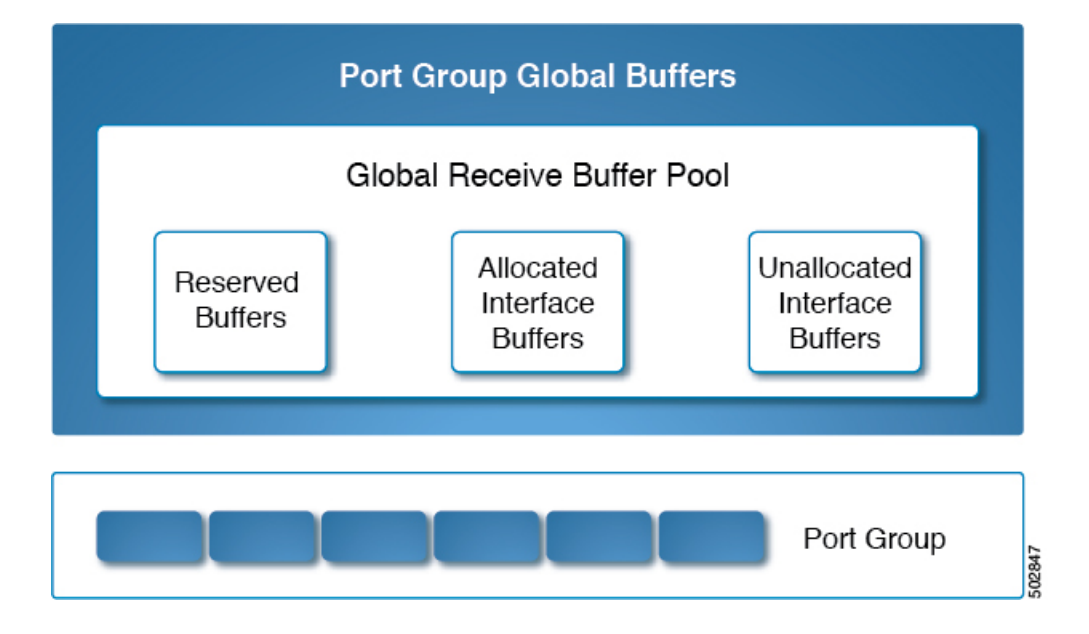

### 拡張バッファ間クレジット

特定のインターフェイスに追加のバッファを割り当てることで、バッファ間クレジットの拡張 が可能になります。これらの追加のバッファは、未割り当てのバッファプールから取得されま す。

16 Gbps、32 Gbps、および 64 Gbps のスイッチング モジュールで拡張バッファ間クレジッ トを使用するには、ENTERPRISE PKG ライセンスが必要です。 **Note**

16Gbpsおよび32Gbpsスイッチングモジュールのすべてのポートは、拡張バッファ間クレジッ トをサポートします。ポートに割り当てることのできる拡張バッファ間クレジットの最大数に は制限があります。必要に応じて、最小クレジットを使用するようにあるインターフェイスを

設定して、他のポートでより多くの拡張されたバッファ間クレジットを使用できるようにする ことができます。

長距離ISLの場合、拡張バッファ間クレジット機能により、ハードウェアリソースの制限内で 必要なレベルまで受信バッファを構成できます。必要な場合は、あるポートでバッファを減ら し、別のポートにそのバッファをデフォルトの最大値を超えて割り当てることができます。た だし、まず他のポートからバッファを解放し、それから対象のポートにより多くの拡張バッ ファ間クレジットを構成する必要があります。

拡張 BB\_credits は、通常、長距離 ISL ポート (E ポート) で使用されます。ポートまたはポー トのグループで追加のBB\_creditsが必要な場合は、バッファを使用可能にすることが必要な場 合があります。

ほとんどのバッファを使用できるようにするには、次の手順を実行します。

- **1.** 異なるポート グループおよびモジュール上に ISL ポートを設定します。
- **2. switchport mode f** コマンドを使用して、エンド デバイス(F ポート)に接続されている ポートを、**mode auto** から **mode F** に構成します。

一般的にユーザは、ポート グループのどのポートでも専用レート モードに設定できます。専 用レート モードに設定するには、別のポートからバッファを解放してから、より大きい拡張 バッファ間クレジットをポート用に設定する必要があります。これにより、ポート500-32(ほ とんどのスイッチタイプ)に割り当てられるバッファの数が減り、その分のバッファが未割り 当てのプールに追加されます。

デフォルトのモードまたは速度を変更せずに、**switchportfcrxbbcredit extended***credits*コマンド を使用して、ポートグループ内の残りの使用可能なBB\_creditsを割り当てることができます。 **showport-resourcesmodule***slot*コマンドを使用して、インターフェイス間で更新されたBB\_credits の割り当てを確認します。

たとえば、使用可能な拡張 BB\_credits が 300 ある場合、これら 300 の BB\_credits を 500 の BB\_credits を持つポートに割り当て、そのポートに 800 の BB\_credits を持たせることができま す。ただし、ポートグループ内の他のすべてのポートが速度自動とモード自動に構成されてい る必要があります。

switch# **configure terminal** switch(config)# **interface fc1/1** switch(config-if)# **switchport fcrxbbcredit extended 800**

ポート グループのポートを F ポート モードに設定すると、そのようなポートの予約済みバッ ファクレジットが 500 BB\_credits から 32 BB\_credits に削減され、残りの BB\_credits は未割り当 てのインターフェイス バッファ プールに割り当てられます。その特定のポート グループ バッ ファ プールにさらに BB\_credits が必要な場合は、**switchport fcrxbbcredit**credits コマンドを使 用して、F ポートで使用されている BB\_credits を減らすことができます。

代替オプションは、ポート グループの残りのポートを最小クレジットに設定して、拡張 BB\_credits の使用のためにこれらのポートからすべての BB\_credits を解放することです。

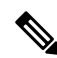

16 Gbps、および 32 Gbps のスイッチング モジュールで拡張バッファ間クレジットを使用 するには、ENTERPRISE\_PKG ライセンスが必要です。16 Gbps および 32 Gbps スイッチ ング モジュールのすべてのポートは、拡張されたバッファ間クレジットをサポートしま す。ポートに割り当てられる拡張バッファ間クレジットの数に制限はありません(最低 と最大の制限を除く)。必要に応じて、最小クレジットを使用するようにあるインター フェイスを設定して、他のポートでより多くの拡張されたバッファ間クレジットを使用 できるようにすることができます。 **Note**

### デフォルトの **BB** クレジット バッファ

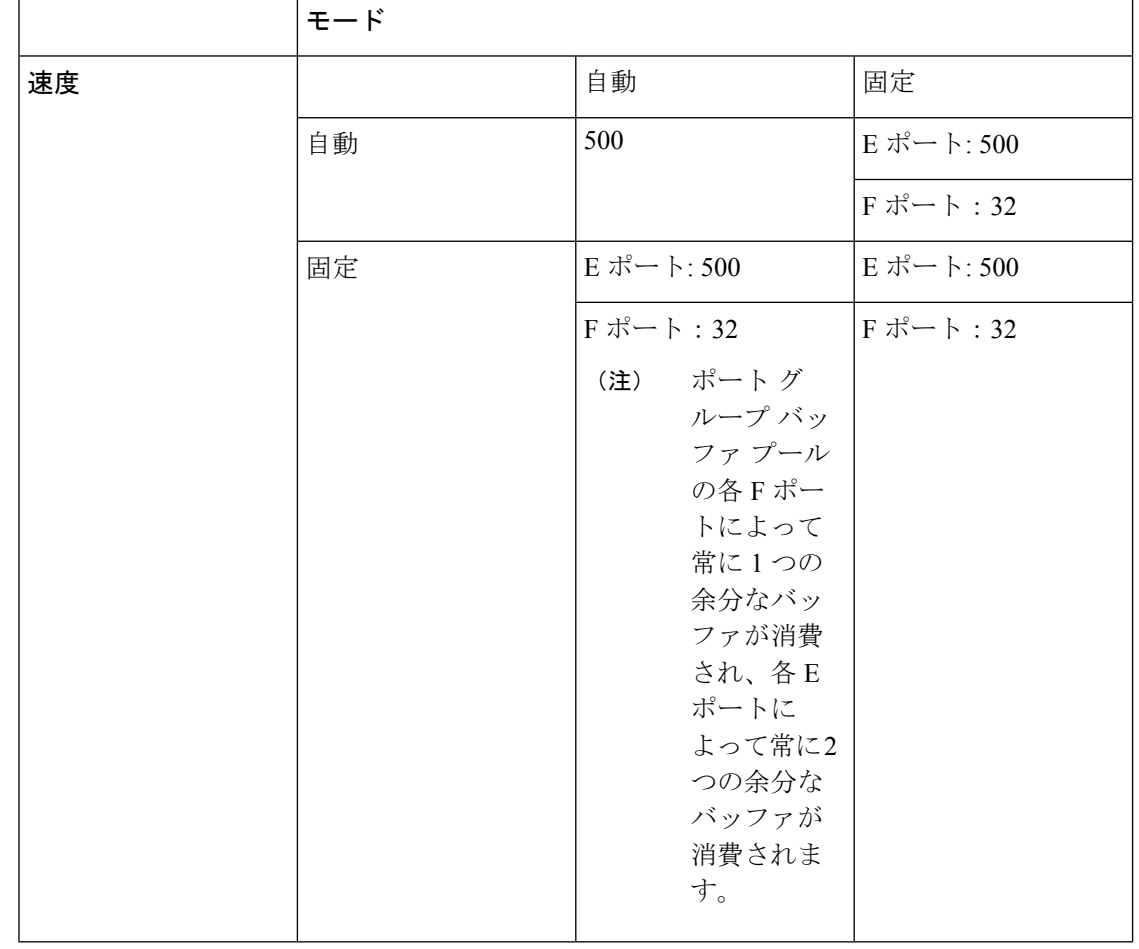

表 **18 :** デフォルトの **BB** クレジット バッファ

ポート グループ バッファ プールからの各 E および F ポートによって、常に 16 の余分な バッファが消費されます。 (注)

### バッファ間クレジット バッファの割り当て

このセクションでは、Cisco MDS 9000 シリーズ マルチレイヤ スイッチでバッファ クレジット がどのように割り当てられるかについて説明します。

### **64 Gbps** ファイバチャネル スイッチング モジュール

| ポート グループの数                                                                                                    | Cisco MDS 9700 48 ポート 64 Gbps ファイバ チャネル スイッ<br>チングモジュール:2                                                                                                    |
|----------------------------------------------------------------------------------------------------|----------------------------------------------------------------------------------------------------|
| デフォルトのバッファ間クレ<br>ジット                                                                                                    | 自動/モードEポート: 1000                                                                                                    |
|                                                                                                    | Fポート: 100                                                                                                    |
| ポートごとの構成可能な最小<br>バッファ                                                                                                    | 自動/モードEポート: 2                                                                                                    |
|                                                                                                    | モード F/Fx ポート:1                                                                                                    |
| 拡張バッファ間クレジットの割り当て                                                                                                    |                                                                                                    |
| 拡張 BB (バッファ間) クレ<br>ジットを使用して、ポートグ<br>ループ内の他のすべてのポー<br>トが1または2の最小BBク<br>レジットで構成されていない<br>場合に、ポートグループごと<br>に使用できる、構成可能な最<br>大グローバル バッファ | $\overline{0}$<br>デフォルトでは、switchport mode auto のすべてのポートが<br>ポートごとに1000BB creditを予約しています。したがって、<br>グローバル バッファ プールで使用できる BB credit は0にな<br>ります。1000 BB credits 未満の値で switchport fcrxbbcredit コ<br>マンドを構成すると、残りの BB credits がグローバル バッ<br>ファ プールに解放されます。BB credits をグローバル バッ<br>ファプールに解放する別の方法は、switchport modefコマン<br>ドを構成することです。これにより、モードFとして構成さ<br>れている各ポートのグローバル バッファ プールに900の<br>BB credit が解放されます。グローバル バッファ プールで<br>BB credit が使用可能になった後で、拡張クレジット (1000<br>を超えるクレジット)を構成できます。ただし、最初にfeature<br>fcrxbbcredit extended コマンドを構成する必要があります。 |
| 拡張 BB クレジットを使用し<br>て、ポートグループ内の他の<br>すべてのポートが1または2<br>の最小 BB クレジットで構成<br>されている場合、拡張バッ<br>ファを使用してポートごとに<br>使用できる、構成可能な最大<br>グローバル バッファ  | 16000                                                                                                    |

表 **<sup>19</sup> : <sup>64</sup> Gbps** スイッチング モジュールのバッファ間クレジットの割り当て

• F ポートの構成可能な最大バッファ間クレジットは 500 クレジット、E ポートの場合 は 1000 クレジットです。ただし、ポートがダウンしてから自動モード F で起動する と、自動モードのとき NX-OS はポート タイプを区別できないため、500 を超えるク レジットを設定できます。 (注)

• 16 Gbps および 32 Gbps のスイッチング モジュールまたはスイッチは、ポートが 8 Gbpsの固定速度に移動すると、BB\_creditを1つ消費します。ただし、64 Gbpsスイッ チングモジュールは、ポートが8 Gbpsの固定速度に移動した場合でも、BB\_creditを 消費しません。

### **32 Gbps** スイッチング モジュールまたはスイッチ

**Table 20: <sup>32</sup> Gbps** スイッチング モジュールまたはスイッチのバッファ間クレジットの割り当て

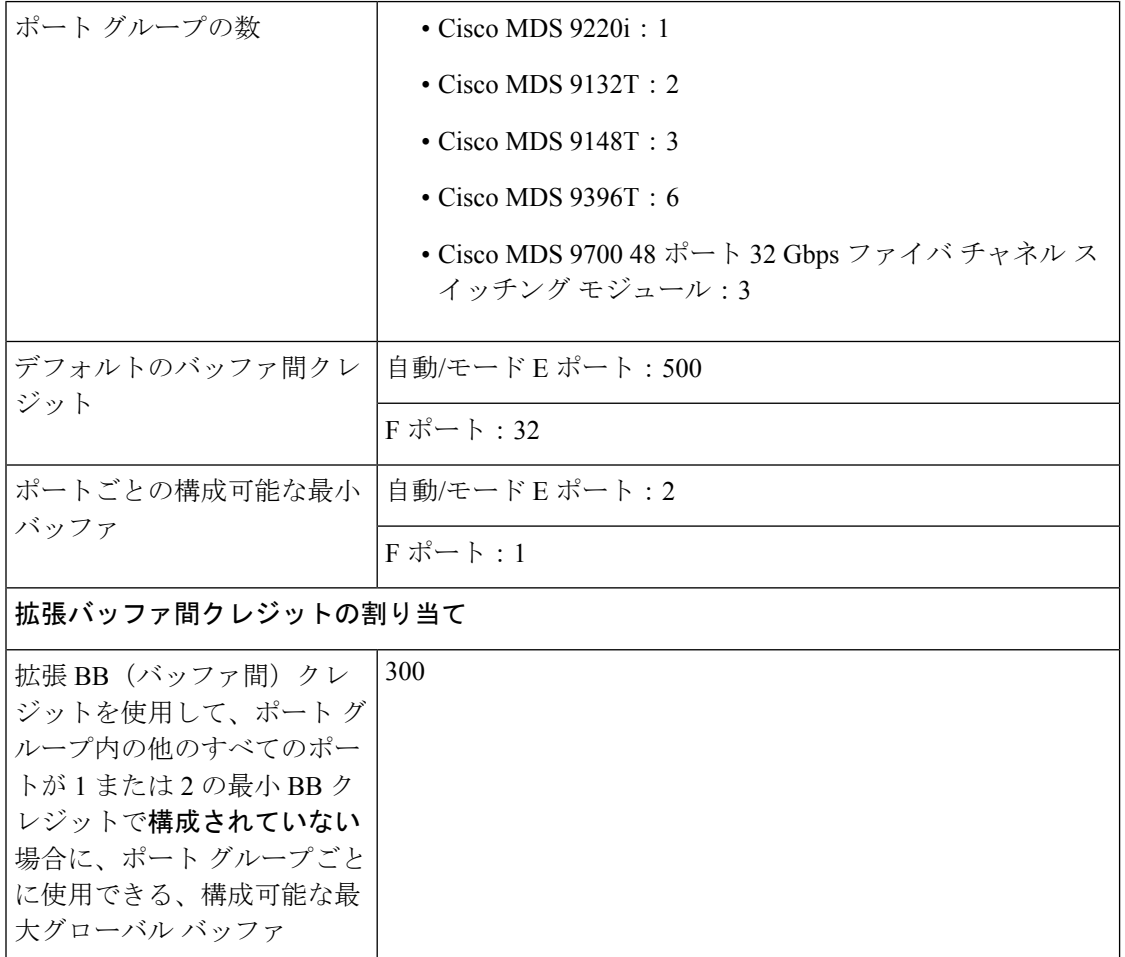

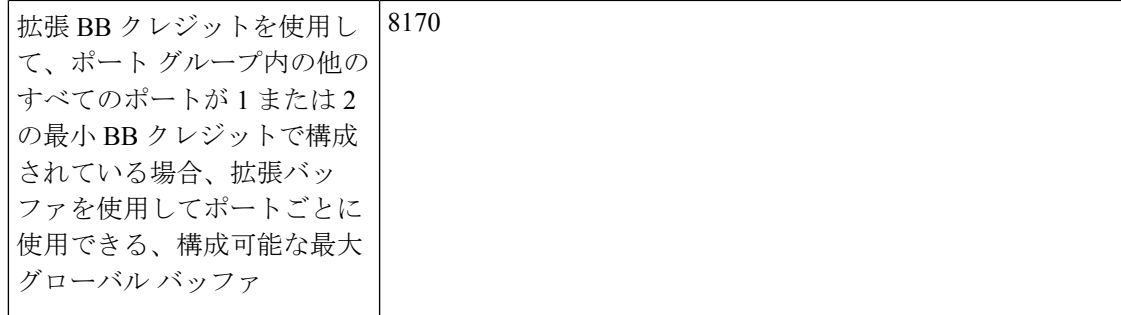

### **16 Gbps** スイッチング モジュールまたはスイッチ

**Table 21: <sup>16</sup> Gbps** スイッチング モジュールまたはスイッチのバッファ間クレジットの割り当て

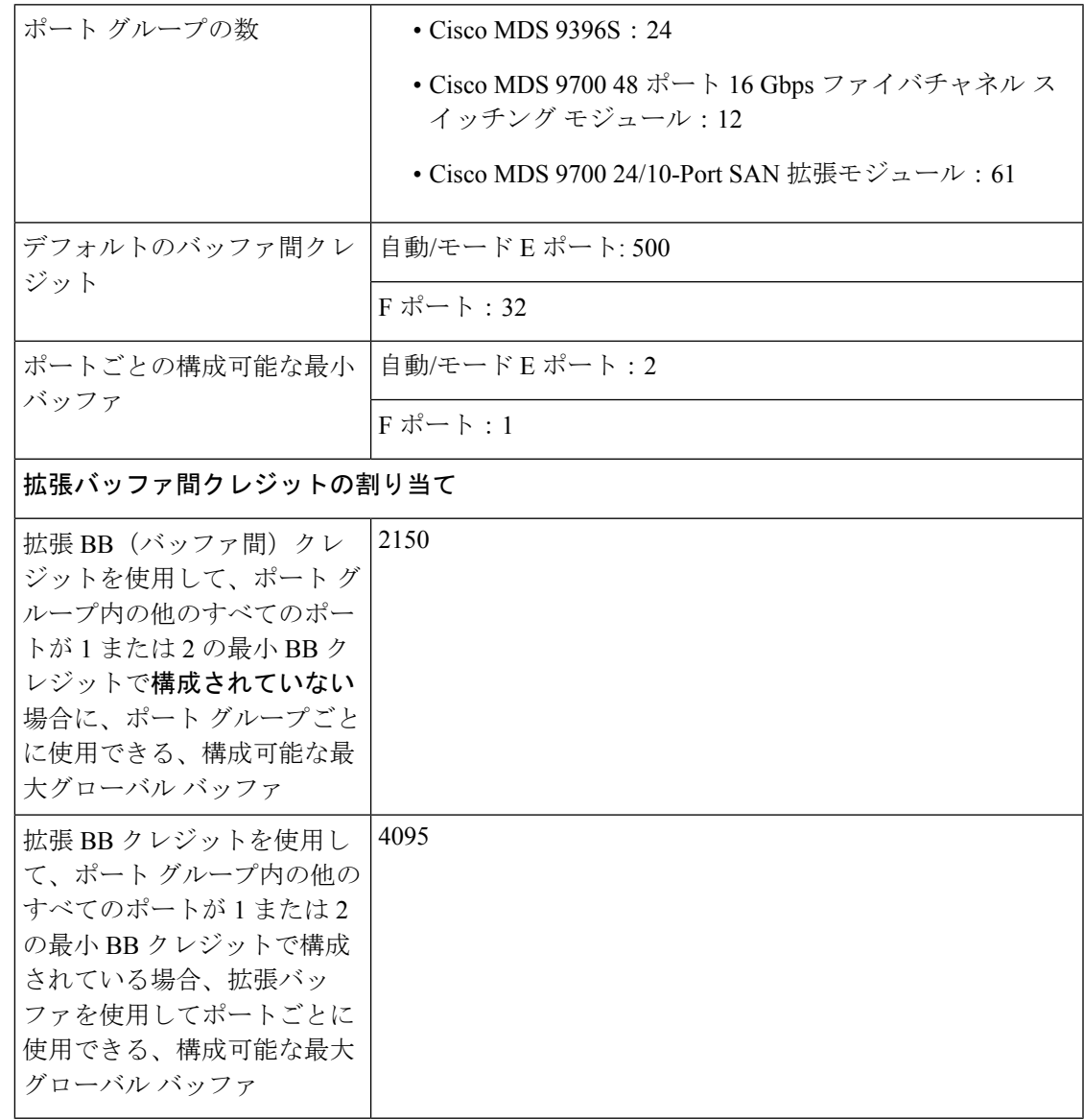

### **Cisco MDS 9250i** および **Cisco MDS 9148S** ファブリック スイッチ

#### **Table 22: Cisco MDS 9250i** および **Cisco MDS 9148S** ファブリック スイッチのバッファ間クレジット割り当て

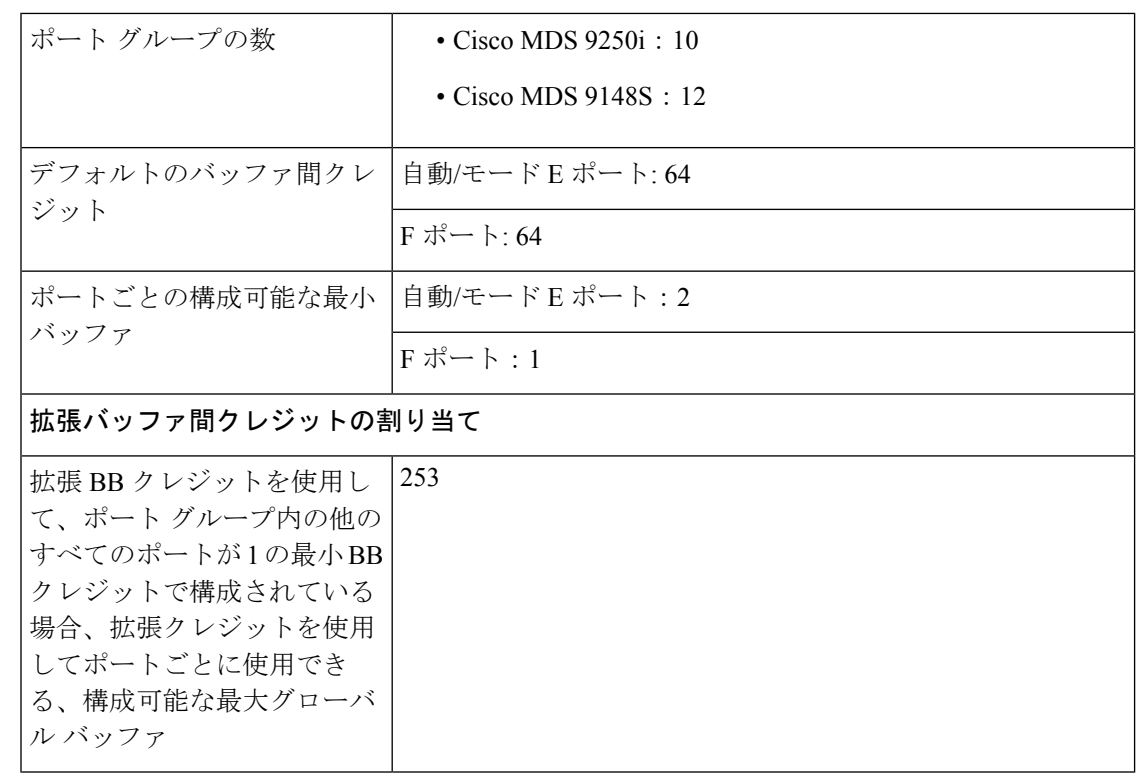

Cisco MDS 9250i および MDS 9148 に割り当てられる BB クレジットの数は、ポートごと に 64 BB クレジットですが、ポート グループ内の他のポートが最小クレジットに移動す ると、*Enterprise\_PKG* ライセンスを必要とせずに、253 BB クレジットに拡張できます。 **Note**

例**:** バッファ間クレジット割り当て

コマンド出力で、帯域幅が 32 Gbps と表示されている場合、出力は Cisco MDS 9700 48 ポート 32 Gbps ファイバチャネル スイッチング モジュールを搭載した MDS 9700 スイッ チ、または Cisco MDS 9220i、MDS 9132T、MDS 9148T、または MDS 9396T スイッチの いずれかになります。 **Note**

コマンド出力で、帯域幅が 16 Gbps と表示されている場合、出力は Cisco MDS 9700 48 ポート 16Gbps ファイバチャネル スイッチング モジュールを搭載した Cisco MDS 9700 ス イッチ、または Cisco MDS 9148S または Cisco MDS 9250i のいずれかになります。

次の例は、スイッチポート モードと速度が auto に設定されている場合のデフォルト バッファ を示しています。

switch(config)# **show port-resources module 1** Module 1 Available dedicated buffers for global buffer #0 [port-group 1] are 300 Available dedicated buffers for global buffer #1 [port-group 2] are 300 Available dedicated buffers for global buffer #2 [port-group 3] are 300

Port-Group 1 Total bandwidth is 512.0 Gbps Allocated dedicated bandwidth is 512.0 Gbps

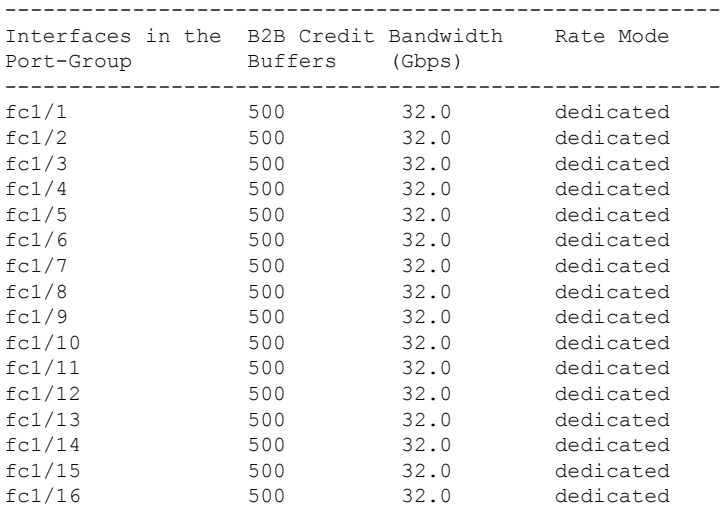

次の例は、1つのポートが E ポート モードに設定され、残りのポートが F ポート モードに設 定され、すべてのポートの速度がautoに設定されている場合の、バッファ割り当てを示してい ます。

switch# **show port-resources module 1** Module 1 Available dedicated buffers for global buffer #0 [port-group 1] are 7320 Available dedicated buffers for global buffer #1 [port-group 2] are 300 Available dedicated buffers for global buffer #2 [port-group 3] are 300

```
Port-Group 1
Total bandwidth is 512.0 Gbps
Allocated dedicated bandwidth is 512.0 Gbps
-------------------------------------------------------------
```
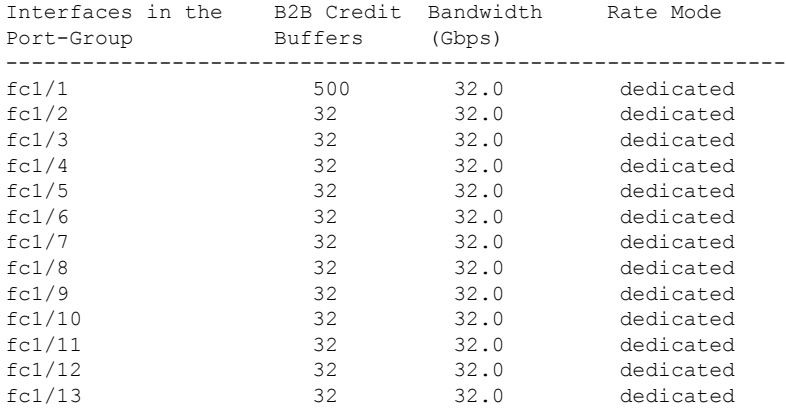

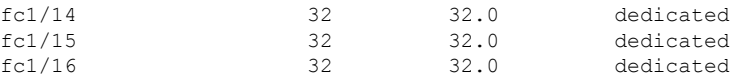

次の例は、1 つのポートが拡張バッファを持つ E ポート モード、速度が auto にに設定され、 残りのポートが F ポート モード、速度が auto、16000、または 32000 に設定されている場合 の、バッファ割り当てを示しています。

switch# **show port-resources module 1** Module 1

Available dedicated buffers for global buffer #0 [port-group 1] are 0 Available dedicated buffers for global buffer #1 [port-group 2] are 300 Available dedicated buffers for global buffer #2 [port-group 3] are 300

Port-Group 1 Total bandwidth is 512.0 Gbps Allocated dedicated bandwidth is 512.0 Gbps

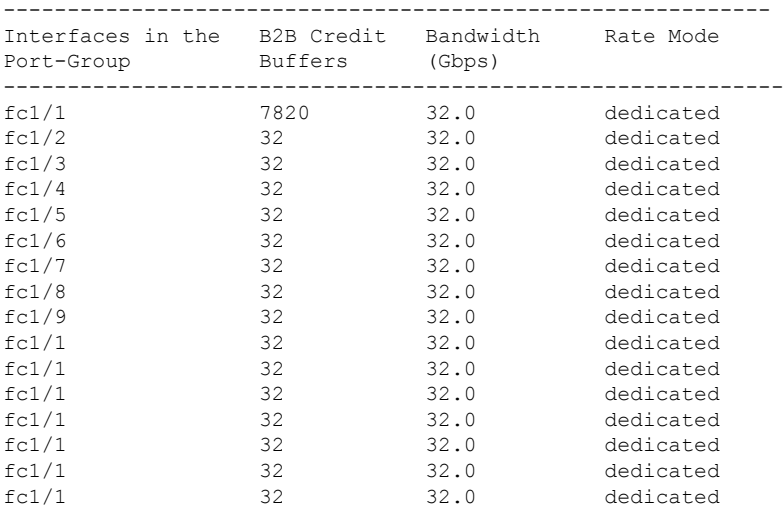

次の例は、1 つのポートが拡張バッファを持つ E ポート モード、速度が auto にに設定され、 残りのポートが F ポート モード、速度が 8000 に設定されている場合の、バッファ割り当てを 示しています。

switch# **show port-resources module 1** Module 1 Available dedicated buffers for global buffer #0 [port-group 1] are 0 Available dedicated buffers for global buffer #1 [port-group 2] are 300 Available dedicated buffers for global buffer #2 [port-group 3] are 300

Port-Group 1 Total bandwidth is 512.0 Gbps Allocated dedicated bandwidth is 152.0 Gbps ------------------------------------------------------- Interfaces in the B2B Credit Bandwidth Rate Mode Port-Group Buffers (Gbps) ------------------------------------------------------ fc1/1 7580 32.0 dedicated fc1/2 32 8.0 dedicated

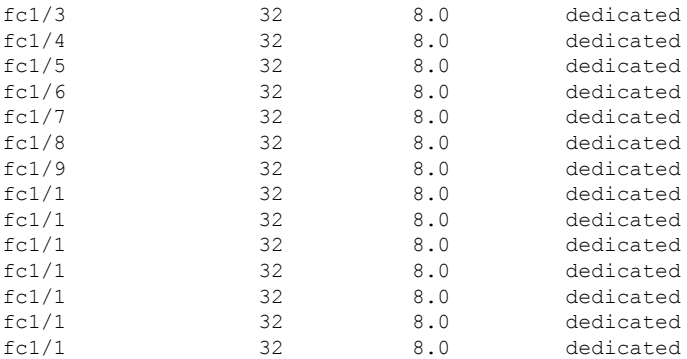

次の例は、2つのポートが拡張バッファを持つEポートモードに設定され、残りのポートがF ポート モードに設定され、すべてのポートの速度が auto に設定されている場合の、バッファ 割り当てを示しています。

#### switch# **show port-resources module 1** Module 1

Available dedicated buffers for global buffer #0 [port-group 1] are 0 Available dedicated buffers for global buffer #1 [port-group 2] are 300 Available dedicated buffers for global buffer #2 [port-group 3] are 300

#### Port-Group 1 Total bandwidth is 512.0 Gbps Allocated dedicated bandwidth is 512.0 Gbps

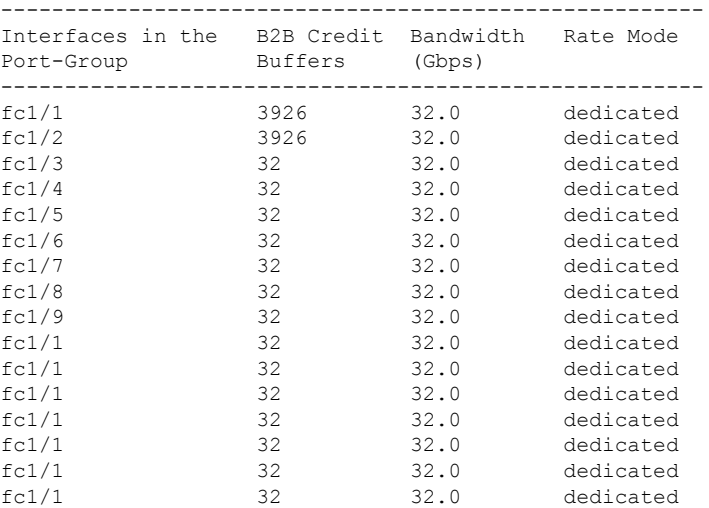

次の例は、1 つのポートが拡張バッファを持つ E ポート モード、速度が auto にに設定され、 残りのポートがアウトオブサービス状態に設定されている場合の、バッファ割り当てを示して います。

#### switch# **show port-resources module 1** Module 1

Available dedicated buffers for global buffer #0 [port-group 1] are 94 Available dedicated buffers for global buffer #1 [port-group 2] are 300 Available dedicated buffers for global buffer #2 [port-group 3] are 300

```
Port-Group 1
Total bandwidth is 512.0 Gbps
Allocated dedicated bandwidth is 32.0 Gbps
    ---------------------------------------------------------------------------------
Interfaces in the Port-Group B2B Credit Bandwidth Rate Mode
    Buffers (Gbps)
---------------------------------------------------------------------------------
fc1/1 8191 32.0 dedicated
fc1/2 (out-of-service)
fc1/3 (out-of-service)
fc1/4 (out-of-service)
fc1/5 (out-of-service)
fc1/6 (out-of-service)
fc1/7 (out-of-service)
fc1/8 (out-of-service)
fc1/9 (out-of-service)
fc1/10 (out-of-service)
fc1/11 (out-of-service)
fc1/12 (out-of-service)
fc1/13 (out-of-service)
fc1/14 (out-of-service)
fc1/15 (out-of-service)
fc1/16 (out-of-service)
```
次の例は、Cisco 9148S および 9250i スイッチで最大の BB\_credit を割り当てる方法を示してい ます。

次の例は、スイッチのポート グループ 2 にポート fc1/5-8 が含まれ、各ポートに 64 のクレジッ トがあることを示しています。

```
switch# show port-resources module 1
.
.
.
Port-Group 2
Available dedicated buffers are 0
--------------------------------------------------------------------
Interfaces in the Port-Group B2B Credit Bandwidth Rate Mode
                          Buffers (Gbps)
--------------------------------------------------------------------
 fc1/5 64 16.0 dedicated
 fc1/6 64 16.0 dedicated
 fc1/7 64 16.0 dedicated
 fc1/8 64 16.0 dedicated
```
最大の BB\_credit をポート fc1/5 に割り当てるには、次の手順を実行します。

**1.** ポート グループのポート fc1/6 ~ 8 を最小 BB\_Credit の 1 に構成します。

```
switch# configure
Enter configuration commands, one per line. End with CNTL/Z.
switch(config)# interface fc1/6-8
switch(config-if)# switchport fcrxbbcredit 1
```
**2.** ポート fc1/5 を最大 BB\_credits の 253 に構成します。

```
switch# configure
Enter configuration commands, one per line. End with CNTL/Z.
switch(config)# interface fc1/5
switch(config-if)# switchport fcrxbbcredit 253
```
**3.** ポート fc1/5 の BB\_credits 割り当てを確認します。

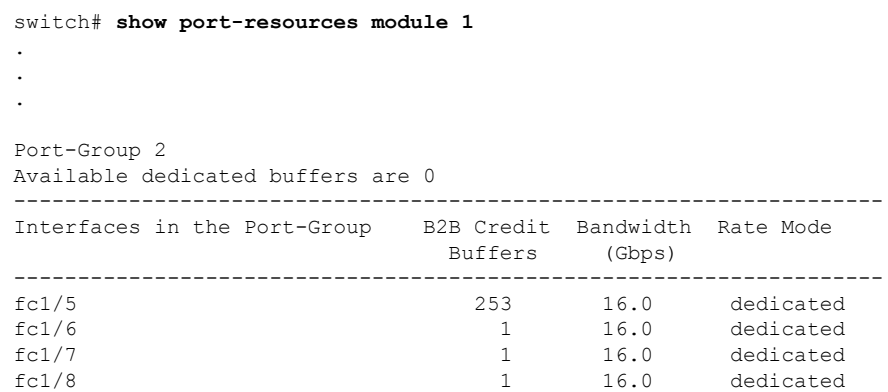

### 長距離 **ISL**

 $\label{eq:1} \bigotimes_{\mathbb{Z}} \mathbb{Z}_{\mathbb{Z}}$ 

長距離 ISL が必要な場合は、ISL が最大容量で動作できるように、十分な BB\_credit を構成す る必要があります。長距離ISLのBB\_creditを計算するための最も単純な公式または経験則は、 約 2 KB のフルサイズのファイバチャネル フレームを想定し、インターフェイスの動作速度と ISL の片道距離を考慮するものです。

(注) 平均フレーム サイズが 2 KB 未満の場合は、BB\_credit の数を増やす必要があります。

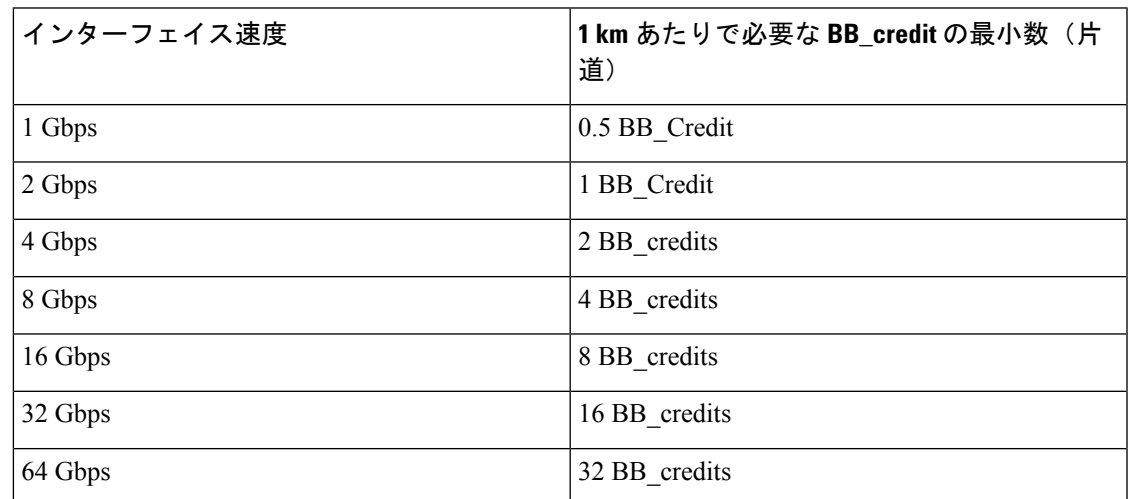

表によると、16 Gbps ファイバ チャネル ISL を 50 km で運用するには、片道距離(50)に km あたりの BB\_credit の最小数 (8) を掛けます。つまり、平均フレーム サイズが約 2 KB の場 合、50 km の 16 Gbps ISL には 400 BB\_credit が必要です。これは、リンクが最大限に利用され たときに、最高の状態で機能するために必要な BB\_credit の最小数です。最大(フルサイズ) 値よりも小さい平均フレーム サイズに対応するには、それに応じてより多くの BB\_credit が必 要になります。各バッファはそのサイズに関係なくファイバチャネルフレーム用であるため、 ファイバチャネル フレームがフル サイズでない場合、完全なリンク使用率を達成するには、 より多くの BB\_credit が必要です。この場合、BB\_credits を計算するための近似でありながら 単純な式は次のとおりです。

BB\_credits = (インターフェイス速度の 1 km あたりに必要な BB\_credit の最小数 x 片道距離 (km))/((平均受信フレーム サイズ (バイト)/2150 バイト))

次の例は、平均入力フレーム サイズが約 1 KB (1075 バイト) で、長さが 50 km の 16 Gbps リ ンクの BB\_credits の計算を示しています。

(16 Gbps で 1 km あたり 8 BB\_credits x 50 km) / (1075 / 2150) = 800 BB\_credits

実際の平均入力フレームサイズを考慮するには、最初に合計入力バイト数を合計入力フレーム 数で割って平均フレーム サイズを決定します。受信 BB\_credit が設定されているため、イン ターフェイスの入力方向 (Rx 側) の平均フレーム サイズを決定する必要があります。合計バ イトとフレームは、**show interface counters** コマンドの出力で表示できます。

#### switch# **show interface fc 2/7 counters** fc2/7

 minutes input rate 1048060640 bits/sec, 131007580 bytes/sec, 94786 frames/sec minutes output rate 253368512 bits/sec, 31671064 bytes/sec, 47717 frames/sec **frames input, 18624775031572 bytes** discards, 0 errors, 0 CRC/FCS unknown class, 0 too long, 0 too short frames output, 6040401816628 bytes discards, 0 errors timeout discards, 0 credit loss input OLS, 0 LRR, 0 NOS, 0 loop inits output OLS, 0 LRR, 0 NOS, 0 loop inits link failures, 0 sync losses, 0 signal losses Transmit B2B credit transitions to zero Receive B2B credit transitions to zero 2.5us TxWait due to lack of transmit credits Percentage TxWait not available for last 1s/1m/1h/72h: 0%/0%/0%/0% receive B2B credit remaining transmit B2B credit remaining low priority transmit B2B credit remaining Last clearing of "show interface" counters: 2d09h

上記の例では、平均フレーム サイズの計算は次のとおりです。

18624775031572(バイト)/14079632456(フレーム)= 1323 バイト/フレーム、つまり約1.3 KB/ フレーム

計算を完了するために:

(16 Gbps で km あたり 8 BB\_credits x 50 km)/(フレームあたりの平均バイト数 1323 / 2150 バ  $\uparrow$  (  $\uparrow$  ) = 650 BB credits

したがって、1323 バイトの平均フレーム サイズを運び、50 km を通過する 8 Gbps リンクの場 合、最小で 650 BB\_credit が必要になります。

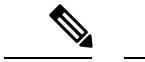

同じリンクのもう一方の端で必要なBB\_creditは、反対方向の平均フレームサイズが異な ることにより、異なる場合があります。平均フレーム サイズは、隣接するインターフェ イスから同様の方法で計算する必要があります。 (注)

BB credits を変更する方法の詳細については、拡張バッファ間クレジット (128 ページ) セク ションを参照し、**switchport fcrxbbcredit***std\_bufs* および **switchport fcrxbbcredit extended***ext\_bufs* コマンド出力を参照してください。

### バッファ間クレジットの回復

ファイバ チャネルの標準規格では低いビットおよびフレーム誤り率を必須としていますが、 ビットエラーの発生する可能性はいくらかあります。これらのエラーが特定のファイバチャネ ルプリミティブに影響を与えると、クレジットの損失が発生する可能性があります。クレジッ トが損失すると、パフォーマンスが低下する可能性があります。すべてのクレジットが失われ ると、その方向でのフレームの送信が停止します。ファイバチャネル標準では、このようなシ ナリオを無停止で検出し、修正するための 2 つの機能が、アタッチ ポートに導入されていま す。これは、バッファ間クレジットの回復機能と呼ばれています。

クレジットの損失は、次のいずれかのシナリオで発生する可能性があります:

- •エラーにより、フレームの開始(SoF)区切り文字が破損した。受信ポートはフレームの 認識に失敗し、その後、対応する受信側準備完了 (R\_RDY)プリミティブを送信側に送 信しません。送信ポートは、受信ポートにクレジットを補充しません。
- エラーにより、R\_RDY プリミティブが破損した。受信ポートは R\_RDY を認識できず、 対応するクレジットを送信ポートに補充しません。

バッファ間クレジットの回復機能は、ここに示した2つのシナリオからの回復に役立ちます。 これはホップごとの機能であり、リンクがアップすると、パラメータを交換することによっ て、直接接続された 2 つのピア ポート間でネゴシエートされます。受信側がゼロ以外のバッ ファ間状態変更番号 (BB SC N) を確認すると、バッファ間クレジットの回復が有効になり ます。

バッファ間クレジットの回復は次のように機能します。

- **1.** ローカル ポートとピア ポートは、リンクがアップした時点から、フレームと R\_RDY の チェックポイント プリミティブを相互に送信することに同意します。
- **2.** ポートがフレーム損失を検出すると、ピア ポートで失われたクレジットを補充するため に、対応する数の R\_RDY を送信します。
- **3.** ポートが R\_RDY 損失を検出すると、ポートは内部的に、失われたクレジットをインター フェイス バッファ プールに補充します。

バッファ間クレジットの回復の実装は次のとおりです。

- **1.** バッファ間状態変更 SOF(BB\_SCs)プリミティブは、フレームが 2 <sup>BB\_SC\_N</sup> だけ送信され るたびに、送信されます。これにより、接続されたポートはフレームが失われたかどうか を判断できます。フレーム損失が検出された場合、BB SCsの受信側は、適切な数のR RDY を送信して、失われたフレームを補償します。
- **2.** バッファ間状態変化R\_RDY(BB\_SCr)プリミティブは、R\_RDYプリミティブが2 BB\_SC\_N だけ送信されるたびに、送信されます。これにより、接続されたポートは R RDY プリミ ティブが失われたかどうかを判断できます。R\_RDYプリミティブ損失が検出された場合、 BB SCrの受信側は、適切な数だけ送信クレジットの数を加算して、失われたR RDYを補 償します。

バッファ間クレジットの回復機能は、任意の非調停ループリンクに使用できます。この機能が 最も有効なのは、大都市エリアネットワーク (MAN) や広域ネットワーク (WAN) などの信 頼できないリンクの場合ですが、ファイバ接続に障害があるリンクなど、短くても損失率が高 いリンクの場合にも役立ちます。

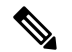

バッファ間クレジットの回復機能は、距離延長(DE)機能(バッファ間クレジット ス **Note** プーフィングとも呼ばれます)とは、互換性がありません。DE を使用するスイッチ間の ISL で、DWDM トランシーバやファイバチャネル ブリッジなどの光関連装置を中間に使 用する場合、**no switchportfcbbscn**コマンドを使用して、ISLの両側でバッファ間クレジッ トの回復機能を無効にする必要があります。

バッファ間クレジットの回復機能の注意事項と制限事項は次のとおりです。

- E ポート
	- この機能は、ISL(E ポート)ではデフォルトで有効になっています。
	- この機能は、この機能がピア スイッチでもサポートされている場合、Cisco のスイッ チと任意のベンダーのピア スイッチ間の ISL で動作します。
	- •この機能は、R\_RDY フロー制御モードのリンクでのみサポートされます。ER\_RDY フロー制御モードのリンクではサポートされていません。
- F ポート
	- この機能は、Cisco MDS NX-OS リリース 8.2(1) 以降、F ポートでデフォルトで有効に なっています。
	- この機能は、この機能がピア デバイスでもサポートされている場合、Cisco のスイッ チと任意のベンダーのピア デバイス間の F ポートで動作します。

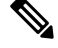

一部のホストバスアダプタ(HBA)は、バッファ間クレジッ トの回復機能をサポートしていません。また、特定の速度で のみこの機能をサポートしているものもあります。サポート されている正確な構成については、HBA ベンダーに確認し てください。 **Note**

- NP ポート
	- •隣接する N ポート ID 仮想化 (NPIV) F ポートもこの機能をサポートする必要があり ます。Cisco MDS NX-OSリリース8.4(1)より前のリリースでは、N-PortID Virtualization (NPIV)ポートは、Cisco N-Port Virtualizer(Cisco NPV)スイッチ ログインのバッ ファ間クレジットの回復をサポートしていません。
	- この機能は、Cisco MDS NX-OS リリース 8.4(1) 以降の NP ポートでデフォルトで有効 になっています。

両方のタイプの回復でバッファ間クレジットが回復された回数は、**show interface counters detailed** コマンドを使用して表示できます。

Cisco MDS NX-OS リリース 8.4(1) 以前のリリース:

switch# **show interface fc1/1 counters detailed** fc1/1 ... 0 BB\_SCs credit resend actions, 0 BB\_SCr Tx credit increment actions

Cisco MDS NX-OS リリース 8.4(2) 以降のリリース:

switch# **show interface fc1/1 counters detailed** fc1/1

Congestion Stats: Tx Timeout discards: 0 Tx Credit loss: 0 BB SCs credit resend actions: 0 BB SCr Tx credit increment actions: 0

### 受信データ フィールド サイズ

...

デフォルトでは、最大データ フィールド サイズはファイバチャネル インターフェイス用に構 成されており、再構成することはできません。

## インターフェイス バッファの設定

### バッファ間クレジットの構成

グローバル バッファ プール内のすべてのポートでポート モードを auto または E に構成 する場合、1 つまたは複数のポートでバッファ クレジットを再構成する必要があります (デフォルト モード以外)。 **Note**

ファイバチャネルインターフェイスのバッファ間クレジットの単一プールを構成するには、次 の手順を実行します。インターフェイスは R\_RDY フロー制御モードである必要があります。

#### **Before you begin**

共有バッファ間クレジット プールを構成するには、まず ISL でレシーバ レディ (R\_RDY) モードを有効にします。詳細については、拡張レシーバ レディの無効化, on page 241を参照し てください。

ステップ1 次の設定モードを入力します。

#### switch# **configure terminal**

ステップ **2** ファイバチャネル インターフェイスを選択し、インターフェイス構成サブモードを開始します。

switch(config)# **interface fc** *slot/port*

ステップ **3** インターフェイス上の単一のプールとしてバッファ間クレジットを設定します。

switch(config-if)# **switchport fcrxbbcredit** *credits* **mode** {**E** | **Fx**}

(オプション)インターフェイスのバッファ間クレジットをデフォルト値にリセットします。

switch(config-if)# **switchport fcrxbbcredit default**

### 仮想リンクのバッファ間クレジットの構成

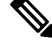

グローバル バッファ プール内のすべてのポートでポート モードを auto または E に構成 し、レート モードを専用にする場合、1 つまたは複数のポートでバッファ クレジットを 再構成する必要があります(デフォルト モード以外)。 **Note**

ファイバ チャネル インターフェイスの仮想リンクごとのバッファ間クレジットを設定するに は、次の手順を実行します。インターフェイスは、ER\_RDYフロー制御モードのISLである必 要があります。

#### **Before you begin**

仮想リンククレジットを構成する前に、ISLで拡張レシーバレディ(ER\_RDY)モードを有効 にします。詳細については、拡張レシーバ レディの有効化, on page 239を参照してください。

ステップ **1** 次の設定モードを入力します。

#### switch# **configure terminal**

- ステップ **2** ファイバチャネル インターフェイスを選択し、インターフェイス構成サブモードを開始します。 switch(config)# **interface fc** *slot/port*
- ステップ **3** ISL の仮想リンクごとにバッファ間クレジットを設定します。

switch(config-if)# **switchport vl-credit vl0** *credits* **vl1** *credits* **vl2** *credits* **vl3** *credits*

ステップ **4** (オプション)ISL のバッファ間クレジットをデフォルト値にリセットします。

switch(config-if)# **switchport vl-credit default**

### 拡張バッファ間クレジットの構成

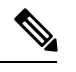

拡張バッファ間クレジットを設定した後で、通常のバッファ間クレジットを設定するこ とはできません。 **Note**

ファイバチャネル インターフェイスの拡張バッファ間クレジットの単一プールを設定するに は、次の手順を実行します。インターフェイスは RRDY フロー制御モードである必要があり ます。

#### **Before you begin**

共有バッファ間クレジットプールを構成するには、まず ISL で受信側レディ (R\_RDY) モー ドを有効にします。詳細については、拡張レシーバ レディの無効化, on page 241を参照してく ださい。

ステップ **1** 次の設定モードを入力します。

#### switch# **configure terminal**

ステップ **2** 拡張 Rx B2B クレジット構成を有効にします。

switch(config)# **feature fcrxbbcredit extended**

ステップ **3** ファイバチャネル インターフェイスを選択し、インターフェイス構成サブモードを開始します。

switch(config)# **interface fc** *slot/port*

ステップ **4** インターフェイス上の単一のプールとして拡張バッファ間クレジットを設定します。

switch(config-if)# **switchport fcrxbbcredit extended** *extend\_bufs*

- **system fc flow-control er\_rdy** コマンドを使用して ER\_RDY フロー制御モードを有効にすると、構 成されたクレジットが個々の仮想レーンに割り当てられます。たとえば、**switchport fcrxbbcredit extended1000**コマンドがインターフェイスで構成されている場合、仮想レーンの拡張バッファは **switchport vl-credit extended vl0 16 vl1 16 vl2 47 vl3 921**として構成されます。 **Note**
- ステップ **5** (オプション)インターフェイスの拡張バッファ間クレジットをデフォルト値にリセットします。

switch(config-if)# **switchport fcrxbbcredit extended default**

### 仮想リンクの拡張バッファ間クレジットの構成

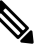

拡張バッファ間クレジットを構成した後で、通常のバッファ間クレジットを構成するこ とはできません。 **Note**

ファイバ チャネル インターフェイスの仮想リンクごとの拡張バッファ間クレジットを構成す るには、次の手順を実行します。インターフェイスは、ER\_RDYフロー制御モードのISLであ る必要があります。

#### **Before you begin**

仮想リンククレジットを構成する前に、ISLで拡張レシーバレディ (ER\_RDY) モードを有効 にします。詳細については、拡張レシーバ レディの有効化, on page 239を参照してください。

ステップ **1** 次の設定モードを入力します。

```
switch# configure terminal
```
ステップ **2** 拡張 Rx B2B クレジット構成を有効にします。

switch(config)# **feature fcrxbbcredit extended**

- ステップ **3** ファイバチャネル インターフェイスを選択し、インターフェイス構成サブモードを開始します。 switch(config)# **interface fc** *slot/port*
- ステップ **4** ISL の仮想リンクごとに拡張バッファ間クレジットを設定します。

switch(config-if)# **switchport vl-credit extended vl0** *credits* **vl1** *credits* **vl2** *credits* **vl3** *credits*

ステップ **5** (オプション) ISL の拡張バッファ間クレジットをデフォルト値にリセットします。

switch(config-if)# **switchport vl-credit extended default**

### バッファ間クレジット回復の構成

デフォルトでは、全てのファイバチャネルポートのバッファ間クレジット回復は有効になって います。

ポートでバッファ間クレジット回復を無効または有効にするには、次の手順を実行します。

ステップ **1** 次の設定モードを入力します。

#### switch# **configure terminal**

ステップ **2** インターフェイスを選択し、インターフェイス構成サブモードを開始します。

switch(config)# **interface fc** *slot*/*port*

ステップ **3** インターフェイスの Buffer-to-Buffer credit の回復をディセーブルにします(デフォルト)。

switch(config-if)# **no switchport fcbbscn**

- ステップ **4** (オプション)インターフェイスが無効になっている場合に、インターフェイスでバッファ間クレジット 回復を有効にするには、次の手順を実行します。
	- Cisco MDS NX-OS リリース 8.4(1) 以前のリリース

switch(config-if)# **switchport fcbbscn**

**Note** BB\_SC\_N の値は、デフォルト値の 14 に設定されています。

• Cisco MDS NX-OS リリース 8.4(2) 以降のリリース

switch(config-if)# **switchport fcbbscn value** *value*

**Caution** このコマンドにより、指定されたインターフェイスでトラフィックが中断されます。

### 受信データ フィールド サイズの構成

Cisco MDS NX-OS8.2(1) 以降、**switchport fcrxbufsize** コマンドは、Cisco MDS9700 48 ポー ト 16 Gbps ファイバ チャネル スイッチング モジュール、および Cisco MDS 9700 48 ポー ト 32 Gbps ファイバ チャネル スイッチング モジュールで廃止されました。受信データ フィールドのサイズは、常に 2112 バイトに設定されています。以前の Cisco MDS NX-OS バージョンからの受信データ フィールド サイズの構成は無視されます。 **Note**

受信データ フィールド サイズを構成する手順は、次のとおりです。

ステップ **1** 次の設定モードを入力します。

switch# **configure terminal**

- ステップ **2** ファイバチャネル インターフェイスを選択し、インターフェイス構成サブモードを開始します。 switch(config)# **interface fc** *slot*/*port*
- ステップ **3** 選択したインターフェイスのデータ フィールド サイズを設定します。

switch(config-if)# **switchport fcrxbufsize** *bytes*

ステップ **4** (オプション)インターフェイスの受信データ フィールド サイズをデフォルト値にリセットします。 switch(config-if)# **no switchport fcrxbufsize**

## インターフェイス バッファの構成例

次の例は、インターフェイスが無効になっている場合に、インターフェイスでバッファ間クレ ジット回復を有効にする方法を示しています。

switch# **configure terminal** switch(config)# **interface fc 1/1** switch(config-if)# **switchport fcbbscn**

次の例は、インターフェイスでデフォルト クレジットを構成する方法を示しています。

```
switch# configure terminal
switch(config)# interface fc 1/1
switch(config-if)# switchport fcrxbbcredit default
```
次の例は、インターフェイスに50の受信バッファクレジットを構成する方法を示しています。

```
switch# configure terminal
switch(config)# interface fc 1/1
switch(config-if)# switchport fcrxbbcredit 50
```
次の例は、インターフェイスに 4095 の拡張バッファ クレジットを構成する方法を示していま す。

```
switch# configure terminal
switch(config)# fcrxbbcredit extended enable
switch(config)# interface fc 1/1
switch(config-if)# switchport fcrxbbcredit extended 4095
```
次の例は、ISL の仮想リンクごとにバッファ間クレジットを割り当てる方法を示しています。

```
switch# configure terminal
switch(config)# interface fc 1/1
switch(config-if)# switchport vl-credit vl0 12 vl1 10 vl2 29 vl3 349
```
次の例は、ISL の仮想リンクごとに拡張バッファ間クレジットを割り当てる方法を示していま す。

```
switch# configure terminal
switch(config)# fcrxbbcredit extended enable
switch(config)# interface fc 1/1
switch(config-if)# switchport vl-credit extended vl0 20 vl1 25 vl2 40 vl3 349
```
## インターフェイス バッファの構成確認

次の例は、指定されたモジュールのどのインターフェイスが R\_RDY フロー制御モードにある かを示しています。

switch# **show flow-control r\_rdy module 3** fc3/17 fc3/18

次の例は、すべてのインターフェイスのバッファ間クレジット情報を確認する方法を示してい ます。

sswitch# **show interface bbcredit** fc2/1 is down (SFP not present) . . . fc2/17 is trunking Transmit B2B Credit is 255 Receive B2B Credit is 12 Receive B2B Credit performance buffers is 375 12 receive B2B credit remaining 255 transmit B2B credit remaining fc2/21 is down (Link failure or not-connected) . . . fc2/31 is up Transmit B2B Credit is 0 Receive B2B Credit is 12 Receive B2B Credit performance buffers is 48 12 receive B2B credit remaining 0 transmit B2B credit remaining

次の例は、特定のファイバ チャネル インターフェイスのバッファ間クレジット情報を確認す る方法を示しています。

switch# **show interface fc2/31 bbcredit**  $fc2/31$  is up Transmit B2B Credit is 0 Receive B2B Credit is 12 Receive B2B Credit performance buffers is 48 12 receive B2B credit remaining 0 transmit B2B credit remaining

次の例は、ポートがサポートするバッファのタイプとデータ フィールド サイズを確認する方 法を示しています。

switch# **show interface fc1/1 capabilities** fc1/1 Min Speed is 2 Gbps Max Speed is 16 Gbps FC-PH Version (high, low) (0,6) Receive data field size (max/min) (2112/256) bytes Transmit data field size (max/min) (2112/128) bytes Classes of Service supported are Class 2, Class 3, Class F Class 2 sequential delivery supported Class 3 sequential delivery supported Hold time (max/min) (100000/1) micro sec BB state change notification supported Maximum BB state change notifications 14 Rate Mode change not supported

Rate Mode Capabilities Dedicated Receive BB Credit modification supported yes FX mode Receive BB Credit (min/max/default) (1/500/32) ISL mode Receive BB Credit (min/max/default) (2/500/500) Performance buffer modification supported yes FX mode Performance buffers (min/max/default) (1/0/0) ISL mode Performance buffers (min/max/default) (1/0/0)

Out of Service capable yes Beacon mode configurable yes Extended B2B credit capable yes On demand port activation license supported no

次の例は、ポートの動作可能な受信データフィールドサイズを確認する方法を示しています。

switch# **show interface fc 4/1** fc4/1 is down (SFP not present) Hardware is Fibre Channel Port WWN is 20:c1:8c:60:4f:c9:53:00 Admin port mode is auto, trunk mode is on snmp link state traps are enabled Port vsan is 1 Receive data field Size is 2112 Beacon is turned off Logical type is Unknown(0) 5 minutes input rate 0 bits/sec,0 bytes/sec, 0 frames/sec 5 minutes output rate 0 bits/sec,0 bytes/sec, 0 frames/sec 4 frames input,304 bytes 0 discards,0 errors 0 invalid CRC/FCS,0 unknown class 0 too long,0 too short 4 frames output,304 bytes 0 discards,0 errors 0 input OLS,0 LRR,0 NOS,0 loop inits 0 output OLS,0 LRR, 0 NOS, 0 loop inits Last clearing of "show interface" counters : never

次の例は、ISL のクレジット モードとクレジット割り当てを確認する方法を示しています。

switch# **show interface fc9/1** . . . Port flow-control is ER\_RDY Transmit B2B Credit for vl0 is 15 Transmit B2B Credit for vl1 is 15 Transmit B2B Credit for vl2 is 40 Transmit B2B Credit for vl3 is 430 Receive B2B Credit for vl0 is 15 Receive B2B Credit for vl1 is 15 Receive B2B Credit for vl2 is 40

Receive B2B Credit for vl3 is 430 . . .

. .

.

.

# インターフェイスバッファクレジットのトラブルシュー ティング

**show interface counters detailed** および **show logging onboard interrupt-stats** コマンドを使用し て、ポートが余分なR\_RDYを送信した回数、またはクレジットをバッファしてクレジットカ ウントを復元するために送信バッファをインクリメントした回数を表示します。

switch# **show logging onboard interrupt-stats**

. ------------------------------------------------------------------------------- INTERRUPT COUNTS INFORMATION FOR DEVICE: FCMAC ------------------------------------------------------------------------------- Interface| | | Time Stamp Range | Interrupt Counter Name | Count | MM/DD/YY HH:MM:SS | | | ------------------------------------------------------------------------------ fc1/1 |IP\_FCMAC\_INTR\_ERR\_BB\_SCR\_INCREMENT |1 |01/01/17 20:00:00 fc1/1 |IP\_FCMAC\_INTR\_ERR\_BB\_SCS\_RESEND |1 |01/01/17 10:00:00 . .

BB\_SCRクレジットのリカバリでは基になるIP\_FCMAC\_INTR\_ERR\_BB\_SCR\_INCREMENTカ ウンタを使用します。カウンタは失われた R\_RDY の数を示します。 IP\_FCMAC\_INTR\_ERR\_BB\_SCS\_RESEND カウンタは、失われたフレームの数を示します。

カウンタが最後にクリアされてからスイッチがフレームを送信できなかった間隔を判別するに は、**show interface** *port/slot* **counters** コマンドを使用します。

switch# **show interface fc1/13 counters** . . . **6252650** 2.5us Txwaits due to lack of transmit credits . . .

Txwait 値は、次の式を使用して秒に変換できます。

秒単位の TxWait 値 = ((2.5 μs ティックの TxWait 値) x 2.5)/(1,000,000)

この式を使用すると、スイッチが 15 秒以上フレームを送信できなかったことがわかります。

**show interface** *port/slot* **counters** コマンドを使用して、過去 1 秒、1 分、1 時間、および 72 時間 の Tx BB クレジットがゼロであった期間を特定します。

switch# **show interface fc1/13 counters**

.

```
.
    Percentage Tx credits not available for last 1s/1m/1h/72h: 1%/5%/3%/2%
.
.
.
```
**show logging onboard txwait module** *number* コマンドを使用して、20 秒間のうち、Txwait BB ク レジットの残りがゼロであった期間を確認します。

switch# **show logging onboard txwait module 2**

--------------------------------- Module: 2 txwait count --------------------------------- ---------------------------- Show Clock ---------------------------- 2019-04-08 13:56:52 Notes: - Sampling period is 20 seconds - Only txwait delta >= 100 ms are logged

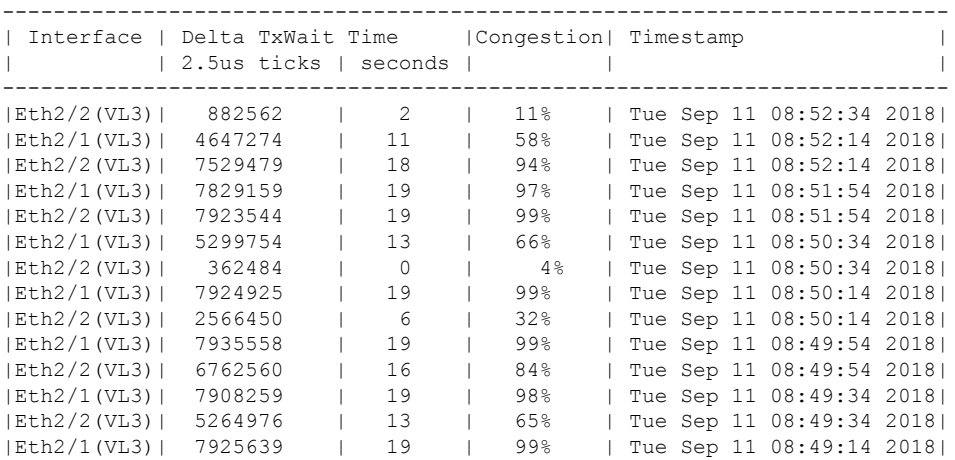

**show logging onboard error-stats** コマンドを使用して、100 ミリ秒間 Tx BB クレジットがゼロ だったポートを一覧表示します。

switch# **show logging onboard error-stats**

---------------------------- Module: 1 ---------------------------- ---------------------------- Show Clock ---------------------------- 2018-08-28 12:28:15 ---------------------------------

--------------------------------------------------------------------------------

```
Module: 1 error-stats
---------------------------------
```
ERROR STATISTICS INFORMATION FOR DEVICE: FCMAC

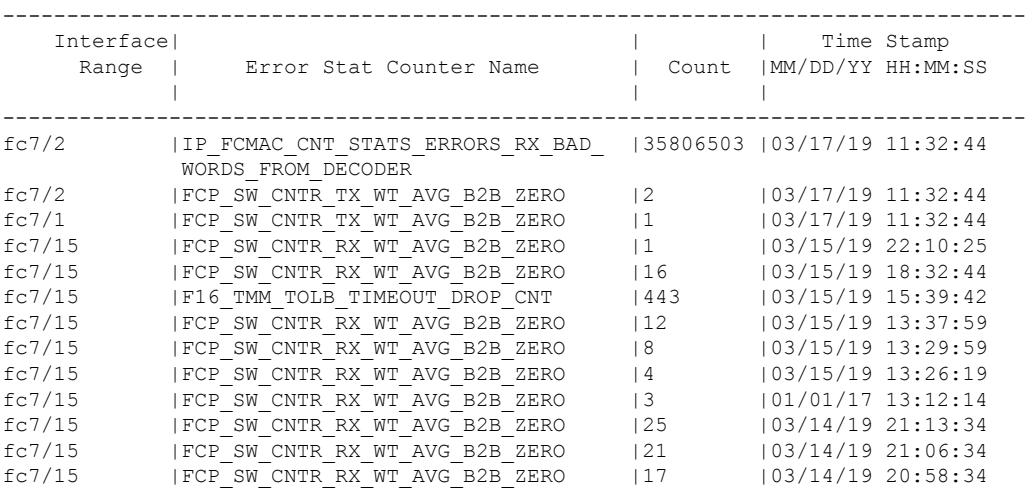

**show interface** *port/slot* **bbcredit** コマンドを使用して、BB クレジット情報を確認します。

```
switch# show interface fc1/1 bbcredit
fc1/1 is up
   Transmit B2B Credit is 16
   Receive B2B Credit is 16
     17 receive B2B credit remaining
     16 transmit B2B credit remaining
```
特定のファイバ チャネル インターフェイスのバッファ間クレジット値の不一致をチェックす るには、**show interface** *slot/port* **bbcredit** コマンドを使用します。

```
switch# show interface fc2/1 bbcredit
fc2/1 is trunking
   Transmit B2B Credit is 500
    Receive B2B Credit is 500
    Receive B2B Credit performance buffers is 0
     500 receive B2B credit remaining
     500 transmit B2B credit remaining
     500 low priority transmit B2B credit remaining
     500 low priority transmit B2B credit remaining
```
**show interface** *port/slot* **counters** コマンドを使用して、Tx および Rx BB クレジットのゼロへの 遷移を表示します。

switch# **show interface fc1/13 counters** . . . 33 Transmit B2B credit transitions to zero

```
394351077 Receive B2B credit transitions to zero
.
.
.
```
**show interface** *port/slot* **counters detailed** コマンドを使用して、クレジット損失のリカバリを確 認します。

```
(注)
```
- **show interface** *port/slot* **counters** [**detailed**] コマンドの出力では、*Transmit B2B credit transitions to zero* カウンタは、送信バッファ間クレジットがゼロになるたびにインク リメントします。**system default tx-creditdouble-queue** コマンドを使用して ISL が TX クレジット ダブル キュー モードで構成されている場合、TX B2B クレジットの合計 構成から、一部のTXB2Bクレジットが高優先度トラフィック用に予約され、残りの クレジットが低優先度トラフィックに使用されます。したがって、ISL が TX クレ ジット ダブル キュー モードの場合、低優先度のクレジットがゼロになっても、高優 先度のクレジットがまだ使用可能であるため、このカウンタは増加しません。
	- このコマンド出力は、Cisco MDS NX-OS リリース 8.4(2) 以降のリリースに適用され ます。Cisco MDS NX-OS Release 8.4(1a) 以前のリリースを使用している場合、コマン ド出力は異なります。

```
switch# show interface fc1/4 counters detailed
fc1/4
Rx 5 min rate bit/sec: 0<br>Ty 5 min rate bit/sec: 0
Tx 5 min rate bit/sec:
Rx 5 min rate bytes/sec: 0
Tx 5 min rate bytes/sec: 0
Rx 5 min rate frames/sec: 0
Tx 5 min rate frames/sec: 0
Total Stats:
Rx total frames: 9
Tx total frames: 21
Rx total bytes: 716
Tx total bytes: 1436
Rx total multicast: 0
Tx total multicast: 0
Rx total broadcast: 0
Tx total broadcast: 0
Rx total unicast: 9
Tx total unicast: 21
Rx total discards: 0
Tx total discards: 0
Rx total errors: 0<br>
Tx total errors: 0
Tx total errors:
Rx class-2 frames: 0
Tx class-2 frames: 0
Rx class-2 bytes: 0
Tx class-2 bytes: 0
Rx class-2 frames discards: 0
Rx class-2 port reject frames: 0
Rx class-3 frames: 9
Tx class-3 frames: 21
```
I

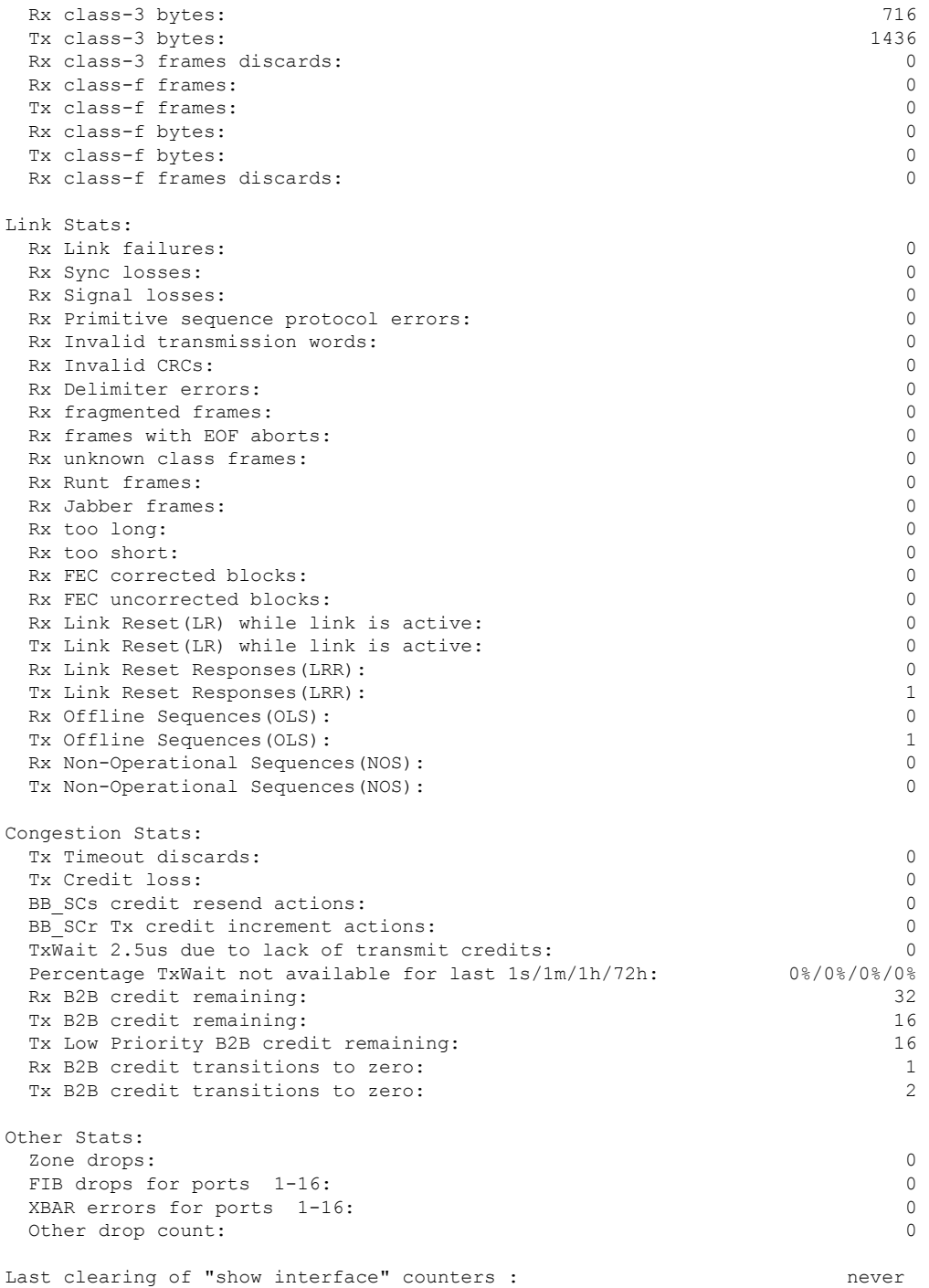

I

インターフェイス バッファ クレジットのトラブルシューティング

 $\overline{\phantom{a}}$ 

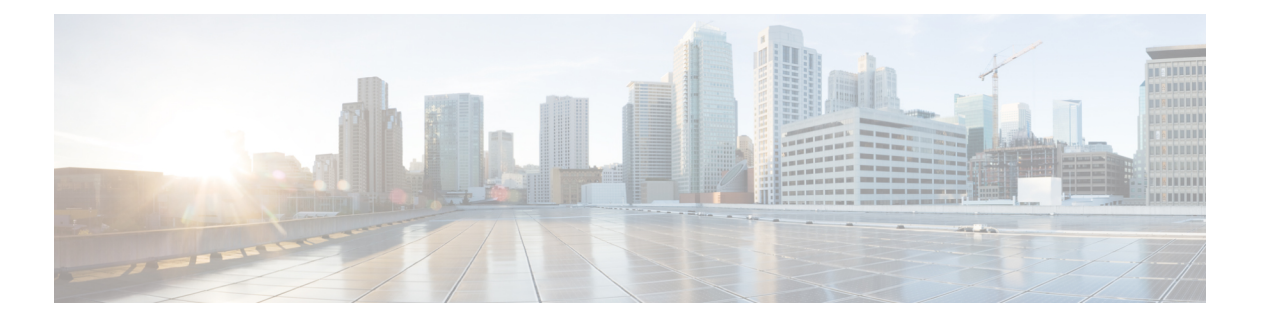

## 輻輳管理

この章では、ファイバチャネルまたは Fibre Channel over Ethernet (FCoE) ネットワークで輻輳 を引き起こすデバイスについて説明し、そのようなデバイスを識別して回避または隔離する方 法について説明します。これらのデバイスは、低速デバイスと、リンクまたはインターフェイ スの帯域幅を過剰に利用しようとしているデバイスの、両方の可能性があります。

- 機能情報の確認 (160 ページ)
- 輻輳管理機能の履歴 (161 ページ)
- SAN 輻輳に関する情報 (169 ページ)
- 輻輳管理の概要 (176 ページ)
- 輻輳管理の注意事項と制限事項 (215 ページ)
- 輻輳管理の設定 (229 ページ)
- 輻輳管理の構成例 (253 ページ)
- 輻輳管理の確認 (265 ページ)

## 機能情報の確認

ご使用のソフトウェアリリースで、このモジュールで説明されるすべての機能がサポートされ ているとは限りません。最新の警告および機能情報については、<https://tools.cisco.com/bugsearch/> の Bug Search Tool およびご使用のソフトウェア リリースのリリース ノートを参照してくださ い。このモジュールに記載されている機能の詳細を検索し、各機能がサポートされているリ リースのリストを確認する場合は、「新機能および変更された機能」の章、または以下の「機 能の履歴」表を参照してください。

Ι

## 輻輳管理機能の履歴

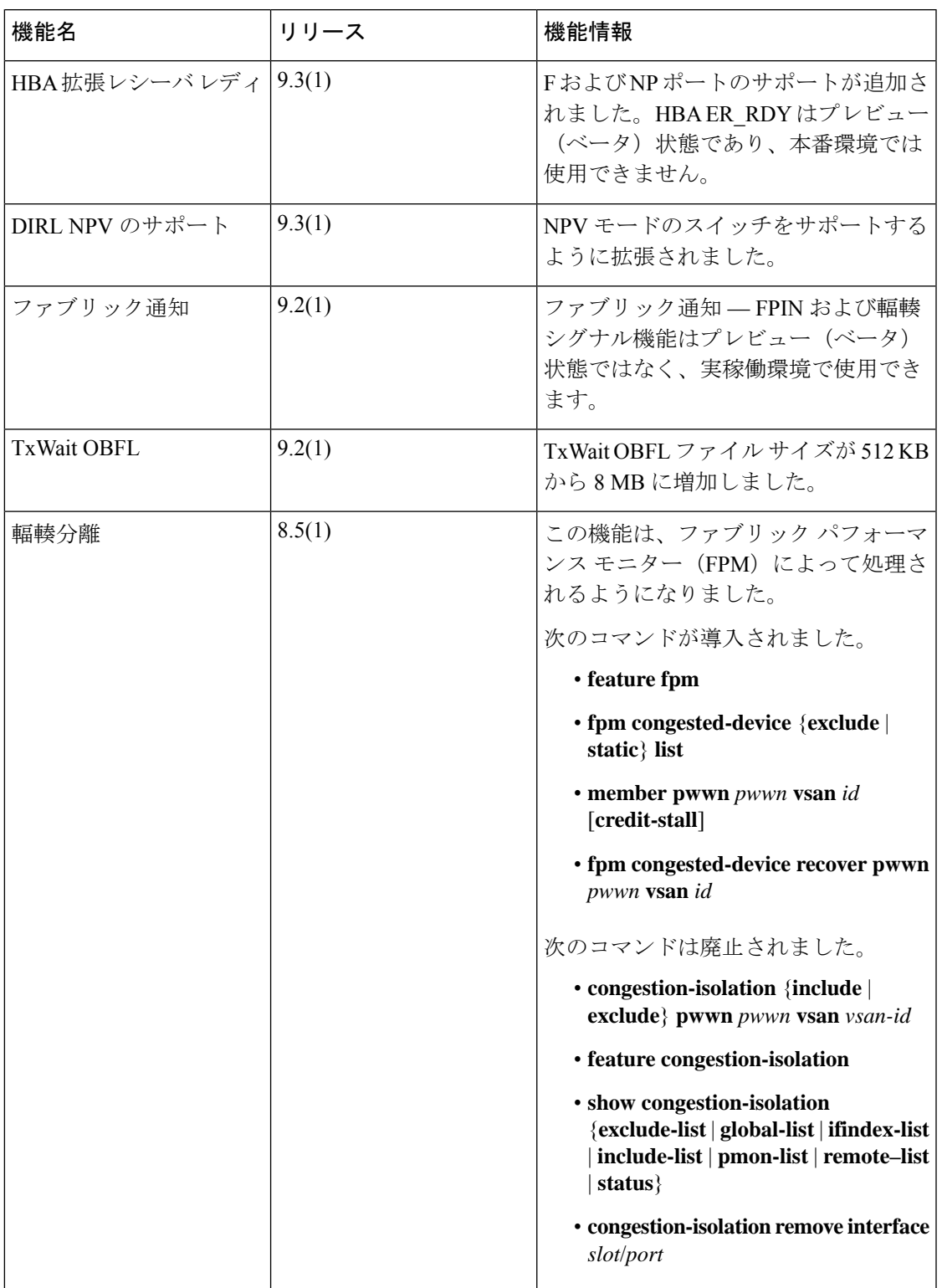

I

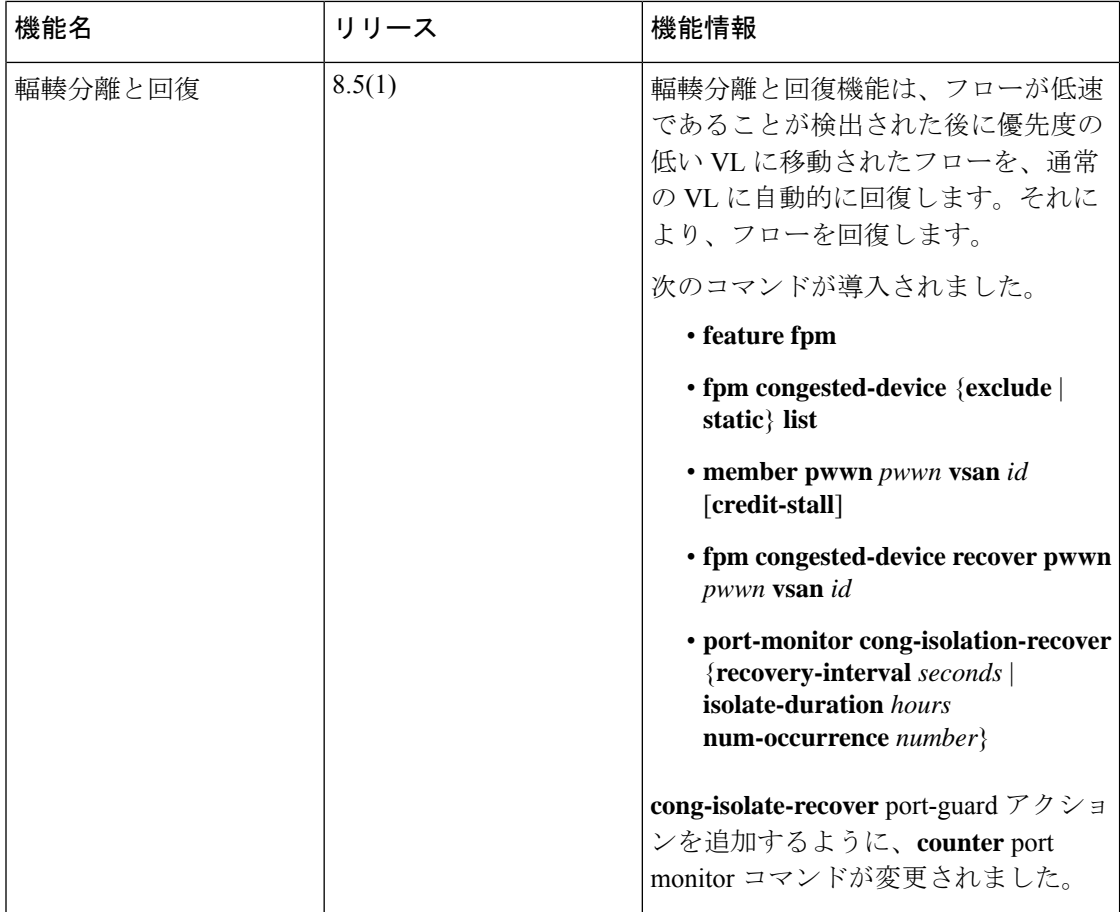
$\mathbf I$ 

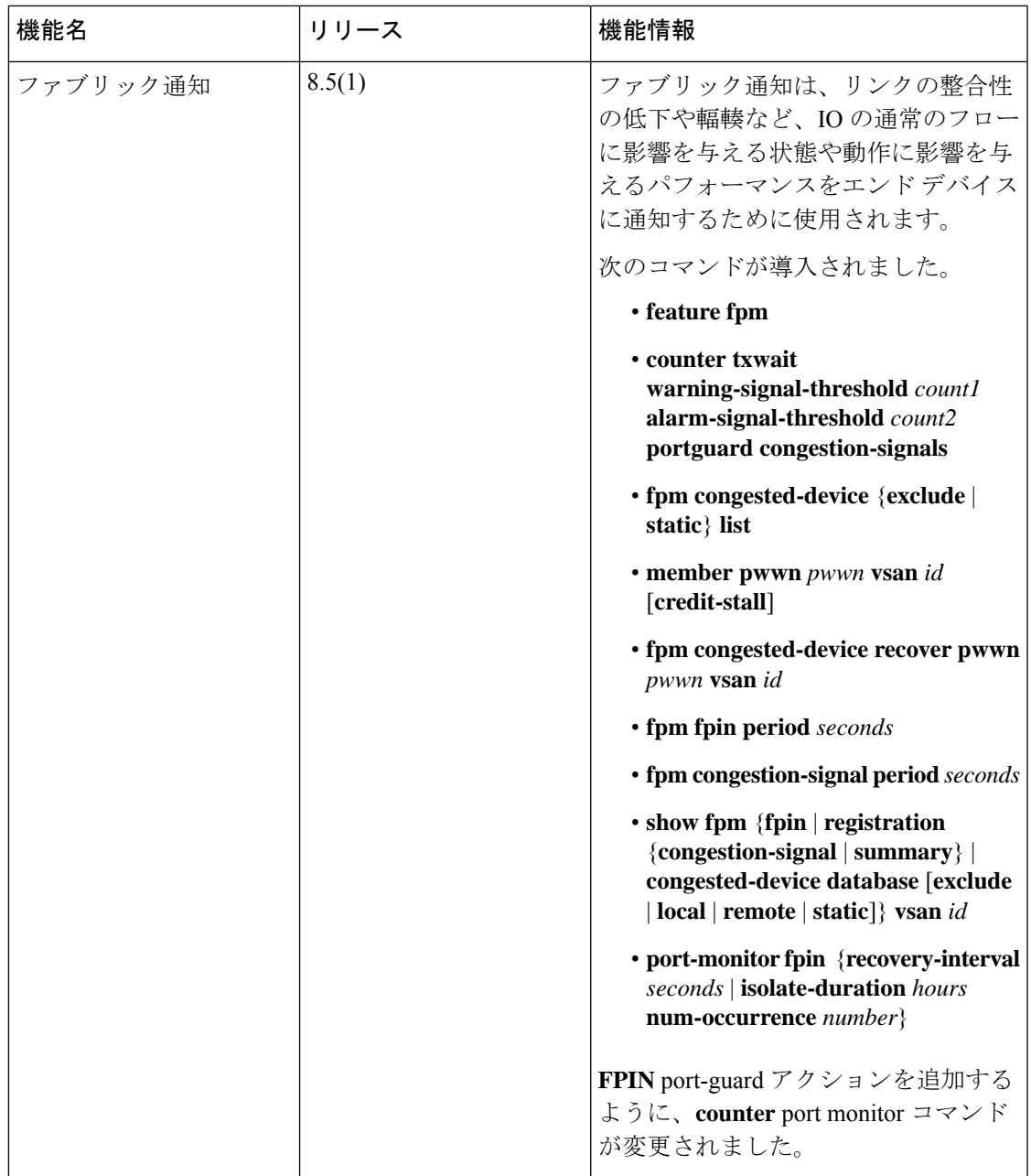

I

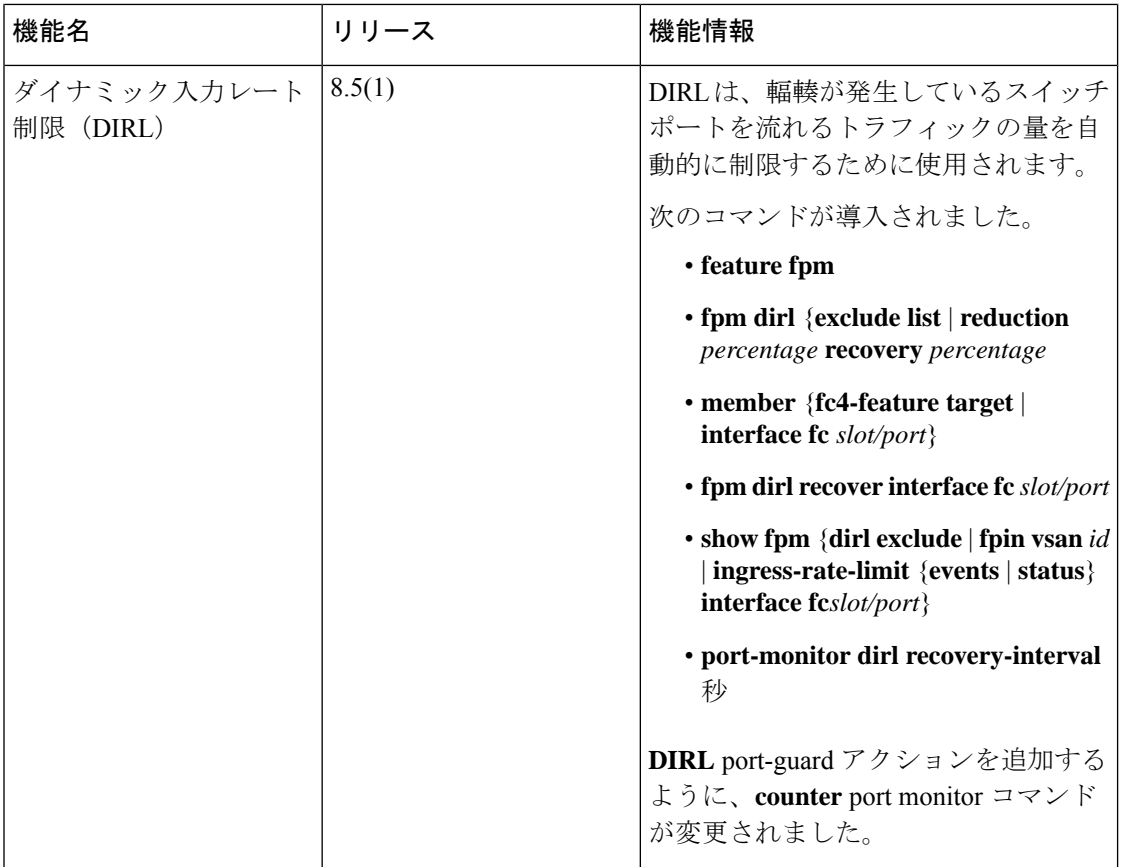

 $\mathbf I$ 

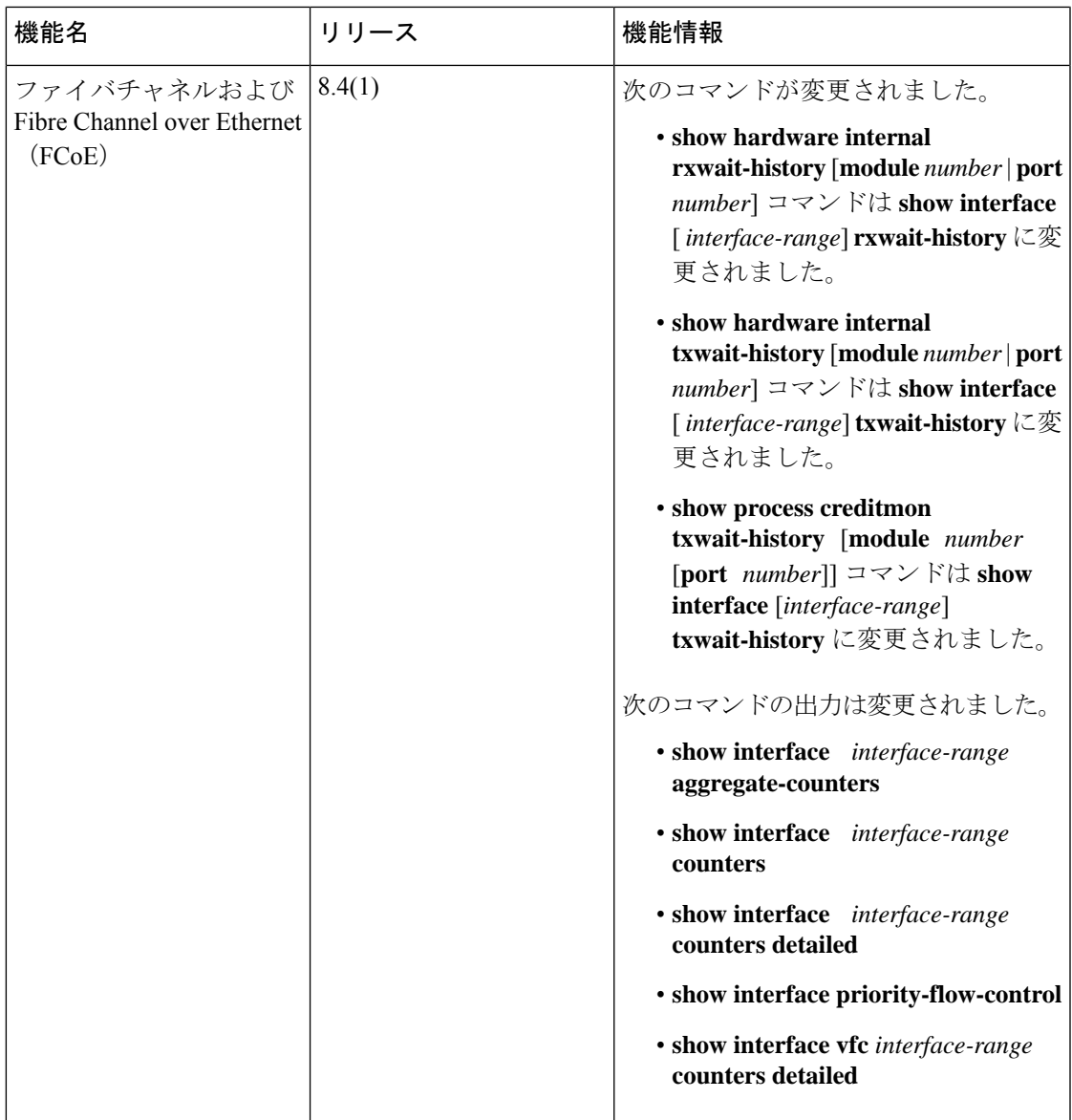

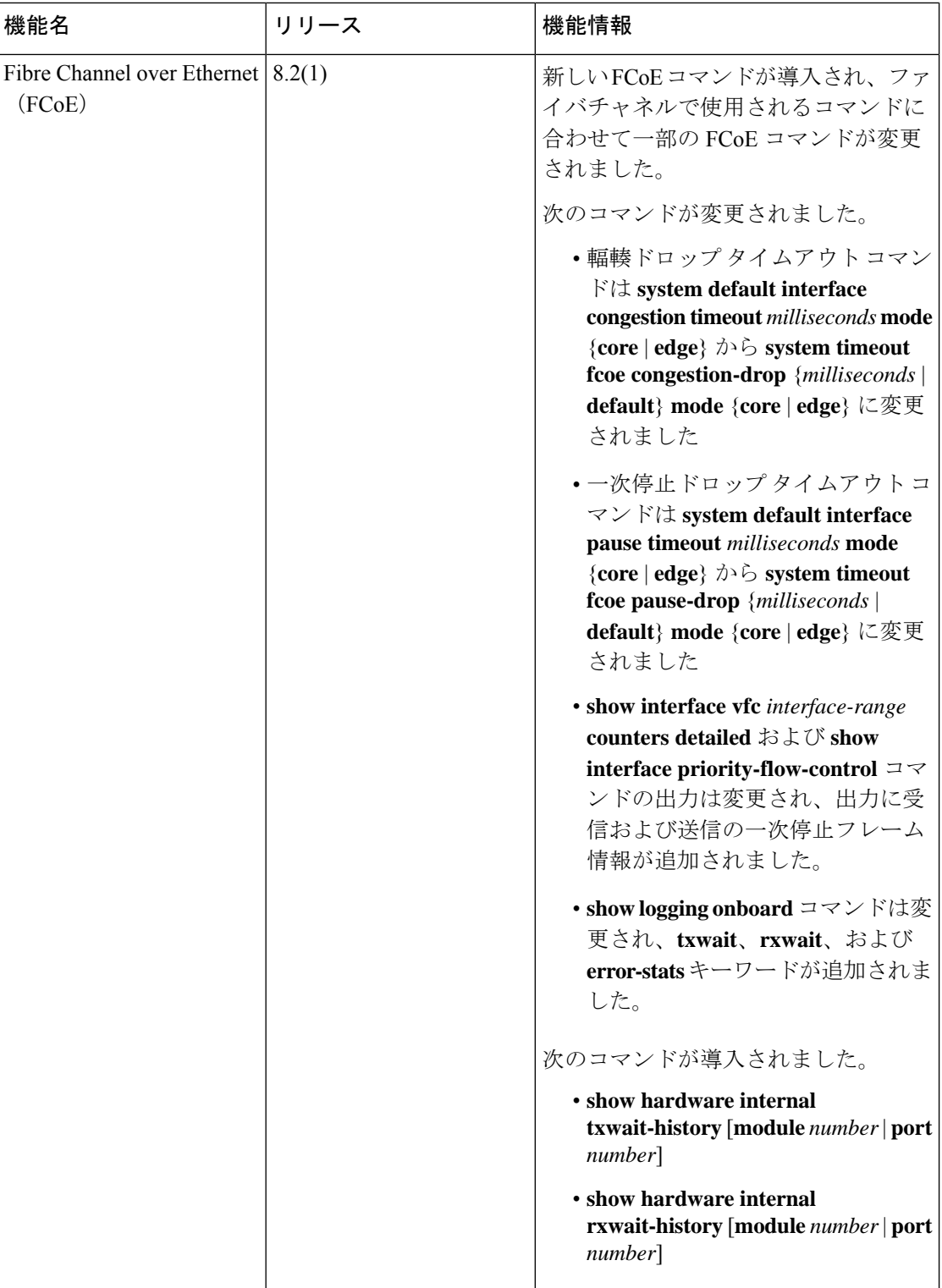

 $\mathbf I$ 

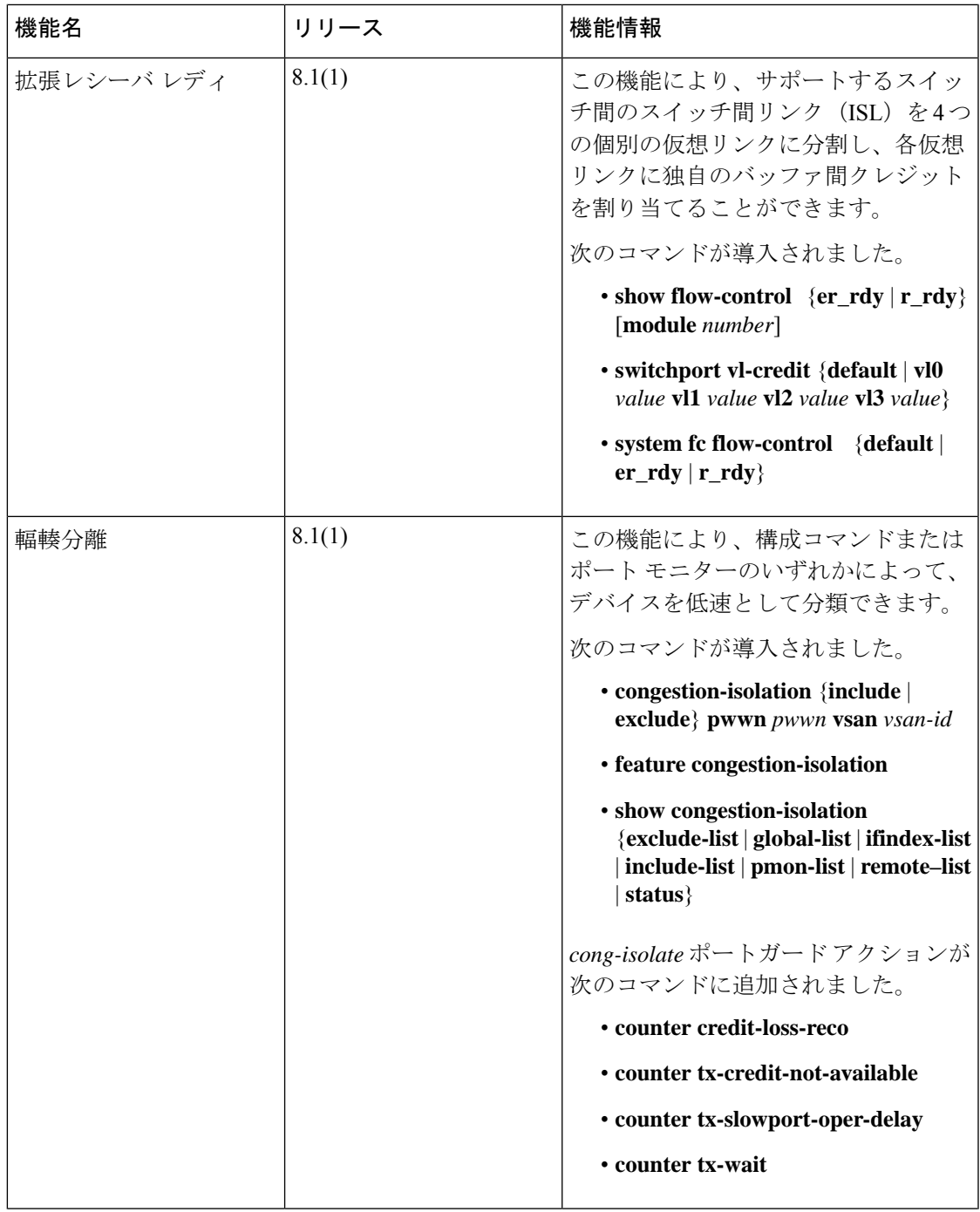

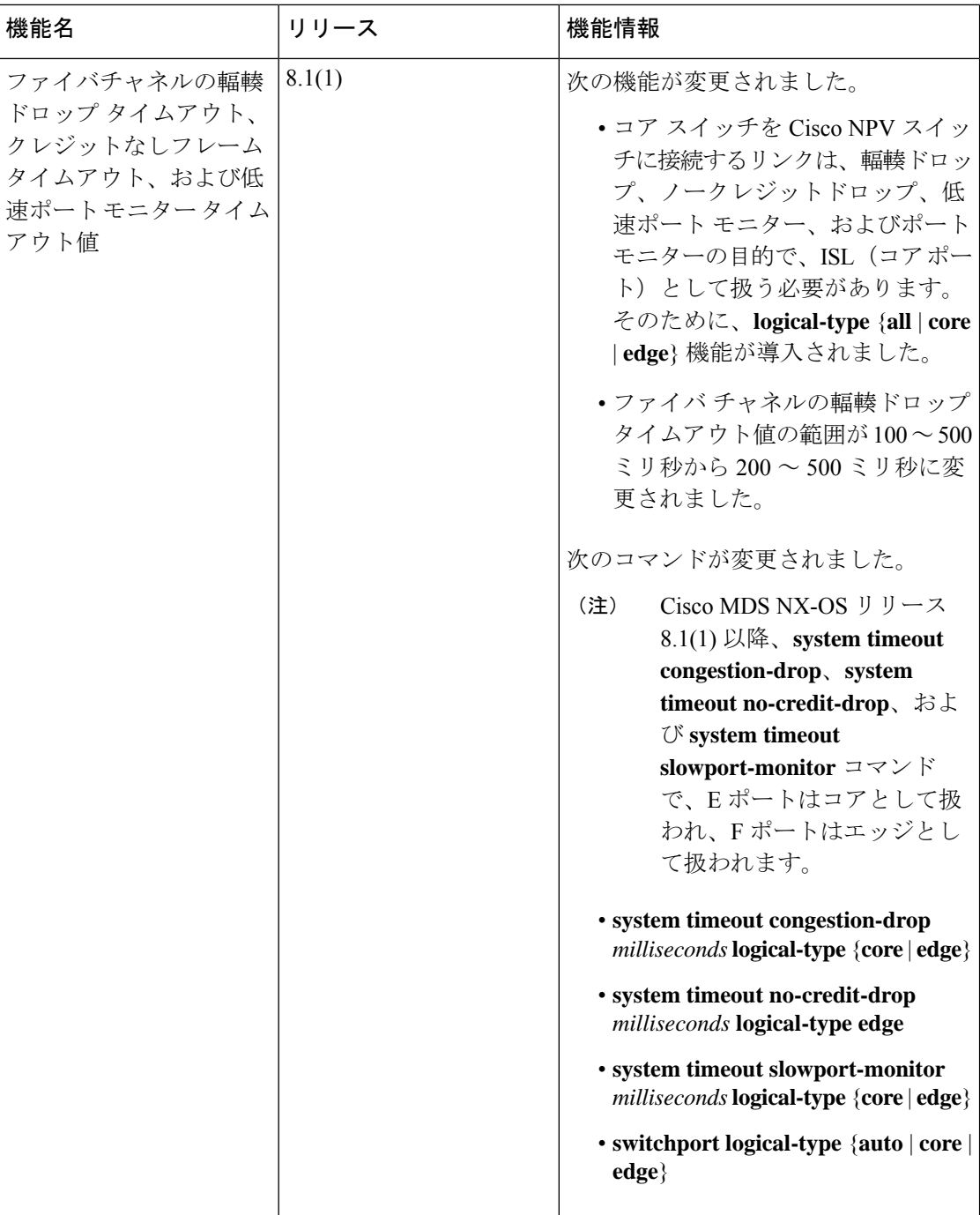

# **SAN** 輻輳に関する情報

SAN の輻輳は、次の 3 つの理由に基づいて発生します。

- 低速ドレイン デバイスによって引き起こされる SAN 輻輳に関する情報
- 過剰使用による SAN 輻輳の概要
- クレジット損失のリカバリの理由

## 低速ドレイン デバイスによって引き起こされる **SAN** 輻輳に関する情 報

ほとんどの SAN エッジ デバイスは、リンク レベルのフロー制御を備えたクラス 2 またはクラ ス 3 ファイバチャネル サービスを使用します。このフロー制御機能により、受信ポートがフ レームを限界まで受け入れるたびに、受信ポートがアップストリーム送信ポートに背圧を与え ることができます。エッジデバイスがファブリックからのフレームを長時間受け入れないと、 低速ドレインと呼ばれる輻輳状態がファブリックに発生します。低速エッジデバイスのアップ ストリームソースがISLである場合、そのISLでクレジット枯渇または低速ドレインが発生し ます。このクレジット枯渇は、同じ共有ISLを使用する無関係なフローにも影響します。この タイプの輻輳は、ファイバチャネルと FCoE のどちらでも発生する可能性がありますが、フ ロー制御メカニズムはそれぞれで異なります。輻輳の原因となっているデバイスのプロトコル に関係なく、輻輳はファイバチャネルと FCoE リンクの両方を介してフレームの送信元に伝播 する可能性があります。

ファイバチャネルは、バッファ間クレジット(BB\_credits)を使用します。これは、ファイバ チャネルリンクのそれぞれの側が着信フレームのレートを制御できるようにするためのフロー 制御メカニズムです。BB\_credit は、ホップベースで設定されます。ファイバチャネル接続の それぞれの側は、フレームを受信するために使用できるバッファの数を相手側に通知します。 送信側は、受信側にバッファがある場合にのみフレームを送信できます。受信したフレームご とに、受信側は R RDY (BB credit とも呼ばれる)をそのフレームの送信側に送信します。受 信側で処理の遅延がある場合、送信側に BB\_credit を送るのを保留して、フレームを受信する レートを制限することができます。受信者がかなりの量のBB\_creditsを保留すると、そのリン クで輻輳が発生します。SANでも同じ理由で輻輳が発生する可能性があります。このBB\_credit のメカニズムは、トラフィック フローの各方向で独立して機能します。

フレームとBB\_creditは必ずしも確実に送信されません。認識できないほど破損しているフレー ムを受信した場合、そのフレームの受信側は BB\_credit を返しません。または、フレームがそ のまま受信され、BB\_creditが返されたものの、リンクでの送信時に破損した場合、そのBB\_credit の受信側はそれを BB\_credit として認識しません。どちらの場合も、送信クレジットが失われ ます。クレジット損失回復(LR または LRR)は、時間の経過とともにすべての送信クレジッ トが失われたときに発生します。BB SCN機能は、クレジットが完全に枯渇して輻輳が発生す る前に、失われたクレジットを回復するために使用されます。フレームと返されるクレジット のカウントは定期的に交換され、カウントに不一致がある場合は、クレジットを回復できま す。BB\_SCN はすべての ISL で使用でき、Cisco MDS NX-OS リリース 8.2(1) からは F ポートに

拡張されています。F ポートの場合、接続されたデバイスは、送信される FLOGI で BB\_SCN をサポートしているか示す必要があります。

FCoE では、フロー制御メカニズムは優先フロー制御(PFC)と呼ばれます。PFC は受信側で 構成されます。送信側に対し、あるクラスのフレームの送信を停止することを要請する必要が 生じた場合には、そのクラスベースの一次停止フレームを送信します。PFC一次停止フレーム には、クォンタムと呼ばれる値が含まれています。クォンタムは、トラフィックのクラスが一 時停止される時間を決定します。PFC 一次停止フレームには、非ゼロ クォンタムとゼロ クォ ンタムの2種類があります。ゼロ以外のクォンタムを持つPFC一次停止フレームは、直ちに、 指定された時間だけフレームの送信を停止するように通知します。クォンタムがゼロの PFC 一次停止フレームは、フレームの送信をすぐに再開できることを通知します。受信側で処理遅 延が発生するか、バッファが定義されたしきい値に達すると、受信側は非ゼロ クォンタムの PFC一次停止フレームを送信できます。バッファが十分に利用可能になった後、受信側はゼロ クォンタムを含む別の PFC 一次停止フレームを送信します。これは、送信側にトラフィック を再開するように伝える信号となります。この PFC 一時停止メカニズムは、トラフィック フ ローの各方向で相互に独立して機能します。

送信側によって生成されたレートでフレームを受け入れないデバイスとしては、ファイバチャ ネルと FCoE の両方があり得ます。基盤となるフロー制御メカニズムは、ファイバチャネルと FCoE とでは異なります。ただし、ファイバチャネルと FCoE は、どちらも SAN で輻輳を引き 起こす可能性があります。そのようなデバイスは、低速ドレイン デバイスと呼ばれます。

低速ドレインの遅いデバイスを検出すれば、結果として生じ得る輻輳を軽減するためのアク ションを講じることができます。

アクションには次のものがあります。

- 設定されたしきい値を超える低速ドレインインターフェイスにキューイングされているす べてのフレームまたは古いフレームをドロップします。
- 低速デバイスを ISL 上の別の論理仮想リンクに分離します。
- 影響を受けるポートのクレジットをリセットします。
- 影響を受けるポートをフラップします。
- 影響を受けるポートをエラーで無効にします。

これらの輻輳検出、輻輳回避、および輻輳分離機能は、低速ドレインデバイスを検出し、それ らに対して適切なアクションを実行するために使用されます。

スロードレイン状態は、次の 4 つのレベルに分類できます。

• レベル 3:深刻な輻輳を意味します。ポートでクレジット切れの状態が続いたため、クレ ジット損失回復が開始されます。F ポートでは、ポートのクレジット切れ時間のしきい値 は 1 秒で、E ポートでは 1.5 秒です。クレジット損失回復では、ファイバチャネル リンク クレジットリセット(LR)プリミティブを送信して、リンク上のBB\_creditを双方向で復 元します。受信側がリンク クレジット リセット応答 (LRR) で応答すると、クレジット が復元され、リンクは通常の動作を再開します。

輻輳が深刻な場合、LRR が返されず、リンクが失敗し、タイムアウトのために *LR* が失敗 エラーが生じます。クレジット損失回復は、リンクのどちら側からでも開始できます。隣 接デバイスがクレジット損失回復を回復したため、MDS が LR の受信側となった場合、 MDS が LRR を返せるのは、インターフェイスの入力バッファが空になったときだけで す。インターフェイスに、受信したが宛先インターフェイスに転送できなかったフレーム がまだある場合、リンクは受信キューが空でないため*LR*が失敗エラーで失敗します。LR または LRR シーケンスが成功すると、リンクは通常の動作に戻ります。リンクが通常の 動作に戻ったとしても、Tx クレジットがゼロの状態では、1 秒または 1.5 秒後に、SAN で 深刻な逆方向の輻輳が発生します。この逆方向の輻輳は、フレームの送信元までさかの ぼって影響する可能性があります。サーバーまたはイニシエータは、通常、タイムアウト ドロップが多数発生したために大量の IO エラーが記録されていることを確認できます。

リンクでまず LR と LRR を初期化すれば、シーケンスは正常に発生し、レベル 3 の低速ド レイン状態にはなりません。

深刻な輻輳は、ファイバチャネルと FCoE の両方で発生する可能性がありますが、リンク クレジット リセット(LR または LRR)アクションはファイバチャネルにのみ適用されま す。

- レベル2:中程度の輻輳です。輻輳ドロップタイムアウトしきい値に達したため、フレー ムがドロップします。インターフェイスで受信される各フレームにはタイムスタンプが付 けられます。スイッチの輻輳ドロップしきい値内で適切な出力ポートにフレームを送信で きなかった場合、そのフレームはドロップされ、スイッチ内の過度の内部輻輳を防止しま す。これは通常、出力インターフェイスの隣接デバイスが(ファイバチャネルで)クレ ジットを保留しているか、PFC一時停止を送信していることが原因です。ドロップされた 各フレームは、SCSI(または他のプロトコル)交換の一部をなすものであるため、交換は 失敗します。サーバーまたはイニシエータは、I/Oエラーを記録し、SCSI交換が失敗する と通信を終了します。イニシエータとターゲット間のパスが共有インフラストラクチャ (ISLなど)上にある場合、共有インフラストラクチャを利用している他のデバイスでも、 タイムアウトによるドロップと、IO 完了時間の大幅な遅延が発生します。輻輳ドロップ のしきい値はデフォルトで 500 ミリ秒で、200 ミリ秒まで低く設定できます。輻輳ドロッ プのしきい値は、ファイバチャネルポートとFCoEポートに対して個別に設定できます。
- レベル 1 およびレベル 1.5:ポートにファイバチャネルの Tx バッファ間クレジットがない ため、または FCoE の Rx 一時停止状態にあるために、フレームを出力ポートからすぐに 送信できないときに生じる遅延です。遅延量は TxWait カウンタで測定され、時間に対す る割合として計算できます。たとえば、ポートが1秒間隔で200ミリ秒(必ずしも連続し ていない)送信できない場合、その 1 秒間隔の TxWait 輻輳率は、指定された間隔で 20% になります。レベル 1.5 は、より深刻なレベルの遅延を意味します。30% 以上の TxWait 用に予約されています。レベル 1 は、TxWait が 30% 未満の場合です。

ほとんどの場合、高いレベルの低速ドレインには低いレベルが含まれます。たとえば、レ ベル 3 の低速ドレインには、レベル 2、レベル 1.5、およびレベル 1 が含まれます。これ は、送信能力の欠如によって遅延が発生し、遅延のためタイムアウトによるドロップ フ レームが発生するためです。遅延が長くなると、クレジット損失回復が開始されます。

このマニュアルでは、次の用語を使用しています。

- •バッファ間(BB)クレジット(ファイバチャネルのみ) : BB\_credits は、ファイバ チャネルで使用されるリンク フロー制御メカニズムです。ファイバチャネル フレー ムは、残りの *Tx* クレジット数がゼロより大きい場合にのみ送信できます。フレーム が送信されると、残りの*Tx*クレジット数が1つ減ります。フレームの受信側がフレー ムを処理すると、受信側レディ(R\_RDY)と呼ばれるクレジットが返されます。 R\_RDY が返されると、フレーム送信側は残りの *Tx* クレジット数を 1 つインクリメン トします。残りの *Tx* クレジット数が 0 に達すると、R\_RDY が受信されるまで、それ 以上フレームを送信できません。
- R\_RDY(ファイバチャネル): バッファ間クレジットを表すファイバチャネルプリ ミティブ。詳細については、バッファ間(BB)クレジット(ファイバチャネルのみ) を参照してください。
- ER\_RDY(拡張 R\_RDY): 仮想リンク ベースのバッファ間クレジットを表すファイ バチャネル プリミティブ。Cisco MDS NX-OS 8.1(1) から、MDS は輻輳分離機能を導 入しました。この機能により、低速ドレインデバイスを ISL (E ポート) 上の低速ト ラフィック仮想リンク (VL2)に分離できます。この機能が機能するには、ISL が拡 張受信側レディ(ER\_RDY)モードである必要があります。ISL が ER\_RDY モードの 場合、リンクは論理的に 4 つの個別の仮想リンクに分割されます。ER\_RDY には、 BB クレジットがどの VL に使用されるかを示す VL 番号が含まれます。
- PFC 一時停止 (FCoE のみ):プライオリティフロー制御は、クラスベースの一時停 止フレームの送信により、特定のサービス クラスに対して一方向のデータ フローを 停止する、クラスベースのフロー制御メカニズムです。PFC一次停止フレームには、 クラス ビットマップと、クォンタムと呼ばれる値が含まれています。クラス ビット マップは、一次停止フレームが適用されるクラスまたは優先度を指定し、クォンタム はトラフィックのクラスが一時停止される時間を決定します。PFC一次停止フレーム には、非ゼロ クォンタムを含む一次停止フレームとゼロ クォンタムを含む一次停止 フレームの 2 種類があります。ゼロ以外のクォンタムを持つ PFC 一次停止フレーム は、直ちに、指定された時間の間クラスのフレームの送信を停止するように受信側に 通知します。クォンタムがゼロのPFC一次停止フレームは、そのクラスのフレームの 送信をすぐに再開できることを受信側に通知します。クォンタムがゼロのPFC一次停 止フレームは、一次停止解除または再開と呼ぶことができます。
- ゼロへの遷移(ファイバチャネル):残りの *Tx* クレジット数がゼロに達すると、Tx ゼロへの遷移カウンタが Tx 側でインクリメントされます。Rx 側 (BB\_credits を保留 している側)では、Rx ゼロへの遷移カウンタがインクリメントされます。このカウ ンタが、残りの *Tx* クレジット数が実際にゼロになっている時間を表しているわけで はないことを理解するのは重要です。パフォーマンスに影響しない短時間の場合もあ れば、パフォーマンスに影響する長時間の場合もあります。このため、ゼロへの遷移 は輻輳の適切な尺度ではありません。
- TxWait (ファイバチャネルおよび FCoE): TxWait は、ポートにフレームがキューイ ングされていてもポートが送信できない時間の尺度です。ポートは、残りの *Tx* クレ ジット数(ファイバチャネル)がゼロの場合、またはPFC一次停止フレームを受信し た場合、送信できません。TxWait がインクリメントするたびに、ポート(またはク

ラス)が 2.5 マイクロ秒間送信できなかったことを意味します。TxWait 値は、2.5 を 掛けてから 1,000,000 で除算することにより、秒に変換できます。

- RxWait (FCoE のみ): RxWait は、ポートがフレームを受信できない時間の尺度で す。ポートが PFC ポーズ フレーム(FCoE)を送信した場合、フレームを受信するこ とはあり得ません。RxWait がインクリメントするたびに、ポート(またはクラス) は 2.5 マイクロ秒間受信できなかったことを意味します。RxWait は、2.5 を掛けてか ら 1,000,000 で除算することにより、秒に変換できます。
- Txクレジット利用不可(ファイバチャネルのみ): これはソフトウェアカウンタで、 ポートで、残りの*Tx*クレジット数がゼロの時間が100ミリ秒間続くと、1ずつインク リメントします。

タイムアウト ドロップ (ファイバチャネルおよび FCoE): 構成された輻輳ドロップ しきい値時間内に、受信フレームを出力インターフェイスから送信できなかった場 合、そのフレームはドロップされます。これがタイムアウトドロップです。この状態 は通常、Tx BB\_credits の不足(ファイバチャネル)または Rx 一時停止状態(FCoE) によって引き起こされる、出力インターフェイスでの輻輳が原因です。デフォルトの タイムアウト ドロップ値は、ファイバチャネルと FCoE の両方で 500 ミリ秒ですが、 200 ミリ秒という低い値に設定できます。また、no-credit-drop(ファイバチャネル) または一次停止ドロップのしきい値に達したときにドロップされるフレームも、タイ ムアウト ドロップとしてマークされます。

- クレジット損失の回復(ファイバチャネルのみ):クレジット損失の回復は、ポート の残りの *Tx* クレジット数がゼロの状熊が 1 秒(F または NP ポート)または 1.5 秒(E ポート)続くと発生します。この状態が発生すると、リンククレジットリセット (LR)ファイバチャネルプリミティブが送信され、リンク上のクレジット(双方向) が再初期化されます。リンククレジットリセット応答(LRR)が返されると、すべ てのクレジットが復元され、リンクは通常の動作に戻ります。LRR が返されない場 合、リンクは失敗し、完全に再初期化することが必要になります。クレジット損失の 回復の理由については、クレジット損失のリカバリの理由(173ページ)を参照して ください。
- •リンク クレジット リセット(LR)(ファイバー チャネルのみ) : LR は、リンクの 初期化時に使用されるファイバチャネルプリミティブであり、クレジット損失時にア クティブ リンクで双方向の BB\_credit を再初期化するためにも使用されます。
- リンククレジットリセット応答(LRR)(ファイバーチャネルのみ):LRRは、LR に対する肯定の応答であるファイバー チャネル プリミティブです。

## クレジット損失のリカバリの理由

クレジット損失のリカバリは、次のいくつかの理由で発生する可能性があります。

•フレームまたは RRDY の破損または損失:BB SCN 機能のセクションで説明したよう に、フレームと BB\_credit (R\_RDY) はリンク上で破損し、失われる可能性があります。 BB SCN 機能をエンドポイント デバイス間でネゴシエートした場合、損失または破損し たフレームまたはBB\_creditsの数が検出ウィンドウ全体のクレジットの合計数未満である 限り、フレームの破損または損失を検出して回復できます。BB\_SCNをネゴシエートして いないか、または失われたか破損したフレームまたは BB\_credits の数が送信 BB\_credits の 数に等しかったために、インターフェイスが送信BB\_creditsを完全に使い果たした場合、 クレジット損失のリカバリが開始されます。フレームや BB\_credit が損失したり破損した りするのは、リンクの物理的な問題が原因です。最初にSFP、光ファイバケーブル、およ びパッチパネルを確認して交換します。まれに、スイッチポートまたはHBAが故障して いる可能性があります。

- 深刻な輻輳:エンド デバイスの深刻な輻輳が原因である場合があります。この理由は、 OS やアプリケーション、エンドデバイスのタイプによって異なるため、ここでは説明し ません。
- クレジット損失のリカバリの理由を特定するには、次の手順を実行します。
	- クレジット損失のリカバリが生じたインターフェイスで、無効な CRC、無効な伝送ワー ド、入力エラー、他のデータ破損の兆候がないかどうかを確認します。これらの兆候のい ずれかが見られる場合は、フレームや BB\_credit の破損や損失が原因で問題が発生してい る可能性があります。ただし、無効なCRC、無効な送信ワード、または入力エラーの兆候 がない場合でも、問題の原因がフレームや BB\_credit の破損や損失である可能性がありま す。これは、MDS による送信後に、フレームや BB\_credit が破損するか、損失する可能性 があるためです。この場合、MDS はそれが発生したことを認識せず、問題を示すカウン タをインクリメントしません。これらのタイプのエラーをチェックするには、**showinterface fc** *x/y* **counters detailed** コマンドを使用します。
	- 隣接するデバイスのインターフェイスや HBA で、無効な CRC、無効な転送ワード、入力 エラー、およびデータ破損のその他の兆候がないか確認します。エラーのチェックは、デ バイス自体(たとえば、ホストまたはターゲット)で行えます。また、**showrdpfcid***fcid\_id* **vsan***vsan\_id*コマンドを使用して、隣接デバイスのHBAにエラーがないか問い合わせるこ ともできます。このコマンドを使用すると、MDS から受信したデータに無効な CRC、無 効な伝送ワード、または入力エラーがあるかどうかを簡単に判断できます。すべてのHBA が **show rdp fcid** *fcid\_id* **vsan** *vsan\_id* コマンドをサポートしているわけではないことに注意 してください。
	- MDSインターフェイスでゼロ以外のBB\_SCNカウントを確認します。ゼロ以外のBB\_SCN カウントは、BB\_SCN がいくつかの BB\_credit やフレームの損失を検出し、それらを正常 に回復していることを示します。これは、一部の BB\_credit やフレームが失われたり破損 したりしている明確な兆候です。BB\_SCNの回復の発生をチェックするには、**showinterface fc** *x/y* **counters detailed** コマンドを使用し、コマンド出力で *BB\_SCs credit resend actions*(ク レジット再送信) および *BB\_SCr Tx credit increment actions*(クレジット インクリメント アクション) の行を探します。
	- AファブリックとBファブリック両方の同じデバイスついて、同じ時間または近い時間に クレジット損失のリカバリが発生しているかどうかを確認します。その場合、両方のリン クの物理コンポーネントに同様の物理的な問題がある可能性は低いでしょう。問題はほと んどの場合、深刻な輻輳が原因で、それが MDS スイッチ ポートに反映されています。ク レジット損失のリカバリ発生をチェックするには、**show interface fc** *x/y* **counters detailed** コマンドを使用し、コマンド出力の *Tx Credit loss*(クレジット損失)の行を探します。
- 発生していた場合、1日の同じ時間帯や1週間の同じ曜日に発生していないか確認します。 フレームと BB\_credits は、通常、1 日の特定の時間または曜日にのみ破損したり失われた りすることはありません。これは深刻な輻輳の兆候であり、BB\_credit やフレームの損失 や破損の兆候ではありません。
- •クレジット損失のリカバリが発生しているポートがポート チャネル(F ポート チャネル またはEポートチャネル/ISL)の一部であり、クレジット損失のリカバリが発生している 同じポートチャネルに複数のポートがある場合、問題は輻輳が原因である可能性が非常に 高くなります。これは、MDS がポート チャネルのすべてのメンバー間で負荷分散するた めです。その結果、1つ以上の低速デバイスのフローが、ポートチャネル内のすべてのメ ンバーに送信され、すべてのメンバーに影響を及ぼします。ポートチャネルの1つのメン バーだけがクレジット損失のリカバリを経験している場合、問題はリンクの物理コンポー ネントが原因である可能性が高くなります。

## 過剰使用による **SAN** 輻輳の概要

Small Computer Systems Interface(SCSI)イニシエーター デバイスは、さまざまな SCSI 読み取 りコマンドを介してデータを要求します。これらの SCSI 読み取りコマンドには、特定の読み 取り要求で要求されたデータの量であるデータ長フィールドが含まれています。同様に、SCSI ターゲットは、SCSI Xfr\_rdy コマンドを介してデータを要求し、要求されたデータの量はバー ストサイズに含まれます。これらの読み取り要求または Xfr\_rdy 要求の速度と、要求された データの量が組み合わさると、特定のエンドデバイスに、そのリンクが所定の時間にサポート できるよりも多くのデータが流れる可能性があります。これは、速度の不一致、複数のター ゲットにゾーニングされたホスト、および複数のホストにゾーニングされたターゲットによっ て悪化します。

スイッチインフラストラクチャ (SAN) は、この過剰なデータの一部をバッファリングできま すが、要求のレートが継続している場合、スイッチのキューがいっぱいになり、ファイバチャ ネルまたは FCoE で背圧が発生する可能性があります。この背圧は、ファイバチャネルで BB\_credit を保留し、FCoE で PFC 一時停止を送信することによって生じます。SAN への結果 として生じる影響は、低速ドレインと同じに見える場合がありますが、エンドデバイスが実際 にはバッファ間クレジットを保留(または PFC 一時停止を送信)していないため、根本的な 原因は大きく異なります。過剰使用による輻輳を検出する主なメカニズムは、エンドデバイス ポートのTxデータレートを監視することです。ポートモニターを使用して、過剰使用による 輻輳を検出できます。

# 輻輳管理の概要

## 輻輳検出に関する情報

次の機能を使用して、Cisco MDS スイッチのすべての低速ドレイン レベルで輻輳を検出しま す。

### • すべての低速ドレイン レベル

ポートの残りのクレジットとともに合意されたクレジットの表示(ファイバチャネルの み): ISL の FLOGI (F ポート) および交換リンクパラメータ (ELP) で両方向で合意さ れたクレジットが **show interface** コマンドを介して表示されます。また、残りのクレジッ トの瞬時値も **show interface** コマンドの出力に表示されます。合意されたクレジットは、 少なくともリンクがアップしているときには、静的で不変の情報です。ただし、フレーム が送信されるたびに Tx 残りカウントがデクリメントされ、クレジットが受信されるたび にTx残りカウントがインクリメントされるため、残りのクレジット値は常に変化します。 残りのクレジットがゼロに近づくかゼロに達すると、そのポートで輻輳が生じていること を示します。

次の例では、F ポートで送受信されたクレジット情報を表示します。

```
switch# show interface fc9/16
fc9/16 is up
Hardware is Fibre Channel, SFP is short wave laser w/o OFC (SN)
Port mode is F, FCID is 0x0c0100
Transmit B2B Credit is 16
Receive B2B Credit is 32
.
.
.
32 receive B2B credit remaining
16 transmit B2B credit remaining
```
次の例は、R RDY モードのEポートで送受信されたクレジット情報を表示します。

```
switch# show interface fc1/5
fc1/5 is trunking (Not all VSANs UP on the trunk)
Hardware is Fibre Channel, SFP is short wave laser w/o OFC (SN)
Transmit B2B Credit is 64
Receive B2B Credit is 500
.
.
.
500 receive B2B credit remaining
64 transmit B2B credit remaining
```
次の例は、ER\_RDY モードの E ポートで送受信されたクレジット情報を表示します。

```
switch# show interface fc9/1 | i i fc | credit
fc9/1 is trunking
Transmit B2B Credit for vl0:15 vl1:15 vl2:40 vl3:430
```
Receive B2B Credit for vl0:15 vl1:15 vl2:40 vl3:430 . . . Transmit B2B credit remaining for virtual link 0-3: 15,15,40,428 Receive B2B credit remaining for virtual link 0-3: 15,15,40,430

### • **Level 3**

レベル 3 の低速ドレイン状態は、ファイバチャネル BB\_credit が 1 ~ 1.5 秒間継続的に使 用できないことを特徴としています。この条件により、リンク上の Tx クレジットと Rx クレジットの両方を再初期化するために、クレジット損失回復メカニズムが呼び出されま す。

ER\_RDY モードのリンクの場合、Tx BB\_credits が仮想リンク 0、1、および 3 で 1.5 秒間利 用できず、この期間を変更または構成できないとき、クレジット損失回復リンクのリセッ トがやはり開始されます。低速 VL である VL2 の場合、Tx BB\_credit が 15 秒間利用でき ず、この期間を変更または構成できないときに開始されます。

ER\_RDYモードでは、クレジット損失回復はすべてのVLの クレジットをリセットします。 (注)

レベル 3 の低速ドレイン状態は、ほとんどの場合、レベル 2 とレベル 1 またはレベル 1.5 の低速ドレイン状態を伴います。

リンクのいずれかの側で開始されるクレジット損失回復は、次の方法で確認できます。

次の例は、R RDY ポートのインターフェイス上のスイッチによって開始されたクレジッ ト損失回復のカウントを表示します。

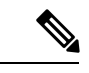

(注)

このコマンド出力は、Cisco MDS NX-OSリリース8.4(2)以降 のリリースに適用されます。Cisco MDS NX-OSRelease 8.4(1a) 以前のリリースを使用している場合、コマンド出力は異なり ます。

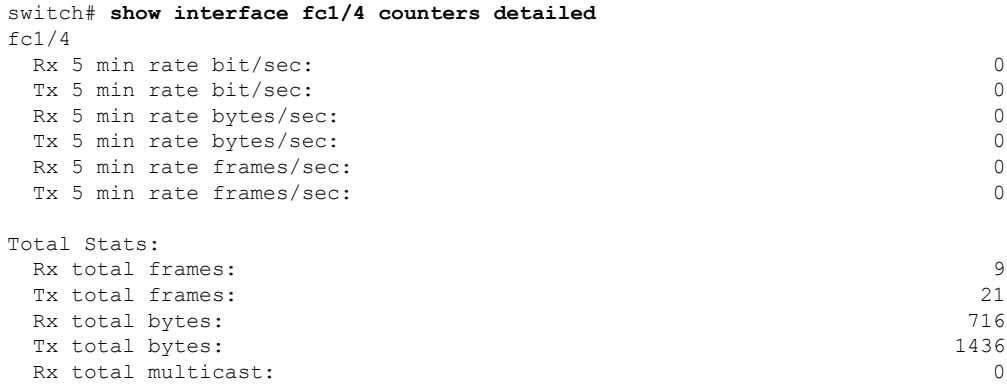

I

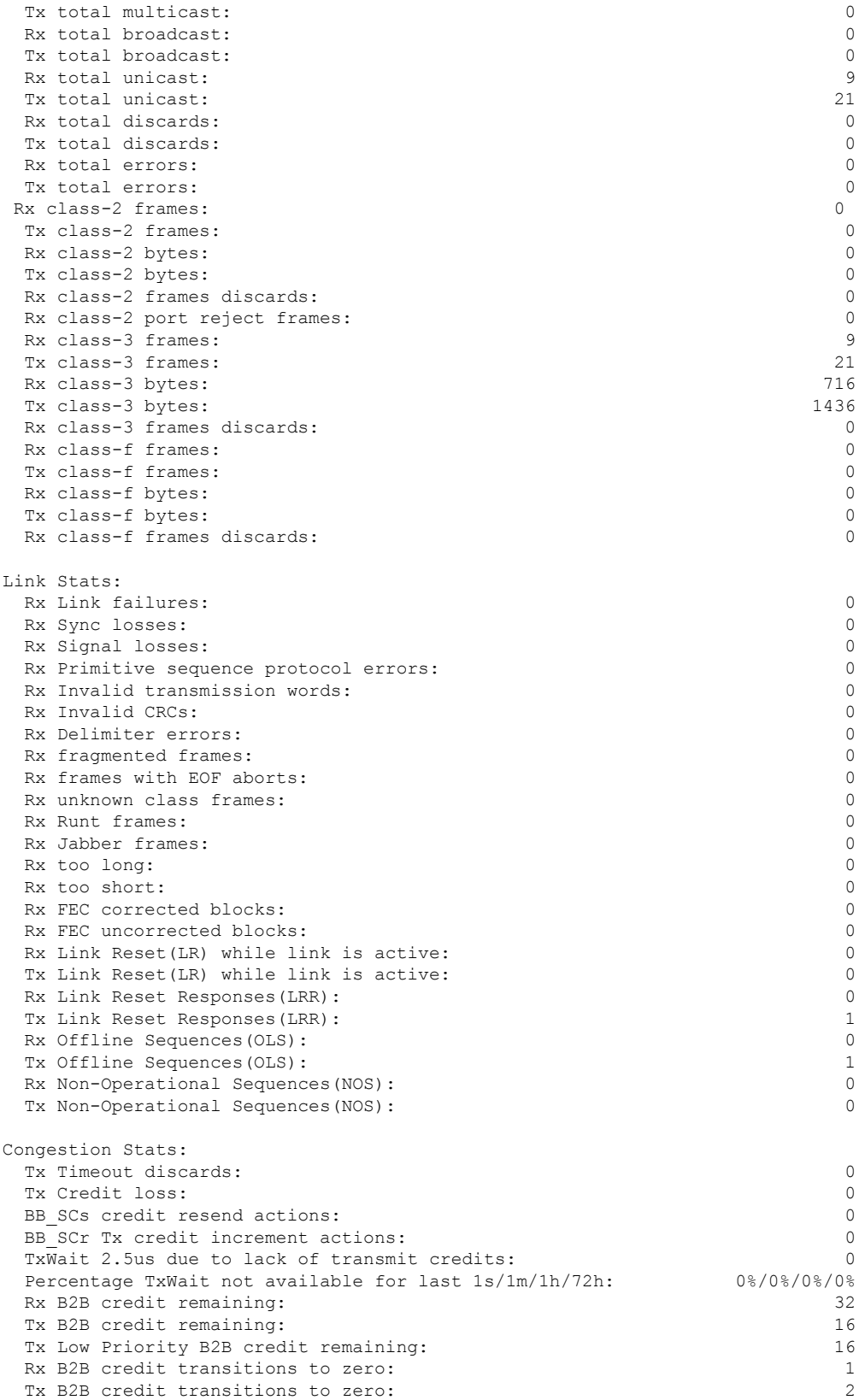

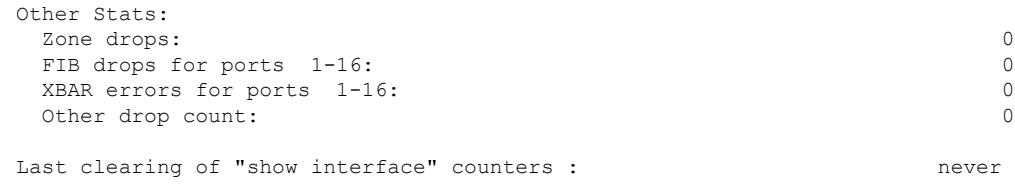

次の例では、HBA ER\_RDY モードのインターフェイス カウンタ情報を表示します。

```
(注)
```
このコマンド出力は、Cisco MDS NX-OSリリース9.3(1)以降 のリリースに適用されます。

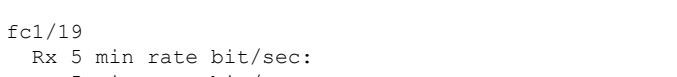

switch# **show interface fc1/19 counters detailed**

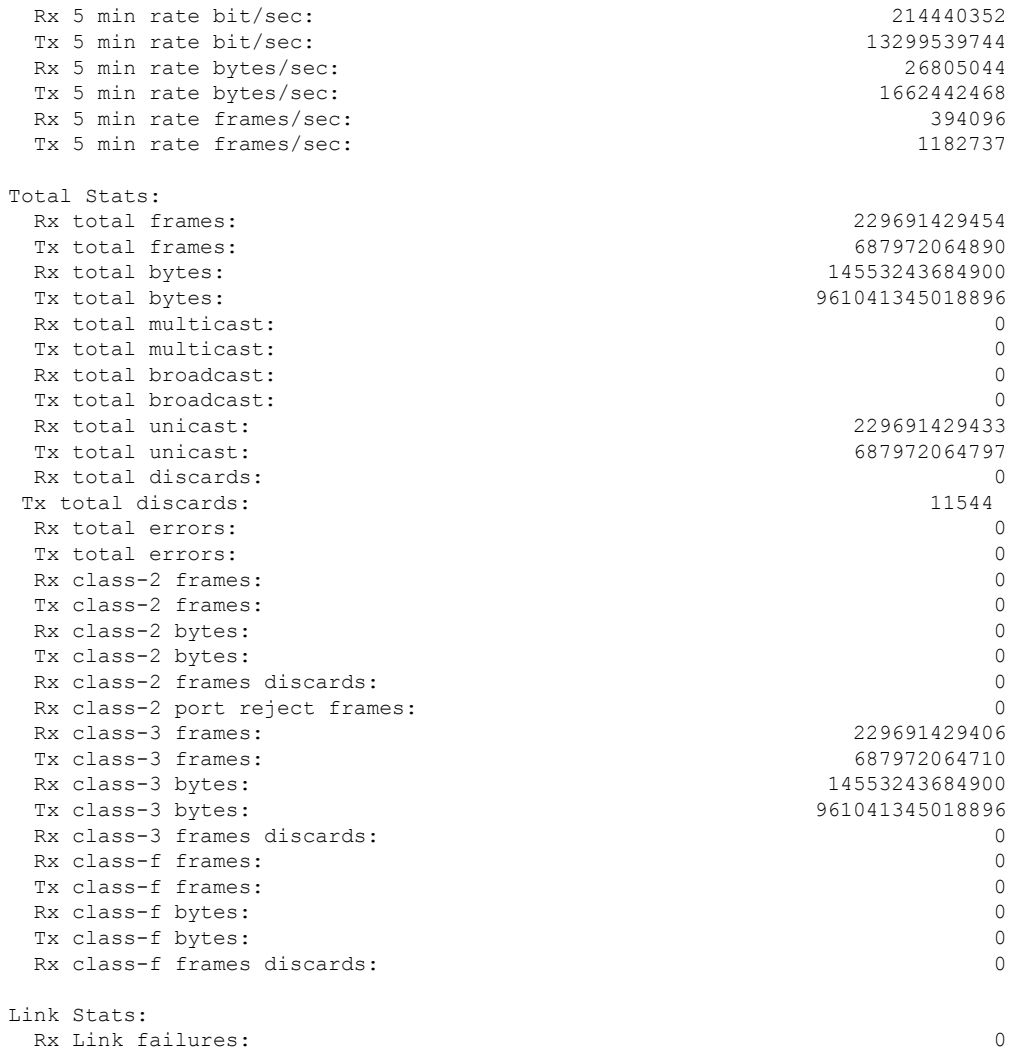

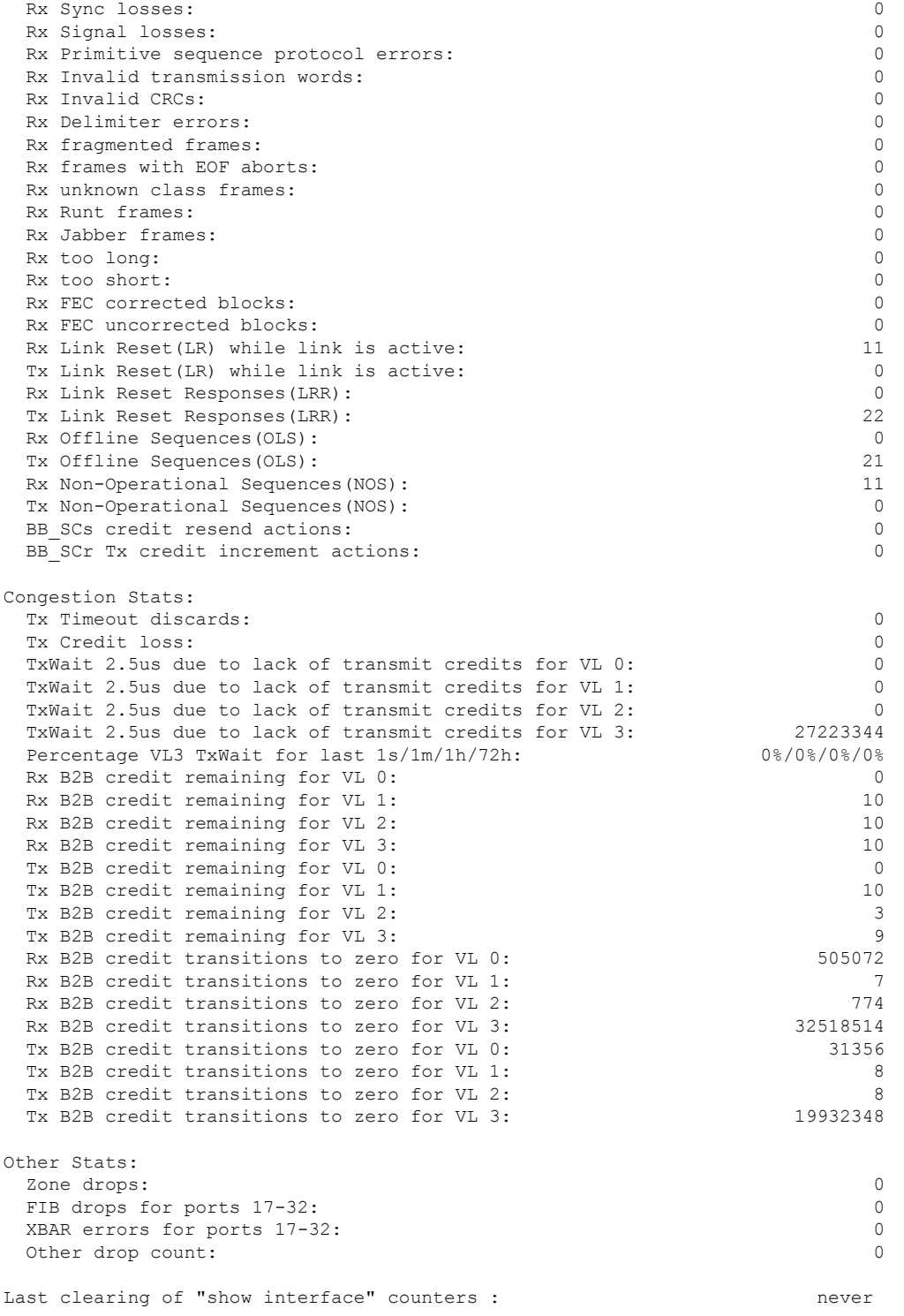

次の例は、OBFL エラー状態のスイッチによって開始されたクレジット損失回復のインス タンスを示しています。

クレジット損失回復に伴って表示される他の低速ドレインの 兆候。 (注) switch# **show logging onboard error-stats** ---------------------------- Show Clock ---------------------------- 2018-08-22 12:59:20 --------------------------------- Module: 1 error-stats --------------------------------- ------------------------------------------------------------------------ ERROR STATISTICS INFORMATION FOR DEVICE DEVICE: FCMAC ------------------------------------------------------------------------ Interface| | | Time Stamp Range | Error Stat Counter Name | Count | MM/DD/YY HH:MM:SS | | | ------------------------------------------------------------------------ fc1/1 |F16\_TMM\_TOLB\_TIMEOUT\_DROP\_CNT |14713116 |08/22/18 10:25:15 fc1/1 |FCP\_SW\_CNTR\_TX\_WT\_AVG\_B2B\_ZERO |1781669 |08/22/18 10:25:15 fc1/1 |FCP\_SW\_CNTR\_CREDIT\_LOSS |18 |08/22/18 10:25:15 fc1/1 |F16\_TMM\_TOLB\_TIMEOUT\_DROP\_CNT |13338566 |08/22/18 10:24:55 fc1/1 |FCP\_SW\_CNTR\_TX\_WT\_AVG\_B2B\_ZERO |1781544 |08/22/18 10:24:55 fc1/1 |FCP\_SW\_CNTR\_CREDIT\_LOSS |10 |08/22/18 10:24:55 fc1/1 |F16\_TMM\_TOLB\_TIMEOUT\_DROP\_CNT |11929676 |08/22/18 10:24:35 fc1/1 |FCP\_SW\_CNTR\_TX\_WT\_AVG\_B2B\_ZERO |1781418 |08/22/18 10:24:35 fc1/1 |F16\_TMM\_TOLB\_TIMEOUT\_DROP\_CNT |11881213 |08/22/18 10:24:15 fc1/1 |FCP\_SW\_CNTR\_TX\_WT\_AVG\_B2B\_ZERO |1781307 |08/22/18 10:24:15 次の例は、隣接するデバイスが LR を返さないために失敗したクレジット損失回復のイン スタンスを示しています。これにより、リンク障害が発生します。 switch# **show logging log | i i timeout**

2018 Aug 17 12:54:59 MDS9710 %PORT-5-IF\_DOWN\_LINK\_FAILURE: %\$VSAN 1%\$ Interface fc1/2 is down (Link failure Link reset failed due to timeout) port-channel228 2018 Aug 17 13:42:01 MDS9710 %PORT-5-IF\_DOWN\_LINK\_FAILURE: %\$VSAN 1%\$ Interface fc1/2 is down (Link failure Link reset failed due to timeout)

次の例は、ポートで受信した LRR を表示します。

…

```
switch# show interface fc1/1 counters detailed
fc1/1
     27651428465 frames, 59174056872960 bytes received
…
     0 link reset received while link is active <<<<< Credit Loss
Recovery initiated from the adjacent device
…
     18 link reset responses received <<<<< LRRs received
```
0 link reset responses transmitted <<<<< **LRRs transmitted**

次の例は、そのインターフェイスでの深刻な入力輻輳が原因で受信した LR が失敗したこ とを示しています。

#### switch# **show log last 20**

2018 Aug 22 10:21:44 MDS9710 %PORT-5-IF\_DOWN\_LINK\_FAILURE: %\$VSAN 237%\$ Interface fc1/13 is down (Link failure Link Reset failed nonempty recv queue)

• **Level 2**

…

レベル2の低速ドレイン状態は、リンクが非常に輻輳しているため、輻輳したリンク宛て の受信フレームを、輻輳ドロップしきい値内で送信できないことを示します。この状態が 発生すると、これらのフレームは破棄されるか、タイムアウトドロップとしてドロップさ れます。これらのドロップされたフレームのため、SCSI 交換がエンド ホストで失敗しま す。タイムアウトによる破棄には、通常、レベル 1 またはレベル 1.5 の輻輳が伴います。

タイムアウト ドロップは、次の方法で表示されます。

• インターフェイスのタイムアウト ドロップの数

switch# **show interface fc1/1 counters | i fc | discard** fc1/13 0 discards, 0 errors, 0 CRC/FCS 14713116 discards, 0 errors **<<<<< total drops/discards** 14713116 timeout discards, 18 credit loss **<<<<< timeout drops/discards**

破棄:出力で破棄、またはドロップされたフレームの合計を示します。破棄は、フ レーム ドロップとも呼ばれます。

タイムアウト廃棄数:輻輳ドロップのため、またはクレジットドロップなしのしきい 値に達したために、廃棄された出力フレームの合計を指定します。

• OBFL エラー統計のタイムアウト ドロップのインスタンス

switch# **show logging onboard module 1 error-stats** ---------------------------- Show Clock ---------------------------- 2018-08-22 17:15:32 --------------------------------- Module: 1 error-stats --------------------------------- -------------------------------------------------------------------------- ERROR STATISTICS INFORMATION FOR DEVICE DEVICE: FCMAC --------------------------------------------------------------------------

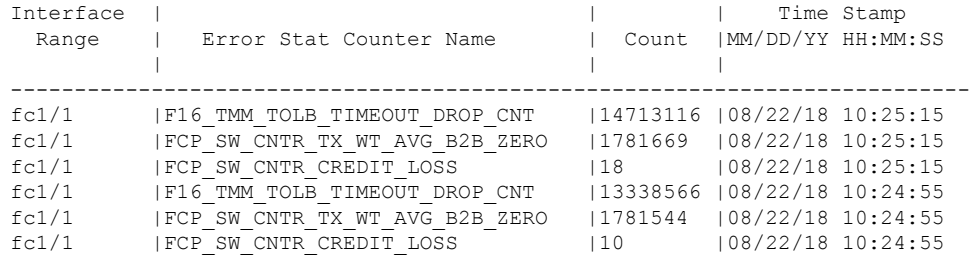

• OBFL フロー制御タイムアウト ドロップのタイムアウト ドロップのインスタンス

switch# **show logging onboard flow-control timeout-drops**

--------------------------------- Module: 1 flow-control timeout-drops ---------------------------------

---------------------------- Show Clock ---------------------------- 2018-08-22 17:16:57

------------------------------------------------------------------------- ERROR STATISTICS INFORMATION FOR DEVICE DEVICE: FCMAC

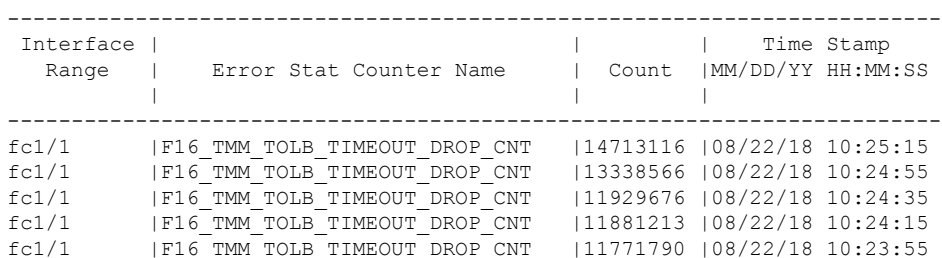

### • レベル **1** またはレベル **1.5**

レベル 1 またはレベル 1.5 の低速ドレイン状態は、インターフェイスが BB\_credit を送信 しない場合があることを示します。インターフェイスは、ファイバチャネルでインター フェイスの送信クレジットがゼロになっている正確な時間と、FCoE クラスが双方向で一 時停止されている正確な時間を追跡できます。FCoE インターフェイスが PFC ポーズを受 信した場合、ファイバチャネルインターフェイスの送信クレジットがゼロのときと同じよ うに、ファイバチャネル インターフェイスに送信できません。インターフェイスがクレ ジットを送信できないこの時間は TxWait と呼ばれ、2.5 マイクロ秒間隔でカウントされま す。(相手側が送信しないようにするため)PFCポーズを送信するFCoEインターフェイ スは、BB credit を返さないファイバチャネル インターフェイスに似ています。インター フェイスがクレジットを受信できないこの時間は RxWait と呼ばれ、やはり 2.5 マイクロ 間隔でカウントされます。現在のところ、RxWait は FCoE に対してのみ測定されます。 ファイバチャネルでは、インターフェイスがクレジットを受信できないこの期間は、ソフ

トウェア プロセスによってのみ測定されます。これは、インターフェイスの Rx クレジッ トが 100 ミリ秒継続して残っている場合にのみ測定されます。

• ポートでのクレジットゼロへの遷移の表示(ファイバチャネルのみ): ポートで送信 または受信BB\_creditがゼロになるたびに、送信(Tx)または受信(Rx)のBB\_credit のゼロへの遷移がインクリメントされます。送信 BB\_credit のゼロへの遷移がインク リメントされたときには、隣接デバイスが BB\_credit を保留したか、BB\_credit が損失 したことを示します。受信 BB\_credit のゼロへの遷移がインクリメントされたときに は、スイッチポートが隣接デバイスからのBB\_creditを保留していることを示します。 これらのインターフェイスカウンタは、通常の状態でも時折増加します。これらのイ ンターフェイス カウンタは、インターフェイスがゼロ クレジットであった時間の長 さを示しているわけではありません。したがって、これらのカウンタは、ポートの輻 輳を示す推奨値とはなりません。ポートのTxおよびRx輻輳のより適切な表示につい ては、TxWait および RxWait カウンタの説明を参照してください。

### switch# **show interface fc1/13 counters** fc1/13

- 5 minutes input rate 0 bits/sec, 0 bytes/sec, 0 frames/sec
- 5 minutes output rate 0 bits/sec, 0 bytes/sec, 0 frames/sec
- 0 frames input, 0 bytes
	- 0 class-2 frames, 0 bytes
	- 0 class-3 frames, 0 bytes
	- 0 class-f frames, 0 bytes
	- 0 discards, 0 errors, 0 CRC/FCS
	- 0 unknown class, 0 too long, 0 too short
- 0 frames output, 0 bytes
	- 0 class-2 frames, 0 bytes
	- 0 class-3 frames, 0 bytes
	- 0 class-f frames, 0 bytes
	- 0 discards, 0 errors
- 0 timeout discards, 0 credit loss
- 0 input OLS, 0 LRR, 0 NOS, 0 loop inits
- 0 output OLS, 0 LRR, 0 NOS, 0 loop inits
- 0 link failures, 0 sync losses, 0 signal losses

#### **0 Transmit B2B credit transitions to zero**

**0 Receive B2B credit transitions to zero**

0 2.5us TxWait due to lack of transmit credits

Percentage Tx credits not available for last 1s/1m/1h/72h: 0%/0%/0%/0%

- 32 receive B2B credit remaining
- 31 transmit B2B credit remaining
- 31 low priority transmit B2B credit remaining
- Last clearing of "show interface" counters: 2d00h

**Transmit B2B credit transitions to zero** – Count of times the interface was at zero Tx B2B credits remaining and unable to transmit. This could be because the adjacent device withheld B2B credits from this interface, credits (or frames which should have generated credits) were lost, or because there were insufficient credits for the speed, average frame size, and distance of the link. **Receive B2B credit transitions to zero** – Count of times the interface was at zero Rx B2B credits remaining. This is due to this interface withholding B2B credits.

• インターフェイス上の TxWait および RxWait の合計量の表示。それぞれのインクリメ ントは、インターフェイスがゼロ Tx または Rx クレジットであった時間が 2.5 マイク

ロ秒だけあったことを表します。これは、**show interface counters** コマンドと **show interface counters detailed** コマンドを使用して表示できます。

```
switch# show interface fc1/1 counters
fc1/15 minutes input rate 0 bits/sec, 0 bytes/sec, 0 frames/sec
    5 minutes output rate 0 bits/sec, 0 bytes/sec, 0 frames/sec
   27651428465 frames input, 59174056872960 bytes
      0 class-2 frames, 0 bytes
      0 class-3 frames, 59174056872960 bytes
      0 class-f frames, 0 bytes
     0 discards, 0 errors, 0 CRC/FCS
      0 unknown class, 0 too long, 0 too short
    907817 frames output, 1942720200 bytes
      0 class-2 frames, 0 bytes
      907817 class-3 frames, 1942720200 bytes
      0 class-f frames, 0 bytes
      14713116 discards, 0 errors
   14713116 timeout discards, 18 credit loss
    0 input OLS, 18 LRR, 0 NOS, 0 loop inits
    0 output OLS, 0 LRR, 0 NOS, 0 loop inits
   0 link failures, 0 sync losses, 0 signal losses
    903218 Transmit B2B credit transitions to zero
     743093 Receive B2B credit transitions to zero
     108369199104 2.5us TxWait due to lack of transmit credits
      Percentage Tx credits not available for last 1s/1m/1h/72h: 0%/0%/0%/0%
      32 receive B2B credit remaining
      128 transmit B2B credit remaining
   Last clearing of "show interface" counters: 6w 4d
2.5us TxWait due to lack of transmit credits – Count of TxWait ticks in 2.5us
since the interface counters have been cleared last. In this example, 108369199104
 * 2.5 / 1000000 = 270922.99776 seconds of time the interface has not been able
to transmit in the past 6 weeks and 4 days.
```

```
Percentage Tx credits not available for last 1s/1m/1h/72h: 0%/0%/0%/0% -
Percentage of TxWait as calculated in the last 1 second, 1 minute, 1 hour, and
72 hour intervals.
```
• 過去 1 秒、1 分、1 時間、および 72 時間に TxWait と RxWait が使用できなかったこ と、およびそれらの Tx と Rx クレジットのパーセンテージの表示:**show interface counters detailed** コマンドを使用して表示できます。

```
switch# show interface fc1/1 counters
fc1/15 minutes input rate 0 bits/sec, 0 bytes/sec, 0 frames/sec
   5 minutes output rate 0 bits/sec, 0 bytes/sec, 0 frames/sec
   27651428465 frames input, 59174056872960 bytes
     0 class-2 frames, 0 bytes
     0 class-3 frames, 59174056872960 bytes
     0 class-f frames, 0 bytes
     0 discards, 0 errors, 0 CRC/FCS
     0 unknown class, 0 too long, 0 too short
   907817 frames output, 1942720200 bytes
     0 class-2 frames, 0 bytes
      907817 class-3 frames, 1942720200 bytes
     0 class-f frames, 0 bytes
      14713116 discards, 0 errors
   14713116 timeout discards, 18 credit loss
   0 input OLS, 18 LRR, 0 NOS, 0 loop inits
   0 output OLS, 0 LRR, 0 NOS, 0 loop inits
   0 link failures, 0 sync losses, 0 signal losses
    903218 Transmit B2B credit transitions to zero
```
743093 Receive B2B credit transitions to zero 108369199104 2.5us TxWait due to lack of transmit credits Percentage Tx credits not available for last 1s/1m/1h/72h: 0%/0%/0%/0% 32 receive B2B credit remaining 128 transmit B2B credit remaining Last clearing of "show interface" counters: 6w 4d **2.5us TxWait due to lack of transmit credits** – Count of TxWait ticks in 2.5us since the interface counters have been cleared last. In this example, 108369199104 \* 2.5 / 1000000 = 270922.99776 seconds of time the interface has not been able to transmit in the past 6 weeks and 4 days. **Percentage Tx credits not available for last 1s/1m/1h/72h: 0%/0%/0%/0%** - Percentage of TxWait as calculated in the last 1 second, 1 minute, 1 hour, and 72 hour intervals.

switch# **show interface vfc1/3 counters**

vfc1/3 fcoe in packets fcoe in octets fcoe out packets fcoe out octets 2.5 us TxWait due to pause frames for VL3 2.5 us RxWait due to pause frames for VL3 Tx frames with pause opcode for VL3 Rx frames with pause opcode for VL3 Percentage pause in TxWait per VL3 for last 1s/1m/1h/72h: 0%/0%/0%/0% Percentage pause in RxWait per VL3 for last 1s/1m/1h/72h: 0%/0%/0%/0%

• 過去 60 秒、60 分、および 72 時間の Tx クレジットの使用不可 TxWait(ファイバチャ ネル)および PFC の一時停止(TxWait および RxWait)を示すヒストグラムの表示: **show process creditmon txwait-history** (ファイバチャネル) および **show** system {**txwait-history** | **rxwait-history**} (FCoE)コマンド。

Cisco MDS NX-OS リリース 8.4(1) 以降、**show process creditmon txwait-history** および **show hardware internal** {**txwait-history** | **rxwait-history**} コマンドは **show interface** [*interface-range*] {**txwait-history** | **rxwait-history**} コマンドに 変更されました。 (注)

> TxWait (またはクレジット利用不可)は、送信 BB\_credit (ファイバチャネル)の不 足、または PFC 一次停止フレーム(FCoE)の受信が原因でインクリメントします。

> RxWait(現在はFCoEのみ)は、インターフェイスがPFC一次停止フレームを送信す るとインクリメントします。

> コマンドごとに3つのグラフがあり、各グラフのX軸に最新の秒、分、または時間の 単位が示されます。

> **1.** 秒スケール:過去 60 秒を示します。各列は 1 秒を表します。ヒストグラムの上 には、ポートが送信できなかった時間(ミリ秒)が縦に表示されます。表示され ている最初のグラフでは、コマンドが実行される 8 秒前に、1 秒間隔で 857 ms の TxWait(クレジット利用不可)がありました。最新の秒が左側に表示されます。

- **2.** 分スケール:過去 60 分を示します。各列は 1 分を表します。ヒストグラムの上 には、ポートが送信できなかった時間(秒)が縦に表示されます。示されている 番目のグラフでは、コマンドが実行される1分前に、1分間隔で22.7秒のTxWait (クレジット利用不可)がありました。最新の分が左側に表示されます。
- **3.** 時間スケール:過去 72 時間を示します。各列は 1 時間を表します。ヒストグラ ムの上には、ポートが送信できなかった時間(秒)が縦に表示されます。示されて いる 3 番目のグラフでは、コマンドが実行される 24 時間前に、1 分間隔で 342 秒 の TxWait (クレジット使用不可)がありました。そして、52 時間前には、1 時間 に 220 秒の TxWait がありました。最新の時間が左側に表示されます。

switch# **show interface fc1/1 txwait-history | no-more**

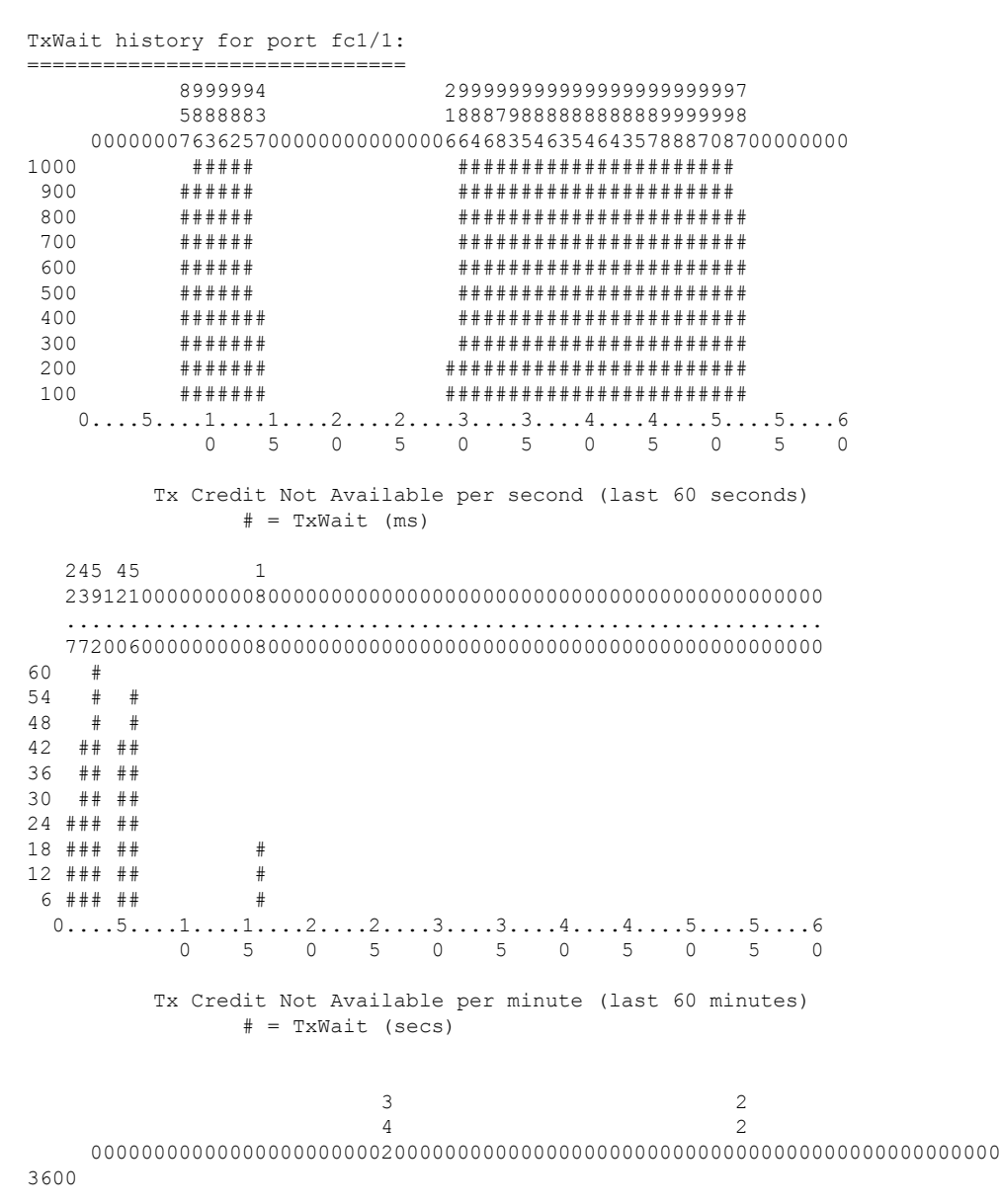

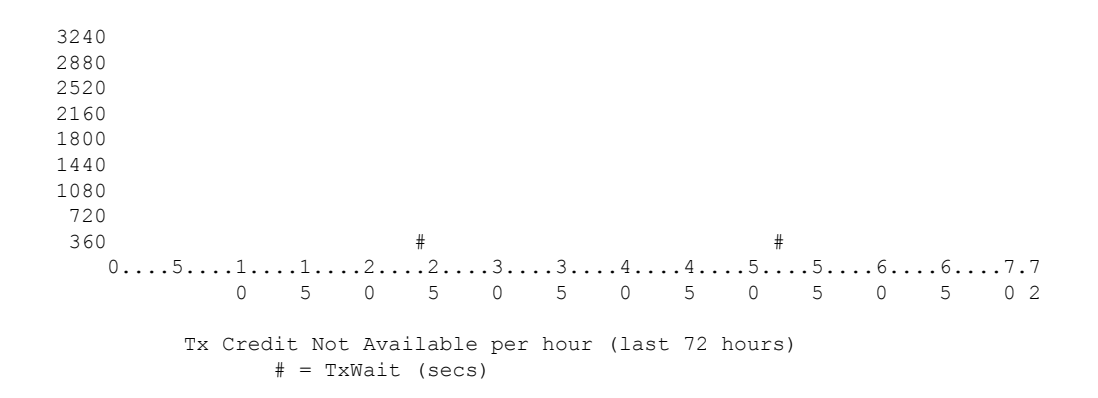

**show interface** [*interface-range*] **rxwait-history**(FCoE)コマンドは、ポートが PFC 一 時停止を受信していた時間を表示することを除いて、TxWait history コマンドに似て います。したがって、隣接するデバイスが送信するのを防ぎます。

```
switch# show interface e1/47 rxwait-history
```
RxWait history for port Eth1/47: =================================== ############################################################  $0...5...1...1...2...2...3...3...3...4...4...4...5...5...5...6$  5 0 5 0 5 0 5 0 5 0 RxWait per second (last 60 seconds)  $#$  = RxWait (ms) ............................................................ # # ############  $0.\ldots 5.\ldots 1.\ldots 1.\ldots 2.\ldots 2.\ldots 3.\ldots 3.\ldots 4.\ldots 4.\ldots 5.\ldots 5.\ldots 6$ 5 0 5 0 5 0 5 0 5 0

RxWait per minute (last 60 minutes) # = RxWait (secs)

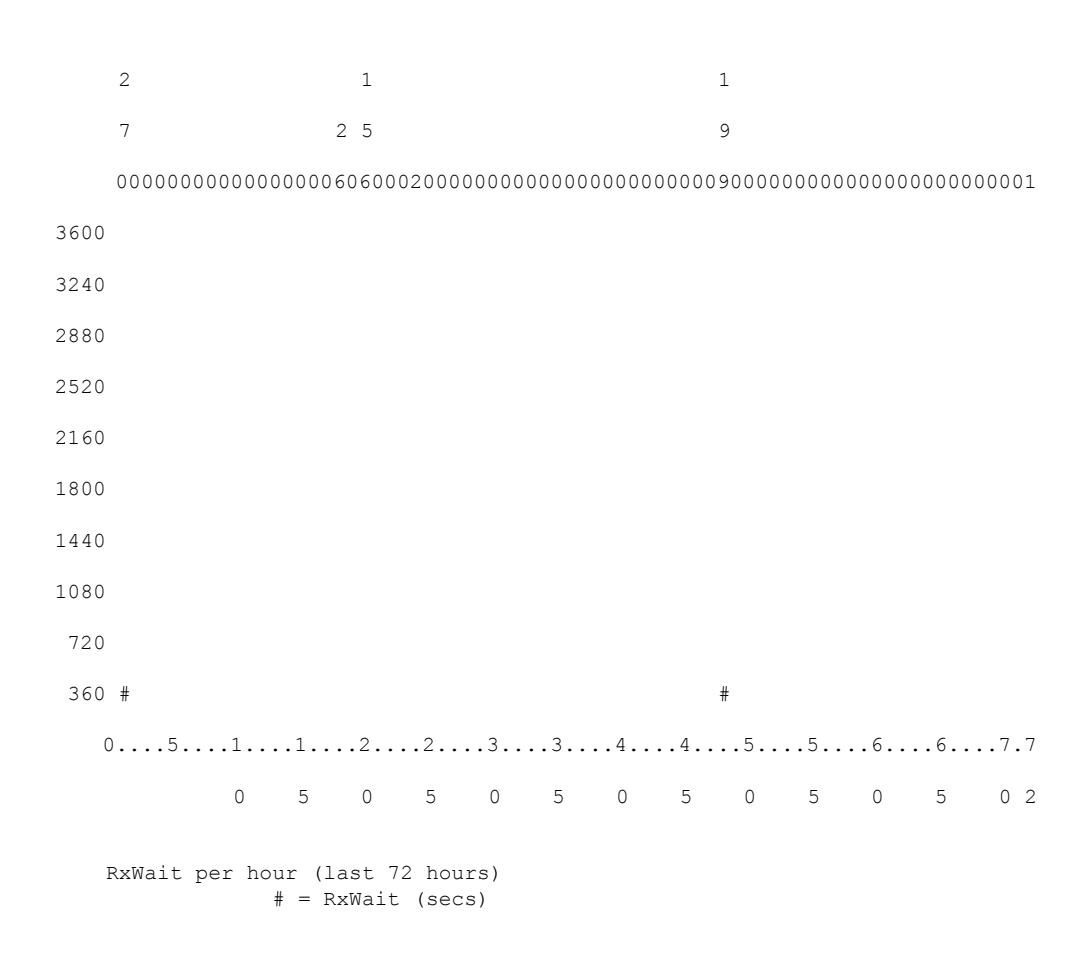

• デルタ TxWait が 100 ミリ秒より長い 20 秒間隔でのデルタ TxWait および RxWait 値の 表示:**show logging onboard txwait**(ファイバチャネルおよび FCoE)**show logging onboard rxwait**(FCoE) コマンドを使用して、デルタ TxWait および RxWait 値を表 示できます。

TxWait および RxWait は、ポートが 20 秒間隔で 100 ms 以上の TxWait または RxWait を蓄積するたびに、永続的なログ(オンボードまたはOBFLのログ)に記録します。 ポートに蓄積された TxWait または RxWait が 100 ミリ秒未満の場合、その 20 秒間は 何も記録されません。

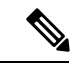

Cisco MDS NX-OSリリース9.2(1)から、TxWaitのOBFLファ イルのサイズが 512 KB から 8 MB に増加されました。これ には、特定の状況で **clear logging onboard txwait** を必要とし ます。詳細については、Cisco MDS 9000 Family [Command](https://www.cisco.com/c/en/us/support/storage-networking/mds-9000-nx-os-san-os-software/products-command-reference-list.html) [Reference](https://www.cisco.com/c/en/us/support/storage-networking/mds-9000-nx-os-san-os-software/products-command-reference-list.html)を参照してください。 (注)

次の情報は、オンボード TxWait および RxWait のログに表示されます。

- Delta TxWait または RxWait(ティック):各ティックは 2.5 マイクロ秒を表しま す。ログに記録される最小値は100ミリ秒に相当するため、出力に表示される最 小値は 40,000 です。
- Delta TxWait または RxWait(秒):TxWait 値を 2.5 で乗算してから 1,000,000 で 割ると、秒単位の TxWait 値が得られます。TxWait 値は、出力に整数として表示 されます。したがって、1 秒未満の TxWait 値は 0 と表示されます。
- •輻輳率(%):TxWait または RxWait の値を 20 で割ると、秒単位の TxWait また は RxWait になります。この値により、20 秒間隔で輻輳がどのように発生したか をすばやく確認できます。
- タイムスタンプ:デルタ TxWait が決定されたときの 20 秒間隔の終了時の日付と 時刻を示します。

switch# **show logging onboard txwait module 2**

--------------------------------- Module: 2 txwait count --------------------------------- ---------------------------- Show Clock ---------------------------- 2019-04-08 13:56:52 Notes: - Sampling period is 20 seconds

- Only txwait delta >= 100 ms are logged

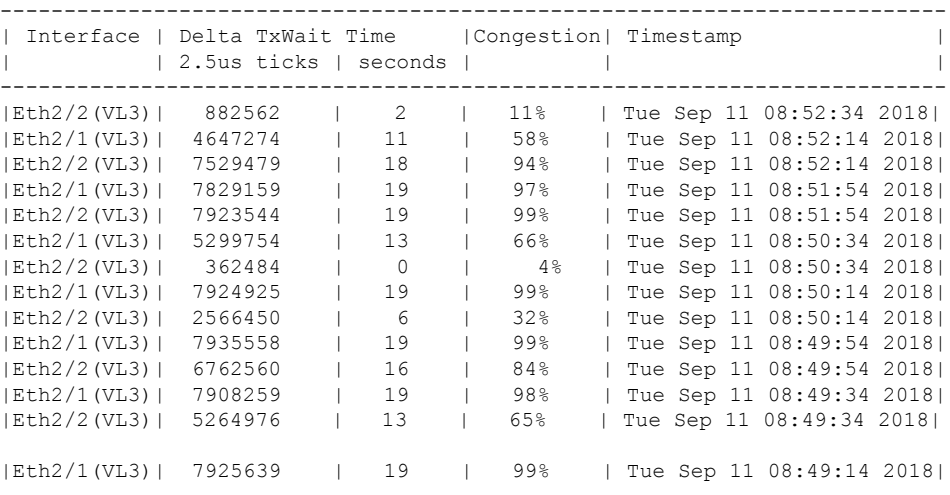

switch# **show logging onboard rxwait module 2**

--------------------------------- Module: 2 rxwait count

---------------------------------

```
----------------------------
  Show Clock
  ----------------------------
2019-04-08 13:58:03
Notes:
```
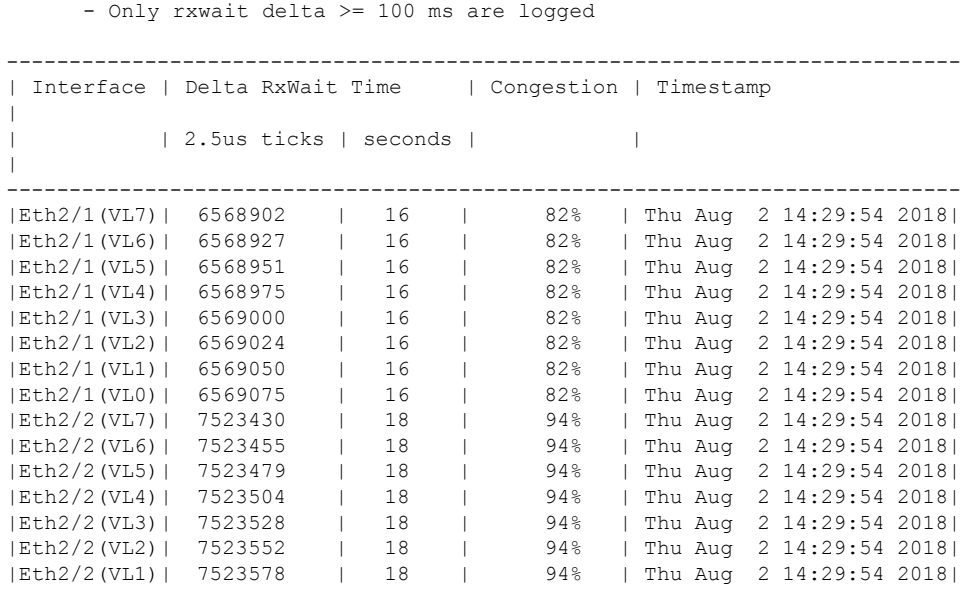

- Sampling period is 20 seconds

•平均 Tx クレジットの表示(100 ミリ秒間隔では使用不可) : Cisco MDS スイッチに は、100 ミリ秒ごとに実行されるソフトウェア プロセスがあり、残り Tx クレジット が 0 の連続状態にあるポートをチェックします。**show system internal snmp**

**credit-not-available** [**module** *module*] および **show logging onboard error-stats** コマンド の出力には、0Txクレジットの連続状態にあるポートが表示されます。これらのコマ ンドは、100 ミリ秒、200 ミリ秒、またはそれ以上の連続した 0 Tx クレジットの状態 を表示します。

**show system internal snmp credit-not-available** [**module** *module*] コマンドは、ポート モ ニターからの Tx クレジット使用不可アラートを表示します。アラートは、構成され たポートモニターのポーリング間隔の割合として、100ミリ秒間隔で表示されます。 Tx Credit 使用不可(tx-credit-not-available)ポート モニター カウンタがアクティブ ポ リシーで設定されていない場合、イベントは表示されません。

*[*使用不可の持続時間(*Duration of time not available*)*]*の列は、Tx クレジットがゼロ で利用できなかったポーリング間隔のパーセンテージです。イベント時間を示すコマ ンド出力では、2018 年 8 月 18 日火曜日 19:41:34 に、*[*使用不可の持続時間(*Duration of time not available*)*]* は 10%で、100 ミリ秒を示しています (1 秒のポーリング間隔の 10% は 100 ミリ秒です)。2018 年 8 月 18 日火曜日 19:52:52 に、ポート モニター ポリ シーが変更され、tx-credit-not-available カウンタのポーリング間隔が 10 秒、上昇しき い値が 20% に変更されました。*[*使用不可の持続時間(*Duration oftime not available*)*]* 列は 49% を示しており、Tx クレジットの 10 秒のうちほぼ 5 秒がゼロであることを示 しています。

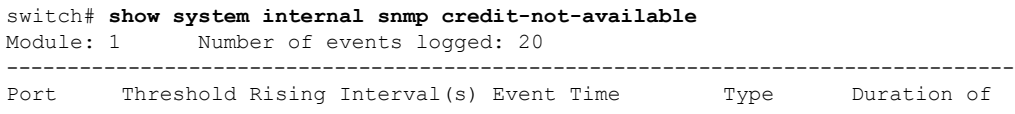

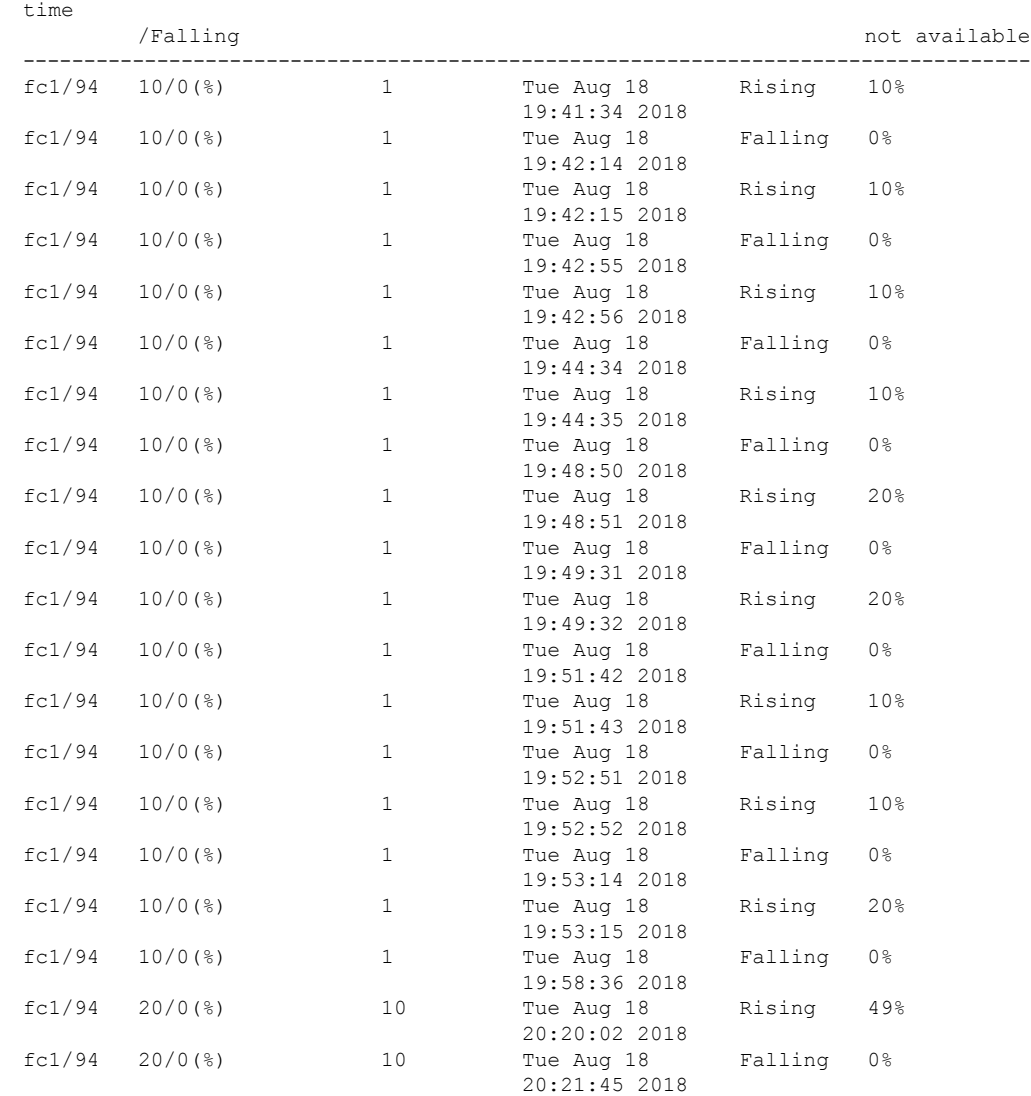

• ロギング オンボード エラー統計の、Tx クレジット使用不可の平均値の表示:**show logging onboard error-stats** コマンドは、FCP\_SW\_CNTR\_TX\_WT\_AVG\_B2B\_ZERO カ ウンタで示される、100 ミリ秒間隔での Tx クレジット使用不可の平均値を表示しま す。このカウンタは、インターフェイスが 0 Tx クレジットの継続状態にある場合、 100 ミリ秒ごとに 1 ずつインクリメントします。インクリメントは、20 秒ごとにコマ ンド出力に記録されます。コマンド出力には、他のカウンタに関する情報も含まれて います。

switch# **show logging onboard error-stats**

---------------------------- Module: 1 ---------------------------- ----------------------------

--------------------------------------------------------------------------------

```
Show Clock
 ----------------------------
2018-08-28 12:28:15
    ---------------------------------
Module: 1 error-stats
---------------------------------
```
--------------------------------------------------------------------------------

ERROR STATISTICS INFORMATION FOR DEVICE: FCMAC

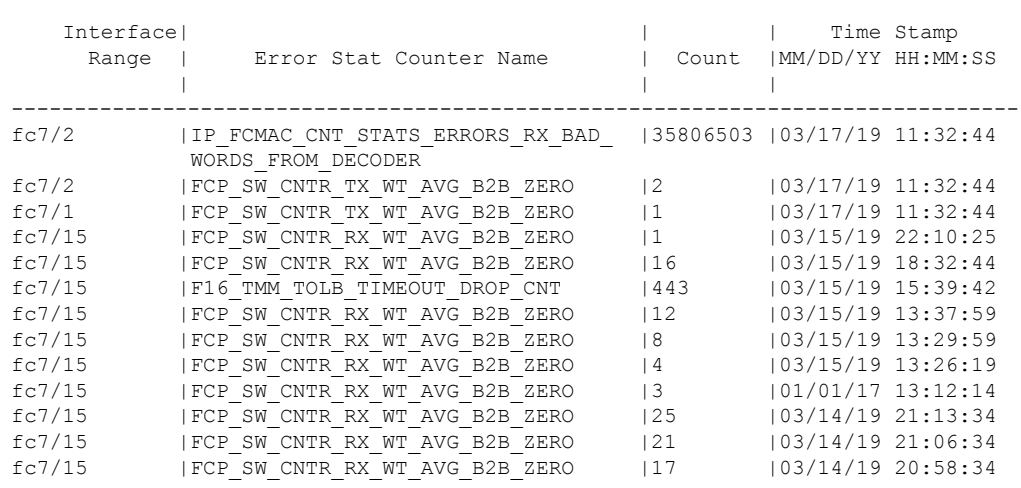

• Tx および Rx の 0 への遷移の表示(ファイバチャネルのみ): インターフェイスで、 いずれかの方向の残りクレジットが0に達すると、ゼロへの遷移カウンタがインクリ メントされます。このカウンタのインクリメントは、ポートのクレジットが不足して いることを示していますが、ポートのクレジットが0であった期間を示しているわけ ではありません。ポートは、一時的に、または長期間にわたって0クレジットになっ ていた可能性があります。TxWait は、ポートの Tx クレジットが残り 0 であった実際 の時間を提供するため、クレジットがなくなった場合の影響をより適切に表示できま す。0 への遷移は、**show interface counters** コマンドおよび **show interface counters detailed** コマンドに示されています。

次の例は、送信クレジットと受信クレジットの*0*への遷移カウントを示しています。

```
switch# show interface fc1/1 counters | i fc | transitions
fc1/1
0 Transmit B2B credit transitions to zero
0 Receive B2B credit transitions to zero
```
•優先順位フロー制御(PFC)一次停止(FCoE のみ) : インターフェイスで送受信さ れた PFC 一次停止フレームの数を提供します。PFC 一時停止はカウントであり、非 ゼロ量の PFC 一時停止(実際の一時停止フレーム)とゼロ量の PFC 一時停止(一時 停止解除または再開フレーム)の両方が含まれます。このカウントは、ポートが一時 停止していた時間を示すものではありません。ポートは、一時的に、または長期間に

わたって一次停止になっていた可能性があります。TxWait と RxWait は、ポートが各 方向で一時停止された実際の時間を提供するため、これらの一時停止フレームの影響 をよりよく理解できます。PFC 一時停止は、**show interface** コマンドと **show interface**

**priority-flow-control** コマンドで表示できます。

次の例では、送信方向と受信方向の一次停止カウントを表示します。

```
switch# show interface eth3/1
Ethernet3/1 is up
admin state is up, Dedicated Interface
Belongs to Epo540
...snip
RX
555195 unicast packets 105457 multicast packets 0 broadcast packets
...snip
230870335 Rx pause
TX
326283313 unicast packets 105258 multicast packets 0 broadcast packets
...snip
0 Tx pause
```
次の例では、FCoEに使用されるイーサネットポートのRxPause、TxPauseカウント、 対応する RxWait、および TxWait を表示します。

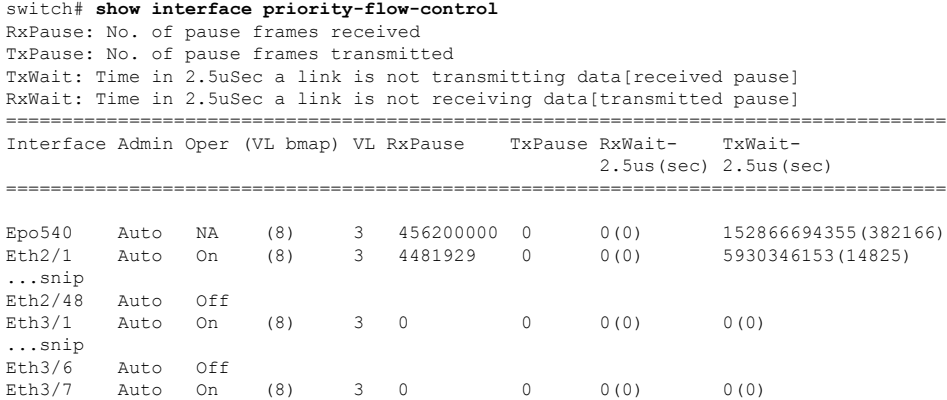

•低速ポート モニター (ファイバチャネルのみ): 低速ポート モニターのしきい値は、指 定された継続時間の間、送信クレジットが 0 であるポートを検出するために指定されま す。ポートの Tx クレジットが指定されたしきい値の間連続して 0 の場合、スイッチは、 slowport-monitor ログおよびロギング オンボードにエントリを記録します。このエントリ は、 **show process creditmon slowport-monitor-events** コマンドおよび **show logging onboard slowport-monitor-events** コマンドに表示されます。これらのコマンドの出力に表示される エントリは同じですが、slowport-monitor ログにはポートごとの最後の 10 個のイベントの みが保持されます。オンボードのロギングはイベントを時系列で保持し、slowport-monitor ログと比較するとより多くのイベントを保持できます。

イベントは、最大100ミリ秒の頻度で記録されます。カウントが上がると、コマンド出力 に動作遅延が表示されます。動作遅延は、ポートが 0 Tx クレジットであった時間の長さ

を示します。カウントが前のエントリから 1 つ以上増加した場合、操作遅延は 100 ミリ秒 間隔内の複数のイベントからの平均操作遅延です。

次の例では、02/02/18 18:12:37.308 のスローポート検出カウントは 276 で、以前の値は 273 でした。この例は、前の 100 ミリ秒内に、ポートが 1 ミリ秒以上ゼロ Tx クレジットだっ た時間間隔が3つあったことを示しています。ポートがゼロクレジットであった平均時間 は、*[*操作遅延(*oper delay*)*]* 列に 4 ミリ秒として表示されます。操作遅延が 4 ミリ秒と いうことは、前の 100 ミリ秒内でポートがゼロ Tx クレジットであった時間の合計が 12 ミ リ秒だったことを示しています。12 ミリ秒の持続時間は、3 つの別々の間隔に生じまし た。

ポート モニターは、port-monitor slowport-monitor アラートを生成することもできます。デ フォルトでは、slowport-monitor アラートはオフに設定されています。port-monitor slowport-monitor アラートを取得するには、slowport-monitor を構成する必要があります。

**show process creditmonslowport-monitor-events**[**module** *number*] [**port** *number*] コマンドは、 ポートごとに最新の 10 個のイベントを表示します。

#### switch# **show process creditmon slowport-monitor-events**

Module: 01 Slowport Detected: NO

Module: 09 Slowport Detected: YES

=========================================================================

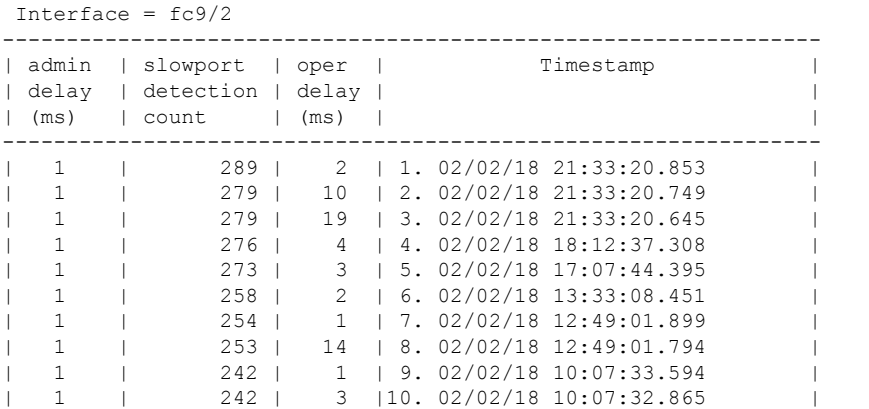

**show logging onboard slowport-monitor-events** コマンドは、モジュールごとのすべての低 速ポート モニター イベントを表示します。

switch# **show logging onboard slowport-monitor-events module 9**

--------------------------------- Module: 9 slowport-monitor-events --------------------------------- ---------------------------- Show Clock ---------------------------- 2018-02-03 12:27:45 ---------------------------------

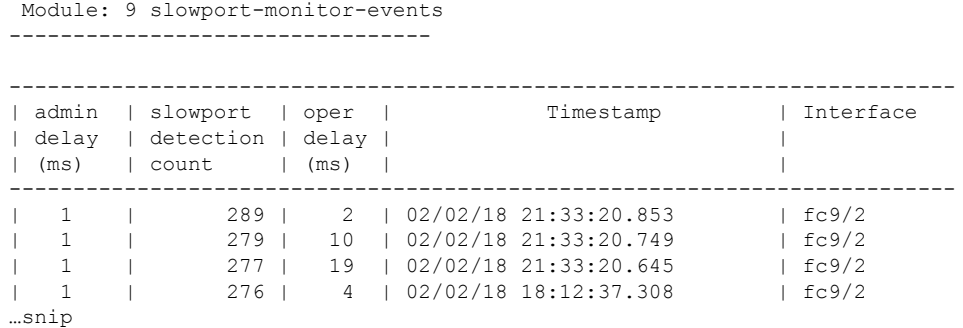

• RxWait(FCoE のみ):ポートが送信 PFC 一時停止状態にあり、隣接デバイスがポートに 送信するのを妨げている時間の測定値です。RxWaitは、ポートが受信できない時間2.5マ イクロ秒ごとに 1 ずつインクリメントします。

RxWait は、次の方法で表示されます。

- 累積カウント:**show interface counters**、**show interface countersdetailed**、および **show interface priority-flow-control** コマンドを使用して、インターフェイス カウンタが最 後にクリアされた時刻を示します。
- カウント(パーセント):**show interface counters**および**show interface countersdetailed** コマンドを使用して、過去 1 秒、1 分、1 時間、および 72 時間にクレジットを送信で きなかったことを示します。
- 過去 60 秒、60 分、および 72 時間のカウントのグラフィック表示:FCoE では、カウ ントは **show interface** [*interface-range*] **rxwait-history** コマンドを使用して表示されま す。
- •オンボード障害ログ (OBFL):ポートが 20 秒間隔で 100 ミリ秒以上 RxWait を累積 した場合の OBFL のエントリ。このエントリは、**show logging onboard rxwait** コマン ドを使用して表示されます。

次の例では、**show interface counters** コマンド出力に「1104349910 2.5 us TxWait due to pause frames (VL3)」というデータが表示されます。このデータは、カウンタが最後にクリアさ れたとき、またはモジュールが最初に起動したときから累積されます。この例では、TxWait は1104349910回インクリメントされています。このデータを秒に変換すると、(1104349910 \* 2.5)/1000000 = 2760.874 秒です。VFC ポート チャネルは 2760.874 秒間送信できなかっ たことになります。

次の例では、**show interface counters** コマンド出力に「205484298144 2.5 us RxWait due to PFCPause frames(VL3)」というデータが表示されます。このデータは、カウンタが最後に クリアされたとき、またはモジュールが最初に起動したときから累積されます。この例で は、RxWait は 205484298144 回インクリメントされています。このデータを秒に変換する と、(205484298144 \* 2.5)/1000000 = 513710.745 秒です。VFC ポートチャネルは 513710.745 秒間受信できなかったことになります。

次の例は、過去 1 秒、1 分、1 時間、および 72 時間に VFC が各方向で一時停止した時間 の割合も示しています。TxWait の場合、これは、VFC が PFC を受信した時間のパーセン テージです。RxWait の場合、これは、VFC が一次停止フレームを送信して相手側の送信 を妨げていた時間の割合です。この例では、過去1分間に、VFCは33%の時間(20秒) 送信を妨げられました(TxWait)。

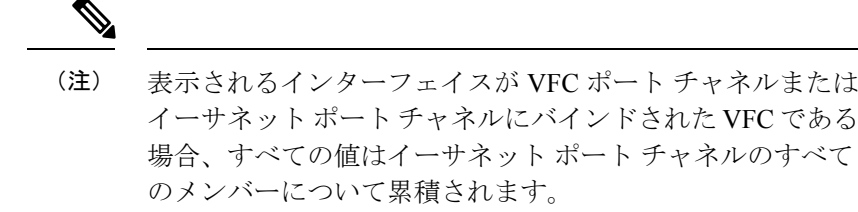

switch# **show interface vfc-po540 counters**

vfc-po540 fcoe in packets fcoe in octets fcoe out packets fcoe out octets 2.5 us TxWait due to pause frames (VL3) 2.5 us RxWait due to pause frames (VL3) Tx frames with pause opcode (VL3) Rx frames with pause opcode (VL3) Percentage pause in TxWait per VL3 for last 1s/1m/1h/72h: 0%/33%/0%/0% Percentage pause in RxWait per VL3 for last 1s/1m/1h/72h: 0%/0%/0%/30%

**show logging onboard error-stats** コマンドには、SAN の輻輳に関連するいくつかの異なる カウンタがあります。これらのカウンタのほとんどは、モジュールまたはスイッチに依存 します。tx-credit-not-available または rx-credit-not-available に関する情報については、次の カウンタが使用されます。

- FCP\_SW\_CNTR\_TX\_WT\_AVG\_B2B\_ZERO<sup>5, 50i,48S,96S</sup>
- F32 MAC KLM CNTR TX WT AVG B2B ZERO<sup>6</sup>
- 100ms の間、インターフェイスの Tx BB\_credits が 0 になった回数のカウントです。こ のカウントは通常、そのインターフェイスにアタッチされているデバイスでの輻輳を 示します。
- FCP\_SW\_CNTR\_RX\_WT\_AVG\_B2B\_ZERO5,50i,48S,96S
- F32\_MAC\_KLM\_CNTR\_RX\_WT\_AVG\_B2B\_ZERO<sup>6</sup>
- 100ms の間、インターフェイスの Rx BB\_credits が 0 になった回数のカウントです。 このカウントは通常、通信しているデバイスへのパス内の輻輳が原因で、スイッチ が、別のスイッチのインターフェイスにアタッチされたデバイスにR\_RDYプリミティ ブを保留していることを示します。

また、ポートモニターはtx-credit-not-availableアラートを生成できます(ファイバチャ ネルのみ)。ポート モニター のセクションを参照してください。

• 過剰使用:Tx データレートおよび Rx データレート カウンタを使用してポート モニター を構成すると、MDS はアラート、syslog エントリを発行し、**logging onboard datarate** コ

マンドの出力にエントリを記録できます。どの MDS 環境でも、過剰使用を判断するため に必要なのは Tx データレートのみです。Tx データレートをサポートしない他のタイプの スイッチがある混合環境では、Rxデータレートを設定すると、非MDSスイッチからの入 力レートを判断するのに役立ちます。

Tx データレートと Rx データレートは次のように構成し、アクティブなポート モニター ポリシーに含める必要があります。

**counter tx-datarate poll-interval 10 delta rising-threshold 80 event 4 falling-threshold 79 event 4 counter rx-datarate poll-interval 10 delta rising-threshold 80 event 4 falling-threshold 79 event 4**

**show logging log** および **show logging onboard datarate** コマンドでは、インターフェイスが 高いTx使用率で実行されていた時間は、上昇しきい値から下降しきい値までの時間です。

#### switch# **show logging log**

2018 Aug 24 13:09:07 %PMON-SLOT1-3-RISING\_THRESHOLD\_REACHED: TX Datarate has reached the rising threshold (port=fc1/4 [0x1003000], value=820766704) .

- 2018 Aug 24 13:09:09 %PMON-SLOT12-5-FALLING\_THRESHOLD\_REACHED: TX Datarate has reached the falling threshold (port=fc12/11 [0x158a000], value=34050354) .
- 2018 Aug 24 13:09:18 %PMON-SLOT1-5-FALLING\_THRESHOLD\_REACHED: TX Datarate has reached the falling threshold (port=fc1/4 [0x1003000], value=233513787) .
- 2018 Aug 24 13:09:42 %PMON-SLOT12-3-RISING\_THRESHOLD\_REACHED: TX Datarate has reached the rising threshold (port=fc12/11 [0x158a000], value=878848923) .
- 2018 Aug 24 13:10:45 %PMON-SLOT12-5-FALLING\_THRESHOLD\_REACHED: TX Datarate has reached the falling threshold (port=fc12/11 [0x158a000], value=387111312) .

| fc1/94 | 4G | TX\_DATARATE\_RISING | 86% | Tue Aug 28 15:38:54 2018 | | fc1/94 | 4G | TX\_DATARATE\_FALLING | 8% | Tue Aug 28 15:38:33 2018 | | fc1/94 | 4G | TX\_DATARATE\_RISING | 85% | Tue Aug 28 15:37:42 2018 |

#### switch# **show logging onboard datarate**

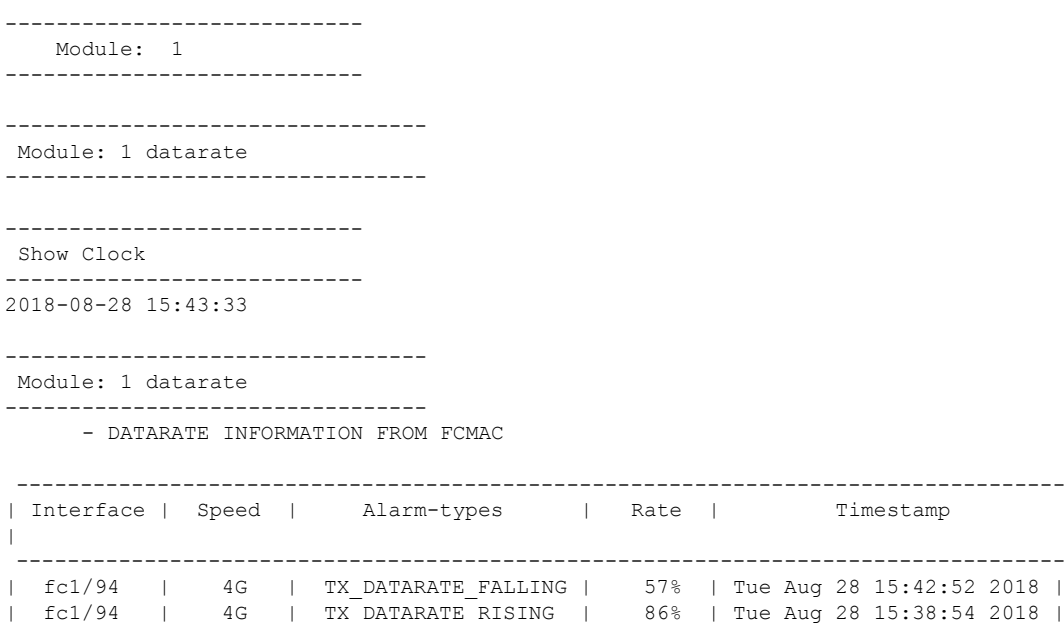

|
#### ポート モニタ

- ポート モニター(ファイバチャネルのみ):ポート モニターは、さまざまな輻輳関連の カウンタのアラートを生成できます。ポートモニターには、上昇しきい値と下降しきい値 と呼ばれる2つのしきい値があります。上昇しきい値は、ポートのカウンタが設定された しきい値に達するか超えた場合です。下限しきい値は、ポートのカウンタが設定値に達す るか、またはそれを下回った場合です。イベントごとに、アラートが生成されます。ポー トが上昇しきい値と下降しきい値の間にあった時間は、イベントが発生していた時間で す。これらのアラートは、すべてのリリースで RMON ログに記録されます。
- ポート モニターは、tx-datarate および rx-datarate の場合を除いて、さまざまな輻輳カウン タのログに影響を与えません。Cisco MDS NX-OS 8.2(1) 以降のリリースでは、アラートは OBFL に記録され、**show logging onboard datarate** コマンドに表示されます。 過剰使用を 検出するための最適な tx-datarate および rx-datarate カウンタ構成については、過剰使用セ クションを参照してください。

表 23: 低速ドレイン検出機能 (199ページ)低速ドレイン状態の検出に役立つ機能について説 明します。

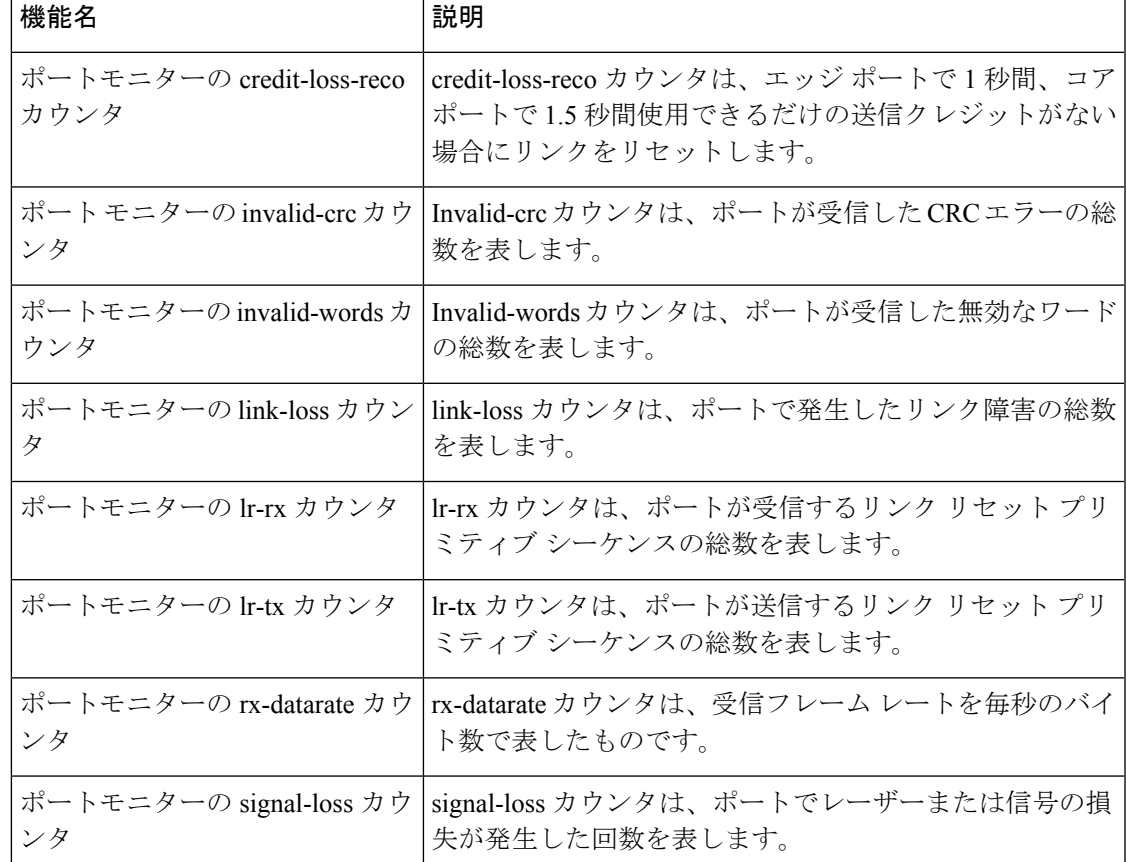

#### 表 **23 :** 低速ドレイン検出機能

I

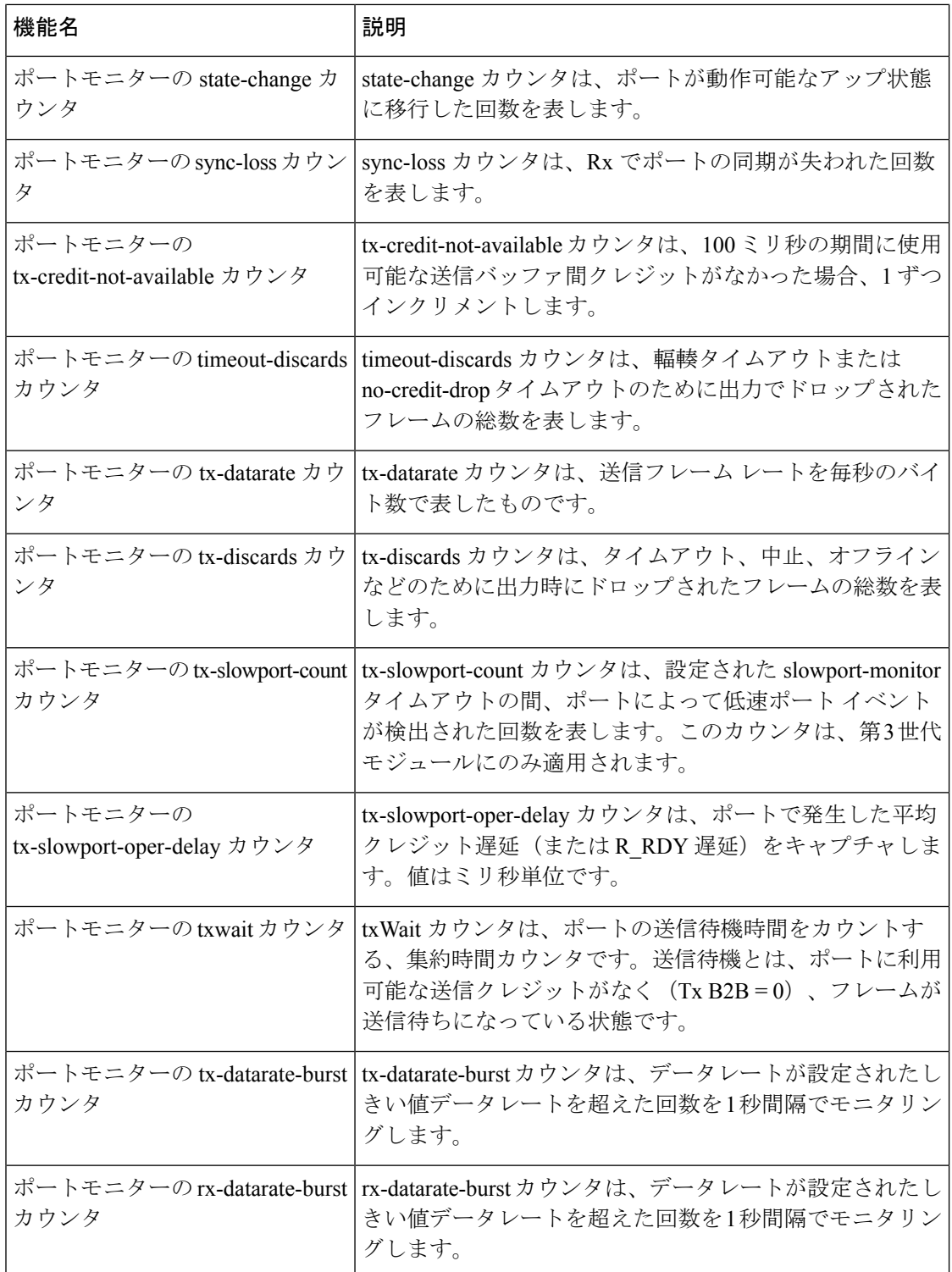

## 輻輳回避の概要

輻輳回避は、輻輳したポートへのフレームのキューイングに起因する輻輳を最小限に抑える か、完全に回避することに重点を置いています。

Cisco MDS スイッチには、SAN の輻輳を回避するように設計された複数の機能があります。

- •輻輳ドロップタイムアウトしきい値(ファイバチャネルおよびFCoE):輻輳ドロップタ イムアウトしきい値は、キューに入れられたファイバチャネルまたは FCoE フレームが送 信を待機してスイッチに留まる時間を決定します。しきい値に達すると、フレームはタイ ムアウトドロップとして破棄されます。値が小さいほど、これらのキューに入れられたフ レームはより速くドロップされ、その結果バッファが解放されます。これにより、特に ISL で、スイッチの背圧をいくらか緩和できます。デフォルトでは 500 ミリ秒ですが、1 ミリ秒単位で200ミリ秒まで構成できます。**system timeout congestion-drop**(ファイバチャ ネル) およびsystem timeout fcoe congestion-drop (FCoE) コマンドを使用して構成しま す。
- クレジット切れドロップのタイムアウトしきい値(ファイバチャネルのみ): クレジット 切れドロップのタイムアウトしきい値は、ファイバチャネルポートのTxクレジットがゼ ロになったときに使用されます。ファイバチャネル ポートがゼロ Tx クレジットに達する と、タイマーが開始されます。設定されたしきい値に達すると、そのポートにキューイン グされたすべてのフレームは、スイッチでの実際の経過時間に関係なくドロップされま す。さらに、ポートの Tx クレジットがゼロのままである限り、新しく到着したすべての フレームはすぐにドロップされます。これは、特にアップストリームISLでの輻輳の緩和 に劇的な影響を与える可能性があります。これにより、無関係なフローが継続的に移動で きます。これはデフォルトです。構成する場合は、構成された(またはデフォルトの) ファイバチャネル輻輳ドロップ タイムアウトよりも低い値に設定する必要があります。 **system timeout no-credit-drop** コマンドで設定します。エッジ ポートは低速ドレイン デバ イスに直接接続されているため、クレジット切れタイムアウト機能はエッジポートにのみ 使用されます。
- •一時停止タイムアウトしきい値(FCoEのみ):一時停止タイムアウトしきい値は、FCoE ポートが Rx 一時停止(送信できない)の連続状態にあるときの時間を計測するために使 用されます。FCoE ポートが非ゼロ量で PFC 一時停止を受信すると、タイマーが開始され ます。ポートが非ゼロ量で PFC 一次停止を受信し続け、一次停止ドロップしきい値の間 Rx一次停止状態が継続する場合、そのポートにキューイングされたすべてのフレームは、 スイッチでの実際の経過時間に関係なくドロップされます。さらに、ポートが Rx 一時停 止状態のままである限り、新しく到着したすべてのフレームはすぐにドロップされます。 これは、特にアップストリームISLでの輻輳の緩和に劇的な効果をもたらす可能性があり ます。これにより、無関係なフローが継続的に移動できます。これはデフォルトでオンに なっており、値は500ミリ秒です。構成する場合は、構成されている(またはデフォルト の)FCoE 輻輳ドロップ タイムアウトよりも低い値に設定する必要があります。これは、 **system timeout fcoe pause-drop** コマンド(Cisco MDS NX-OS リリース 8.2(1) 以降で使用可 能)を介して設定されます。これらのポートは低速ドレインデバイスに直接接続されてい るため、FCoE一次停止ドロップタイムアウト機能はエッジポートにのみ使用されます。

• フラップおよびエラーディセーブルのポートガードアクションを使用したポートモニタ: 詳細については、ポート モニタ, on page 29のセクションを参照してください。

## 輻輳分離に関する情報

輻輳分離機能は、ポート モニターまたは手動構成を介して低速ドレイン デバイスを検出し、 ISL上で正常に実行されている他のデバイスから低速ドレインデバイスを分離できます。低速 ドレインデバイスへのトラフィックが分離された後、正常に動作している残りのデバイスへの トラフィックは影響を受けません。トラフィックの分離は、次の3つの機能を使用して実現さ れます。

- 拡張レシーバレディ:この機能により、サポートするスイッチ間の各ISLを4つの個別の 仮想リンクに分割し、各仮想リンクに独自のバッファ間クレジットを割り当てることがで きます。仮想リンク 0 は制御トラフィックの伝送に使用され、仮想リンク 1 は優先順位の 高いトラフィックの伝送に使用され、仮想リンク2は低速デバイスの伝送に使用され、仮 想リンク 3 は通常のトラフィックの伝送に使用されます。
- 輻輳分離:この機能により、構成コマンドまたはポートモニターのいずれかによって、デ バイスを低速として分類できます。
- 輻輳分離のためのポート モニター ポートガード アクション:ポート モニターには、デバ イスを低速として分類できる新しいポートガードオプションがあり、デバイスに流れるす べてのトラフィックを低速仮想リンクにルーティングできます。

#### 拡張レシーバ準備完了

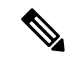

拡張レシーバ準備完了(ER\_RDY))機能は、ファイバチャネルスイッチ間リンク (ISL) で のみ、およびこの機能をサポートするスイッチ間でのみ機能します。 **Note**

ER\_RDY プリミティブは、レシーバ準備完了 (R\_RDY) の代わりに使用されます。ER\_RDY プリミティブは、物理リンクを複数の仮想リンク(VL)仮想化します。VLには、個別のバッ ファツーバッファクレジットが割り当てられ、物理リンクへのフローを制御します。ER\_RDY 機能は、輻輳分離によって使用され、低速フローを低優先度VL(VL2)と呼ばれる特定のVL にルーティングし、すべての通常フローが影響を受けないようにします。ER\_RDY は、最大4 つの VL をサポートします。

Figure 2: 仮想リンクを使用したトラフィック フロー, on page 203 は、良好なフローと低速なフ ローを管理するVLを示しています。VL0(赤のリンク)は制御トラフィックに使用され、VL1 (オレンジのリンク)は高優先度のトラフィックに使用され、VL2(青のリンク)は低速のト ラフィックに使用され、VL3(緑のリンク)は通常のデータトラフィックに使用されます。ホ スト H2 で検出された低速フローは自動的に VL2 に割り当てられます。これにより、リンクの 輻輳が防止され、ホスト H1 からの良好なフローがフローの優先度に応じて VL1 または VL3 を使用できるようになります。

#### **Figure 2:** 仮想リンクを使用したトラフィック フロー

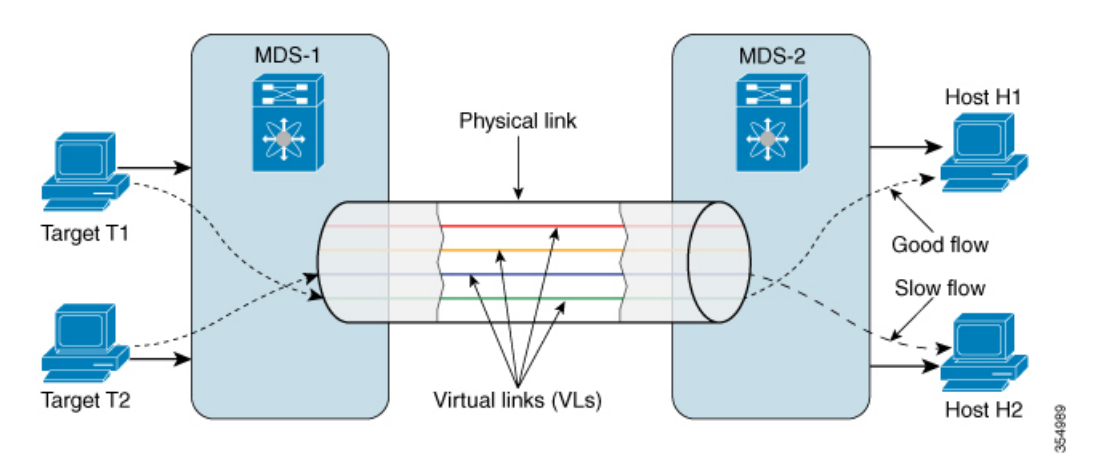

Table 24: 仮想リンクから QoS への優先順位マッピング, on page 203 は、VL から QoS への優先 順位マッピング情報を提供します。QoS優先が低速フローとして扱われないようにするため、 輻輳分離が有効になっているゾーンでゾーン QoS プライオリティを設定するときに、この情 報を使用します。

**Table 24:** 仮想リンクから **QoS** への優先順位マッピング

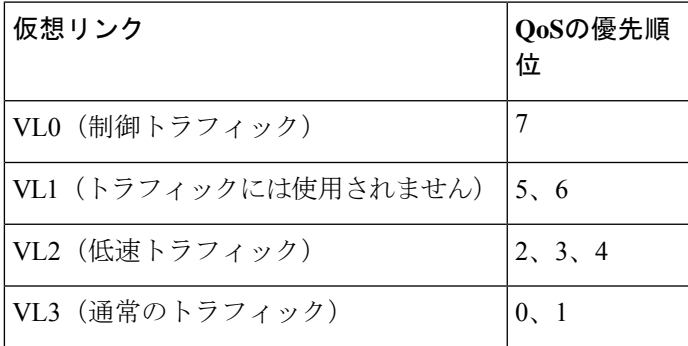

#### 輻輳分離

輻輳分離機能は、VL機能を使用して、ISL上の輻輳デバイスへのフローを、通常のトラフィッ ク VL に使用されるバッファ間クレジットよりも少ないバッファ間クレジットを持つ低優先度 VL に分離します。輻輳したデバイスの方向のトラフィックは、優先度の低い VL にルーティ ングされます。通常のデバイスは、より多くのバッファ間クレジットを持つ通常の VL を引き 続き使用します。輻輳したデバイスは、ポートモニターまたは手動で低速としてマークできま す。

Cisco MDS NX-OSリリース8.5(1)より前では、デバイスが輻輳デバイスとして手動でマー クされるか、ポート モニターを介して輻輳デバイスとして自動的に検出されると、ファ イバチャネル ネーム サーバー (FCNS) データベースでデバイスに輻輳デバイス属性 (slow-dev)を登録し、ファブリック全体に情報を配布します。詳細については、輻輳分 離の構成, on page 241を参照してください。 **Note**

Cisco MDS NX-OS リリース 8.5(1) 以降、デバイスが輻輳デバイスとして手動でマークさ れるか、ポート モニターを介して輻輳デバイスとして自動的に検出されると、輻輳デバ イスに関する情報がFPMデータベースに表示され、FPMはこの情報をファブリック全体 に配布します。詳細については、輻輳分離の構成, on page 241を参照してください。

輻輳分離機能を有効にする前に、次の要件が満たされていることを確認する必要があります。

- 輻輳分離はファイバチャネル ISL 間でのみ機能するため、フローは ISL を通過する必要が あります。
- ISL またはポートチャネルは、ER\_RDY フロー制御モードにする必要があります。
- ポート モニターで低速デバイスを自動的に検出する場合は、輻輳分離ポート ガード アク ション(cong-isolate)を使用するようにポート モニター ポリシーを構成する必要があり ます。

必要に応じて、デバイスを輻輳デバイスとして手動で構成できます。

#### 輻輳分離のためのポート モニター ポートガード アクション

cong-isolate port-monitor portguard アクションは、指定されたイベントの上昇しきい値に達した 後、ポートを自動的に分離します。

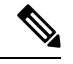

絶対カウンタはポートガード アクションをサポートしていません。ただし、 tx-slowport-oper-delay 絶対カウンタは、輻輳分離ポートガード アクション(cong-isolate) をサポートします。 **Note**

以下は、輻輳分離ポート監視ポートガードアクション(cong-isolate)をトリガーするために使 用できるカウンタのリストです。

- credit-loss-reco
- tx-credit-not-available
- tx-slowport-oper-delay
- txwait

## 輻輳による分離と回復

Cisco MDS NX-OS リリース 8.5(1) より前のリリースでは、低速デバイスが検出されると、輻輳 したデバイスへのフローは、輻輳分離機能を使用して自動的に低優先度 VL に移動されまし た。輻輳状態のデバイスが輻輳から回復した後、手動でフローを低優先度のVLから通常のVL に移動する必要がありました。

CiscoMDSNX-OSリリース8.5(1)以降、輻輳分離回復機能は、輻輳したデバイスへのトラフィッ クを優先度の低い VL から通常の VL に自動的に回復します。この回復は、デバイスが輻輳か ら回復した後、輻輳したデバイスに流れるトラフィックを低優先度の VL から通常の VL に手 動で回復する必要があった輻輳分離機能とは異なり、ユーザーの介入なしで実行されます。

*cong-isolate-recover*ポートガードアクションは、サポートされているスロードレインカウンタ のポート モニター ポリシーで使用できます。

回復プロセスでは、**recovery-interval** を使用して、優先度の低い VL 内の輻輳していたデバイ スに向かうトラフィックを、通常の VL に戻すことができるかどうかを確認します。回復に使 用されるプロセスは次のとおりです。

- **1.** ポート モニター カウンタが上限しきい値を超えたことを検出すると、デバイスは輻輳デ バイスとして識別されます。デバイスが輻輳デバイスとして識別された後、輻輳デバイス 宛てのトラフィックは、優先度の低い VL に移動されます。
- **2.** ポートモニターが輻輳デバイスで下限しきい値を下回ったことを検出すると、回復のため の間隔(デフォルトでは15分)が開始されます。この間隔中に、ポート モニター カウン タが継続的に下限しきい値以下になっている場合、デバイスは輻輳デバイスとしてマーク されなくなり、デバイス宛てのトラフィックは低優先度の VL から通常の VL に移動され ます。

ただし、ポートモニターが、回復間隔の満了前に下限しきい値を超えるイベントしきい値 を検出した場合、その間隔は破棄され、デバイスは引き続き輻輳デバイスとして分類され ます。ポートモニターによって次の下限しきい値が検出されると、回復間隔のタイマーが 再び開始されます。回復間隔は構成できます。詳細については、輻輳分離回復の構成 (244 ページ)を参照してください。

**3.** また、輻輳分離回復機能を使用すると、輻輳したデバイス宛てのトラフィックが輻輳の分 離と回復を何回繰り返すことができるかを決定できます。これは、発生数として知られて います。輻輳したデバイス宛てのトラフィックが、分離期間(**isolate-duration**) と呼ばれ る指定された期間内に、輻輳による分離と回復が何度も繰り返され、それが指定された発 生数を超えた場合、最後の発生時に、デバイスは輻輳分離デバイスとしてマークされ、分 離期間が終了するまで回復状態に戻されません。分離期間は繰り返し適用される間隔であ り、ポート モニター ポリシーがアクティブになると開始されます。

例えば、デバイス P1 が輻輳デバイスとして検出されたとしましょう。デバイス宛てのトラ フィックは、優先度の低い VL に移動され、しばらくしてから回復します。その後も、デバイ ス P1 宛てのトラフィックは、低速として検出されてから回復することを繰り返します。この ような場合、指定した分離期間に対応する、発生数として知られる、そのような遷移つまり発 生の数を構成しておくことができます。この値を 3 に、分離期間を 24 時間に選択したとしま す。隔離期間をアクティブにしてから、例えば最初の 2 時間で、P1 の下限しきい値を下回る

イベントしきい値が3回検出されると、P1は輻輳デバイスとしてマークされます。フローは、 残りの 22 時間は優先度の低い VL に移動されます。その後発生した下限しきい値の検出は、 無視されます。デバイス P1 は 22 時間の終わりまで輻輳デバイスのままですが、その期間が経 過すると回復されます。そして再び下限しきい値を下回るイベントしきい値が発生しないか監 視されます。ただし、フローを優先度の低い VL から通常の VL に手動で回復することはでき ます。詳細については、輻輳デバイスの除外リストの構成 (242ページ) を参照してください。

輻輳管理

$$
\theta
$$

分離期間は、対応するポート モニター ポリシーがアクティブ化された後にのみ開始され ます。 (注)

以下は、輻輳分離回復ポート監視ポートガード アクション(cong-isolate-recover)をトリガー するために使用できるカウンタのリストです。

- credit-loss-reco
- tx-credit-not-available
- tx-slowport-oper-delay
- txwait

# ファブリック通知 **- FPIN** および輻輳信号

ファブリック通知は、リンクの整合性の低下や輻輳など、IO の通常のフローに影響を与える 状態や動作に影響を与えるパフォーマンスをエンドデバイスに通知するために使用されます。 エンドデバイスは、提供された情報を使用して、報告された状態に対処するために動作を変更 することができます。この機能には、ELS(拡張リンクサービス)プリミティブおよび信号プ リミティブの形式の通知が含まれます。

ファブリック通知をサポートする操作のための次の機能が、ファブリック パフォーマンス モ ニター (FPM) に追加されます。

•登録:登録診断機能(RDF)および交換診断機能(EDC)エンドデバイスとファブリック 通知を登録するスイッチ間のELS交換RDFは、リンクの完全性の低下と輻輳がファブリッ クで検出された場合、ファブリック パフォーマンス影響通知 (FPIN) ELS を受信する必 要があるエンドデバイス上のポートを登録するように FPM に要求します。EDC は FPM に、接続されたポートでの輻輳イベントの検出時に輻輳信号プリミティブを受信したいエ ンド デバイスのポートを登録するように要求します。

図3 :RDFとEDCELS交換(207ページ)は、イニシエータ1、イニシエータ2、ターゲッ ト 1、およびターゲット 2 が RDF および EDC を介して FPIN に登録されているサンプル トポロジを表示します。イニシエータ 3 とターゲット 3 は FPIN に登録されていません。

図 **3 : RDF** と **EDC ELS** 交換

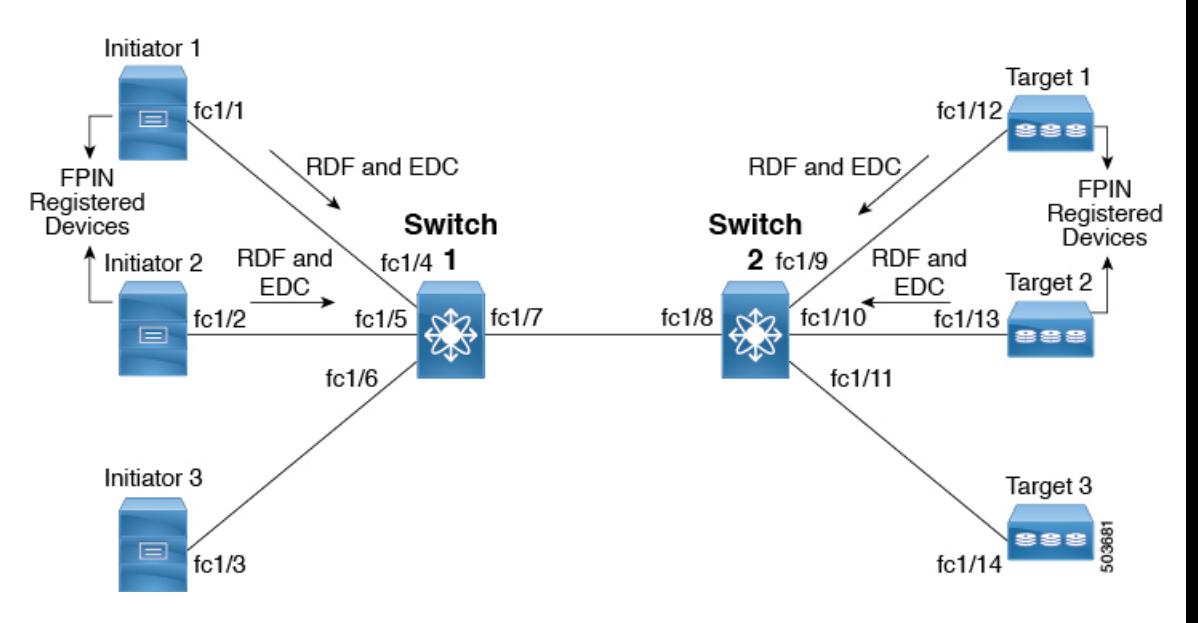

• 通知:FPIN ELS は、パフォーマンスに影響を与える発生について登録済みのエンド デバ イスに警告し、イベント発生の説明を含めます。

FPIN が生成されるイベントのタイプは次のとおりです。

- 輻輳:Fポートで検出された輻輳状態は、接続されているエンドデバイスに通知され ます。
- ピア輻輳:Fポートで検出された輻輳状態は、そのポートを介して通信しているすべ てのデバイスに通知されます。通知される情報には、低速ドレイン状態のタイプと、 影響を受けるデバイスのリストが含まれます。
- リンクの完全性:ポートの完全性をチェックする条件。通知される情報には、リンク 障害、信号損失などの理由と、超過したしきい値が含まれます。

以下は、リンク整合性イベントをトリガーするために使用できるカウンタのリストで す。

- link-loss
- sync-loss
- signal-loss
- invalid-words
- invalid-crc

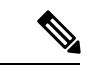

輻輳分離回復機能は、これらのカウンタではサポートされて いません。詳細については、輻輳による分離と回復 (205ペー ジ)を参照してください。 (注)

図 4 :FPIN イベント (208 ページ) に、すべてのデバイスが 1 つのゾーンに構成されてい るサンプル トポロジを示します。イベントはポート fc1/8 で検出されます。ターゲット 2 は接続されたポートまたはピア ポートです。

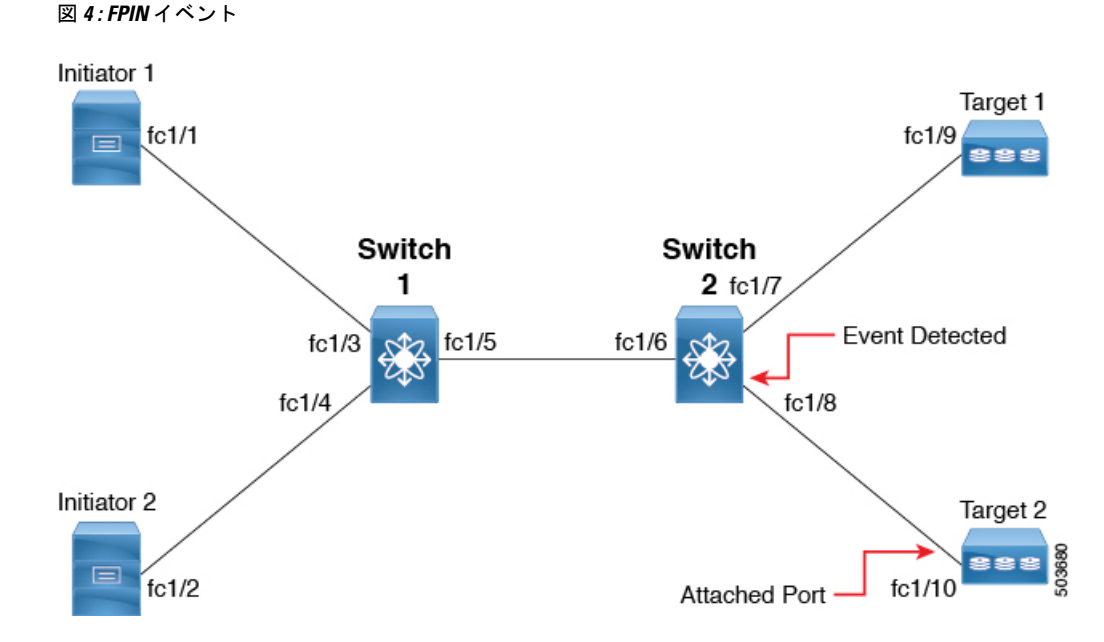

以下は、イベントが検出されたときにデバイス間で情報がどのように共有されるかを示し ています。

- 輻輳:輻輳イベントがポート fc1/8 で検出されると、FPIN 輻輳記述子がターゲット 2 に送信されます。
- ピア輻輳:輻輳イベントがポート fc1/8 で検出されると、FPIN ピア輻輳イベントがイ ニシエータ 1、イニシエータ 2、およびターゲット 2 の pWWN リストを含むターゲッ ト 1 に送信されます。
- リンク整合性:リンク整合性イベントがポート fc1/8 で検出されると、FPIN リンク整 合性がターゲット 2 の pWWN リストとともにイニシエータ 1、イニシエータ 2、およ びターゲット1に送信されます。また、FPINリンク整合性とともにイニシエータ1、 イニシエータ 2、およびターゲット 1 の pWWN リストもターゲット 2 に送信されま す。

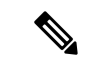

Cisco MDS ポートは、隣接デバイスから受信した FPIN を処 理しません。代わりに、それらは破棄されます。 (注)

• 信号:接続されたスイッチ ポートによってエンド デバイスの受信ポートに送信される輻 輳信号プリミティブは、しきい値を超えたポートの TxWait 状態を示します。エンド デバ イスは、特定の間隔で輻輳信号プリミティブを受信するためのスイッチに登録します。こ の間隔は、スイッチを備えたエンド デバイスによってネゴシエートされ、構成できませ

ん。**show fpm registration congestion-signal** コマンドを使用して、この間隔を確認できま す。検出されたイベントのタイプに応じて、ポートモニターは指定された間隔で警告また はアラーム信号プリミティブを送信します。

次のタイプの輻輳信号プリミティブがサポートされており、TxWait カウンタのポート モ ニター ポリシーで構成できます。

- 警告輻輳信号:この信号は、ポートの TxWait 状態が警告しきい値を超えたときに送 信されます。
- アラーム輻輳信号:この信号は、ポートの TxWait 状態がアラームしきい値を超えた ときに送信されます。

FPM は、カウンタが構成された上昇しきい値を検出すると、ポート モニターからリンク整合 性の低下と輻輳に関する通知を受け取ります。

次のポート モニター カウンタは、リンク整合性の低下をチェックする FPIN ポートガード ア クションをサポートしています。

- LinkFailures
- SyncLoss
- SigLoss
- Invalid TxWords
- InvalidCRCs

TxWait ポート モニター カウンタは、輻輳をチェックするための FPIN ポートガード アクショ ンをサポートします。TxWait は、輻輳信号の構成もサポートしています。

輻輳イベントの回復も FPIN を介してエンド デバイスに通知されます。カウンタ値が回復間隔 (**recovery-interval**)の降下しきい値を下回ったままになると、輻輳イベントの回復がポート モニターから通知されます。FPINの回復間隔の構成については、FPINのポートモニターポー トガード アクションの設定 (247 ページ)を参照してください。

FPINおよび輻輳シグナルファブリック通知の構成については、EDC輻輳信号の構成 (249ペー ジ)を参照してください。

FPMは、デバイスを輻輳として手動で分類し、リンクの完全性の低下と輻輳の検出からデバイ スを除外することもできます。詳細については、ファブリック通知の構成 (246ページ) を参 照してください。

図 5 : ファブリック通知 (210 ページ) に、エンド デバイスのイニシエータ 1、イニシエータ 2、ターゲット 1、およびターゲット 2 が RDF および EDC を介して FPIN に登録されるサンプ ル トポロジを示します。イニシエータ 3 とターゲット 3 は FPIN に登録されていません。イニ シエータ 1 が遅くなり、TxWait が fc1/4 に現れると、FPIN に登録されている、イニシエータ 1 のすべてのゾーン化されたエンド デバイスに FPIN が送信されます。FPIN に登録されていな いデバイスには送信されません。

図 **5 :** ファブリック通知

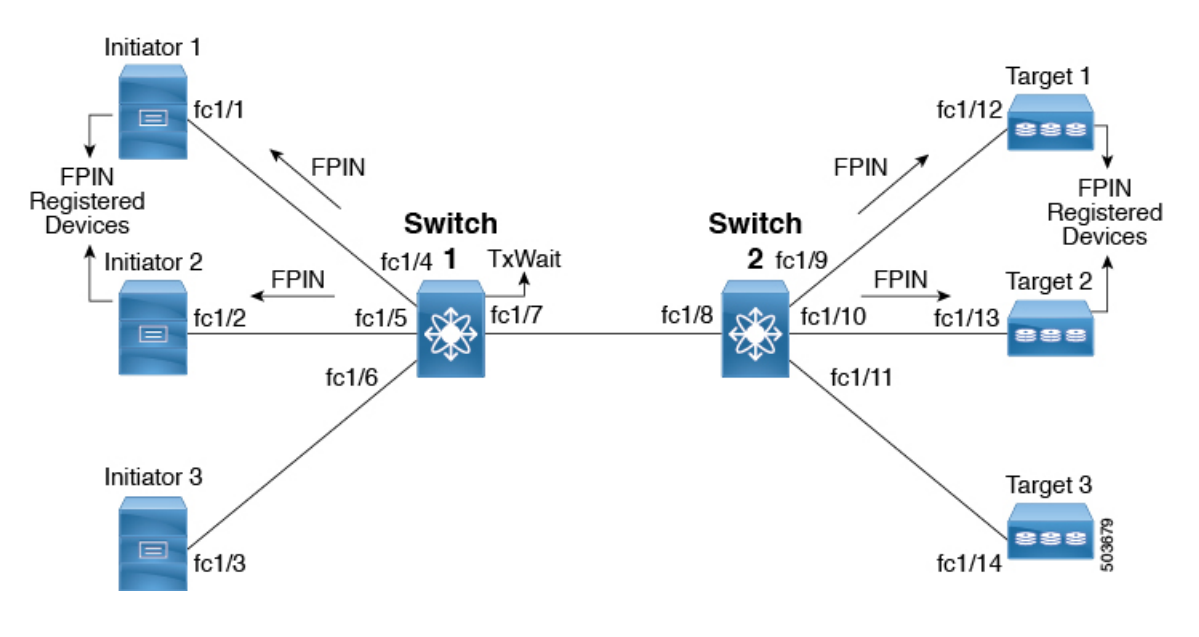

#### **FPIN** と **ER\_RDY**

FPIN は、ER\_RDY 機能と連携して動作することもできます。エンド デバイスがファブリック 通知用の RDF に登録されていない場合に、優先度の低い VL へのフローを分離します。優先 度の低い VL から通常の VL へのフローの回復は、ポート モニターが回復について FPM に通 知するときに発生します。FPIN が ER\_RDY 機能と連携するには、ER\_RDY 機能を有効にする 必要があります。詳細については、拡張レシーバレディの有効化 (239ページ) を参照してく ださい。

図6 :FPINとER\_RDY(211ページ)に、RDFを介してイニシエータ1、イニシエータ2、ター ゲット 1、およびターゲット 2 が FPIN に登録されているサンプル トポロジを表示します。ま た、イニシエータ 1 はターゲット 1 とターゲット 2 に、イニシエータ 2 はターゲット 2 とター ゲット 3 に、イニシエータ 3 はターゲット 2 とターゲット 3 にゾーニングされています。イニ シエータ 3 とターゲット 3 は FPIN に登録されていません。ターゲット 2 で輻輳が検出され、 FPIN に登録されているターゲット 2 のすべてのゾーン デバイスに輻輳デバイスについて通知 されます。イニシエータ 3 は FPIN に登録されておらず、ER\_RDY が有効になっているため、 イニシエータ 3 からターゲット 2 へのフローは低優先度の VL を使用します。

図 **6 : FPIN** と **ER\_RDY**

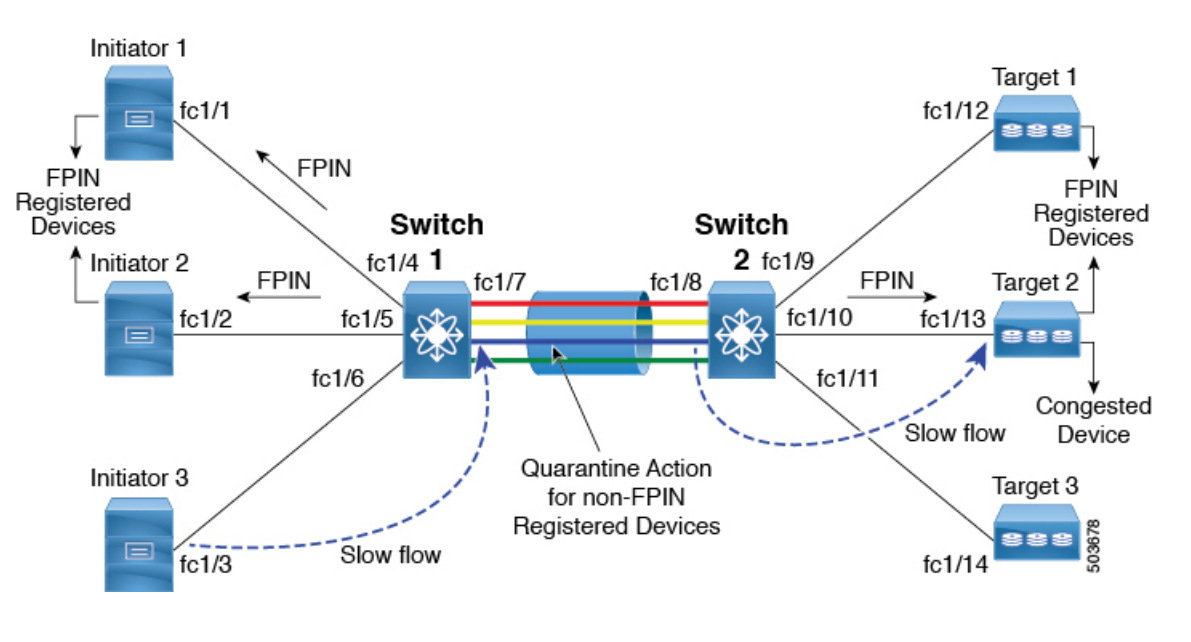

## ダイナミック入力レート制限

ダイナミック入力レート制限(DIRL)は、入力コマンドおよびその他のトラフィックのレー トを自動的に制限して、出力方向で発生している輻輳を軽減または排除するために使用されま す。DIRL は、IO 勧誘によって生成されるデータが、輻輳を引き起こすことなく実際にデータ を処理するエンドデバイスの能力と一致するように、IO 勧誘のレートを下げることによって これを行います。勧誘されたデータの量を処理するデバイスの能力が変化すると、DIRL は、 動的に調整して、エンドデバイスが輻輳を引き起こすことなく、可能な最大量のデータをデバ イスに供給しようとします。エンドデバイスが輻輳から回復すると、DIRL はスイッチポート に送信されるトラフィックの制限を自動的に停止します。

ドレインが低速で使用率が過剰な場合、IO 勧誘リクエストのレートが低下すると、勧誘され てエンドデバイスに送信されるデータの量が対応して減少することが想定されます。データの 量を減らすことで、低速ドレインと過剰使用の両方のケースを解決できます。

DIRL は 2 つの機能で構成されており、低速ドレインと過剰使用の両方によって引き起こされ る輻輳に対しても同様に適切に実行できます。

- ポートモニタ:低速ドレインと過剰使用状態を検出し、ポートガードアクションが **DIRL** に設定されている場合は、FPMに通知します。ポートモニタポートガードアクションの **DIRL** は、次のカウンタで設定できます。
	- txwait:低速ドレインの検出に使用します。
	- tx-datarate:過剰使用の検出に使用します。
	- tx-datarate-burst:過剰使用の検出に使用します。
- FPM:DIRL アクションは、ポートモニタからの通知に従って FPM によって実行されま す。ポートモニタから上昇しきい値を検出すると、FPM はレートを低下させ、入力トラ

フィックのレートを低下させます。DIRL 回復間隔で継続的に下限しきい値を下回ってい るカウンタの値を検出すると、FPM はレート回復を行います。

ポートモニタリングポリシーが DIRL ポートガードアクションで構成され、アクティブ化され ると、デフォルトではないすべてのFポートがデフォルトでモニタリングされ、これらのポー トのいずれかで輻輳が検出されると、FPMに通知されます。ただし、特定のインターフェイス をモニタリング対象から手動で除外することができます。詳細については、輻輳デバイスの除 外リストの構成 (242 ページ)を参照してください。

インターフェイスが**switchport ingress-rate** *limit* コマンドを使用して静的入力レート制限 を使用して設定されている場合、DIRL はそのポートに対して機能しません。ただし、 DIRLの対象となるポートは、静的な入力レート制限によってオーバーライドできます。 (注)

以下は、DIRL のさまざまな遷移状態です。

- 正常:ポートが正常に機能している状態で、DIRL レート削減に入る前の状態。完全に回 復すると、ポートは正常状態に戻ります。
- DIRL レート削減:イベント上昇しきい値が DIRL レート削減プロセスをトリガーする状 態。
- DIRLレート削減の最大値:DIRLレート削減が最大値に達しており、より多くの上昇しき い値イベントが検出された状態。
- DIRL 状態:上昇しきい値を下回り、下降しきい値を超えるイベントが検出された状態。 構成された回復間隔(recovery-interval)で下降しきい値を下回るイベントが検出される と、この状態は DIRL 回復状態に移行します。
- DIRL レート回復:構成された回復間隔の下降しきい値を下回るイベントを検出すると、 DIRL レート回復が発生する状態。ポートが DIRL から完全に回復した後、この状態は正 常状態に移行します。この状態は繰り返し発生する状態であり、ポートが DIRL から完全 に回復する前に、複数のレート回復が発生します。上昇しきい値を下回り、下降しきい値 を超えるイベントが検出されると、この状態は DIRL 状態に遷移します。

図 **<sup>7</sup> : DIRL** のさまざまな状態

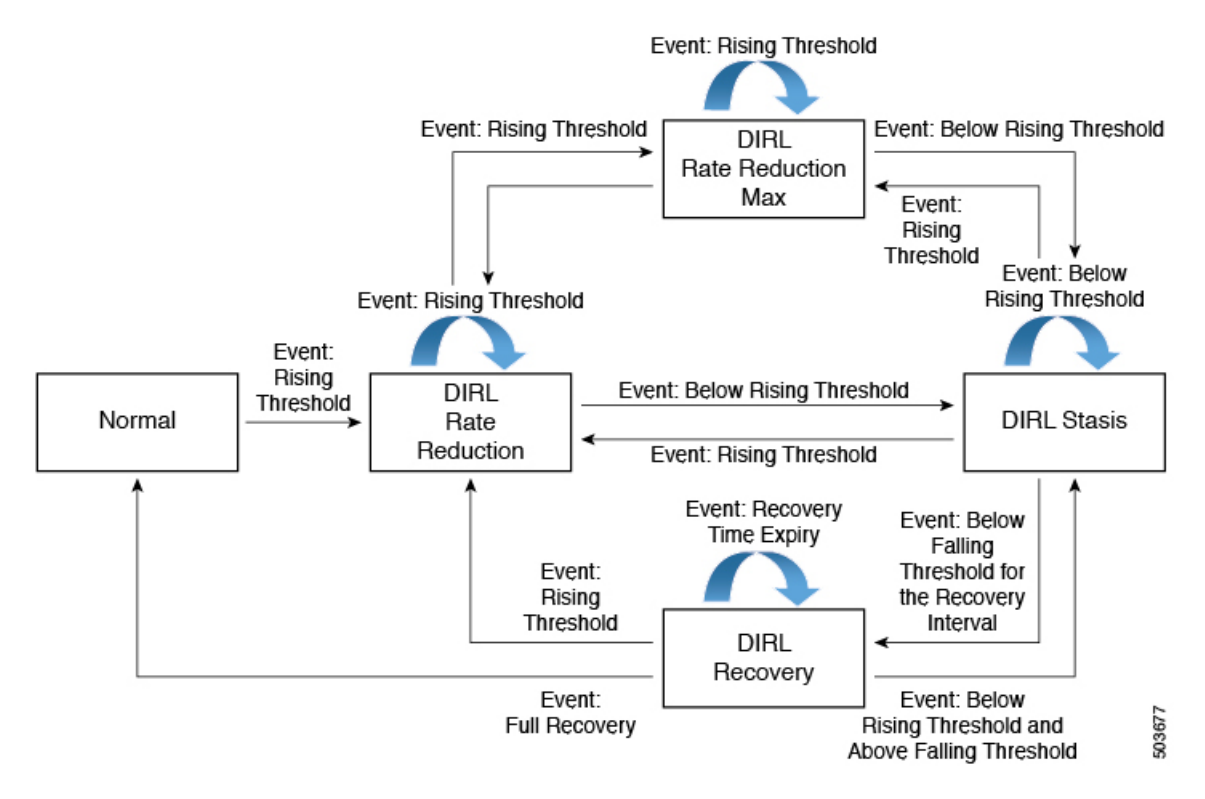

次の、イベント上昇しきい値の検出後にポート fc4/12 で DIRL レート回復プロセスが開始され た例を考えてみましょう。

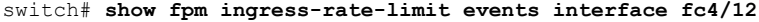

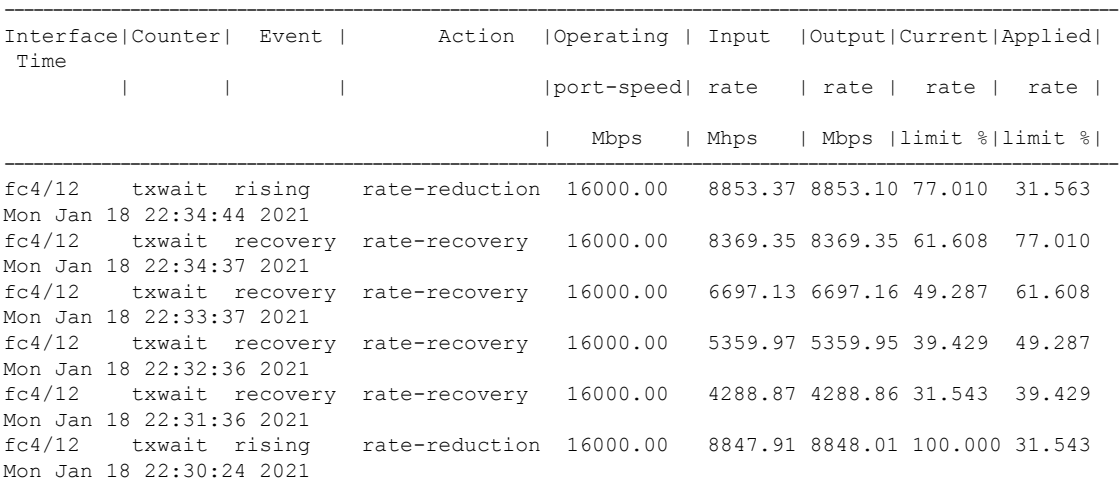

ポートで検出されたイベントのタイプに応じて、DIRL によって開始されるアクションは次の とおりです。

$$
\mathcal{L}_{\mathcal{L}}
$$

(注) イベントは、最新のイベントを上にして、時刻順にリストされています。

- **1.** ポートでイベント上昇しきい値が検出され、ポートに対して DIRL が開始されます。ポー ト入力トラフィックレートは、現在のレートの 50% に削減されます。
- **2.** 次のポーリング間隔では、上昇しきい値を検出せずに回復間隔が終了します。ポート入力 トラフィックは、現在の容量の 25% 増加します。
- **3.** 次のポーリング間隔では、上昇しきい値を検出せずに回復間隔が終了します。ポート入力 トラフィックは、現在の容量の 25% 増加します。
- **4.** 次のポーリング間隔では、上昇しきい値を検出せずに回復間隔が終了します。ポート入力 トラフィックは、現在の容量の 25% 増加します。
- **5.** 次のポーリング間隔では、上昇しきい値を検出せずに回復間隔が終了します。ポート入力 トラフィックは、現在の容量の 25% 増加します。
- **6.** 次のポーリング間隔で、ポートでイベント上昇しきい値が検出され、ポートに対してDIRL が開始されます。ポート入力トラフィックは、現在のレートの50%に再び削減されます。

### 静的な入力ポート レート制限

静的なポートレート制限機能は、**switchportingress-rate** *limit*コマンドを使用して、個々のファ イバチャネルポートの帯域幅を制御できるようにします。ポート レート制限はファイバ チャ ネルポートへの入力トラフィックを制御するため、入力レート制限とも呼ばれます。この機能 は、FC ポートから隣接デバイスに送信される B2B クレジットのレートを下げることにより、 トラフィック フローを制御します。ポート レート制限は、すべてのファイバ チャネル ポート で動作します。Cisco MDS NX-OS リリース 8.5(1) より前では、レート制限の範囲は 1 ~ 100% でした。Cisco MDS NX-OS リリース 8.5(1) 以降、制限の範囲は 0.0126 ~ 100% です。デフォル トのレート制限は 100% です。

Cisco MDS NX-OS リリース 8.5(1) 以降では、Cisco MDS 9250i および MDS 9148S スイッチを除 くすべての Cisco MDS スイッチで、動的または静的な入力ポート レート制限機能を構成する 前に、FPM 機能を構成する必要があります。Cisco MDS NX-OS リリース 8.5(1) より前、また は Cisco MDS 9250i および MDS 9148S スイッチでは、QoS 機能が有効になっている場合にの み、すべての Cisco MDS スイッチおよびモジュールで静的入力ポート レート制限を構成でき ます。

# 輻輳管理の注意事項と制限事項

## 輻輳回避の注意事項と制限事項

**show tech-support slowdrain** コマンドには、輻輳検出表示、カウンタ、およびログ メッセージ のすべてと、スイッチ、MDS NX-OS バージョン、およびトポロジを理解できるその他のコマ ンドが含まれています。輻輳は 1 つのスイッチから別のスイッチに伝播する可能性があるた め、輻輳がどこから始まってどのように広がったかを最もよく把握するには、ほぼ同時にすべ てのスイッチから **show tech-support slowdrain** コマンドを収集する必要があります。これは、 **[**ツール(**Tools**)**]** -> **[CLI** の実行(**Run CLI**)**]** 機能を使用して、DCNM SAN クライアント経 由で簡単に実行できます。この機能は、ファブリック内のすべてのスイッチにコマンドを発行 し、個々のスイッチの出力ファイルを単一のファブリック zip ファイルに統合します。

コマンドの中には、**show interface counters** コマンドなど単純なカウンタを表示するものもあ れば、日付とタイム スタンプを伴うカウンタ情報を表示するものもあります。日付とタイム スタンプを伴うカウンタを表示するコマンドは、ほとんどが **show logging onboard** コマンドで す。

show logging onboard には、スロー ドレインと過剰使用に関する情報を含む、さまざまなセク ションがあります。ほとんどのセクションは定期的に更新されますが、前の間隔で実際に変更 があった場合にのみカウンタが含まれます。更新期間はセクションごとに異なります。その内 容は次のとおりです。

- Error-stats:日付とタイム スタンプを伴う多くのエラー カウンタを含みます。
- Txwait:20秒間隔で100ミリ秒以上のTxWaitを記録するインターフェイスが含まれます。 表示される値は、TxWaitの現在の値ではなく、前の20秒間隔からの差分のみです。TxWait が 100 ミリ秒未満の分だけインクリメントされた場合、エントリは含まれません。
- Rxwait:20秒間隔で100ミリ秒以上のRxWaitを記録するインターフェイスが含まれます。 表示される値は、RxWaitの現在の値ではなく、前の20秒間隔からの差分のみです。RxWait が 100 ミリ秒未満の分だけインクリメントされた場合、エントリは含まれません。

間隔内でカウンタが増加すると、カウンタの現在値が、カウンタがチェックされた日時ととも に表示されます。間隔内でカウンタがインクリメントした量、デルタ値を決定するには、前に 記録された値から現在の値を差し引く必要があります。

たとえば、次の show logging onboard error-stats 出力は、カウンタが 01/12/18 11:37:55 にチェッ クされたとき、ポート fc1/8 のタイムアウト ドロップ カウンタ

F16 TMM TOLB TIMEOUT DROP CNT の値が 743 であったことを示しています。前回イン クリメントしたのは 12/20/17 06:31:47 で 626 の値でした。これは、error-stats 間隔が 20 秒であ るため、01/12/18 11:37:35 と 01/12/18 11:37:55 の間で、カウンタが 743 – 626 = 117 フレームだ けインクリメントされることを意味します。2018 年 1 月 12 日 11:37:55 で終了する 20 秒間の タイムアウト ドロップで 117 個のフレームが破棄されました。

switch# **show logging onboard error-stats**

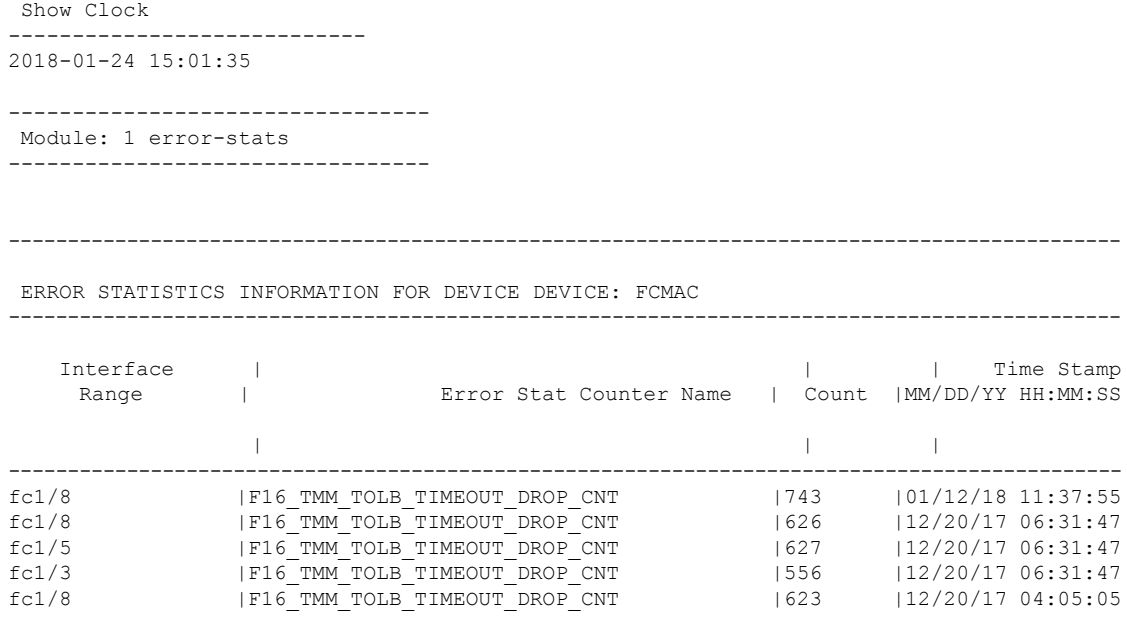

## 輻輳回避の注意事項と制限事項

システムタイムアウトの輻輳ドロップのデフォルト値は500ミリ秒です。この値は200ミリ秒 まで安全に減らすことができます。

システム タイムアウトの no-credit-drop は、デフォルトで無効になっています。この機能を構 成すると、ファブリックの低速ドレインの影響が軽減されます。ただし、低すぎる値に構成す ると、中断が発生する可能性があります。デバイスが短期間でもクレジットを保留すると、多 くのフレームが破棄されるため、中断が発生します。値が小さいほど、アップストリーム ISL からこの(低速)ポートへのキューに入れられたフレームの廃棄がより速く始まる可能性があ ります。これにより、そのISLの背圧つまり輻輳が緩和され、正常に動作している他のデバイ スが動作を継続できるようになります。選択される実際の値は、ファブリックと実装に依存し ます。

次に、システムタイムアウトの輻輳ドロップ値を選択するためのガイドラインをいくつか示し ます。

- 200 ミリ秒:ほとんどのファブリックで安全な値
- 100 ミリ秒:積極的な値
- 50 ミリ秒:非常に積極的な値

----------------------------

一般に、no-credit-drop 値を構成する前に、ゼロ Tx クレジットで多数の連続時間が生じている かどうかスイッチをチェックする必要があります。**show logging onboard start time mm/dd/yy-hh:mm:ss error-stats** コマンドを実行して、ゼロ クレジットで 100 ミリ秒間隔を示す FCP SW\_CNTR\_TX\_WT\_AVG\_B2B\_ZEROカウンタのインスタンスを探すことができます。ま

た、**port-monitor tx-credit-not-available** および **show system internal snmp credit-not-available** コマンドは同様の情報を表示します。ファブリックがゼロ Tx クレジットで 100 ミリ秒をごく わずかしか示さない場合にのみ、no-credit-dropを検討してください。ゼロTxクレジットで100 ミリ秒のポートが多数ある場合は、no-credit-drop を設定する前に、それらのエンド デバイス の問題を調査して解決する必要があります。

- (注)
	- no-credit-drop は、論理タイプ エッジに分類されるポートに対してのみ設定できます。こ れらは通常 F ポートです。

slowport-monitor が構成されている場合は、no-credit-drop よりも小さい値にする必要がありま す。これは、少なくとも構成された時間、ポートにクレジットがなく、さらに送信用にキュー に入れられたフレームがある場合にのみ、低速ポートの問題が生じるためです。no-credit-drop は送信のためにキューに入れられたフレームをすべてドロップするため、no-credit-drop を slowport-monitor 以下の値に構成した場合、送信のためにキューに入れられたフレームはなく なってしまい、slowport-monitor は遅いポートの問題を検出できなくなります。

## 輻輳の分離に関する注意事項と制限事項

### ホスト バス アダプタ拡張レシーバ レディ

Cisco MDS NX-OS リリース 9.3(1) 以降:

- •ホスト バス アダプタ拡張レシーバ レディ(HBA ER\_RDY)は、F および NP ポートでサ ポートされます。
- ·HBA ER\_RDY は、低速デバイスに固有のトラフィックを別の仮想リンク(VL2)に分離 するために、E ポート間で現在有効にされています。Cisco MDS NX-OS リリース 9.3(1) で は、VL は F および NP ポートに拡張されます。
- HBAER\_RDYモードでは、イニシエータはFCヘッダーの優先度フィールドを使用して、 トラフィックを特定の VL にマッピングします。
- F および NP ポートの HBA ER\_RDY モードは、ファブリック ログイン (FLOGI)ELS を 使用して再ネゴシエートされません。
- 現在、スイッチは 4 つの VL をサポートしています。
	- ER\_RDY モードの F ポートでは 3 つの VL がサポートされます。
	- ホスト バス アダプタ(HBA)は、3 つの VL(VL1、VL2、および VL3)をサポート します。
	- VL0は、スイッチ間制御トラフィックにのみ使用されるため、ホストに公開されませ  $h_{\circ}$
	- VL1 は、どのトラフィック プロファイルにも使用されません。
	- VL2 は、低速のデバイス宛てのトラフィックに使用されます。

• VL3 は、通常のトラフィックに使用されます。

- HBA は、ネゴシエートされた優先度レベルを VL に、および FLOGI ACC で指定されてい る各 VL の対応する優先度範囲にマップします。
- VL ごとの HBA Rx クレジットは、FLOGI ACC でネゴシエートされたとおりにプログラム されます。
- HBA は、トラフィックが ER\_RDY モードで発信されると、FC2 ヘッダーの Priority フィー ルドに優先度の値を追加します。通常のトラフィックの場合、HBA は優先度 0 を使用し ます。
- NP ポートと F ポート(サーバー インターフェイス)は、ER\_RDY モードで起動できま す。ただし、現在、FPIN と優先度更新通知(PUN)は NPV モードでサポートされていま せん。
- •スイッチがファブリック内の低速デバイスを検出すると、優先更新通知 (PUN) 記述子お よびその他のサポートされている記述子を使用して、低速デバイスにゾーニングされたデ バイスに FPIN が送信されます。ホストは、PUN に記載されている優先度の値を使用し て、トラフィックを低速のデバイスに送信します。このシナリオは、HBA にのみ適用さ れます。
- スイッチは、F ポートの入口で VL マッピングを優先し、トラフィックの VL を選択しま す。優先度 0 は通常の VL (VL3) にマップされ、優先度 2 はスイッチの低速 VL (VL2) にマップされます。
- HBAのER\_RDY機能は、デフォルトでは無効に設定されています。R\_RDYは、すべての ポートのデフォルトのフロー制御モードです。
- HBA ER\_RDY フロー制御モードは、ファブリック内のすべてのスイッチで有効にする必 要があります。この機能の利点を完全に得るには、E、F、および NP ポートを ER\_RDY モードのエンドツーエンドで運用する必要があります。
- ER\_RDY と VMID は連動しません。
- ER\_RDY とゾーン QoS は相互に排他的です。
- •機能を有効にした後、ポートが ER\_RDY で起動するにはフラップが必要です。
- **switchpo rt vl-credit** コマンドは F/NP ポートではサポートされていません。
- •ER\_RDY は、特定の HBA でのみサポートされます。ターゲットは常に R\_RDY で起動さ れます。
- HBA ER\_RDY は、次のファイバチャネル ポートでのみサポートされます。
	- Cisco MDS 9700 16 Gbps ファイバチャネル スイッチング モジュール (DS-X9448-768K9)を搭載した Cisco MDS 9700 シリーズ
	- Cisco MDS 9700 64 Gbps ファイバチャネル スイッチング モジュール (DS-X9748-3072K9)を搭載した Cisco MDS 9700 シリーズ
- Cisco MDS9000 シリーズ 24/10SAN 拡張モジュール(DS-X9334-K9)(ファイバ チャ ネル ポートのみ)
- Cisco MDS 9700 48-Port 32-Gbps Fibre Channel Switching Module (DS-X9648-1536K9)
- MDS 9132T スイッチ
- MDS 9148T スイッチ
- MDS 9220i スイッチ
- MDS 9396T スイッチ
- サポートされているスイッチとサポートされていないスイッチで構成されるファブリック (混合ファブリック)では、この機能が効果的に機能しない場合があります。
- 混合ファブリックでは、ER\_RDYフロー制御モードはサポートされているスイッチ間での み有効であり、サポートされていないスイッチ間では R RDY フロー制御モードが使用さ れます。
- **systemfc flow-control er\_rdy logical- type{core| edge| all}** コマンドを使用して、E/F および NP/All ポートの ER\_RDY を有効にする必要があります。
- **system fc flow-control er\_rdy** コマンドを使用して Cisco MDS NX-OS リリース 9.3(1) より前 のリリースで ER\_RDY を有効にしていて、Cisco MDS NX-OS リリース 9.3(1) にアップグ レードすると、実行構成はこのコマンドを **system fc flow- control er\_rdy logical-type core** のように表示します。
- E ポートで初めて ER\_RDY を有効にするには、**system fc flow-control er-rdy logical-type core** を使用します。**system fc flow-control er-rdy logical-type core** このコマンドは、Cisco MDS NX-OS リリース 9.3(1) より前のリリースの E ポートにのみ適用できます。
- F ポートに ER-RDY を設定する必要がある場合は、 コマンドを使用します。**system fc flow-control er-rdy logical-type edge** ER-RDY で F ポートを起動するには、リンクをフラッ プする必要があります。
- ISSD の場合、変更されたコマンド **system fc flow-control er-rdy logical-typecore** は、ユー ザーの介入なしで ISSD 後に最初の形式 **systemfc flow-control er-rdy** に戻ります。ISSD を 正常に開始するには、以下を実行する必要があります。
	- **system fc flow-control r\_rdy** コマンドを使用して F/NP ポート ER-RDY を無効にしま す。
	- ER-RDY モードで起動したすべての F/NP ポートをフラップします。ER-RDY モード のポートを見つけるには、**show flow-control er\_rdy** コマンドを使用します。

### 拡張レシーバ準備完了

• ER\_RDY は、以下のデバイスのファイバチャネル ポートでのみサポートされています:

- Cisco MDS9000 シリーズ 24/10SAN 拡張モジュール(DS-X9334-K9)(ファイバ チャ ネル ポートのみ)
- Cisco MDS 9700 16 Gbps ファイバチャネル スイッチング モジュール (DS-X9448-768K9)を搭載した Cisco MDS 9700 シリーズ
- Cisco MDS 9700 48-Port 32-Gbps Fibre Channel Switching Module (DS-X9648-1536K9)
- Cisco MDS 9700 64 Gbps ファイバチャネル スイッチング モジュール (DS-X9748-3072K9)を搭載した Cisco MDS 9700 シリーズ
- MDS 9396S スイッチ
- MDS 9132T スイッチ
- MDS 9148T スイッチ
- MDS 9220i スイッチ
- MDS 9396T スイッチ
- サポートされているスイッチとサポートされていないスイッチで構成されるファブリック (混合ファブリック)では、この機能が効果的に機能しない場合があります。混合ファブ リックでは、ER\_RDY フロー制御モードはサポートされているスイッチ間でのみ使用さ れ、サポートされていないスイッチ間では R\_RDY フロー制御モードが使用されます。
- · ER\_RDYフロー制御モードを機能させるには、トポロジ内のすべてのISLでトランキング を有効にする必要があります。
- ローカル スイッチとその隣接スイッチの両方で **system fc flow-control er\_rdy** コマンドを構 成した後、スイッチを接続している ISL をフラップして、ISL を ER\_RDY フロー制御モー ドにする必要があります。ポート チャネルでは、これらのリンクを 1 つずつフラップし て、接続の損失を防ぐことができます。
- **system fc flow-control er\_rdy** コマンドを使用して Cisco MDS NX-OS リリース 9.3(1) より前 のリリースで ER\_RDY を有効にしていて、Cisco MDS NX-OS リリース 9.3(1) にアップグ レードすると、実行構成はこのコマンドを **system fc flow- control er\_rdy logical-type core** のように表示します。
- 移行の目的で、ポートチャネルは、R\_RDYおよびER\_RDYフロー制御モードの両方のメ ンバーリンクを持つことができます。これは、R\_RDYからER\_RDYフロー制御モードへ の中断のない変換を容易にするためです。この矛盾した状態は、R\_RDY から ER\_RDY フ ロー制御モードへの変換を終えたら、直ちに解消してください。
- VSAN 間ルーティング(IVR)、ファイバチャネル リダイレクト(FCR)、Fibre Channel Over TCP/IP (FCIP)、Fibre Channel over Ethernet (FCoE) は、ER\_RDY フロー制御モード ではサポートされていません。
- Cisco MDS NX-OS リリース 8.5(1) 以降では、IOD の使用を、アウトオブオーダーのフレー ム配信をサポートできない環境の場合に限ってください。インオーダーデリバリ(IOD) を実現するには、**in-order-guarantee vsan** *id*を使用して IOD を有効にします。フローが通

常の VL から低速 VL に、またはその逆に移動すると、IOD 機能を実現するためにトラ フィックの中断が発生する可能性があります。ロスレス IOD は保証されません。

Cisco MDS NX-OS リリース 8.5(1) より前のリリースでは、フロー制御モードが最初に ER\_RDY に設定されているとき、およびデバイスのフローが 1 つの VL から別の VL に移 動されるときに、インオーダー デリバリ(IOD)が影響を受ける可能性があります。

- ファブリック内で Cisco MDS NX-OS リリース 8.1(1) より前のリリースを実行しているス イッチは、低速デバイスを認識しません。Cisco MDS NX-OS リリース 8.1(x) 以降にアップ グレードすると、これらのスイッチは低速デバイスを認識します。
- Cisco MDS NX-OS リリース 7.3(x) 以前で **switchport fcrxbbcredit** *value* コマンドを使用して バッファ間クレジットを構成し、Cisco MDS NX-OS リリース 8.1(1) にアップグレードし、 フロー制御モードを ER\_RDY に設定すると、すでに構成されているバッファ間クレジッ トが、次の方法で VL に配布されます。
	- 構成されているバッファ間クレジット値が 50 の場合、デフォルトのバッファ間クレ ジット値として 5、1、4、および 40 が、それぞれ VL0、VL1、VL2、および VL3 に 割り当てられます。
	- 設定されているバッファ間クレジットの値が 34 より大きく 50 未満の場合、バッファ 間クレジットは 5:1:4:40 の比率で分配されます。
	- 構成されているバッファ間クレジットの値が 50 を超える場合、デフォルト値の 5、 1、4、および 40 がそれぞれ VL0、VL1、VL2、および VL3 に割り当てられます。残 りのバッファ間クレジットは、15:15:40:430(VL0:VL1:VL2:VL3)の比率で 分配されます。
	- Cisco MDS NX-OS リリース 8.1(1) にアップグレードしている場合、または使用してい る場合、ER\_RDY が有効になっていて、設定されているバッファ間クレジット値が 34 未満だと、制御レーン(VL0)の割り当てが 0 クレジットになるため、VL は初期 化状態でスタックします。この状況から回復するには、リンクをシャットダウンし、 **switchport fcrxbbcredit** *value* を使用して、34 を超えるバッファ間クレジットを割り当 てます。または、**switchport vl-credit vl0** *value* **vl1** *value* **vl2** *value* **vl3** *value* コマンドを 使用して、VL0 に少なくとも 1 のバッファ間クレジットを割り当てます。

VL 用に構成されたバッファ間クレジットの合計は、500 を 超えることはできません。 **Note**

- **switchport fcrxbbcredit** *value* **mode E** コマンドを使用してバッファ間クレジットを構成し ており、**switchport vl-credit vl0** *value* **vl1** *value* **vl2** *value* **vl3** *value* コマンド使用して新しい バッファ間クレジット値をVLに割り当てる場合は、VL用に構成したバッファ間クレジッ トの合計値が、**switchport fcrxbbcredit** *value* **mode E** コマンドにプッシュされます。
- **no switchport fcrxbbcredit** *value* または **switchport vl-credit default** コマンドを使用して、 VL のバッファ間クレジットのデフォルト値を設定してください。
- Cisco MDS NX-OS リリース 7.3(x) 以前で、**switchport fcrxbbcredit extended** *value* を使用し て拡張バッファ間クレジットを構成し、Cisco MDS NX-OS リリース 8.1(1) にアップグレー ドして、フロー制御モードを ER\_RDY に設定した場合、すでに構成されている拡張バッ ファ間クレジットは、次の方法で VL に配布されます。
	- 構成されているバッファ間クレジット値が 50 未満の場合、最小値 5、1、4、および 40 がそれぞれ VL0、VL1、VL2、および VL3 に割り当てられます。
	- 設定されているバッファ間クレジットの値が 34 より大きく 50 未満の場合、バッファ 間クレジットは 5:1:4:40 の比率で分配されます。
	- 構成されているバッファ間クレジットの値が50を超える場合、最小値の15、15、4、 および 430 がそれぞれ VL0、VL1、VL2、および VL3 に割り当てられます。残りの バッファ間クレジットは、30:30:100:3935(VL0:VL1:VL2:VL3)の比率で分 配されます。
	- Cisco MDS NX-OS リリース 8.1(1) にアップグレードしている場合、または使用してい る場合、ER\_RDY が有効になっていて、設定されているバッファ間クレジット値が 34 未満だと、制御レーン(VL0)の割り当てが 0 クレジットになるため、VL は初期 化状態でスタックします。この状況から回復するには、リンクをシャットダウンし、 **switchport fcrxbbcredit** *value* を使用して、34 を超えるバッファ間クレジットを割り当 てます。または、**switchport vl-credit vl0** *value* **vl1** *value* **vl2** *value* **vl3** *value* コマンドを 使用して、VL0 に少なくとも 1 のバッファ間クレジットを割り当てます。

VL 用に設定された拡張バッファ間クレジットの合計は、 Cisco MDS 9700 16 Gbps ファイバチャネル スイッチング モ ジュールでは 4095、Cisco MDS 9700 48 ポート 32 Gbps ファ イバチャネル スイッチング モジュール、MDS 9132T、MDS 9148T、MDS 9220i、および MDS 9396T スイッチでは 8191 を超えることはできません。 **Note**

- 拡張バッファ間クレジットを構成した後は、通常のバッファ間クレジットを構成すること は設定できません。**no fcrxbbcredit extendedenable** コマンドを使用して、拡張バッファ間 クレジットを無効にしてから、通常のバッファ間クレジットを構成する必要があります。
- 1 つのリンクが拡張バッファ間クレジット モードで実行されている場合でも、拡張バッ ファ間クレジット構成を無効にすることはできません。
- ER\_RDY は、速度が 10 Gbps に設定されているインターフェイスではサポートされていま せん。
- ER\_RDY機能は、デフォルトでは無効にされています。すべてのポートのデフォルトのフ ロー制御モードは R RDY です。

#### 輻輳分離

- 輻輳分離はデフォルトで無効になっています。
- •輻輳分離のポート モニター ポートガード アクションは、E(コア)ポートではサポート されていません。したがって、*logical-type edge* port-monitor ポリシーでのみ設定する必要 があります。

Cisco MDS NX-OS リリース 8.5(1) 以降のリリースにアップグレードし、*logical-type core* ポ リシーに cong-isolate ポートガード アクションが設定されている場合は、アップグレード する前にこのポリシーを削除する必要があります。

- 輻輳分離とその構成は、構成中のスイッチにのみ適用でき、ファブリック全体には適用で きません。
- ER\_RDYフロー制御モードを使用しているファブリックに追加する前に、サポートされて いるスイッチでER\_RDYおよび輻輳分離機能を有効にすると、サポートされているスイッ チとその隣接スイッチの間に接続されている ISL は、自動的に ER\_RDY フロー制御モー ドになります。また、リンクが ER\_RDY フロー制御モードを使用するために、スイッチ 上のリンクをフラップする必要はありません。
- サポートされているスイッチとサポートされていないスイッチで構成されるファブリック では、サポートされているスイッチ間でのみ輻輳分離が機能します。サポートされていな いデバイス間の輻輳分離機能の結果は予測できません。
- デバイスが低速であると検出されると、低速デバイスの方向に向かうトラフィックのみが 低優先度の VL (VL2)にルーティングされます。逆方向のトラフィックは低速として分 類されず、影響を受けません。
- Cisco MDS NX-OS リリース 8.5(1) より前では、低速デバイスが検出されるか、デバイスが 低速として構成されると、スイッチは、輻輳分離機能をサポートできる他のすべてのス イッチに、FCNS 通知を送信します。また、この機能が有効になっていない可能性のある スイッチにも送信します。スイッチがこの機能をサポートできるが、有効になっていない 場合、FCNS 通知は拒否され、次のメッセージが発信元のスイッチに表示されます。
	- %FCNS-2-CONGESTION\_ISOLATION\_FAILURE: %\$VSAN vsan-id%\$ SWILS-RJT received from domain domain-id for congestion-isolation(SWILS-RJT を輻輳分離に関してドメイ ン domain-id から受信しました). Issue includes CLI/FCNS DB refresh on the remote domain (問題には、リモート ドメインでの CLI/FCNS DB の更新が含まれます)
	- %FCNS-2-CONGESTION\_ISOLATION\_INT\_ERROR: %\$VSAN 237%\$ Error reason: Congestion-Isolation disabled on the remote domain(エラーの理由: リモート ドメインで 輻輳分離が無効になっています) Please enable the feature on the remote domain (リモー ト ドメインで機能を有効にしてください)

輻輳分離機能が対象のすべてのスイッチで設定されている場合、これらのメッセージは悪 影響を及ぼさず、無視してかまいません。たとえば、Cisco MDS スイッチが FCoE ISL を 介して接続されている場合、輻輳分離機能はこのスイッチには適用されず、これらのメッ セージは無視できます。ただし、メッセージが表示されないように、ER\_RDYおよび輻輳 分離機能を FCoE 接続スイッチで構成することができます。

• Figure 8:複数のターゲットが接続されている場合のトラフィックフローは、スイッチSW1 に接続された複数のターゲットと、スイッチ SW2 に接続された2つのホスト(ホスト H1 とホスト H2)を持つファブリックを示しています。ホスト H1 と H2 の両方が、T1 から T4 の 4 つのターゲットすべてでゾーニングされています。ホスト H2 が低速デバイスとし て検出されました。ターゲットからホストH2へのトラフィックは低速としてマークされ、 VL2 にルーティングされます。VL2 のバッファ間クレジットが少なく、ホスト H2 自体が SW2 からのバッファ間クレジットを保留しているため、SW1 から SW2 への VL2 上のト ラフィックは、ホスト H2 が受信できるものによって制限されます。この結果、スイッチ SW1 は、T1 から T4 の 4 つのターゲットすべてからのバッファ間クレジットを保留しま す。これは、ターゲットから任意の宛先に送信されるすべてのトラフィックに影響しま す。その結果、ホスト H1 など、ターゲットでゾーニングされた他のホストにも、トラ フィックが影響を受けることになります。これは予期された動作です。このような状況で は、トラフィックが正常に流れるように、低速ドレインの状態を解決します。

SW<sub>1</sub> SW<sub>2</sub> Host H1 Target T1 **Physical link** 28 Target T2 Target T3 Virtual links (VLs) Host H<sub>2</sub> 85040 Target T4

**Figure 8:** 複数のターゲットが接続されている場合のトラフィック フロー

- ゾーン内で、ゾーンの QoS 優先度が中に設定され、ゾーン内のスイッチで輻輳の分離が 有効になっている場合、ゾーンの QoS 優先度が中のトラフィックは低速として扱われ、 輻輳の分離はトラフィックを低優先度の VL にルーティングします(VL2)。この状況を 回避するには、ゾーンの QoS 優先度を低または高に設定します。
- •複数のファブリックログイン(FLOGI)を伝送する Cisco NPV スイッチへのリンクが低速 デバイスとして検出されると、Cisco NPV スイッチに接続されているすべてのデバイスが 低速デバイスとしてマークされます。
- 輻輳分離および輻輳分離回復機能を有効にすると、サポートされているリリースからサ ポートされていないリリースへのダウングレードは無効になります。サポートされていな いリリースにダウングレードするには:
- **1.** ポート モニター ポリシーで **cong-isolate** または **cong-isolate-recover** ポート モニター ポートガードアクションが設定されている場合は、そのアクションをポリシーから削 除します。
- **2.** 低速ドレインデバイスとして手動で含めたり除外したりしたデバイスをすべて削除し ます。
- **3.** 輻輳分離機能を無効にします。
- **4.** フロー制御モードを R RDY にリセットします。
- **5.** すべての ISL をフラップします。
- **6.** 現在 R\_RDY モードで機能している ISL を表示します。
- **7.** 現在 ER\_RDY モードで機能している ISL を表示します。

ポート モニターは、特定の上昇しきい値に達すると低速デバイスを検出し、スイッチの 輻輳分離機能をトリガーして、その低速デバイスへのトラフィックを低速仮想リンク (VL2)に移動します。スイッチは、輻輳分離からデバイスを自動的に削除しません。こ れは、低速デバイスの問題を特定して解決してから、手動で行う必要があります。 **Note**

# ファブリック ピアリングの注意事項と制限事項

- ファブリック通知は、ファイバチャネル ポートでのみサポートされます。
- ファブリック通知は、Cisco MDS 9132T、MDS 9148T、MDS 9220i、MDS 9396S、MDS 9396T、MDS9706、MDS9710、およびMDS9718スイッチでのみサポートされています。
- ファブリック通知は、Cisco MDS 9250i および MDS 9148S スイッチではサポートされてい ません。
- ファブリック通知は、48 ポート 32 Gbps ファイバチャネル スイッチ モジュールおよび 48 ポート64 Gbpsファイバチャネルスイッチモジュールを使用するMDS9706、MDS9710、 および MDS 9718 スイッチでサポートされます。
- Cisco MDS NX-OS リリース 8.5(1) では、ファブリック通知は Cisco NPV モードで動作して いるスイッチではサポートされていません。
- FPIN で構成されたデバイスは、ファブリック通知機能を使用するために RDF および EDC に登録する必要があります。
- Fabric Notifications は、vfc インターフェイスの背後にあるデバイスを監視しません。
- Fabric Notifications は輻輳信号の Tx のみをサポートし、Rx はサポートしません。
- Fabric Notifications は、次の FPIN 機能をサポートします。
	- FPIN のリンク完全性:
		- リンク障害
		- 同期喪失
- 信号喪失
- 無効な送信ワード
- 無効な CRC
- FPIN の輻輳:
	- クレジット停滞
- FPIN ピアの輻輳:
	- クレジット停滞
	- 優先順位更新通知
- ファブリック通知は、次の FPIN 機能をサポートしていません。
	- FPIN のリンク完全性:
		- プリミティブ シーケンス プロトコル エラー
	- FPIN の輻輳:
		- オーバーサブスクリプション
		- クレジット損失
	- FPIN ピアの輻輳:
		- オーバーサブスクリプション
		- クレジット損失
	- FPIN 配信:
		- タイムアウト
		- ルーティング不可
- デバイスが輻輳としてマークされた後に、**switchportlogical-type**コマンドを使用してポー トの論理タイプを変更した場合、デバイスが自動的に通常としてマークされることはあり ません。**fpm congested-device recover pwwn** *pwwn* **vsan** *id* コマンドを使用してデバイスを 回復する必要があります。
- FPIN に登録されていないデバイスの場合、低速デバイス宛てのすべてのフローは、低優 先度の VL に移動されます。低速デバイスが輻輳から回復した後、フローは通常の VL に 戻ります。
- 低速ドレイン カウンター用に構成されたポートガード アクションが、ファブリック内の スイッチ間で一貫していることを確認します。
- ポートガード アクションは、輻輳が検出されたスイッチから開始されます。
- ポート モニターは、除外リストに含まれるデバイスに対してはアクションを実行しませ ん。詳細については、輻輳デバイスの除外リストの構成 (242ページ) を参照してくださ い。
- •FPINは、VSAN間ルーティング(IVR)ゾーンセットの一部であるデバイスではサポート されていません。
- Cisco MDS NX-OS リリース 8.5(1) 以降のリリースにアップグレードし、輻輳分離機能が有 効になっている場合は、アップグレード後に輻輳分離機能を無効にしてから FPM を有効 にしてください。アップグレード後、ポートモニターの構成がクリアされ、イベントの検 出が新たに開始されます。輻輳分離機能を有効にする方法については、輻輳分離の構成 (239 ページ) を参照してください。

## **DIRL** の注意事項と制限事項

• DIRL は以下でサポートされています。

表 **25 :** スイッチ モードおよび **NPV** モードでの **DIRL** サポート デバイスのリスト

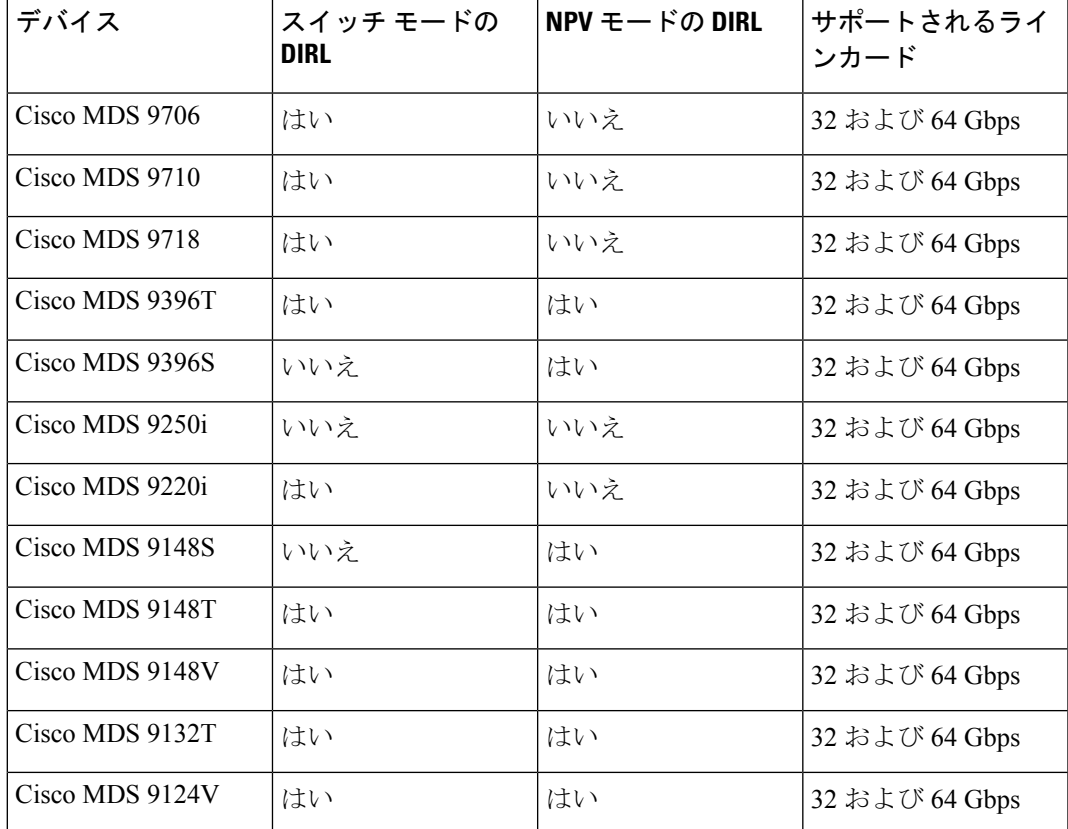

• Cisco MDS NX-OS リリース 8.5(1) 以降のリリースにアップグレードし、1 つ以上のイン ターフェイスでポートの入力レート制限を設定している場合は、CiscoMDSNX-OSリリー ス 8.5(1) 以降のリリースにアップグレードする前に、**no switchport ingress-rate** を使用し て静的な入力レート制限を削除する必要があります。

Cisco MDS NX-OS リリース 8.5(1) 以降にアップグレードした後、必要に応じて、任意のイ ンターフェイスで静的入力レート制限を再度設定できます。いずれにせよ、インターフェ イスに静的入力レート制限が設定されている場合、インターフェイスは DIRL の対象にな りません。

- Cisco MDS NX-OS リリース 9.3(1) 以降、DIRL は次の動作で NPV モードでサポートされま す。
	- スイッチ モードでは、ターゲット ポートはデフォルトで除外されます。
	- NPVモードでは、NPVスイッチはFCNSデータベースにローカルにアクセスしてFC4 の機能/タイプを判別することができないため、デフォルトではターゲット ポートは 除外されません。さらに、NPV スイッチにはイニシエータ ポートしか含まれていな いため、ターゲットに接続することはお勧めしません。このため、NPV スイッチに ターゲット ポートが存在する場合は、これらのポートとイニシエータ ポートにレー ト制限アクションが適用されます。特定のターゲット ポートを除外するには、**fpm dirl exclude list** コマンドを使用します。
- DIRL は F ポートでのみサポートされます。
- 次の表は、リンク速度ごとに DIRL によって設定される最大(最低)の入力レート制限を 示しています。

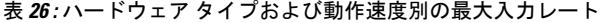

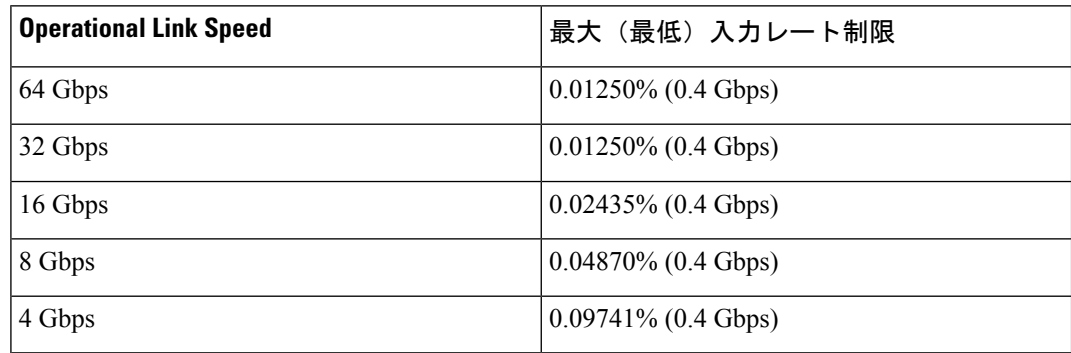

DIRL の制限事項は次のとおりです。

- DIRL は、Cisco MDS 9250i スイッチではサポートされていません。
- DIRL は、Cisco MDS 9700 48 ポート 16 Gbps ファイバ チャネル スイッチング モジュール および Cisco MDS 9700 24/10 ポート SAN 拡張モジュールではサポートされていません。
- DIRLは、Cisco MDS NX-OSリリース9.3(1)まで、Cisco NPVモードで動作しているスイッ チではサポートされていません。

# 輻輳管理の設定

## 輻輳検出の構成

輻輳検出に使用されるほとんどの機能はデフォルトで有効になっており、追加の構成は必要あ りません。これらの機能には、txwait、rxwait、インターフェイスプライオリティフロー制御、 OBFLエラー統計、およびtx-credit-not-availableが含まれます。次の輻輳検出機能を構成できま す。

表 20 の「モジュールとスイッチのサポート」セクションに含まれるモジュールとスイッチ。

- 16 Gbps モジュールまたはスイッチ:
	- Cisco MDS 9700 シリーズ 16 Gbps ファイバチャネル モジュール(DS-X9448-768K9)
	- Cisco MDS 9000 シリーズ 24/10 SAN 拡張モジュール (DS-X9334-K9)
	- Cisco MDS 9250i ファブリック スイッチ
	- Cisco MDS 9148S ファブリック スイッチ
	- Cisco MDS 9396S ファブリック スイッチ
- 32 Gbps モジュールまたはスイッチ:
	- Cisco MDS9000 シリーズ 32 Gbps ファイバチャネル モジュール(DS-X9648-1536K9)
	- Cisco MDS 9132T ファイバ チャネル スイッチ
- 64 Gbps モジュールまたはスイッチ:
	- Cisco MDS 9124V 24 ポート 64 Gbps ファイバチャネル スイッチング モジュール
	- Cisco MDS 9148V 48 ポート 64 Gbps ファイバ チャネル スイッチング モジュール
- 10 Gbps FCoE モジュール
	- Cisco MDS 9700 48  $\mathcal{R} \rightarrow \mathcal{R}$  10 Gbps Fibre Channel over Ethernet (DS-X9848-480K9)
- 40 Gbps FCoE モジュール
	- Cisco MDS 9700 40 Gbps 24 ポート Fibre Channel over Ethernet モジュール (DS-X9824-960K9)

表 27 : ファイバチャネルおよび FCoE スイッチング モジュールでの低速ポート モニターのサ ポート (230 ページ) に、Cisco MDS NX-OS リリース 8.x のさまざまなファイバチャネルおよ び FCoE スイッチング モジュールでサポートされる輻輳検出機能を示します。

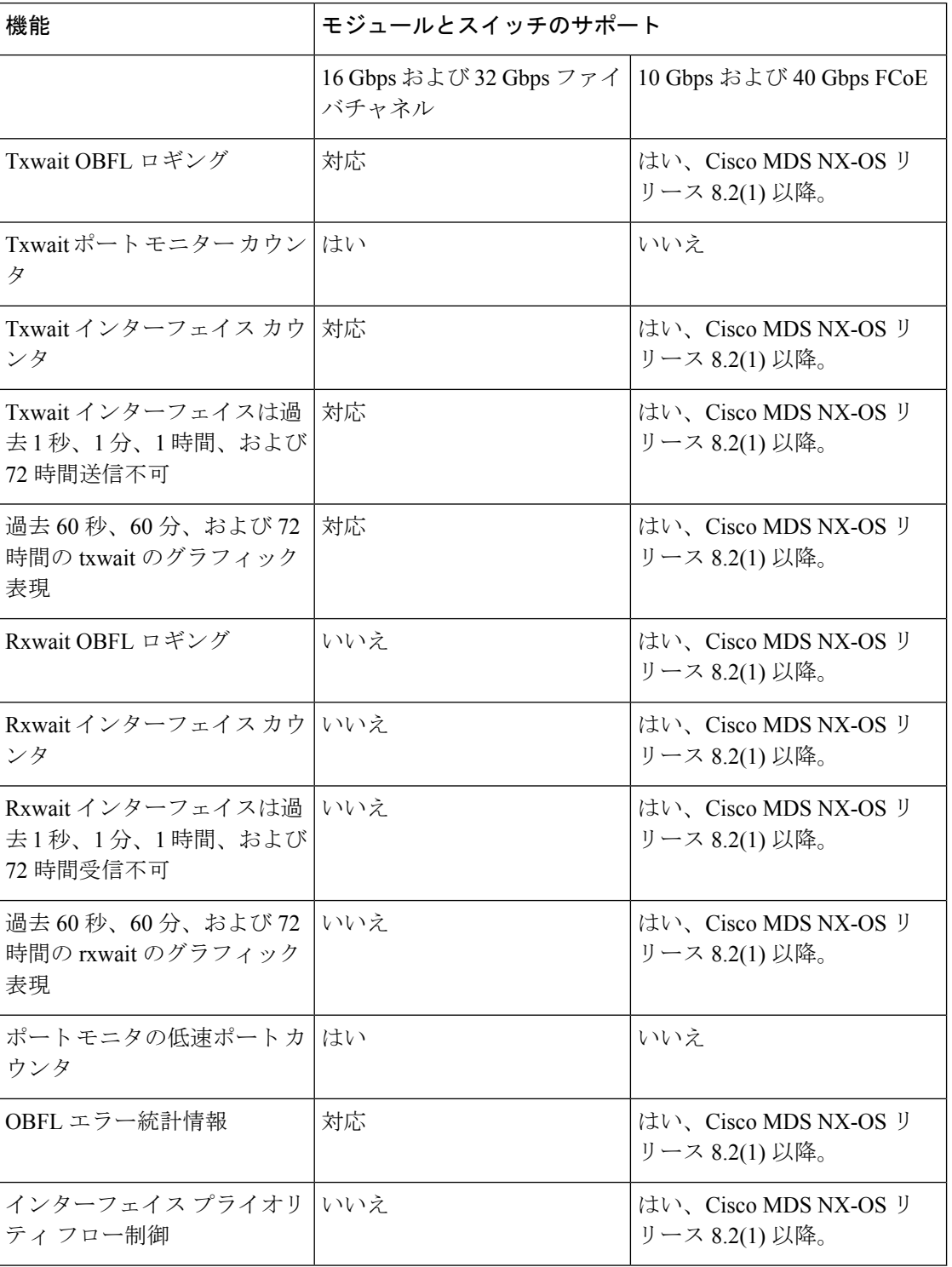

表 **27 :** ファイバチャネルおよび **FCoE** スイッチング モジュールでの低速ポート モニターのサポート

#### ファイバー チャネルの低速ポート モニターのタイムアウト値の構成

低速ポート モニター機能は、フレームをドロップしないことを除いて、クレジットなしのフ レームタイムアウトおよびドロップ機能に似ており、適格なイベントのみを記録します。ファ イバチャネルの出力ポートに、低速ポートモニターのタイムアウト期間中に継続して送信クレ ジットがない場合、イベントがログに記録されます。クレジットなしのフレームタイムアウト 期間に達し、クレジットなしのフレーム タイムアウト ドロップが有効になっていない限り、 フレームはドロップされません。クレジットなしのフレーム タイムアウト ドロップが有効に なっていない場合、輻輳フレームタイムアウト期間に達するまでフレームはドロップされませ  $h<sub>o</sub>$ 

低速ポート監視はハードウェアに実装されており、低速ポート監視機能はハードウェアの世代 ごとにわずかに異なります。16 Gbps および 32 Gbps のモジュールとスイッチは、低速ポート モニタのしきい値を超えた各インスタンスを検出できます。低速ポート監視ログは100ミリ秒 間隔で更新されます。16 Gbps および 32 Gbps モジュールまたはシステムの低速ポート イベン トのログは、しきい値に達した正確な回数をインクリメントします。

低速ポート モニターは、ポート モニターを介してアラートと syslog メッセージを生成するこ ともできます。

低速ポート モニターのタイムアウト値を構成するには、次の手順を実行します。

ステップ **1** 次の設定モードを入力します。

#### switch# **configure terminal**

ステップ **2** 低速ポート モニターのタイムアウト値を指定します。

switch(config)# **system timeout slowport-monitor** *milliseconds* **logical-type** {**core | edge**}

低速ポート モニター タイムアウトの有効な値は次のとおりです。

• 32 Gbps および 16 Gbps のモジュールまたはスイッチ:1 ミリ秒単位で 1 ~ 500 ミリ秒。

32 Gbps モジュールの場合、ISL (E ポート) およびトランキング F および NP ポート (TF および TNP ポート)はコア タイムアウト値を使用し、非トランキング F ポート (F および NP ポート) またはエッジ ポートはエッジ タイムアウト値を使用します。 **Note**

(オプション)指定されたポートタイプのデフォルトの低速ポートモニタータイムアウト値(50ミリ秒) に戻します。

switch(config)# **system timeout slowport-monitor default logical-type** {**core | edge**}

(オプション)低速ポート モニターを無効にします。

switch(config)# **no system timeout slowport-monitor default logical-type** {**core | edge**}

#### ポート モニター用の低速ポート モニターの構成

低速ポート モニターは、tx-slowport-oper-delay カウンタを介してポート モニターで構成できま す。また、**system timeout slowport-monitor** コマンドには、tx-slowport-oper-delay 上昇しきい値 以下の値を設定する必要があります。ポート モニターの論理タイプも **system timeout slowport-monitor logical-type** コマンドと一致する必要があります。そうでないと、 tx-slowport-oper-delay に対してポート モニター アラートが生成されません。

#### ポート モニターでの送信平均クレジット使用不可期間のしきい値とアクションの構成

Cisco MDS は、送信クレジットがゼロのポートを 100 ミリ秒以上監視します。これは、送信平 均クレジット使用不可期間と呼ばれます。ポート モニター機能では、TX クレジット使用不可 カウンタを使用してこれを監視できます。送信平均クレジット使用不可期間がポートモニター ポリシーで設定されたしきい値を超えると、インターフェイスの詳細を含むSNMPトラップが 送信され、とともに送信平均クレジット使用不可期間イベントを示され、syslog メッセージも 記録されます。さらに、次のイベントが構成することができます。

- 警告メッセージが表示されます。
- ポートはエラー ディセーブル状態になることがあります。
- ポートはフラップできます。

ポート モニター機能は、しきい値とアクションを設定するための CLI を提供します。しきい 値の構成は、間隔のパーセンテージとして構成されます。しきい値のパーセント値は 10 の倍 数で 0 から 100%、間隔は 1 秒から 1 時間です。デフォルトは 1 秒間隔の 10% であり、 transmit-average-credit-not-available 期間が 100 ミリ秒に達すると、SNMP トラップと syslog メッ セージが生成されます。

次のエッジ ポート モニター ポリシーは、デフォルトでアクティブです。デフォルトでは、コ ア ポートに対して有効なポート監視ポリシーはありません。

switch# **show port-monitor slowdrain**

Policy Name : slowdrain Admin status : Not Active Oper status : Not Active Port type : All Edge Ports

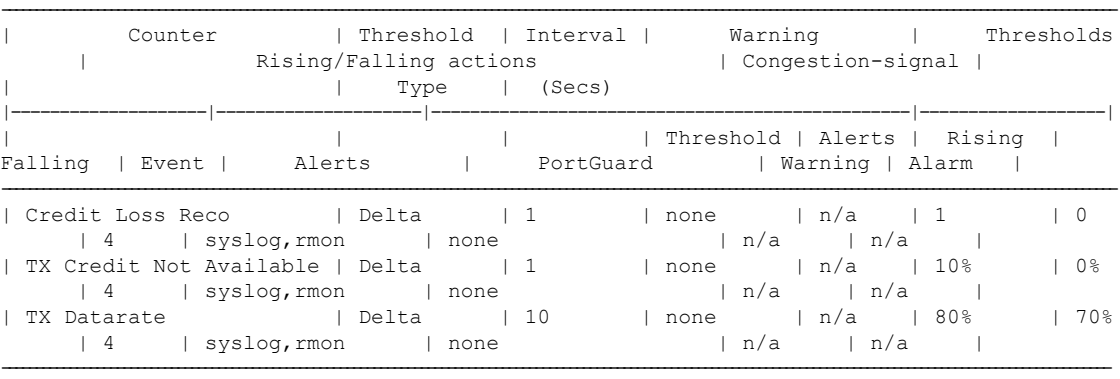

次の例は、tx-credit 使用不可しきい値を 200 ミリ秒に設定して、slowdrain ポリシーと同様の新 しいポリシーを構成する方法を示しています。

**Note**

デフォルトの *slowdrain* ポート モニター ポリシーは変更できません。したがって、新し いポリシーを構成する必要があります。

```
switch# configure
switch(config)# port-monitor name slowdrain_tx200ms
switch(config-port-monitor)# logical-type edge
switch(config-port-monitor)# no monitor counter all
switch(config-port-monitor)# monitor counter credit-loss-reco
switch(config-port-monitor)# monitor counter tx-credit-not-available
switch(config-port-monitor)# counter tx-credit-not-available poll-interval 1 delta
rising-threshold 20 event 4 falling-threshold 0
switch(config-port-monitor)# no port-monitor activate slowdrain
switch(config)# port-monitor activate slowdrain_tx200ms
switch(config)# end
switch# show port-monitor active
Policy Name : slowdrain_tx200ms
```
Admin status : Not Active Oper status : Not Active Port type : All Edge Ports

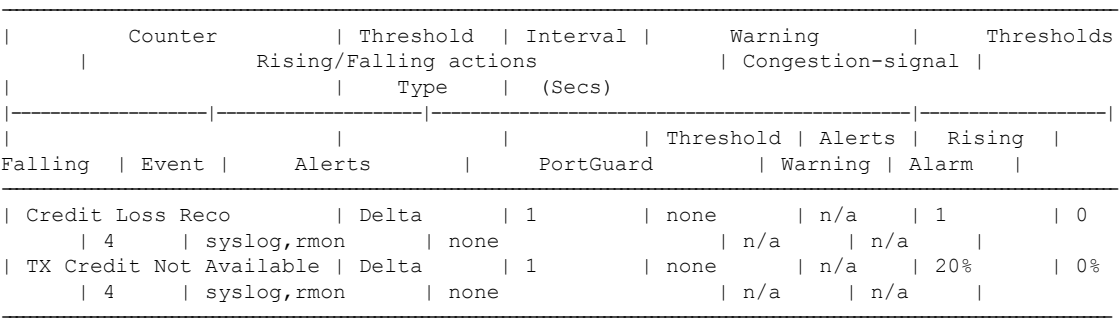

## その他の輻輳関連のポート モニター カウンタの構成

SAN 輻輳に関連する次のポート モニター カウンタを設定できます。

表 **28 :** ポートモニター カウンタ

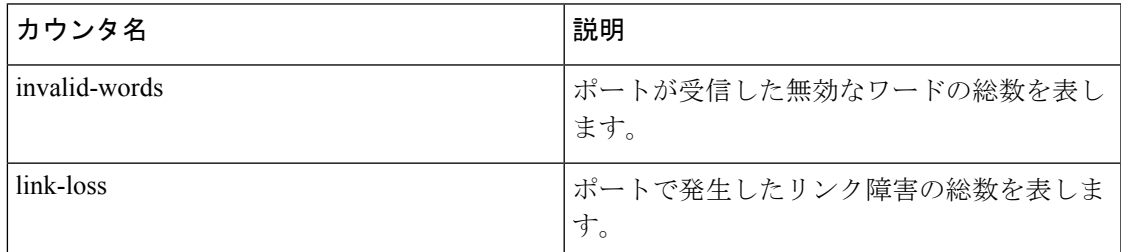

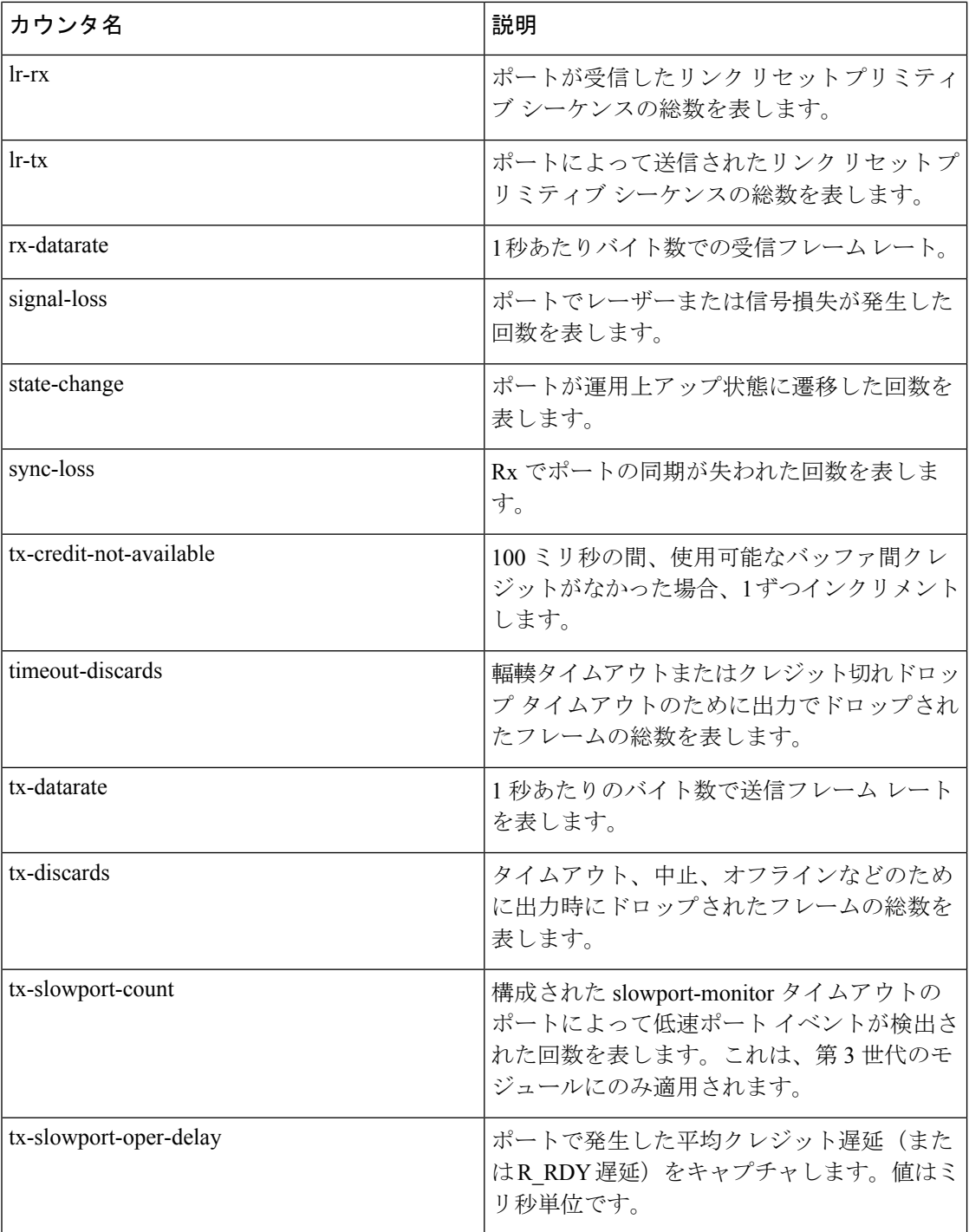

# 輻輳回避の設定

輻輳回避のために、次の機能を構成できます。

• 輻輳ドロップ
- ノークレジットドロップ
- 一時停止ドロップ
- 輻輳回避のためのポート監視ポートガード アクション

## **FCoE** の輻輳ドロップ タイムアウト値の構成

FCoE フレームが出力ポートによって送信される輻輳ドロップ タイムアウト期間より長い時間 かかる場合、フレームはドロップされます。このフレームのドロップは、ほぼ継続的に一時停 止される(輻輳を引き起こすのに十分な長さ)が、一時停止タイムアウトのドロップをトリ ガーするほど長くない低速出力ポートの影響を制御するのに役立ちます。輻輳ドロップしきい 値のためにドロップされたフレームは、出力ポートに対する出力廃棄としてカウントされま す。出力は、スイッチのアップストリーム入力ポートのリリースバッファを破棄し、無関係な フローがポートを継続的に移動できるようにします。

輻輳ドロップ タイムアウト値は、すべてのポート タイプのデフォルトで 500 ミリ秒です。コ ア ポートのデフォルト タイムアウトは維持し、エッジ ポートの値は小さく構成することを検 討することをお勧めします。輻輳ドロップ タイムアウト値は、そのポート タイプの一次停止 ドロップ タイムアウト値以上である必要があります。

FCoE の輻輳ドロップ タイムアウト値を構成するには、次の手順を実行します。

ステップ **1** 次の設定モードを入力します。

#### switch# **configure terminal**

- ステップ **2** 使用している Cisco MDS NX-OS リリース バージョンに応じて、次のコマンドのいずれかを使用して、コ アポートまたはエッジポートのシステム全体のFCoE輻輳ドロップタイムアウトをミリ秒単位で構成しま す。
	- Cisco MDS NX-OS リリース 8.1(1) 以前のリリース

switch(config)# **system default interface congestion timeout** *milliseconds* **mode {core | edge}**

FCoE 輻輳ドロップ タイムアウトの範囲は 100 ~ 1000 ミリ秒です。

- 早期のパケットドロップを防ぐための、FCoE輻輳ドロップタイムアウトの推奨最小値は200 ミリ秒です。 **Note**
- Cisco MDS NX-OS リリース 8.2(1) 以降のリリース

switch(config)# **system timeout fcoe congestion-drop** {*milliseconds* | **default**} **mode {core | edge}**

FCoE 輻輳ドロップ タイムアウトの範囲は 200 ~ 500 ミリ秒です。

Cisco MDS NX-OS リリース 8.1(1) 以前のリリースでは、FCoE 輻輳ドロップ タイムアウト値 を 100 ミリ秒に構成できました。ただし、特定の状況下では、輻輳ドロップのタイムアウト 値を100ミリ秒に構成すると、パケットのドロップが早すぎる結果になりました。CiscoMDS NX-OS 8.2(1) 以降のリリースでは、早期のパケット ドロップを防ぐために、最小輻輳ドロッ プ タイムアウト値が 200 ミリ秒に設定されました。したがって、Cisco MDS NX-OS リリース 8.1(1) 以前のリリースでは、輻輳ドロップ タイムアウト値を 200 ミリ秒未満に指定すること はお勧めしません。 **Note**

(オプション)使用している Cisco MDS NX-OS リリース バージョンに応じて、次のコマンドのいずれか を使用して、デフォルトの FCoE 輻輳ドロップ タイムアウト値である 500 ミリ秒に戻します。

• Cisco MDS NX-OS リリース 8.1(1) 以前のリリース

switch(config)# **no system default interface congestion timeout** *milliseconds* **mode {core | edge}**

• Cisco MDS NX-OS リリース 8.2(1) 以降のリリース

switch(config)# **no system timeout fcoe congestion-drop** {*milliseconds* | **default**} **mode {core | edge}**

## **FCoE** の一次停止ドロップ タイムアウトの構成

FCoE一次停止ドロップタイムアウト期間中にFCoEポートが継続的なポーズ状態にある場合、 そのポートにキューイングされているすべてのフレームはすぐにドロップされます。ポートが 一時停止状態のままである限り、ポート宛てに新しく到着したフレームはすぐにドロップされ ます。これらのドロップは、出力ポートでの出力廃棄としてカウントされます。スイッチの アップストリーム入力ポートのバッファが解放されるので、無関係なフローはそれらを通過し 続けることができます。

無関係なトラフィック フローに対する低速ドレイン デバイスの影響を軽減するには、エッジ ポートの輻輳フレーム タイムアウト値よりも低い一次停止ドロップ タイムアウト値を設定し ます。これにより、低速ポート宛てのフレームは、輻輳タイムアウト期間がドロップするのを 待つのではなく、FCoE 一次停止ドロップ タイムアウト期間が発生した直後にドロップされま す。

デフォルトでは、FCoE 一次停止ドロップ タイムアウトはすべてのポートで有効になってお り、値は 500 ミリ秒に設定されています。デフォルトのタイムアウト コア ポートを保持し、 エッジ ポートの設定値を小さくすることを検討するようにお勧めします。

FCoE 一次停止ドロップ タイムアウト値を設定するには、次の手順を実行します。

ステップ **1** 次の設定モードを入力します。

#### switch# **configure terminal**

ステップ **2** 使用しているCiscoMDSNX-OSリリースバージョンに応じて、次のコマンドのいずれかを使用して、エッ ジポートまたはコアポートのシステム全体のFCoE一次停止ドロップタイムアウト値をミリ秒単位で設定 します。

• Cisco MDS NX-OS リリース 8.1(1) 以前のリリース

switch(config)# **system default interface pause timeout** *milliseconds* **mode {core | edge}**

• Cisco MDS NX-OS リリース 8.2(1) 以降のリリース

switch(config)# **system timeout fcoe pause-drop** {*milliseconds* | **default**} **mode {core | edge}**

範囲は 100 ~ 500 ミリ秒です。

(オプション)使用している Cisco MDS NX-OS リリース バージョンに応じて、次のコマンドのいずれか を使用して、エッジ ポートまたはコア ポートの FCoE 一次停止ドロップ タイムアウトをデフォルト値の 500 ミリ秒に有効にします。

• Cisco MDS NX-OS リリース 8.1(1) 以前のリリース

switch(config)# **system default interface pause mode {core | edge}**

• Cisco MDS NX-OS リリース 8.2(1) 以降のリリース

switch(config)# **system timeout fcoe pause-drop default mode {core | edge}**

(オプション)使用している Cisco MDS NX-OS リリース バージョンに応じて、次のコマンドのいずれか を使用して、エッジ ポートまたはコア ポートの FCoE 一次停止ドロップ タイムアウトを無効にします。

• Cisco MDS NX-OS リリース 8.1(1) 以前のリリース

switch(config)# **no system default interface pause mode {core | edge}**

• Cisco MDS NX-OS リリース 8.2(1) 以降のリリース

switch(config)# **no system timeout fcoe pause-drop default mode {core | edge}**

## ファイバチャネルの輻輳ドロップ タイムアウト値の構成

ファイバチャネルフレームが出力ポートによって送信される輻輳タイムアウト期間より長くか かる場合、フレームはドロップされます。フレームがドロップされるこのオプションは、送信 クレジットがほぼ継続的に不足している低速の出力ポートの影響を制御するのに役立ちます (不足が、輻輳を引き起こすのに十分な長さであるものの、クレジット切れタイムアウト ド ロップをトリガーするのに十分な長さではない場合です)。これらのドロップは、出力ポート での出力廃棄としてカウントされ、バッファをスイッチのアップストリーム入力ポートに解放 し、無関係なフローがそれらを通過し続けることを可能にします。

デフォルトでは、輻輳タイムアウト値はすべてのポート タイプで 500 ミリ秒です。コア ポー トのデフォルトのタイムアウトを保持し、エッジポートの値を小さく (200ミリ秒以上) 設定 することをお勧めします。輻輳タイムアウト値は、そのポートタイプのクレジット切れフレー ム タイムアウト値以上である必要があります。

ファイバチャネルの輻輳フレーム タイムアウト値を設定するには、次の手順を実行します。

ステップ **1** 次の設定モードを入力します。

switch# **configure terminal**

ステップ2 指定されたポート タイプのファイバチャネル輻輳ドロップ タイムアウト値をミリ秒単位で設定します。 switch(config)# **system timeout congestion-drop** *milliseconds* **logical-type** {**core | edge**} 範囲は 200 ~ 500 ミリ秒で、10 の倍数です。

ステップ **3** (オプション)指定されたポート タイプの輻輳タイムアウトをデフォルト値に戻します。

switch(config)# **no system timeout congestion-drop default logical-type** {**core | edge**}

## ファイバ チャネルのクレジット切れドロップ フレーム タイムアウト値の設定

ファイバチャネル出力ポートに送信クレジットがない場合、クレジットなしのタイムアウト期 間が経過すると、そのポートですでにキューに入れられていたすべてのフレームがすぐにド ロップされます。ポートがこの状態のままである限り、そのポート宛てに新しく到着したフ レームはすぐにドロップされます。これらのドロップは、出力ポートでの出力廃棄としてカウ ントされ、スイッチのアップストリーム入力ポートのバッファが解放されるので、無関係なフ ローはそれらを通過し続けることができます。

クレジットなしのドロップ(no-credit-drop)は、有効または無効にすることができます。デ フォルトでは、フレーム ドロップは無効になっており、フレーム タイムアウト値はすべての ポートタイプで500ミリ秒です。コアポートのデフォルトのフレームタイムアウトを保持し、 エッジポートの値は小さく構成すること(300ミリ秒)をお勧めします。低速ドレインイベン トが、無関係なトラフィック フローに影響を与え続ける場合は、エッジ ポートのフレーム タ イムアウト値を下げることにより、低速ドレインだったフレームをドロップすることができま す。これにより、無関係なフローのフレームの入力バッファが解放されるため、スイッチを通 過するフレームの遅延が減少します。

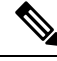

**Note**

- クレジットなしフレーム タイムアウト値は、同じポート タイプの輻輳フレーム タイ ムアウトよりも常に小さくする必要があり、エッジ ポート フレーム タイムアウト値 は、常にコア ポート フレーム タイムアウト値よりも小さくする必要があります。
	- 低速ポート モニタの遅延値は、同じポート タイプのクレジットなしフレーム タイム アウト値よりも常に小さくする必要があります。

16 Gbps 以上のモジュールとシステムでは、クレジットなしのタイムアウト値は、1 ミリ秒の 倍数で 1 ~ 500 ミリ秒です。ドロップは、クレジットなしの状態が発生し、構成されたタイム アウト値が経過するとただちに開始されます。

クレジットなしタイムアウト値を設定するには、次の手順を実行します。

ステップ **1** 次の設定モードを入力します。

### switch# **configure terminal**

ステップ **2** クレジットなしのタイムアウト値を指定します。

switch(config)# **system timeout no-credit-drop** *milliseconds* **logical-type edge**

(オプション)デフォルトのクレジットなしタイムアウト値(500 ミリ秒)に戻します。

switch(config)# **system timeout no-credit-drop default logical-type edge**

(オプション)クレジット切れドロップのタイムアウト値を無効にします。

switch(config)# **no system timeout no-credit-drop logical-type edge**

## 輻輳分離の構成

輻輳分離機能により、ポートモニターが低速ドレイン状態を検出すると、低速デバイスを自動 的に独自の仮想リンクに配置できます。

次のポート モニター カウンタは、低速ドレインを検出し、インターフェイス上のデバイスを 分離するために使用されます。

- credit-loss-reco
- tx-credit-not-available
- tx-slowport-oper-delay
- txwait

低速ドレイン デバイスの検出と輻輳の分離機能を次の順序で構成します。

- **1.** 拡張レシーバ レディ機能を構成します。詳細については、拡張レシーバ レディの有効化, on page 239を参照してください。
- **2.** 輻輳分離機能を構成します。詳細については、輻輳分離の構成, on page 241を参照してくだ さい。
- **3.** ポートガード アクション *cong-isolate* を含む 1 つ以上のカウンタを使用して、ポート モニ ター ポリシーを設定します。詳細については、[輻輳分離の構成を](t_enabling_congestion_isolation.xml)参照してください。

## 拡張レシーバ レディの構成

## 拡張レシーバ レディの有効化

スイッチで拡張レシーバレディ (ER\_RDY)を有効にするには、次の手順を実行します。

### **Before you begin**

ローカルスイッチと隣接スイッチで**system fc flow-control er\_rdy**コマンドを使用して、ER\_RDY フロー制御モードを有効にする必要があります。

ローカル スイッチと隣接スイッチを接続する ISL をフラップして、ISL で ER\_RDY フロー制 御モードを有効にします。

ステップ **1** 次の設定モードを入力します。

switch# **configure terminal**

ステップ2 ER RDY フロー制御モードを有効にします。

switch(config)# **system fc flow-control er\_rdy**

ステップ3に進む前に、既存のスイッチ間リンク(ISL)に接続された両方のスイッチでER\_RDY フロー制御モードを有効にします。 **Note**

ステップ **3** ER\_RDY フロー制御モードを有効にします。

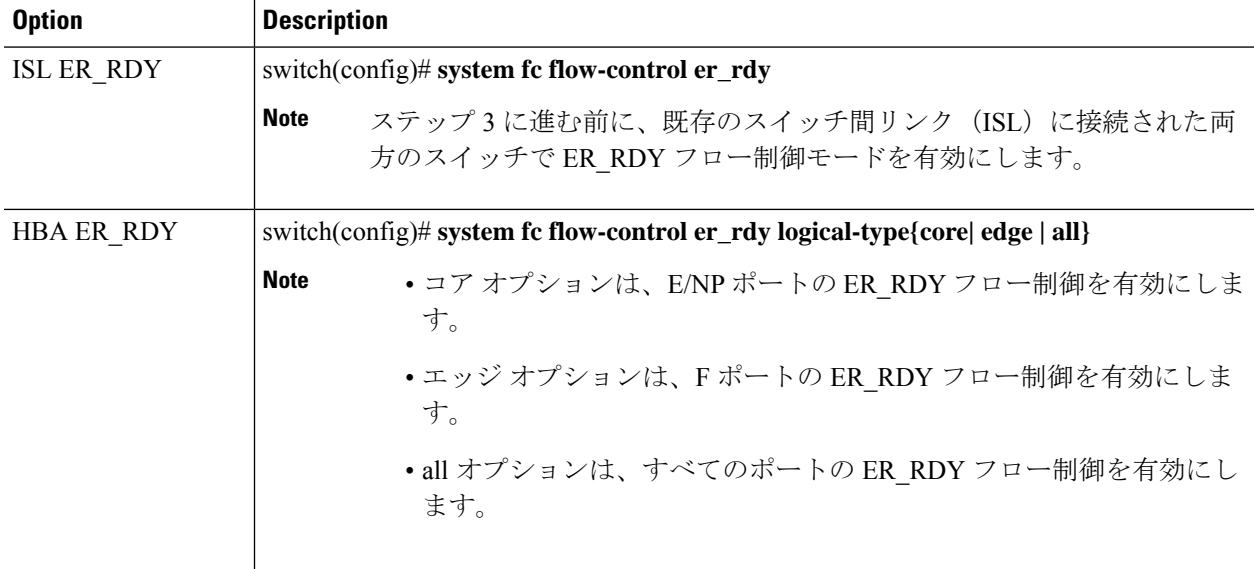

ステップ **4** ファイバチャネル インターフェイスを選択し、インターフェイス構成サブモードを開始します。

switch(config-if)# **interface fc** *slot/port*

- ステップ **5** インターフェイスを適切にシャットダウンし、トラフィックフローを管理上無効にします(デフォルト)。 switch(config-if)# **shutdown**
- ステップ **6** インターフェイスでトラフィック フローを有効にします。

switch(config-if)# **no shutdown**

ステップ **7** 特権実行モードに戻ります。

switch(config-if)# **end**

ステップ **8** リンクが ER\_RDY フロー制御モードになっているかどうかを確認します。

### switch# **show flow-control er\_rdy**

## 拡張レシーバ レディの無効化

スイッチで拡張レシーバレディ (ER RDY) を無効にするには、次の手順を実行します。

#### **Before you begin**

- **1.** ポート モニタ ポリシーのリンクの輻輳分離ポートガード アクションを削除します。詳細 については[、輻輳分離の構成](t_enabling_congestion_isolation.xml)を参照してください。
- **2.** 輻輳分離機能を無効にします。詳細については、輻輳分離の構成, on page 241を参照してく ださい。
- ステップ1 次の設定モードを入力します。 switch# **configure terminal**
- ステップ2 ER RDY フロー制御モードを無効にします。

switch(config)# **no system fc flow-control**

- ステップ **3** ファイバチャネル インターフェイスを選択し、インターフェイス構成サブモードを開始します。 switch(config-if)# **interface fc** *slot/port*
- ステップ **4** インターフェイスを適切にシャットダウンし、トラフィックフローを管理上無効にします(デフォルト)。 switch(config-if)# **shutdown**
- ステップ **5** インターフェイスでトラフィック フローを有効にします。

switch(config-if)# **no shutdown**

- ステップ **6** 特権実行モードに戻ります。 switch(config-if)# **end**
- ステップ **7** リンクが R\_RDY フロー制御モードになっているかどうかを確認します。

switch# **show flow-control r\_rdy**

輻輳分離の構成

輻輳分離を構成するには、次の手順を実行します。

### **Before you begin**

拡張レシーバ レディを構成します。詳細については、拡張レシーバ レディの有効化, on page 239を参照してください。

ステップ **1** 次の設定モードを入力します。

switch# **configure terminal**

ステップ **2** 輻輳の分離を有効にする:

Cisco MDS NX-OS リリース 8.5(1) より前

switch(config)# **feature congestion-isolation**

Cisco MDS NX-OS リリース 8.5(1) 以降のリリース

switch(config)# **feature fpm**

ステップ **3** ポートで輻輳分離アクションを実行するポートガードのカウンタ パラメータを指定します。

Cisco MDS NX-OS リリース 8.5(1) より前

switch(config-port-monitor)# **counter** {**credit-loss-reco** | **tx-credit-not-available** | **tx-slowport-oper-delay** | **txwait**} **poll-interval** *seconds* {**absolute** | **delta**} **rising-threshold** *count1* **event** *event-id* **warning-threshold** *count2* **falling-threshold** *count3* **event** *event-id* **portguard cong-isolate**

switch(config-port-monitor)# **exit**

Cisco MDS NX-OS リリース 8.5(1) 以降のリリース

switch(config-port-monitor)# **counter** {**credit-loss-reco** | **tx-credit-not-available** | **tx-slowport-oper-delay** | **txwait**} **poll-interval** *seconds* {**absolute** | **delta**} **rising-threshold** *count1* **event** *event-id* **warning-threshold** *count2* **falling-threshold** *count3* **portguard cong-isolate**

switch(config-port-monitor)# **exit**

絶対カウンタはポートガードアクションをサポートしていません。ただし、tx-slowport-oper-delay 絶対カウンタは、輻輳分離ポートガード アクションをサポートします。 **Note**

ステップ **4** 指定したポート モニター ポリシーをアクティブ化します。

switch(config)# **port-monitor activate** *policyname*

### **Cisco MDS NX-OS** リリース **8.5(1)** 以降

輻輳デバイスの除外リストの構成

輻輳アクションからデバイスを明示的に除外するには、次の手順を実行します。

始める前に

FPM を有効にします。詳細については、FPM の有効化 (246 ページ)を参照してください。

ステップ **1** 次の設定モードを入力します。

switch# **configure**

ステップ **2** 輻輳デバイス除外モードに入ります:

switch(config)# **fpm congested-device exclude list**

ステップ **3** デバイスを輻輳アクションから除外します。

switch(config-congested-dev-exc)# **member pwwn** *pwwn* **vsan** *id*

輻輳デバイスの静的リストの構成

デバイスを輻輳状態として明示的に構成するには、次の手順を実行します。

始める前に

FPM を有効にします。詳細については、FPM の有効化 (246 ページ)を参照してください。

ステップ **1** 次の設定モードを入力します。

switch# **configure**

ステップ **2** 輻輳デバイスを静的モードにします。

switch(config)# **fpm congested-device static list**

ステップ **3** デバイスを輻輳状態として構成します。

switch(config-congested-dev-static)# **member pwwn** *pwwn* **vsan** *id* **credit-stall**

輻輳デバイスの回復

この手順を使用して、ポート モニターによって検出された輻輳デバイスを回復します。

デバイスを輻輳から回復するには、次の手順を実行します。

デバイスを輻輳から回復します。

switch# **fpm congested-device recover pwwn** *pwwn* **vsan** *id*

#### **Cisco MDS NX-OS** リリース **8.5(1)** より前

輻輳デバイスを含めるまたは除外する

ポートモニターによって輻輳デバイスとして識別されるようにデバイスを輻輳として明示的に 含めるか、ポートモニターによって輻輳デバイスとして識別されたデバイスを除外するには、 次の手順を実行します。

ステップ **1** 次の設定モードを入力します。

switch# **configure**

ステップ **2** デバイスを輻輳として明示的に含めるか、デバイスが輻輳として検出されないように除外します。 switch# **congestion-isolation {exclude | include} pwwn** *pwwn* **vsan** *vsan-id*

インターフェイスの削除

ポートモニターは、特定のしきい値に達すると低速デバイスを検出し、スイッチの輻輳分離機 能をトリガーして、その低速デバイスへのトラフィックを低速仮想リンク (VL2) に移動しま す。スイッチは、輻輳分離からデバイスを自動的に削除しません。これは、低速デバイスの問 題を特定して解決してから、手動で行う必要があります。

インターフェイスが低速として検出されないように手動で削除するには、次の手順を実行しま す。

ポート モニターによって低速として検出されるインターフェイスを削除します。

switch#: **congestion-isolation remove interface** *slot*/*port*

## 輻輳分離回復の構成

輻輳分離回復機能を設定するには、次の手順を実行します。

## 始める前に

拡張レシーバーレディを有効にします。詳細については、拡張レシーバレディの有効化 (239 ページ)を参照してください。

ステップ1 次の設定モードを入力します。

switch# **configure terminal**

ステップ **2** FPM を有効にします:

switch(config)# **feature fpm**

ステップ **3** ポリシーの名前を指定し、ポート モニタリング ポリシー構成モードを開始します。

switch(config)# **port-monitor name** *policyname*

ステップ **4** ポートで輻輳分離回復アクションを実行するポートガードのカウンタ パラメータを指定します。

switch(config-port-monitor)# **counter** {**credit-loss-reco** | **tx-credit-not-available** | **tx-slowport-oper-delay** | **txwait**} **poll-interval** *seconds* {**absolute** | **delta**} **rising-threshold** *count1* **event** *event-id* **warning-threshold** *count2* **falling-threshold** *count3* **event** *event-id* **portguard cong-isolate-recover**

- 絶対カウンタはポートガードアクションをサポートしていません。ただし、tx-slowport-oper-delay 絶対カウンタは、輻輳分離回復ポートガード アクションをサポートします。 (注)
- ステップ **5** 構成モードに戻ります。

switch(config-port-monitor)# **exit**

ステップ **6** (オプション)回復間隔を変更します:

switch(config)# **port-monitor cong-isolation-recover recovery-interval** *seconds*

ステップ **7** (オプション) 分離期間を指定します。

switch(config)# **port-monitor cong-isolation-recover isolate-duration** *hours* **num-occurrence** *number*

ステップ **8** 指定したポート モニター ポリシーをアクティブ化します。

switch(config)# **port-monitor activate** *policyname*

ステップ **9** (オプション)低速デバイスとして検出されたデバイスを手動で除外できます。

「輻輳デバイスの除外リストの構成 (242 ページ)」を参照してください。

## 輻輳デバイスの静的リストの構成

デバイスを輻輳状態として明示的に構成するには、次の手順を実行します。

### 始める前に

FPMを有効にします。詳細については、FPM の有効化 (246ページ)を参照してください。

ステップ **1** 次の設定モードを入力します。

## switch# **configure**

ステップ **2** 輻輳デバイスを静的モードにします。

switch(config)# **fpm congested-device static list**

ステップ **3** デバイスを輻輳状態として構成します。

switch(config-congested-dev-static)# **member pwwn** *pwwn* **vsan** *id* **credit-stall**

### 輻輳デバイスの除外リストの構成

輻輳アクションからデバイスを明示的に除外するには、次の手順を実行します。

#### 始める前に

FPMを有効にします。詳細については、FPMの有効化 (246ページ)を参照してください。

ステップ1 次の設定モードを入力します。

switch# **configure**

- ステップ **2** 輻輳デバイス除外モードに入ります: switch(config)# **fpm congested-device exclude list**
- ステップ **3** デバイスを輻輳アクションから除外します。

switch(config-congested-dev-exc)# **member pwwn** *pwwn* **vsan** *id*

## 輻輳デバイスの回復

この手順を使用して、ポート モニターによって検出された輻輳デバイスを回復します。 デバイスを輻輳から回復するには、次の手順を実行します。

デバイスを輻輳から回復します。

switch# **fpm congested-device recover pwwn** *pwwn* **vsan** *id*

# ファブリック通知の構成

## **FPM** の有効化

FPM を有効にするには、次の手順を実行します。

ステップ **1** 次の設定モードを入力します。

switch# **configure**

ステップ **2** FPM を有効にします:

switch# **feature fpm**

## **FPM** の無効化

FPM を無効にするには、次の手順を実行します。

ステップ **1** 次の設定モードを入力します。

switch# **configure**

ステップ **2** FPM を無効にします:

switch# **no feature fpm**

## **FPIN** のポートモニター ポートガード アクションの設定

FPIN のポートモニター ポートガード アクションを構成するには、次の手順を実行します。

- ステップ **1** 次の設定モードを入力します。 switch# **configure**
- ステップ **2** FPM を有効にします:

switch(config)# **feature fpm**

ステップ **3** ポリシーの名前を指定し、ポート モニタリング ポリシー構成モードを開始します。

switch(config)# **port-monitor name** *policyname*

ステップ **4** FPIN のポートガードのカウンタ パラメータを指定します。

switch(config-port-monitor)# **counter** {**invalid-crc** | **invalid-words** | **link-loss** | **signal-loss** | **sync-loss** | **txwait**} **poll-interval** *seconds* {**absolute** | **delta**} **rising-threshold** *count1* **event** *event-id* **warning-threshold** *count2* **falling-threshold** *count3* **portguard FPIN**

ステップ **5** 構成モードに戻ります。

switch(config-port-monitor)# **exit**

ステップ **6** 指定したポート モニタ ポリシーをアクティブ化します。

switch(config)# **port-monitor activate** *policyname*

ステップ **7** (オプション)回復間隔を指定します。デフォルトでは、回復間隔は 900 秒(15 分)です。

switch(config)# **port-monitor fpin recovery-interval** *seconds*

ステップ **8** (オプション)分離期間を指定します。

switch(config)# **port-monitor fpin isolate-duration** *hours* **num-occurrence** *number*

## 輻輳デバイスの静的リストの構成

デバイスを輻輳状態として明示的に構成するには、次の手順を実行します。

始める前に

FPM を有効にします。詳細については、FPM の有効化 (246 ページ)を参照してください。

ステップ **1** 次の設定モードを入力します。

switch# **configure**

- ステップ2 輻輳デバイスを静的モードにします。 switch(config)# **fpm congested-device static list**
- ステップ **3** デバイスを輻輳状態として構成します。

switch(config-congested-dev-static)# **member pwwn** *pwwn* **vsan** *id* **credit-stall**

## 輻輳デバイスの除外リストの構成

輻輳アクションからデバイスを明示的に除外するには、次の手順を実行します。

始める前に

FPMを有効にします。詳細については、FPM の有効化 (246ページ)を参照してください。

ステップ **1** 次の設定モードを入力します。

switch# **configure**

ステップ **2** 輻輳デバイス除外モードに入ります:

switch(config)# **fpm congested-device exclude list**

ステップ **3** デバイスを輻輳アクションから除外します。

switch(config-congested-dev-exc)# **member pwwn** *pwwn* **vsan** *id*

## 輻輳デバイスの回復

この手順を使用して、ポート モニターによって検出された輻輳デバイスを回復します。 デバイスを輻輳から回復するには、次の手順を実行します。

デバイスを輻輳から回復します。

switch# **fpm congested-device recover pwwn** *pwwn* **vsan** *id*

## **FPIN** 通知間隔の構成

デフォルトの FPIN 通知間隔を変更するには、次の手順を実行します。

始める前に

FPM を有効にします。詳細については、FPM の有効化 (246 ページ)を参照してください。

ステップ **1** 次の設定モードを入力します。

switch# **configure**

ステップ **2** FPIN 通知間隔を変更します。

switch(config)# **fpm fpin period** *seconds*

デフォルトでは、FPIN 通知間隔は 3 分です。

## **EDC** 輻輳信号の構成

輻輳信号を送信するための EDC 間隔を構成するには、次の手順を実行します。

始める前に

FPM を有効にします。詳細については、FPM の有効化 (246 ページ)を参照してください。

ステップ1 次の設定モードを入力します。

### switch# **configure**

ステップ **2** ポリシーの名前を指定し、ポート モニタリング ポリシー構成モードを開始します。

switch(config)# **port-monitor name** *policyname*

ステップ3 輻輳信号のカウンタ パラメータを指定します。

switch(config-port-monitor)# **counter txwait warning-signal-threshold** *count1* **alarm-signal-threshold** *count2* **portguard congestion-signals**

ステップ **4** (オプション)構成モードを終了します。

switch(config-port-monitor)# **exit**

ステップ **5** (オプション)EDCスイッチ側が輻輳信号を送信する長さを指定します。デフォルトでは、スイッチ側輻 輳信号の長さは 1 秒に設定されています。

switch(config)# **fpm congestion-signal period** *seconds*

## **DIRL** の構成

はじめる前に

FPM を有効にします。詳細については、FPM の有効化 (246 ページ)を参照してください。

## **DIRL** のポートモニター ポートガード アクションの設定

DIRL の port-monitor ポートガード アクションを設定するには、次の手順を実行します。

ステップ **1** 次の設定モードを入力します。

switch# **configure**

ステップ **2** FPM を有効にします:

switch(config)# **feature fpm**

ステップ **3** ポリシーの名前を指定し、ポート モニタリング ポリシー構成モードを開始します。

switch(config)# **port-monitor name** *policyname*

ステップ **4** DIRL のポートガードのカウンタ パラメータを指定します。

switch(config-port-monitor)# **counter** {**tx-datarate** | **tx-datarate-burst** | **txwait**} **poll-interval** *seconds* {**absolute** | **delta**} **rising-threshold***count1* **event** *event-id* **warning-threshold***count2* **falling-threshold***count3* **portguard DIRL**

ステップ **5** 構成モードに戻ります。

switch(config-port-monitor)# **exit**

ステップ **6** 指定したポート モニター ポリシーをアクティブ化します。

switch(config)# **port-monitor activate** *policyname*

ステップ **7** (オプション)回復間隔を指定します。デフォルトでは、回復間隔は 60 秒に設定されています。

switch(config)# **port-monitor dirl recovery-interval** *seconds*

## **DIRL** レート削減率と回復率の設定

DIRL レート削減率を設定するには、次の手順を実行します。

ステップ1 次の設定モードを入力します。

switch# **configure**

ステップ **2** (オプション)入力レートの削減率と回復率を指定します。

switch(config)# **fpm dirl reduction** *percentage* **recovery** *percentage*

## 次のタスク

入力ポートのレート制限を設定するには、静的入力ポートレート制限の構成 (252ページ) を 参照してください。

## インターフェイスを **DIRL** レート削減から除外する

インターフェイスを DIRL レート削減から除外するには、次の手順を実行します。

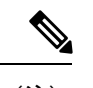

FC4機能を*init*として持つデバイスを持つインターフェイスは、デフォルトで監視されま す。他のインターフェイスを監視する必要がある場合は、**no member fc4-feature target** コ マンドを使用します。 (注)

ステップ **1** 次の設定モードを入力します。

### switch# **configure**

ステップ **2** DIRL 除外リスト モードに入ります。

switch(config)# **fpm dirl exclude list**

ステップ **3** 次のようにインターフェイスを指定します。

switch(config-dirl-excl)# **member interface fc** *slot/port*

ステップ **4** DIRL レート削減から除外するインターフェイスを指定します。

switch(config-dirl-excl)# **member** {**fc4-feature target** | **interface fc** *slot/port*}

## **DIRL** レート削減からインターフェイスを回復させる

DIRL レート削減からインターフェイスを回復するには、次の手順を実行します。

DIRL レート削減からインターフェイスを回復します。

switch# **fpm dirl recover interface fc** *slot/port*

## 静的入力ポート レート制限の構成

静的ポート レート制限値を設定するには、次の手順を実行します。

## 始める前に

Cisco MDS NX-OS リリース 8.5(1) 以降では、ポート レート制限値を構成する前に FPM を有効 にする必要があります。詳細については、FPMの有効化 (246ページ)を参照してください。

ステップ **1** 次の設定モードを入力します。

switch# **configure**

- ステップ **2** インターフェイスを選択して、静的入力ポートのレート制限を指定します。 switch(config)# **interface fc** *slot/port*
- ステップ **3** 選択したインターフェイスの静的ポート レート制限を構成します。

switch(config-if)# **switchport ingress-rate** *limit*

# 輻輳管理の構成例

## 輻輳検出の構成例

次の例は、Cisco MDS NX-OS リリース 8.1(1) 以前のリリースで、コア ポート タイプの FCoE 輻輳ドロップ タイムアウトをデフォルトの 500 ミリ秒に構成する方法を示しています。

```
switch# configure terminal
switch(config)# system default interface congestion timeout 500 mode core
```
次の例は、Cisco MDS NX-OS リリース 8.2(1) 以降のリリースで、コア ポート タイプの FCoE 輻輳ドロップ タイムアウトをデフォルトの 500 ミリ秒に構成する方法を示しています。

switch# **configure terminal** switch(config)# **system timeout fcoe congestion-drop default mode core**

次の例は、Cisco MDS NX-OSリリース8.1(1)以前のリリースのエッジポートタイプに対して、 FCoE 輻輳ドロップ タイムアウトをデフォルトの 500 ミリ秒に構成する方法を示しています。

switch# **configure terminal** switch(config)# **system default interface congestion timeout 500 mode edge**

次の例は、Cisco MDS NX-OS リリース 8.2(1) 以降のリリースで、エッジ ポート タイプの FCoE 輻輳ドロップ タイムアウトをデフォルトの 500 ミリ秒に設定する方法を示しています。

switch# **configure terminal** switch(config)# **system timeout fcoe congestion-drop default mode edge**

次の例は、Cisco MDS NX-OS リリース 8.1(1) 以前のリリースのコア ポート タイプの FCoE 輻 輳ドロップ タイムアウトを 200 ミリ秒に構成する方法を示しています。

switch# **configure terminal** switch(config)# **system default interface congestion timeout 200 mode core**

次の例は、Cisco MDS NX-OS リリース 8.2(1) 以降のリリースで、コア ポート タイプの FCoE 輻輳ドロップ タイムアウトを 200 ミリ秒に構成する方法を示しています。

switch# **configure terminal**

switch(config)# **system timeout fcoe congestion-drop 200 mode core**

次の例は、Cisco MDS NX-OS リリース 8.1(1) 以前のリリースで、エッジ ポート タイプの FCoE 輻輳ドロップ タイムアウトを 200 ミリ秒に構成する方法を示しています。

switch# **configure terminal**

#### switch(config)# **system default interface congestion timeout 200 mode edge**

次の例は、Cisco MDS NX-OS リリース 8.2(1) 以降のリリースで、エッジ ポート タイプの FCoE 輻輳ドロップ タイムアウトを 200 ミリ秒に構成する方法を示しています。

#### switch# **configure terminal**

switch(config)# **system timeout fcoe congestion-drop 200 mode edge**

次の例は、Cisco MDS NX-OS リリース 8.1(1) 以前のリリースで、コア ポート タイプの FCoE 一次停止ドロップ タイムアウトを 100 ミリ秒に構成する方法を示しています。

#### switch# **configure terminal**

switch(config)# **system default interface pause timeout 100 mode core**

次の例は、Cisco MDS NX-OS リリース 8.2(1) 以降のリリースで、コア ポート タイプの FCoE 一次停止ドロップ タイムアウトを 200 ミリ秒に構成する方法を示しています。

#### switch# **configure terminal** switch(config)# **system timeout fcoe pause-drop 200 mode core**

次の例は、Cisco MDS NX-OS リリース 8.1(1) 以前のリリースで、エッジ ポート タイプの FCoE 一次停止ドロップ タイムアウトを 100 ミリ秒に構成する方法を示しています。

#### switch# **configure terminal** switch(config)# **system default interface pause timeout 100 mode edge**

次の例は、Cisco MDS NX-OS リリース 8.2(1) 以降のリリースでエッジ ポート タイプの FCoE 一次停止ドロップ タイムアウトを 200 ミリ秒に構成する方法を示しています。

#### switch# **configure terminal** switch(config)# **system timeout fcoe pause-drop 200 mode edge**

次の例は、Cisco MDS NX-OS リリース 8.1(1) 以前のリリースで、コア ポート タイプの FCoE 一次停止ドロップ タイムアウトをデフォルトの 500 ミリ秒に構成する方法を示しています。

switch# **configure terminal** switch(config)# **system default interface pause mode core**

次の例は、Cisco MDS NX-OS リリース 8.2(1) 以降のリリースで、コア ポート タイプの FCoE 一次停止ドロップ タイムアウトをデフォルトの 500 ミリ秒に構成する方法を示しています。

#### switch# **configure terminal** switch(config)# **system timeout fcoe pause-drop default mode core**

次の例は、Cisco MDS NX-OS リリース 8.1(1) 以前のリリースで、エッジ ポート タイプの FCoE 一次停止ドロップ タイムアウトをデフォルトの 500 ミリ秒に構成する方法を示しています。

switch# **configure terminal** switch(config)# **system default interface pause mode edge**

次の例は、Cisco MDS NX-OS リリース 8.2(1) 以降のリリースで、エッジ ポート タイプの FCoE 一次停止ドロップ タイムアウトをデフォルトの 500 ミリ秒に構成する方法を示しています。

switch# **configure terminal** switch(config)# **system timeout fcoe pause-drop default mode edge**

次の例は、Cisco MDS NX-OS Release 8.1(1) 以前のリリースでコア ポート タイプの FCoE 一次 停止ドロップ タイムアウトを無効にする方法を示しています。

switch# **configure terminal** switch(config)# **no system default interface pause mode core**

次の例は、Cisco MDS NX-OS リリース 8.2(1) 以降のリリースで、コア ポート タイプの FCoE 一次停止ドロップ タイムアウトを無効にする方法を示しています。

switch# **configure terminal** switch(config)# **no system timeout fcoe pause-drop default mode core**

次の例は、Cisco MDS NX-OS Release 8.1(1) 以前のリリースで、エッジ ポート タイプの FCoE 一次停止ドロップ タイムアウトを無効にする方法を示しています。

switch# **configure terminal** switch(config)# **no system default interface pause mode edge**

次の例は、Cisco MDS NX-OS リリース 8.2(1) 以降のリリースでエッジ ポート タイプの FCoE 一次停止ドロップ タイムアウトを無効にする方法を示しています。

switch# **configure terminal** switch(config)# **no system timeout fcoe pause-drop default mode edge**

## 輻輳回避の構成例

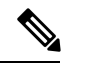

• Cisco MDS NX-OS リリース 8.1(1) 以降、モード E は論理タイプ コアとして扱われ、 モード F は論理タイプ エッジとして扱われます。 **Note**

• ポート タイプには、ポートの論理タイプが表示されます。

次の例は、現在アクティブなポート モニタ ポリシーをチェックする方法を示しています。

switch# **show port-monitor active** Policy Name : sample

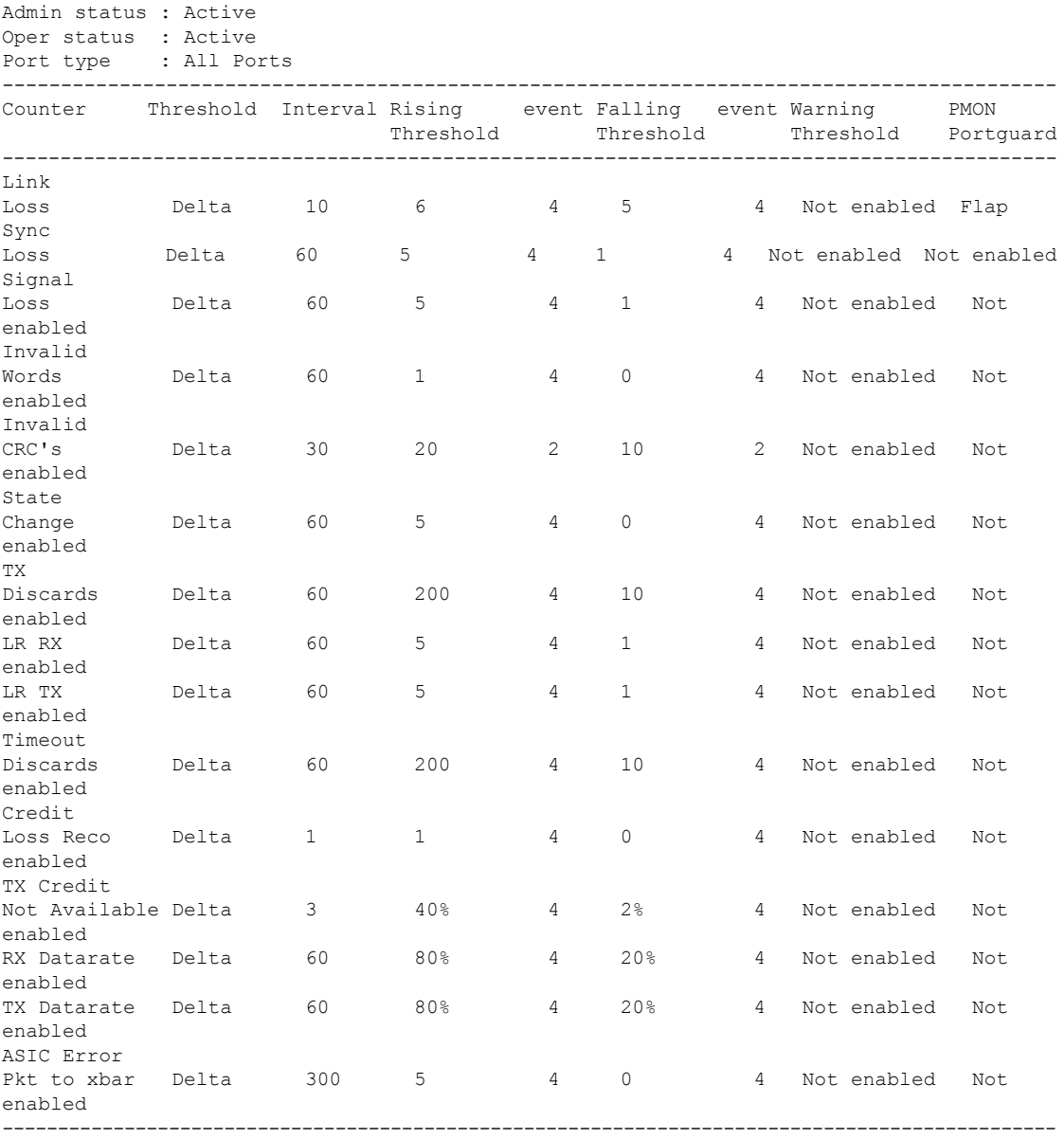

次の例は、論理タイプ コアのファイバチャネル輻輳ドロップ タイムアウト値を 210 ミリ秒に 設定する方法を示しています。

#### switch# **configure terminal** switch(config)# **system timeout congestion-drop 210 logical-type core**

次の例は、論理タイプ コアのファイバチャネル輻輳ドロップ タイムアウトをデフォルト値の 200 ミリ秒に設定する方法を示しています。

```
switch# configure terminal
```
switch(config)# **system timeout congestion-drop default logical-type core**

次の例は、論理タイプ エッジのファイバチャネルのクレジット切れドロップ タイムアウト値 を 100 ミリ秒に設定する方法を示しています。

```
switch# configure terminal
switch(config)# system timeout no-credit-drop 100 logical-type edge
```
次の例は、論理タイプ エッジのファイバチャネルのクレジット切れドロップ タイムアウトを デフォルト値の 500 ミリ秒に設定する方法を示しています。

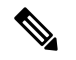

**Note** クレジット切れタイムアウト値は、デフォルトで無効になっています。

#### switch# **configure terminal** switch(config)# **system timeout no-credit-drop default logical-type edge**

次の例は、論理タイプ エッジのファイバチャネルのクレジット切れドロップ タイムアウトが 有効になっている場合に、それを無効にする方法を示しています。

#### switch# **configure terminal**

switch(config)# **no system timeout no-credit-drop logical-type edge**

次の例は、論理タイプ エッジのファイバチャネル ハードウェア スローポート モニタリング値 を 10 ミリ秒に設定する方法を示しています。

switch# **configure terminal** switch(config)# **system timeout slowport-monitor 10 logical-type edge**

次の例は、論理タイプ エッジのデフォルト値 50 ミリ秒にファイバチャネル ハードウェア ス ローポート モニタリングを設定する方法を示しています。

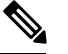

**Note** スローポートの監視値はデフォルトで無効になっています。

```
switch# configure terminal
switch(config)# system timeout slowport-monitor default logical-type edge
```
次の例は、有効になっている場合に、論理タイプ エッジのファイバチャネル ハードウェア ス ローポート モニタリングを無効にする方法を示しています。

```
switch# configure terminal
switch(config)# no system timeout slowport-monitor logical-type edge
```
## 輻輳分離の構成例

次の例は、HBA ER\_RDY フロー制御モードを有効にする方法を示しています。

switch# **configure terminal**

switch(config)# **system fc flow-control er\_rdy logical-type{core| edge | all}** Use the CLI show flow-control r rdy to list the ports that are still in R RDY mode. The core option enables ER\_RDY flow-control for E/NP ports. The edge option enables ER\_RDY flow-control for F ports. The all option enables ER\_RDY flow-control for all ports.

次の例は、HBA ER\_RDY フロー制御モードを無効にする方法を示しています。

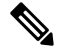

ER\_RDY フロー制御モードを無効にする前に、輻輳分離機能を無効にする必要がありま す。 **Note**

```
switch# configure terminal
switch(config)# no feature congestion-isolation
switch(config)# no system fc flow-control
```
次の例は、ER\_RDY フロー制御モードを有効にする方法を示しています。

```
switch# configure terminal
```
switch(config)# **system fc flow-control er\_rdy logical-type core** Use the CLI show flow-control r\_rdy to list the ports that are still in R\_RDY mode. The core option enables ER RDY flow-control for E and NP ports.

次の例は、HBA ER\_RDY フロー制御モードを無効にする方法を示しています。

```
Note
```
ER RDY フロー制御モードを無効にする前に、輻輳分離機能を無効にする必要がありま す。

```
switch# configure terminal
switch(config)# no feature congestion-isolation
switch(config)# no system fc flow-control
```
次の例は、Cisco MDS NX-OS リリース 9.3(1) より前のリリースで ISL ER\_RDY フロー制御モー ドを有効にする方法を示しています。

```
switch# configure terminal
switch(config)# system fc flow-control er_rdy
Flap the ISLs to activate ER_RDY mode on E ports. Use the CLI show flow-control r_rdy to
list the ports that are still in R_RDY mode
```
次の例は、ISL ER\_RDY フロー制御モードを無効にする方法を示しています。

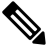

ER RDY フロー制御モードを無効にする前に、輻輳分離機能を無効にする必要がありま す。 **Note**

switch# **configure terminal** switch(config)# **no feature congestion-isolation** switch(config)# **no system fc flow-control**

次の例は、Cisco MDS NX-OS リリース 8.5(1) より前のリリースで輻輳分離を有効にする方法を 示しています。

switch# **configure terminal** switch(config)# **feature congestion-isolation** Flap the ISLs to activate ER RDY mode on E ports. Use the CLI show flow-control r rdy to list the ports that are still in R\_RDY mode

次の例は、Cisco MDS NX-OS リリース 8.5(1) 以降のリリースで輻輳分離を有効にする方法を示 しています。

switch# **configure terminal** switch(config)# **feature fpm**

次の例は、Cisco MDS NX-OS リリース 8.5(1) より前のリリースで輻輳分離を無効にする方法を 示しています。

switch# **configure terminal** switch(config)# **no feature congestion-isolation** Flap the ISLs to activate ER RDY mode on E ports. Use the CLI show flow-control r rdy to list the ports that are still in R RDY mode

次の例は、Cisco MDS NX-OS リリース 8.5(1) 以降のリリースで輻輳分離を無効にする方法を示 しています。

switch# **configure terminal** switch(config)# **no feature fpm**

次の例は、Cisco MDS NX-OS リリース 8.5(1) より前のリリースでデバイスを輻輳デバイスとし て手動で構成する方法を示しています。構成されたデバイスは、輻輳分離から削除されるま で、輻輳デバイスとして永続的に扱われます。ER\_RDY フロー制御モードにあるデバイスの ISLを通過するこのデバイスへのすべてのトラフィックは、低優先度VL (VL2)にルーティン グされます。

switch# **configure terminal** switch(config)# **congestion-isolation include pwwn 10:00:00:00:c9:f9:16:8d vsan 4**

次の例は、Cisco MDS NX-OS リリース 8.5(1) 以降のリリースでデバイスを輻輳デバイスとして 手動で構成する方法を示しています。構成されたデバイスは、輻輳分離から削除されるまで、 輻輳デバイスとして永続的に扱われます。ER\_RDYフロー制御モードにあるデバイスのISLを 通過するこのデバイスへのすべてのトラフィックは、低優先度 VL (VL2)にルーティングさ れます。

switch# **configure terminal**

switch(config)# **fpm congested-device static list** switch(config-congested-dev-static)# **member pwwn 10:00:00:00:c9:f9:16:8d vsan 4 credit-stall**

次の例は、Cisco MDS NX-OS リリース 8.5(1) より前のリリースのポート モニターによる自動 輻輳分離から除外されるデバイスを構成する方法を示しています。ポート モニター カウンタ の上昇しきい値に到達し、ポートガードアクションがcong-isolateに設定されている場合でも、 このデバイスは輻輳デバイスとして分離されず、このデバイスへのトラフィックは ER\_RDY フローにあるデバイスのISLを通過します。制御モードは、低優先度のVL (VL2)にルーティ ングされません。

switch# **configure terminal** switch(config)# **congestion-isolation exclude pwwn 10:00:00:00:c9:f9:16:8d vsan 4**

この例は、Cisco MDS NX-OS リリース 8.5(1) 以降のリリースのポート モニターによる自動輻 輳分離から除外されるデバイスを構成する方法を示しています。ポート モニター カウンタの 上昇しきい値に到達し、ポートガード アクションが cong-isolate に設定されている場合でも、 このデバイスは輻輳デバイスとして分離されず、このデバイスへのトラフィックは ER\_RDY フローにあるデバイスのISLを通過します。制御モードは、低優先度のVL (VL2)にルーティ ングされません。

#### switch# **configure terminal** switch(config)# **fpm congested-device exclude list** switch(config-congested-dev-exc)# **member pwwn 10:00:00:00:c9:f9:16:8d vsan 4**

輻輳デバイスは、ポートモニターを介して特定したり、手動で含めたり除外したりできます。 除外設定を削除すると、デバイスがポートモニターによって低速として検出された場合、デバ イスは再び低速としてマークされます。また、ポートモニターによって低速とマークされたデ バイスに除外構成が既に使用されている場合、デバイスは輻輳デバイスとしての動作をしなく なります。

次の例は、ポートモニタで低速として検出されたインターフェイスを手動で削除する方法を示 しています。

## **Cisco MDS NX-OS** リリース **8.5(1)** より前

**1.** 低速として検出されないようにしたいインターフェースを特定。

switch# **show congestion-isolation ifindex-list** ====================== Ifindex: 1088000(fc2/9) <<<<<<<<<<<<<<<<<<<<<<<<<<<<<<<<<<<<<< interface fc2/9 marked slow

**2.** インターフェイスを使用しているホストを特定。

switch# **show congestion-isolation pmon-list**

```
PMON detected list for vsan 1 : PWWN(FCID)
===============================================
```
PMON detected list for vsan 2 : PWWN(FCID) ================================= PMON detected list for vsan 3 : PWWN(FCID) =============================================== 21:00:00:24:ff:4f:70:46(0x040020) <<<<<<<<<<<<<<<<<<<<<<host behind interface fc2/9 marked slow PMON detected list for vsan 4 : PWWN(FCID) =============================================== PMON detected list for vsan 5 : PWWN(FCID) ===============================================

**3.** インターフェイスが低速としてマークされないようにします。

switch# **congestion-isolation remove interface fc2/9** <<<<<<<<<<< CLI to remove an interface from being marked as slow by PMON

**4.** インターフェイスが低速として検出されないようにするかどうかを確認します。

switch# **show congestion-isolation pmon-list**

PMON detected list for vsan 1 : PWWN(FCID) =============================================== PMON detected list for vsan 2 : PWWN(FCID) =============================================== PMON detected list for vsan 3 : PWWN(FCID) =============================================== <<<<<<<<<<<<<<< host behind interface fc2/9 removed from isolation PMON detected list for vsan 4 : PWWN(FCID) =============================================== PMON detected list for vsan 5 : PWWN(FCID) ===============================================

### **Cisco MDS NX-OS** リリース **8.5(1)** 以降

**1.** 低速として検出されないようにしたいインターフェースを特定。

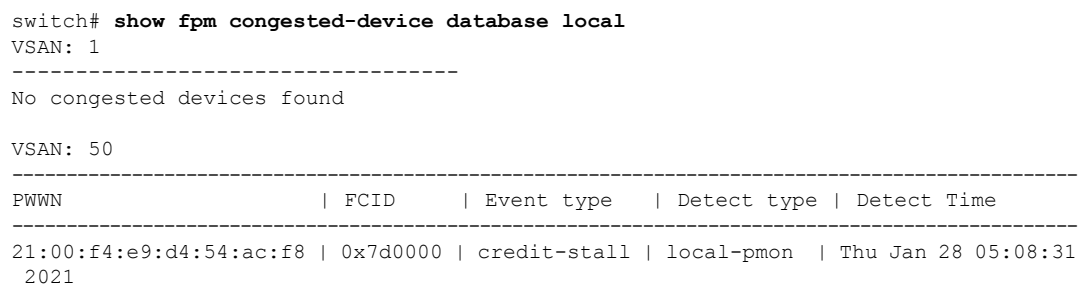

**2.** インターフェイスが低速としてマークされないようにします。

```
switch# configure
switch(config)# fpm congested-device exclude list
switch(config)# member pwwn 21:00:f4:e9:d4:54:ac:f8 vsan 50
```
**3.** インターフェイスが低速として検出されないようにするかどうかを確認します。

```
switch# show fpm congested-device database local
VSAN: 1
            -----------------------------------
No congested devices found
VSAN: 50
--------------------------------------------------------------------------------------------------
No congested devices found
```
## 輻輳分離回復の構成例

次の例は、分離期間を 24 時間に構成し、この間隔で検出される上昇しきい値の発生数を 3 に 構成する方法を示しています。

```
switch# configure
switch(config)# port-monitor cong-isolation-recover isolate-duration 24 num-occurrence
3
```
次の例は、回復間隔 を 15 分に設定する方法を示しています。

```
switch# configure
switch(config)# port-monitor cong-isolation-recover recovery-interval 15
```
次の例は、pWWN 10:00:00:00:c9:f9:16:8d のデバイスを低速デバイスとして VSAN 2 に手動で 含める方法を示しています。

```
switch# configure
switch(config)# fpm congested-device static list
switch(config-congested-dev-static)# member pwwn 10:00:00:00:c9:f9:16:8d vsan 2
credit-stall
```
次の例は、VSAN 2 で pWWN 10:00:00:00:c9:f9:16:8d のデバイスを低速デバイスとして手動で 除外する方法を示しています。

```
switch# configure
switch(config)# fpm congested-device exclude list
switch(config-congested-dev-exc)# member pwwn 10:00:00:00:c9:f9:16:8d vsan 2
```
## ファブリック通知の構成例

次の例は、スイッチで FPM を有効にする方法を示しています。

switch# **configure** switch(config)# **feature fpm**

次の例は、スイッチで FPM を無効にする方法を示しています。

switch# **configure** switch(config)# **no feature fpm**

次の例は、VSAN 2 で pWWN 10:00:00:00:c9:f9:16:8d のデバイスを輻輳として明示的に構成す る方法を示しています。

```
switch# configure
switch(config)# fpm congested-device static list
switch(config-congested-dev-static)# member pwwn 10:00:00:00:c9:f9:16:8d vsan 2
credit-stall
```
次の例は、VSAN 2 で pWWN 10:00:00:00:c9:f9:16:8d のデバイスを輻輳アクションから明示的 に除外する方法を示します。

```
switch# configure
switch(config)# fpm congested-device exclude list
switch(config-congested-dev-exc)# member pwwn 10:00:00:00:c9:f9:16:8d vsan 2
```
次の例は、VSAN 2 の pWWN 10:00:00:00:c9:f9:16:8d のデバイスを輻輳アクションから回復す る方法を示します。

switch# **fpm congested-device recover pwwn 10:00:00:00:c9:f9:16:8d vsan 2**

次の例は、FPIN の通知間隔を 30 秒に構成する方法を示しています。

switch# **configure** switch(config)# **fpm fpin period 30**

次の例は、輻輳信号を送信するための EDC 間隔を 30 秒として構成する方法を示しています。

```
switch# configure
switch(config)# fpm congestion-signal period 30
```
## **DIRL** の構成例

次に、入力削減率を 50% に、入力回復率を 30% に指定するように DIRL を構成する例を示し ます。

switch# **configure** switch(config)# **fpm dirl reduction 50 recovery 30**

次の例は、インターフェイスに基づいて DIRL を除外する方法を示しています。

switch# **configure** switch(config)# **fpm dirl exclude list** switch(config-dirl-excl)# **member interface fc 1/1** switch(config-dirl-excl)# **member interface fc 1/1**

次の例は、DIRL に FC4 タイプのターゲット接続デバイス インターフェイスを含める方法を示 しています。

switch# **configure** switch(config)# **fpm dirl exclude list** switch(config-dirl-excl)# **fc4-feature target**

次の例は、DIRL の下にあるインターフェイス fc1/1 を正常に回復する方法を示しています。

switch# **fpm dirl recover interface fc 1/1**

# 輻輳管理の確認

## 輻輳検出および回避の確認

次のコマンドは、低速ポート モニター イベントを表示します。

これらのコマンドは、スーパーバイザ プロンプトとモジュール プロンプトの両方に適用 できます。 **Note**

モジュールごとの低速ポート モニター イベントを表示します。

switch# **show process creditmon slowport-monitor-events [module x [port y]]**

```
オンボード障害ロギング(OBFL)で低速ポート モニター イベントを表示します。
```
switch# **show logging onboard slowport-monitor-events**

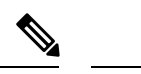

**Note** 低速ポート モニター イベントは、OBFL に定期的に記録されます。

次の例は、16 Gbps および 32 Gbps のモジュールとスイッチのクレジット モニターまたは **creditmon slow-port monitor-events** コマンドの出力を示しています。

switch# **show process creditmon slowport-monitor-events**

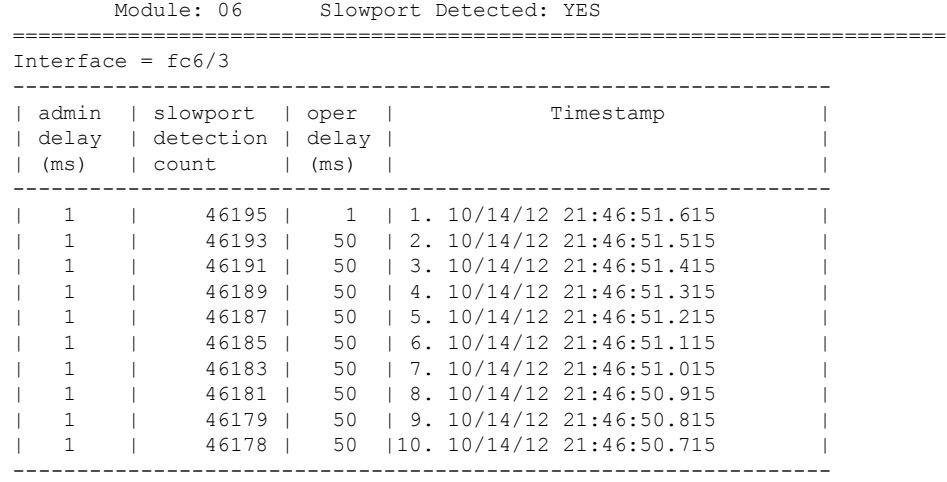

**FCoE** または仮想ファイバー チャネル(**VFC**)での **TxWait**

FCoE イーサネットまたは仮想ファイバー チャネル(VFC)インターフェイスの TxWait は、受信した優先フロー制御 (PFC) ポーズ フレームのためにポートが送信できない時 間です。 **Note**

FCoE イーサネットまたは VFC の RxWait は、ポートが PFC ポーズ フレームを送信して いるためにポートが受信できない時間です。

TxWait と RxWait はどちらも 2.5 マイクロ秒の単位であり、一部のコマンド出力では秒に 変換されます。秒に変換するには、TxWait または RxWait の値に 2.5 を掛けて、1,000,000 で割ります。

この例では、すべてのインターフェイスの優先順位フロー制御のステータスと統計を 表示します。

switch# **show interface priority-flow-control** RxPause: No. of pause frames received TxPause: No. of pause frames transmitted TxWait: Time in 2.5uSec a link is not transmitting data[received pause] RxWait: Time in 2.5uSec a link is not receiving data[transmitted pause] =================================================================================== Interface Admin Oper (VL bmap) VL RxPause TxPause RxWait- TxWait-2.5us(sec) 2.5us(sec) ==================================================================================== Po1 Auto NA (8) 3 0 0 0(0) 0(0) Po350 Auto NA (8) 3 0 0 0(0) 0(0) Po351 Auto NA (8) 3 0 0 0(0) 0(0) Po552 Auto NA (8) 3 111506 0 0(0) 5014944(12) Po700 Auto NA (8) 3 0 0 0(0) 0(0) Eth2/17 Auto Off Eth2/18 Auto Off Eth2/19 Auto Off Eth2/20 Auto Off Eth2/25 Auto On (8) 3 0 0 0(0) 0(0) Eth2/26 Auto On (8) 3 0 0 0(0) 0(0)

この例では、指定された仮想ファイバチャネルインターフェイスの詳細な構成と統計 情報を表示します。

switch# **show interface vfc 9/11 counters detailed** vfc9/11 fcoe in packets fcoe in octets fcoe out packets fcoe out octets 2.5us TxWait due to pause frames (VL3) 2.5us RxWait due to pause frames (VL3) Tx frames with pause opcode (VL3) Rx frames with pause opcode (VL3) Percentage pause in TxWait per VL3 for last 1s/1m/1h/72h: 0%/0%/0%/0% Percentage pause in RxWait per VL3 for last 1s/1m/1h/72h: 0%/0%/0%/0% この例では、イーサネット 2/47 の TxWait 履歴情報を表示します。

```
switch# show interface e2/47 txwait-history
TxWait history for port Eth2/47:
===============================
     333333333343333333333333333333333333333333333333333333333333
     555565555505554637555555555455655555555546555463566555555555
     557028696195552974555977955955555558099592555958525957798695
1000
 900
 800
700
 600
 500
400 ############## # ########## ############ #### # ############
300 ############################################################
200 ############################################################
100 ############################################################
    0.\ldots, 5.\ldots, 1.\ldots, 1.\ldots, 2.\ldots, 2.\ldots, 3.\ldots, 3.\ldots, 4.\ldots, 4.\ldots, 5.\ldots, 5.\ldots, 60 5 0 5 0 5 0 5 0 5 0
          TxWait per second (last 60 seconds)
                 # = TxWait (ms)
  22222222222
  111111111116000000000000000000000000000000000000000000000000
   ............................................................
   334445444432000000000000000000000000000000000000000000000000
60
54
48
42
36
30
24 ###########
18 ###########
12 ###########
 6 ############
  0....5....1....1....2....2....3....3....4....4....5....5....6
           0 5 0 5 0 5 0 5 0 5 0
    TxWait per minute (last 60 minutes)
                 # = TxWait (secs)
     2
     3
     100000000000000000000000000000000000000000000000000000000000000000000000
3600
3240
2880
2520
2160
1800
1440
1080
720
360 #
   0.11...1...1...2...2...3...3...3...4...4...5...5...5...6...6...7.7<br>0 5 0 5 0 5 0 5 0 5 0 5 0 2
              0 5 0 5 0 5 0 5 0 5 0 5 0 2
   TxWait per hour (last 72 hours)
```
# = TxWait (secs)

この例では、イーサネット 1/47 の RxWait 履歴情報を表示します。

#### switch# **show interface e1/47 rxwait-history**

RxWait history for port Eth1/47:

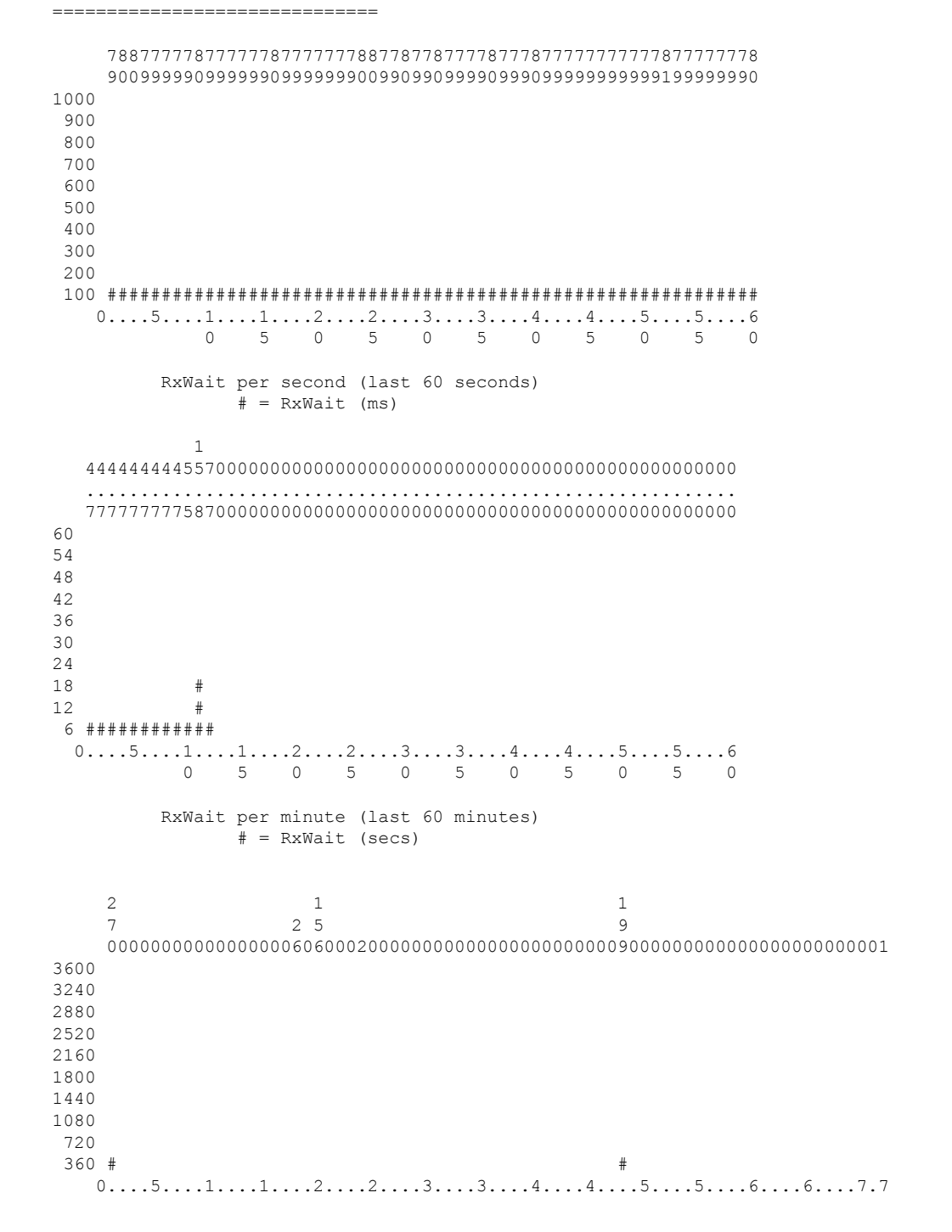

0 5 0 5 0 5 0 5 0 5 0 5 0 2

```
RxWait per hour (last 72 hours)
             # = RxWait (secs)
```
この例では、PFC ポーズ フレームの受信によって発生した TxWait のオンボード障害 ログ(OBFL)を表示します。

#### module# **show logging onboard txwait**

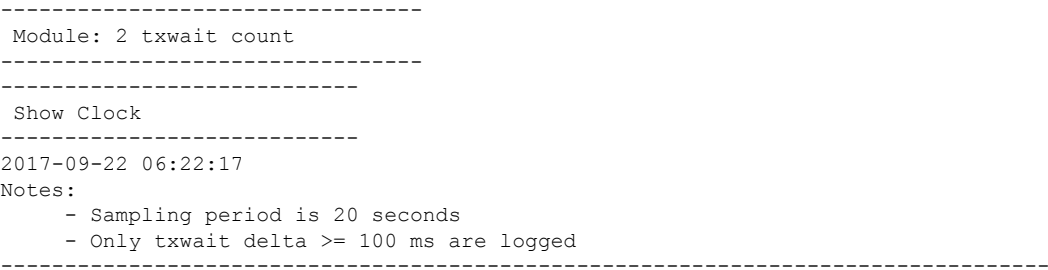

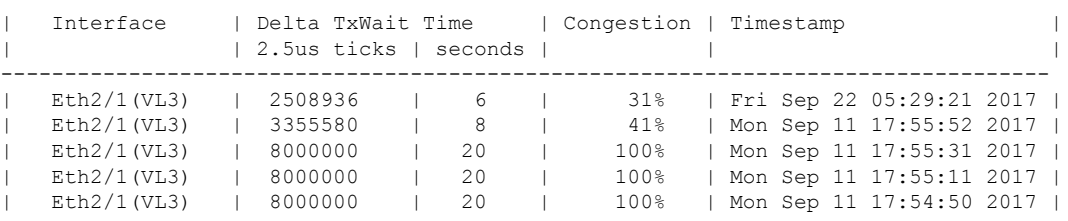

この例では、PFC ポーズ フレームの送信によって発生した RxWait のオンボード障害 ログ(OBFL)を表示します。

#### module# **show logging onboard rxwait** --------------------------------- Module: 14 rxwait count ---------------------------------

---------------------------- Show Clock ---------------------------- 2017-09-22 11:53:53 Notes: - Sampling period is 20 seconds - Only rxwait delta >= 100 ms are logged ------------------------------------------------------------------------------------

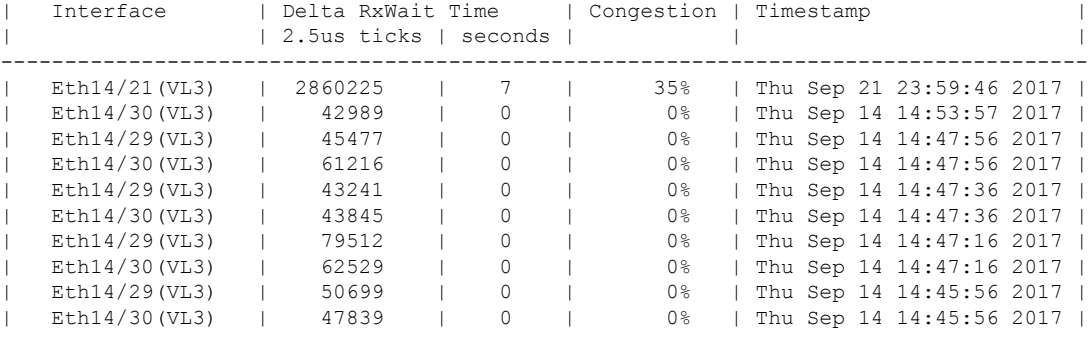

この例では、スイッチのエラー統計オンボード障害ログ(OBFL)を表示します。

```
switch# show logging onboard error-stats
----------------------------
Show Clock
----------------------------
2017-09-22 15:35:31
------------------------------------------------------------------------------------------
STATISTICS INFORMATION FOR DEVICE ID 166 DEVICE Clipper MAC
 ------------------------------------------------------------------------------------------
Port | | | Time Stamp |In
Range | Error Stat Counter Name
     | | | |Id
------------------------------------------------------------------------------------------
11 | GD rx pause transitions of XOFF-XON VL3 | 2147 | 09/22/17 00:11:24|02<br>11 | GD uSecs VL3 is in internal pause rx state | 7205308 | 09/22/17 00:11:24|02
11 | GD uSecs VL3 is in internal pause rx state | 7205308
11 |GD rx frames with pause opcode for VL3 |6439 |09/22/17 00:11:24|02
11 |PL SW pause event (vl3) |113 |09/22/17 00:11:24|02
```

```
16 Gbps モジュール、32 Gbps モジュール、および Cisco MDS 9700、9148S、9250i、およ
    び 9396S スイッチにおいて、no-credit-drop タイムアウトが設定されている場合、低速
    ポート モニタ イベントに示されているように、tx-slowport-oper-delay の最大値は
    no-credit-drop timeout によって制限されます。したがって、デバイスからの実際の低速
    ポートの遅延が大きくても、 tx-slowport-oper-delay の最大値は no-credit-drop タイムア
    ウトのレベルに達する可能性があります。これは、tx-slowport-oper-delayがno-credit-drop
    タイムアウトのレベルに達すると、フレームがハードウェアによって強制的にドロップ
    されるためです。
Note
```
## 輻輳分離の確認

次の例は、システム フロー制御モードを確認する方法を示しています。

switch# **show system fc flow-control** System flow control is ER RDY

次の例は、輻輳の分離ステータスを確認する方法を示しています。

```
switch# show congestion-isolation status
Flow Control Mode : ER_RDY
Congestion Isolation : Enabled
Sampling Interval : 1
Timeout. : 0
ESS Cap Details
-------------------------------------------
VSAN: 0x1(1)
Enabled domain-list: 0x4(4 - local)
```
```
Disabled domain-list: None
Unsupported domain-list: 0x61(97)
VSAN: 0x2(2)
Enabled domain-list: 0x4(4 - local)
Disabled domain-list: None
Unsupported domain-list: 0xb8(184)
VSAN: 0x3(3)
Enabled domain-list: 0x4(4 - local)
Disabled domain-list: None
Unsupported domain-list: None
VSAN: 0x4(4)
Enabled domain-list: 0x4(4 - local) 0xbb(187)
Disabled domain-list: None
Unsupported domain-list: None
```
次の例は、ローカルスイッチで低速として検出されたデバイスのリストを確認する方法を示し ています。

switch# **show congestion-isolation pmon-list vsan 4** PMON detected list for vsan 4 : PWWN(FCID) ============================== 10:00:00:00:c9:f9:16:8d(0xbe0000)

次の例は、輻輳分離機能が有効になっている場合に、ファブリックで低速として検出されたデ バイスのグローバル リストを確認する方法を示しています。グローバル リストは、輻輳分離 機能が有効になっているファブリック内のすべてのスイッチで同じである必要があります。

```
switch# show congestion-isolation global-list vsan 4
Global list for vsan 4 PWWN(FCID)
   ========================================
10:00:00:00:c9:f9:16:8d(0xbe0000)
```
次の例は、リモートスイッチで低速として検出されたデバイスのリストを示しています(ロー カルで検出された低速デバイスではありません)。

```
switch# show congestion-isolation remote-list vsan 4
Remote list for vsan 4 : PWWN(FCID)
===============================================
10:00:00:00:c9:f9:16:8d(0xbe0000)
```
次の例は、ポート モニターまたは **congestion isolation include** コマンドのいずれかを介して、 低速(feature slow-dev)としてマークされた単一のデバイスを示しています。

switch# **show congestion-isolation include-list vsan 4** Include list for vsan 4 : PWWN(FCID) (online/offline) ========================================================= 10:00:00:00:c9:f9:16:8d(0xbe0000) - (Online)

switch# **show fcns database vsan 4** VSAN 4: -------------------------------------------------------------------------- FCID TYPE PWWN (VENDOR) FC4-TYPE:FEATURE -------------------------------------------------------------------------- 0x040000 N 10:00:40:55:39:0c:80:85 (Cisco) ipfc 0x040020 N 21:00:00:24:ff:4f:70:47 (Qlogic) scsi-fcp:target

0xbe0000 N 10:00:00:00:c9:f9:16:8d (Emulex) scsi-fcp:init **slow-dev** <<<slow device [testing]Total number of entries = 3

次の例は、ローカル スイッチで Congestion Isolation exclude list コマンドを使用して手動で設定 されたデバイスのリストを示しています。

switch# **show congestion-isolation exclude-list vsan 4** Exclude list for vsan 4 : PWWN(FCID) (online/offline) ========================================================= 10:00:00:00:c9:f9:16:8d(0xbe0000) - (Online)

-------------------------------------------------------------------------------------------

| | Type | (Secs)

### 輻輳分離回復の確認

次の例は、構成された分離期間、回復間隔、および上昇しきい値の発生回数を確認する方法を 示しています。

-------------------------------------------------------------------------------------------------------------------------------------------------------- | Counter | Threshold | Interval | Warning | Thresholds | Rising/Falling actions |

-------------------------------------------------------------------------------------------------------------------------------------------------------- | Link Loss | Delta | 60 | none | n/a | 5 | 1 | 4 | syslog,rmon | none | n/a

| Sync Loss | Delta | 60 | none | n/a | 5 | 1 | 4 | syslog,rmon | none | n/a

| Signal Loss | Delta | 60 | none | n/a | 5 | 1 | 4 | syslog,rmon | none | n/a

| Invalid Words | Delta | 60 | none | n/a | 1 | 0 | 4 | syslog,rmon | none | n/a | n/a | | Invalid CRC's | Delta | 60 | none | n/a | 5 | 1 | 4 | syslog,rmon | none | n/a

| State Change | Delta | 60 | none | n/a | 5 | 0 | 4 | syslog,rmon | none | n/a

| LR RX | Delta | 60 | none | n/a | 5 | 1 | 4 | syslog,rmon | none | n/a

| LR TX | Delta | 60 | none | n/a | 5 | 1 | 4 | syslog,rmon | none | n/a | n/a |<br>| Timeout Discards | Delta | 60 | none | n/a | 200 | 10 | 4 | syslog,rmon | none | n/a<br>| n/a | | Credit Loss Reco | Delta | 60 | none | n/a | 1 | 0 | 4 | syslog,rmon | none | n/a

| TX Credit Not Available | Delta | 60 | none | n/a | 10% | 0% | 4 | syslog,rmon | none | n/a

| RX Datarate | Delta | 10 | none | n/a | 80% | 70% | 4 | syslog,rmon | none | n/a

| TX Datarate | Delta | 10 | none | n/a | 80% | 70% | 4 | syslog,rmon | none | n/a

| TX-Slowport-Oper-Delay | Absolute | 60 | none | n/a | 50ms | 0ms | 4 | syslog,rmon | none | n/a

--------------------------------------------------------------------------------------------------------------------------------------------------------

| | | | Threshold | Alerts | Rising | Falling | Event | Alerts | PortGuard| Warning

| Delta | 60 | none | n/a | 200 | 10 | 4 | syslog, rmon | none | n/a

| TXWait | Delta | 60 | none | n/a | 30% | 10% | 4 | syslog,rmon | none | n/a

| RX Datarate Burst | Delta | 10 | none | n/a | 5@90% | 1@90% | 4 | syslog,rmon,obfl | none | n/a

| TX Datarate Burst | Delta | 10 | none | n/a | 5@90% | 1@90% | 4 | syslog,rmon,obfl | none | n/a

| Input Errors | Delta | 60 | none | n/a | 5 | 1 | 4 | syslog,rmon | none | n/a

switch# **show port-monitor** Port Monitor : enabled

Policy Name : default Admin status : Not Active Oper status : Not Active Logical type : All Ports

Congestion-signal |

| Alarm |

| Link Loss<br>| n/a |<br>| Sync Loss

 $\begin{array}{c|c} & n/a & l \\ \hline & Signal Loss \end{array}$ 

| n/a |

| n/a |<br>| State Change

| n/a |<br>| n/a |<br>| TX Discards

 $| n/a |$ <br>| LR TX

n/a

| n/a |

| n/a |

| n/a |<br>| RX Datarate Burst

| TX Datarate Burst

Policy Name : slowdrain

| n/a |

 $n/a$ 

n/a

| TXWait

 $\begin{array}{c} | & n/a \\ | & LR & RX \end{array}$ 

Recovery Interval : 60 seconds

Recovery Interval : 900 seconds Cong-isolate-recover : Recovery Interval : 900 seconds Isolation Duration : 24 hours Number of Isolation occurrences : 3

|--------------------|---------------------|-------------------------------------------------|-------|

DIRL :

FPIN :

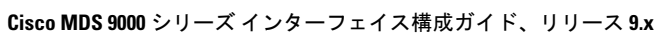

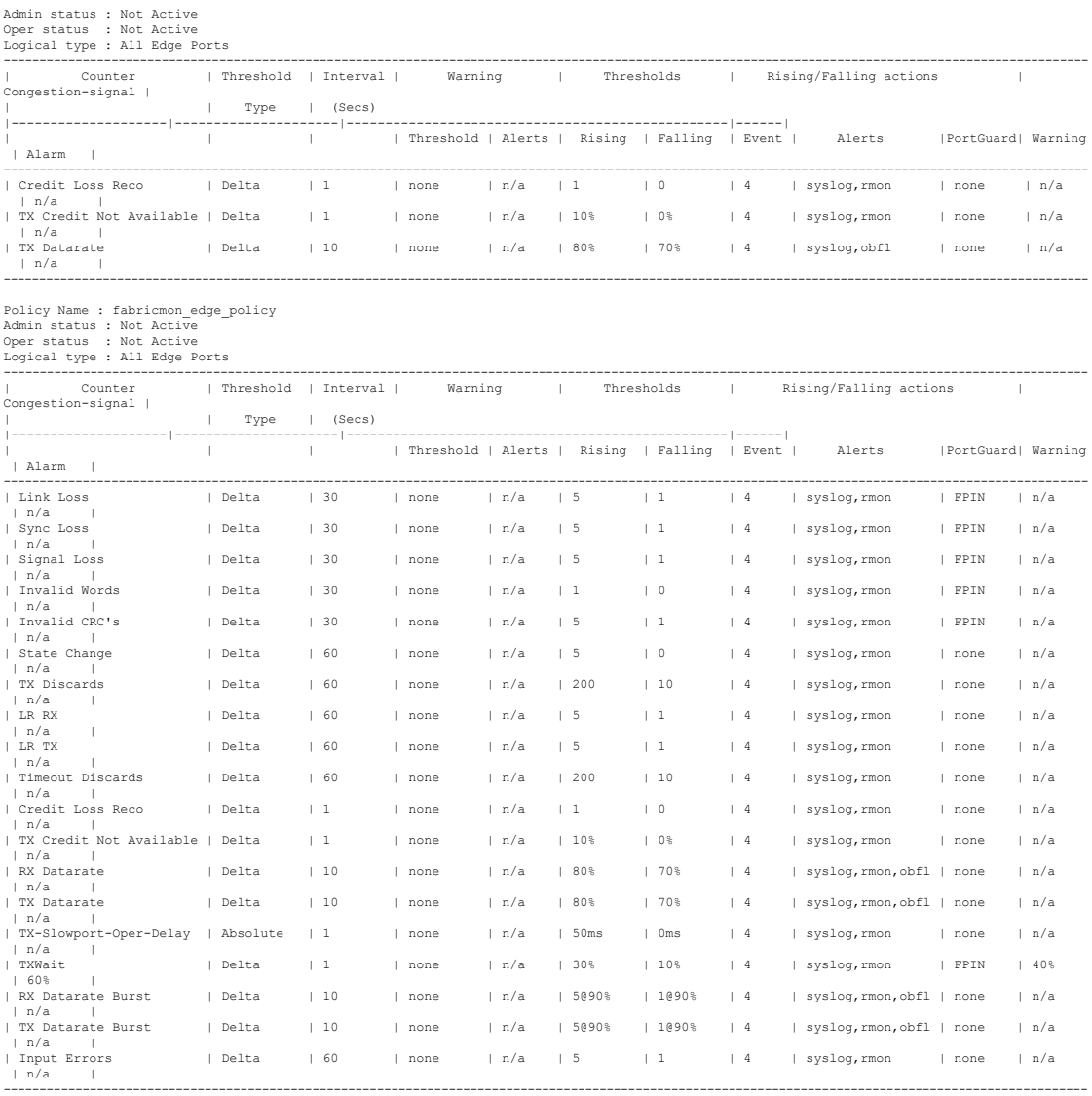

On falling threshold portguard actions FPIN, DIRL, Cong-Isolate-Recover will initiate auto recovery of ports.

## **FPIN** の確認

次の例は、各 VSAN の FPIN に登録されているデバイスの数を示しています。

#### switch# **show fpm fpin**

- C: Congestion Notification Descriptor
- P: Peer Congestion Notification Descriptor
- L: Link Integrity Notification Descriptor
- D: Delivery Notification Descriptor
- U: Priority Update Notification Descriptor
- A: Alarm Signal
- W: Warning Signal

VSAN: 1

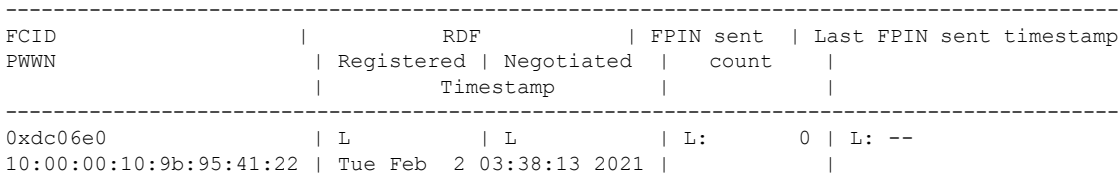

VSAN: 50

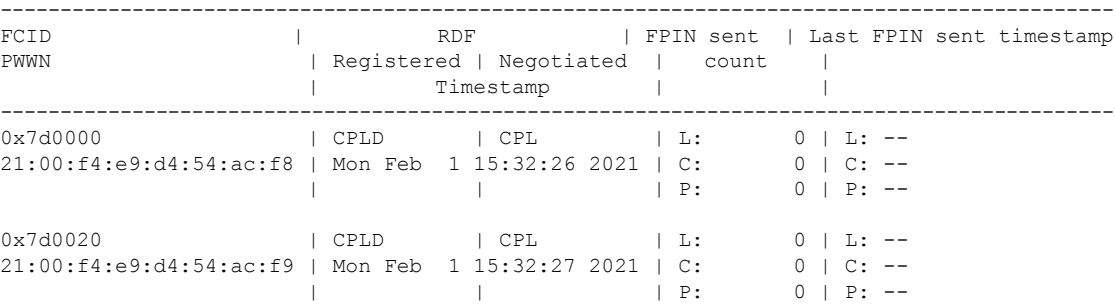

この例は、RDF および EDC 登録の概要を示しています。

switch# **show fpm registration summary** C: Congestion Notification Descriptor P: Peer Congestion Notification Descriptor L: Link Integrity Notification Descriptor D: Delivery Notification Descriptor U: Priority Update Notification Descriptor A: Alarm Signal W: Warning Signal VSAN: 1 ---------------------------------------------------------------------- FCID | PWWN | FPIN | Congestion Signal | | Registrations | Registrations ---------------------------------------------------------------------- 0xdc06e0 | 10:00:00:10:9b:95:41:22 | L | --VSAN: 50 ---------------------------------------------------------------------- | Congestion Signal | | Registrations | Registrations ---------------------------------------------------------------------- 0x7d0000 | 21:00:f4:e9:d4:54:ac:f8 | CPLD | AW<br>0×7d0020 | 21:00:f4:e9:d4:54:ac:f9 | CPLD | AW 0x7d0020 | 21:00:f4:e9:d4:54:ac:f9 | CPLD この例は、EDC 登録の詳細を示しています。

```
switch# show fpm registration congestion-signal
A: Alarm
W: Warning
ms: milliseconds
VSAN: 1
---------------------------------------------------------------------------------------------
No registered devices found
```
VSAN: 50

--------------------------------------------------------------------------------------------- FCID | PWWN | | Device Tx | Device Rx | Negotiated Tx | | Capa- | Interval | Capa- | Interval | Capa- | Interval | | bility| (ms) | bility| (ms) | bility| (ms) --------------------------------------------------------------------------------------------- 0x7d0020 | 21:00:f4:e9:d4:54:ac:f9 | AW | 10 | AW | 10 | AW | 1000 0x7d0000 | 21:00:f4:e9:d4:54:ac:f8 | AW | 10 | AW | 10 | AW | 1000 次の例は、ポートモニターによって輻輳デバイスとして検出されたデバイスのリストを示して います。 switch# **show fpm congested-device database local** VSAN: 1 ----------------------------------- No congested devices found VSAN: 50 -------------------------------------------------------------------------------------------------- PWWN | FCID | Event type | Detect type | Detect Time -------------------------------------------------------------------------------------------------- 21:00:f4:e9:d4:54:ac:f8 | 0x7d0000 | credit-stall | local-pmon | Thu Jan 28 05:08:31 2021 次の例は、輻輳しているリモート デバイスのリストを示しています。 switch# **show fpm congested-device database remote** VSAN: 1 ----------------------------------- No congested devices found VSAN: 50 ----------------------------------- No congested devices found VSAN: 70 ----------------------------------- No congested devices found VSAN: 80 ----------------------------------- No congested devices found VSAN: 1001 -------------------------------------------------------------------------------------------------- PWWN | FCID | Event type | Detect type | Detect Time -------------------------------------------------------------------------------------------------- 21:00:34:80:0d:6c:a7:63 | 0xec0000 | credit-stall | remote | Thu Jan 28 05:12:00 2021 次の例は、輻輳デバイスとして手動で含められたデバイスのリストを示しています。

switch# **show fpm congested-device database static** VSAN: 1 ----------------------------------- No congested devices found

VSAN: 50 -------------------------------------------------- PWWN | FCID | Event type -------------------------------------------------- 21:00:f4:e9:d4:54:ac:f8 | 0x7d0000 | credit-stall

この例は、除外されている輻輳デバイスのリストを示しています。

```
switch# show fpm congested-device database exclude
VSAN: 1
 -----------------------------------
No congested devices found
VSAN: 50
------------------------------------
PWWN | FCID
------------------------------------
21:00:f4:e9:d4:54:ac:f8 | 0x7d0000
```
### **DIRL** の確認

この例は、設定された DIRL の削減と回復の割合を示しています。

```
switch# show fpm ingress-rate-limit status
dirl reduction rate:50%
dirl recovery rate:25%
       --------------------------------------------------------------------------------
Interface Current rate Rate-limit-type Previous action Last update time
          limit(%)
--------------------------------------------------------------------------------
fc4/12 10.6435 dynamic recovered Wed Jan 27 20:23:34 2021
fc7/5 12.9567 dynamic recovered Wed Jan 27 20:23:34 2021
この例は、ポート fc4/12 に設定された DIRL 削減および回復のパーセンテージを示していま
す。
switch# show fpm ingress-rate-limit status interface fc4/12
dirl reduction rate:50%
dirl recovery rate:25%
--------------------------------------------------------------------------------
Interface Current rate Rate-limit-type Previous action Last update time
          limit(%)
--------------------------------------------------------------------------------
                        dynamic recovered Wed Jan 27 20:23:34 2021
この例は、DIRL レート削減から除外されるインターフェイスのリストを示しています。
switch# show fpm dirl exclude
All target device connected interface are excluded from DIRL
--------------
Interface
--------------
```
 $\mathbf I$ 

fc4/21 fc7/13

I

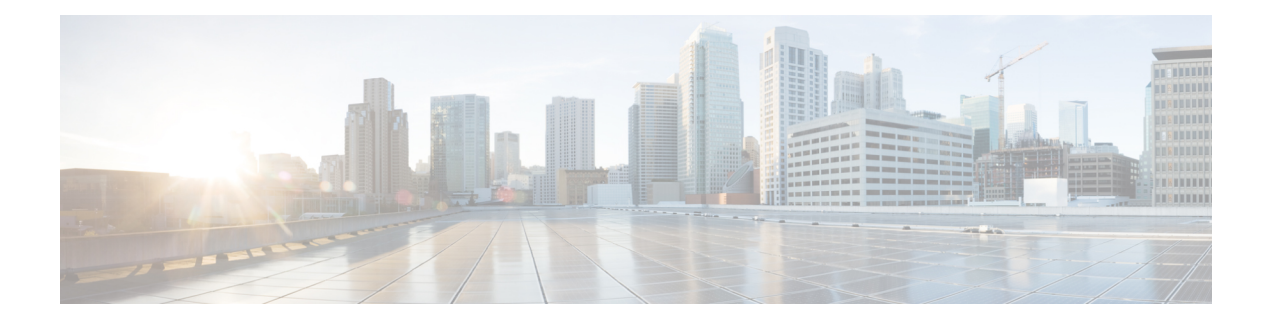

# トランキングの設定

この章では、トランキングおよびトランキングの構成方法について説明します。

- 機能情報の確認 (280 ページ)
- トランキングに関する情報, on page 281
- 注意事項と制約事項, on page 289
- デフォルト設定, on page 293
- トランキングの構成, on page 294
- トランキング構成の確認, on page 297
- F ポートのトランキングの構成例, on page 299

## 機能情報の確認

ご使用のソフトウェアリリースで、このモジュールで説明されるすべての機能がサポートされ ているとは限りません。最新の警告および機能情報については、<https://tools.cisco.com/bugsearch/> の Bug Search Tool およびご使用のソフトウェア リリースのリリース ノートを参照してくださ い。このモジュールに記載されている機能の詳細を検索し、各機能がサポートされているリ リースのリストを確認する場合は、「新機能および変更された機能」の章、または以下の「機 能の履歴」表を参照してください。

## トランキングに関する情報

トランキングは VSAN トランキングとも呼ばれ、Cisco MDS 9000 シリーズ マルチレイヤ ス イッチに特有の機能です。トランキングでは、相互接続ポートが同一物理リンクによって複数 の VSAN でフレームを送受信できます。トランキングは E ポートおよび F ポートでサポート されます(Figure 9: E ポートのトランキング, on page 281 および Figure 10: F ポートのトランキ ング, on page 282 を参照)。

## **E** ポートのトランキング

Eポートをトランキングすると、相互接続ポートが拡張ISL (EISL) フレーム形式を使用して、 同一物理リンクによって複数の VSAN でフレームを送受信できます。

**Figure 9: <sup>E</sup>** ポートのトランキング

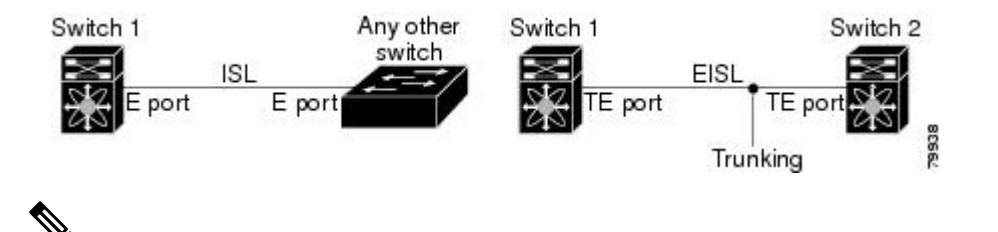

HP c-Class BladeSystem 用のシスコ ファブリック スイッチおよび IBM BladeCenter 用のシ スコ ファブリック スイッチの両方の内部ポートでは、トランキングがサポートされませ  $\lambda$ **Note**

## **F** ポートのトランキング

Fポートをトランキングすると、相互接続ポートが同一物理リンクによって、複数のVSANで タグ付きフレームを送受信できます。

Figure 10: F ポートのトランキング, on page 282 に、MDS コア スイッチ、NPV スイッチ、サー ドパーティ製コア スイッチ、および HBA が含まれる SAN で想定されるトランキングのシナ リオを示します。

**Figure 10: <sup>F</sup>** ポートのトランキング

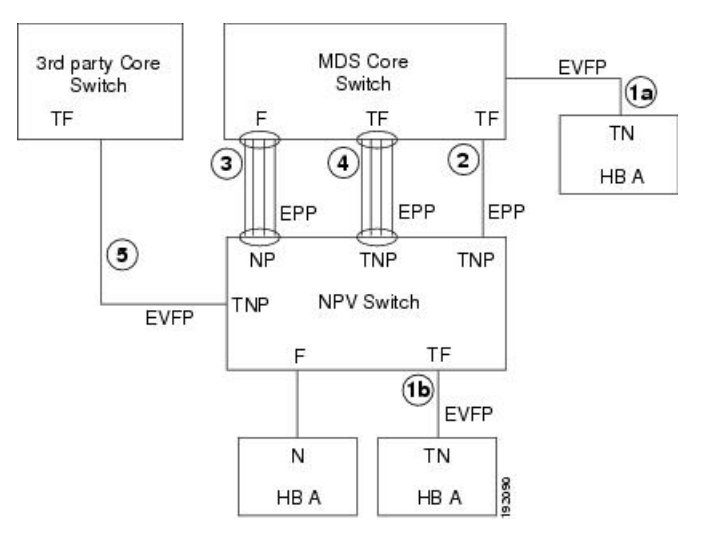

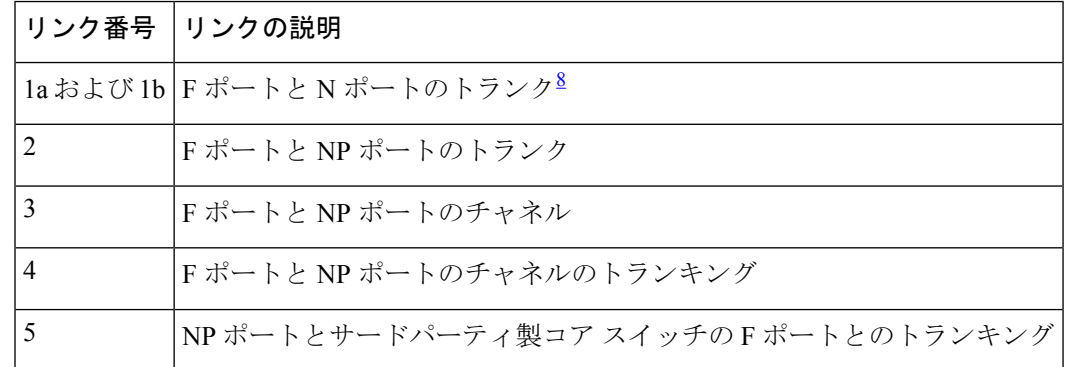

<sup>8</sup> この機能は現在サポートされていません。

### 主なコンセプト

トランキング機能には、次の重要な概念があります。

- TE ポート:E ポートでトランク モードをイネーブルにして、このポートをトランキング E ポートとして動作させる場合、そのポートは TE ポートと呼ばれます。
- TF ポート:F ポートでトランク モードをイネーブルにして(Figure 10: F ポートのトラン キング, on page 282 のリンク 2 を参照)、このポートをトランキング F ポートとして動作 させる場合、そのポートは TF ポートと呼ばれます。
- TNポート:Nポートでトランクモードをイネーブル (現在は未サポート)にして(Figure 10:Fポートのトランキング, on page 282のリンク1bを参照)、このポートをトランキング N ポートとして動作させる場合、そのポートは TN ポートと呼ばれます。
- TNP ポート:NP ポートでトランク モードをイネーブルにして(Figure 10:F ポートのトラ ンキング, on page 282 のリンク 2 を参照)、このポートをトランキング NP ポートとして動 作させる場合、そのポートは TNP ポートと呼ばれます。
- TF ポートチャネル:F ポートチャネルでトランク モードを有効にして(Figure 10: F ポー トのトランキング, on page 282 のリンク 4 を参照)、このポートをトランキング F ポート として動作させる場合、そのポートはTFポートと呼ばれます。CiscoPort TrunkingProtocol (PTP)を使用して、タグ付きフレームが伝送されます。
- TF-TN ポート リンク : Exchange Virtual Fabrics Protocol (EVFP) を使用して、F ポートを HBA に接続する単一のリンクを確立し、タグ付きフレームを伝送できます (Figure 10: F ポートのトランキング, on page 282のリンク1aおよび1bを参照)。サーバは、Inter-VSAN Routing(IVR)を使用せずに、TF ポートを使用して複数の VSAN に到達できます。
- TF-TNP ポート リンク:PTP プロトコルを使用して、TF ポートを TNP ポートに接続する 単一のリンクを確立し、タグ付きフレームを伝送できます(Figure 10:Fポートのトランキ ング, on page 282 のリンク 2 を参照)。PTP もトランキング ポートチャネルをサポートし ているため、このプロトコルが使用されます。

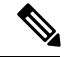

サードパーティ製 NPV コア スイッチとシスコ NPV スイッ チ間の TF-TNP ポート リンクは、EVFP プロトコルを使用し て確立されます。 **Note**

• ファイバ チャネル VSAN は仮想ファブリックと呼ばれ、VSAN ID の代わりに VF\_ID を使 用します。デフォルトでは、すべてのポートで VF ID は 1 です。N ポートがトランキン グをサポートしている場合は VSAN ごとに pWWN が定義されます。これは論理 pWWN と呼ばれます。MDS コア スイッチの場合、N ポートが追加の FCID を要求する pWWN は、仮想 pWWN と呼ばれます。

### トランキング プロトコル

トランキングプロトコルは、ポートでトランキング処理を行う場合に重要です。このプロトコ ルでは、次のような処理を実行します。

- 動作可能なトランク モードのダイナミック ネゴシエーション
- トランク許可 VSAN の共通のセットの選択
- ISL(スイッチ間リンク)間の VSAN 不一致の検出

Table 29:サポートされているトランキングプロトコル, on page 283に、トランキングおよびチャ ネリングに使用するプロトコルを示します。

#### **Table 29:** サポートされているトランキング プロトコル

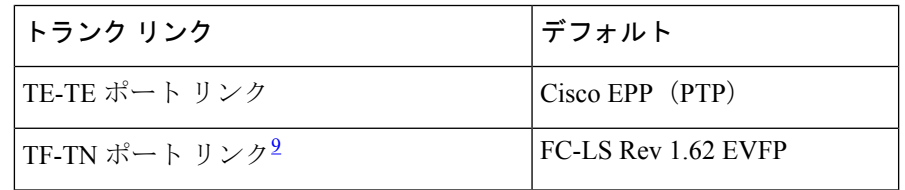

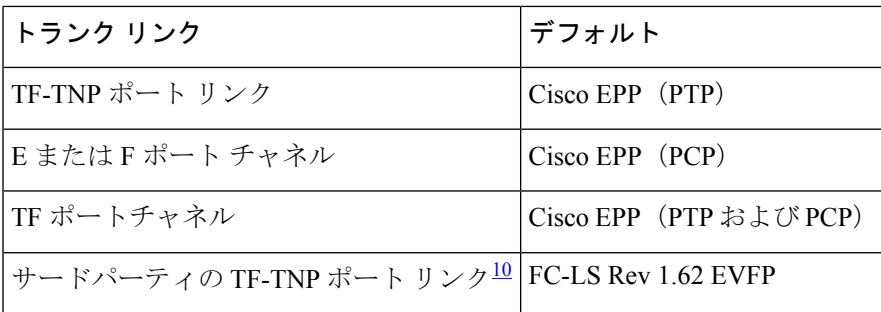

 $\frac{9}{10}$  これらの機能は現在サポートされていません。

これらの機能は現在サポートされていません。

デフォルトでは、トランキングプロトコルはEポートでイネーブル、Fポートではディセーブ ルです。トランキングプロトコルがスイッチでディセーブルの場合、そのスイッチのポートは 新規トランクコンフィギュレーションを適用できません。既存のトランク設定は影響されませ ん。TE ポートは引き続きトランク モードで機能しますが、以前(トランキング プロトコルが イネーブルだったときに)ネゴシエーションした VSAN だけでトラフィックをサポートしま す。また、このスイッチに直接接続している他のスイッチも同様に接続インターフェイスで影 響を受けます。トランキング以外のISL間で、さまざまなポートVSANからのトラフィックを マージしなければならないことがあります。そのような場合は、トランキング プロトコルを ディセーブルにします。

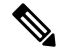

トランキングリンクの両側が同じポートVSANに属することを推奨します。ポートVSAN が異なる特定スイッチまたはファブリック スイッチでは、片側がエラーを返し、反対側 が接続されません。 **Note**

### トランク モード

デフォルトでは、非 NPV スイッチのすべてのファイバ チャネル インターフェイス(モード: E、F、FL、Fx、ST、およびSD)でトランクモードがイネーブルです。NPVスイッチのデフォ ルトでは、トランク モードはディセーブルです。トランク モードを on(イネーブル)、off (ディセーブル)、または auto(自動)に設定できます。2 つのスイッチ間での ISL の両端の トランク モード構成により、リンクのトランキング状態および両端のポート モードが決まり ます(Table 30: スイッチ間のトランク モードのステータス , on page 285 を参照)。

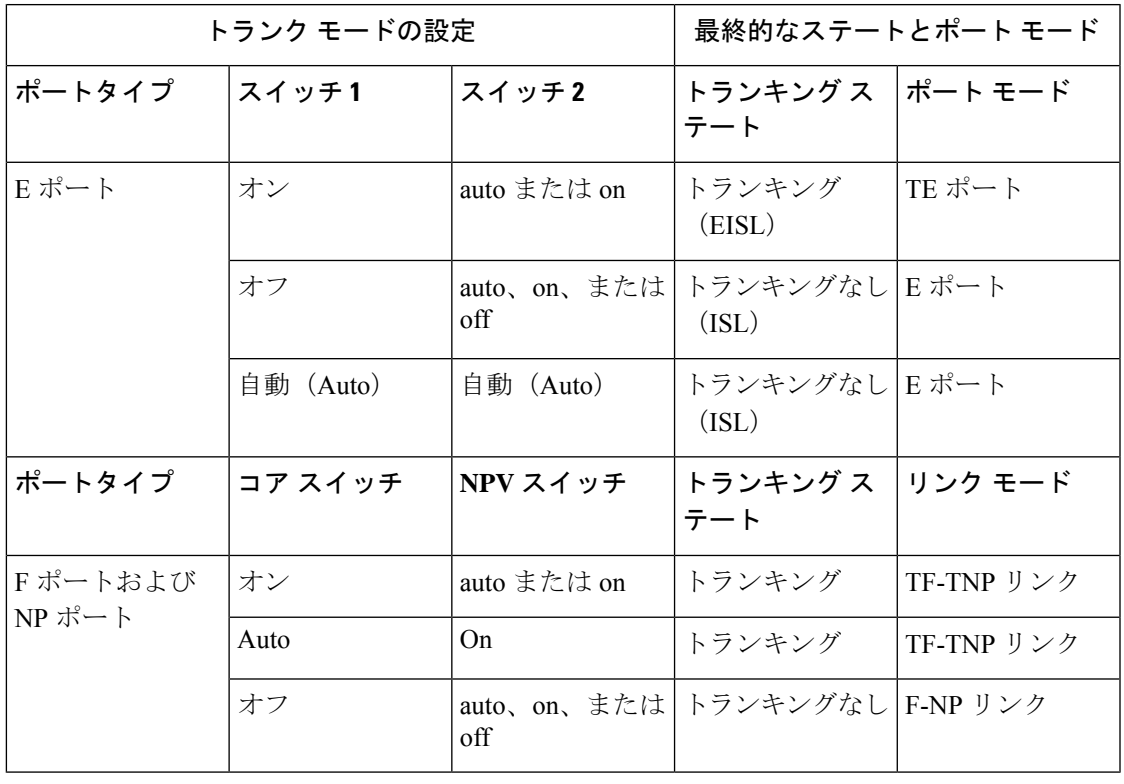

**Table 30:** スイッチ間のトランク モードのステータス

### $\mathcal{Q}$

CiscoMDS9000シリーズマルチレイヤスイッチでの推奨設定は、トランクの片側がauto、 反対側が on です。 **Tip**

サードパーティ製スイッチに接続した場合、E ポートのトランク モード設定は有効にな りません。ISLは常にトランキングディセーブルのステートです。Fポートの場合、EVFP ビットを使用する、サードパーティ製コア スイッチ ACC の物理 FLOGI が設定されてい ると、EVFP プロトコルによってリンクのトランキングがイネーブルになります。 **Note**

## トランク許可 **VSAN** リストおよび **VF\_ID**

各ファイバ チャネル インターフェイスには、対応付けられたトランク許可 VSAN リストがあ ります。TE ポート モードでは、フレームはこのリストに指定された 1 つまたは複数の VSAN で送受信されます。デフォルトの場合、VSAN 範囲 (1~4093) がトランク許可リストに組み 込まれています。

スイッチで設定されてアクティブになっているVSANの共通セットは、インターフェイスのト ランク許可 VSAN リストに組み込まれます。これは許可アクティブ VSAN と呼ばれます。ト

ランキングプロトコルは、ISLの両端でallowed-activeVSANのリストを使用して、トラフィッ クが許可される通信可能な VSAN のリストを判別します。

トランク許可 VSAN のデフォルト構成で、スイッチ 1(Figure 11: 許可アクティブ VSAN のデ フォルト構成, on page 287を参照)に VSAN 1 ~ 5、スイッチ 2 に VSAN 1 ~ 3、スイッチ 3 に VSAN 1、2、4、5 が含まれています。3 つすべてのスイッチに設定された VSAN はすべて、 allowed-activeです。ただし、ISLの端での許可アクティブVSANの共通セットだけが動作状態 になります(Figure 11: 許可アクティブ VSAN のデフォルト構成, on page 287を参照)。

すべての F ポート、N ポート、および NP ポートについて、VF\_ID が設定されていない場合の デフォルト VFID は1です。ポートのトランク許可 VFID リストは、トランク許可 VSAN の リストと同一です。VFID 4094 は制御 VFID と呼ばれ、リンクでトランキングがイネーブル な場合にトランク許可 VF-ID のリストを定義するために使用されます。

F ポートのトランキングおよびチャネリングがイネーブルな場合、任意のインターフェイスの NPV モードで **switchport trunk mode on** が構成されている場合、または NP ポートチャネルが 設定されている場合、構成で使用できる VSAN および VF-ID の範囲は Table 31: VSAN および VF-ID の予約, on page 286 で説明されているとおりです。

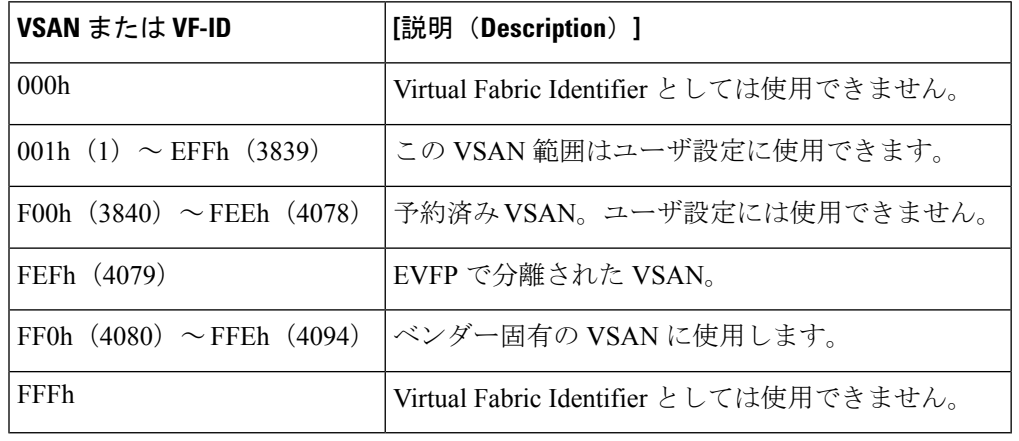

#### **Table 31: VSAN** および **VF-ID** の予約

**Note** F ポートと N ポートの VF\_ID が一致しない場合、タグ付きフレームは交換できません。

**Figure 11:** 許可アクティブ **VSAN** のデフォルト構成

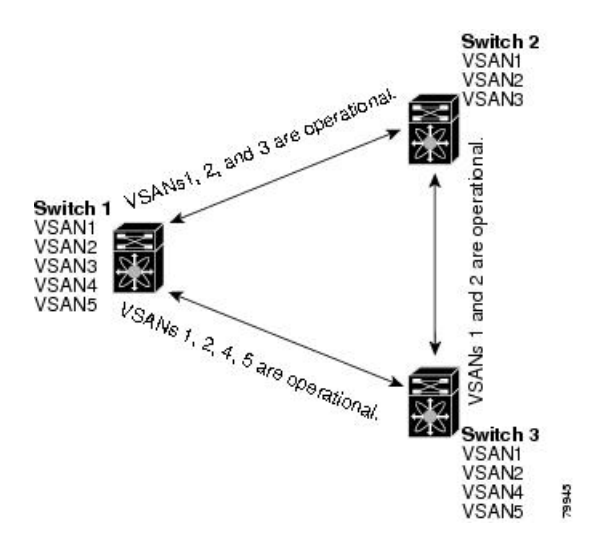

許可アクティブ リストから VSAN の選択セットを設定し、トランキング ISL で指定されてい る VSAN へのアクセスを制御できます。

例として Figure 11: 許可アクティブ VSAN のデフォルト構成, on page 287 を使用して、インター フェイスごとに許可 VSAN リストを設定できます(Figure 12: 動作可能な許可 VSAN の構成, on page 288を参照)。たとえば、スイッチ 1 に接続された ISL の許可 VSAN リストから VSAN 2 と VSAN 4 を削除する場合、各 ISL の通信可能な VSAN リストは次のようになります。

- スイッチ 1 とスイッチ 2 の間の ISL には、VSAN 1 と VSAN 3 が含まれます。
- スイッチ 2 とスイッチ 3 の間の ISL には、VSAN 1 と VSAN 2 が含まれます。
- スイッチ 3 とスイッチ 1 の間の ISL には、VSAN 1、VSAN 2、および VSAN 5 が含まれま す。

したがって、VSAN 2 だけがスイッチ 1 からスイッチ 3、さらにスイッチ 2 にルーティングで きます。

#### **Figure 12:** 動作可能な許可 **VSAN** の構成

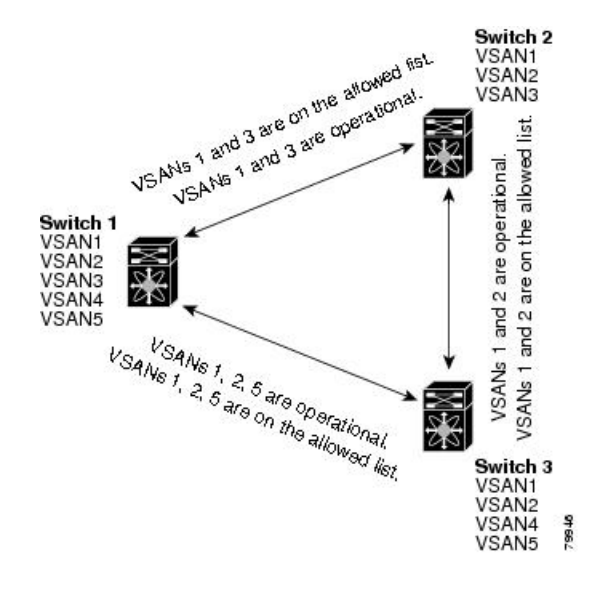

## 注意事項と制約事項

### 一般的なガイドラインと制限事項

トランキング機能には、次の一般的な設定時の注意事項および制限事項があります。

- Cisco MDS NX-OS リリース 8.1(1) から Cisco MDS NX-OS リリース 8.2(1) にアップグレー ドすると、F ポートに **switchport trunk mode off** コマンドが追加されます。
- F ポートは Fx モードでトランキングをサポートします。
- TE、TF、およびTNPの各リンク用に設定したトランク許可VSANはトランキングプロト コルによって使用され、フレームの送受信ができる許可アクティブ VSAN が判断されま す。
- トランキングがイネーブルのEポートをサードパーティ製スイッチに接続すると、トラン キング プロトコルによって E ポートとしてのシームレスな動作が保証されます。
- •次のハードウェアでは、F ポートおよび F ポートチャネルのトランキングがサポートされ ていません。
	- 91x4 スイッチ (NPIV がイネーブルで、NPIV コア スイッチとして使用する場合)
	- 第 1 世代の 2 Gbps ファイバ チャネル スイッチング モジュール
- コア スイッチでは、物理 pWWN からの物理 FLOGI に対してだけ FC-SP 認証がサポート されます。
- NPV スイッチはサーバ F ポートで FC-SP 認証をサポートしません。
- MDS は VSAN 全体で論理 pWWN が一意であることを強制しません。
- トランキングされた F ポート ログインで DPVM はサポートされません。
- DPVM 機能はポート VSAN の制御だけに限定されています。これは、EVFP プロトコルで は論理 pWWN で FLOGI を実行した VSAN を変更できないためです。
- ポート セキュリティ設定は、最初の物理 FLOGI および VSAN ごとの FLOGI の両方に適 用されます。
- FlexAttach がイネーブルにされている F ポートでは、トランキングをサポートしません。
- MDS 91x4 コア スイッチでハード ゾーン分割を実行できるのは、NPIV またはトランキン グのいずれかを実行している F ポートだけです。ただし、NPV モードではゾーン分割が コア F ポートで実行されるため、この制限が適用されません。

ファイバチャネル セキュリティ プロトコル (FC-SP) は、MDS9710 の 6.2(1) リリースでは サポートされていませんが、将来のリリースを対象としています。 **Note**

## アップグレードとダウングレードに関する制限事項

トランキングおよびチャネリング機能には、次のようなアップグレードとダウングレードに関 する制限事項があります。

- リンク上に F ポートのトランキングまたはチャネリングが設定されている場合は、Cisco MDS SAN-OS Release 3.x および NX-OS Release 4.1(1b)、またはそれ以前のリリースにス イッチをダウングレードできません。
- SAN-OS リリース 3.x から NX-OS リリース 5.0(1) にアップグレードするときに VSAN 4079 を作成していない場合は、NX-OS ソフトウェアによって VSAN 4079 が自動的に作成さ れ、EVFP を使用するために予約されます。

EVFP を使用するために VSAN 4079 を予約していた場合、**switchport trunk allowed vsan** コマ ンドによって、VSAN 4079 が許可リストから除外されます(次に示す例を参照)。

switch(config-if)# **switchport trunk allowed vsan 1-4080** 1-4078,4080

- VSAN 4079を作成してある場合、NX-OSリリース5.0(1)へのアップグレードはVSAN 4079 に影響しません。
- NX-OS リリース 5.0(1) からダウングレードした場合、EVFP 用の VSAN の予約は無効にな ります。

## **TE** ポートと **TF-TNP** ポートの相違点

TE ポートの場合、そのインターフェイスで VSAN が起動してピアがネゴシエーション フェー ズにあるとき、VSANは初期状態にあります。ハンドシェイクが完了すると、成功した場合は アップの状態に、失敗した場合は分離状態に移行します。Device Manager では、初期化状態で はポート ステータスが黄色で表示され、VSAN がアップすると緑色で表示されます。

次に、TE ポートのトランク VSAN ステートの例を示します。

```
switch# show interface fc2/15
fc2/15 is trunking
   Hardware is Fibre Channel, SFP is short wave laser w/o OFC (SN)
   Port WWN is 20:4f:00:0d:ec:6d:2b:40
   Peer port WWN is 20:0a:00:0d:ec:3f:ab:80
   Admin port mode is auto, trunk mode is on
   snmp link state traps are enabled
    Port mode is TE
   Port vsan is 1
   Speed is 2 Gbps
```
Rate mode is dedicated Transmit B2B Credit is 16 Receive B2B Credit is 250 B2B State Change Number is 14 Receive data field Size is 2112 Beacon is turned off Trunk vsans (admin allowed and active) (1,100-101,1101,1163-1166,1216,2172,2182-2183) Trunk vsans (up) (1,1101,1163-1166,1216,2172,2182-2183) Trunk vsans (isolated) (100-101) Trunk vsans (initializing) ()

TF ポートの場合、ハンドシェイク後に許可 VSAN のいずれかがアップ状態に移行します。ピ アとのハンドシェイクが完了し、それが成功した場合でも、他のVSANはすべて初期状態とな ります。対応する VSAN にある、トランキングされたFまたは NP ポートを使用してサーバま たはターゲットがログインしたとき、各VSANは、初期化状態からアップ状態に移行します。

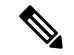

TF ポートまたは TNP ポートの場合、ポートがアップしていてエラーがない場合でも、 Device Manager ではポート ステータスが黄色で表示されます。このステータスは、すべ ての VSAN のログインが成功すると緑色に変化します。 **Note**

次に、ポートがアップ状態になった後の TF ポート情報の例を示します。

```
sw7# show interface fc1/13
fc1/13 is trunking (Not all VSANs UP on the trunk)
   Hardware is Fibre Channel, SFP is short wave laser w/o OFC (SN)
   Port WWN is 20:0d:00:0d:ec:6d:2b:40
   Admin port mode is FX, trunk mode is on
   snmp link state traps are enabled
   Port mode is TF
   Port vsan is 1
   Speed is 4 Gbps
   Rate mode is shared
   Transmit B2B Credit is 16
   Receive B2B Credit is 32
   Receive data field Size is 2112
   Beacon is turned off
   Trunk vsans (admin allowed and active) (1,100-101,1101,1163-1166,1216,2172,2182-2183)
   Trunk vsans (up) (1)
   Trunk vsans (isolated) ()
   Trunk vsans (initializing) (1101,1163-1166,1216,2172,2182)
```
次に、サーバーが非内部 FLOGI VSAN にログインしたときの TF ポート情報の例を示します。 サーバーが VSAN 2183 にログインすると、VSAN 2183 はアップ状態に移行します。

w7# **show interface fc1/13** fc1/13 is trunking (Not all VSANs UP on the trunk) Hardware is Fibre Channel, SFP is short wave laser w/o OFC (SN) Port WWN is 20:0d:00:0d:ec:6d:2b:40 Admin port mode is FX, trunk mode is on snmp link state traps are enabled Port mode is TF Port vsan is 1 Speed is 4 Gbps

```
Rate mode is shared
   Transmit B2B Credit is 16
   Receive B2B Credit is 32
   Receive data field Size is 2112
   Beacon is turned off
   Trunk vsans (admin allowed and active) (1,100-101,1101,1163-1166,1216,2172,2
182-2183)
   Trunk vsans (up) (1,2183)
   Trunk vsans (isolated) ()
   Trunk vsans (initializing) (1101,1163-1166,1216,2172,2182)
```
## トランキング誤設定の例

VSAN を正しく設定していないと、接続に問題が発生する場合があります。たとえば、2 つの VSANのトラフィックをマージする場合に、両方のVSANの不一致が発生します。トランキン グ プロトコルではリンクの両側で VSAN インターフェイスが確認され、VSAN のマージが回 避されます(Figure 13: VSAN の不一致, on page 292 を参照)。

#### **Figure 13: VSAN** の不一致

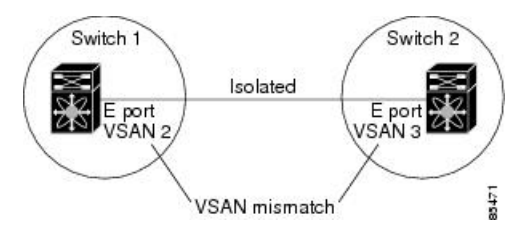

トランキングプロトコルが潜在的なVSANの結合を検出し、関連ポートを分離します(Figure 13: VSAN の不一致, on page 292 を参照)。

2 つの Cisco MDS 9000 シリーズ マルチレイヤ スイッチの間にサードパーティ製スイッチが配 置されている場合、トランキング プロトコルは VSAN のマージを検出できません(Figure 14: サードパーティ製スイッチによる VSAN の不一致, on page 292 を参照)。

**Figure 14:** サードパーティ製スイッチによる **VSAN** の不一致

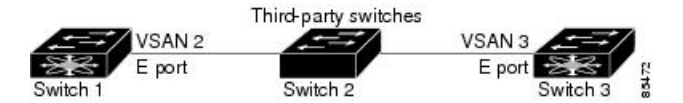

VSAN 2 と VSAN 3 は、ネーム サーバおよびゾーン アプリケーションにおいてオーバーラップ するエントリによって事実上結合されます。CiscoDCNM-SANでは、このようなトポロジを検 出できます。

## デフォルト設定

Table 32: デフォルトのトランク設定パラメータ , on page 293 に、トランキング パラメータのデ フォルト設定値を示します。

**Table 32:** デフォルトのトランク設定パラメータ

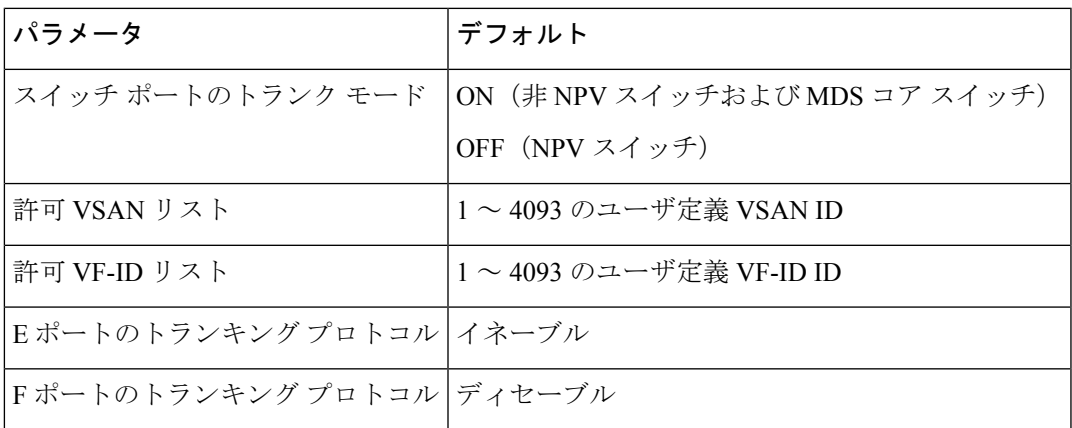

## トランキングの構成

## **Cisco** トランキング プロトコルおよびチャネリング プロトコルの有効 化

Cisco トランキングおよびチャネリング プロトコルを有効または無効にするには、次の手順を 実行します。

#### **Before you begin**

設定の不整合を防ぐには、トランキング プロトコルを有効または無効にする前に **shutdown** コ マンドを使用してすべての E ポートを無効にします。

#### ステップ **1** switch# **configure terminal**

コンフィギュレーション モードに入ります。

ステップ **2** switch(config)# **trunk protocol enable**

Cisco PTP トランキング プロトコルを有効にします(デフォルト)。

ステップ **3** switch(config)# **no trunk protocol enable**

Cisco PTP トランキング プロトコルを無効にします。

## **F** ポートのトランキングおよびチャネリング プロトコルのイネーブル 化

Fポートのトランキングおよびチャネリングプロトコルを有効または無効にするには、次の手 順を実行します。

#### **Before you begin**

矛盾した設定を避けるには、すべてのポートをシャットダウンしてからトランキングプロトコ ルのイネーブル化またはディセーブル化を行います。

#### ステップ **1** switch# **configure terminal**

コンフィギュレーション モードに入ります。

#### ステップ **2** switch(config)# **feature fport-channel-trunk**

F ポートのトランキングおよびチャネリング プロトコルを有効にします(デフォルト)。

#### ステップ **3** switch(config)# **no feature fport-channel-trunk**

F ポートのトランキングおよびチャネリング プロトコルを無効にします。

## トランク モードの構成

トランク モードを構成するには、次の手順に従います。

ステップ **1** switch# **configure terminal**

コンフィギュレーション モードに入ります。

ステップ **2** switch(config)# **interface fc1/1**

指定されたインターフェイスを設定します。

ステップ **3** switch(config-if)# **switchport trunk mode on**

指定されたインターフェイスのトランク モードをイネーブルにします(デフォルト)。

switch(config-if)# **switchport trunk mode off**

(オプション)指定されたインターフェイスのトランク モードをディセーブルにします。

switch(config-if)# **switchport trunk mode auto**

(オプション)トランク モードを、インターフェイスの自動検知を提供する **auto** モードに構成します。

## **VSAN** の **allowed-active** リストの設定

インターフェイスに allowed-active VSAN リストを設定するには、次の作業を行います。

ステップ **1** switch# **configure terminal**

コンフィギュレーション モードに入ります。

- ステップ **2** switch(config)# **interface fc1/1** 指定されたインターフェイスを設定します。
	-
- ステップ **3** switch(config-if)# **switchport trunk allowed vsan 2-4**

指定された VSAN の許可リストを変更します。

ステップ **4** switch(config-if)# **switchport trunk allowed vsan add 5** 指定された VSAN(5) を新しい許可リストに追加します。 switch(config-if)# **no switchport trunk allowed vsan 2-4**

(オプション) VSAN 2、3、および4を削除します。

#### switch(config-if)# **no switchport trunk allowed vsan add 5**

(オプション)追加された許可リストを削除します。

## トランキング構成の確認

トランキング構成情報を表示するには、次の作業のいずれかを行います。

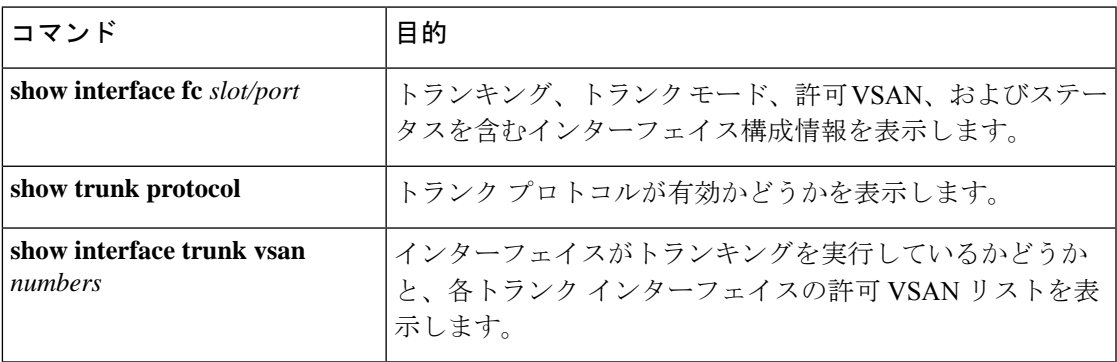

これらのコマンドの出力に表示される各フィールドの詳細については、Cisco MDS [NX-OS](http://www.cisco.com/c/en/us/td/docs/switches/datacenter/mds9000/sw/command/b_cisco_mds_9000_cr_book.html) [Command](http://www.cisco.com/c/en/us/td/docs/switches/datacenter/mds9000/sw/command/b_cisco_mds_9000_cr_book.html) Referenceを参照してください。

**show interface** コマンドを EXEC モードから呼び出して、TE ポートのトランキング構成を表示 します。引数を入力せずに、このコマンドを実行すると、スイッチに設定されたすべてのイン ターフェイスの情報が表示されます。例 トランキングしたファイバ チャネル インターフェイ スの表示, on page 297 ~ トランク ポートの VSAN ごとの情報の表示, on page 298 を参照してく ださい。

#### トランキングしたファイバ チャネル インターフェイスの表示

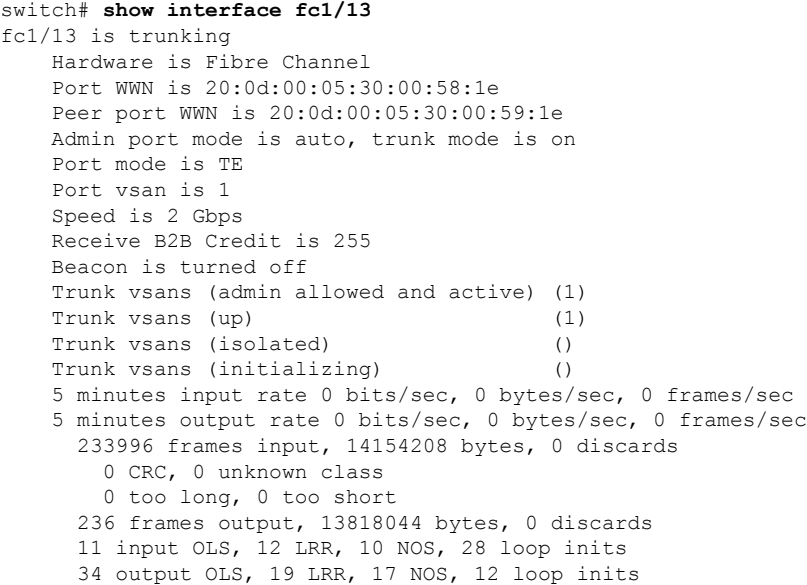

#### トランキング プロトコルの表示

switch# **show trunk protocol** Trunk protocol is enabled

#### トランク ポートの **VSAN** ごとの情報の表示

switch# **show interface trunk vsan 1-1000** fc3/1 is not trunking ... fc3/7 is trunking Vsan 1000 is down (Isolation due to vsan not configured on peer) ... fc3/10 is trunking Vsan 1 is up, FCID is 0x760001 Vsan 2 is up, FCID is 0x6f0001 fc3/11 is trunking Belongs to port-channel 6 Vsan 1 is up, FCID is 0xef0000 Vsan 2 is up, FCID is 0xef0000 ... port-channel 6 is trunking Vsan 1 is up, FCID is 0xef0000 Vsan 2 is up, FCID is 0xef0000

## **F** ポートのトランキングの構成例

次に、トランキングを構成し、NPIV コア スイッチのFポートと NPV スイッチの NP ポート間 の TF-TNP リンクをアップ状態にする例を示します。

ステップ **1** MDS コア スイッチの F ポートのトランキングおよびチャネリング プロトコルを有効にします。

#### **Example:**

switch(config)# **feature fport-channel-trunk**

ステップ2 MDS コア スイッチで NPIV を有効にします。

#### **Example:**

switch(config)# **feature npiv**

ステップ **3** MDS コア スイッチのポート モードを自動、F、または Fx に設定します。

#### **Example:**

switch(config)# **interface fc1/2** switch(config-if)# **switchport mode F**

ステップ **4** MDS コア スイッチのトランク モードをオンに設定します。

#### **Example:**

switch(config-if)# **switchport trunk mode on**

ステップ **5** NPV スイッチのポート モードを NP に設定します。

#### **Example:**

```
switch(config)# interface fc1/2
switch(config-if)# switchport mode NP
```
ステップ **6** NPV スイッチのトランク モードをオンに設定します。

#### **Example:**

switch(config-if)# **switchport trunk mode on**

ステップ **7** NPIV および NPV スイッチのポート管理状態をオンに設定します。

#### **Example:**

switch(config)# **interface fc1/2**

switch(config-if)# **shut** switch(config-if)# **no shut**

#### ステップ **8** 設定を保存します。

#### **Example:**

switch(config)# **copy running-config startup-config**

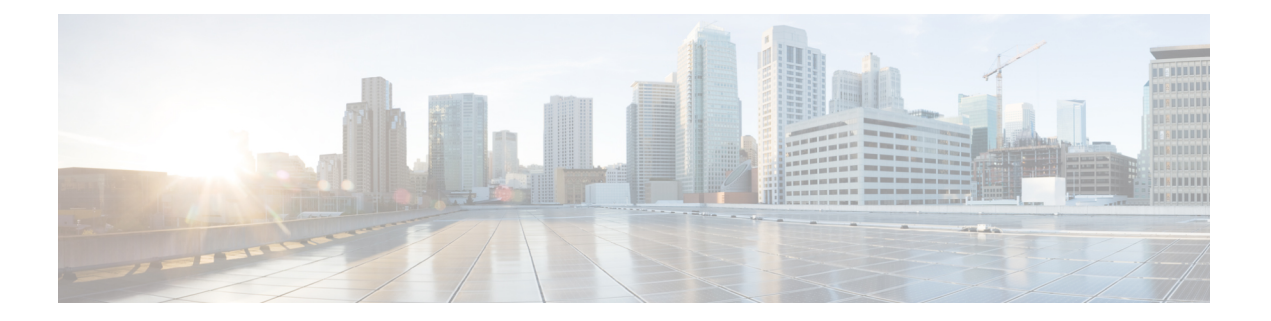

## ポート チャネルの設定

この章では、ポートチャネルとポートチャネルの構成方法について説明します。

- 機能情報の確認 (302 ページ)
- ポート チャネルの機能履歴 (303 ページ)
- ポート チャネルについて, on page 304
- ポート チャネルの前提条件, on page 316
- デフォルト設定, on page 317
- 注意事項と制約事項, on page 318
- ポートチャネルのベストプラクティス, on page 321
- ポート チャネルの設定, on page 329
- ポート チャネル設定の確認, on page 333
- F および TF ポートチャネルの構成例, on page 339
- F および TF ポート チャネルの構成例(専用モード), on page 341

## 機能情報の確認

ご使用のソフトウェアリリースで、このモジュールで説明されるすべての機能がサポートされ ているとは限りません。最新の警告および機能情報については、<https://tools.cisco.com/bugsearch/> の Bug Search Tool およびご使用のソフトウェア リリースのリリース ノートを参照してくださ い。このモジュールに記載されている機能の詳細を検索し、各機能がサポートされているリ リースのリストを確認する場合は、「新機能および変更された機能」の章、または以下の「機 能の履歴」表を参照してください。

Ι

## ポート チャネルの機能履歴

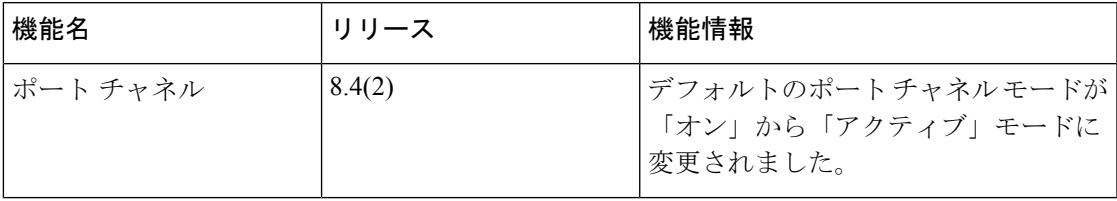

## ポート チャネルについて

### ポートチャネルの概要

ポートチャネルは、複数の物理インターフェイスを1つの論理インターフェイスに集約し、よ り精度の高い集約帯域幅、ロード バランシング、およびリンク冗長性を提供する機能です (Figure 15: ポートチャネルの柔軟性, on page 304 を参照)。ポートチャネルはスイッチングモ ジュール間のインターフェイスに接続することができるため、スイッチングモジュールで障害 が発生してもポートチャネルのリンクがダウンすることはありません。

**Figure 15:** ポートチャネルの柔軟性

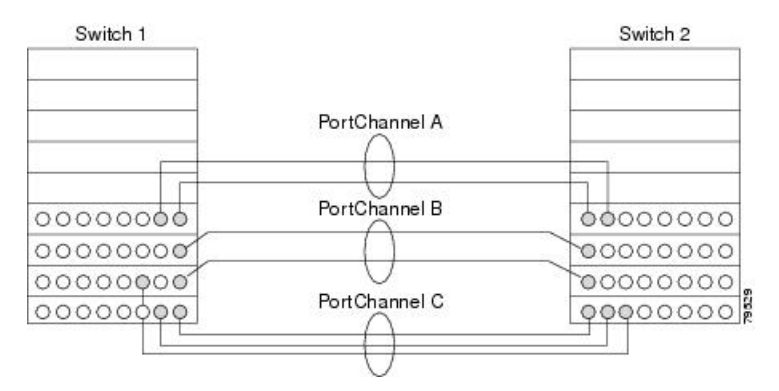

Cisco MDS 9000 シリーズ マルチレイヤ スイッチのポートチャネルは柔軟に構成できます。次 に、3 つの可能なポートチャネル構成を示します。

- ポートチャネルAは、接続の両端が同一のスイッチングモジュール上にある、2つのイン ターフェイスの 2 つのリンクを集約します。
- ポートチャネル B も 2 つのリンクを集約しますが、各リンクは別々のスイッチング モ ジュールに接続されています。スイッチングモジュールがダウンしても、トラフィックは 影響されません。
- ポートチャネル C は 3 つのリンクを集約します。そのうち 2 つのリンクは両端が同一のス イッチングモジュール上にあり、1つのリンクはスイッチ1で別々のスイッチングモジュー ルに接続されています。

### **E** ポートチャネル

E ポートチャネルは、複数のE ポートを1つの論理インターフェイスに集約し、より高度な集 約帯域幅、ロードバランシング、およびリンク冗長性を提供する機能です。ポートチャネルは スイッチングモジュール間のインターフェイスに接続することができるため、スイッチングモ ジュールで障害が発生してもポートチャネルのリンクがダウンすることはありません。

ポートチャネルには以下の機能と制約事項があります。

- ISL(スイッチ間リンク)(Eポート)またはEISL(TEポート)を介してポイントツーポ イントで接続できます。複数のリンクをポートチャネルに結合できます。
- チャネル内で機能するすべてのリンクにトラフィックを分配して、ISL 上の集約帯域幅を 増加させます。
- 複数のリンク間で負荷を分散し、最適な帯域利用率を維持します。ロード バランシング は、送信元 ID、宛先 ID、Originator Exchange ID (OX ID) に基づきます。
- ISL にハイ アベイラビリティを提供します。いずれか 1 つのリンクに障害が発生した場合 には、それまでそのリンクで伝送されていたトラフィックが残りのリンクに切り替えられ ます。ポートチャネル内の1つのリンクが停止しても、上位プロトコルにはそれは認識さ れません。上位プロトコルにとっては、帯域幅が減るだけで、リンクはまだそこにありま す。リンク障害によるルーティング テーブルへの影響はありません。ポートチャネルに は、最大16の物理リンクを加えることができます。また、複数のモジュールにポートチャ ネルを分散して、可用性を高めることができます。

ポートチャネルと FSPF リンクのフェールオーバーのシナリオについては、[Cisco](http://www.cisco.com/c/en/us/td/docs/switches/datacenter/mds9000/sw/7_3/configuration/fabric/fabric.html) MDS 9000 Series NX-OS Fabric [Configuration](http://www.cisco.com/c/en/us/td/docs/switches/datacenter/mds9000/sw/7_3/configuration/fabric/fabric.html) Guide を参照してください。 **Note**

### **F**、**TF**、**NP**、および **TNP** ポート チャネル

奨されません。

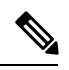

エッジの Cisco N ポート仮想化 (NPV) スイッチに接続されているデバイスについては、 インターフェイス、fWWN、またはドメイン ID ベースのゾーン分割を使用することは推 **Note**

Fポート チャネルにより、Cisco UCS ファブリック インターコネクト(FI)を含む N ポート仮 想化 (NPV) スイッチへの接続において、フォールトトレランスおよびパフォーマンス上の利 点が得られます。F ポート チャネルは、ACL TCAM プログラミングに関する固有の課題をも たらします。F ポートがポート チャネルに集約されると、ACL TCAM プログラミングが各メ ンバー インターフェイスについて繰り返されます。その結果、これらのタイプのポート チャ ネルでは必要な TCAM エントリの量を増加させます。このため、メンバー インターフェイス が可能なかぎり最適に割り当てられるとともに、ゾーン分割のベストプラクティスが実行され る必要があります。これらの F ポート チャネルに 100 を超えるホスト ログインを含めること ができるという事実も考慮すると、特にファブリック スイッチの場合にベスト プラクティス に従わなければ、TCAM を簡単に超過する可能性があります。

次にトポロジの例を示します。

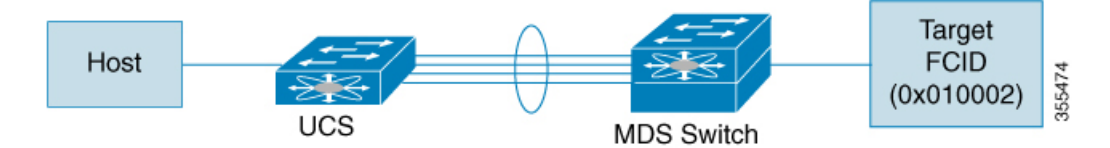

この例では、ポートチャネル(PC)に8 つのインターフェイス(fc1/1 〜 fc1/8)が含まれてい ると想定されています。

さらに、次の 2 つのゾーンがアクティブです。

```
zone1
member host (host 0x010001)
member target1 (target1 0x010002)
zone2
member host (host 0x010001)
member target2 (target2 0x010003)
```
このようなシナリオでは、次の ACL プログラミングが PC の各メンバーに存在します。

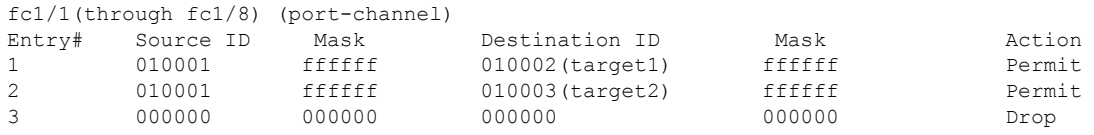

上記の例は、F ポート チャネルの各メンバーで複製される ACL TCAM プログラミングを示し ています。その結果、F ポート チャネル上の多数の FLOGI のために多数のプログラミングが 必要な場合、または多数のデバイスが F ポート チャネル上のデバイスとともにゾーン分割さ れている場合、フォワーディング エンジンで TCAM が使い果たされる可能性があります。F ポートおよび F ポートチャネルに関して TCAM を効率的に使用するためのベスト プラクティ スは次のとおりです。

- 特にファブリック スイッチでは、ポート チャネル メンバー インターフェイスを異なる フォワーディング エンジンに分散させます。
- 多数のインターフェイスを持つポート チャネルの場合、TCAM 使用率が依然として高す ぎるときは、ポート チャネルを 2 つの個別のポート チャネル(それぞれ半分のインター フェイスを持つ)に分割します。これでも冗長性は提供されますが、個々のポートチャネ ルの FLOGI の数が減るため、TCAM 使用率が低下します。
- メンバー インターフェイスをディレクタクラス スイッチ上の異なるラインカードに分散 させます。
- メンバーインターフェイスをTCAMゾーン分割リージョンの使用量が少ないフォワーディ ング エンジンに分散させます。
- 単一イニシエータのゾーン、単一ターゲットのゾーン、またはスマートゾーン分割を使用 します。
# ポートチャネルおよびトランキング

トランキングは、ストレージ業界で一般的に使用されている用語です。ただし、Cisco NX-OS ソフトウェアおよび Cisco MDS 9000 シリーズ マルチレイヤ スイッチに属するスイッチは、ト ランキングとポートチャネリングを次のように実装しています。

- ポートチャネリングでは、複数の物理リンクを1つの集約論理リンクに組み合わせること ができます。
- トランキングでは、EISL形式のフレームを送信しているリンクで複数のVSANトラフィッ クを伝送(トランク)できます。たとえば、Eポートでトランキングを動作させると、そ の E ポートは TE ポートになります。TE ポートは、Cisco MDS 9000 シリーズ マルチレイ ヤ スイッチ特有のものです。業界標準の E ポートは他のベンダーのスイッチにリンクで き、非トランキングインターフェイスと呼ばれます(Figure 16:トランキングだけ, on page 307 および Figure 17: ポートチャネルおよびトランキング, on page 307 を参照)。トランキ ングしたインターフェイスの詳細については、トランキングの設定, on page 279を参照して ください。

#### **Figure 16:** トランキングだけ

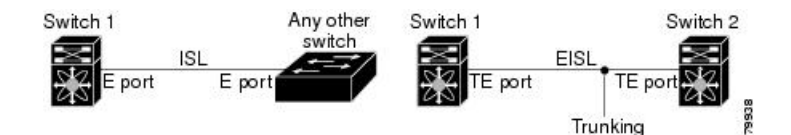

**Figure 17:** ポートチャネルおよびトランキング

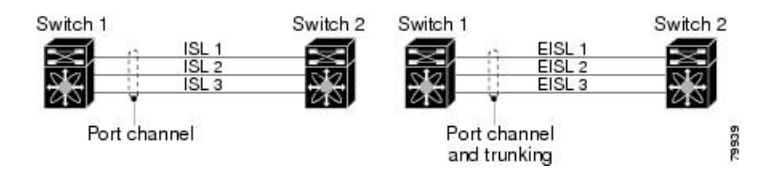

ポートチャネリングとトランキングは、ISL で別々に使用されます。

- ポートチャネリング:次のポートの組み合わせの間でインターフェイスをチャネリングで きます。
	- E ポートおよび TE ポート
	- F ポートおよび NP ポート
	- TF ポートおよび TNP ポート
- トランキング:トランキングでは、スイッチ間で複数のVSANのトラフィックが伝送され ます。

Cisco MDS 9000 シリーズ NX OS [ファブリック構成ガイド](http://www.cisco.com/c/en/us/td/docs/switches/datacenter/mds9000/sw/7_3/configuration/fabric/fabric.html)を参照してください。

• EISL 上の TE ポート間では、ポートチャネリングとトランキングを両方とも使用できま す。

# ポートチャネルモード

ポートチャネルモードを変更した後、ポートチャネルモードを変更するには、**shutdown** および **no shutdown** コマンドを使用して、各メンバー インターフェイスをダウンしてか らアップに戻す必要があります。これは、ポート チャネルがアップ状態で完全に機能す るように、個々のメンバーごとに実行できます。 **Note**

チャネル グループ モード パラメータを使用して、各ポートチャネルを構成できます。このよ うな構成により、このチャネル グループのすべてのメンバー ポートのポートチャネル プロト コルの動作が決まります。チャネル グループ モードに指定できる値は、次のとおりです。

• On:メンバーポートはポートチャネルの一部として動作するか、非アクティブになりま す。このモードでは、ポートチャネルプロトコルは起動されません。ただし、ポートチャ ネル プロトコル フレームがピア ポートから受信される場合は、ネゴシエーションが不可 能な状態であることを示します。このモードには、チャネルグループモードが暗黙的に On になっている、 Cisco MDS NX-OS Release 2.0(1b) より前で、既存のポートチャネルの 実装と下位互換性があります。CiscoMDSSAN-OSRelease 1.3以前で使用可能なポートチャ ネルモードは On モードだけです。On モードで構成されたポートチャネルでは、ポート チャネルの構成に対してポートの追加または削除を行う場合、それぞれの端のポートチャ ネル メンバー ポートを明示的に有効または無効にする必要があります。ローカル ポート およびリモート ポートが相互に接続されていることを物理的に確認します。

ただし、Cisco MDS リリース NX-OS リリース 8.4(1) 以降、デフォルトのポート チャネル モードは Active モードです。

• Active:ピアポートのチャネルグループモードに関係なく、メンバーポートはピアポート とポートチャネルプロトコルのネゴシエーションを始めます。CiscoMDSリリースNX-OS リリース 8.3(1) 以前のリリースでは、チャネル グループで設定されているピアポートが ポートチャネルプロトコルをサポートしていない場合、またはネゴシエーション不可能な ステータスを返した場合、デフォルトでOnモードの動作に設定されます。ただし、Cisco MDS リリース NX-OS リリース 8.4(1) 以降、デフォルトのポート チャネル モードは Active モードです。アクティブポートチャネルモードでは、各端でポートチャネルメンバポー トを明示的にイネーブルおよびディセーブルに設定することなく自動回復が可能です。

**Note**

CLI およびデバイスマネージャのデフォルトでは、NPIV コア スイッチには On モードの ポートチャネルが作成され、NPV スイッチには Active モードのポートチャネルが作成さ れます。DCNM-SAN はすべてのポートチャネルを Active モードで作成します。ポート チャネルは Active モードで作成することを推奨します。

Cisco MDS NX-OS リリース 8.4(1) 以降、CLI およびデバイス マネージャは、ポート チャ ネルを NPIV コア スイッチの Active モードで作成します。

Table 33: チャネルグループ設定の相違点 , on page 309 は、2 つのモードの比較表です。

#### **Table 33:** チャネルグループ設定の相違点

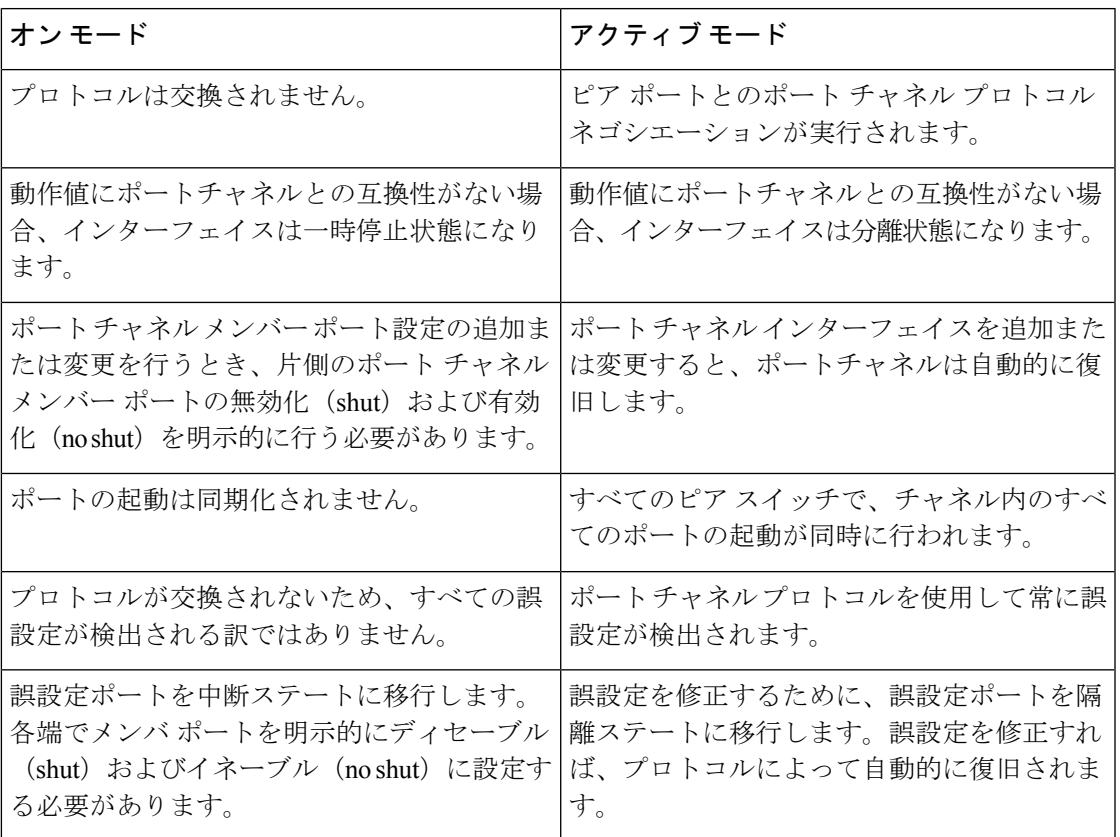

# ポートチャネルの削除

ポートチャネルを削除すると、対応するチャネル メンバーシップも削除されます。削除した ポートチャネルのすべてのインターフェイスは、個別の物理リンクに変換されます。メンバー を削除すると、使用されているモード(アクティブおよびオン)には関係なく、それぞれの端 のポートのグレースフル シャットダウンが行われます。ポートのグレースフル ダウンが行わ れるということは、インターフェイスがダウンするときにフレームが失われないことを意味し ています(グレースフル シャットダウン, on page 25を参照)。

あるポートのポートチャネルを削除しても、削除したポートチャネル内の各ポートは互換性の あるパラメータ設定(速度、モード、ポートVSAN、許可されているVSAN、ポートセキュリ ティ)を維持します。これらの設定は、必要に応じて、明示的に変更できます。

- デフォルトのオンモードを使用すると、スイッチ全体の不整合な状態を防ぎ、整合性を保 つために、ポートがシャットダウンします。これらのポートを再度明示的に有効にしま す。
- アクティブ モードを使用すると、ポート チャネルのポートは削除から自動的に復旧しま す。

# ポートチャネルのインターフェイス

既存ポートチャネルで物理インターフェイス(またはある範囲の複数インターフェイス)の追 加または削除を行うことができます。構成で互換性があるパラメータはポートチャネルにマッ ピングされます。ポートチャネルにインターフェイスを追加すると、ポートチャネルのチャネ ルサイズおよび帯域幅が増加します。ポートチャネルからインターフェイスを削除すると、 ポートチャネルのチャネルサイズおよび帯域幅が減少します。

第2世代スイッチングモジュールでのポートチャネルのサポートについては、ポートチャ ネルの制限事項, on page 108を参照してください。 **Note**

# ポートチャネルへのインターフェイスの追加

既存ポートチャネルに物理インターフェイス(またはある範囲の複数インターフェイス)を追 加することができます。構成で互換性があるパラメータはポートチャネルにマッピングされま す。ポートチャネルにインターフェイスを追加すると、ポートチャネルのチャネルサイズおよ び帯域幅が増加します。

ポートとポートチャネルで次の構成が同じ場合にのみ、ポートを静的ポートチャネルのメン バーとして構成できます。

- スピード
- モード
- レート モード
- ポート VSAN
- トランキング モード
- 許可 VSAN リストまたは VF-ID リスト

メンバーを追加すると、使用されているモード(アクティブおよびオン)には関係なく、それ ぞれの端のポートが適切にシャットダウンされます。ポートが適切にダウンするということ は、インターフェイスがダウンするときにフレームが失われないことを意味しています。

### 互換性チェック

互換性チェックでは、チャネルのすべての物理ポートで同一のパラメータ設定が確実に使用さ れるようにします。そうでないと、ポートがポートチャネルに所属できないからです。互換性 チェックは、ポートをポートチャネルに追加する前に実施します。

互換性チェックでは、ポートチャネルの両側で次のパラメータと設定が一致していることを確 認します。

• 機能パラメータ(インターフェイスのタイプ、両端のギガビット イーサネット、両端の ファイバ チャネル)。

• 管理上の互換性パラメータ(速度、モード、レート モード、ポート VSAN、許可 VSAN リスト、およびポート セキュリティ)

- 共有レートモードのポートではポートチャネルやトランキングポートチャネルを形成で きません。 **Note**
	- 動作パラメータ(リモート スイッチ WWN およびトランキング モード)

リモートスイッチの機能パラメータと管理パラメータおよびローカルスイッチの機能パラメー タと管理パラメータに互換性がない場合、ポートは追加できません。互換性チェックが正常で あれば、インターフェイスは正常に動作し、対応する互換性パラメータ設定がこれらのイン ターフェイスに適用されます。

### 中断および隔離ステート

動作パラメータに互換性がない場合、互換性チェックは失敗し、インターフェイスは設定され たモードに基づいて中断ステートまたは隔離ステートになります。

- インターフェイスがオンモードで設定されている場合、インターフェイスは中断ステート になります。
- インターフェイスがアクティブモードで設定されている場合、インターフェイスは隔離ス テートになります。

# インターフェイスの強制追加

ポートチャネルにより、ポート構成の上書きを強制することができます。この場合、インター フェイスはポートチャネルに追加されます。

- スイッチ間の不整合な状態を防ぐため、およびスイッチ間の整合性を維持するために On モードを使用した場合、ポートはシャットダウンします。これらのポートを再度明示的に 有効にします。
- アクティブ モードを使用すると、ポート チャネルのポートは追加から自動的に復旧しま す。

インターフェイス内からポートチャネルを作成するときは、**force** オプションを使用でき ません。 **Note**

メンバーを強制的に追加すると、使用されているモード(アクティブおよびオン)には関係な く、それぞれの端のポートが適切にシャットダウンされます。ポートがグレースフルにダウン していることは、インターフェイスがダウンしたときにフレームが失われなかったことを示し ています(グレースフル シャットダウン, on page 25を参照)。

# ポート チャネルからインターフェイスを削除する

物理インターフェイスをポートチャネルから削除すると、チャネルメンバーシップは自動的に 更新されます。削除されたインターフェイスが最後の動作可能なインターフェイスである場合 は、ポート チャネルのステータスは、down ステートに変更されます。ポートチャネルからイ ンターフェイスを削除すると、ポートチャネルのチャネルサイズおよび帯域幅は減少します。

- スイッチ間の不整合な状態を防ぐため、およびスイッチ間の整合性を維持するために ON モードを使用した場合、ポートはシャットダウンします。これらのポートを再度明示的に 有効にします。
- アクティブ モードを使用すると、ポート チャネルのポートは削除から自動的に復旧しま す。

メンバーを削除すると、使用されているモード(アクティブおよびオン)には関係なく、それ ぞれの端のポートが適切にシャットダウンされます。ポートが適切にダウンするということ は、インターフェイスがダウンするときにフレームが失われないことを意味しています。

# ポートチャネルプロトコル

Cisco SAN-OS の以前のバージョンでは、ポートチャネルで同期をサポートするために管理作 業がさらに必要となっていました。Cisco NX-OS ソフトウェアには、強力なエラー検出機能お よび同期機能があります。チャネルグループを手動で設定できますが、自動的に作成すること もできます。どちらの場合でも、チャネルグループの機能および設定可能なパラメータは同じ です。対応付けられたポート チャネル インターフェイスに適用される設定の変更は、チャネ ル グループ内のすべてのメンバに伝播されます。

ポートチャネル設定をやり取りするプロトコルは、すべてのCiscoMDSスイッチで使用できま す。この追加機能により、非互換ISLでのポートチャネル管理が簡単になります。追加された 自動作成モードでは、互換性のあるパラメータを持つISLでチャネルグループを自動的に作成 でき、手動での作業は必要ありません。

デフォルトではポート チャネル プロトコルがイネーブルになっています。

ポートチャネルプロトコルにより、CiscoMDSスイッチにおけるポートチャネル機能モデルが 拡張されます。ポート チャネル プロトコルは、Exchange Peer Parameters (EPP) サービスを使 用して、ISL のピア ポート間の通信を行います。各スイッチは、ピアポートから受信した情 報、およびローカル設定と動作値を使用し、それがポートチャネルの一部である必要があるか どうかを判断します。このプロトコルでは、一連のポートが確実に同一ポートチャネルの一部 になります。すべてのポートが互換性のあるパートナーを持つ場合だけ、ポート一式が同一の ポート チャネルに属せます。

ポート チャネル プロトコルは、次の 2 つのサブプロトコルを使用します。

• 起動プロトコル:自動的に誤構成を検出するため、これらを修正できます。このプロトコ ルでは両側でポートチャネルが同期されるので、特定フローのすべてのフレーム(送信元 FC ID、宛先 FC ID、OX\_ID によって識別)は両方向で同一の物理リンクによって伝送さ れます。これにより、書き込みアクセラレーションのようなアプリケーションが、FCIP リンクでポートチャネル用に動作するようになります。

• 自動作成プロトコル:互換性があるポートがポートチャネルに自動的に集約されます。

# チャネルグループの作成

- - **Note**

HP c-Class BladeSystem 用シスコ ファブリック スイッチおよび IBM BladeSystem 用シスコ ファブリック スイッチの内部ポートでは、チャネル グループがサポートされません。

リンク A1-B1 が最初にアップすると仮定すると (Figure 18: チャネル グループの自動作成, on page 313セクションを参照)、そのリンクは個別のリンクとして動作します。次のリンク(た とえばA2-B2)がアップすると、ポートチャネルプロトコルは、このリンクがリンクA1-B1と 互換性があるかどうかを識別し、それぞれのスイッチでチャネルグループ 10 および 20 を自動 的に作成します。リンク A3-B3 がチャネル グループ(ポートチャネル)に参加できるという ことは、それぞれのポートに互換性の設定があるということです。リンクA4-B4が個別リンク として動作するということは、このチャネル グループのその他のメンバー ポートとの互換性 が、2 つのエンド ポート設定にないということです。

**Figure 18:** チャネル グループの自動作成

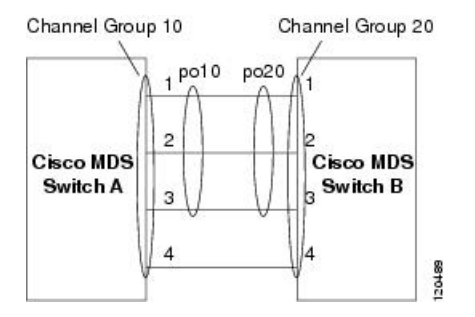

チャネル グループ番号は動的に選択され、片側でチャネル グループを形成するポートの管理 上の設定は、新しく作成されるチャネル グループに適用可能となります。動的に選択される チャネルグループ番号は、スイッチでポートが初期化される順序に基づくので、同一セットの ポートチャネルでも、リブートすると異なることがあります。

Table 34: チャネルグループ設定の相違点 , on page 313 に、ユーザ設定のチャネル グループと自 動設定のチャネル グループの相違点を示します。

#### **Table 34:** チャネルグループ設定の相違点

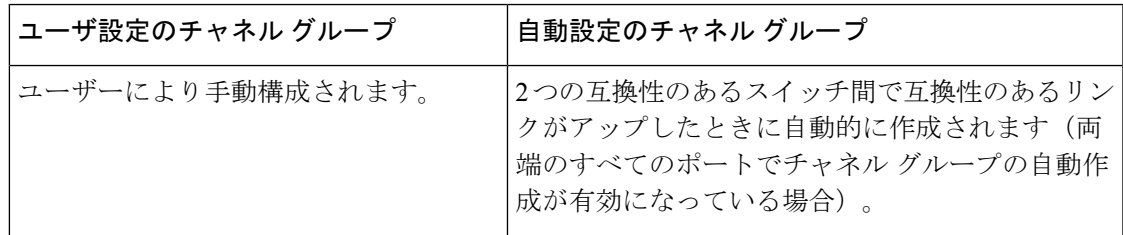

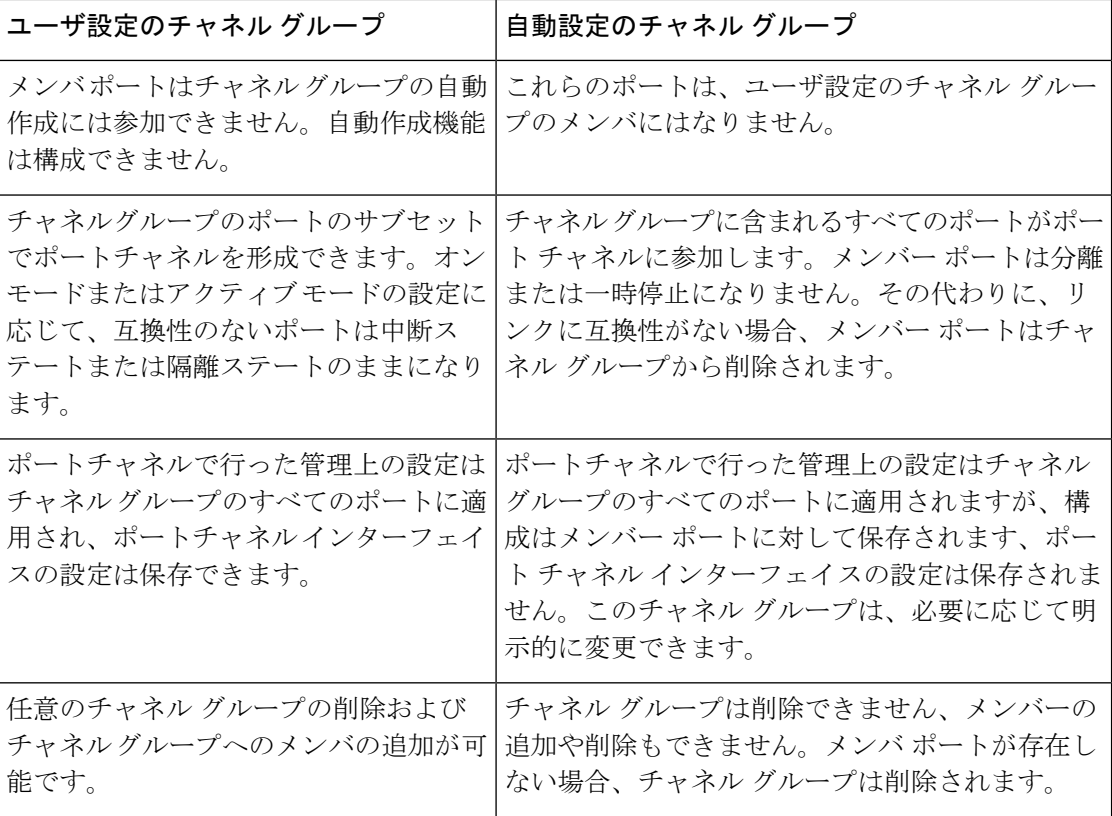

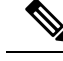

**Note** MDS NX-OS Release 4.1(1b) 以降では自動作成がサポートされていません。

# 自動作成

自動作成プロトコルには次の機能があります。

- 自動作成機能を有効にすると、ポートをポートチャネルの一部として構成できません。こ れらの 2 つの設定を同時に使用できません。
- 自動作成は、ポートチャネルをネゴシエーションするため、ローカル ポートとピア ポー トの両方で有効にする必要があります。
- 集約は、次の 2 通りの方法で実行されます。
	- 互換性のある自動作成ポートチャネルにポートが集約されます。
	- 互換性がある別のポートにポートが集約され、新しいポートチャネルが形成されま す。
- 新しく作成されるポートチャネルには、可用性に基づいて、最大ポートチャネルから番号 が降順に割り当てられます。すべてのポートチャネルを使い切ると、集約は許可されなく なります。
- 自動作成されたポートチャネルのメンバーシップの変更または削除はできません。
- 自動作成を無効化すると、すべてのメンバーポートは自動作成ポートチャネルから削除さ れます。
- 最後のメンバーが自動作成ポートチャネルから削除されると、チャネルは自動的に削除さ れ、番号は解放されて再利用できるようになります。
- 自動作成ポートチャネルは、リブート後に維持されません。自動作成されたポートチャネ ルは、手動で設定することにより、永続的なポートチャネルと同じように持続させること ができます。ポートチャネルを持続させた後には、自動作成機能はすべてのメンバーポー トで無効になります。
- 自動作成機能は、ポート単位またはスイッチ内のすべてのポートに対して、イネーブルま たはディセーブルに設定できます。この構成が有効の場合、チャネル グループ モードは アクティブと見なされます。このタスクのデフォルトはディセーブルです。
- インターフェイスに対してチャネルグループの自動作成が有効になっている場合、最初に 自動作成を無効にしてから、以前のソフトウェアバージョンにダウングレードするか、ま たは手動設定されたチャネル グループでインターフェイスを設定する必要があります。

# $\mathcal{Q}$

Cisco MDS 9000 シリーズ マルチレイヤ スイッチのいずれかのスイッチで自動作成を有効 にする場合は、スイッチ間の最低 1 つの相互接続ポートで自動作成を構成しないことを 推奨します。2つのスイッチ間のすべてのポートを自動作成機能で同時に構成すると、こ の2つのスイッチ間でトラフィックが中断することがあります。トラフィックの中断は、 自動作成されたポートチャネルにポートが追加されると、ポートが自動的に無効になり、 それから再度有効になるためです。 **Tip**

# 手動設定チャネルグループ

ユーザによって設定されたチャネルグループを自動作成チャネルグループに変更できません。 ただし、自動作成されたチャネル グループから手動チャネル グループへの変更は可能です。 このタスクは、実行すると元に戻すことはできません。チャネルグループ番号は変化しません が、メンバー ポートは手動設定チャネル グループのプロパティに従って動作し、チャネル グ ループの自動作成はすべてのメンバー ポートで暗黙的にディセーブルになります。

**Tip** 持続を有効にする場合は、ポートチャネルの両側で有効にしてください。

# ポート チャネルの前提条件

ポートチャネルを構成する前に、次の注意事項を考慮してください。

- スイッチングモジュール間でポートチャネルを構成し、スイッチングモジュールのリブー トまたはアップグレードの際の冗長性を実装してください。
- 1つのポートチャネルをさまざまなセットのスイッチに接続しないでください。ポートチャ ネルでは、同一セットのスイッチ間におけるポイントツーポイント接続が必要です。

ポートチャネルの構成を誤った場合は、構成誤りメッセージを受信することがあります。この メッセージを受信した場合、エラーが検出されたため、ポートチャネルの物理リンクは無効に なっています。

ポートチャネルのエラーは、次の要件を満たしていない場合に検出されます。

- ポートチャネルの両端のスイッチが、同じ数のインターフェイスに接続されている必要が あります。
- 各インターフェイスは、対応する反対側のインターフェイスに接続される必要があります (無効な構成例については、Figure 20: 誤った設定, on page 320を参照してください)。
- ポートチャネルの構成後に、ポートチャネルのリンクは変更できません。ポートチャネル の構成後にリンクを変更する場合は、ポートチャネル内のインターフェイスにリンクを再 接続してリンクを再び有効にします。

3 つすべての条件が満たされていない場合、そのリンクはディセーブルになっています。

そのインターフェイスに **show interface** コマンドを入力して、ポートチャネルが設定どおりに 機能していることを確認します。

# デフォルト設定

Table 35:デフォルトSANポートチャネルパラメータ, on page 317に、ポートチャネルのデフォ ルト設定値を示します。

**Table 35:** デフォルト **SAN** ポートチャネルパラメータ

| パラメータ               | デフォルト                                                                |
|---------------------|----------------------------------------------------------------------|
| ポート チャネル            | FSPF はデフォルトでイネーブルになっています。                                            |
| ポートチャネル作成           | 管理上のアップ状態                                                            |
| デフォルトポートチャネルモー<br>K | Cisco MDS NX-OS リリース 8.3(1)以前: 非 NPV および NPIV<br>コア スイッチのオン モード。     |
|                     | Cisco MDS NX-OS リリース 8.4(1) 以降: 非 NPV および<br>NPIV コア スイッチのアクティブ モード。 |
|                     | NPV スイッチのアクティブ モード                                                   |
| 自動作成                | ディセーブル                                                               |

# 注意事項と制約事項

# 一般的なガイドラインと制限事項

Cisco MDS 9000 シリーズ マルチレイヤ スイッチは、スイッチごとに以下の数のポートチャネ ルをサポートします。

• ポートチャネル番号は、各チャネルグループの一意の識別番号を参照しています。この番 号の範囲は 1 ~ 256 です。

次の表は、さまざまな構成でポートチャネルにメンバーを追加した場合の結果を示していま す。

# **F**、**TF**、 および **NP** ポートチャネルの制限事項

- F、TF、および NP ポートチャネルには、次の注意事項と制限事項が適用されます。
	- **featurenpiv**で構成済みのスイッチでは、ポートがFモードになっている必要があります。
	- **feature npv** で構成済みのスイッチでは、ポートが NP モードになっている必要がありま す。
	- 自動作成はサポートされません。
	- ON モードはサポートされません。サポートされるのは Active-Active モードだけです。デ フォルトでは、NPV スイッチのモードは Active です。
	- MDS スイッチの F ポートチャネル経由でログインしたデバイスは、IVR の非 NAT 構成で サポートされません。このデバイスをサポートするのは IVR NAT 設定だけです。
	- ポートセキュリティルールは、物理 pWWN だけで単一リンクレベルで実行されます。
	- FC-SP では、ポートチャネルのメンバーごとに最初の物理 FLOGI だけを認証します。
	- FLOGI ペイロードは VF ビットだけを伝送して FLOGI 交換後にプロトコルの使用をトリ ガーするため、このビットは上書きされます。CiscoNPVスイッチの場合は、コアにCisco WWN が設定されているので PCP プロトコルの開始を試行します。
	- Fポートチャネル経由でログインするNポートのネームサーバー登録では、ポートチャネ ル インターフェイスの fWWN を使用します。
	- DPVM 設定はサポートされません。
	- ポートチャネルのポート VSAN は DPVM を使用して構成できません。
	- Dynamic Port VSAN Management (DPVM) データベースの問い合わせは各メンバーの最初 の物理 FLOGI についてだけ行われるため、ポート VSAN は自動的に設定されます。

• DPVM では FC\_ID を VSAN にバインドしませんが、pWWN を VSAN にバインドします。 問い合わせが行われるのは物理 FLOGI についてだけです。

# **E** ポートチャネルの制限事項

複数の FCIP インターフェイスを WA で構成する場合は、ポートチャネル インターフェイスが アクティブ モードである必要があります。

# 有効なポートチャネルと無効なポートチャネルの例

ポートチャネルはデフォルト値で作成されます。その他の物理インターフェイスと同じよう に、このデフォルト設定を変更できます。

Figure 19: 有効なポートチャネルの設定, on page 319 に、有効なポートチャネルの構成例を示し ます。

**Figure 19:** 有効なポートチャネルの設定

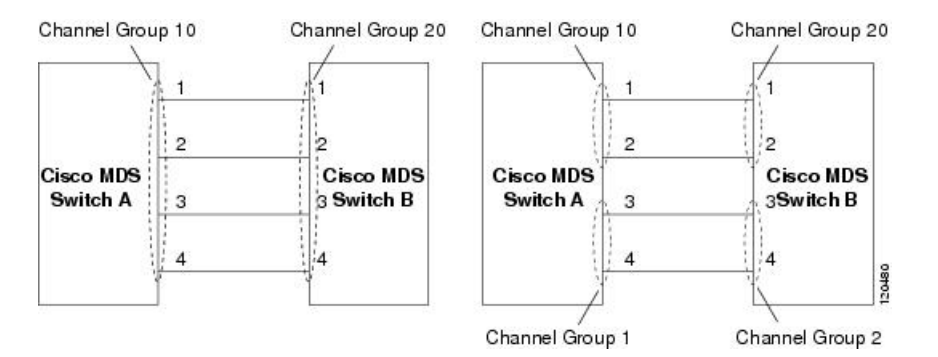

Figure 20:誤った設定, on page 320に、無効な設定例を示します。リンクが1、2、3、4の順番で アップした場合、ファブリックの設定が誤っているため、リンク 3 および 4 は動作上ダウンし ます。

### **Figure 20:** 誤った設定

**Cisco MDS** Switch A

3

 $\overline{4}$ 

х

↖

3

**Cisco MDS**  $4$  Switch C

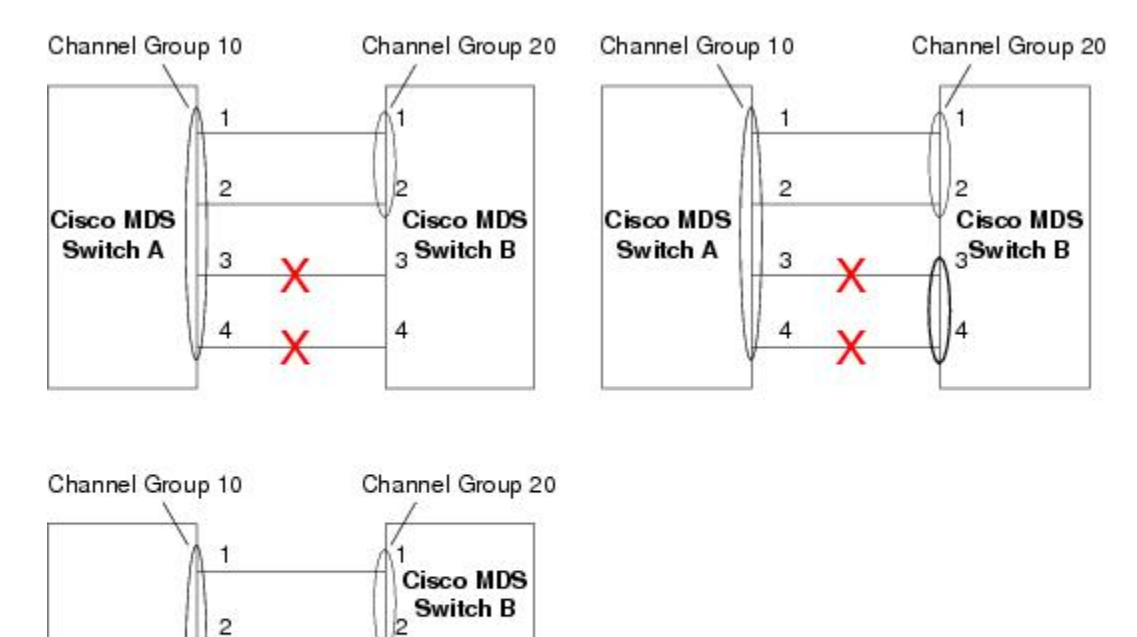

130488

# ポートチャネルのベストプラクティス

# フォワーディング エンジン

シスコのマルチレイヤディレクタ スイッチ(MDS)では、ファイバチャネル モードで TCAM (Ternary Content Addressable Memory)と呼ばれる特別な種類のメモリが使用されます。この 特別なメモリにより、Cisco MDS のアクセス コントロール リスト (ACL) タイプの機能が提 供されます。この機能を制御するプロセスは「ACLTCAM」と呼ばれます。E または TE ポー ト (ISL) と F (ファブリック) ポートには、それぞれのポート タイプに固有の独自のプログ ラミングがあります。

TCAM は個別のフォワーディング エンジンに割り当てられ、フォワーディング エンジンには ポートのグループが割り当てられます。ディレクタクラスのファイバ チャネル モジュールに は、ファブリック スイッチよりも多くの TCAM スペースがあります。フォワーディング エン ジンの数、各フォワーディングエンジンに割り当てられるポート、および各フォワーディング エンジンに割り当てられる TCAM の量は、ハードウェアによって異なります。

次の例は、Cisco MDS 9148S からの出力を示しています。

#### switch# **show system internal acltcam–soc tcam–usage** TCAM Entries:

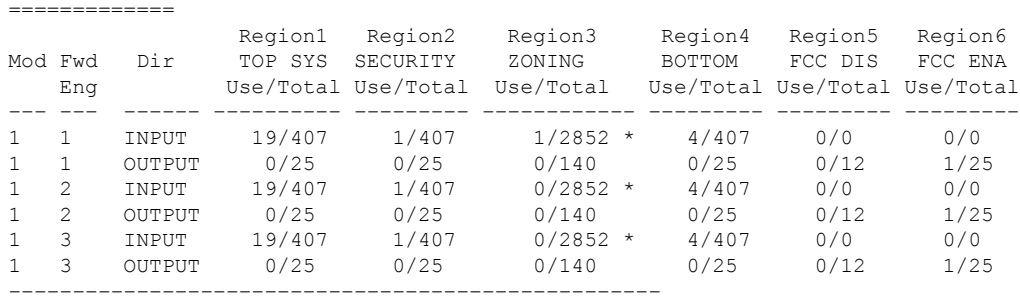

\* 1024 entries are reserved for LUN Zoning purpose.

上記の例は、次のことを示しています。

- 3 つのフォワーディング エンジン (1 ~ 3) が存在します。
- Cisco MDS9148 スイッチには 48 のポートがあるため、各フォワーディング エンジンは 16 のポートを処理します。
- 各フォワーディングエンジンは、入力に関してリージョン3(ゾーン分割リージョン)に 2852のエントリを持っています。これが使用される主なリージョンであり、その結果、利 用可能なエントリには最大量があります。
- フォワーディング エンジン 3 には、ゾーン分割リージョン内の合計 2852 のエントリのう ち、現在使用中のエントリが 1 つだけあります。

次の例は、2/4/8/10/16 Gbps 拡張ファイバ チャネル モジュール (DS–X9448–768K9) を搭載し た Cisco MDS 9710 スイッチからの出力を示しています。

```
F241–15–09–9710–2# show system internal acl tcam–usage
TCAM Entries:
=============
```
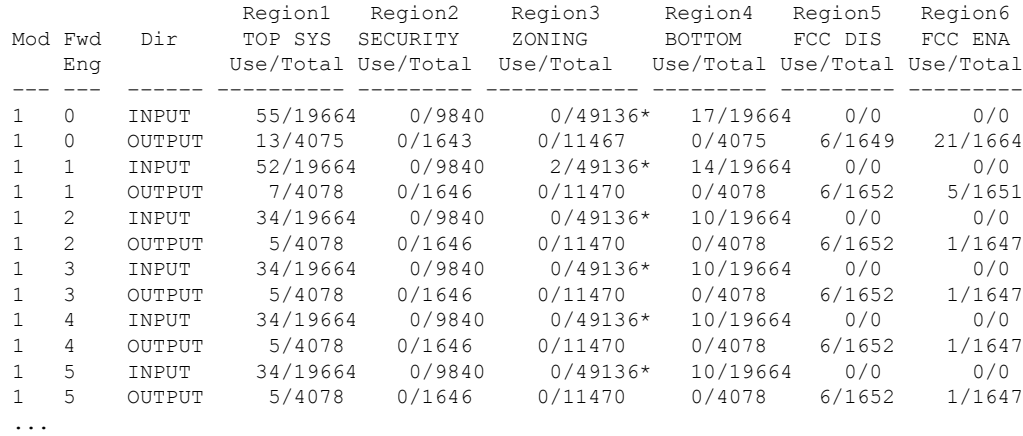

上記の例は、次のことを示しています。

- 6 つのフォワーディング エンジン (0~5) が存在します。
- Cisco MDS DS–X9448–768K9 モジュールには 48 のポートがあるため、各フォワーディン グ エンジンは 8 つのポートを処理します。
- 各フォワーディングエンジンは、入力に関してリージョン3(ゾーン分割リージョン)に 49136 のエントリを持っています。これが使用される主なリージョンであり、その結果、 利用可能なエントリには最大量があります。
- フォワーディングエンジン2には、ゾーン分割リージョン内の合計49136のエントリのう ち、現在使用中のエントリが 2 つだけあります。

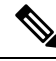

ファブリック スイッチでの TCAM 使用率を表示するために使用されるコマンドは、ディ レクタクラスのスイッチで使用されるものとは異なります。MDS 9148、MDS 9148S、お よび MDS 9250i ファブリック スイッチの場合は、**show system internal acltcam-soc tcam-usage** コマンドを使用します。ディレクタクラス スイッチ、MDS9396S、および 32 Gbps ファブリック スイッチの場合は、**show system internal acl tcam-usage** コマンドを使 用します。 **Note**

次の表に、ポートからフォワーディング エンジンへのマッピングに関する情報を示します。

Ι

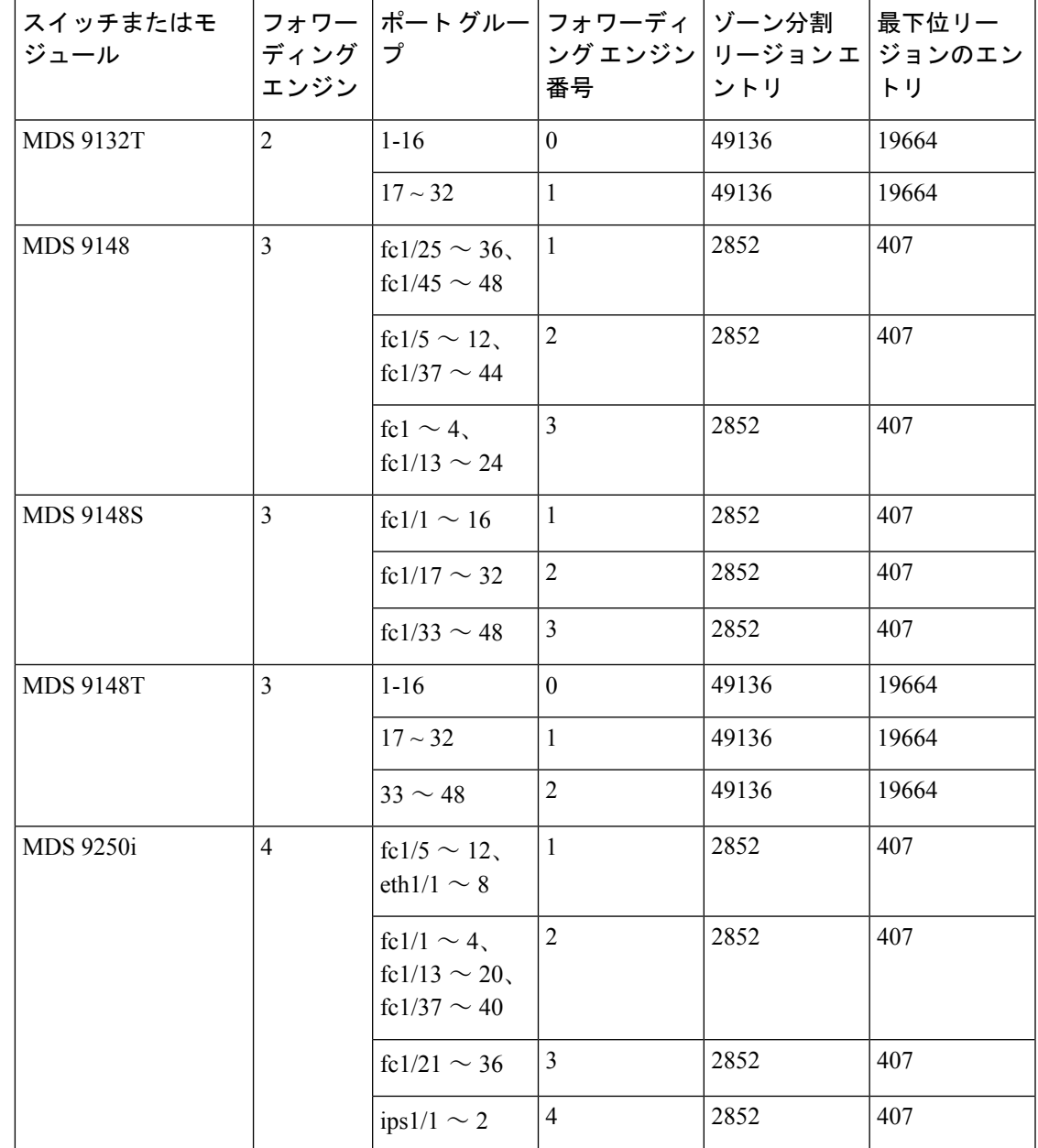

**Table 36:** ポートからフォワーディング エンジンへのマッピング

Ι

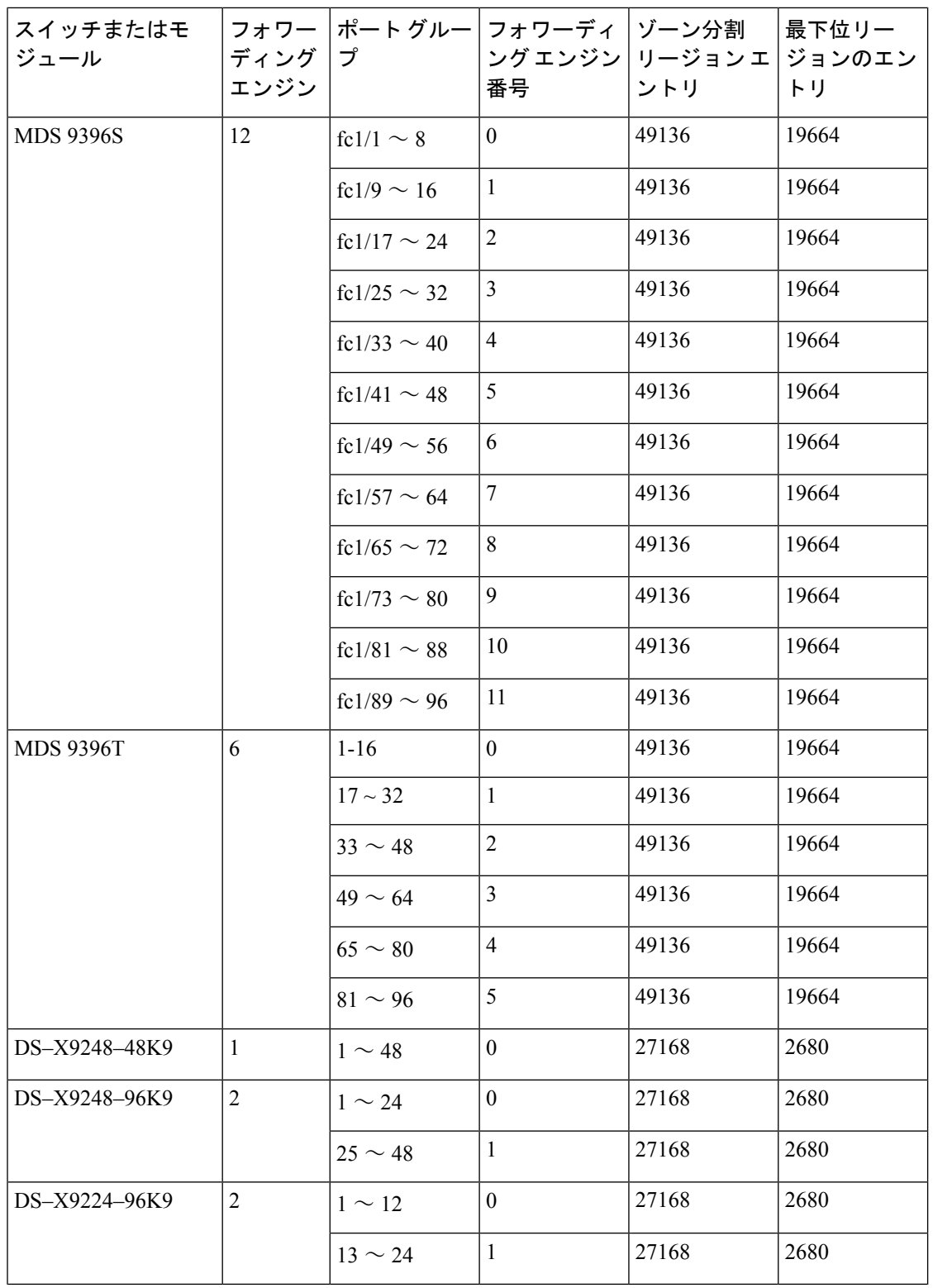

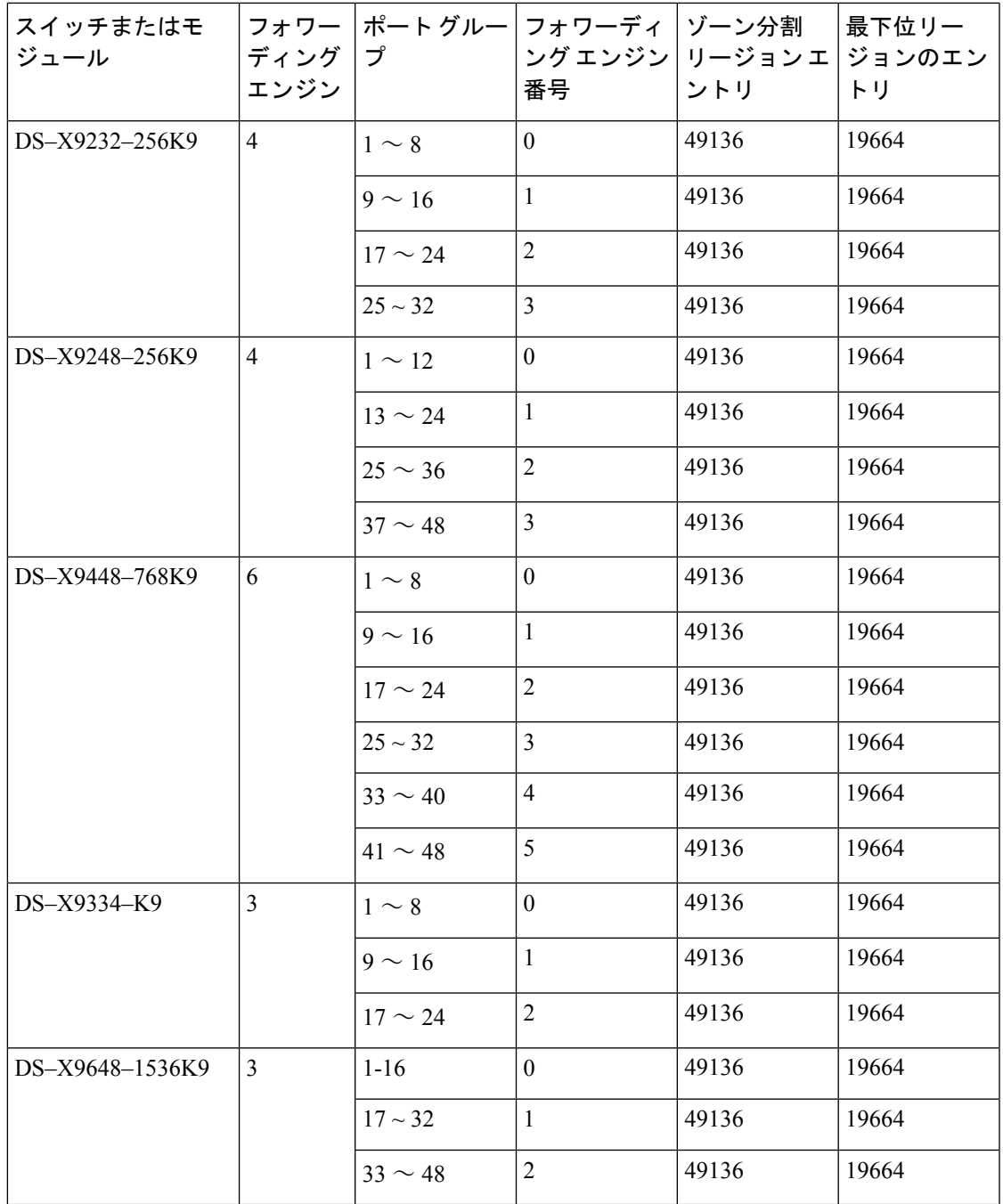

# **E** および **TE** ポート チャネルと **IVR**

Eポートチャネルは、ファブリックスイッチ間の Inter Switch Link (ISL) を提供します。通 常、これらのタイプのインターフェイスには最小限の TCAM プログラミングが存在します。 そのため、異なるラインカードや、ディレクタクラスのスイッチのポートグループにそれらを 分散させるだけでなく、もう少し追加の作業を実行します。ただし、VSAN 間ルーティング (IVR)機能が展開されている場合、IVR トポロジは VSAN 間で移行するため、ISL 上に多数

の TCAM プログラミングが存在する可能性があります。そのため、F/TF ポート チャネルに適 用される考慮事項のほとんどが、ここでも適用可能です。

次にトポロジの例を示します。

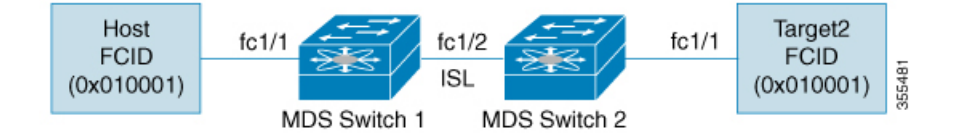

このトポロジは、次のようになっています。

• Cisco MDS 9148S-1 と MDS 9148S-2 の両方が IVR VSAN トポロジに含まれます。

MDS9148S-1 vsan 1 and vsan 2 MDS9148S-2 vsan 2 and vsan 3

- IVR NAT が設定されています。
- VSAN 2 は中継 VSAN です。

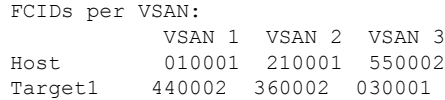

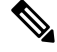

- VSAN 1 のドメイン 0x44、VSAN 2 の 0x21 と 0x36、および VSAN 3 の 0x55 は、IVR NAT によって作成された仮想ドメインです。 **Note**
	- 次に IVR ゾーン分割トポロジを示します。

ivr zone zone1 member host vsan 1 member target1 vsan3

• 次に IVR ゾーン分割トポロジの ACL TCAM プログラミングを示します。

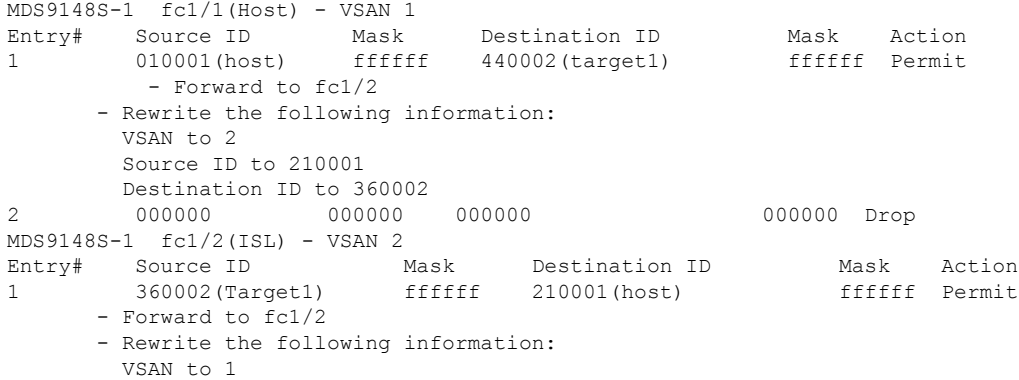

```
Source ID to 440002
       Destination ID to 010001
MDS9148S-2 fc1/2(ISL) - VSAN 2
Entry# Source ID Mask Destination ID Mask Action
1 210001(host) ffffff 360002(target1) ffffff Permit
      - Forward to fc1/2
      - Rewrite the following information:
       VSAN to 3
        Source ID to 550002
       Destination ID to 030001
MDS9148S-2 fc1/1(Target1) - VSAN 3
Entry# Source ID Mask Destination ID Mask Action<br>1 030001(Target1) ffffff 550002(host) ffffff Permit
1 030001(Target1) ffffff 550002(host)
      - Forward to fc1/2
      - Rewrite the following information:
       VSAN to 2
        Source ID to 360002
       Destination ID to 210001
2 000000 000000 000000 000000 Drop
```
**Note**

この例のエントリのほかに、IVR が PLOGI、PRILI、ABTS などの重要なフレームをキャ プチャするために追加するエントリがあります。

ホストポートとTarget1ポートでのプログラミングは、FCIDおよびVSANが明示的に出力ポー トに転送され、中継 VSAN(VSAN 2)に適した値に書き換えられる点を除いて、IVR がない 場合と同様です。これらの転送エントリと書き換えエントリは個別のものであり、TCAM使用 率の値には含まれません。

ただし、今回、両方のスイッチのISLには、以前には存在しなかったプログラミングが存在し ます。ホストからTarget1へのフレームがCisco MDS9148S-2 fc1/2によって受信されると、ター ゲットが存在する VSAN 3 の値に書き換えられます。逆方向では、Target1 からホストへのフ レームが Cisco MDS9148S-1 fc1/2 で受信されると、ホストが存在する VSAN 1 の値に書き換え られます。そのため、ISL での各 VSAN 移行(通常、中継 VSAN をまたいで発生)について、 IVR ゾーン セット内の各デバイスに対して TCAM プログラミングが存在します。

その結果、TCAM が次の目的で確実に可能なかぎり効率的に利用されるように、F および TF ポート チャネルに関して実行されるベスト プラクティスのほとんどに従う必要があります。

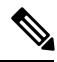

F および TF ポート チャネルとは異なり、ISL での ACLTCAM プログラミングは、ISL が ポート チャネルの一部であるかどうかにかかわらず、同じ量になります。2 つの MDS ス イッチの間に「n」の ISL がある場合、それらが 1 つのポート チャネルにあるか、2 つの ポートチャネルにあるか、または個別のリンクだけにあるかは関係ありません。ACLTCAM プログラミングは同じになります。 **Note**

- 特にファブリック スイッチでは、ポート チャネル メンバー インターフェイスを異なる フォワーディング エンジンに分散させます。
- メンバー インターフェイスをディレクタクラス スイッチ上の異なるラインカードに分散 させます。
- メンバーインターフェイスをTCAMゾーン分割リージョンの使用量が少ないフォワーディ ング エンジンに分散させます。
- 単一イニシエータのゾーン、単一ターゲットのゾーン、またはスマートゾーン分割を使用 します。

# ポート チャネルの設定

# ポート チャネル作成ウィザードを使用したポート チャネルの構成

ポート チャネルを作成するには、次の手順に従います。

ステップ **1** switch# **configure terminal**

コンフィギュレーション モードに入ります。

ステップ **2** switch(config)# **interface port-channel 1**

デフォルトのオンモードを使用して、指定されたポート チャネル (1) を構成します。

# ポートチャネル モードの構成

CLI およびデバイスマネージャのデフォルトでは、NPIV コア スイッチには On モードのポー トチャネルが作成され、NPV スイッチには Active モードのポートチャネルが作成されます。 DCNM-SANはすべてのポートチャネルをActiveモードで作成します。ポートチャネルはActive モードで作成することを推奨します。

Cisco MDS NX-OS リリース 8.4(1) 以降、CLI およびデバイス マネージャは、ポート チャネル を NPIV コア スイッチの Active モードで作成します。

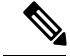

**Note** F ポート チャネルは Active モードのみでサポートされます。

Active モードを構成するには、次の手順に従います。

### ステップ **1** switch# **configure terminal**

コンフィギュレーション モードに入ります。

# ステップ **2** switch(config)# **interface port-channel 1**

Cisco MDS NX-OS リリース 8.3(1) 以前のリリースでは、デフォルトの On モードを使用して、指定された ポート チャネル (1) を構成します。Cisco MDS NX-OS リリース 8.4(1) のデフォルトの Active モードを使用 して、指定されたポート チャネル (1) を構成します。

# ポートチャネルの削除

ポートチャネルを削除するには、次の手順を実行します。

### ステップ **1** switch# **configure terminal**

コンフィギュレーション モードに入ります。

### ステップ **2** switch(config)# **no interface port-channel 1**

指定されたポート チャネル(1)、関連するインターフェイス マッピング、およびこのポート チャネルの ハードウェア関連付けを削除します。

# ポート チャネルにインターフェイスを追加する

ポート チャネルにインターフェイスを追加するには、次の手順を実行します。

### ステップ **1** switch# **configure terminal**

コンフィギュレーション モードに入ります。

### ステップ **2** switch(config)# **interface fc1/15**

指定されたポート インターフェイス (fc1/15) を構成します。

## ステップ **3** switch(config-if)# **channel-group 15**

物理ファイバチャネル ポート 1/15 をチャネル グループ 15 に追加します。チャネル グループ 15 が存在し ない場合は、作成されます。ポートがシャットダウンします。

# ポート チャネルにポートの範囲を追加する

ポート チャネルにポートの範囲を追加するには、次の手順を実行します。

# ステップ **1** switch# **configure terminal**

コンフィギュレーション モードに入ります。

### ステップ **2** switch(config)# **interface fc1/1 - 5**

指定された範囲のインターフェイスを構成します。この例では、インターフェイス 1/1 ~ 1/5 を構成しま す。

### ステップ **3** switch(config-if)# **channel-group 2**

チャネル グループ 2 に物理インターフェイス 1/1、1/2、1/3、1/4、および 1/5 を追加します。チャネル グ ループ 2 が存在しない場合は、作成されます。

互換性チェックが正常であれば、インターフェイスは正常に動作し、対応する状態がこれらのインターフェ イスに適用されます。

**What to do next**  $\mathscr{D}$ **Note** デフォルトでは、通常、CLIを使用してポートチャネルにインターフェイスを追加します が、DCNM-SANでは、特に指定されないかぎり、インターフェイスを強制的に追加しま す。

# インターフェイスの強制追加

ポート チャネルへポートを強制的に追加する手順は、次のとおりです。

### ステップ **1** switch# **configure terminal**

コンフィギュレーション モードに入ります。

### ステップ **2** switch(config)# **interface fc1/1**

インターフェイス fc1/1 を指定します。

### ステップ **3** switch(config-if)# **channel-group 1 force**

チャネル グループ 1 のインターフェイス fc1/1 で物理ポートの追加を強制します。ポートがシャットダウ ンします。

# **SAN** ポート チャネルからインターフェイスを削除する

SAN ポート チャネルから物理インターフェイス(またはある範囲の物理インターフェイス) を削除する手順は、次のとおりです。

### ステップ **1** switch# **configure terminal**

コンフィギュレーション モードに入ります。

## ステップ **2** switch(config)# **interface fc1/1**

選択した物理インターフェイス レベルを入力します。

## ステップ **3** switch(config)# **interface fc1/1 - 5**

選択した物理インターフェイスの範囲を入力します。

ステップ **4** switch(config-if)# **no channel-group 2**

チャネル グループ 2 の物理ファイバ チャネル インターフェイスを削除します。

# 自動作成の有効化および構成

自動チャネル グループを構成するには、以下の手順に従います。

### ステップ **1** switch# **configure terminal**

コンフィギュレーション モードに入ります。

ステップ **2** switch(config)# **interface fc8/13**

選択したインターフェイスの構成モードを開始します。

ステップ **3** switch(config- if)# **channel-group auto**

選択したインターフェイスのチャネル グループを自動作成します。

switch(config- if)# **no channel-group auto**

現在のインターフェイスのチャネルグループの自動作成を無効にします(システムのデフォルト設定で自 動作成が有効になっている場合も同様)。

# 手動構成チャネル グループへの変更

自動作成されたチャネル グループをユーザー設定チャネル グループに変更するには、 **port-channel** *channel-group-number* **persistent** EXEC コマンドを使用します。ポート チャネルが 存在しない場合、このコマンドは実行されません。

# ポート チャネル設定の確認

ポート チャネルの設定情報を表示する場合は、次のいずれかの操作を行います。

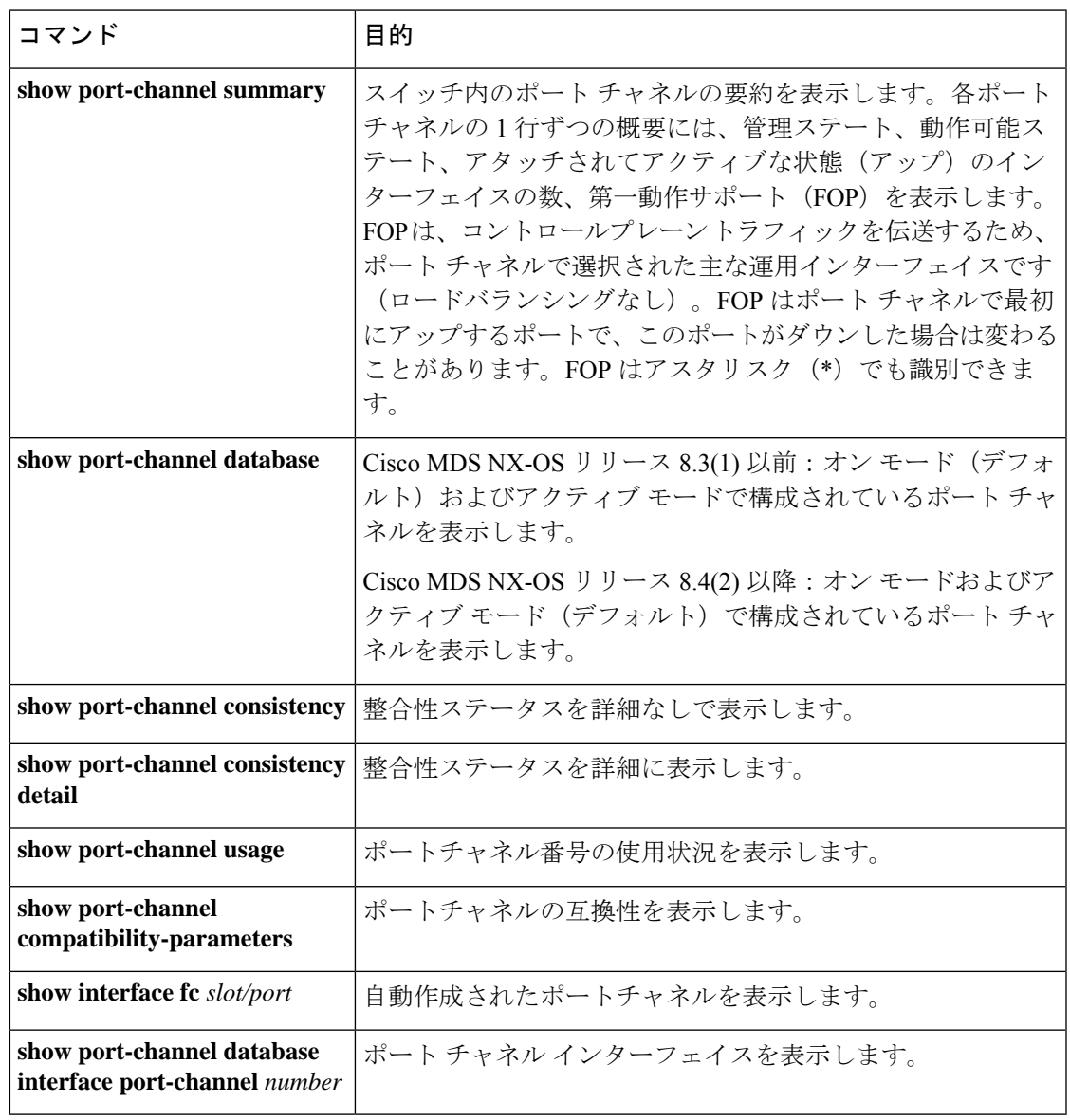

これらのコマンドの出力に表示される各フィールドの詳細については、*Cisco MDS 9000 [NX-OS](http://www.cisco.com/c/en/us/td/docs/switches/datacenter/mds9000/sw/command/b_cisco_mds_9000_cr_book.html) [Command](http://www.cisco.com/c/en/us/td/docs/switches/datacenter/mds9000/sw/command/b_cisco_mds_9000_cr_book.html) Reference*を参照してください。

EXEC モードからいつでも既存のポートチャネルの特定の情報を表示できます。次の **show** コ マンドを実行すると、既存のポートチャネルの詳細が表示されます。すべての画面出力を強制 的にプリンタに送信することも、ファイルに保存することもできます。例 ポート チャネルの 概要を表示します。, on page 334 ~ ポート チャネルの概要を表示します。, on page 334 を参照 してください。

### ポート チャネルの概要を表示します。

switch# **show port-channel summary**

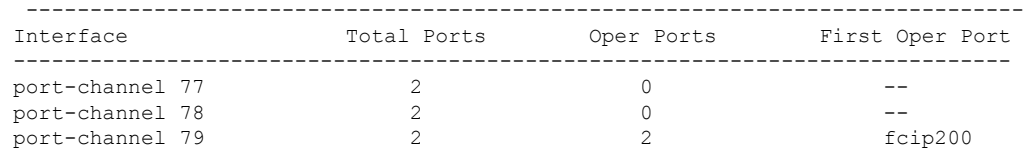

### オン モードでのポートチャネル構成を表示します。

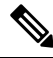

このコマンド出力は、Cisco MDS NX-OSリリース8.4(2)以降のリリースに適用されます。 Cisco MDS NX-OS Release 8.4(1a) 以前のリリースを使用している場合、コマンド出力は異 なります。 **Note**

```
switch# show port-channel database
```

```
port-channel1
   Administrative channel mode is on
   Last membership update succeeded
   First operational port is fcip3
   2 ports in total, 2 ports up
   Ports: fcip1 [up]
            fcip3 [up] *
port-channel2
   Administrative channel mode is on
   Last membership update succeeded
   First operational port is fcip5
   6 ports in total, 5 ports up
   Ports: fcip5 [up] *
            fcip6 [up]
            fcip7 [up]
            fcip11 [up]
            fcip12 [down]
            fcip13 [up]
port-channel3
   Administrative channel mode is on
   Last membership update succeeded
   First operational port is fcip9
   3 ports in total, 3 ports up
   Ports: fcip8 [up]
            fcip9 [up]
            fcip10 [up]
```
アクティブ モードで構成されたポートチャネルを表示します

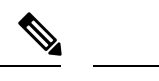

このコマンド出力は、Cisco MDS NX-OSリリース8.4(2)以降のリリースに適用されます。 Cisco MDS NX-OS Release 8.4(1a) 以前のリリースを使用している場合、コマンド出力は異 なります。 **Note**

```
switch# show port-channel database
port-channel1
   Administrative channel mode is active
    Last membership update succeeded
   First operational port is fcip3
   2 ports in total, 2 ports up
   Ports: fcip1 [up]
            fcip3 [up] *
port-channel2
   Administrative channel mode is active
   Last membership update succeeded
   First operational port is fcip5
    6 ports in total, 5 ports up
   Ports: fcip5 [up] *
            fcip6 [up]
            fcip7 [up]
            fcip11 [up]
            fcip12 [down]
            fcip13 [up]
port-channel3
   Administrative channel mode is active
   Last membership update succeeded
   First operational port is fcip9
    3 ports in total, 3 ports up
    Ports: fcip8 [up]
            fcip9 [up]
            fcip10 [up]
```
**show port-channel consistency** コマンドには、詳細なしと詳細ありの 2 つのオプション があります。

整合性ステータスを詳細なしで表示します。

```
switch# show port-channel consistency
Database is consistent
```
整合性ステータスを詳細に表示します。

switch# **show port-channel consistency detail**

```
Authoritative port-channel database:
================================================
totally 3 port-channels
port-channel 77:
   2 ports, first operational port is none
    fcip1 [down]
   fcip2 [down]
port-channel 78:
   2 ports, first operational port is none
   fc2/1 [down]
   fc2/5 [down]
port-channel 79:
    2 ports, first operational port is fcip200
   fcip101 [up]
   fcip200 [up]
================================================
database 1: from module 5
================================================
totally 3 port-channels
port-channel 77:
   2 ports, first operational port is none
   fcip1 [down]
   fcip2 [down]
port-channel 78:
   2 ports, first operational port is none
    fc2/1 [down]
   fc2/5 [down]
port-channel 79:
   2 ports, first operational port is fcip200
   fcip101 [up]
   fcip200 [up]
================================================
database 2: from module 4
================================================
totally 3 port-channels
port-channel 77:
    2 ports, first operational port is none
   fcip1 [down]
   fcip2 [down]
port-channel 78:
   2 ports, first operational port is none
   fc2/1 [down]
   fc2/5 [down]
port-channel 79:
    2 ports, first operational port is fcip200
   fcip101 [up]
   fcip200 [up]
...
```
**show port-channel usage** コマンドは、使用および未使用のポートチャネル番号の詳細 を表示します。

ポートチャネル番号の使用状況を表示します。

```
switch# show port-channel usage
Totally 3 port-channel numbers used
===================================
Used : 77 - 79
Unused: 1 - 76 , 80 - 256
```
自動作成されたチャネル グループの属性の詳細を取得するには、既存の **show** コマン ドを使用します。自動作成されたポートチャネルは、手動で作成されたポートチャネ ルと区別できるように、明示的に示されます。

### ポート チャネルの互換性を表示します。

switch# **show port-channel compatibility-parameters** physical port layer fibre channel or ethernet port mode  $E/AUTO$  only trunk mode speed port VSAN port allowed VSAN list

自動作成されたポート チャネルを表示します。

switch# **show interface fc1/1** fc1/1 is trunking Hardware is Fibre Channel, FCOT is short wave laser Port WWN is 20:0a:00:0b:5f:3b:fe:80 ... Receive data field Size is 2112 Beacon is turned off **Port-channel auto creation is enabled Belongs to port-channel 123** ...

# ポート チャネル インターフェイスを表示します。

```
switch# show port-channel database interface port-channel 128
port-channel 128
   Administrative channel mode is active
   Operational channel mode is active
   Last membership update succeeded
   Channel is auto created
   First operational port is fc1/1
   1 ports in total, 1 ports up
   Ports: fc1/1 [up] *
```
### ポート チャネルの概要を表示します。

### switch# **show port-channel summary**

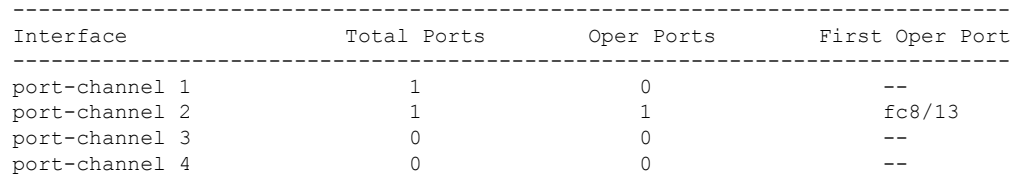

I

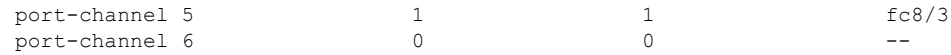

# **F** および **TF** ポートチャネルの構成例

次に、F ポートチャネルを共有モードで構成し、Cisco NPIV コア スイッチのF ポートと Cisco NPV スイッチの NP ポート間のリンク (MDS 91x4 スイッチではサポートされません)を起動 する例を示します。

ステップ **1** MDS コア スイッチの F ポートのトランキングおよびチャネリング プロトコルを有効にします。

#### **Example:**

switch(config)# **feature fport-channel-trunk**

ステップ2 MDS コア スイッチで NPIV を有効にします。

#### **Example:**

switch(config)# **feature npiv**

ステップ **3** MDS コア スイッチにポートチャネルを作成します。

### **Example:**

```
switch(config)# interface port-channel 1
switch(config-if)# switchport mode F
switch(config-if)# channel mode active
switch(config-if)# switchport trunk mode off
switch(config-if)# switchport rate-mode shared
switch(config-if)# exit
```
ステップ **4** コア スイッチのポートチャネルのメンバー インターフェイスを構成します。

### **Example:**

```
switch(config)# interface fc2/1-3
switch(config-if)# shut
switch(config-if)# switchport mode F
switch(config-if)# switchport trunk mode off
switch(config-if)# switchport speed 4000
switch(config-if)# switchport rate-mode shared
switch(config-if)# channel-group 1
switch(config-if)# no shut
switch(config-if)# exit
```
ステップ **5** NPV スイッチにポートチャネルを作成します。

#### **Example:**

```
switch(config)# interface port-channel 1
switch(config-if)# switchport mode NP
switch(config-if)# switchport rate-mode shared
```
switch(config-if)# **exit**

ステップ **6** NPV スイッチのポートチャネルのメンバー インターフェイスを構成します。

### **Example:**

```
switch(config)# interface fc2/1-3
switch(config-if)# shut
switch(config-if)# switchport mode NP
switch(config-if)# switchport speed 4000
switch(config-if)# switchport rate-mode shared
switch(config-if)# switchport trunk mode off
switch(config-if)# channel-group 1
switch(config-if)# no shut
switch(config-if)# exit
```
ステップ7 NPIV コアスイッチとNPVスイッチの両方でポートチャネルのすべてのメンバーインターフェイスの管理 状態を ON に設定します:

### **Example:**

```
switch(config)# interface fc1/1-3
switch(config-if)# shut
switch(config-if)# >no shut
switch(config)# interface fc2/1-3
switch(config-if)# shut
switch(config-if)# >no shut
```
# **F** および **TF** ポート チャネルの構成例(専用モード)

速度構成は、ポート チャネルのすべてのメンバー インターフェイスで同じである必要が あります。専用モードでチャネルを設定するときには、必要な帯域幅がポートで利用で きることを確認してください。 **Note**

次に、専用モードでチャネリングを設定し、NPIV コア スイッチの TF ポートと Cisco NPV ス イッチの TNP ポート間の TF-TNP ポートチャネル リンクを起動する例を示します。

ステップ **1** MDS コア スイッチの F ポートのトランキングおよびチャネリング プロトコルを有効にします。

### **Example:**

switch(config)# **feature fport-channel-trunk**

ステップ **2** MDS コア スイッチで NPIV を有効にします。

### **Example:**

switch(config)# **feature npiv**

ステップ **3** MDS コア スイッチにポートチャネルを作成します。

### **Example:**

```
switch(config)# interface port-channel 2
switch(config-if)# switchport mode F
switch(config-if)# switchport rate-mode dedicated
switch(config-if)# channel mode active
switch(config-if)# exit
```
ステップ **4** MDS コア スイッチのポートチャネルのメンバー インターフェイスを専用モードで構成します。

### **Example:**

switch(config)# **interface fc1/4-6** switch(config-if)# **shut** switch(config-if)# **switchport mode F** switch(config-if)# **switchport speed 4000** switch(config-if)# **switchport rate-mode dedicated** switch(config-if)# **switchport trunk mode on** switch(config-if)# **channel-group 2** switch(config-if)# **no shut** switch(config-if)# **exit**

ステップ **5** NPV スイッチにポートチャネルを専用モードで作成します。

#### **Example:**

```
switch(config)# interface port-channel 2
switch(config-if)# switchport rate-mode dedicated
switch(config-if)# switchport mode NP
switch(config-if)# no shut
switch(config-if)# exit
```
ステップ **6** Cisco NPV スイッチのポートチャネルのメンバー インターフェイスを専用モードで構成します。

### **Example:**

```
switch(config)# interface fc3/1-3
switch(config-if)# shut
switch(config-if)# switchport mode NP
switch(config-if)# switchport speed 4000
switch(config-if)# switchport rate-mode dedicated
switch(config-if)# switchport trunk mode on
switch(config-if)# channel-group 2
switch(config-if)# no shut
switch(config-if)# exit
```
ステップ7 NPIV コア スイッチと Cisco NPV スイッチの両方でポートチャネルのすべてのメンバー インターフェイス の管理状態を ON に設定します。

### **Example:**

```
switch(config)# interface fc1/4-6
switch(config-if)# shut
switch(config-if)# no shut
switch(config)# interface fc3/1-3
switch(config-if)# shut
switch(config-if)# no shut
```
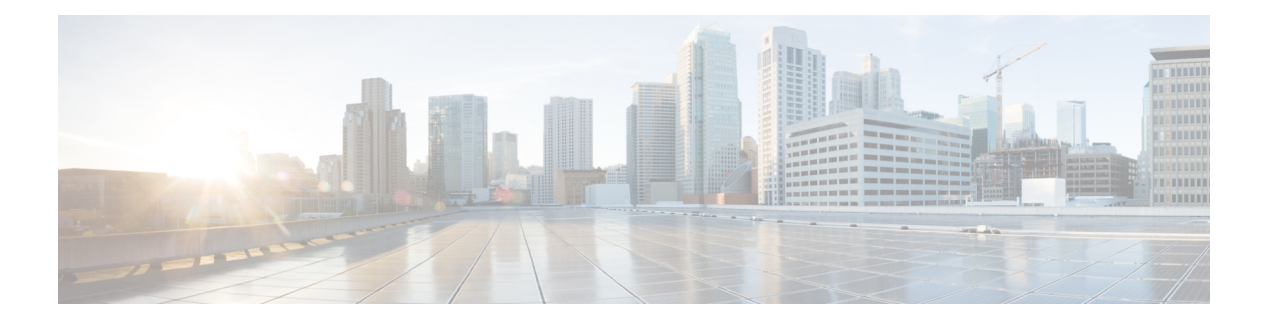

# **N** ポート バーチャライゼーションの設定

この章では、Nポートの仮想化に関する情報と、Nポートの仮想化を構成する方法について説 明します。

- 機能情報の確認 (344 ページ)
- N ポート識別子の仮想化の機能履歴 (345 ページ)
- N ポートの仮想化について, on page 346
- 注意事項と制約事項, on page 357
- N ポート バーチャライゼーションの設定, on page 361
- NPV 構成の確認, on page 365

## 機能情報の確認

ご使用のソフトウェアリリースで、このモジュールで説明されるすべての機能がサポートされ ているとは限りません。最新の警告および機能情報については、<https://tools.cisco.com/bugsearch/> の Bug Search Tool およびご使用のソフトウェア リリースのリリース ノートを参照してくださ い。このモジュールに記載されている機能の詳細を検索し、各機能がサポートされているリ リースのリストを確認する場合は、「新機能および変更された機能」の章、または以下の「機 能の履歴」表を参照してください。

## **N** ポート識別子の仮想化の機能履歴

この表には、新機能と変更された機能がリストされています。

#### 表 **37 :** 新機能および変更された機能

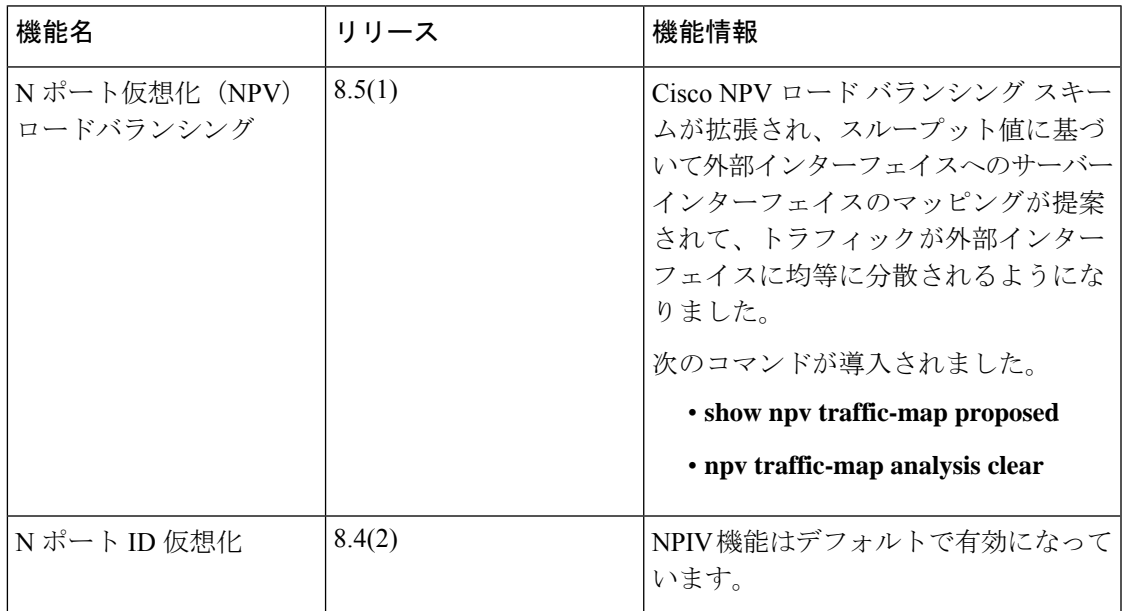

## **N** ポートの仮想化について

### **N** ポート仮想化の概要

Cisco N ポート仮想化(NPV)を使用すると、ファブリックにおけるファイバチャネル ドメイ ン ID 数が減少します。Cisco NPV モードで動作するスイッチはファブリックに参加しないた め、これらのスイッチのドメイン ID は必要ありません。このようなスイッチはエッジ スイッ チとして機能し、NPIVコアスイッチとエンドデバイスの間でトラフィックを渡します。Cisco NPV スイッチは、多くのファブリック サービスを提供するためにアップストリームの NPIV 対応スイッチに依存しているため、スタンドアロン スイッチにすることはできません。

NPV は、Cisco MDS 9000 シリーズの次のスイッチだけでサポートされています。

- Cisco MDS 9132T 32-Gbps 32-Port Fibre Channel Switch
- Cisco MDS 9148T 32-Gbps 48 ポート ファイバチャネル スイッチ
- Cisco MDS 9396T 32-Gbps 96 ポート ファイバチャネル スイッチ
- Cisco MDS 9148S 16G マルチレイヤ ファブリック スイッチ
- Cisco MDS 9396S 16G マルチレイヤ ファブリック スイッチ

一般的にファイバチャネルネットワークは、コアエッジモデルを使用して、多くのファブリッ ク スイッチをエッジ デバイスに接続して展開します。このようなモデルが費用有効性が高い 理由は、ディレクタ クラス スイッチのポート別コストが、ファイバ チャネルのコストよりも はるかに高いためです。しかし、ファブリックのポート数が増えると、展開するスイッチ数も 増えて、ドメイン ID の数が大幅に増加することがあります。ファイバ チャネル ネットワーク で多数のブレード シャーシを展開すると、この課題はさらに難しくなります。

NPV では、ファブリック スイッチまたはブレード スイッチをコア ファイバ チャネル スイッ チのホストのように見せ、ファブリック スイッチやブレード スイッチのサーバーのファイバ チャネル スイッチのように見せることで、多くのポートの展開に必要となるドメイン ID の数 の増加に対処します。NPV では、複数のローカル接続 N ポートを1つ以上の外部 NP リンクに 集約し、NPVデバイスの接続先であるコアスイッチのドメインIDを共有します。NPVでは、 NPV デバイスの接続先であるコア スイッチの同一ポートに複数のデバイスを接続することも できるので、コアでの多くのポートの必要性を小さくします。

拡張性の制限の詳細については、Cisco MDS NX-OS [Configuration](http://www.cisco.com/c/en/us/td/docs/switches/datacenter/mds9000/sw/7_3/configuration/config_limits/b_mds_9000_configuration_limits_7_3.html) Limits ガイドを参照してくだ さい。

**Figure 21: Cisco NPV** ファブリック設定

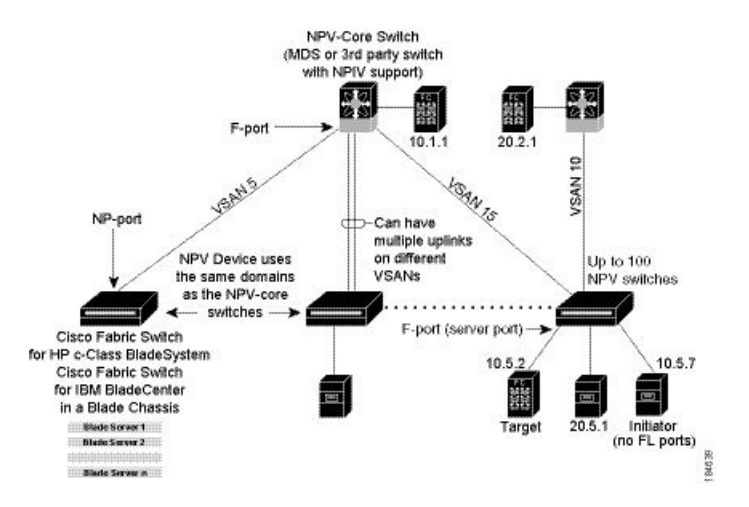

NPV は N ポート ID バーチャライゼーション (NPIV) に似ていますが、同じ機能を提供する わけではありません。NPIV では、複数の FC ID を単一の N ポートに割り当てることができ、 N ポートの複数のアプリケーションが別々の FCID を使用できます。NPIV では、アクセス コ ントロール、ゾーン分割、ポート セキュリティをアプリケーション レベルで実装することも できます。NPV では、コア スイッチの NPIV 機能を使用して、複数の FCID を NP ポートで割 り当てることができます。

Figure 25: Cisco NPV の構成 - インターフェイス ビュー, on page 350 に、NPV 設定の詳細(イン ターフェイス レベル)を示します。

**Figure 22: Cisco NPV** の構成 **-** インターフェイス ビュー

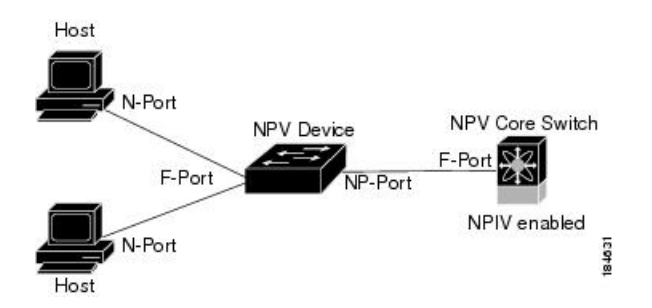

## **Cisco NPV** ロードバランシング

Cisco NPV ロードバランシング スキームは、サーバーがファブリックにログインすると、各 サーバーのトラフィックを論理外部インターフェイス(アップリンク)に自動的に割り当てま す。これらの論理インターフェイスは通常 F/NP ポート チャネルですが、個別のファイバチャ ネル ポートである場合もあります。

CiscoNPVスイッチは、たとえば、単一のファブリックにデュアルコアスイッチがある場合、 複数の論理外部インターフェイスを持つことができます。この場合、新しいサーバーインター フェイスが起動すると、割り当てられているサーバーインターフェイスの数が最も少ない外部 インターフェイスが新しいサーバー インターフェイスとして選択されます。個々のサーバー

インターフェイスの負荷は異なる可能性があるため、ログインしているサーバーインターフェ イスの数だけに基づいて外部インターフェイスを選択すると、送信、受信、または両方向で外 部インターフェイスの使用率が不均一になる可能性があります。

また、追加の外部インターフェイスがアクティブ化されている場合、既存のログイン済みサー バーインターフェイスは、新しい外部インターフェイスを含むように自動的に再調整されませ ん。新しい外部インターフェイスがアクティブ化された後に起動するサーバーインターフェイ スのみが割り当てられます。

サーバー インターフェイスがログインして特定の外部インターフェイスに割り当てられた後 は、別の外部インターフェイスに無停止で移動することはできません。まず、サーバー イン ターフェイスを介したトラフィックを停止するファブリックからログアウトしてから、他の外 部インターフェイスにログインする必要があります。

複数の外部インターフェイスで使用する場合のこのロードバランシングスキームの課題は次の とおりです。

- 外部インターフェイスの帯域幅を最適に利用できないため、特定のリンクとスイッチでの み帯域幅が飽和する可能性があります。
- 過負荷状態の外部インターフェイスに接続されているサーバーのパフォーマンスに影響が 及びます。
- いずれかの外部インターフェイスで高負荷が持続すると、低速ドレイン状態がファブリッ ク内の他のリンクに伝播する可能性があります。

ロードバランシングスキームのパフォーマンスを向上させるために、各論理外部インターフェ イスに帯域幅を追加できます。たとえば、デュアル コア トポロジで、各コア スイッチへの F/NP ポートチャネルがある場合、それぞれには、NPV スイッチ上のすべてのサーバー イン ターフェイスの負荷を処理するのに十分な帯域幅が必要です。これは、コアスイッチに障害が 発生した場合に重要であり、単一の外部インターフェイスが過剰に使用されないようにするこ ともできます。

ユーザーは、従来のロードバランシングスキームを使用する代わりに、最小のログイン数に基 づき、平均リンク使用率に基づいて新しいロードバランシングスキームを選択できるようにな りました。**show npv traffic-mapproposed**コマンドを使用すると、測定された負荷に基づいて、 外部インターフェイスへのサーバー インターフェイスのマッピングを見つけることができま す。これにより、サーバートラフィックが外部インターフェイスに均等に分散されるようにな ります。この情報は、5分ごとに計算され、更新されます。この情報を使用して、**npvtraffic-map server-interface** コマンドを使用してサーバー インターフェイスを外部インターフェイスに手 動でマッピングできます。**npv traffic-mapanalysis clear** コマンドを使用してリンクの負荷をリ セットできますが、負荷を計算するためのタイマーはリセットされません。

### **N** ポート **ID** 仮想化

NポートID 仮想化 (NPIV)は単一Nポートに複数の FC ID を割り当てる手段を提供します。 この機能により、N ポート上の複数のアプリケーションが異なる FCID を使用することや、ア クセス コントロール、ゾーニング、ポート セキュリティをアプリケーション レベルで実装す ることが可能になります。Figure 23: NPIV の例, on page 349 は、 NPIV を使用したアプリケー ションの例を示しています。

Cisco MDS NX-OS リリース 8.4(2) 以降、NPIV 機能はデフォルトで有効になっています。

**Figure 23: NPIV** の例

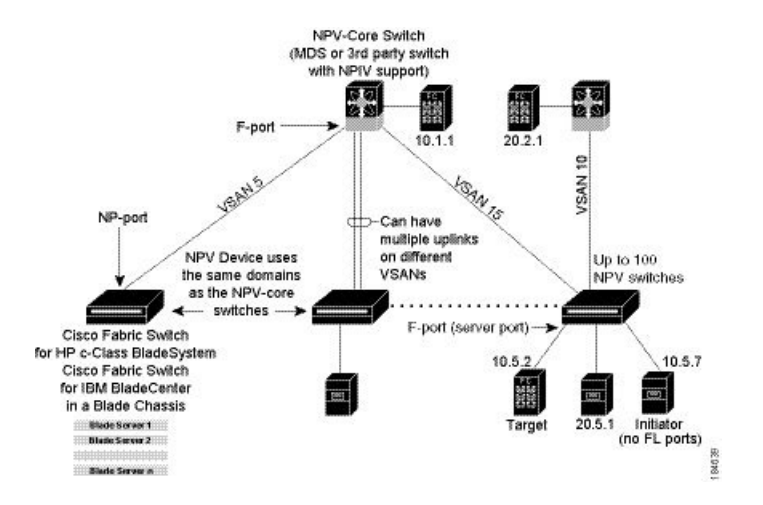

## **N** ポート仮想化

一般的にファイバチャネルネットワークは、コアエッジモデルを使用して、多くのファブリッ ク スイッチをエッジ デバイスに接続して展開します。このようなモデルが費用有効性が高い 理由は、ディレクタ クラス スイッチのポート別コストが、ファイバ チャネルのコストよりも はるかに高いためです。しかし、ファブリックのポート数が増えると、展開するスイッチ数も 増えて、ドメイン ID の数が大幅に増加することがあります。ファイバ チャネル ネットワーク でブレード シャーシをさらに展開すると、この課題は難しくなります。

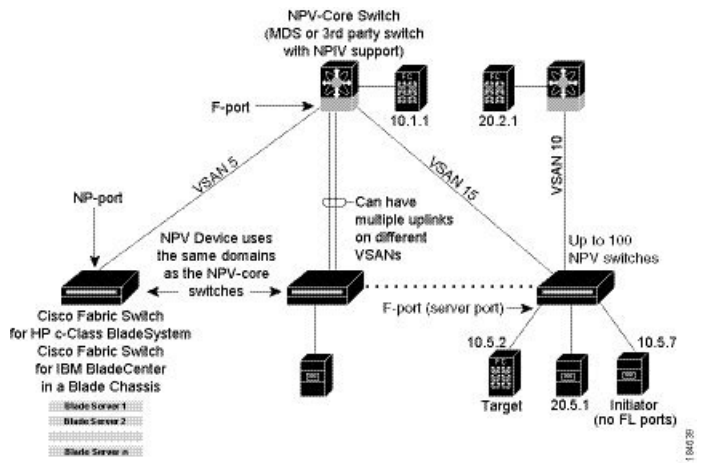

NPV は、ファブリック スイッチまたはブレード スイッチを

コアファイバチャネルスイッチのホストおよびファブリックスイッチかブレードスイッチの サーバーのファイバ チャネル スイッチのようにすることで、多くのポートの展開に必要とな るドメイン ID の数の増加に対処します。NPV では、複数のローカル接続 N ポートを 1 つ以上 の外部 NP リンクに集約し、複数の NPV スイッチの間で、NPV デバイスの接続先であるコア スイッチのドメイン ID を共有します。NPV では、NPV デバイスの接続先であるコア スイッ チの同一ポートに複数のデバイスを接続することもできるので、コアでの多くのポートの必要 性を小さくします。

拡張性の制限の詳細については、Cisco MDS NX-OS [Configuration](http://www.cisco.com/c/en/us/td/docs/switches/datacenter/mds9000/sw/7_3/configuration/config_limits/b_mds_9000_configuration_limits_7_3.html) Limits ガイドを参照してくだ さい。

**Figure 24: Cisco NPV** ファブリック設定

NPV は N ポート ID バーチャライゼーション (NPIV) に似ていますが、同じ機能を提供する わけではありません。NPIV では、複数の FC ID を単一の N ポートに割り当てることができ、 N ポートの複数のアプリケーションが別々の FCID を使用できます。NPIV では、アクセス コ ントロール、ゾーン分割、ポート セキュリティをアプリケーション レベルで実装することも できます。NPV では、コア スイッチの NPIV 機能を使用して、複数の FCID を NP ポートで割 り当てることができます。

Figure 25: Cisco NPV の構成 - インターフェイス ビュー, on page 350 に、NPV 設定の詳細(イン ターフェイス レベル)を示します。

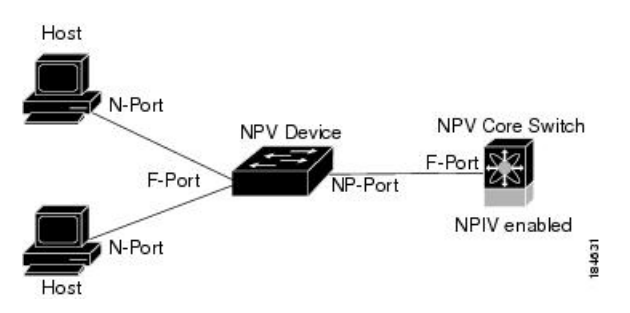

#### **Figure 25: Cisco NPV** の構成 **-** インターフェイス ビュー

### **NPV** モード

ユーザが NPV をイネーブルにしてスイッチの再起動に成功すると、スイッチは NPV モードに なります。NPV モードはスイッチ全体に適用されます。NPV モードのスイッチに接続するす べてのエンド デバイスは、N ポートとしてログインし、この機能を使用する必要があります (ループ接続デバイスはサポートされていません)。(NPV モードの)エッジ スイッチから NPIV スイッチへのすべてのリンクは、(E ポートではなく)NP ポートとして確立されます。 このポートは、通常のスイッチ間リンクに使用されます。NPIV は、NPV デバイスが接続して いるコア スイッチへのリンクを共有する複数のエンド デバイスにログインするために、NPV モードのスイッチで使用されます。

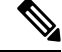

2 つのエンド デバイス間におけるやり取りでは NPV デバイスからコアへの同じアップリ ンクが使用されるので、NPVモードでは順序どおりのデータ配信が必要ありません。NPV デバイスを超えるトラフィックの場合、NPIVスイッチは必要に応じて、または構成され ている場合、あるいはその両方で順序どおりの配信を実行します。 **Note**

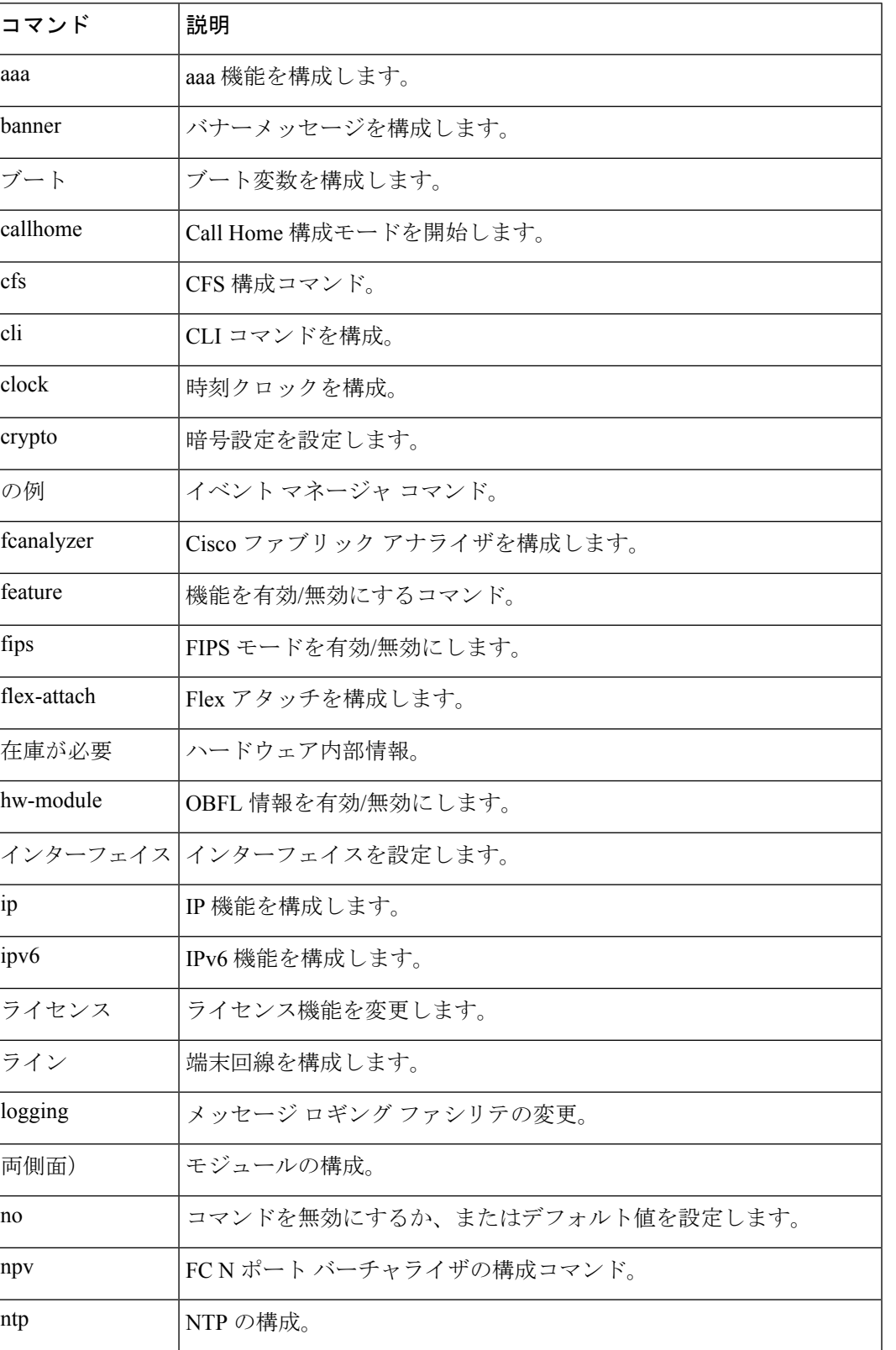

NPV モードを開始した後は、次のコマンドだけを使用できます。

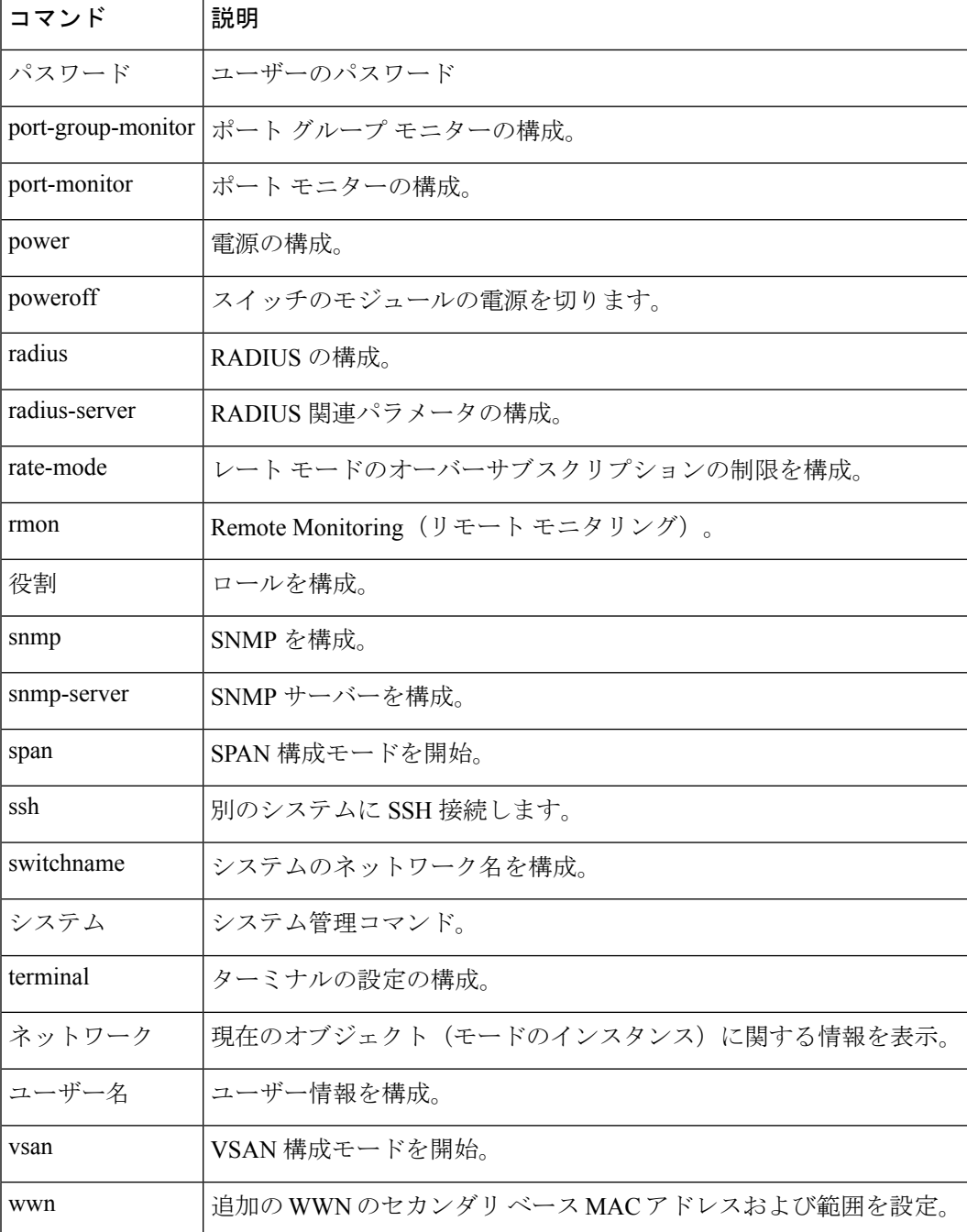

## **NP** ポート

NP ポート(プロキシ N ポート)は、NPV モードになっているデバイスのポートであり、F ポートで、NPVデバイスの接続先であるコアスイッチに接続されます。NPポートはNポート のように動作しますが、Nポート動作を提供することに加えて、複数の物理Nポートのプロキ シとして機能します。

### **NP** リンク

NP リンクは、基本的に特定エンド デバイスへの NPIV アップリンクです。NP リンクは、NPV デバイスの接続先であるコアスイッチへのアップリンクがアップしたときに確立します。アッ プリンクがダウンすると、NP リンクは終了します。アップリンクが確立すると、NPV スイッ チは内部 FLOGI を NPV デバイスの接続先であるコア スイッチに対して実行し、FLOGI が正 常に実行された場合は、NPV デバイスの接続先であるコア スイッチのネーム サーバーに自分 自身を登録します。この NP リンクにおけるエンド デバイスからのその後の FLOGI は FDISC に変換されます。詳細については、内部 FLOGI パラメータ, on page 353のセクションを参照し てください。

サーバリンクは、NPリンク間で均等に分散されます。サーバリンクの背後にあるすべてのエ ンド デバイスは、1 つの NP リンクだけにマッピングされます。

#### 内部 **FLOGI** パラメータ

NP ポートがアップすると、NPV デバイスがまず、NPV デバイスの接続先であるコア スイッ チに自分自身をログインし、次のパラメータを含む FLOGI 要求を送信します。

- 内部ログインで pWWN として使用される NP ポートの fWWN(ファブリック ポート WWN)
- •内部 FLOGI で nWWN(ノード WWN)として使用される NPV デバイスの VSAN ベース sWWN(スイッチ WWN)

NPV デバイスは、FLOGI 要求が完了すると、次のパラメータをさらに使用して、ファブリッ ク ネーム サーバに自分自身を登録します。

- NPV デバイス自体のネーム サーバ登録のシンボリック ポート名に、NP ポートのスイッ チ名とインターフェイス名 (fc1/4 など) が埋め込まれています。
- NPV デバイスの IP アドレスは、NPV デバイスのネーム サーバ登録で IP アドレスとして 登録されます。

NP ポートにおける内部 FLOGI の BB\_SCN は、常にゼロに設定されます。BB\_SCN は NPV デバイスの F ポートでサポートされます。 **Note**

Figure 26: 内部 FLOGI フロー, on page 354 に、NPV デバイスの接続先であるコア スイッチと、 NPV デバイスの間における、内部 FLOGI のフローを示します。

**Figure 26:** 内部 **FLOGI** フロー

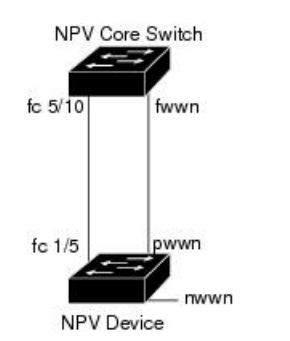

184572

Table 38: 内部 FLOGI パラメータ , on page 354 に、 に現れる内部 FLOGI パラメータを示しま す。

**Table 38:** 内部 **FLOGI** パラメータ

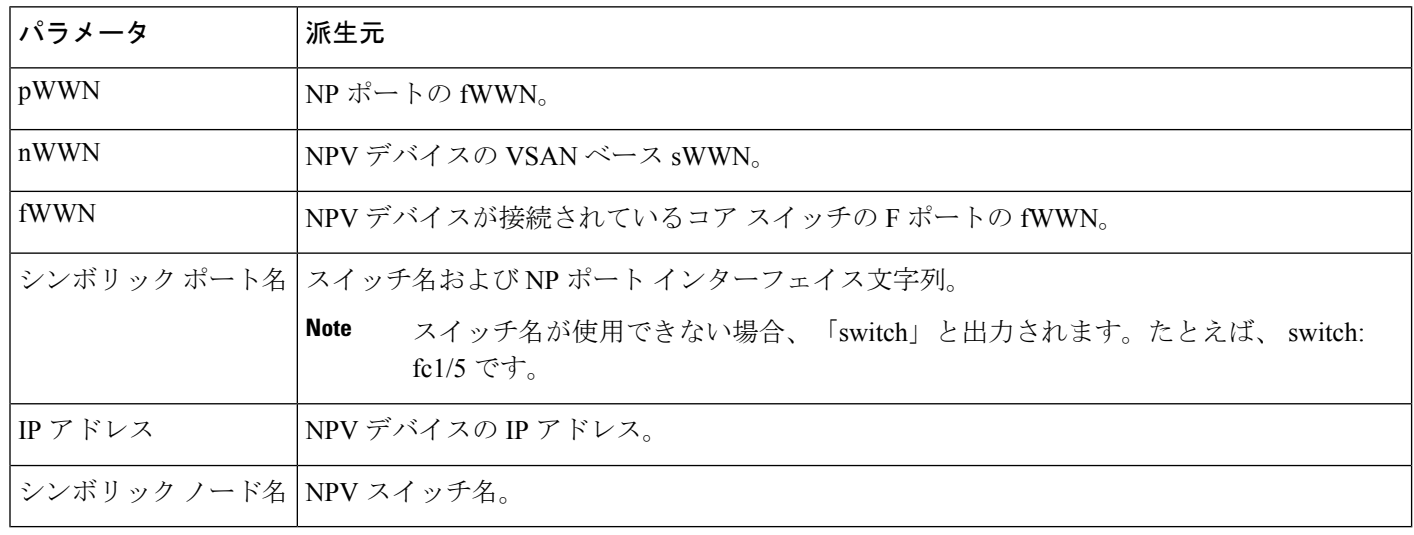

fWWN ベースのゾーン分割が NPV デバイスでサポートされますが、次のような理由のために 推奨できません。

- ゾーン分割は NPV デバイスで実施されない(NPV デバイスの接続先であるコア スイッチ で実施される)。
- NPV デバイスの背後にある複数のデバイスは、コアで同じ F ポートによってログインす る(同じ fWWN が使用され、別々のゾーンに分割できない)。
- 使用する NPV リンクによっては同じデバイスがコア スイッチの異なる fWWN を使用して ログインする可能性があり、異なる fWWN でゾーン分割する必要がある。

## デフォルト ポート番号

NPV 対応スイッチのポート番号はスイッチ モデルによって異なります。NPV 対応スイッチの ポート番号の詳細については、Cisco NX-OS Series [Licensing](http://www.cisco.com/c/en/us/td/docs/switches/datacenter/mds9000/sw/7_3/configuration/licensing/b_Cisco_MDS_9000_Series_Licensing_Guide_Release_7_3.html) Guide を参照してください。

### **IP** を介した **NPV CFS** 配信

NPV デバイスは、トランスポート メディアとして IP だけを使用します。CFS では、マルチ キャスト フォワーディングを使用して CFS 配信を行います。NPV デバイスは ISL 接続を行わ ず、FC ドメインもありません。IP を介した CFS を使用するには、NPV スイッチに物理的に接 続するネットワーク全体で、イーサネット IP スイッチ上のマルチキャスト フォワーディング がイネーブルである必要があります。NPV対応スイッチで、IPを介したCFS配信にスタティッ ク IP ピアを手動で設定することもできます。詳細については、Cisco MDS 9000 Series [NX-OS](http://www.cisco.com/c/en/us/td/docs/switches/datacenter/mds9000/sw/7_3/configuration/sysmgmt/sysmgmt.html) System Management [Configuration](http://www.cisco.com/c/en/us/td/docs/switches/datacenter/mds9000/sw/7_3/configuration/sysmgmt/sysmgmt.html) Guideを参照してください。

### **NPV** トラフィック管理

自動

Cisco MDS SAN-OS Release 3.3(1a) 以前では、NPV で外部リンクの自動選択がサポートされて いました。サーバインターフェイスが起動すると、使用可能なリンクから負荷が最も小さい外 部インターフェイスが選択されます。外部リンクを使用するサーバインターフェイスでは、手 動選択は行われません。また、さらに外部インターフェイスが起動した場合、既存の負荷は新 たに起動した外部インターフェイスに自動的には分散されません。この最後に起動したイン ターフェイスを使用するのは、このインターフェイスよりあとに起動するサーバインターフェ イスだけです。

#### トラフィック マップ

Cisco MDS SAN-OS Release 3.3(1a) および NX-OS Release 4.1(1a) では、NPV でトラフィック管 理がサポートされており、サーバがコアスイッチへの接続に使用する外部インターフェイスを 選択して設定できます。

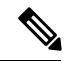

NPV トラフィック管理を設定すると、サーバでは設定された外部インターフェイスだけ が使用されます。使用可能な外部インターフェイスが他にあっても、そのインターフェ イスは使用されません。 **Note**

NPV トラフィック管理機能には、次のような利点があります。

- NPV に接続したサーバ専用の外部インターフェイスが提供され、トラフィック エンジニ アリングが容易になる。
- サーバインターフェイスごとに外部インターフェイスを選択するので、最短パスが使用さ れる。
- リンクの中断後、またはNPVやコアスイッチの再起動後に同じトラフィックが提供され、 永続的 FC ID 機能が使用される。
- 外部インターフェイス間で負荷を均等に分散できるので、負荷が分散される。

#### 破壊する

中断を伴うロードバランスは、インターフェイスの自動選択および外部インターフェイスに設 定されたトラフィックマップとは無関係に動作します。この機能によってサーバインターフェ イスは強制的に再初期化され、この機能がイネーブルにされたとき、および新しい外部イン ターフェイスが起動するたびにロード バランスが行われます。サーバー インターフェイスを 何度も無用にフラップしないように、この機能を有効にして必要なロードバランスが実現され たら、この機能を必ず無効にしてください。

中断を伴うロード バランスをイネーブルにしない場合は、サーバ インターフェイスを手動で フラップし、負荷の一部を新規の外部インターフェイスに移動する必要があります。

### 複数の **VSAN** のサポート

VSAN に基づいて別々の NPV セッションにデバイスをグループ化すると、複数の VSAN を NPV 対応スイッチでサポートできます。アップリンクが伝送している VSAN に基づいて、正 しいアップリンクを選択する必要があります。

## 注意事項と制約事項

### **NPV** の注意事項および要件

以下は、NPV 展開時の注意事項および要件です。

- NPV スイッチに接続された NPIV スイッチでは、NPIV 機能が有効になっている必要があ ります。
- NPIV スイッチあたりの NPV スイッチの数については、Cisco MDS NX-OS [Configuration](https://www.cisco.com/c/en/us/support/storage-networking/mds-9000-nx-os-san-os-software/products-installation-and-configuration-guides-list.html) [Limits](https://www.cisco.com/c/en/us/support/storage-networking/mds-9000-nx-os-san-os-software/products-installation-and-configuration-guides-list.html)の「Cisco MDS 9000 シリーズ スイッチのスイッチ レベル ファイバ チャネル設定の 制限」を参照してください。
- FCNS 制限が 20,000 に達すると、Cisco NPV スイッチから送信されるログインが F ポート チャネルで切り替わります。
- NPIVスイッチ上で使用できるすべてのメンバータイプを使用して、NPVスイッチに接続 されているエンド デバイスにゾーン分割を構成できます。ただし、NPV モードの任意の スイッチに接続されたサーバーのゾーン分割の推奨される方法は、pWWN、デバイス エ イリアス、FC エイリアスを使用する方法です。スマート ゾーン分割を使用する場合、複 数のサーバーを同じゾーンにのみ配置する必要があります。スマートゾーニング機能は、 すべての MDS スイッチで使用できます。Cisco MDS スイッチのスマート ゾーン分割の詳 細については、 *Cisco MDS 9000* シリーズ [ファブリック構成ガイド](https://www.cisco.com/c/en/us/support/storage-networking/mds-9000-nx-os-san-os-software/products-installation-and-configuration-guides-list.html)の「ゾーンの設定と管 理」の章を参照してください。
- NPV スイッチは、ポートチャネルの一部ではないリンクを使用して、アップストリーム NPIV スイッチに接続できます。この構成では、NPV はロード バランシング アルゴリズ ムを使用して、エンド デバイスがファブリックにログインするときに、エンド デバイス を NPIV スイッチ リンクの 1 つに自動的かつ効率的に割り当てます。エンド デバイスと 同じ VSAN 内のリンクのみがアルゴリズムによって考慮されます。そのエンド デバイス との間のすべてのトラフィックは、割り当てられたリンクを使用します。 VSAN ロード バランシングは、NPV-NPIVリンクのトラフィックには適用されません。NPVデバイスと アップストリーム NPIV スイッチの間に複数のリンクがある場合、デフォルトを無効に し、トラフィック マップを使用してエンド デバイスを特定のリンクに割り当てることが できます。NPVスイッチとNPIVスイッチの間でリンクが確立された場合、動的ログイン 再バランシングは行われません。エンドデバイスがログインして割り当てられるまで、リ ンクは使用されません。

NPV と NPIV スイッチ間のリンクの場合、動的ログイン再バランシングがあります。 NPV-NPIV リンクに障害が発生すると、それに割り当てられたエンド デバイスは NPV ス イッチによってログアウトされるので、ファブリックに再ログインする必要があります。 ログインは、残りの NPV-NPIV リンクを介して分散されます。

• NPV スイッチは、F ポート チャネルを介して NPIV スイッチに接続できます。この設定で は、エンド デバイスのログインは、個々の F ポート チャネル メンバーではなく、F ポー ト チャネル インターフェイスに関連付けられます。メンバー インターフェイスに障害が

発生しても、リンクを使用しているエンドデバイスが強制的にログアウトされることはあ りません。リンク障害の性質によっては、エンドデバイスでフレーム損失が発生する場合 があります。ただし、この状態から回復できる場合は、残りのFポートチャネルメンバー を使用して通常の動作を続行できます。同様に、新しいメンバーがFポートチャネルに追 加された場合、それを使用するすべてのエンドデバイスは、増加した帯域幅をすぐに利用 できます。F ポート チャネルは、トランキング用に設定することもできます (1 つまたは 複数の VSAN を伝送できます)。これらの理由から、NPV スイッチを NPIV スイッチに 接続するときは、F ポート チャネルを使用することをお勧めします。

- サーバーおよびターゲットの両方を NPV デバイスに接続できます。ローカル スイッチン グはサポートされません。すべてのトラフィックはNPIVコアスイッチを使用してスイッ チングされます。
- NPV スイッチは、複数の NPIV スイッチに接続できます。つまり、異なる NP ポートを異 なる NPIV スイッチに接続できます。
- 一部のデバイスは、単一のインターフェイスで複数の FCID を要求するファブリックに複 数回ログインします。この複数のログインをサポートするには、**feature npiv** コマンドを 有効にする必要があります。これは、NPVスイッチでもサポートされています。したがっ て、**feature npv** と **feature npiv** コマンドの両方を同じスイッチで有効にできます。
- サードパーティ製 NPIV スイッチとの相互運用性に課題があるため、xNP ポートを使用す る NPV スイッチでは BB\_SCN を構成できません。
- NPV スイッチではスムーズ アップグレードがサポートされます。
- NPIVスイッチでは、NPVでログインするデバイス用にポートセキュリティがサポートさ れます。
- NPV スイッチでは F、NP、および SD ポートだけがサポートされます。

NPV トラフィック管理の注意事項:

- NPV トラフィック管理は、NPV スイッチによるデフォルトのログイン バランシングが十 分でない場合にのみ使用してください。
- すべてのサーバーに対してトラフィックマップを設定しないでください。構成されていな いサーバーの場合、NPV はデフォルトのログイン バランシングを使用します。
- アップストリーム NPIV スイッチで永続的 FCID 機能が無効になっていないことを確認し ます。トラフィック エンジニアリングによって、関連付けられたサーバー インターフェ イスが同じ NPIV スイッチにつながる外部インターフェイスに転送されます。
- トラフィックマップは、サーバーインターフェイスが指定された一連の外部インターフェ イスを使用するように制限します。サーバー インターフェイスは、指定された外部イン ターフェイスが全て利用できない場合でも、指定されたもの以外の外部インターフェイス を使用することはできません。
- 中断を伴うロードバランシングは設定しないでください。この機能を設定すると、デバイ スが外部インターフェイス間を移動する必要があります。外部インターフェイス間でデバ

イスを移動するには、NPVがFポートで NPIV スイッチに再ログインする必要があり、こ のときにトラフィックが中断します。

• NPVスイッチが複数のアップストリームNPIVスイッチに接続されている場合、トラフィッ ク マップで NPV スイッチと目的の NPIV スイッチ間の外部インターフェイスのセットを 指定することにより、サーバーインターフェイストラフィックがアップストリームNPIV スイッチのサブセットのみを使用するように強制できます。

### **NPIV** の注意事項と制限事項

- **feature npiv** コマンドの使用により NPIV 機能が有効になっていている状態で、Cisco MDS NX-OS リリース 8.4(2) 以降のリリースにアップグレードした場合、NPIV 機能は有効のま まになります。
- **featurenpiv** コマンドを使用して NPIV 機能を有効にしていない状態で、Cisco MDS NX-OS リリース 8.4(2) 以降のリリースにアップグレードした場合、NPIV 機能は無効のままにな ります。
- Cisco MDS NX-OS リリース 8.4(2) 以降、NPIV 機能はデフォルトで有効になっています。 したがって、この機能が有効になっている場合、**feature npiv** コマンドは実行構成に表示 されません。この機能が無効になっている場合、**no feature npiv** コマンドは実行構成に表 示されます。
- MDS を Cisco MDS NX-OS リリース 8.4(2) 以降のリリースから Cisco MDS NX-OS リリー ス 8.4(2) より前のリリースに移行する場合、NPIV 機能の動作は、その構成方法と移行の 実行方法によって異なります。移行前に NPIV 機能が有効になっていて(デフォルト構 成)、移行を ISSD ダウングレードを介して実行した場合、移行が完了しても NPIV は有 効のままです(これらのリリースのデフォルト構成ではありません)。移行前に NPIV 機 能が有効になっていても(デフォルト構成)、再起動によって移行を行った場合、移行の 完了後に NPIV は無効になります(これらのリリースのデフォルト構成)。
- NPIV 機能が無効になっているスイッチを Cisco MDS NX-OS リリース 8.4(2) 以降のリリー スにアップグレードする場合、および、NPIV 機能がファブリックに対してデフォルトで 有効になった Cisco MDS NX-OS リリース 8.4(2) 以降のリリースを実行している新しいス イッチを追加する場合は、新しいスイッチ側で NPIV 機能を無効にするか、既存のスイッ チ側で NPIV 機能を有効にしてください。

### **DPVM** 構成時の注意事項

NPV が有効の場合は、次の要件を満たしてから DPVM を NPV デバイスの接続先であるコア スイッチで構成する必要があります。

• 内部 FLOGI の WWN を DPVM で明示的に設定する必要があります。NPV デバイスに接続 されているエンド デバイス用に NPV デバイスの接続先であるコア スイッチで DPVM を 構成する場合は、同一 VSAN に含まれるようにそのエンド デバイスを設定する必要があ ります。別の VSAN に含まれるようにデバイスを設定すると、NPV デバイスに接続され

ているデバイスからのログインはエラーになります。VSAN の不一致を防ぐには、内部 FLOGI VSAN を NP ポートのポート VSAN と一致させます。

• NP ポートからの最初のログインにより、そのポートの VSAN が決まります。この最初の ログイン、つまり NPV デバイスの内部ログイン用に DPVM を構成すると、NPV デバイス の接続先であるコア スイッチの VSAN F ポートがその VSAN で特定されます。DPVM を 設定しない場合、ポート VSAN は変更されません。

DPVM 構成の詳細については、Cisco MDS 9000 Series NX-OS Fabric [Configuration](http://www.cisco.com/c/en/us/td/docs/switches/datacenter/mds9000/sw/7_3/configuration/fabric/fabric.html) Guide を参照 してください。

## **NPV** およびポート セキュリティ構成時の注意事項

NPIVスイッチでは、ポートセキュリティがインターフェイスごとに有効になります。NPVで ログインするデバイス用に NPV デバイスの接続先であるコア スイッチでポート セキュリティ を有効にするには、次の要件に従う必要があります。

- 内部 FLOGI がポート セキュリティ データベースに存在している必要があります。これに よりNPVデバイスの接続先であるコアスイッチのポートで通信やリンクが許可されます。
- すべてのエンド デバイスの pWWN もポート セキュリティ データベースに存在する必要 があります。

この要件を満たしたら、その他のコンテキストと同じようにポートセキュリティをイネーブル にすることができます。ポートセキュリティの有効化の詳細については、[CiscoMDS9000Series](http://www.cisco.com/c/en/us/td/docs/switches/datacenter/mds9000/sw/7_3/configuration/security/security.html) NX-OS Security [Configuration](http://www.cisco.com/c/en/us/td/docs/switches/datacenter/mds9000/sw/7_3/configuration/security/security.html) Guide を参照してください。

## **NPIV** 対応 **Cisco MDS** ファブリック スイッチの接続

このトピックでは、NPIV 対応の Cisco MDS 9396T マルチレイヤ ファブリック スイッチを、 Cisco MDS NX-OS リリース 6.2(13) 以前を実行している NPV スイッチに接続する方法について 説明します。

Cisco MDS NX-OS リリース 6.2(13) 以前で動作する MDS スイッチ (Cisco MDS 9396T マルチ レイヤ ファブリック スイッチより前にリリースされた)の NPV ポートでトランキングが有効 になっていて、NPIVが有効なCiscoMDS9396Tマルチレイヤを接続している場合、ファブリッ ク スイッチ、ポート fc1/1 から fc1/63 を使用します。

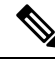

トランキングの失敗は、非ポートチャネル(個々の物理NPアップリンク)とポートチャ ネルNPアップリンクの両方で発生する可能性があります。トランキングの失敗を回避す るには、NPV スイッチを Cisco MDS NX-OS リリース 6.2(13) 以降にアップグレードして ください。 **Note**

## **N** ポート バーチャライゼーションの設定

## **N** ポート識別子仮想化のイネーブル化

NPIV 対応アプリケーションで複数の N ポート FCID を使用できるようにするには、MDS ス イッチ上のすべての VSAN で NPIV をグローバルにイネーブルにする必要があります。

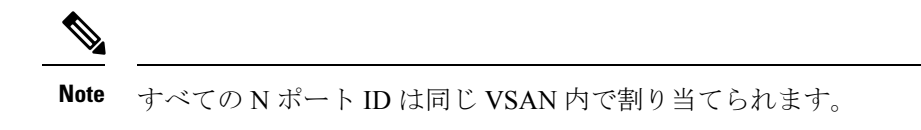

スイッチの NPIV をイネーブルまたはディセーブルにする手順は、次のとおりです。

#### ステップ **1** switch# **configure terminal**

コンフィギュレーション モードに入ります。

#### ステップ **2** switch(config)# **feature npiv**

スイッチ上のすべての VSAN の NPIV をイネーブルにします。

switch(config)# **no feature npiv**

(オプション) スイッチ上の NPIV をディセーブルにします (デフォルト)。

## **NPV** の設定

NPV をイネーブルにすると、システム設定は消去され、システムは NPV モードがイネーブル の状態でリブートします。

NPV をイネーブルにする前に、現在の設定をブートフラッシュまたは TFTP サーバのい ずれかに保存することを推奨します(あとで設定を使用する必要がある場合)。NPV 以 外、または NPV の構成を保存するには、次のコマンドを使用します。 **Note**

#### switch# **copy running bootflash:filename**

構成を後で再度適用するには、次のコマンドを使用します。

switch# **copy bootflash:filename running-config**

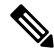

**Note**

NPV は、ASCII 構成ファイルから有効または無効にすることはできません。コマンドラ インからのみ有効または無効にできます。

CLI を使用して NPV を構成するには、次の作業を実行します。

- ステップ **1** switch# **configure terminal** NPIV コア スイッチで構成モードを開始します。 ステップ **2** switch(config)# **feature npiv** NPIV コア スイッチで NPIV モードを有効にします。 switch(config)# **no feature npiv** (オプション) NPIV コア スイッチで NPIV モードを無効にします。 ステップ **3** switch(config)# **interface fc 2/1** NPIV コア スイッチのポートを F ポートとして構成します。 switch(config-if)# **switchport mode F** switch(config-if)# **no shutdown** インターフェイスがアップするように管理ステータスを変更します。 ステップ **4** switch(config)# **vsan database** switch(config-vsan-db)# **vsan 8 interface fc 2/1** NPIV コア スイッチの F ポートのポート VSAN を構成します。 ステップ **5** switch(config)# **npv enable** NPVデバイスでNPVモードを有効にします。モジュールまたはスイッチがリブートし、アップ状態に戻 ると、NPV モードになります。 **Note** リブート時に write-erase 操作が実行されます。 ステップ **6** switch(config)# **interface fc 1/1** NPV デバイスで、アグリゲータ スイッチに接続されるインターフェイスを選択し、それらを NP ポート として構成します。 switch(config-if)# **switchport mode NP** switch(config-if)# **no shutdown** インターフェイスがアップするように管理ステータスを変更します。 ステップ **7** switch(config-if)# **exit** ポートのインターフェイス モードを終了します。 ステップ **8** switch(config)# **vsan database** switch(config-vsan-db)# **vsan 9 interface fc 1/1** NPV デバイスの NP ポートのポート VSAN を構成します。
	- ステップ **9** switch(config)# **interface fc 1/2 - 6**

NPV 対応デバイス上の残りのインターフェイス(2~6)を選択し、F ポートとして構成します。

switch(config-if)# **switchport mode F**

switch(config-if)# **no shutdown**

インターフェイスがアップするように管理ステータスを変更します。

ステップ **10** switch(config)# **vsan database**

switch(config-vsan-db)# **vsan 12 interface fc 1/1 - 6**

NPV デバイスの F ポートのポート VSAN を構成します。

ステップ **11** switch(config-npv)# **no npv enable**

セッションを終了し、NPV モードを無効にします。これにより、NPV デバイスがリロードされます。

### **NPV** トラフィック管理の設定

NPV トラフィック管理機能は、NPV の設定後にイネーブルになります。NPV トラフィック管 理の設定では、サーバに対して外部インターフェイスのリストを設定し、中断を伴うロードバ ランシングをイネーブルまたはディセーブルにします。

#### サーバ インターフェイスごとの外部インターフェイス リストの設定

外部インターフェイスのリストは、サーバインターフェイスがダウンしているとき、または指 定した外部インターフェイスリストにすでに使用中の外部インターフェイスが含まれている場 合に、サーバ インターフェイスにリンクされます。

サーバーインターフェイスごとの外部インターフェイスのリストを構成するには、次の作業を 実行します。

#### ステップ **1** switch# **configure terminal**

NPV のコンフィギュレーション モードを開始します。

#### ステップ **2** switch(config)# **npv traffic-map server-interface** *svr-if-range* **external-interface fc** *ext-fc-if-range*

svr-if-range に外部インターフェイスを指定することにより、サーバー インターフェイスごとの外部 FC イ ンターフェイスのリストを設定できます。リンクするサーバーは ext-fc-if-range で指定します。

ステップ **3** switch(config)# **npv traffic-map server-interface** *svr-if-range* **external-interface port-channel** *ext-pc-if-range*

svr-if-range で外部インターフェイスを指定することにより、サーバー インターフェイスごとの外部ポート チャネルインターフェイスのリストを構成できます。リンクするサーバーはext-pc-if-rangeで指定します。

非ポート チャネル インターフェイスとポート チャネル インターフェイスをサーバー インター フェイスにマッピングする際には、2 つの手順でそれらを個別に組み込みます。 **Note**

#### ステップ **4** switch(config)# **no npv traffic-map server-interface** *svr-if-range* **external-interface** *ext-if-range*

Cisco NPV で Cisco NPV トラフィック管理機能を無効にします。

#### 中断を伴うロード バランシング用グローバル ポリシーのイネーブル化

中断を伴うロード バランシングを使用すると、すべての外部インターフェイスの負荷を確認 し、中断を伴ってその負荷を分散できます。このロードバランシングでは、高負荷の外部イン ターフェイスを使用するサーバが、低負荷で動作している外部インターフェイスに移されま す。

中断を伴うロード バランシングのグローバル ポリシーを有効または無効にするには、以下の 作業を実行します。

#### ステップ **1** switch# **configure terminal**

NPV のコンフィギュレーション モードを開始します。

ステップ **2** switch(config)# **npv auto-load-balance disruptive**

NPV デバイスが接続されているコア スイッチで、中断を伴うロード バランシングを有効にします。

ステップ **3** switch (config)# **no npv auto-load-balance disruptive**

NPV デバイスが接続されているコア スイッチで、中断を伴うロード バランシングを無効にします。

## **NPV** 構成の確認

NPV 構成情報を表示するには、次のいずれかを行います。

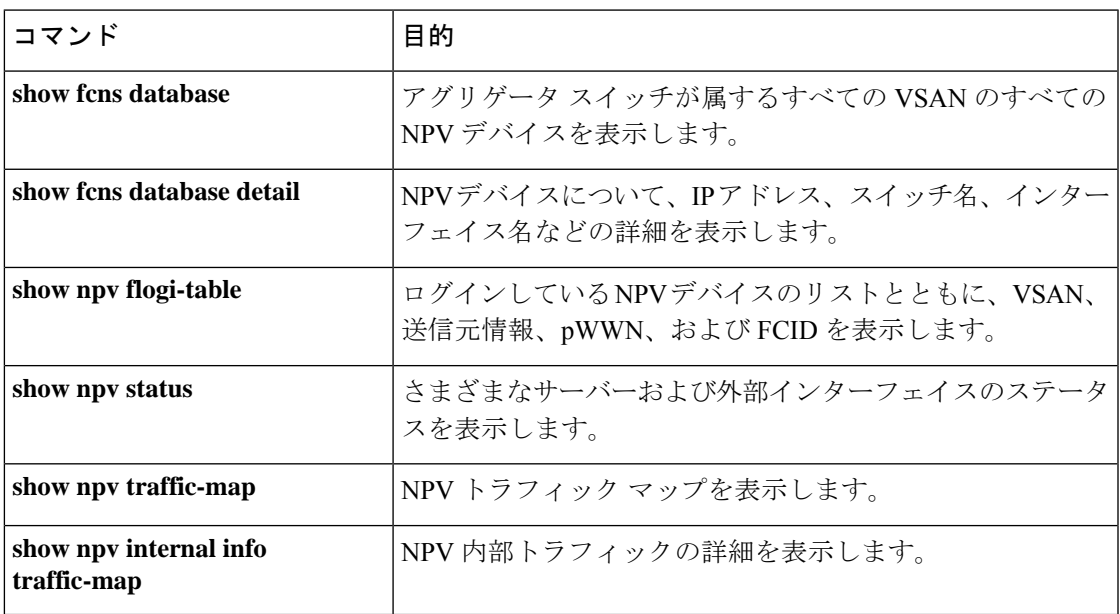

これらのコマンドの出力に表示される各フィールドの詳細については、[CiscoMDS9000NX-OS](http://www.cisco.com/c/en/us/td/docs/switches/datacenter/mds9000/sw/command/b_cisco_mds_9000_cr_book.html) [Command](http://www.cisco.com/c/en/us/td/docs/switches/datacenter/mds9000/sw/command/b_cisco_mds_9000_cr_book.html) Referenceを参照してください。

## **NPV** の確認

アグリゲータ スイッチが属するすべての VSAN のすべての NPV デバイスを表示するには、 **show fcns database** コマンドを入力します。

switch# **show fcns database**

VSAN 1: -------------------------------------------------------------------------- FCID TYPE PWWN (VENDOR) FC4-TYPE:FEATURE -------------------------------------------------------------------------- 0x010000 N 20:01:00:0d:ec:2f:c1:40 (Cisco) npv 0x010001 N 20:02:00:0d:ec:2f:c1:40 (Cisco) npv 0x010200 N 21:00:00:e0:8b:83:01:a1 (Qlogic) scsi-fcp:init 0x010300 N 21:01:00:e0:8b:32:1a:8b (Qlogic) scsi-fcp:init Total number of entries = 4

**show fcnsdatabase** の出力に表示される NPV デバイスについてのさらに詳しい情報(IP アドレ ス、スイッチ名、インターフェイス名など)を得るには、**show fcnsdatabasedetail** コマンドを 入力します。

switch# **show fcns database detail**

```
------------------------
VSAN:1 FCID:0x010000
------------------------
port-wwn (vendor) :20:01:00:0d:ec:2f:c1:40 (Cisco)
node-wwn :20:00:00:0d:ec:2f:c1:40
class :2,3
node-ip-addr :172.20.150.38
ipa :ff ff ff ff ff ff ff ff
fc4-types:fc4_features :npv
symbolic-port-name :para-3:fc1/1
symbolic-node-name :para-3
port-type :N
port-ip-addr :0.0.0.0
fabric-port-wwn :20:01:00:0d:ec:04:99:40
hard-addr :0x000000
permanent-port-wwn (vendor) :20:01:00:0d:ec:2f:c1:40 (Cisco)
connected interface :port-channel6
switch name (IP address) : switch (192.0.2.1)
------------------------
VSAN:1 FCID:0x010001
------------------------
port-wwn (vendor) :20:02:00:0d:ec:2f:c1:40 (Cisco)
node-wwn :20:00:00:0d:ec:2f:c1:40
class :2,3
node-ip-addr :172.20.150.38
ipa :ff ff ff ff ff ff ff ff
fc4-types:fc4_features :npv
symbolic-port-name :para-3:fc1/2
symbolic-node-name :para-3
port-type :N
port-ip-addr :0.0.0.0
fabric-port-wwn :20:02:00:0d:ec:04:99:40
hard-addr :0x000000
permanent-port-wwn (vendor) :20:02:00:0d:ec:2f:c1:40 (Cisco)
connected interface :port-channel6
switch name (IP address) :switch (192.0.2.1)
```
サポートに連絡する必要があるときは、**show tech-support NPV** コマンドを入力して、その出 力を保存しておいてください。必要な場合、サポート担当者が問題の解決で使用できるように するためです。

ログインしているNPVデバイスのリストとともに、VSAN、送信元情報、pWWN、およびFCID を表示するには、**show npv flogi-table** コマンドを入力します。

switch# **show npv flogi-table**

| SERVER                        |                |  |                                                                |           | EXTERNAL  |
|-------------------------------|----------------|--|----------------------------------------------------------------|-----------|-----------|
| INTERFACE VSAN FCID           |                |  | PORT NAME                                                      | NODE NAME | INTERFACE |
|                               |                |  |                                                                |           |           |
| fc1/19                        | $\overline{1}$ |  | 0xee0008 10:00:00:00:c9:60:e4:9a 20:00:00:00:c9:60:e4:9a fc1/9 |           |           |
| fc1/19                        | $\sim$ 1       |  | 0xee0009 20:00:00:00:0a:00:00:01 20:00:00:00:c9:60:e4:9a fc1/1 |           |           |
| fc1/19                        | $\sim$ 1       |  | 0xee000a 20:00:00:00:0a:00:00:02 20:00:00:00:c9:60:e4:9a fc1/9 |           |           |
| fc1/19                        | $\sim$ 1       |  | 0xee000b 33:33:33:33:33:33:33:33 20:00:00:00:c9:60:e4:9a fc1/1 |           |           |
| Total number of flogi = $4$ . |                |  |                                                                |           |           |

さまざまなサーバーおよび外部インターフェイスのステータスを表示するには、**shownpvstatus** コマンドを入力します。

switch# **show npv status**

npiv is enabled External Interfaces: ================== Interface: fc1/1, VSAN: 2, FCID: 0x1c0000, State: Up Interface: fc1/2, VSAN: 3, FCID: 0x040000, State: Up Number of External Interfaces: 2 Server Interfaces: ================== Interface: fc1/7, VSAN: 2, NPIV: No, State: Up Interface: fc1/8, VSAN: 3, NPIV: No, State: Up Number of Server Interfaces: 2

## **NPV** トラフィック管理の確認

FC NPV トラフィック マップを表示するには、**show npv traffic-map** コマンドを入力します。

switch# **show npv traffic-map** NPV Traffic Map Information: ----------------------------- Server-If External-If(s) ---------------------------- fc1/1 fc1/5 -----------------------------

FC NPV 内部のトラフィックの詳細を表示するには、**show npv internal info traffic-map** コマン ドを入力します。

switch# **show npv internal info traffic-map**

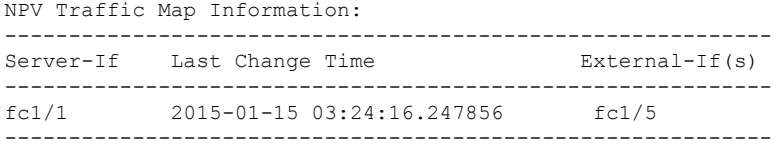

I

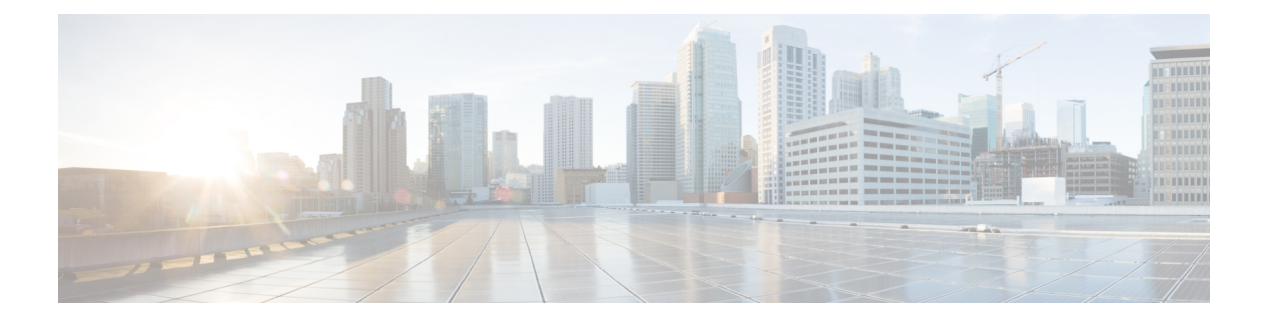

# **FlexAttach** 仮想 **pWWN** の設定

この章では、FlexAttach 仮想 pWWN および FlexAttach 仮想 pWWN の構成方法について説明し ます。

- 機能情報の確認 (370 ページ)
- FlexAttach 仮想 pWWN に関する情報, on page 371
- 注意事項と制約事項, on page 374
- FlexAttach 仮想 pWWN の設定, on page 375
- FlexAttach 仮想 pWWN の構成の確認 (378 ページ)
- FlexAttach 仮想 pWWN のモニタリング (379 ページ)

## 機能情報の確認

ご使用のソフトウェアリリースで、このモジュールで説明されるすべての機能がサポートされ ているとは限りません。最新の警告および機能情報については、<https://tools.cisco.com/bugsearch/> の Bug Search Tool およびご使用のソフトウェア リリースのリリース ノートを参照してくださ い。このモジュールに記載されている機能の詳細を検索し、各機能がサポートされているリ リースのリストを確認する場合は、「新機能および変更された機能」の章、または以下の「機 能の履歴」表を参照してください。

## **FlexAttach** 仮想 **pWWN** に関する情報

### **FlexAttach** 仮想 **pWWN**

FlexAttach 仮想 pWWN 機能を使用すると、サーバおよび設定の管理が容易になります。SAN 環境でサーバのインストールまたは交換を行うには、SAN管理者とサーバ管理者の間での対話 と調整が必要です。調整を行う場合、新しいサーバをインストールしたり、既存のサーバを交 換したりするときに、SAN設定が変更されないことが重要です。FlexAttach仮想pWWNでは、 仮想 pWWN を使用してリアル pWWN を抽象化することによって、サーバ管理者と SAN 管理 者との対話を最小限に抑えます。

FlexAttach 仮想 pWWN がインターフェイスでイネーブルになると、サーバ インターフェイス に仮想pWWNが割り当てられます。リアルpWWNは仮想pWWNで置き換えられ、仮想pWWN がゾーン分割などの SAN 設定に使用されます。

サーバ管理者は次のシナリオで、FlexAttach を使用することの利点を得ることができます。

- 事前設定:物理的にまだ利用できない新しいサーバに、SAN を事前設定します。たとえ ば、注文中の場合があります。新しいサーバ用に指定されたポートで FlexAttach をイネー ブルにして、SAN の構成用に割り当てられた仮想 WWN を使用できます。あとで新しい サーバをファブリックに接続するときに、SAN への変更は必要ありません。
- 同じポートでの交換:サーバに障害が発生した場合、SANを変更しないで同じポート上で サーバを交換できます。ポートに仮想 pWWN が割り当てられているため、新しいサーバ は障害が発生したサーバと同じ pWWN を取得します。
- (スペアへの)交換:(同じNPVデバイスまたは別のNPVデバイス上の)スペアサーバ を、SAN を変更しないでオンラインにすることができます。この操作は、仮想ポート WWN を現在のサーバ ポートからスペア ポートに移動して行います。
- ·サーバの移動: SAN を変更することなく、サーバを同じ NPV デバイスの別のポートまた は別の NPV デバイスに移動できます。この操作は、仮想 pWWN を新しいポートに移動し て行います。サーバの物理ポートWWNから仮想ポートWWNへのマッピングを使用して FlexAttach が設定されている場合、変更は不要です。

## **SAN**デバイスバーチャライゼーションと**FlexAttach**ポートバーチャラ イゼーションの相違点

表に、SAN デバイス仮想化(SDV)と FlexAttach ポート仮想化の相違点を示します。

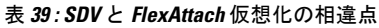

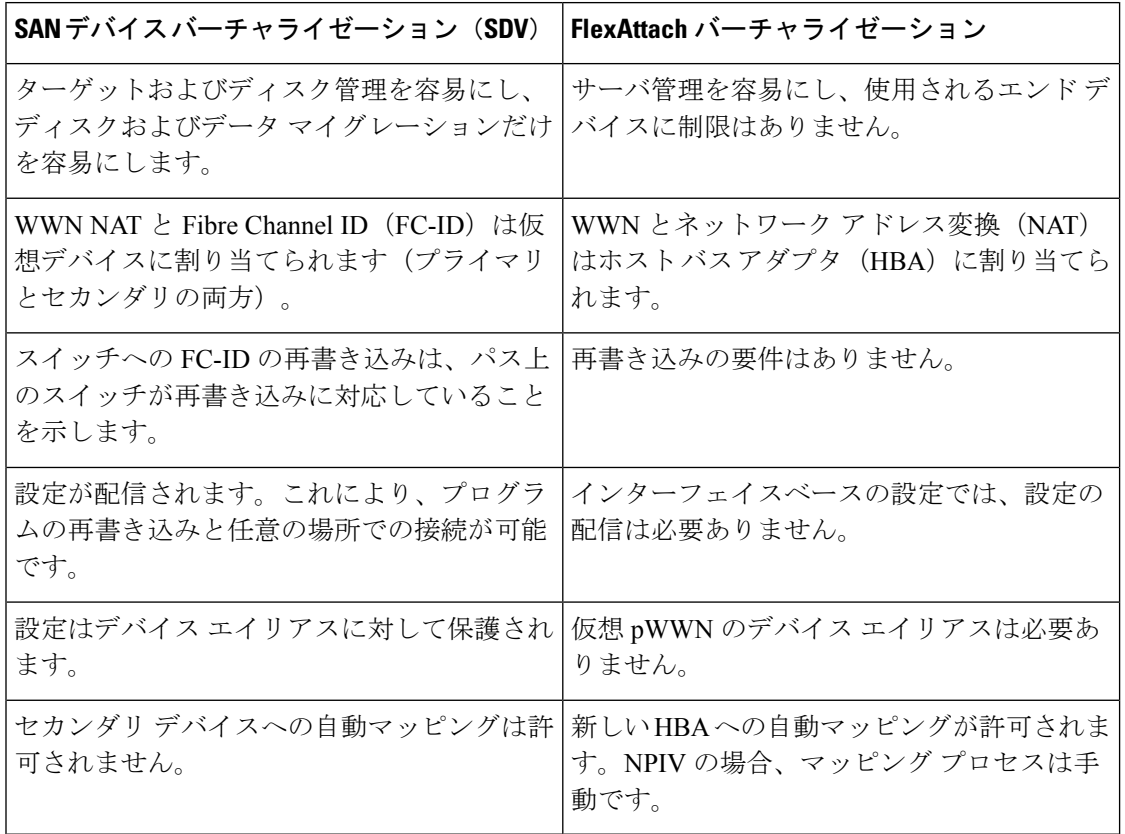

## **FlexAttach** 仮想 **pWWN** の **CFS** 配信

FlexAttach 仮想 pWWN 設定は IPv4 を介して CFS 用に配信され、デフォルトでイネーブルにな ります。FlexAttach仮想pWWN配信は、デフォルトでCFSリージョン201で行われます。CFS リージョン 201 は、NPV 対応スイッチにだけリンクされます。syslog などの他の CFS 機能は リージョン0です。リージョン0は、同じ物理ファブリック上のすべてのNPVスイッチにIPv4 を介してリンクされます。CFSがIPv4またはISLのいずれかでリンクできる場合、CFSによっ て ISL パスが選択されます。

 $\label{eq:1} \bigotimes_{\mathbb{Z}}\mathbb{Z}_{\mathbb{Z}}$ 

NPV スイッチは ISL (E または TE ポート) を持たないため、IPv4 を介してリンクされま す。 **Note**

## **FlexAttach** 仮想 **pWWN** のセキュリティ設定

FlexAttach 仮想 pWWN 機能のセキュリティ設定は、NPV コアのポート セキュリティによって 行われます。エンド デバイスのノード WWN を使用して物理セキュリティが提供されます。

ポート セキュリティの有効化の詳細については、Cisco MDS 9000 Family NX-OS [Security](http://www.cisco.com/c/en/us/td/docs/switches/datacenter/mds9000/sw/7_3/configuration/security/security.html) [Configuration](http://www.cisco.com/c/en/us/td/docs/switches/datacenter/mds9000/sw/7_3/configuration/security/security.html) Guide を参照してください。

## 注意事項と制約事項

以下に、FlexAttach 仮想 pWWN 展開時の注意事項および要件を示します。

- FlexAttach 設定は、NPV スイッチでだけサポートされます。
- Cisco Fabric Services (CFS) IP バージョン4 (IPv4) 配信をイネーブルにする必要がありま す。
- 仮想 WWN はファブリック全体で一意である必要があります。

## **FlexAttach** 仮想 **pWWN** の設定

## **FlexAttach** 仮想 **pWWN** の自動割り当て

NPV スイッチ全体に対し、VSAN ごと、またはポートごとに仮想 pWWN の自動割り当てを設 定できます。自動的に割り当てられる場合、仮想WWNはデバイスローカルスイッチのWWN から生成されます。

仮想 pWWN を自動的に割り当てるには、次の作業を行います。

#### **Before you begin**

仮想 pWWN をイネーブルにするときに、ポートは shut 状態である必要があります。

ステップ **1** 次の設定モードを入力します。

#### **Example:**

switch# **configure terminal**

ステップ **2** インターフェイスに FlexAttach 仮想 pWWN を自動的に割り当てます。

#### **Example:**

switch(config)# **flex-attach virtual-pwwn auto [interface interface-list]**

VSAN に FlexAttach 仮想 pWWN を自動的に割り当てるには:

switch# (config)# **flex-attach virtual-pwwn auto [vsan vsan-range]**

ステップ **3** 設定をコミットします。

#### **Example:**

switch(config)# **flex-attach commit**

## **FlexAttach** 仮想 **pWWN** の手動割り当て

#### 制約事項

interface の値で示すインターフェイスは、shut 状態である必要があります。 仮想 pWWN を手動で割り当てるには、次の作業を行います。

#### **Before you begin**

- 自動モードや手動モードのポートもあり、仮想 pWWN を割り当てる必要はありません。
- 仮想pWWNを割り当てるときには、ポートがシャットダウン状態である必要があります。

ステップ **1** 次の設定モードを入力します。

#### **Example:**

switch# **configure terminal**

ステップ **2** インターフェイスに FlexAttach 仮想 pWWN を構成します。

#### **Example:**

switch(config)# **flex-attach virtual-pwwn vpwwn interface interface**

(オプション)VSAN のインターフェイスに FlexAttach 仮想 pWWN を構成します。

switch(config)# **flex-attach virtual-pwwn vpwwn interface interface [ vsan vsan]**

#### ステップ **3** 設定をコミットします。

switch(config)# **flex-attach commit**

## **pWWN** から仮想 **pWWN** へのマッピング

仮想 pWWN はリアル pWWN を使用して設定できます。このプロセスは、NPIV ホストに複数 の pWWN が含まれており、その中で FLOGI だけが仮想 pWWN にマッピングされている場合 に必要です。以降の FDSID のマッピングは異なります。

NPV スイッチ全体にわたってスイッチ内で仮想 pWWN が他と重複しないようにするために、 NPV コアによっていくつかのチェックが実行されます。重複した仮想 pWWN が設定される と、NPV コア スイッチによって、以降のログインが拒否されます。

#### 制約事項

- 指定された仮想 pWWN とリアル pWWN にログインしないでください。
- pWWN を仮想 pWWN にマッピングするには、次の作業を行います。

#### **Before you begin**

インターフェイスは shut 状態である必要があります。また、指定された仮想 pWWN にログイ ンしないでください。

ステップ **1** 次の設定モードを入力します。

#### **Example:**

switch# **configure terminal**

ステップ **2** pWWN を仮想 pWWN にマッピングします。

#### **Example:**

switch(config)# **flex-attach virtual-pwwn vpwwn pwwn pwwn**

#### ステップ **3** 設定をコミットします。

switch(config)# **flex-attach commit**

## **FlexAttach** 仮想 **pWWN** の構成の確認

FlexAttach 構成情報を表示するには、次のいずれかの作業を実行します。

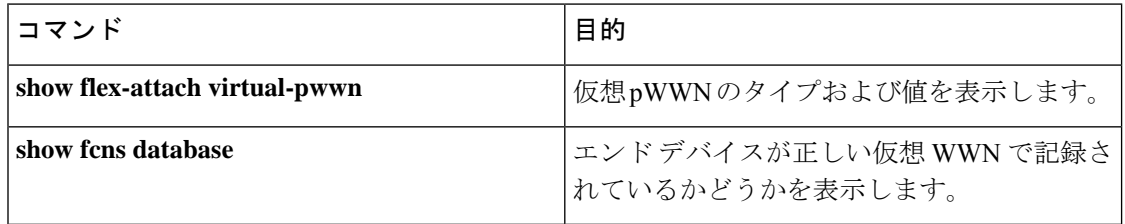

これらのコマンドの出力に表示される各フィールドの詳細については、[CiscoMDS9000NX-OS](http://www.cisco.com/c/en/us/td/docs/switches/datacenter/mds9000/sw/command/b_cisco_mds_9000_cr_book.html) [Command](http://www.cisco.com/c/en/us/td/docs/switches/datacenter/mds9000/sw/command/b_cisco_mds_9000_cr_book.html) Referenceを参照してください。

仮想pWWNのタイプと値が正しいことを表示して確認するには、**show flex-attachvirtual-pwwn** コマンドを入力します。

例:仮想 **pWWN** のタイプおよび値を表示します。

```
switch# show flex-attach virtual-pwwn
VIRTUAL PORT WWNS ASSIGNED TO INTERFACES
----------------------------------------------------------------------
VSAN INTERFACE VIRTUAL-PWWN AUTO LAST-CHANGE
----------------------------------------------------------------------
1 fc1/1 00:00:00:00:00:00:00:00
1 fc1/2 22:73:00:05:30:01:6e:1e TRUE Thu Jan 31 01:58:52 2008
1 fc1/3 22:5e:00:05:30:01:6e:1e TRUE Thu Jan 31 01:58:52 2008
1 fc1/4 22:5f:00:05:30:01:6e:1e TRUE Thu Jan 31 01:58:52 2008
1 fc1/5 22:74:00:05:30:01:6e:1e TRUE Thu Jan 31 01:26:24 2008
1 fc1/6 22:60:00:05:30:01:6e:1e TRUE Thu Jan 31 01:58:52 2008
1 fc1/7 22:61:00:05:30:01:6e:1e TRUE Thu Jan 31 01:58:52 2008
1 fc1/8 22:62:00:05:30:01:6e:1e TRUE Thu Jan 31 01:58:52 2008
1 fc1/9 22:63:00:05:30:01:6e:1e TRUE Thu Jan 31 01:58:52 2008
1 fc1/10 22:64:00:05:30:01:6e:1e TRUE Thu Jan 31 01:58:52 2008
1 fc1/11 22:65:00:05:30:01:6e:1e TRUE Thu Jan 31 01:58:52 2008
1 fc1/12 22:66:00:05:30:01:6e:1e TRUE Thu Jan 31 01:58:52 2008
```
## エンド デバイスの確認

エンド デバイスが正しい仮想 WWN で記録されていることを確認するには、NPV コアで **show fcns database** コマンドを使用します。

例**:** エンド デバイスの確認

```
switch# show fcns database
VSAN 1:
--------------------------------------------------------------------------
FCID TYPE PWWN (VENDOR) FC4-TYPE:FEATURE
--------------------------------------------------------------------------
0x010000 N 20:01:00:0d:ec:2f:c1:40 (Cisco) npv
0x010001 N 20:02:00:0d:ec:2f:c1:40 (Cisco) npv
0x010200 N 21:00:00:e0:8b:83:01:a1 (Qlogic) scsi-fcp:init
0x010300 N 21:01:00:e0:8b:32:1a:8b (Qlogic) scsi-fcp:init
Total number of entries = 4
```
## **FlexAttach** 仮想 **pWWN** のモニタリング

表に、表示されることがあるエラーと回避策の一覧を示します。

表 **40 : FlexAttach** エラーと回避策

| エラー (Error)                                                    | 説明                                                                                         | 回避策                                                                                                    |
|----------------------------------------------------------------|--------------------------------------------------------------------------------------------|----------------------------------------------------------------------------------------------------|
| fc1/1 : インターフェイス<br>が停止していない                                   | 動作ステートがupのアク<br>ティブ インターフェイス<br>について FlexAttach 設定<br>がイネーブルにされたた<br>め、設定に失敗しまし<br>た。      | ポートを shut 状態にするには、<br>FlexAttach設定をイネーブルにして、<br>ポートを no shut 状態にします。                                                                                                    |
| FlexAttach設定がピアに配<br>信されない                                     | 1つのピア NPV 上の<br>FlexAttach設定が別のピア<br>NPV で利用できません。                                         | cfs ipv4 distribute $\ddagger \hbar$ t cfs ipv6<br>distribute が無効の場合、FlexAttach 構<br>成は配信されません。cfs ipv4<br>distribute、または cfs ipv6 distribute を<br>有効にしてください。             |
| CFS 配信がイネーブルに<br>なっているが、Inagua が<br>別のNPVのピアにならな<br>い          | IP を介した CFS がイネー<br>ブルになっており、1つの<br>BladeCenter 内の Inagua が<br>別の NPV のピア NPV で<br>はありません。 | IP を介した CFS は IP マルチキャスト<br>を使用して、ネットワーク内でNPVピ<br>アを検出します。IBM MM ではマルチ<br>キャストがサポートされていないため、<br>NPVによるピアとして動作できませ<br>ん。このため、FlexAttach構成がネット<br>ワーク内の他のピアNPVに配信されま<br>せん。 |
| NP ポートが物理 pWWN<br>を使用し、FlexAttachを通<br>じて構成した仮想 pWWN<br>を使用しない | この状況は、NPポートが<br>物理 pWWN を使用し、<br>FlexAttachを通じて設定し<br>た仮想pWWNを使用しな<br>いときに発生します。           | FlexAttachはFポートのようなサーバー<br>インターフェイスでサポートされます。<br>NPポートなどの外部インターフェイス<br>ではサポートされません。                                                                                       |
| リアルなポート WWN と<br>仮想 WWN を同じにでき<br>ない                           | この状況は、pWWNと仮<br>想pWWNに同様の値を使<br>用して FlexAttach を設定<br>しようとしたときに発生<br>します。                  | pWWNと仮想 pWWN を同様の値にす<br>ることはできないため、pWWNと仮想<br>pWWNには異なる値を使用します。                                                                                                    |

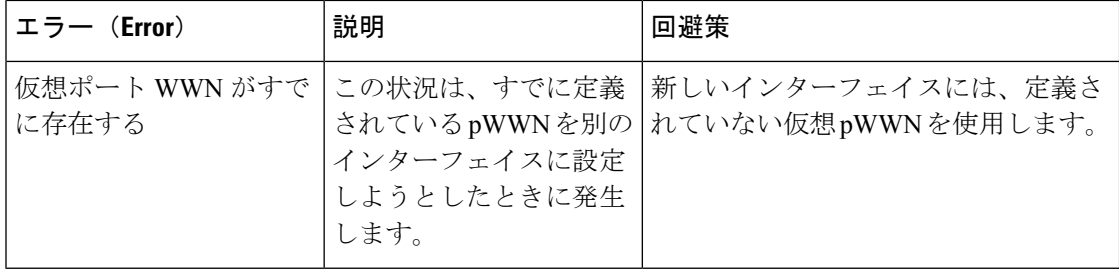

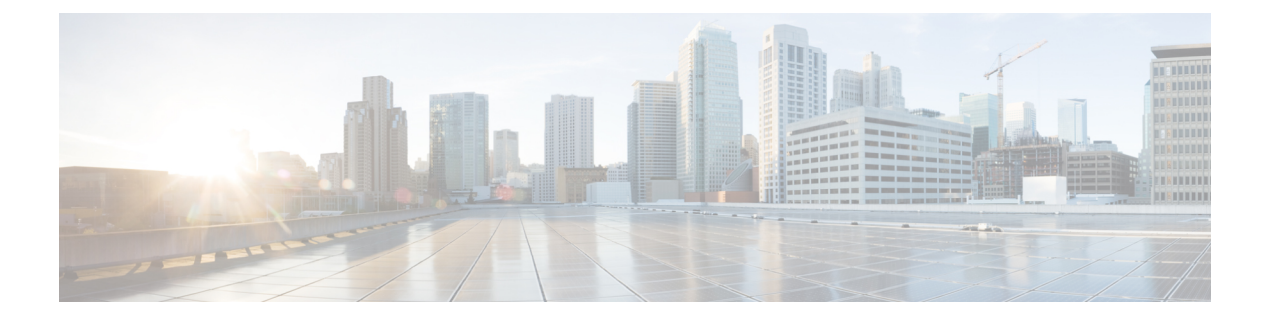

# ポート トラッキングの構成

この章では、ポート トラッキングとポート トラッキングの構成方法について説明します。

- 機能情報の確認 (382 ページ)
- ポート トラッキングに関する情報, on page 383
- 注意事項と制約事項, on page 384
- デフォルト設定, on page 385
- ポート トラッキングの構成, on page 386
- ポート トラッキング構成の確認, on page 391

## 機能情報の確認

ご使用のソフトウェアリリースで、このモジュールで説明されるすべての機能がサポートされ ているとは限りません。最新の警告および機能情報については、<https://tools.cisco.com/bugsearch/> の Bug Search Tool およびご使用のソフトウェア リリースのリリース ノートを参照してくださ い。このモジュールに記載されている機能の詳細を検索し、各機能がサポートされているリ リースのリストを確認する場合は、「新機能および変更された機能」の章、または以下の「機 能の履歴」表を参照してください。

## ポート トラッキングに関する情報

一般的に、ホストはスイッチに直接接続されているリンク(直接リンク)上でのリンク障害か らすぐに復旧できます。しかし、キープアライブ メカニズムを備えた WAN や MAN ファブ リック内のスイッチ間で発生する間接的なリンク障害からの復旧は、Time Out Value (TOV) や Registered State Change Notification (RSCN)情報などの複数の要因に左右されます。

Figure 27: ポート トラッキングによるトラフィックの復旧, on page 383 で、ホストに対する直接 リンク 1 に障害が発生した場合、ただちに復旧可能です。ただし、2 つのスイッチ間の ISL 2 に障害が発生した場合、復旧は TOV や RSCN などに左右されます。

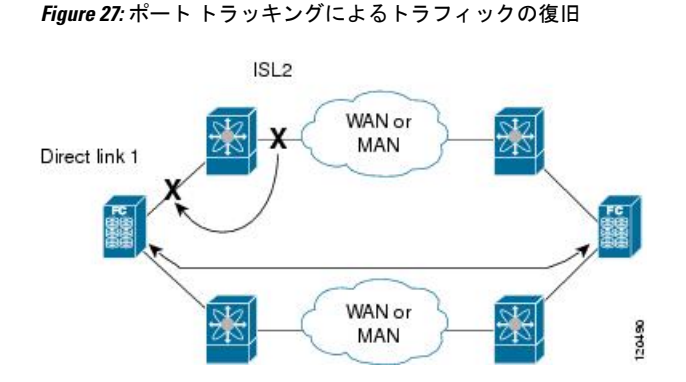

ポートトラッキング機能は、トポロジの変化を引き起こし、接続デバイスを接続しているリン クをダウンさせる障害を監視し、検出します。この機能をイネーブルにして、リンク対象ポー トとトラッキング対象ポートを明示的に設定すると、Cisco NX-OS ソフトウェアはトラッキン グ対象ポートを監視してリンク ステートの変化を検出した場合、リンク対象ポートの動作ス テートを変更します。

この章では次の用語を使用します。

- トラッキング対象ポート:動作ステートが継続的に監視されるポート。トラッキング対象 ポートの動作ステートを使用して、1つまたは複数のポートの動作ステートを変更します。 トラッキング対象ポートは、ファイバ チャネル、VSAN、ポート チャネル、FCIP、また はギガビット イーサネットのポートです。一般的に、E および TE ポート モードのポート は Fx ポートにもなります。
- リンク対象ポート:トラッキング対象ポートの動作ステートに基づいて動作ステートが変 更されるポート。リンクできるのはファイバ チャネル ポートだけです。

## 注意事項と制約事項

ポート トラッキングを設定する際、次の点に注意してください。

- トラッキング対象ポートとリンク対象ポートが同じCiscoMDSスイッチ上に存在すること を確認します。
- 再帰依存を回避するためにリンク対象ポートに再度トラッキング(たとえば、ポートfc1/2 からポート fc2/5 にトラッキングし、さらにポート fc1/2 に戻す)しないでください。
- トラッキング対象ポートがダウンしたときに、リンク対象ポートが自動的にダウンするこ とを確認します。トラッキング対象ポートがダウンしたときに、リンク対象ポートが自動 的にダウンすることを確認します。

## デフォルト設定

Table 41: デフォルトのポート トラッキング パラメータ , on page 385 に、ポート トラッキング パラメータのデフォルト設定値を示します。

**Table 41:** デフォルトのポート トラッキング パラメータ

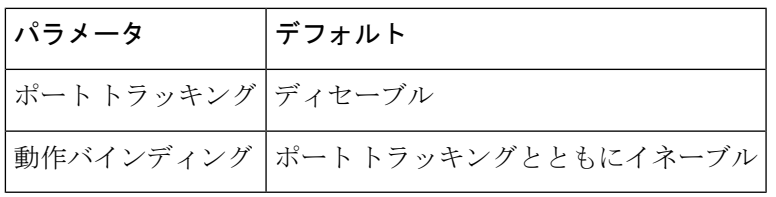

## ポート トラッキングの構成

ポート トラッキングには、次の機能があります。

- トラッキング対象ポートがダウンすると、アプリケーションはリンク対象ポートをダウン させます。追跡されたポートが障害から復旧して再度アップになると、リンクされたポー トも自動的にアップになります(特に別の設定がないかぎり)。
- トラッキング対象ポートがアップしても、リンク対象ポートを強制的にダウンしたままに できます。この場合、必要に応じてポートを明示的にアップする必要があります。

### ポート トラッキングの有効化

デフォルトでは、ポート トラッキング機能は、すべての Cisco MDS 9000 シリーズ マルチレイ ヤ スイッチで無効です。この機能をイネーブルにすると、ポート トラッキングはスイッチ全 体でグローバルにイネーブルになります。

ポート トラッキングを設定するには、ポート トラッキング機能をイネーブルにして、トラッ キング対象ポートのリンク対象ポートを設定します。

ポート トラッキングを有効にするには、次の作業を行います。

#### ステップ **1** switch# **configure terminal**

コンフィギュレーション モードに入ります。

#### ステップ **2** switch(config)# **feature port-track**

ポート トラッキングをイネーブルにします。

#### switch(config)# **no feature port-track**

(オプション)現在適用されているポートトラッキング設定を削除し、ポートトラッキングを無効にしま す。

### リンク対象ポート設定の概要

ポートをリンクするには、次の 2 通りの方法があります。

- •リンク対象ポートのトラッキング対象ポート(デフォルト)への動作バインディング
- リンク対象ポートを強制的にダウンしたままにします(トラッキング対象ポートがリンク 障害から回復した場合も同様)。

### トラッキング対象ポートの動作バインディング

最初のトラッキング対象ポートを設定すると、動作バインディングは自動的に有効になりま す。この方法を使用すると、複数のポートを監視したり、1 つの VSAN 内のポートを監視した りできます。

トラッキング対象ポートの動作をバインドする場合は、次の手順に従います。

#### ステップ **1** switch# **configure terminal**

コンフィギュレーション モードに入ります。

#### ステップ **2** switch(config)# **interface fc8/6**

指定されたインターフェイスを構成し、インターフェイス構成サブモードを開始します。これで、トラッ キング対象ポートを設定できるようになります。

**Note** で、このリンクは直接リンク (1) で示されます。

#### ステップ **3** switch(config-if)# **port-track interface port-channel 1**

インターフェイス fc8/6 をインターフェイス ポートチャネル 1 とともにトラッキングします。ポートチャ ネル 1 がダウンすると、インターフェイス fc8/6 もダウンします。

**Note** で、このリンクは ISL(2)で示されます。

switch(config-if)# **no port-track interface port-channel 1**

(オプション)インターフェイス fc8/6 に現在適用されているポート トラッキング構成を削除します。

### 複数ポート トラッキングの概要

複数のトラッキング対象ポートの動作ステートに基づいて、リンク対象ポートの動作ステート を制御できます。複数のトラッキング対象ポートが1つのリンク対象ポートに対応付けられて いる場合、対応付けられたトラッキング対象ポートがすべてダウンしたときにかぎり、リンク 対象ポートの動作ステートはダウンに設定されます。トラッキング対象ポートが1つでもアッ プしている場合、リンク対象ポートはアップしたままになります。

Figure 28: ポート トラッキングによるトラフィックの復旧, on page 388 で、直接リンク 1 がダウ ンするのは、ISL 2 と 3 の両方に障害が発生した場合だけです。ISL 2 または 3 が動作している かぎり、直接リンク 1 はダウンしません。

**Figure 28:** ポート トラッキングによるトラフィックの復旧

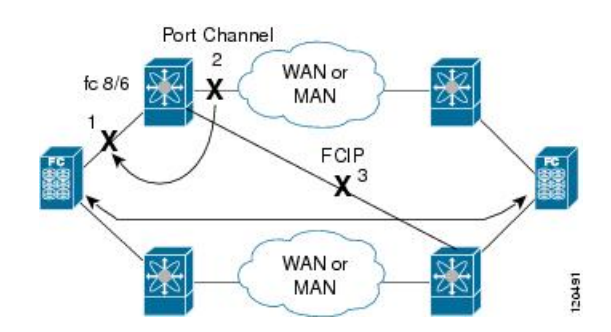

## 複数ポートのトラッキング

複数のポートをトラッキングするには、次の手順に従います。

#### ステップ **1** switch# **configure terminal**

コンフィギュレーション モードに入ります。

ステップ **2** switch(config)# **interface fc8/6**

指定されたインターフェイスを構成し、インターフェイス構成サブモードを開始します。これで、トラッ キング対象ポートを設定できるようになります。

Figure 28: ポート トラッキングによるトラフィックの復旧, on page 388 で、このリンクは直接リン ク(1)で示されます。 **Note**

#### ステップ **3** switch(config-if)# **port-track interface port-channel 1**

インターフェイス fc8/6 をインターフェイス ポートチャネル 1 とともにトラッキングします。ポートチャ ネル 1 がダウンすると、インターフェイス fc8/6 もダウンします。

Figure 28: ポート トラッキングによるトラフィックの復旧, on page 388 で、このリンクは ISL(2) で示されます。 **Note**

#### ステップ **4** switch(config-if)# **port-track interface fcip 5**

インターフェイス fc8/6 をインターフェイス fcip 5 とともにトラッキングします。FCIP5 がダウンすると、 インターフェイス fc8/6 もダウンします。

Figure 28: ポートトラッキングによるトラフィックの復旧, on page 388 では、このリンクは ISL (3) で示されています。 **Note**

### **VSAN** 内のポートの監視の概要

トラッキング対象ポート上のすべての動作 VSAN から VSAN をリンク対象ポートに対応付け るには、必要なVSANを指定します。このため、トラッキング対象ポートの詳細な設定が可能 になります。トラッキング対象ポートが TE ポートの場合、ポートの動作ステートがダウンに ならずに、ポート上の動作VSANがダイナミックに変わる場合があります。この場合、リンク 対象ポートのポート VSAN は、トラッキング対象ポート上の動作 VSAN 上で監視できます。

この機能を設定すると、トラッキング対象ポート上でVSANがアップしている場合にだけリン ク対象ポートがアップします。

 $\mathcal{Q}$ 

**Tip** 指定する VSAN は、リンク対象ポートのポート VSAN と同じである必要はありません。

### **VSAN** 内のポートのモニタリング

特定の VSAN でトラッキング対象ポートをモニタリングするには、次の作業を行います。

#### ステップ **1** switch# **configure terminal**

コンフィギュレーション モードに入ります。

ステップ **2** switch(config)# **interface fc8/6**

指定されたインターフェイスを構成し、インターフェイス構成サブモードを開始します。これで、トラッ キング対象ポートを設定できるようになります。

ステップ **3** switch(config-if)# **port-track interface port-channel 1 vsan 2**

VSAN 2 でポート チャネルのトラッキングを有効にします。

switch(config-if)# **no port-track interface port-channel 1 vsan 2**

(オプション)リンク対象ポートに対するVSANの対応付けを削除します。ポートチャネルリンクは有効 なままです。

### 強制シャットダウンの概要

トラッキング対象ポートで頻繁にフラップが発生する場合、動作バインディング機能を使用す るトラッキングポートは頻繁にトポロジを変えることがあります。この場合、頻繁なフラップ の原因が解決されるまで、ポートをダウンしたままにできます。フラップが発生するポートを ダウン状態のままにしておくと、プライマリのトラッキング対象ポートの問題が解決されるま で、トラフィックは冗長パスを流れるよう強制されます。問題が解決されて、トラッキング対 象ポートが再びアップした場合には、インターフェイスを明示的にイネーブルにできます。

 $\mathcal{Q}$ 

この機能を設定すると、トラッキング対象ポートが再びアップになっても、リンク対象 ポートはシャットダウン状態のままになります。トラッキング対象ポートがアップして 安定したら、(このインターフェイスを管理上アップして)リンク対象ポートの強制 シャットダウン状態を明示的に解除する必要があります。 **Tip**

### トラッキング対象ポートの強制シャットダウン

トラッキング対象ポートを強制的にシャットダウンするには、次の手順に従います。

#### ステップ **1** switch# **configure terminal**

コンフィギュレーション モードに入ります。

#### ステップ **2** switch(config)# **interface fc1/5**

指定されたインターフェイスを構成し、インターフェイス構成サブモードを開始します。これで、トラッ キング対象ポートを設定できるようになります。

#### ステップ **3** switch(config-if)# **port-track force-shut**

トラッキング対象ポートを強制的にシャットダウンします。

#### switch(config-if)# **no port-track force-shut**

(オプション)トラッキング対象ポートのポート シャットダウン構成を解除します。

## ポート トラッキング構成の確認

Cisco MDS スイッチの現在のポート トラッキング設定を表示するには、**show** コマンドを使用 します(例 リンク対象ポートとトラッキング対象ポートの構成の表示, on page 391 ~ 強制 シャットダウン構成の表示 , on page 392 を参照)。

#### リンク対象ポートとトラッキング対象ポートの構成の表示

#### switch# **show interface** ... fc8/6 is down (**All tracked ports down** ) **<-------------------------------------Linked port** Hardware is Fibre Channel, FCOT is short wave laser Port WWN is 21:c6:00:05:30:00:37:1e Admin port mode is auto, trunk mode is on Port vsan is 1 Receive data field Size is 2112 Beacon is turned off Port tracked with interface port-channel 1 vsan 2 (trunking) <-----Tracked port Port tracked with interface fcip 5 <------------------------------------------Tracked port 5 minutes input rate 0 bits/sec, 0 bytes/sec, 0 frames/sec 5 minutes output rate 0 bits/sec, 0 bytes/sec, 0 frames/sec 269946 frames input, 22335204 bytes 0 discards, 0 errors 0 CRC, 0 unknown class 0 too long, 0 too short 205007 frames output, 10250904 bytes 0 discards, 0 errors 0 input OLS, 0 LRR, 0 NOS, 0 loop inits 2 output OLS, 2 LRR, 0 NOS, 1 loop inits 0 receive B2B credit remaining 0 transmit B2B credit remaining

#### ファイバチャネル インターフェイスのトラッキング対象ポート構成の表示

#### switch# **show interface fc1/1**

```
fc1/1 is down (Administratively down)
   Hardware is Fibre Channel, FCOT is short wave laser w/o OFC (SN)
    Port WWN is 20:01:00:05:30:00:0d:de
   Admin port mode is FX
    Port vsan is 1
   Receive data field Size is 2112
    Beacon is turned off
    Port tracked with interface fc1/2 (down)
Port tracked with interface port-channel 1 vsan 2 (down)
Port tracked with interface fcip1 (down)
    5 minutes input rate 0 bits/sec, 0 bytes/sec, 0 frames/sec
    5 minutes output rate 0 bits/sec, 0 bytes/sec, 0 frames/sec
      1 frames input, 128 bytes
        0 discards, 0 errors
        0 CRC, 0 unknown class
        0 too long, 0 too short
```

```
1 frames output, 128 bytes
 0 discards, 0 errors
0 input OLS, 0 LRR, 0 NOS, 0 loop inits
```
- 
- 0 output OLS, 0 LRR, 0 NOS, 0 loop inits 0 receive B2B credit remaining
- 0 transmit B2B credit remaining

#### ポート チャネル インターフェイスのトラッキング対象ポート構成の表示

```
switch# show interface port-channel 1
port-channel 1 is down (No operational members)
   Hardware is Fibre Channel
    Port WWN is 24:01:00:05:30:00:0d:de
   Admin port mode is auto, trunk mode is on
   Port vsan is 2
   Linked to 1 port(s)
      Port linked to interface fc1/1
    5 minutes input rate 0 bits/sec, 0 bytes/sec, 0 frames/sec
    5 minutes output rate 0 bits/sec, 0 bytes/sec, 0 frames/sec
      0 frames input, 0 bytes
        0 discards, 0 errors
        0 CRC, 0 unknown class
        0 too long, 0 too short
      0 frames output, 0 bytes
        0 discards, 0 errors
      0 input OLS, 0 LRR, 0 NOS, 0 loop inits
      0 output OLS, 0 LRR, 0 NOS, 0 loop inits
   No members
```
#### 強制シャットダウン構成の表示

```
switch# show interface fc 1/5
fc1/5 is up
   Hardware is Fibre Channel, FCOT is short wave laser
   Port WWN is 20:05:00:05:30:00:47:9e
   Admin port mode is F
   Port mode is F, FCID is 0x710005
   Port vsan is 1
   Speed is 1 Gbps
   Transmit B2B Credit is 64
   Receive B2B Credit is 16
   Receive data field Size is 2112
   Beacon is turned off
   Port track mode is force shut <--this port remains shut even if the tracked port is
back up
```
翻訳について

このドキュメントは、米国シスコ発行ドキュメントの参考和訳です。リンク情報につきましては 、日本語版掲載時点で、英語版にアップデートがあり、リンク先のページが移動/変更されている 場合がありますことをご了承ください。あくまでも参考和訳となりますので、正式な内容につい ては米国サイトのドキュメントを参照ください。